# VACON®100 FLOW **PRZEMIENNIKI CZĘSTOTLIWOŚCI**

# **INSTRUKCJA APLIKACJI**

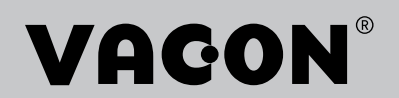

# <span id="page-2-0"></span>**PRZEDMOWA**

# **SZCZEGÓŁY DOKUMENTU**

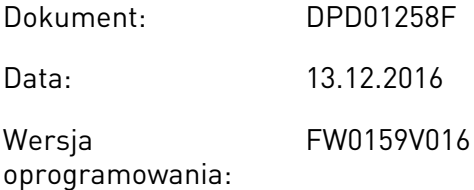

## **INFORMACJE O NINIEJSZEJ INSTRUKCJI**

Prawa autorskie do niniejszej instrukcji należą do Vacon Ltd. Wszelkie prawa zastrzeżone. Instrukcja może ulec zmianie bez powiadomienia. Oryginalnym językiem tej instrukcji jest angielski.

W instrukcji znajdują się informacje dotyczące korzystania z przemiennika częstotliwości VACON® i jego funkcji. Instrukcja została sporządzona zgodnie ze strukturą menu napędu (rozdz. 1 i 4–8).

#### **Rozdział 1. Skrócona instrukcja uruchamiania**

• Rozpoczęcie korzystania z panelu sterującego.

#### **Rozdział 2. Kreatory**

- Wybór konfiguracji aplikacji.
- Szybka konfiguracja aplikacji.
- Różne aplikacje na przykładach.

#### **Rozdział 3. Interfejsy użytkownika**

- Typy wyświetlacza i obsługa panelu sterującego.
- Narzędzie komputerowe VACON® Live.
- Funkcje magistrali.

#### **Rozdział 4. Menu monitorowania**

• Dane dotyczące monitorowanych wartości.

#### **Rozdział 5. Menu parametrów**

• Lista wszystkich parametrów napędu.

#### **Rozdział 6. Menu Diagnostyka**

#### **Rozdział 7. Menu WE/WY i sprzęt**

#### **Rozdział 8. Ustawienia użytkownika, ulubione i menu na poziomie użytkownika**

#### **Rozdział 9. Opisy monitorowanych wartości**

#### **Rozdział 10. Opis parametrów**

- Korzystanie z parametrów.
- Programowanie wejść cyfrowych i analogowych.
- Funkcje poszczególnych aplikacji.

#### **Rozdział 11. Śledzenie usterek**

- Usterki i ich przyczyny.
- Kasowanie usterek.

#### **Rozdział 12. Dodatek**

• Dane dotyczące różnych wartości domyślnych aplikacji.

W niniejszej instrukcji znajduje się wiele tabel z parametrami. Poniżej znajdują się wskazówki dotyczące sposobu odczytywania tabel.

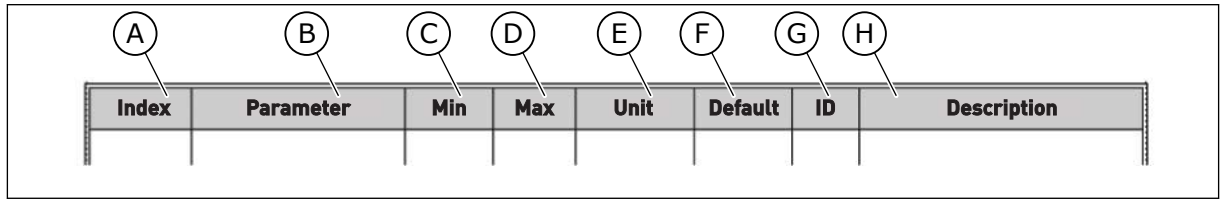

F. Wartość domyślna ustawiona fabrycznie.

H. Krótki opis wartości parametru i/lub jego

G. Numer identyfikacyjny parametru.

funkcii.

- A. Lokalizacja parametru w menu, tj. numer parametru.
- B. Nazwa parametru.
- C. Minimalna wartość parametru.
- D. Maksymalna wartość parametru.
- E. Jednostka wartości parametru. Jednostka pojawi się, gdy jest dostępna.

# <span id="page-4-0"></span>**FUNKCJE PRZEMIENNIKA CZĘSTOTLIWOŚCI VACON**®

- Możliwość wyboru aplikacji odpowiedniej do konkretnego procesu: Standard, HVAC, Sterowanie PID, Sterowanie wielopompowe (jednonapędowe) lub Sterowanie wielopompowe (wielonapędowe). Przemiennik automatycznie konfiguruje niektóre niezbędne ustawienia, co bardzo ułatwia pierwsze uruchomienie.
- Kreatory rozruchu i trybu pożarowego.
- Kreatory dla każdej aplikacji: Standard, HVAC, Sterowanie PID, Sterowanie wielopompowe (jednonapędowe) i Sterowanie wielopompowe (wielonapędowe).
- Przycisk FUNCT umożliwia łatwe przełączanie lokalnego i zdalnego miejsca sterowania. Możliwe zdalne miejsca sterowania to WE/WY lub magistrala. Wyboru zdalnego miejsca sterowania można dokonać za pomocą parametru.
- 8 częstotliwości stałych.
- Funkcje potencjometru silnika.
- Funkcja przepłukiwania.
- 2 programowalne czasy narastania, 2 monitorowania i 3 zakresy zabronionych częstotliwości.
- Wymuszone zatrzymanie.
- Strona sterowania umożliwiająca szybką konfigurację najważniejszych wartości i monitorowanie ich.
- Mapowanie danych magistrali.
- Automatyczne kasowanie usterek.
- Różne tryby wstępnego podgrzewania pozwalające uniknąć problemów ze skraplaniem.
- Maksymalna częstotliwość wyjściowa 320 Hz.
- Funkcje zegara czasu rzeczywistego i sterowania czasowego (wymagana jest opcjonalna bateria). Istnieje możliwość zaprogramowania trzech kanałów czasowych w celu uzyskania różnych funkcji w napędzie.
- Dostępny jest zewnętrzny regulator PID. Może on służyć na przykład do sterowania zaworem za pomocą WE/WY przemiennika częstotliwości.
- Funkcja trybu uśpienia, która automatycznie włącza lub wyłącza pracujący napęd w celu oszczędzania energii.
- Dwustrefowy regulator PID z dwoma różnymi sygnałami sprzężenia zwrotnego: sterowanie minimalne i maksymalne.
- Dwa źródła zadawania wartości regulatora PID. Wyboru można dokonać za pomocą wejścia cyfrowego.
- Funkcja wzmocnienia wartości zadanej regulatora PID.
- Funkcja sprzężenia wyprzedzającego zapewniająca szybsze reagowanie na zmiany w procesie.
- Monitorowanie wartości procesu.
- Sterowanie wielopompowe w systemach jednonapędowych i wielonapędowych.
- Tryby z wieloma urządzeniami nadrzędnymi i napędzanymi w systemie wielonapędowym.
- System wielopompowy, w którym pompy są zmieniane automatycznie według zegara czasu rzeczywistego.
- Liczniki czasu konserwacji.
- Funkcje sterowania pompą: sterowanie pompą zalewania, sterowanie pompą jockey, automatyczne czyszczenie wirnika pompy, monitorowanie ciśnienia wejściowego pompy i funkcja zabezpieczenia przed zamarzaniem.

e de la concellativa de la concellativa de la concellativa de la concellativa de la concellativa de la concellativa de la concellativa de la concellativa de la concellativa de la concellativa de la concellativa de la conce

a katalunan dan katalunan dan katalunan dan katalunan dan katalunan dan katalunan dan katalunan dan katalunan <br>Katalunan dan katalunan dan katalunan dan katalunan dan katalunan dan katalunan dan katalunan dan katalunan da

ellillä.<br>V

# **SPIS TREŚCI**

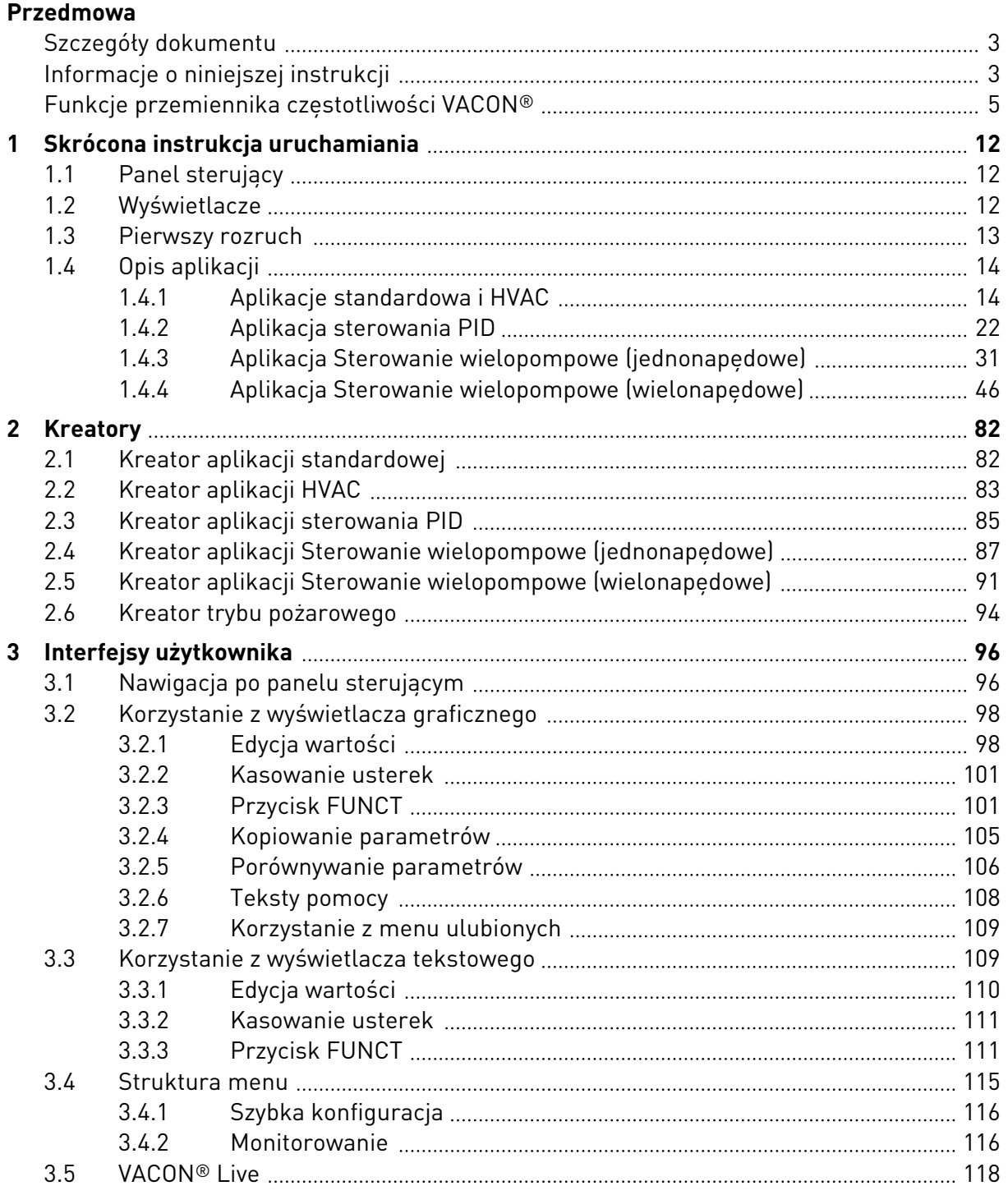

a dhe ann ann an 1970.<br>Bhailtean

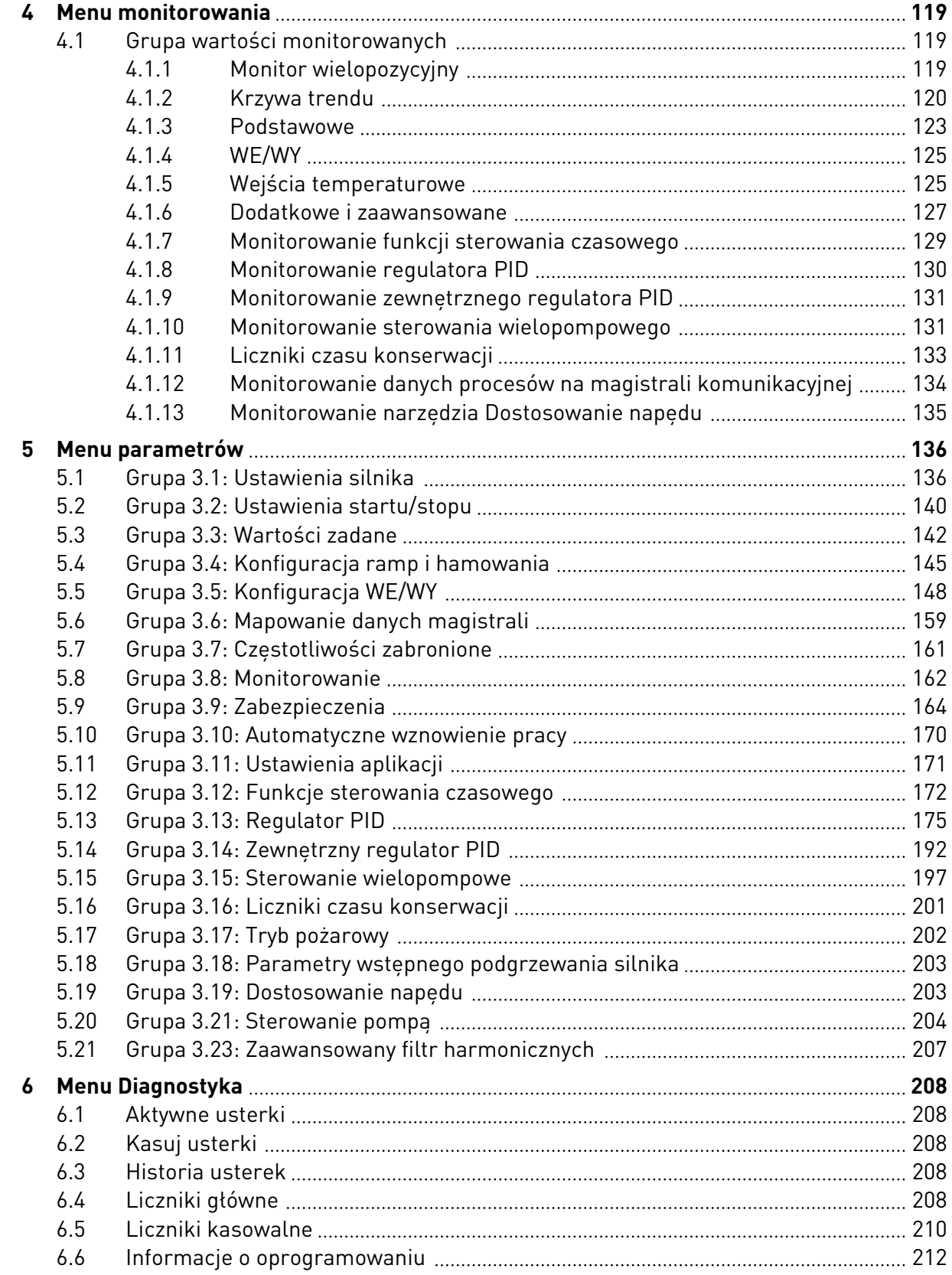

ffill fra

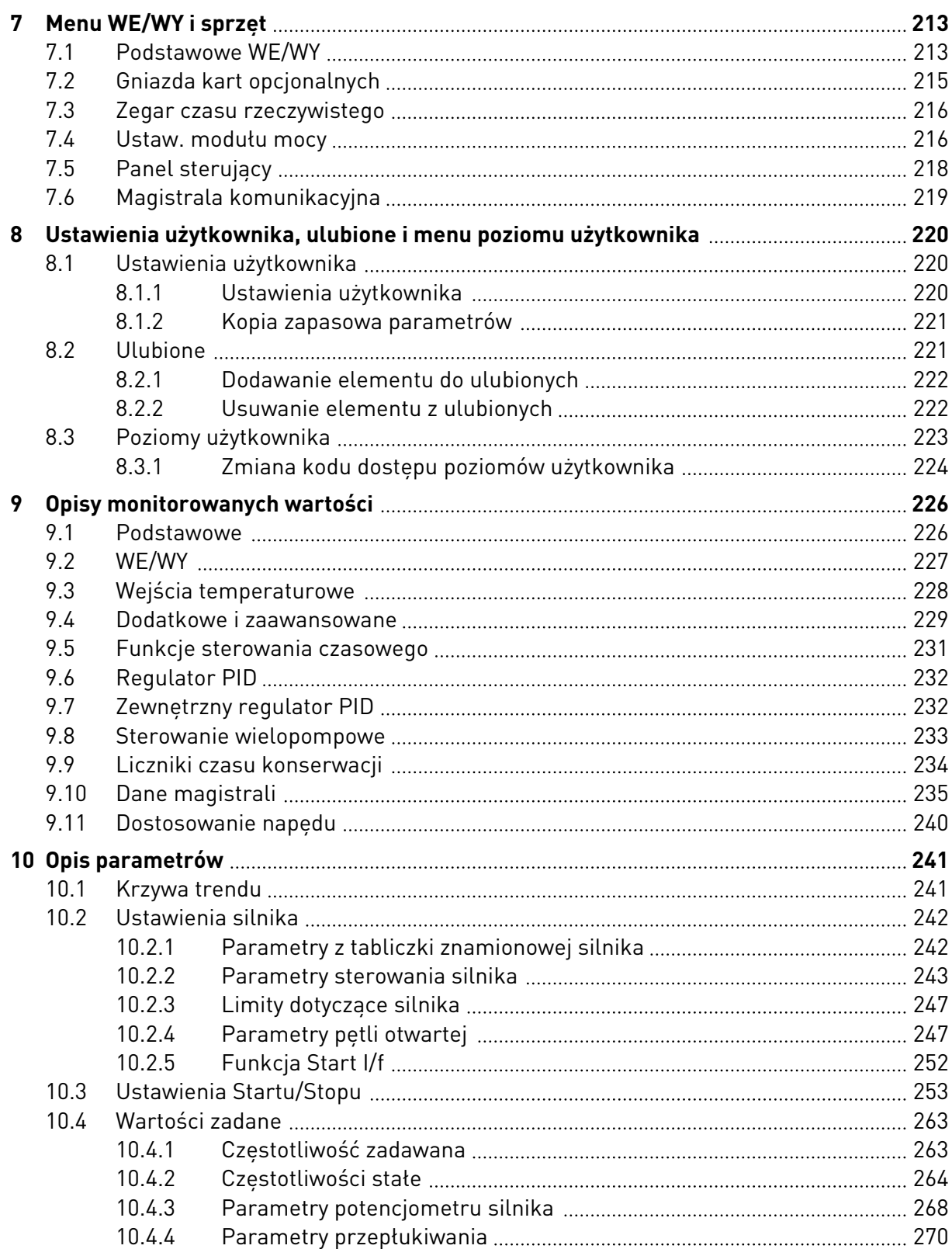

a dhe ann ann an 1970.<br>Bhailtean

a dhe ann an 1970.<br>Chuirtean

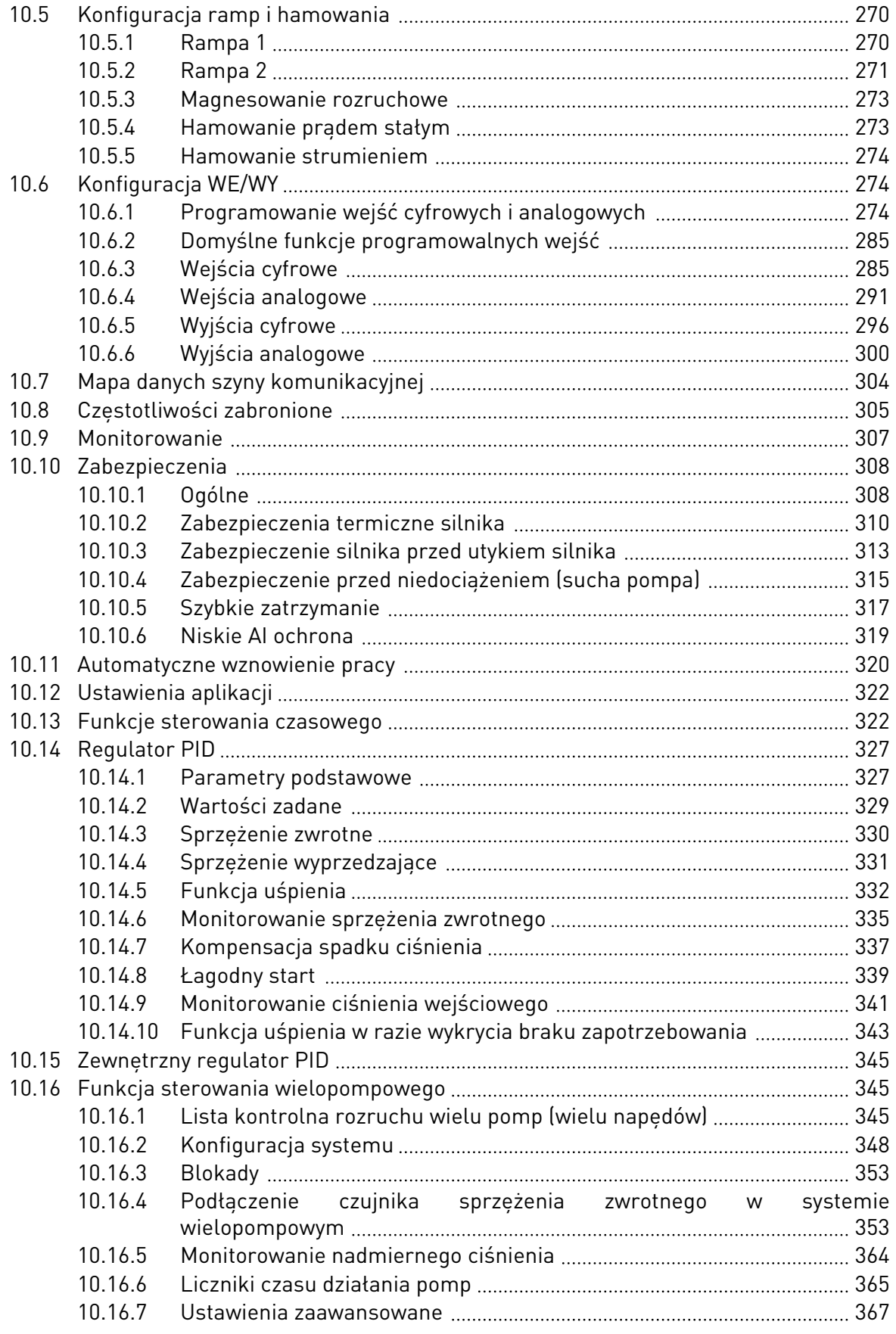

ffill fra

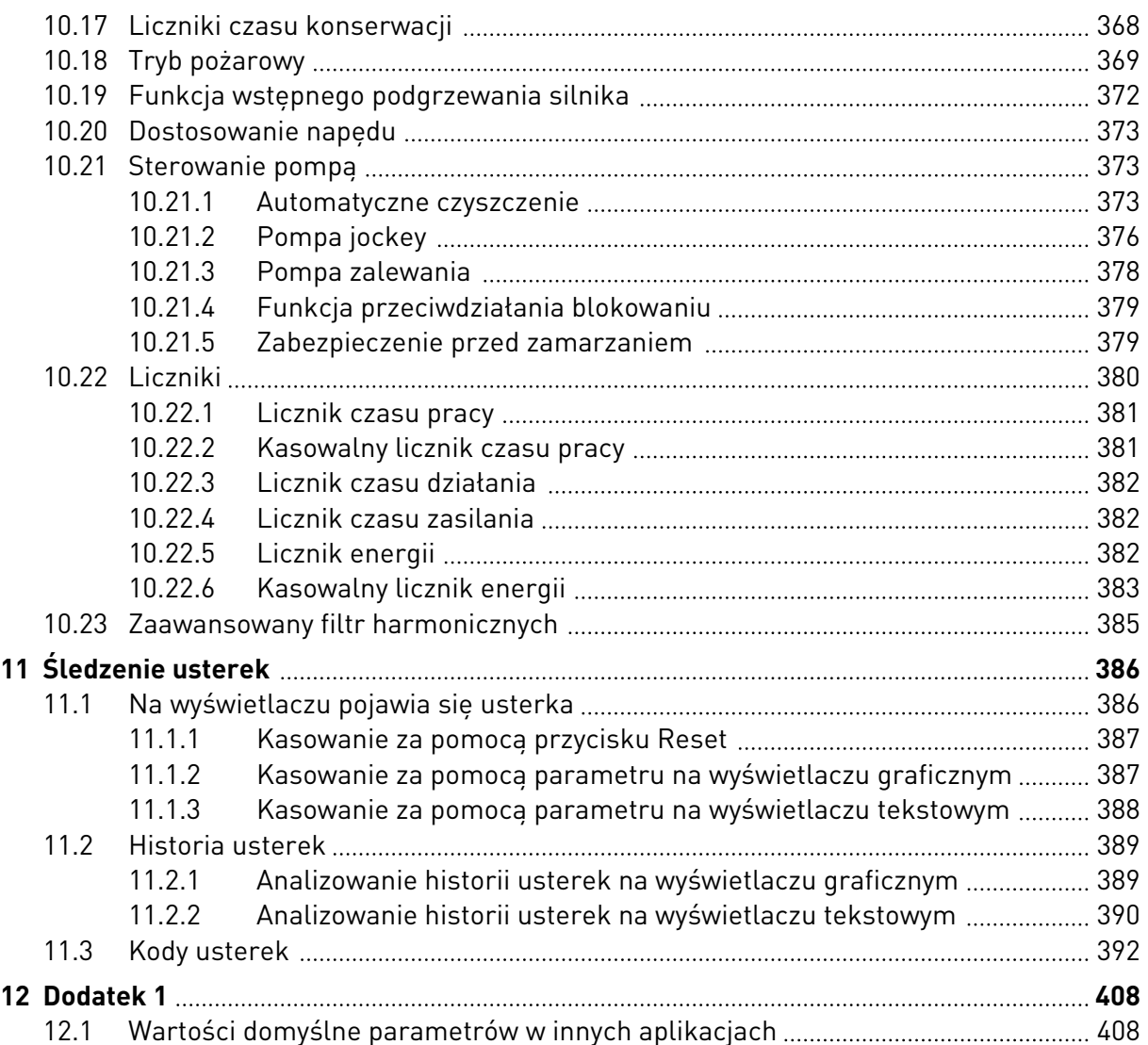

# <span id="page-11-0"></span>**1 SKRÓCONA INSTRUKCJA URUCHAMIANIA**

# **1.1 PANEL STERUJĄCY**

Panel sterujący to interfejs użytkownika przemiennika czestotliwości. Na panelu sterującym można regulować prędkość silnika oraz monitorować stan przemiennika częstotliwości. Można również ustawić parametry przemiennika częstotliwości.

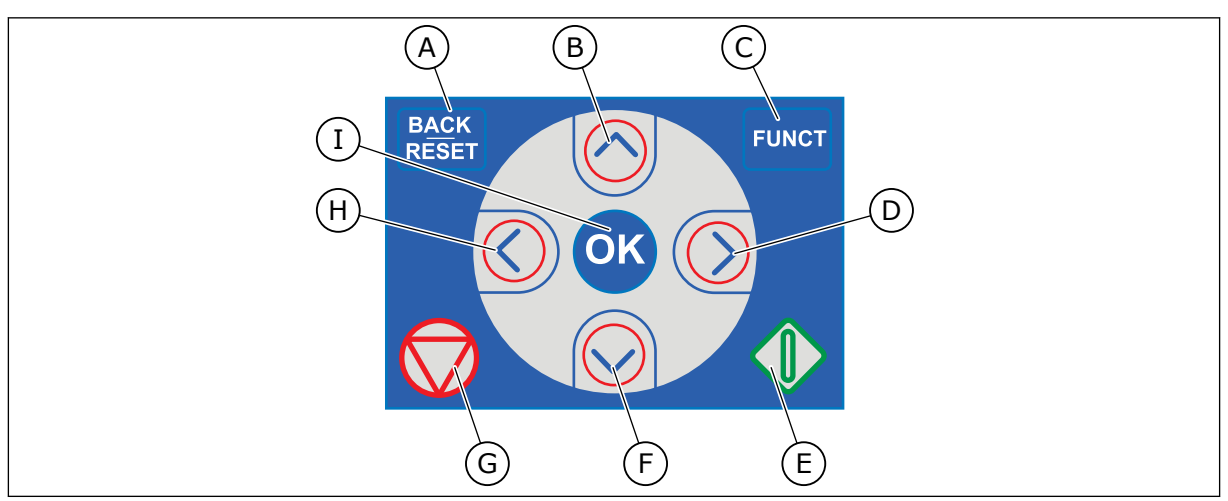

*Rys. 1: Przyciski panelu sterującego*

- A. Przycisk BACK/RESET. Umożliwia cofnięcie się w strukturze menu, opuszczenie trybu edycji oraz skasowanie usterki.
- B. Przycisk ze strzałką w górę. Umożliwia przewinięcie menu w górę oraz zwiększenie wartości.
- C. Przycisk FUNCT. Umożliwia zmianę kierunku obrotów silnika, przejście na stronę sterowania oraz zmianę miejsca sterowania. Więcej informacji: *[3.3.3](#page-110-0)  [Przycisk FUNCT](#page-110-0)*.
- D. Przycisk ze strzałką w prawo.
- E. Przycisk uruchomienia.
- F. Przycisk ze strzałką w dół. Umożliwia przewinięcie menu w dół oraz zmniejszenie wartości.
- G. Przycisk zatrzymania.
- H. Przycisk ze strzałką w lewo. Umożliwia przesunięcie kursora w lewo.
- I. Przycisk OK. Umożliwia przechodzenie do aktywnego poziomu lub elementu oraz akceptowanie wybranej opcji.

# **1.2 WYŚWIETLACZE**

Istnieją dwa typy wyświetlaczy: graficzny i tekstowy. Na panelu sterującym znajdują się zawsze te same przyciski.

Na wyświetlaczu pojawiają się następujące informacje:

- Stan silnika i napędu.
- Usterki silnika i napędu.
- Aktualna lokalizacja w strukturze menu.

<span id="page-12-0"></span>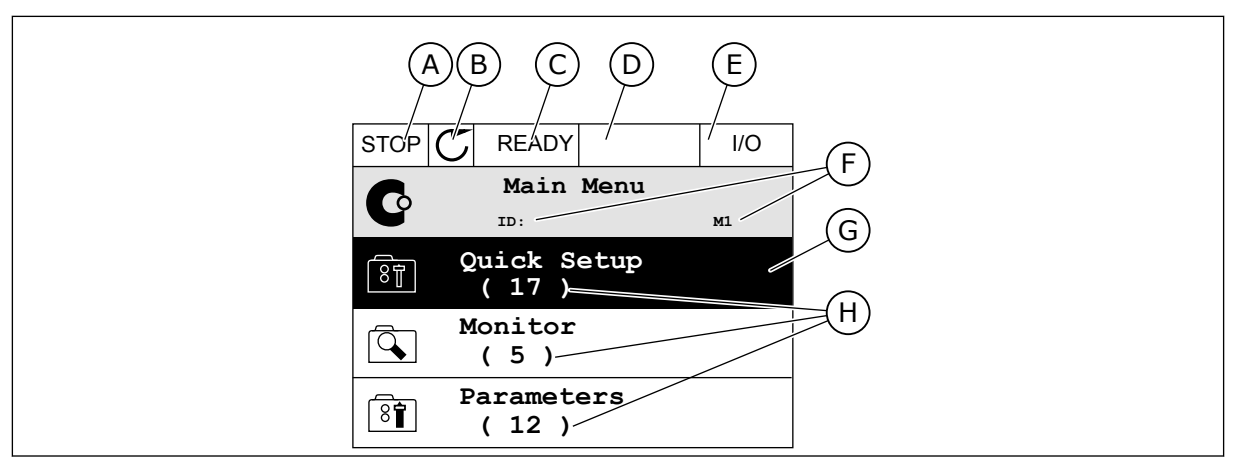

*Rys. 2: Wyświetlacz graficzny*

- A. Pierwsze pole stanu: STOP/RUN
- B. Kierunek obrotów silnika
- C. Drugie pole stanu: READY/NOT READY/ FAULT
- D. Pole alarmu: ALARM/-
- E. Pole miejsca sterowania: PC/IO/ KEYPAD/FIELDBUS
- F. Pole położenia: numer identyfikacyjny parametru i jego bieżąca lokalizacja w menu
- G. Wybrana grupa lub element
- H. Liczba elementów w danej grupie

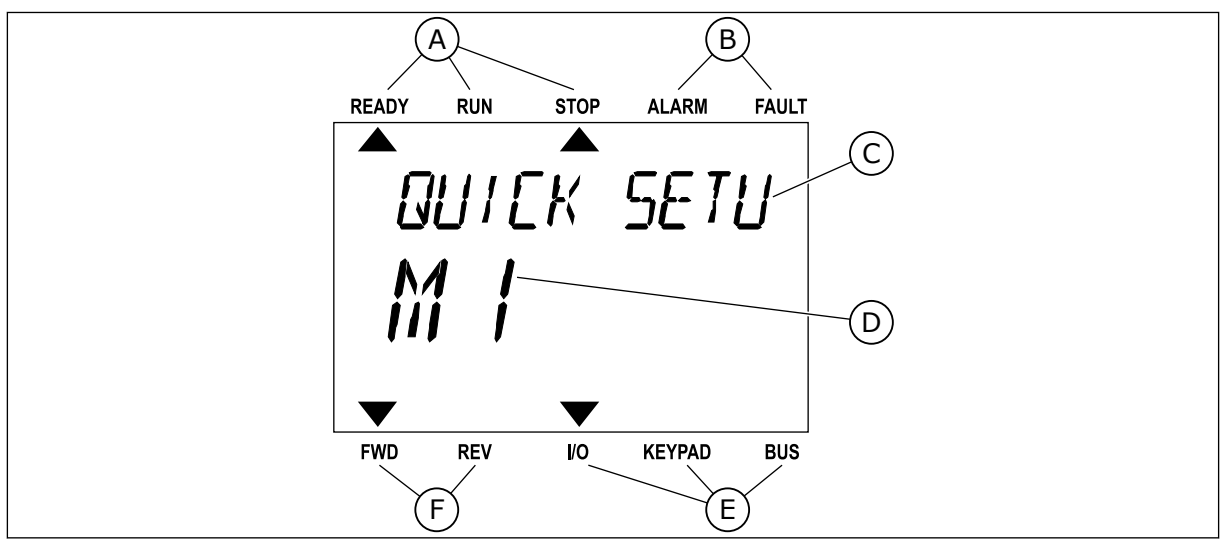

*Rys. 3: Wyświetlacz tekstowy. Jeśli tekst do wyświetlenia jest za długi, będzie on automatycznie przewijany na wyświetlaczu.*

- A. Wskaźniki stanu
- B. Wskaźniki alarmu i usterki
- C. Nazwa grupy lub elementu w aktualnej lokalizacji
- D. Aktualna lokalizacja w menu
- E. Wskaźniki miejsca sterowania
- F. Wskaźniki kierunku obrotów

## **1.3 PIERWSZY ROZRUCH**

Po włączeniu zasilania przemiennika otwiera się Kreator rozruchu. Kreator rozruchu ułatwia wprowadzenie danych wymaganych przez napęd do sterowania procedurą.

<span id="page-13-0"></span>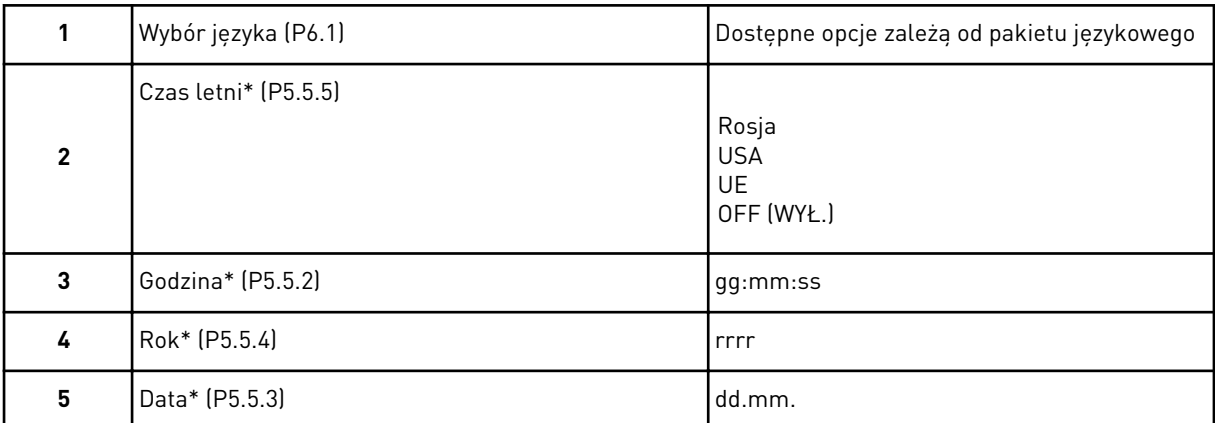

\* Kroki wyświetlane tylko w przypadku zainstalowania baterii.

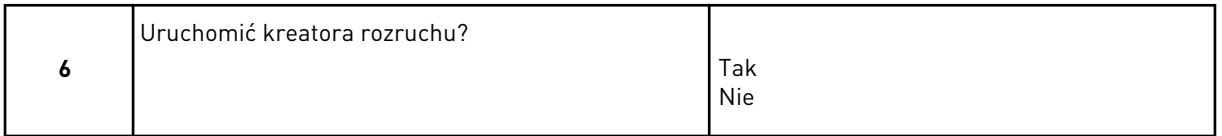

Zaznacz opcję *Tak* i naciśnij przycisk OK. Wybór opcji *Nie* spowoduje wyłączenie Kreatora rozruchu dla przemiennika częstotliwości.

Aby ustawić wartości parametrów ręcznie, wybierz opcję *Nie* i naciśnij przycisk OK.

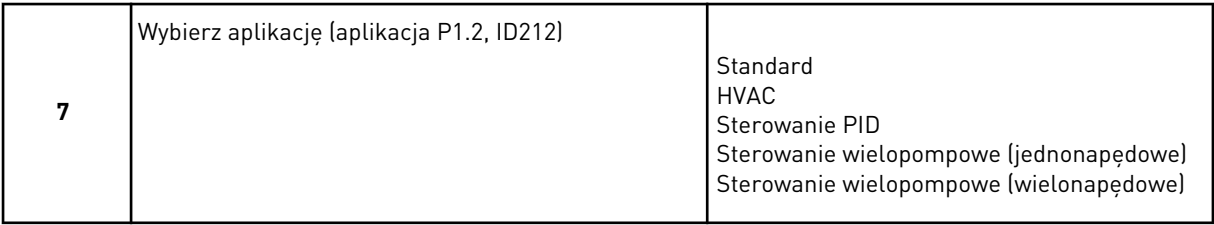

Aby przejść do kreatora aplikacji wybranej w kroku 7, zaznacz opcję *Tak* i naciśnij przycisk OK. Zobacz opis kreatorów aplikacji w rozdziale *[2 Kreatory](#page-81-0)*.

Jeśli wybierzesz opcję *Nie* i naciśniesz przycisk OK, Kreator rozruchu zatrzyma się i wszystkie wartości parametrów trzeba wybrać ręcznie.

Można go ponownie uruchomić na dwa sposoby. Przejdź do parametru P6.5.1 Przywróć domyślne ustawienia fabryczne lub do parametru B1.1.2 Kreator rozruchu. Następnie ustaw wartość *Uaktywnij*.

#### **1.4 OPIS APLIKACJI**

Parametr P1.2 (Aplikacja) służy do wyboru aplikacji dla napędu. Zmiana parametru P1.2 powoduje natychmiastowe przywrócenie ustawień fabrycznych grupy parametrów.

#### 1.4.1 APLIKACJE STANDARDOWA I HVAC

Aplikacje Standard i HVAC mogą służyć na przykład do sterowania pompami lub wentylatorami.

Napędem można sterować z poziomu panelu sterującego, magistrali lub zacisku WE/WY.

W przypadku sterowania napędem z poziomu zacisku WE/WY sygnał częstotliwości zadanej można podłączyć do modułu AI1 (0–10 V) lub modułu AI2 (4–20 mA). Opcja podłączenia zależy od typu sygnału. Dostępne są także trzy wstępnie zdefiniowane częstotliwości zadane. Można je uaktywnić przy użyciu wejść DI4 i DI5. Sygnały uruchomienia i zatrzymania przemiennika doprowadza się do wejść DI1 (start w prawo) i DI2 (start w lewo).

Wszystkie wyjścia napędu można swobodnie konfigurować we wszystkich aplikacjach. Na podstawowej karcie WE/WY są dostępne: jedno wyjście analogowe (Częstotliwość wyjściowa) i trzy wyjścia przekaźnikowe (Praca, Usterka, Gotowość).

Zobacz opisy parametrów w rozdziale *[10 Opis parametrów](#page-240-0)*.

|                                        | Standardowa karta we/wy |                                                 |                                                                                                    |  |  |  |
|----------------------------------------|-------------------------|-------------------------------------------------|----------------------------------------------------------------------------------------------------|--|--|--|
|                                        | <b>Zacisk</b>           | <b>Sygnał</b>                                   | <b>Opis</b>                                                                                                    |  |  |  |
| 1                                      | $+10$ Vref              | Wyjściowe napięcie<br>odniesienia               |                                                                                                    |  |  |  |
| Sterowanie<br>2<br>potencjome-<br>trem | $AI1+$                  | Wejście analogowe 1 +<br>Częstotliwość zadawana |                                                                                                    |  |  |  |
| $1-10$ kΩ<br>з                         | $AI1-$                  | Wejście analogowe 1 -                           | (domyślnie 0-10 V)                                                                                                    |  |  |  |
| 4                                      | $AI2+$                  | Wejście analogowe 2 +                           | Częstotliwość zadawana<br>(domyślnie 4-20 mA)                                                                                 |  |  |  |
| 5                                      | $AI2-$                  | Wejście analogowe 2 -                           |                                                                                                    |  |  |  |
| 6                                      | 24 Vout                 | Napięcie pomocnicze 24 V                        |                                                                                                    |  |  |  |
| 7                                      | <b>GND</b>              | Masa dla WE/WY                                  |                                                                                                    |  |  |  |
| 8                                      | DI1                     | Wejście cyfr. 1                                 | Start do przodu                                                                                                    |  |  |  |
| 9                                      | DI <sub>2</sub>         | Wejście cyfr. 2                                 | Start do tyłu                                                                                                    |  |  |  |
| 10                                     | DI3                     | Wejście cyfr. 3                                 | Usterka zewnętrzna                                                                                                    |  |  |  |
| 11                                     | <b>CM</b>               | Wspólne dla zacisków<br>$DI1-DI6$               |                                                                                                    |  |  |  |
| 12                                     | 24 Vout                 | Napięcie pomocnicze 24 V                        |                                                                                                    |  |  |  |
| 13                                     | <b>GND</b>              | Masa dla WE/WY                                  |                                                                                                    |  |  |  |
| 14                                     | DI <sub>4</sub>         | Wejście cyfr. 4                                 | DI5<br>DI4<br>Czestotliwość zadana<br>Otwarty<br>Otwarty<br>Wejście analogowe 1<br>Zamknięty Otwarty<br>Czestotliwość stała 1 |  |  |  |
| 15                                     | DI5                     | Wejście cyfr. 5                                 | Zamknięty Częstotliwość stała 2<br>Otwarty<br>ZamkniętyZamknięty Częstotliwość stała 3                                        |  |  |  |
| 16                                     | DI6                     | Wejście cyfr. 6                                 | Zerowanie usterki                                                                                                    |  |  |  |
| 17                                     | СM                      | Wspólne dla zacisków<br>$DI1-DI6$               |                                                                                                    |  |  |  |
| 18<br>mA                               | $AO1+$                  | Wyjście analogowe 1+                            | Częstotliwość<br>wyjściowa 0-20 mA                                                                                            |  |  |  |
| 19                                     | $AO1-$                  | Wyjście analogowe 1-                            |                                                                                                    |  |  |  |
| 30                                     | $+24$ Vin               | wejście napięcia<br>pomocniczego 24V            |                                                                                                    |  |  |  |
| A                                      | <b>RS485</b>            | Magistrala szeregowa,<br>ujemna                 | Modbus RTU,<br>N2, BACnet                                                                                                    |  |  |  |
| В                                      | <b>RS485</b>            | Magistrala szeregowa,<br><u>dodatnia</u>        |                                                                                                    |  |  |  |
| 21<br><b>PRACA</b>                     | <b>RO1/1 NC</b>         | Wyjście                                         | <b>PRACA</b>                                                                                                    |  |  |  |
| 22                                     | <b>RO1/2 CM</b>         | przekaźnikowe 1                                 |                                                                                                    |  |  |  |
| 23                                     | RO1/3 NO                |                                                 |                                                                                                    |  |  |  |
| 24                                     | <b>RO2/1 NC</b>         | Wyjście                                         |                                                                                                    |  |  |  |
| <b>USTERKA</b><br>25                   | <b>RO2/2 CM</b>         | przekaźnikowe 2                                 | <b>USTERKA</b>                                                                                                    |  |  |  |
| 26                                     | RO2/3 NO                |                                                 |                                                                                                    |  |  |  |
| 28                                     | $T11+$                  | Wejście termistora                              | $\ast$                                                                                                    |  |  |  |
| 29                                     | $TI1-$                  |                                                 |                                                                                                    |  |  |  |
| 32                                     | <b>RO3/2 CM</b>         | Wyjście<br>przekaźnikowe 3                      | $***$<br>GOTOWOŚĆ                                                                                                    |  |  |  |
| 33                                     | <b>RO3/3 NO</b>         |                                                 |                                                                                                    |  |  |  |

*Rys. 4: Domyślne połączenia sterujące aplikacji Standard i HVAC*

\* = dostępne tylko w przemienniku VACON® 100 X.

\*\* = aby zapoznać się z konfiguracjami przełącznika DIP w przypadku przemiennika VACON® 100 X, przeczytaj instrukcję instalacji przemiennika VACON® 100 X.

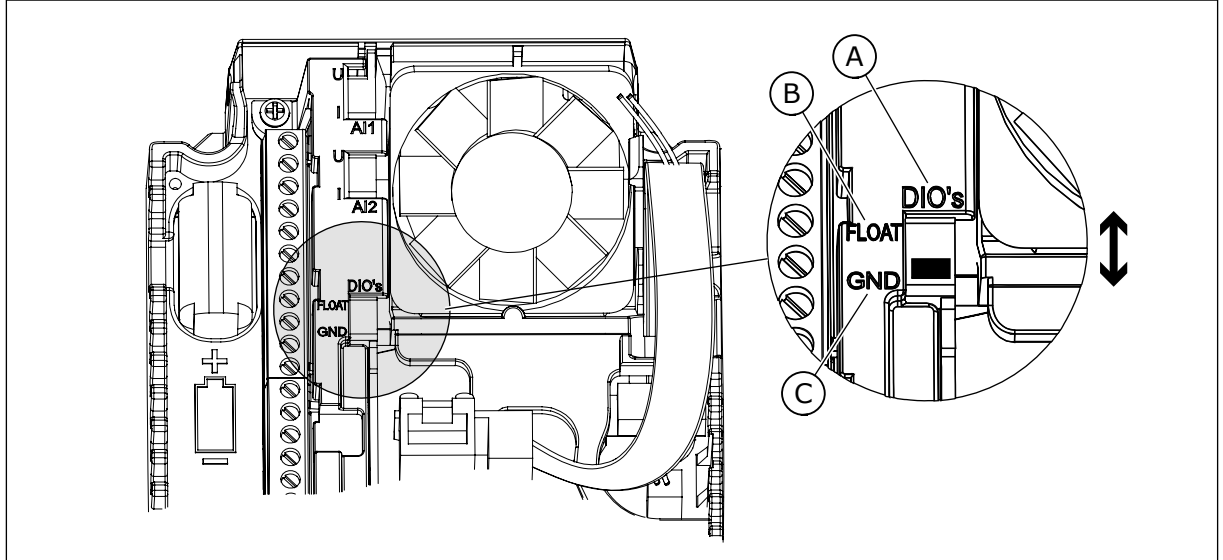

*Rys. 5: Przełącznik DIP*

- A. Wejścia cyfrowe
- B. Nieuziemione

C. Połączone z zaciskiem GND (wartość domyślna)

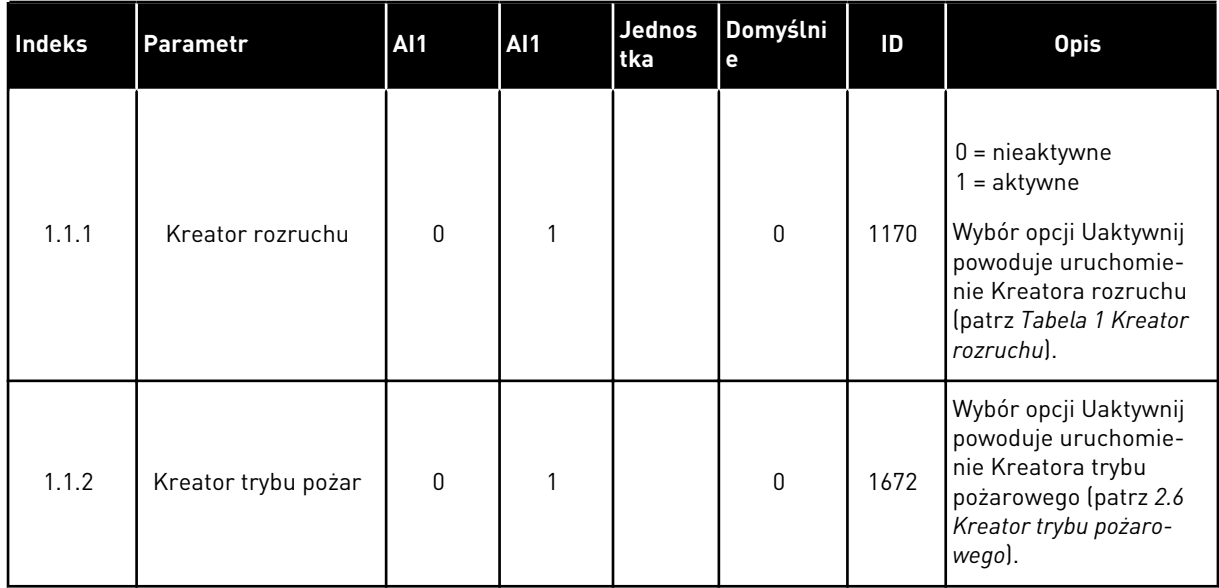

## *Tabela 2: M1.1 Kreatory*

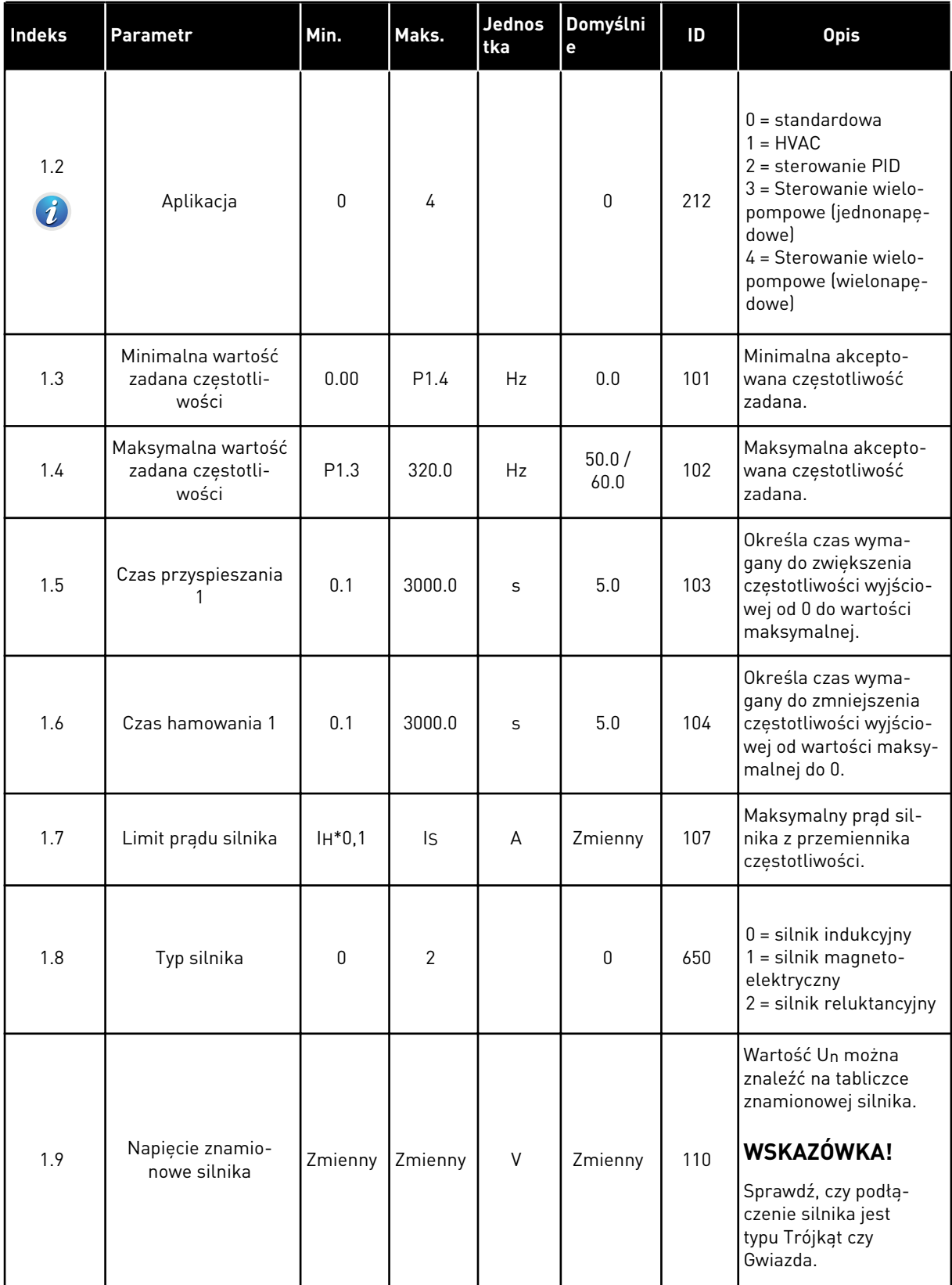

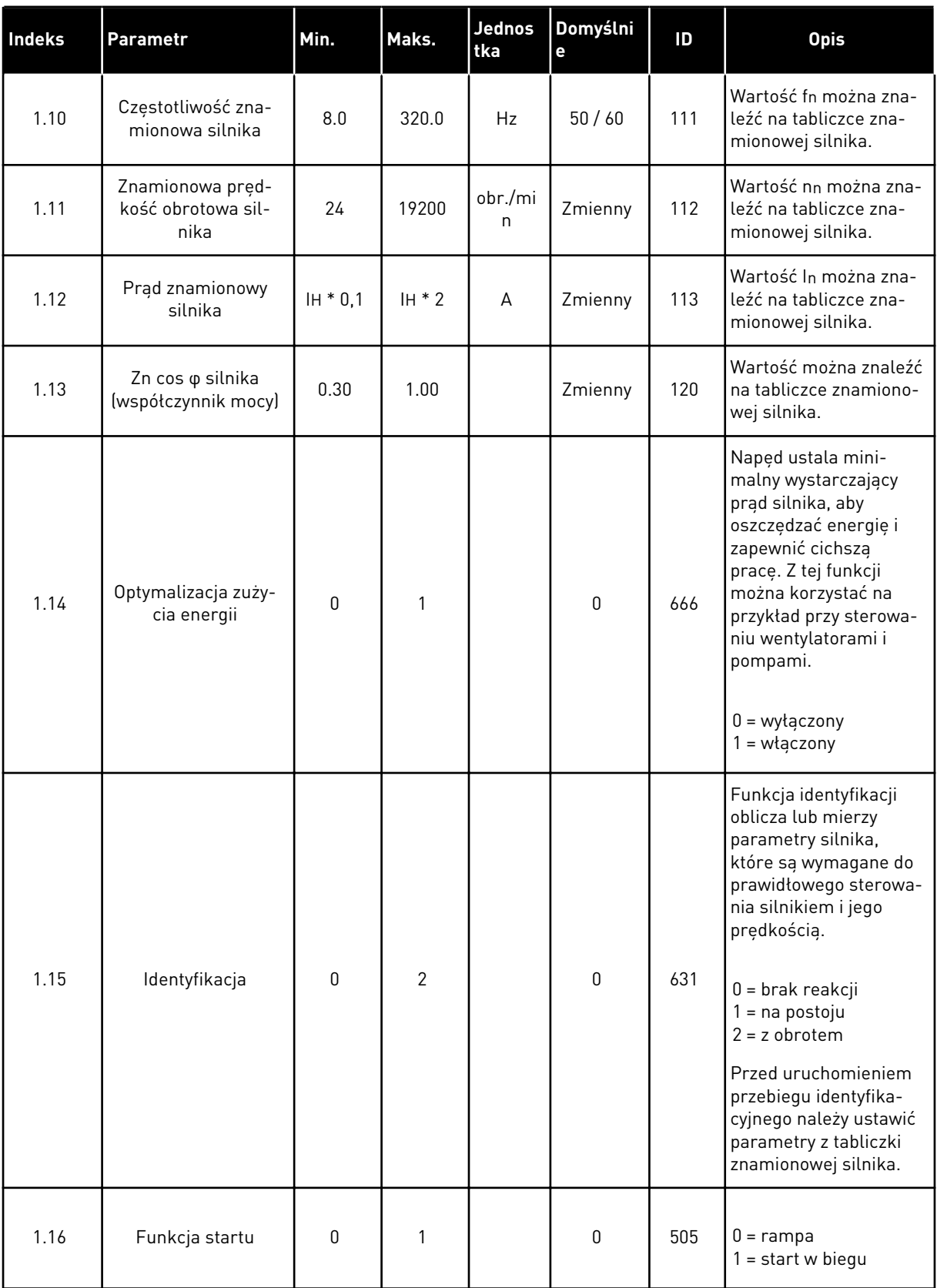

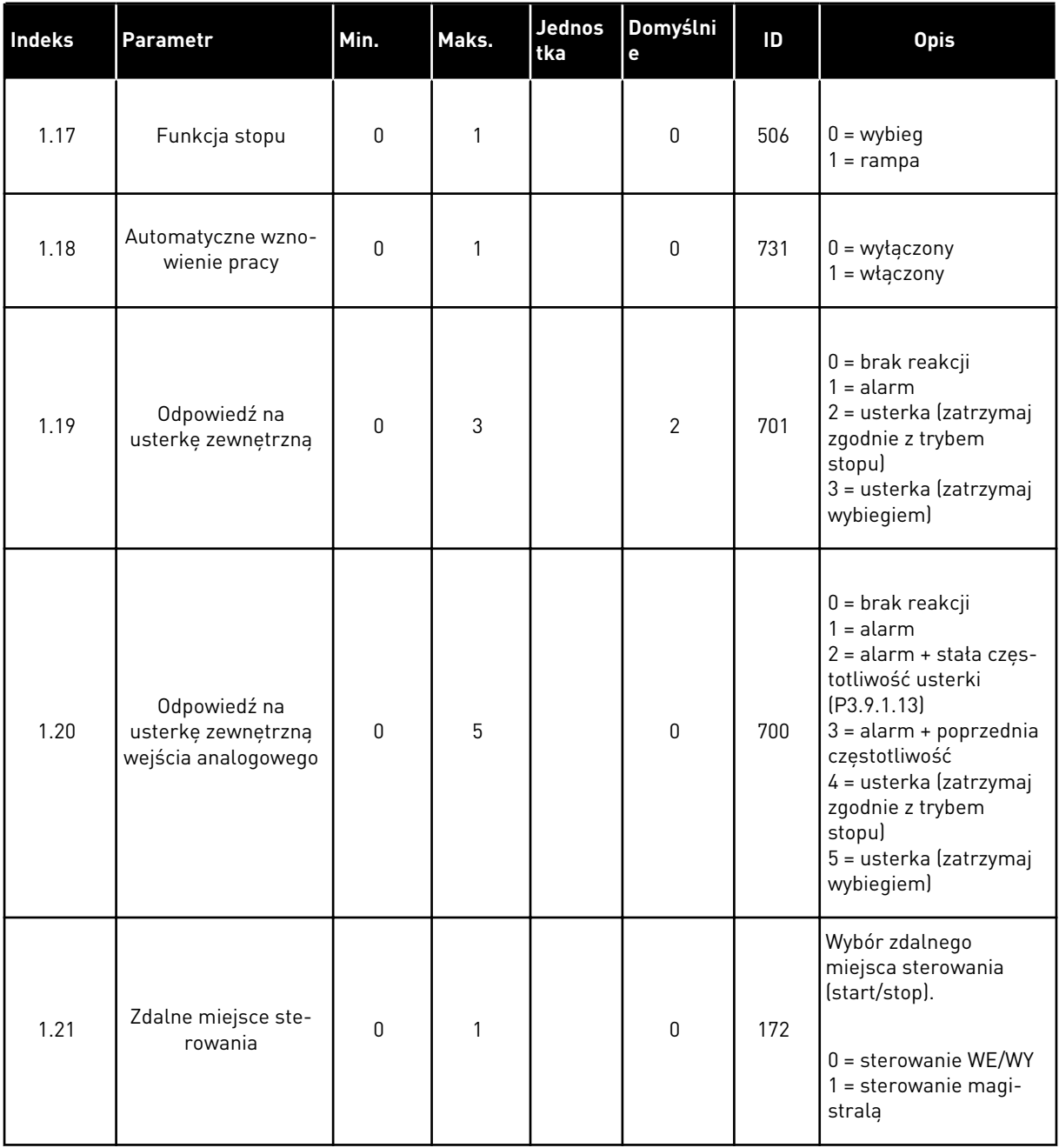

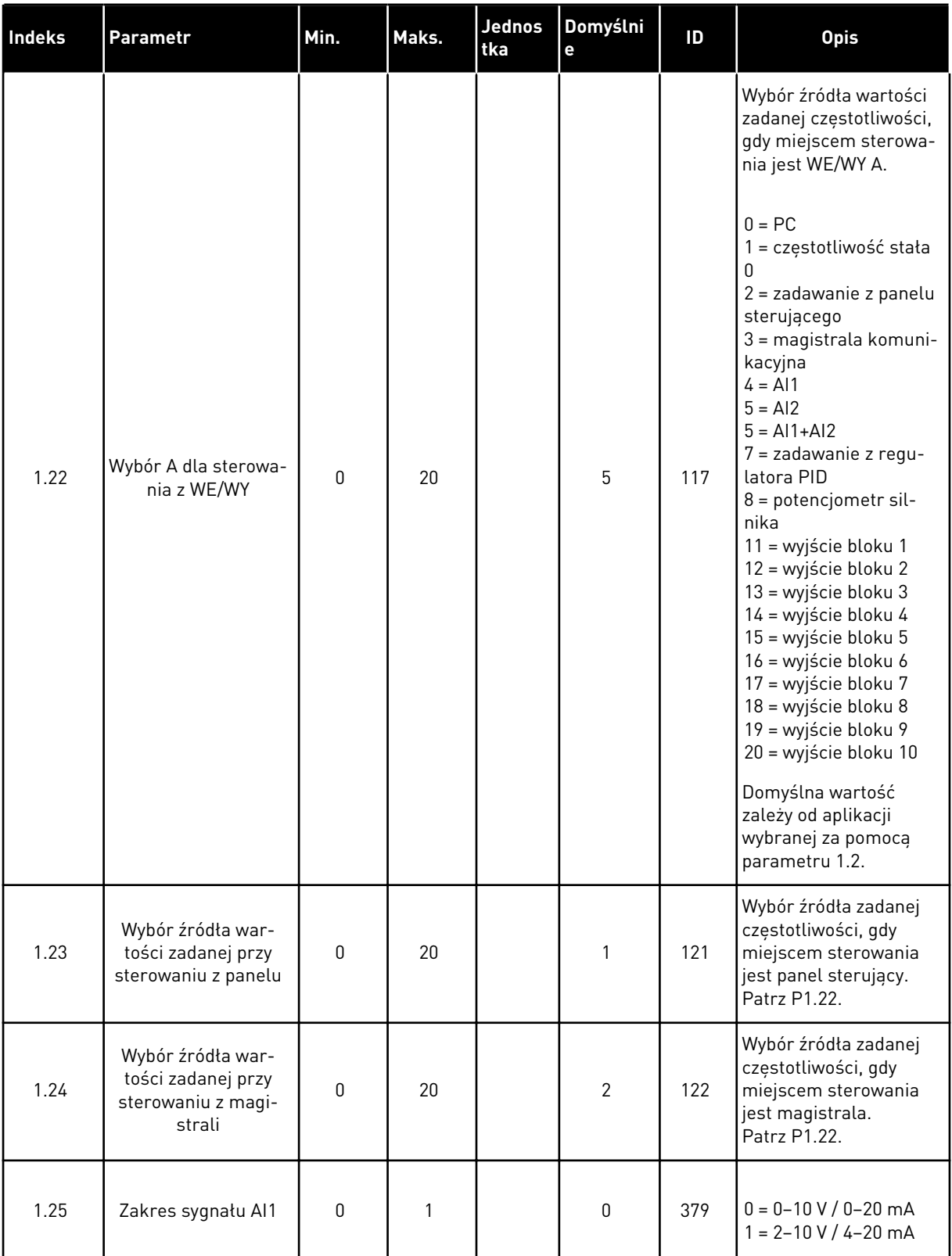

<span id="page-21-0"></span>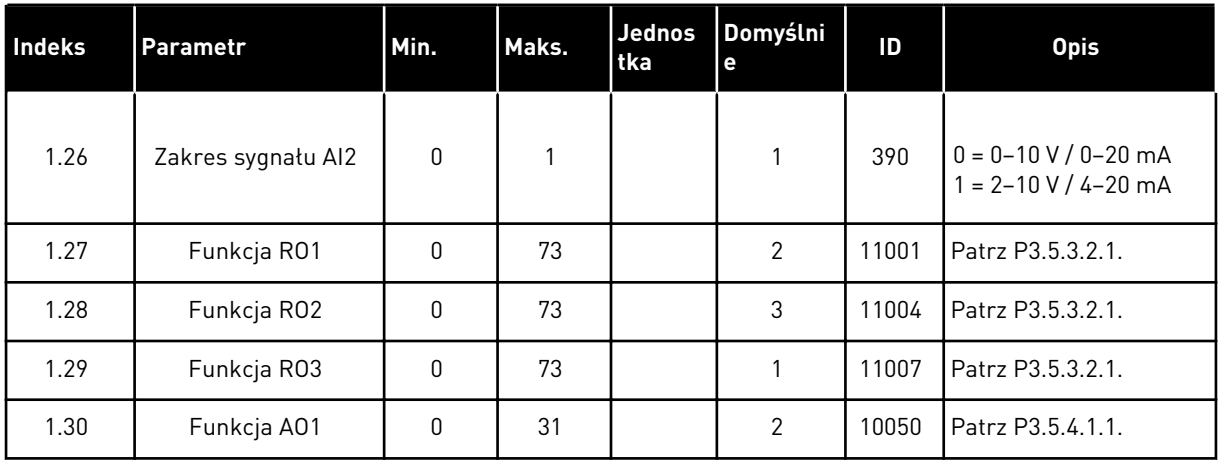

#### *Tabela 4: M1.31 Standardowa / M1.32 HVAC*

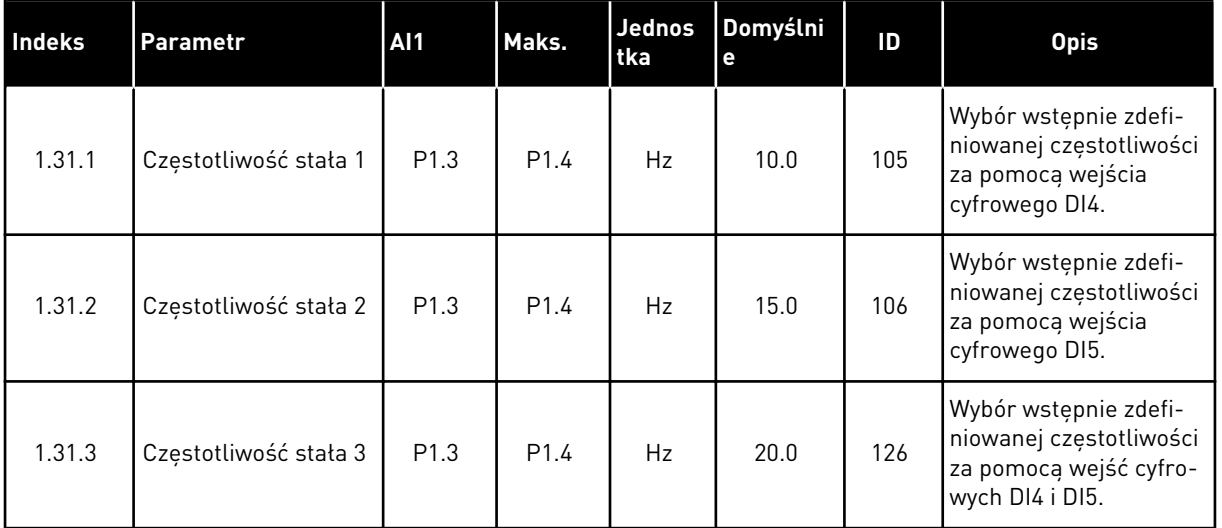

#### 1.4.2 APLIKACJA STEROWANIA PID

Aplikację Sterowanie PID można stosować w procesach, w których zmienna procesu, np. ciśnienie, jest regulowana poprzez sterowanie prędkością silnika.

W tej aplikacji wewnętrzny regulator PID napędu jest konfigurowany z jedną wartością zadaną i z jednym sygnałem sprzężenia zwrotnego.

Dostępne są 2 miejsca sterowania. Wybór miejsca sterowania A lub B za pomocą sygnału DI6. Gdy jest aktywne miejsce sterowania A, wejście DI1 przekazuje polecenia uruchomienia i zatrzymania, a regulator PID podaje wartość zadaną częstotliwości. Z kolei przy aktywnym miejscu sterowania B wejście DI4 przekazuje polecenia uruchomienia i zatrzymania, a wejście AI1 podaje wartość zadaną częstotliwości.

We wszystkich aplikacjach wszystkie wyjścia przemiennika można dowolnie konfigurować. Na podstawowej karcie WE/WY są dostępne: jedno wyjście analogowe (Częstotliwość wyjściowa) i trzy wyjścia przekaźnikowe (Praca, Usterka, Gotowość).

Zobacz opisy parametrów w rozdziale *[Tabela 1 Kreator rozruchu](#page-13-0)*.

|                                                     | Standardowa karta we/wy |                 |                                   |                                                                           |  |
|-----------------------------------------------------|-------------------------|-----------------|-----------------------------------|---------------------------------------------------------------------------|--|
|                                                     |                         | <b>Zacisk</b>   | Sygnał                            | <b>Opis</b>                                                               |  |
|                                                     | 1                       | $+10$ Vref      | Wyjściowe napięcie<br>odniesienia |                                                                           |  |
| Sterowanie<br>potencjome-<br>trem<br>$1-10 k\Omega$ | $\overline{\mathbf{2}}$ | $AI1+$          | Wejście analogowe 1 +             | Miejsce A: Nastawa PID<br>(wartość zadana)<br>Miejsce B: Częstotliwość    |  |
| Nadajnik<br>2-przewodowy                            | 3                       | $AI1-$          | Wejście analogowe 1 -             | zadawana<br>(domyślnie: 0-10 V)                                           |  |
| Wartość<br>rzeczy-                                  | 4                       | $AI2+$          | Wejście analogowe 2 +             | Sprzężenie zwrotne<br>regulatora PID                                      |  |
| wista<br>$I =$                                      | 5                       | $AI2-$          | Wejście analogowe 2               | (wartość rzeczywista)<br>domyślnie: 4-20 mA)                              |  |
| 0)420mA                                             | 6                       | 24Vout          | Napięcie pomocnicze 24V           |                                                                           |  |
|                                                     | 7                       | <b>GND</b>      | Uziemienie WE/WY                  |                                                                           |  |
|                                                     | 8                       | DI1             | Wejście cyfr. 1                   | Miejsce A: Start do przodu<br>(regulator PID)                             |  |
|                                                     | 9                       | DI <sub>2</sub> | Wejście cyfr. 2                   | Usterka zewnętrzna                                                        |  |
|                                                     | 10                      | DI3             | Wejście cyfr. 3                   | Zerowanie usterki                                                         |  |
|                                                     | 11                      | <b>CM</b>       | Wspólne dla zacisków DI1-DI6      |                                                                           |  |
|                                                     | 12                      | 24 V out        | Napięcie pomocnicze 24V           |                                                                           |  |
|                                                     | 13                      | GND             | Uziemienie WE/WY                  |                                                                           |  |
|                                                     | 14                      | DI <sub>4</sub> | Wejście cyfr. 4                   | Miejsce B: Start do przodu<br>(Wartość zadana<br>częstotliwości P3.3.1.6) |  |
|                                                     | 15                      | DI5             | Wejście cyfr. 5                   | Częstotliwość stała 1                                                     |  |
|                                                     | 16                      | DI <sub>6</sub> | Wejście cyfr. 6                   | Wybór miejsca sterowania A/B                                              |  |
|                                                     | 17                      | СM              | Wspólne dla zacisków DI1-DI6      |                                                                           |  |
| mA                                                  | 18                      | $AO1+$          | Wyjście analogowe 1 +             | Częstotliwość<br>wyjściowa                                                |  |
|                                                     | 19                      | AO1-/GND        | Wyjście analogowe 1 -             | (domyślnie: 0-20 mA)                                                      |  |
|                                                     | 30                      | $+24$ Vin       | Napięcie pomocnicze 24 V          |                                                                           |  |
|                                                     | A                       | <b>RS485</b>    | Magistrala szeregowa, ujemna      | Modbus RTU                                                                |  |
|                                                     | в                       | RS485           | Magistrala szeregowa, dodatnia    |                                                                           |  |
| PRACA                                               | 21                      | <b>RO1/1 NC</b> | Wyjście                           |                                                                           |  |
|                                                     | 22                      | RO1/2 CM        | przekaźnikowe 1                   | PRACA                                                                     |  |
|                                                     | 23                      | RO1/3 NO        |                                   |                                                                           |  |
|                                                     | 24                      | <b>RO2/1 NC</b> | Wyjście<br>przekaźnikowe 2        |                                                                           |  |
| <b>USTERKA</b>                                      | 25                      | RO2/2 CM        |                                   | <b>USTERKA</b>                                                            |  |
|                                                     | 26                      | RO2/3 NO        |                                   |                                                                           |  |
|                                                     | 28                      | $TI1+$          | Wejście<br>termistorowe           | $^*)$                                                                     |  |
|                                                     | 29                      | $TI1-$          |                                   |                                                                           |  |
|                                                     | 32                      | RO3/2 CM        | Wyjście<br>przekaźnikowe 3        | GOTOWOŚĆ<br>$***$                                                         |  |
|                                                     | 33                      | RO3/3 NO        |                                   |                                                                           |  |

*Rys. 6: Domyślne podłączenia sterowania aplikacji sterowania PID*

\* = dostępne tylko w przemienniku VACON® 100 X.

\*\* = aby zapoznać się z konfiguracjami przełącznika DIP w przypadku przemiennika VACON® 100 X, przeczytaj instrukcję instalacji przemiennika VACON® 100 X.

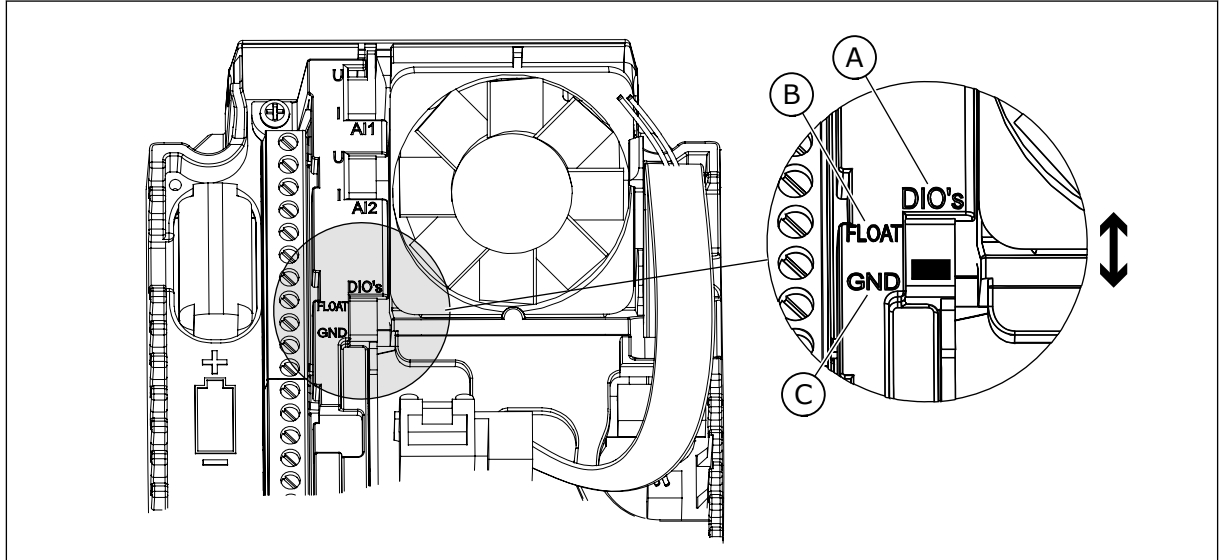

*Rys. 7: Przełącznik DIP*

- A. Wejścia cyfrowe
- B. Nieuziemione

C. Połączone z zaciskiem GND (wartość domyślna)

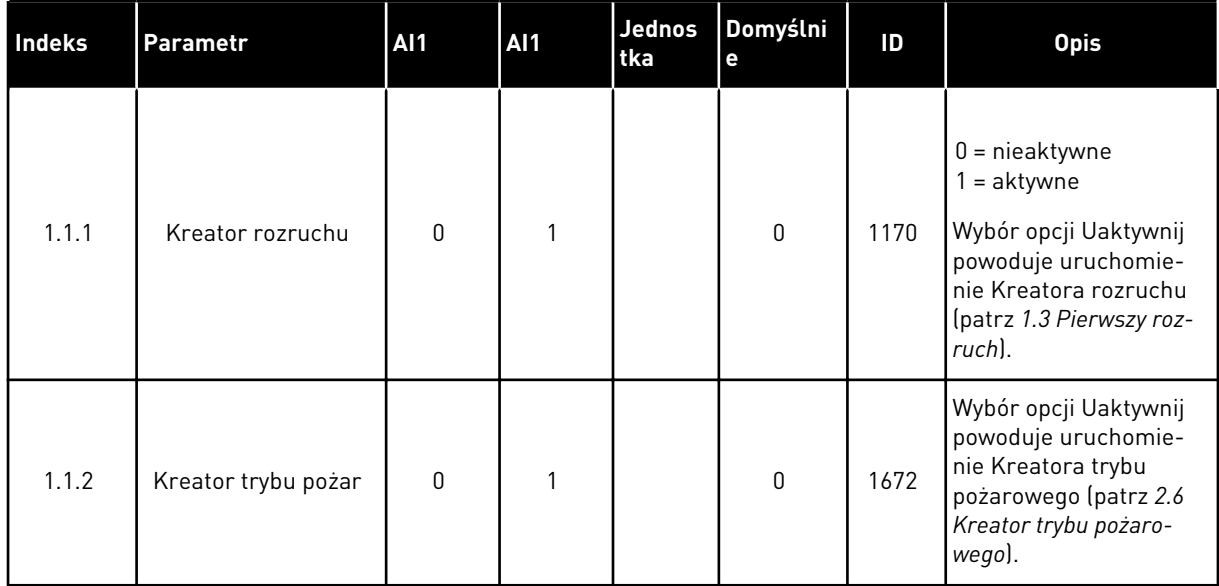

## *Tabela 5: M1.1 Kreatory*

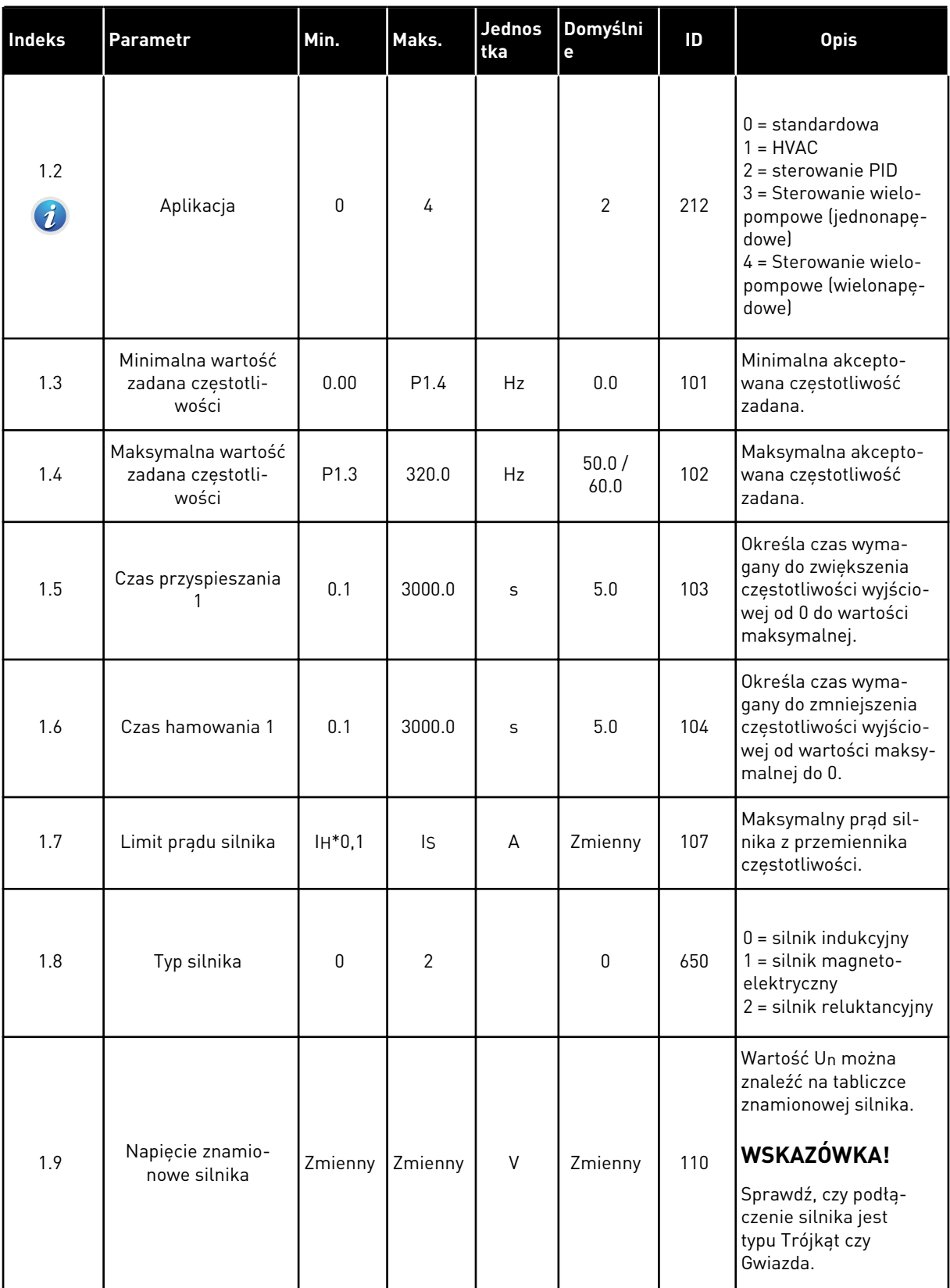

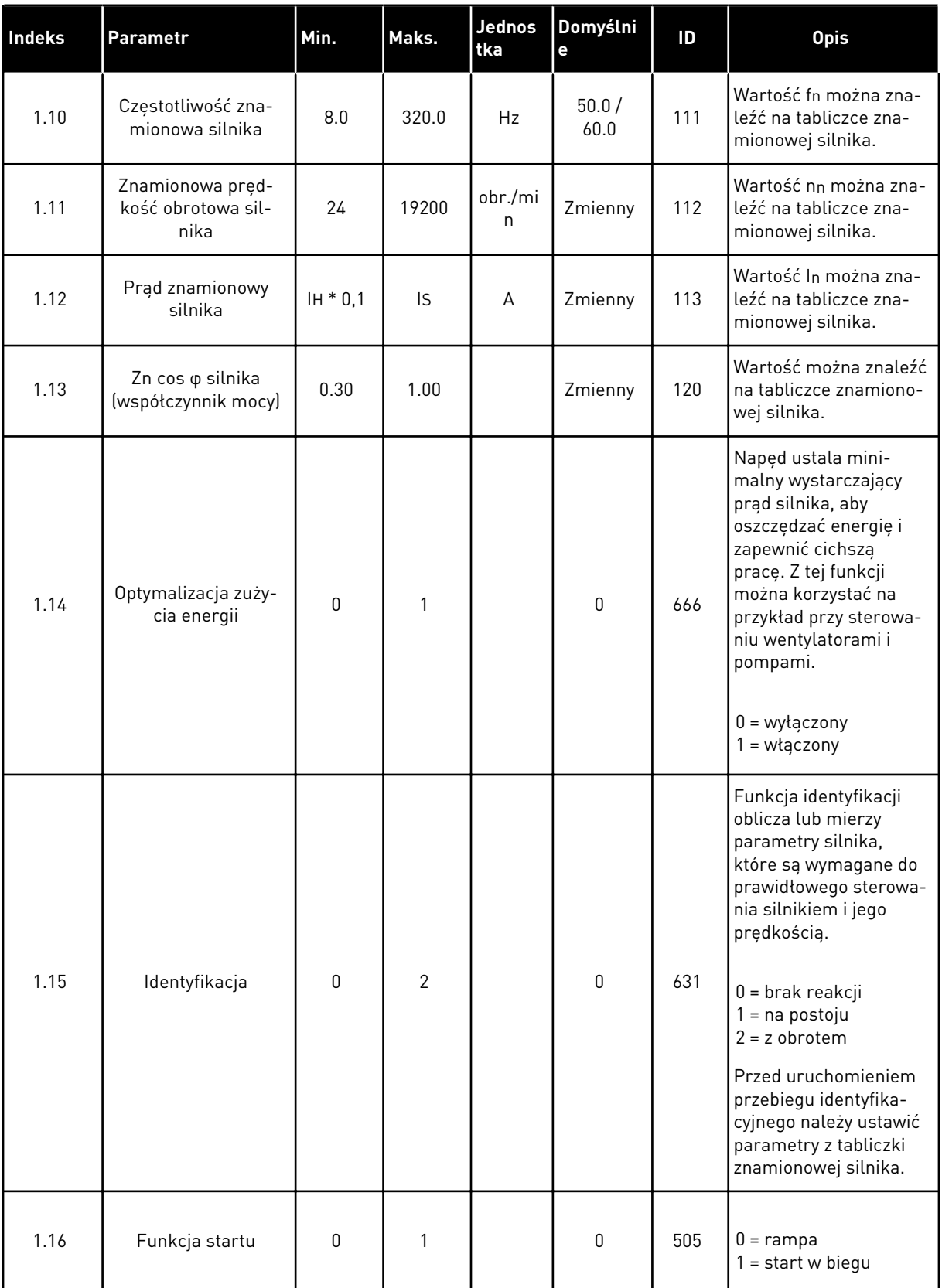

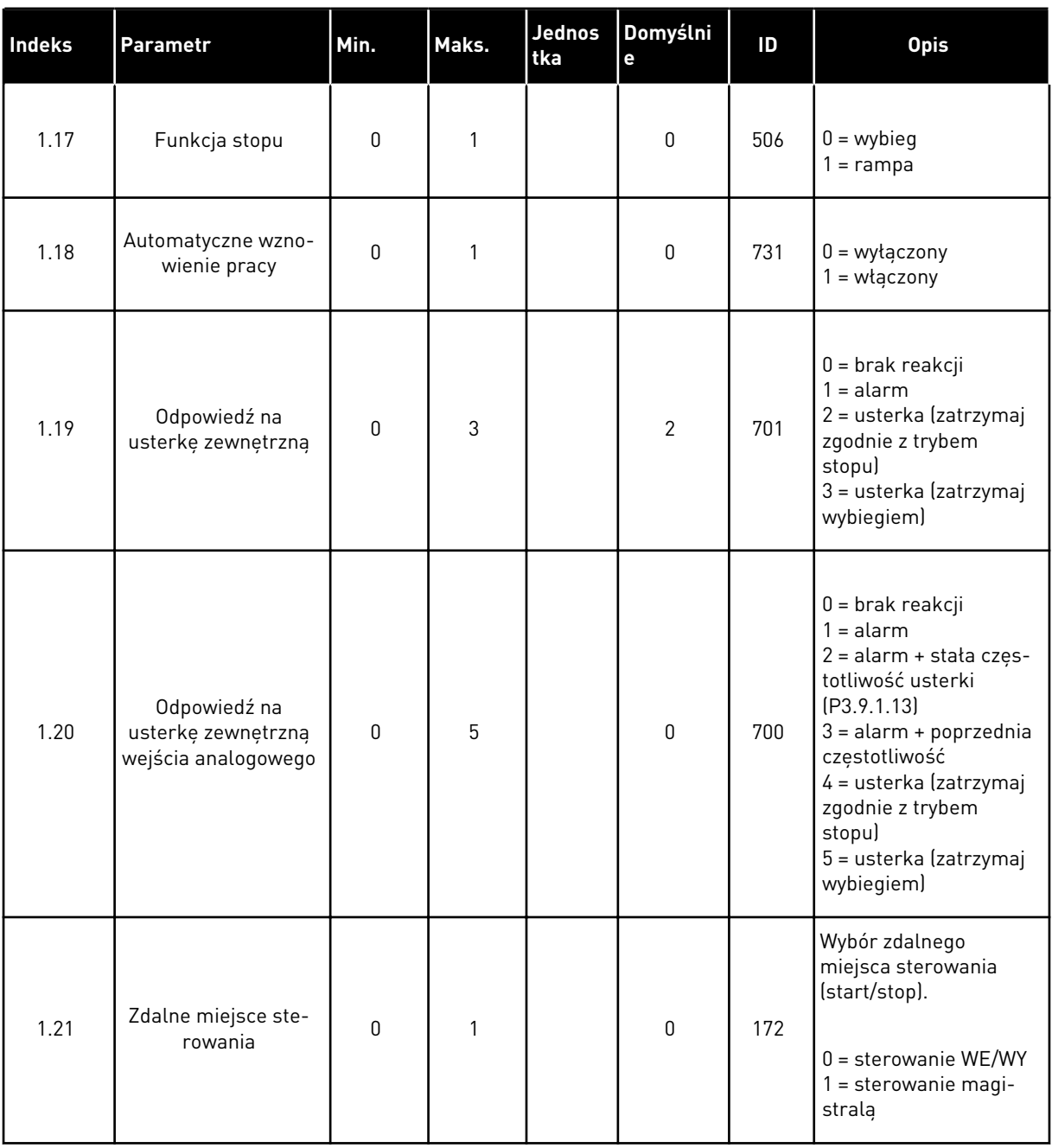

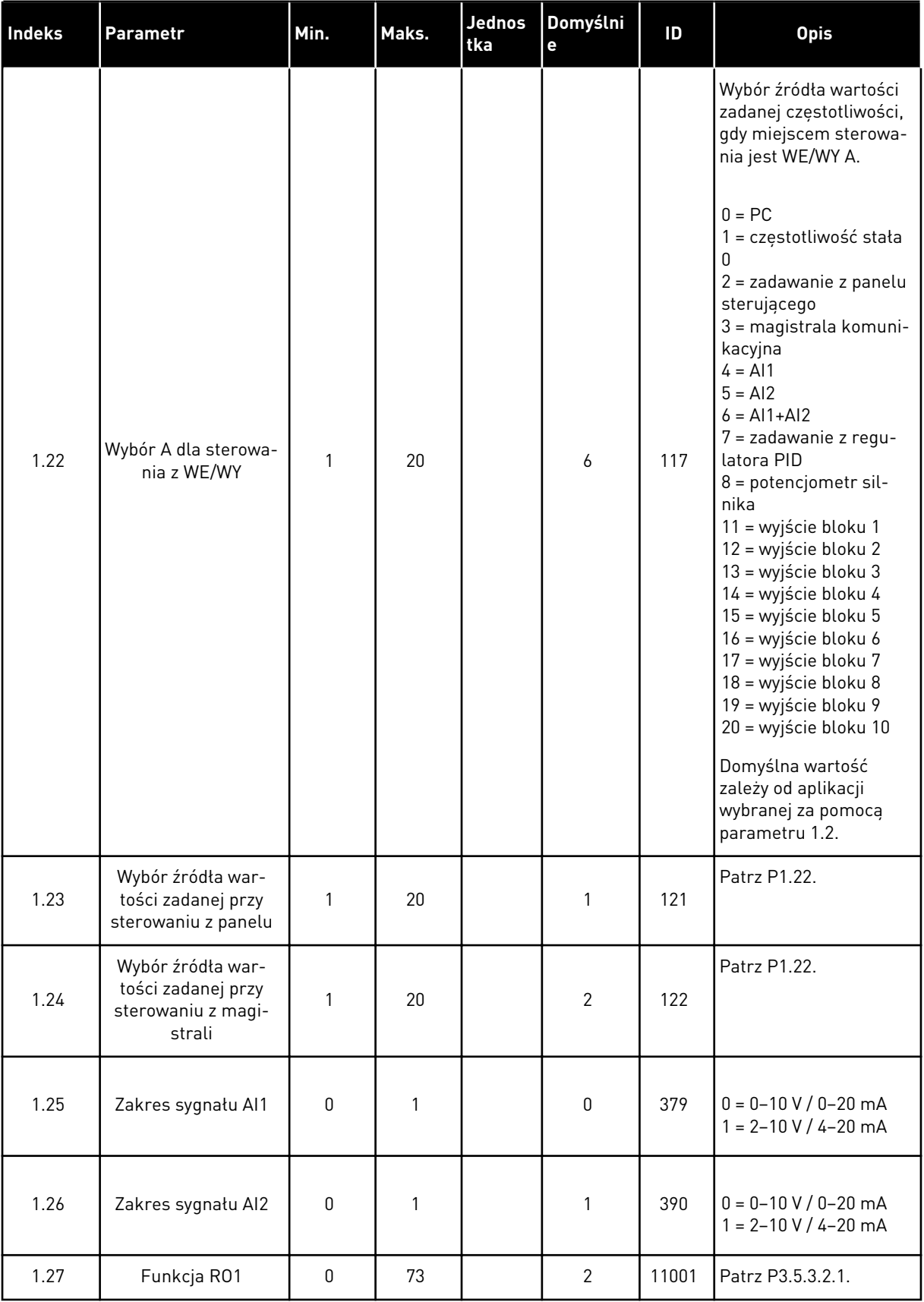

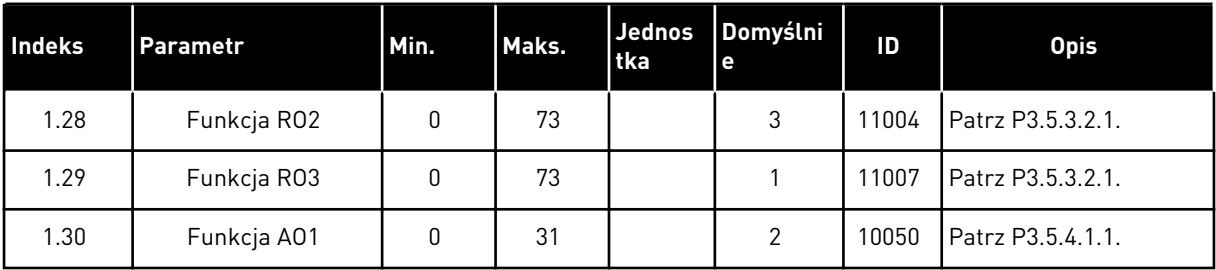

#### *Tabela 7: M1.33 Sterowanie PID*

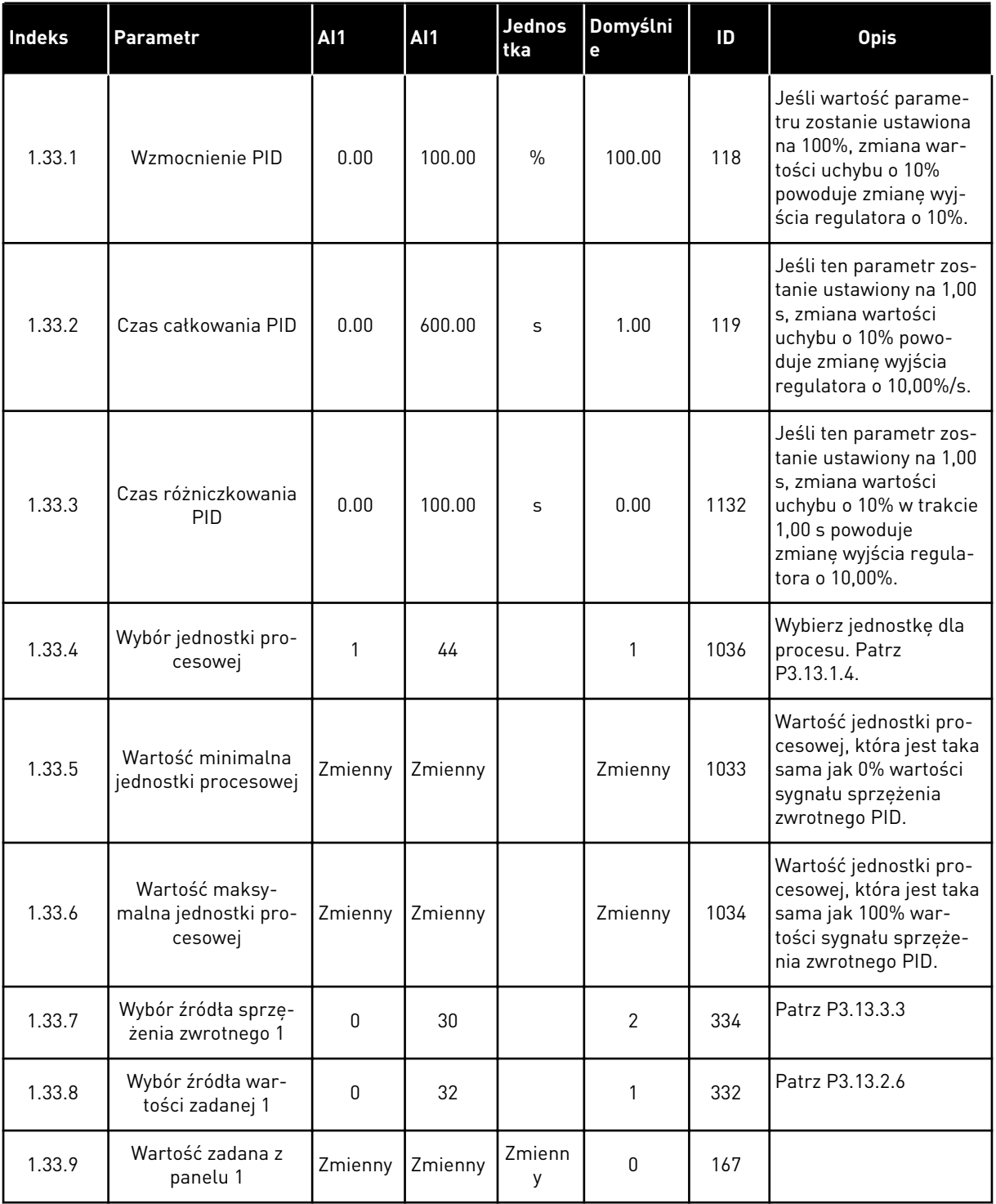

#### <span id="page-30-0"></span>*Tabela 7: M1.33 Sterowanie PID*

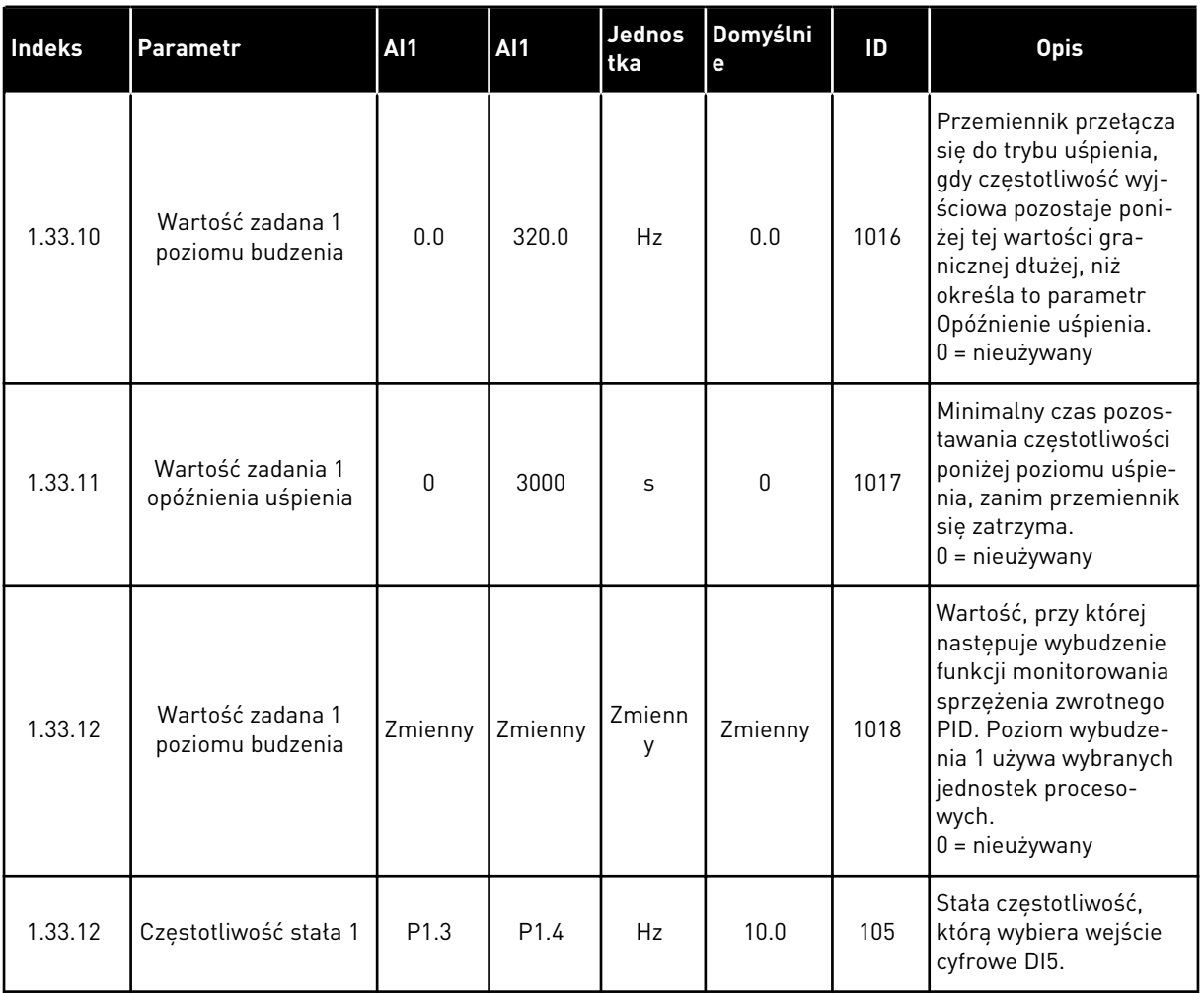

#### 1.4.3 APLIKACJA STEROWANIE WIELOPOMPOWE (JEDNONAPĘDOWE)

Aplikacja Sterowanie wielopompowe (jednonapędowe) jest przeznaczona do zastosowań, w których 1 napęd steruje układem zawierającym maksymalnie 8 silników połączonych równolegle, np. do napędzania pomp, wentylatorów lub sprężarek. Domyślnie aplikacja Sterowanie wielopompowe (jednonapędowe) jest skonfigurowana dla 3 silników pracujących równolegle.

Przemiennik podłącza się do jednego silnika, który przyjmuje rolę silnika regulacyjnego. Wewnętrzny regulator PID napędu steruje prędkością silnika regulacyjnego i podaje za pośrednictwem wyjść przekaźnikowych sygnały sterujące uruchomienia i zatrzymania do silników pomocniczych. Zewnętrzne styczniki (przełączniki) łączą silniki pomocnicze z siecią zasilającą.

Zmienną procesu, na przykład ciśnieniem, można sterować za pomocą prędkości silnika regulacyjnego oraz przez podłączanie różnej liczby silników.

Zobacz opisy parametrów w rozdziale *[10 Opis parametrów](#page-240-0)*.

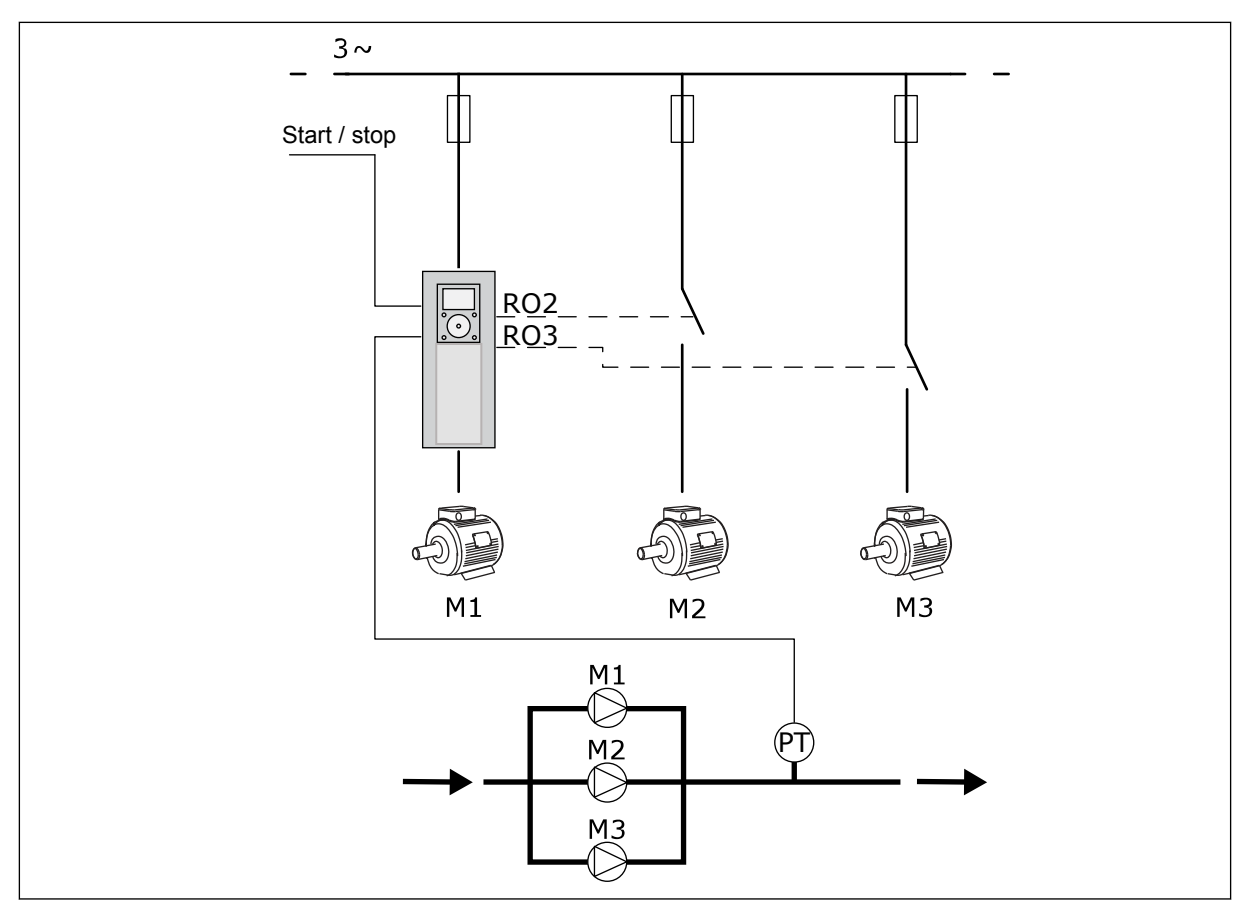

*Rys. 8: Konfiguracja sterowania wielopompowego (jednonapędowego)*

Funkcja Automatyczna zmiana kolejności silników (zmiany kolejności uruchamiania) pozwala równomiernie rozkładać zużycie silników istniejących w układzie. Monitoruje ona czas pracy silników i ustawia kolejność ich rozruchu. Silnik o najmniejszym przebiegu jest uruchamiany jako pierwszy, natomiast silnik o największym zużyciu włącza się ostatni. Istnieje też możliwość takiego skonfigurowania funkcji auto zmiany, aby silniki były uruchamiane z częstotliwością określoną w wewnętrznym zegarze czasu rzeczywistego (potrzebna jest bateria dla zegara RTC) w przemienniku.

Funkcję auto zmiany można skonfigurować dla wszystkich silników w systemie lub tylko dla pomocniczych.

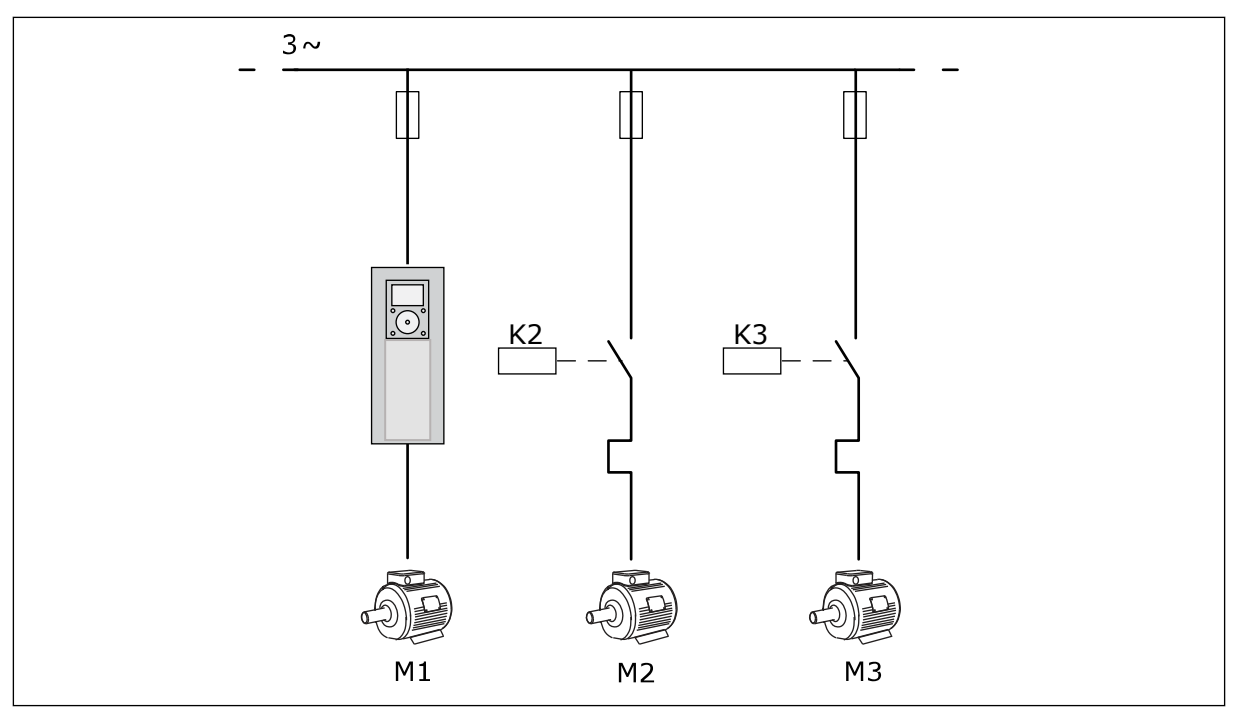

*Rys. 9: Schemat sterowania, gdzie auto zmiana obejmuje tylko silniki pomocnicze*

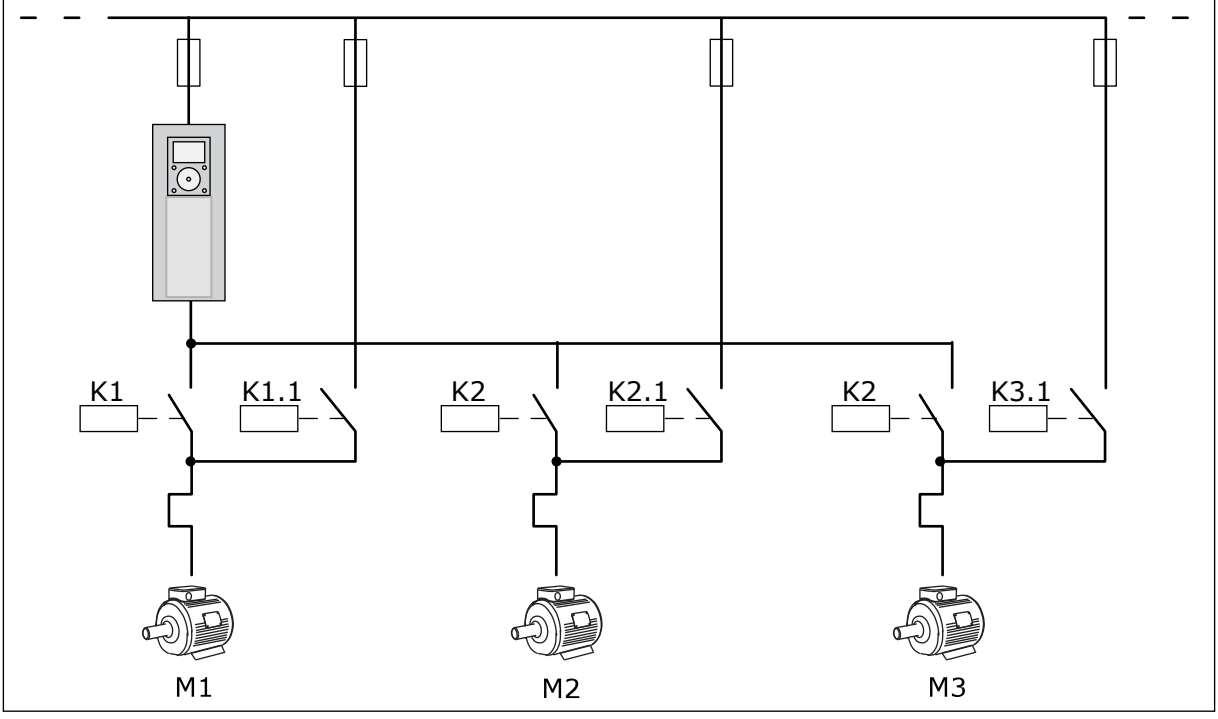

*Rys. 10: Schemat sterowania, gdzie auto zmiana dotyczy wszystkich silników*

Dostępne są 2 miejsca sterowania. Wybór miejsca sterowania A lub B za pomocą sygnału DI6. Wybierz miejsce sterowania A lub B za pomocą wejścia DI6. Gdy jest aktywne miejsce sterowania A, wejście DI1 przekazuje polecenia uruchomienia i zatrzymania, a regulator PID podaje wartość zadaną częstotliwości. Z kolei przy aktywnym miejscu sterowania B wejście DI4 przekazuje polecenia uruchomienia i zatrzymania, a wejście AI1 podaje wartość zadaną częstotliwości.

We wszystkich aplikacjach wszystkie wyjścia przemiennika można dowolnie konfigurować. Na podstawowej karcie WE/WY są dostępne: jedno wyjście analogowe (Częstotliwość wyjściowa) i trzy wyjścia przekaźnikowe (Praca, Usterka, Gotowość).

a dhe ann an 1970.<br>Tha ann an 1970, ann an 1970, ann an 1970.

|                                  | Standardowa karta we/wy |                 |                                           |                                                                        |  |
|----------------------------------|-------------------------|-----------------|-------------------------------------------|------------------------------------------------------------------------|--|
|                                  |                         | <b>Zacisk</b>   | <b>Sygnał</b>                             | <b>Opis</b>                                                            |  |
| Sterowanie                       | 1                       | $+10$ Vref      | Wyjściowe napięcie<br>odniesienia         |                                                                        |  |
| potencio-<br>metrem<br>$1-10$ kΩ | $\mathbf{z}$            | $AI1+$          | Wejście analogowe 1 +                     | Miejsce A: Nieużywane<br>Miejsce B: Częstotliwość                      |  |
| Nadajnik 2-przewodowy            | 3                       | $AI1-$          | Wejście analogowe 1 -                     | zadawana<br>(domyślnie: 0-10 V)                                        |  |
| Wartość<br>rzeczy-               | 4                       | $AI2+$          | Wejście analogowe 2 +                     | Sprzężenie zwrotne<br>regulatora PID                                   |  |
| wista                            | 5                       | $AI2-$          | Wejście analogowe 2 -                     | (wartość rzeczywista)<br>(domyślnie: -20 mA)                           |  |
| $= (0)4 - 20$ mA                 | 6                       | 24 Vout         | Napięcie pomocnicze 24 V                  |                                                                        |  |
|                                  | 7                       | <b>GND</b>      | Masa dla WE/WY                            |                                                                        |  |
|                                  | 8                       | DI1             | Wejście cyfr. 1                           | Miejsce A: Start do przodu<br>(regulator PID)                          |  |
|                                  | 9                       | DI <sub>2</sub> | Wejście cyfr. 2                           | Miejsce B: Start do przodu<br>(wartość zadana częstotliwości P3.3.1.6) |  |
|                                  | 10                      | DI3             | Wejście cyfr. 3                           | Wybór miejsca sterowania A/B                                           |  |
|                                  | 11                      | CM.             | Wspólne dla zacisków<br>DI1–DI6           |                                                                        |  |
|                                  | 12                      | 24 Vout         | Napięcie pomocnicze 24 V                  |                                                                        |  |
|                                  | 13                      | <b>GND</b>      | Masa dla WE/WY                            |                                                                        |  |
|                                  | 14                      | DI <sub>4</sub> | Wejście cyfr. 4                           | Blokada silnika 1                                                      |  |
|                                  | 15                      | DI <sub>5</sub> | Wejście cyfr. 5                           | Blokada silnika 2                                                      |  |
|                                  | 16                      | DI <sub>6</sub> | Wejście cyfr. 6                           | Blokada silnika 3                                                      |  |
|                                  | 17                      | <b>CM</b>       | Wspólne dla zacisków<br>DI1-DI6           |                                                                        |  |
| mA                               | 18                      | $AO1+$          | Wyjście analogowe 1+                      | Częstotl. wyjśc.<br>(domyślnie: 0-20 mA)                               |  |
|                                  | 19                      | AO1-/GND        | Wyjście analogowe 1-                      |                                                                        |  |
|                                  | 30                      | $+24$ Vin       | wejście napięcia<br>pomocniczego 24V      |                                                                        |  |
|                                  | A                       | <b>RS485</b>    | Magistrala szeregowa,<br>ujemna           | Modbus RTU                                                             |  |
|                                  | В                       | <b>RS485</b>    | Magistrala szeregowa,<br><u> dođatnia</u> |                                                                        |  |
|                                  | 21                      | <b>RO1/1 NC</b> | Wyjście                                   | Sterowanie silnikiem 1                                                 |  |
| A1<br>A2                         | 22                      | <b>RO1/2 CM</b> | przekaźnikowe 1                           | (Stycznik wielopompowy K2)                                             |  |
|                                  | 23                      | <b>RO1/3 NO</b> |                                           |                                                                        |  |
|                                  | 24                      | <b>RO2/1 NC</b> | Wyjście                                   | Sterowanie silnikiem 2                                                 |  |
| A2<br>A1                         | 25                      | <b>RO2/2 CM</b> | przekaźnikowe 2                           | (Stycznik wielopompowy K2)                                             |  |
|                                  | 26                      | RO2/3 NO        |                                           |                                                                        |  |
|                                  | 28                      | $TI1+$          | Wejście                                   | $^{*}$                                                                 |  |
|                                  | 29                      | TI1-            | termistorowe                              |                                                                        |  |
| A1<br>A2                         | 32                      | RO3/2 CM        | Wyjście                                   | Sterowanie silnikiem 3<br>**)                                          |  |
|                                  | 33                      | RO3/3 NO        | przekaźnikowe 3                           | (Stycznik wielopompowy K2)                                             |  |

*Rys. 11: Domyślne połączenia sterujące aplikacji Sterowanie wielopompowe (jednonapędowe)*

\* = dostępne tylko w przemienniku VACON® 100 X.

\*\* = aby zapoznać się z konfiguracjami przełącznika DIP w przypadku przemiennika VACON® 100 X, przeczytaj instrukcję instalacji przemiennika VACON® 100 X.

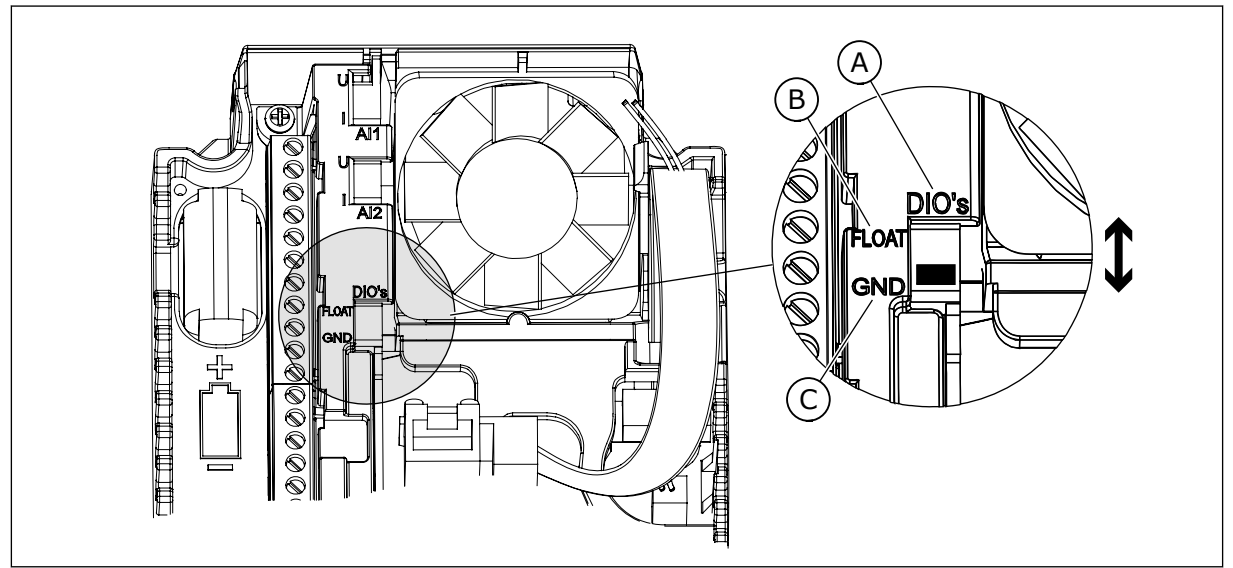

*Rys. 12: Przełącznik DIP*

- A. Wejścia cyfrowe
- B. Nieuziemione

C. Połączone z zaciskiem GND (wartość domyślna)

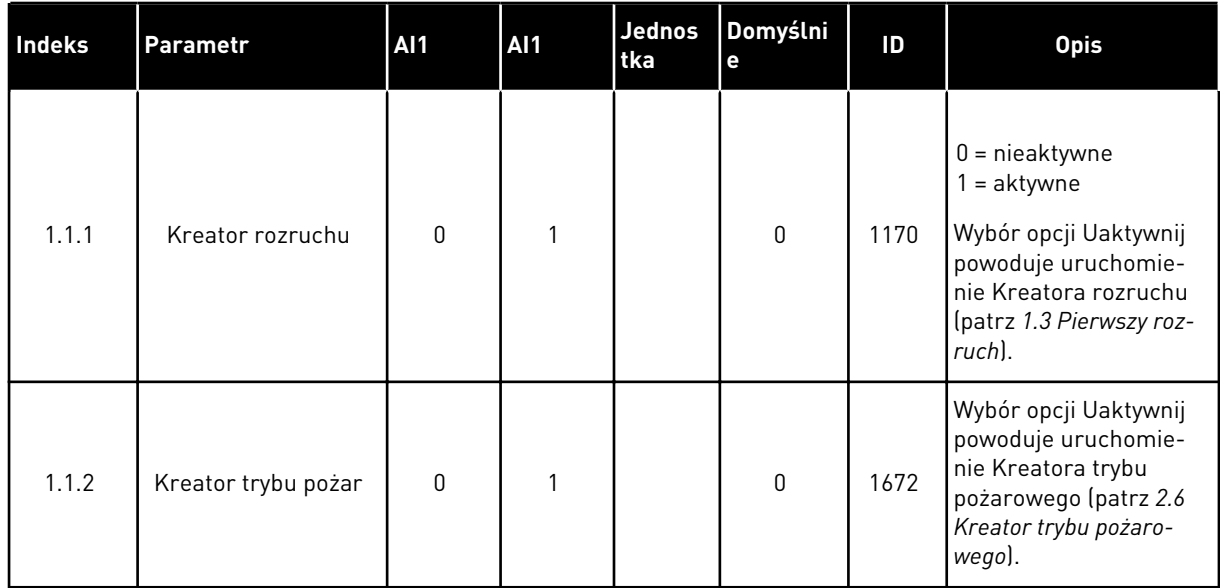

### *Tabela 8: M1.1 Kreatory*
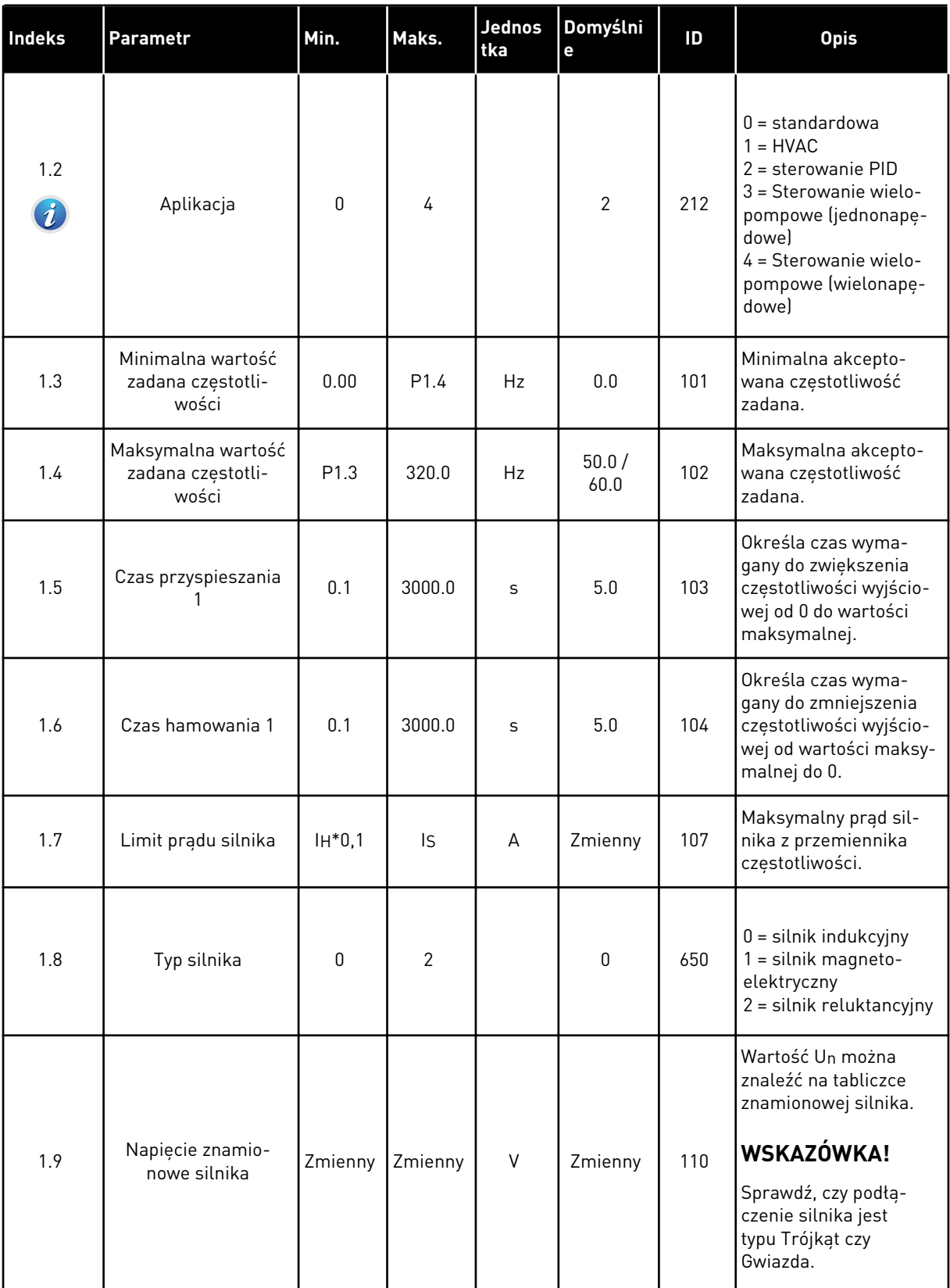

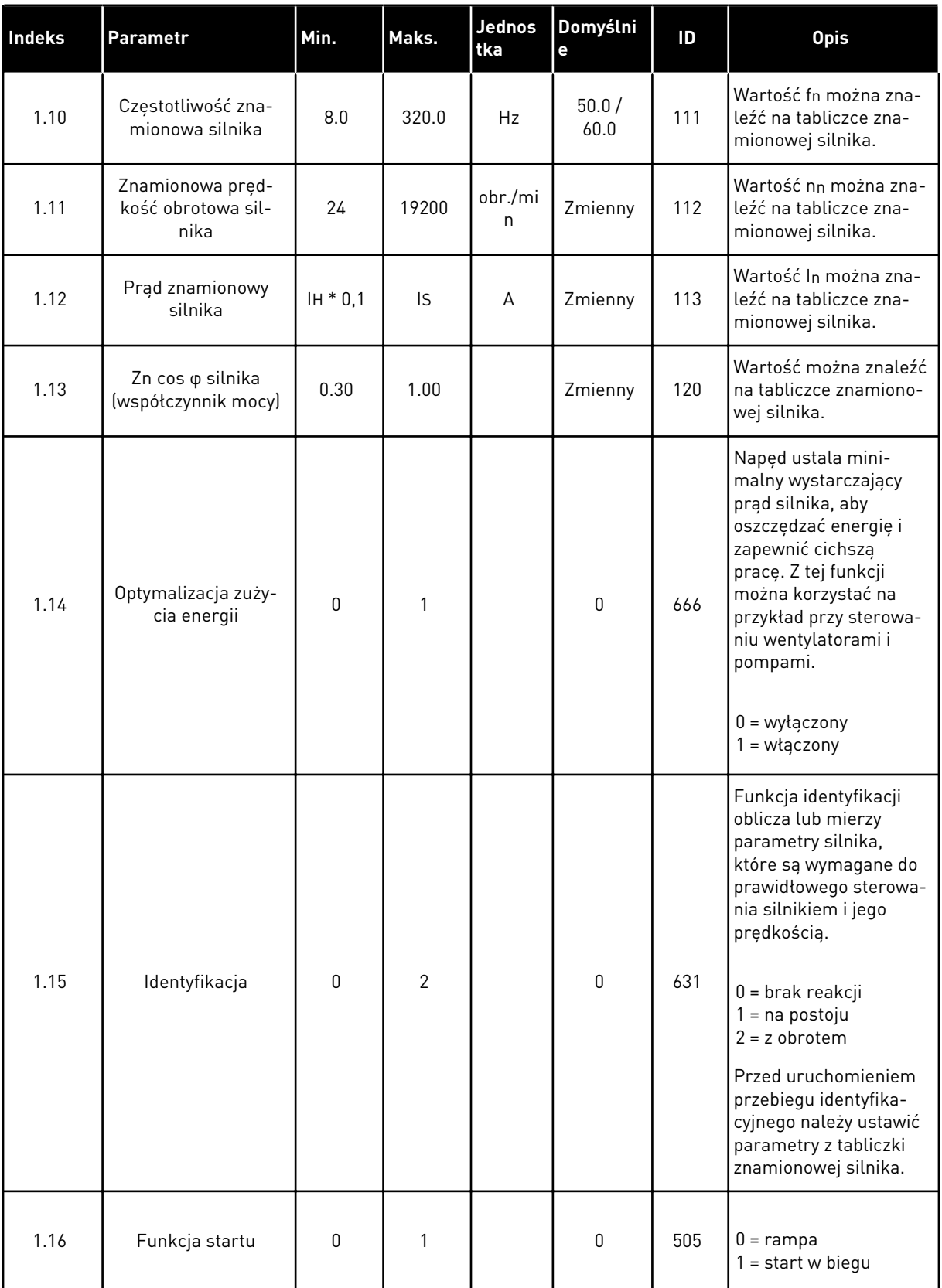

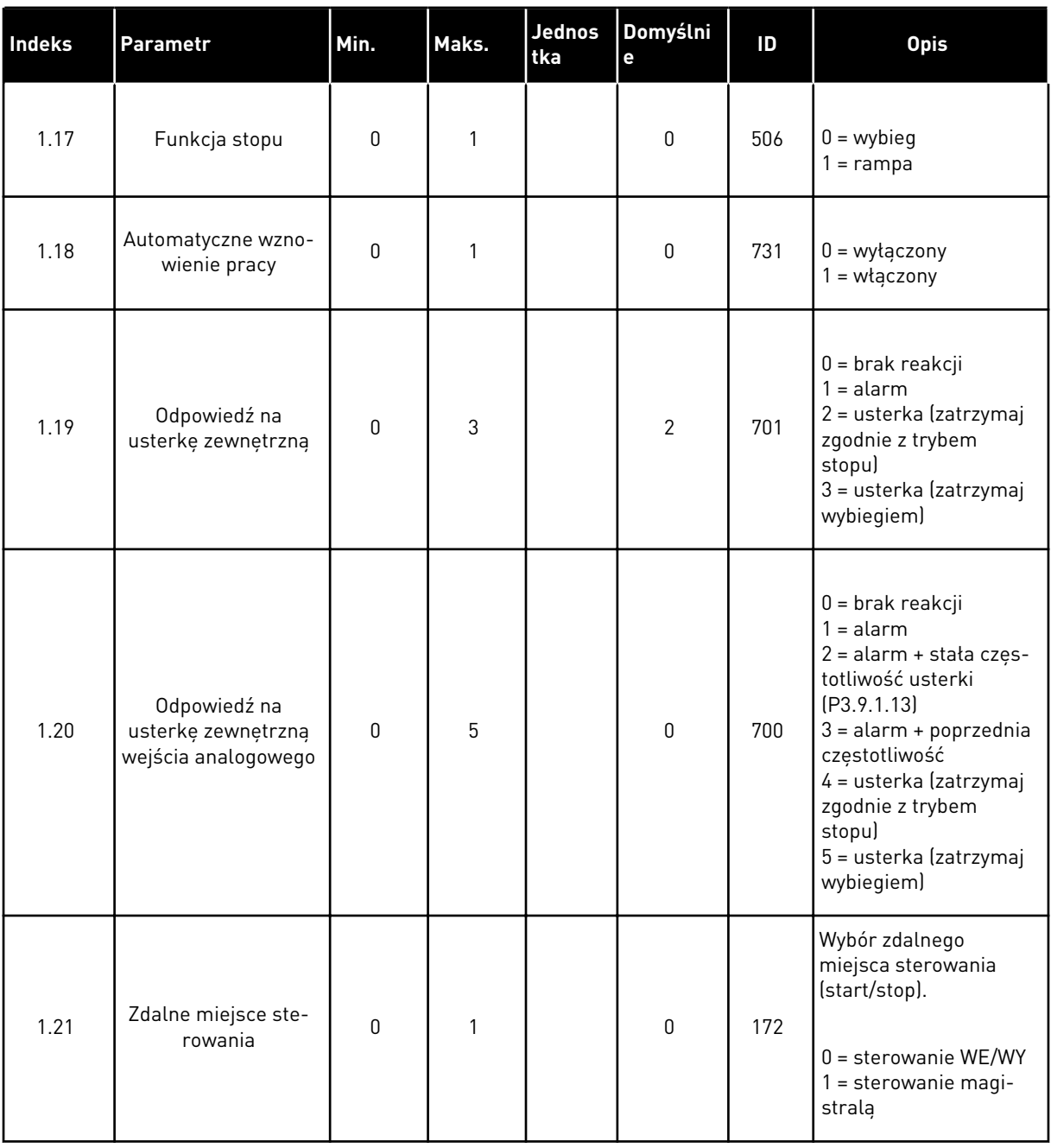

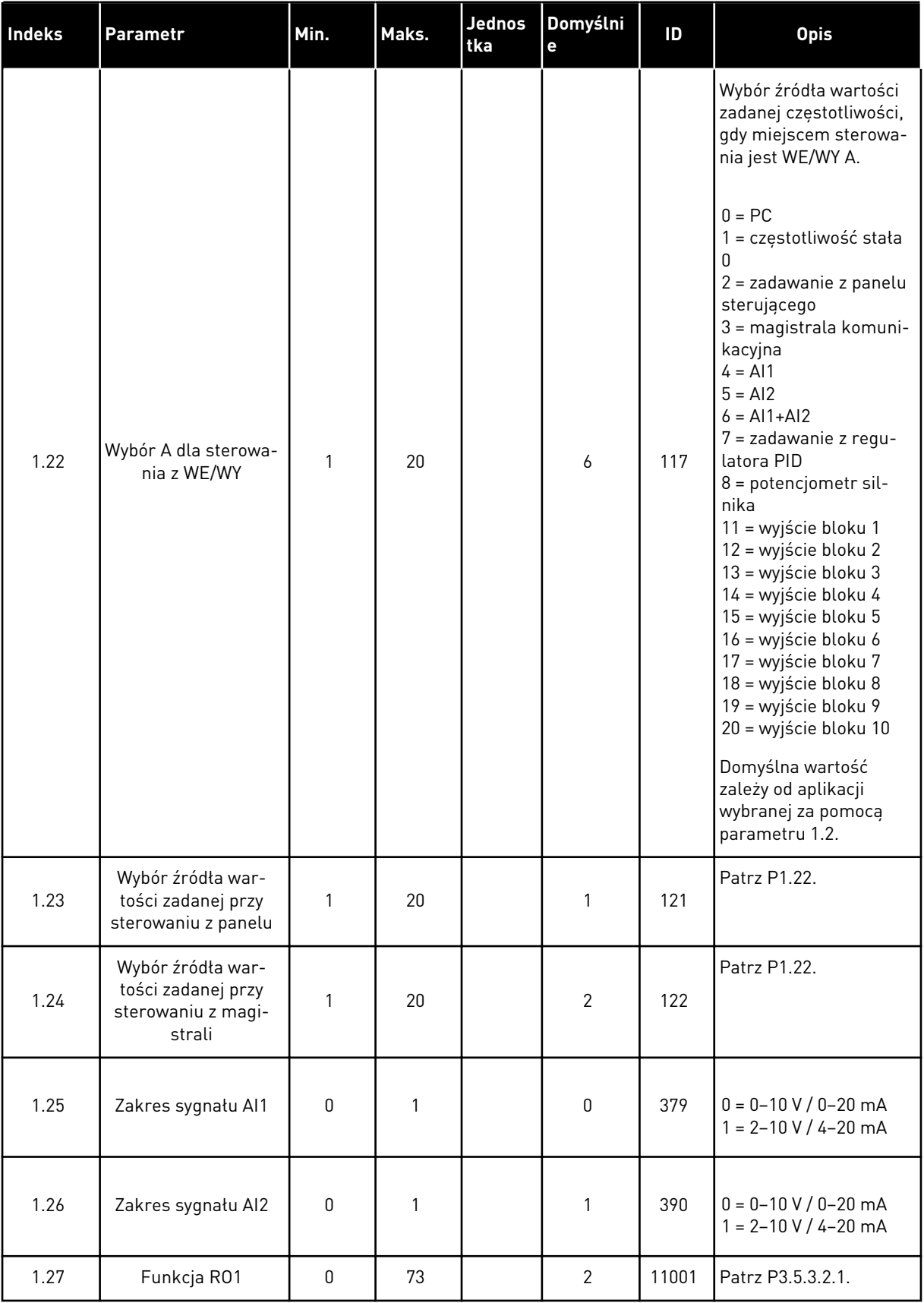

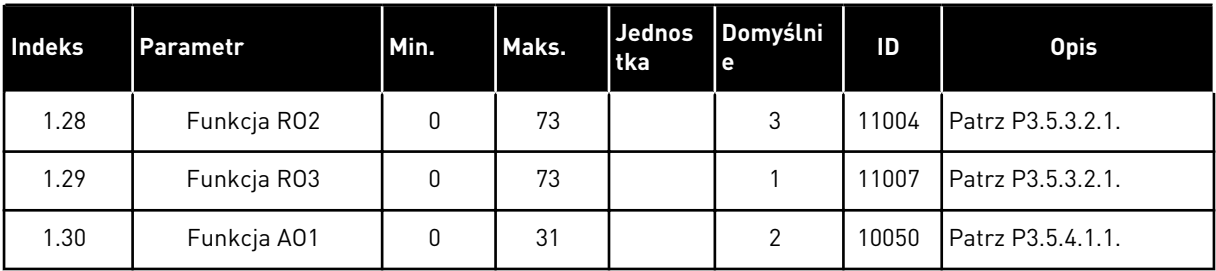

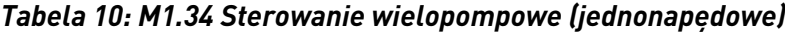

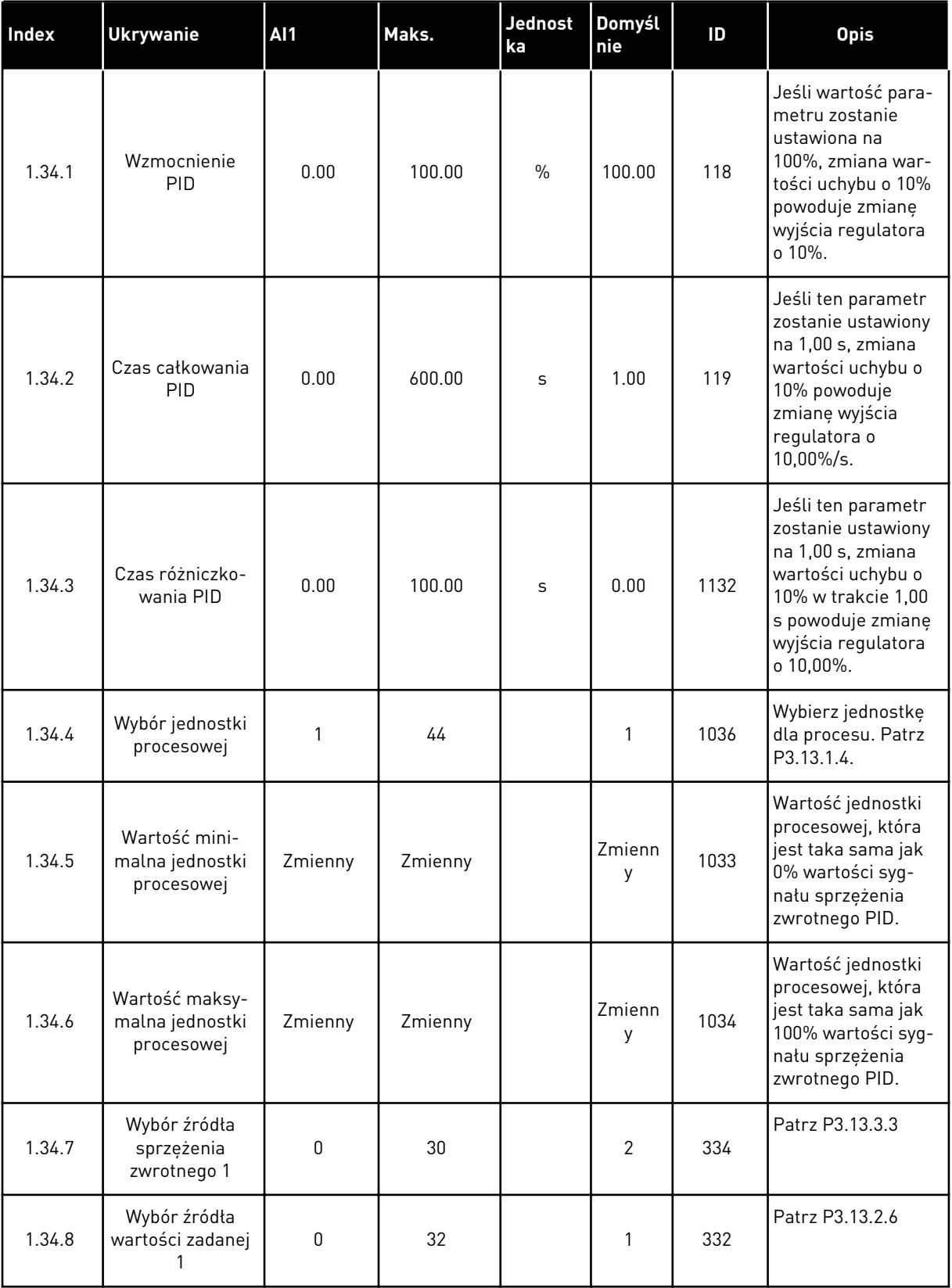

a dhe ann ann an 1970.<br>Tha ann an 1970, ann an 1970, ann an 1970.

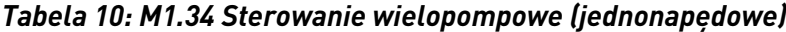

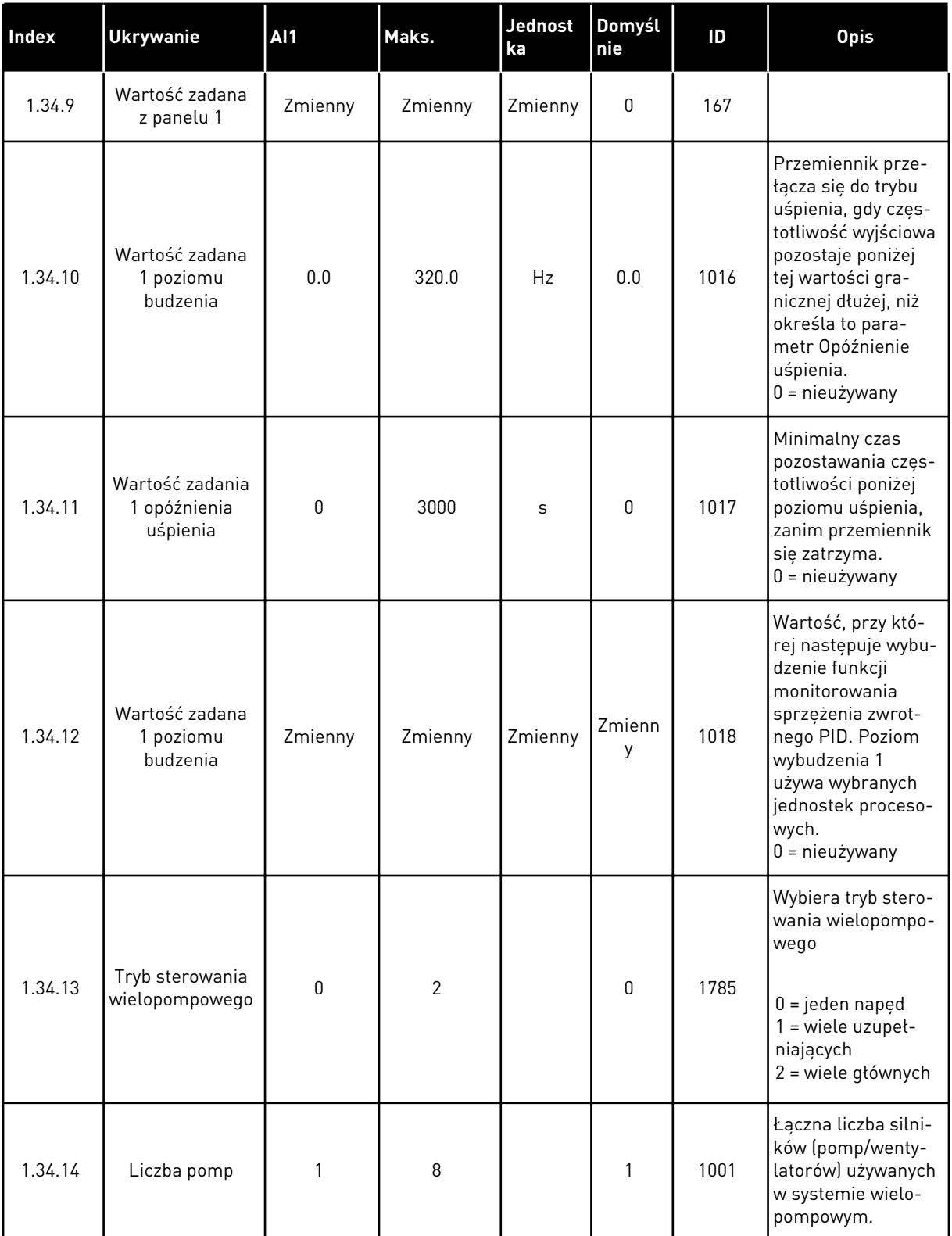

## *Tabela 10: M1.34 Sterowanie wielopompowe (jednonapędowe)*

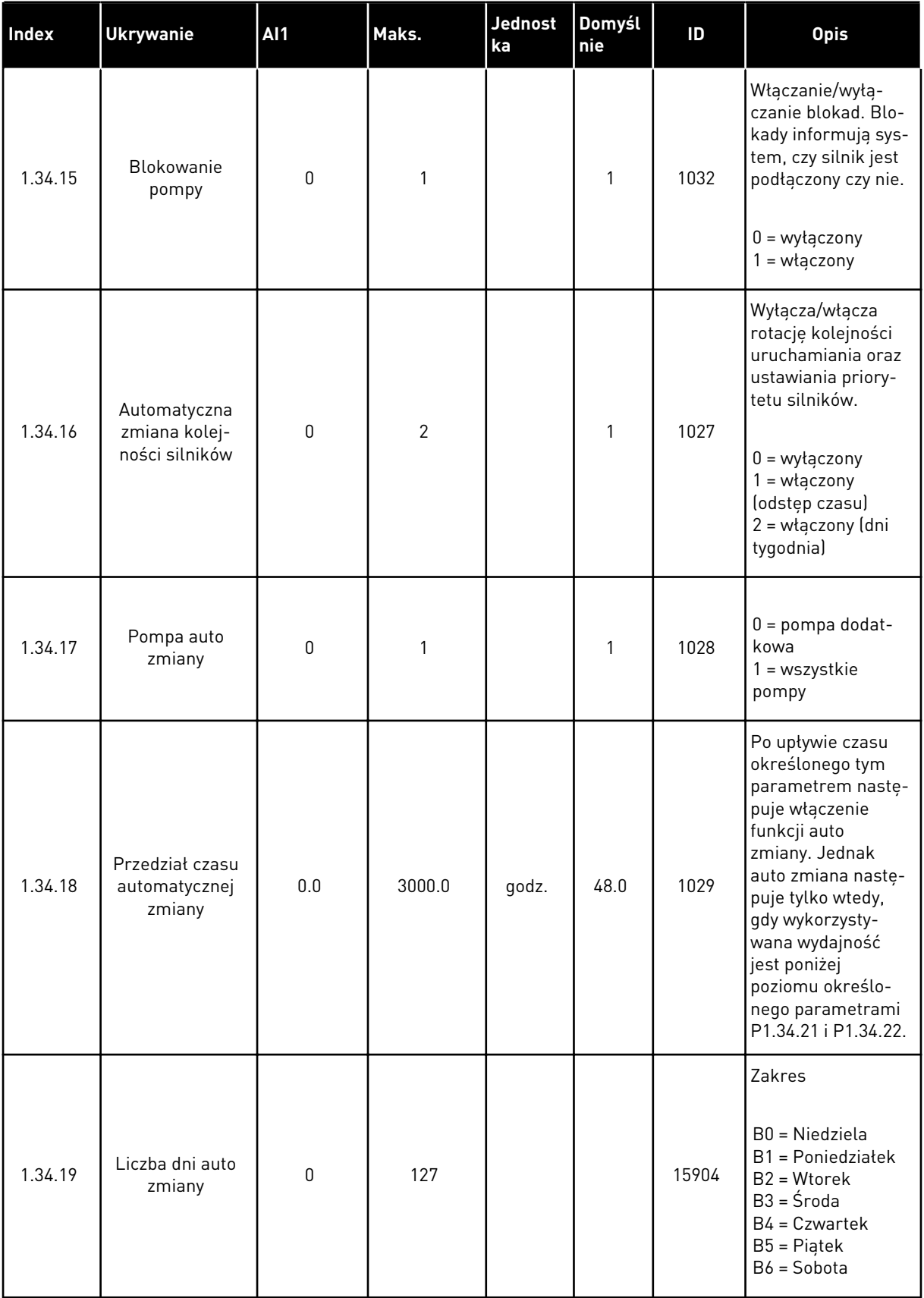

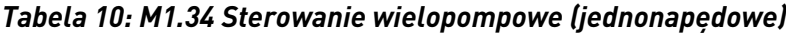

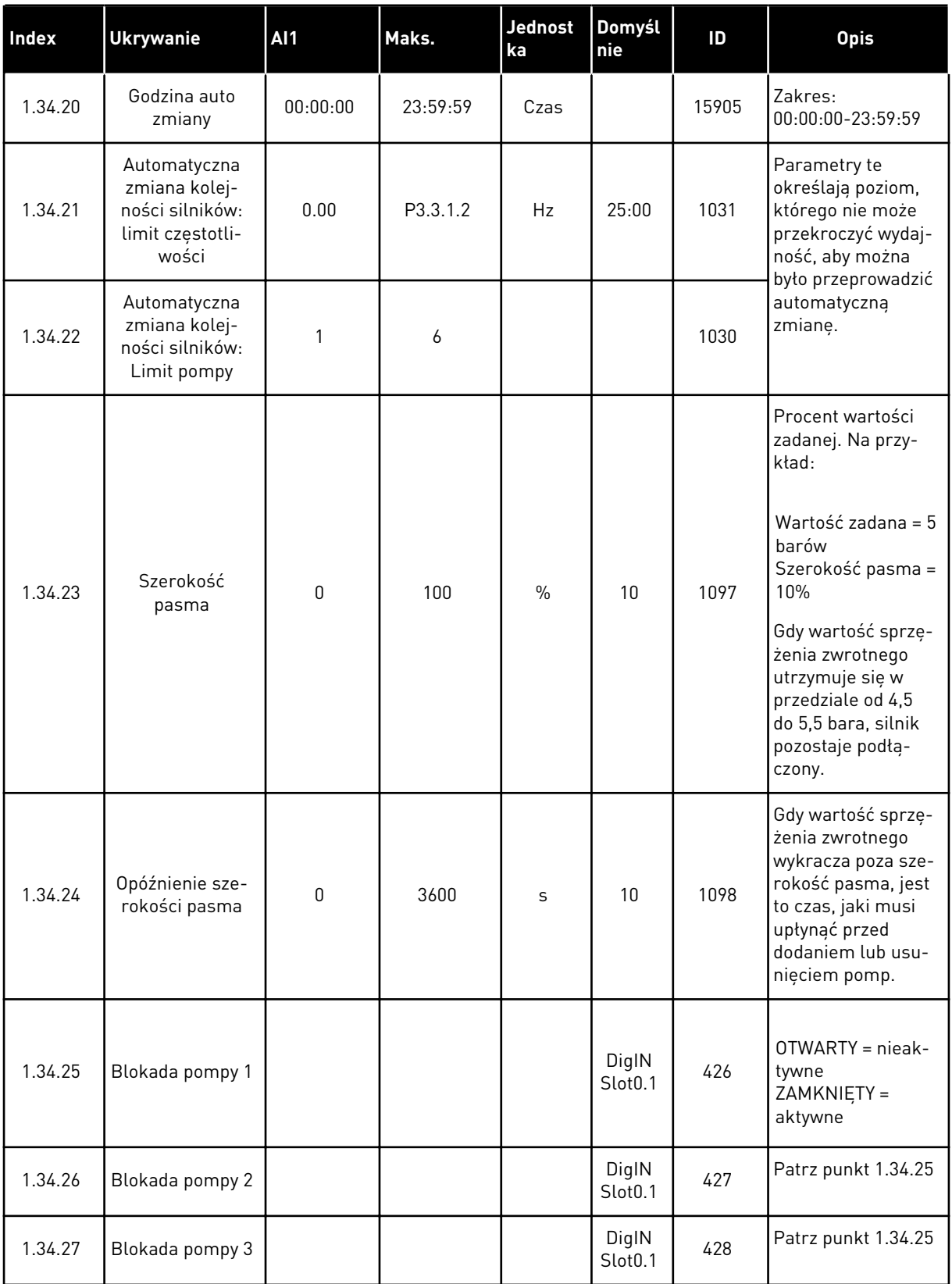

#### *Tabela 10: M1.34 Sterowanie wielopompowe (jednonapędowe)*

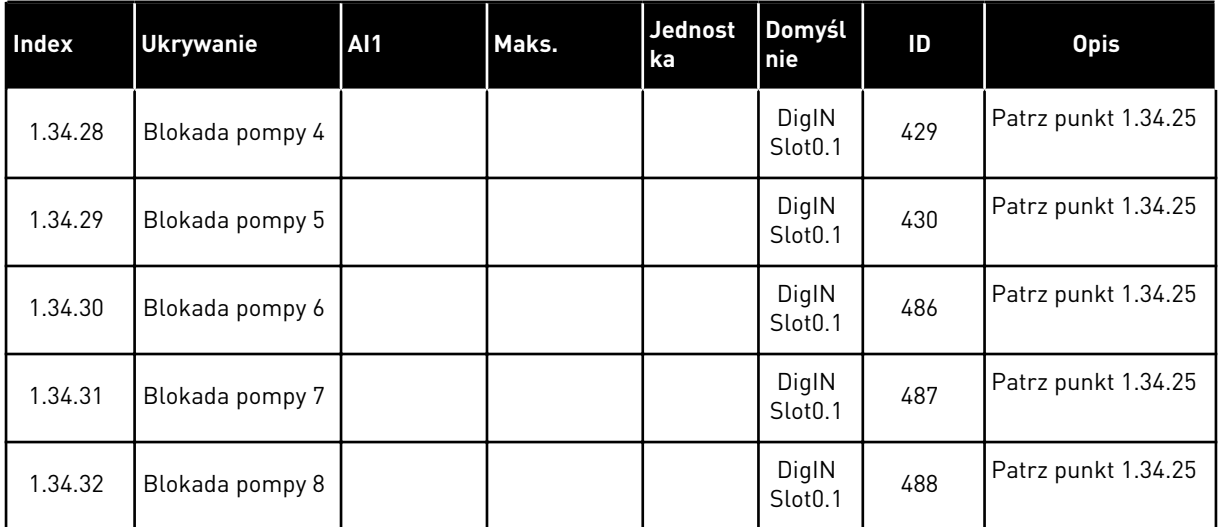

#### 1.4.4 APLIKACJA STEROWANIE WIELOPOMPOWE (WIELONAPĘDOWE)

Aplikacja Sterowanie wielopompowe (wielonapędowe) jest przeznaczona do układów zawierających co najmniej 8 połączonych równolegle silników o różnych prędkościach, np. do napędzania pomp, wentylatorów lub sprężarek. Domyślnie aplikacja Sterowanie wielopompowe (wielonapedowe) jest skonfigurowana dla 3 silników pracujących równolegle.

Zobacz opisy parametrów w rozdziale *[10 Opis parametrów](#page-240-0)*.

Lista kontrolna pierwszego uruchomienia systemu wielopompowego (wielonapędowego) znajduje się w punkcie *[10.16.1 Lista kontrolna rozruchu wielu pomp \(wielu napędów\)](#page-344-0)*.

Każdy silnik ma przemiennik (napęd), który steruje tylko nim. Napędy w systemie komunikują się ze sobą za pośrednictwem magistrali komunikacyjnej Modbus RTU.

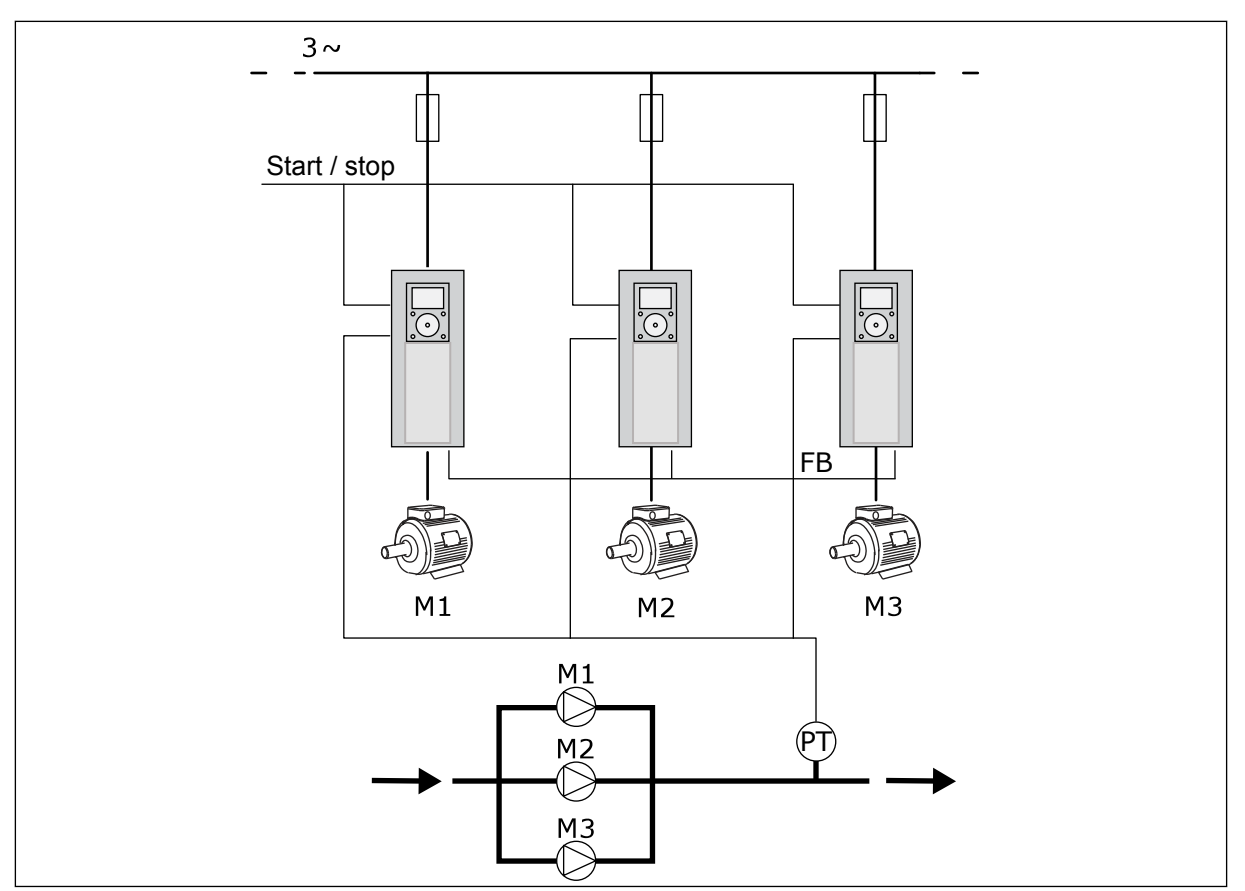

*Rys. 13: Konfiguracja sterowania wielopompowego (wielonapędowego)*

Zmienną procesu, na przykład ciśnieniem, można sterować za pomocą prędkości silnika regulacyjnego oraz przez podłączanie różnej liczby silników. Wewnętrzny regulator PID w przemienniku silnika regulacyjnego steruje prędkością, uruchamianiem i zatrzymywaniem silników.

Sposób działania systemu zależy od wybranego trybu pracy. W trybie wielu urządzeń napędzanych silniki pomocnicze przejmują prędkość silnika regulacyjnego.

Pompa 1 steruje, a pompy 2 i 3 pracują z prędkością identyczną jak pompa 1, co pokazuje krzywa A.

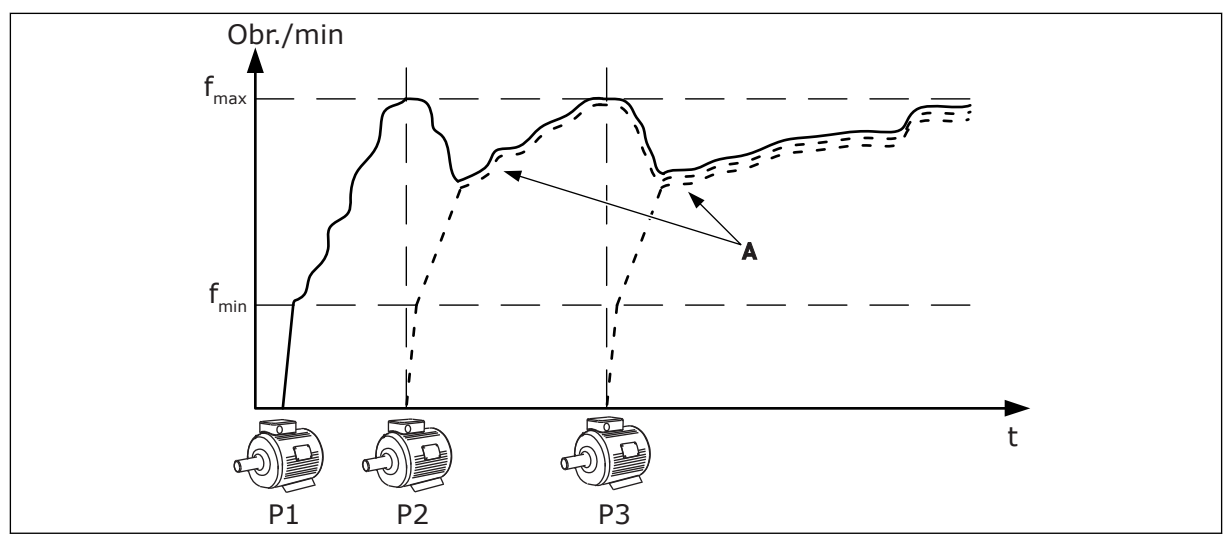

*Rys. 14: Sterowanie w trybie z wieloma urządzeniami napędzanymi*

Na rysunku poniżej widać przykład trybu wielu urządzeń nadrzędnych. Gdy prędkość silnika regulacyjnego osiąga stałą prędkość produkcyjną B, uruchamia się następny silnik. Krzywe A ukazują regulację pomp.

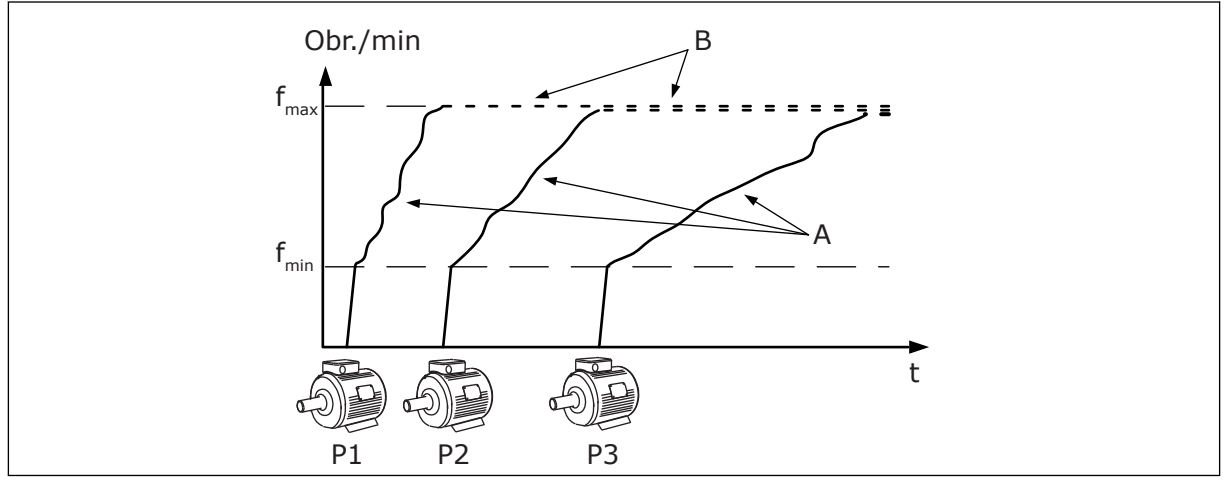

*Rys. 15: Sterowanie w trybie z wieloma urządzeniami nadrzędnymi*

Funkcja Automatyczna zmiana kolejności silników (zmiany kolejności uruchamiania) pozwala równomiernie rozkładać zużycie silników istniejących w układzie. Monitoruje ona czas pracy silników i ustawia kolejność ich rozruchu. Silnik o najmniejszym przebiegu jest uruchamiany jako pierwszy, natomiast silnik o największym zużyciu włącza się ostatni. Istnieje też możliwość takiego skonfigurowania funkcji auto zmiany, aby silniki były uruchamiane z częstotliwością określoną w funkcji auto zmiany albo w wewnętrznym zegarze czasu rzeczywistego w przemienniku (potrzebna jest bateria dla zegara RTC).

|                                | Standardowa karta we/wy |                              |         |                                       |                                                                                      |  |  |  |  |
|--------------------------------|-------------------------|------------------------------|---------|---------------------------------------|--------------------------------------------------------------------------------------|--|--|--|--|
|                                | <b>Zacisk</b>           |                              |         | <b>Sygnał</b>                         | <b>Opis</b>                                                                          |  |  |  |  |
|                                | 1                       | $+10 V_{ref}$                |         | Wyjściowe napięcie odniesienia        |                                                                                      |  |  |  |  |
|                                | $AI1+$<br>2             |                              |         | Wejście analogowe 1 +                 | Domyślnie nieużywane                                                                 |  |  |  |  |
| Przetwornik<br>2-przewodowy    | з                       | $AI1-$<br>$AI2+$             |         | Wejście analogowe 1 -                 | (domyślnie: 0-10 V)                                                                  |  |  |  |  |
| Wartość<br>rzeczywista         | 4                       |                              |         | Wejście analogowe 2 +                 | Sprz. zwrotne PID<br>(wartość rzeczywista)                                           |  |  |  |  |
|                                | 5                       | $AI2-$                       |         | Wejście analogowe 2 -                 | (domyślnie: 4-20 mA)                                                                 |  |  |  |  |
| $(0)4 - 20$ mA                 | 6                       | $24 V_{out}$                 |         | Napięcie pomocnicze 24 V              |                                                                                      |  |  |  |  |
|                                | $\overline{\mathbf{z}}$ | <b>GND</b>                   |         | Masa dla WE/WY                        |                                                                                      |  |  |  |  |
|                                | 8                       | DI1                          |         | Wejście cyfr. 1                       | Start do przodu                                                                      |  |  |  |  |
|                                | 9                       | DI <sub>2</sub>              |         | Wejście cyfr. 2                       | Spłukiwanie (Start do przodu +<br>Częstotl. spłukiwania)                             |  |  |  |  |
|                                | 10                      | DI3                          |         | Wejście cyfr. 3                       | Wybór wart. zadanej PID (otwarte = wa<br>zad z panel1, zamknięte = war zad z panel2) |  |  |  |  |
|                                | 11                      | <b>CM</b>                    |         | Wspólne dla zacisków DI1-DI6          |                                                                                      |  |  |  |  |
|                                | 12                      | $24 V_{\text{out}}$          |         | Napięcie pomocnicze 24 V              |                                                                                      |  |  |  |  |
|                                | 13                      | <b>GND</b>                   |         | Masa dla WE/WY                        |                                                                                      |  |  |  |  |
|                                | 14                      | DI <sub>4</sub>              |         | Wejście cyfr. 4                       | Zerowanie usterki                                                                    |  |  |  |  |
|                                | 15                      | DI5                          |         | Wejście cyfr. 5                       | Blokada pompy<br>(otwarta = niedostępna, zamknięta = dostępna)                       |  |  |  |  |
|                                | 16                      | DI <sub>6</sub>              |         | Wejście cyfr. 6                       | Usterka zewnętrzna                                                                   |  |  |  |  |
|                                | 17                      | <b>CM</b>                    |         | Wspólne dla zacisków DI1-DI6          |                                                                                      |  |  |  |  |
| mA                             | 18                      | $AO1+$                       |         | Wyjście analogowe 1+                  | Częstotliwość wyjściowa<br>$(0-20 \text{ mA})$                                       |  |  |  |  |
|                                | 19                      | $AO1-$                       |         | Wyjście analogowe 1-                  |                                                                                      |  |  |  |  |
|                                | 30                      | +24 $V_{in}$<br><b>RS485</b> |         | Napięcie pomocnicze 24 V<br>— wejście |                                                                                      |  |  |  |  |
|                                | A                       |                              |         | Magistrala szeregowa, ujemna          | Komunikacja napęd-napęd                                                              |  |  |  |  |
|                                | в                       | <b>RS485</b>                 |         | Magistrala szeregowa, dodatnia        | (Modbus RTU)                                                                         |  |  |  |  |
| <b>PRACA</b>                   | 21                      | <b>RO1/1 NC</b>              |         | Wyjście                               |                                                                                      |  |  |  |  |
|                                | 22                      | <b>RO1/2 CM</b>              |         | przekaźnikowe<br>1                    | <b>PRACA</b>                                                                         |  |  |  |  |
|                                | 23                      | <b>RO1/3 NO</b>              |         |                                       |                                                                                      |  |  |  |  |
| Do zacisku A<br><b>USTERKA</b> | 24                      | <b>RO2/1 NC</b>              |         | Wyjście<br>przekaźnikowe              | <b>USTERKA</b>                                                                       |  |  |  |  |
| w innych<br>napędach!          | 25<br>26                | <b>RO2/2 CM</b>              |         | 2                                     |                                                                                      |  |  |  |  |
|                                | 28                      | RO2/3 NO<br>$TI1+$           |         |                                       |                                                                                      |  |  |  |  |
| Do zacisku B w                 | 29                      | TI1-                         |         | Wejście<br>termistorowe               | $^*)$                                                                                |  |  |  |  |
| innych napędach                | 32                      |                              | Wyjście |                                       |                                                                                      |  |  |  |  |
|                                | 33                      | RO3/2 CM<br>RO3/3 NO         |         | przekaźnikowe<br>3                    | $***$<br>GOTOWOŚĆ                                                                    |  |  |  |  |
|                                |                         |                              |         |                                       |                                                                                      |  |  |  |  |

*Rys. 16: Domyślne połączenia sterujące aplikacji Sterowanie wielopompowe (wielonapędowe)*

\* = dostępne tylko w przemienniku VACON® 100 X.

\*\* = aby zapoznać się z konfiguracjami przełącznika DIP w przypadku przemiennika VACON® X, przeczytaj instrukcję instalacji przemiennika VACON® 100 X.

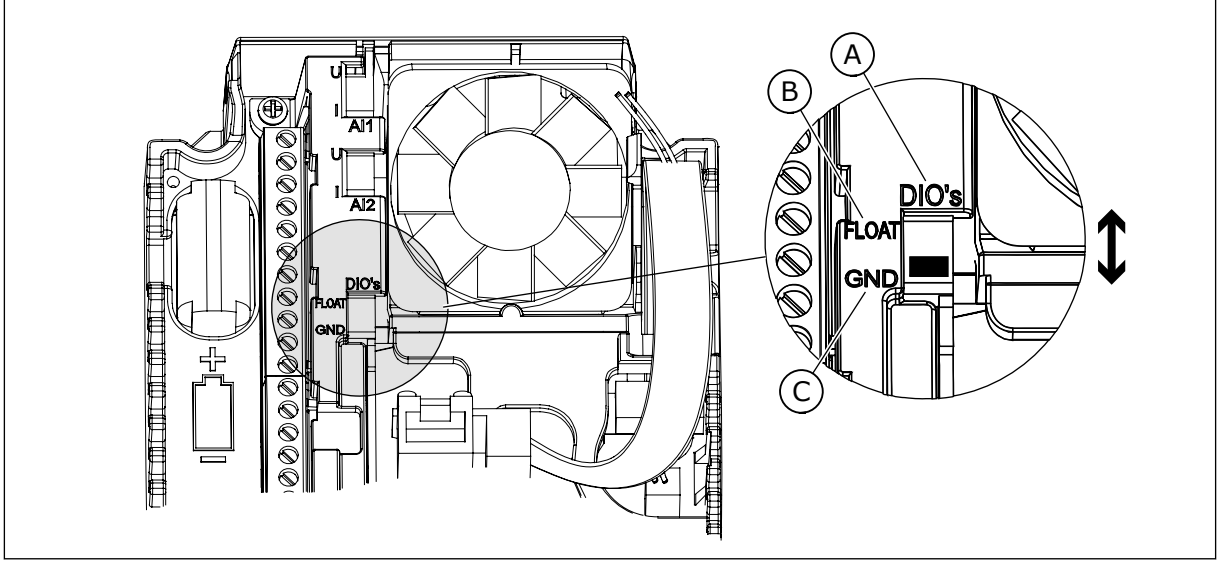

*Rys. 17: Przełącznik DIP*

- A. Wejścia cyfrowe
- B. Nieuziemione

C. Połączone z zaciskiem GND (wartość domyślna)

Każdy napęd ma czujnik ciśnienia. Przy wysokim poziomie nadmiarowości przemienniki i czujniki ciśnienia pełnią funkcję rezerwową.

- W razie awarii jednego przemiennika następny przejmuje rolę nadrzędnego.
- W razie awarii czujnika następny napęd (który ma osobny czujnik) przejmuje rolę nadrzędnego.

Każdym przemiennikiem steruje osobny przełącznik z pozycjami sterowania automatycznego, wyłączenia i sterowania ręcznego.

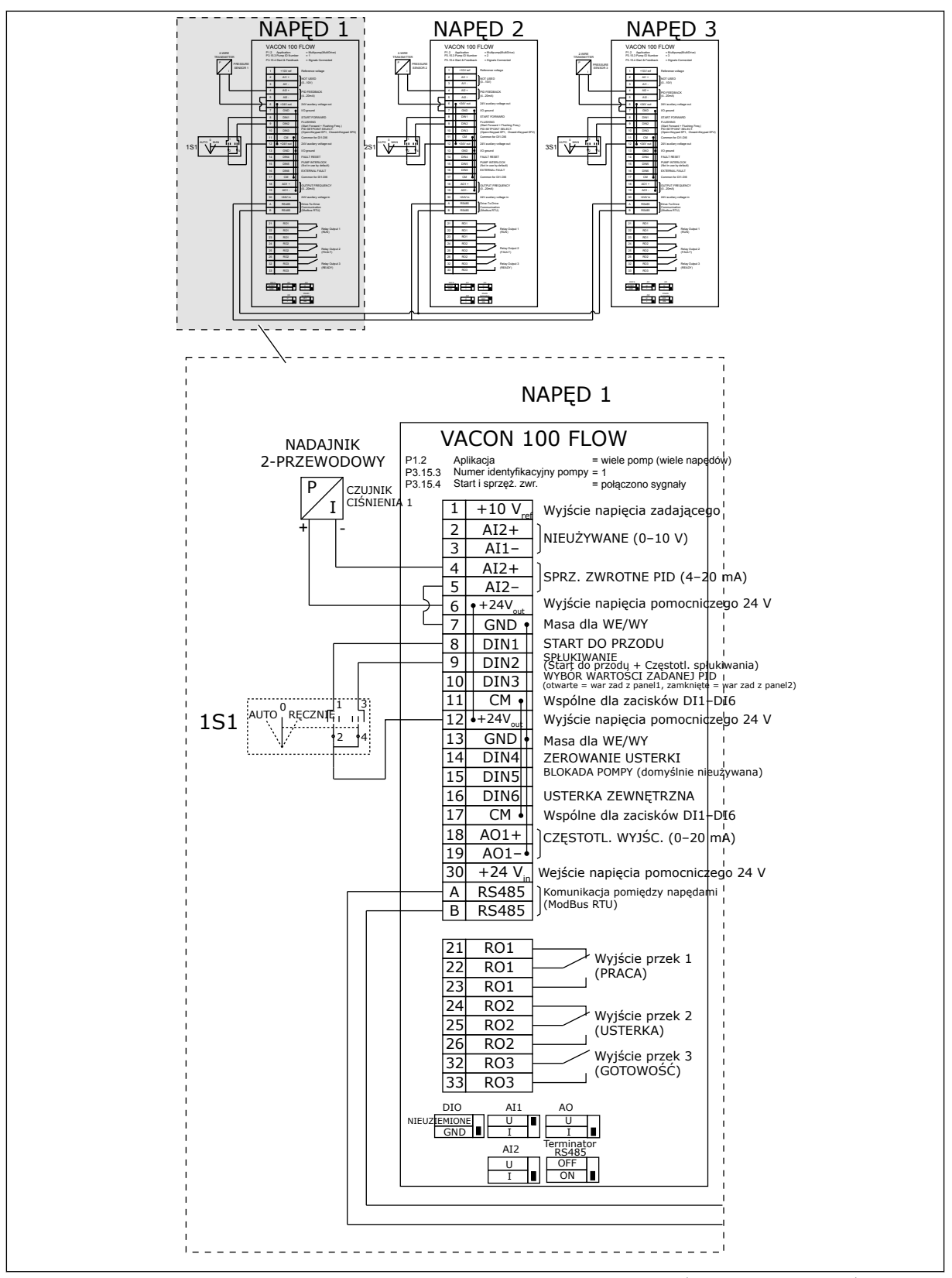

*Rys. 18: Schemat połączeń elektrycznych w systemie wielopompowym (wielonapędowym), przykład 1A*

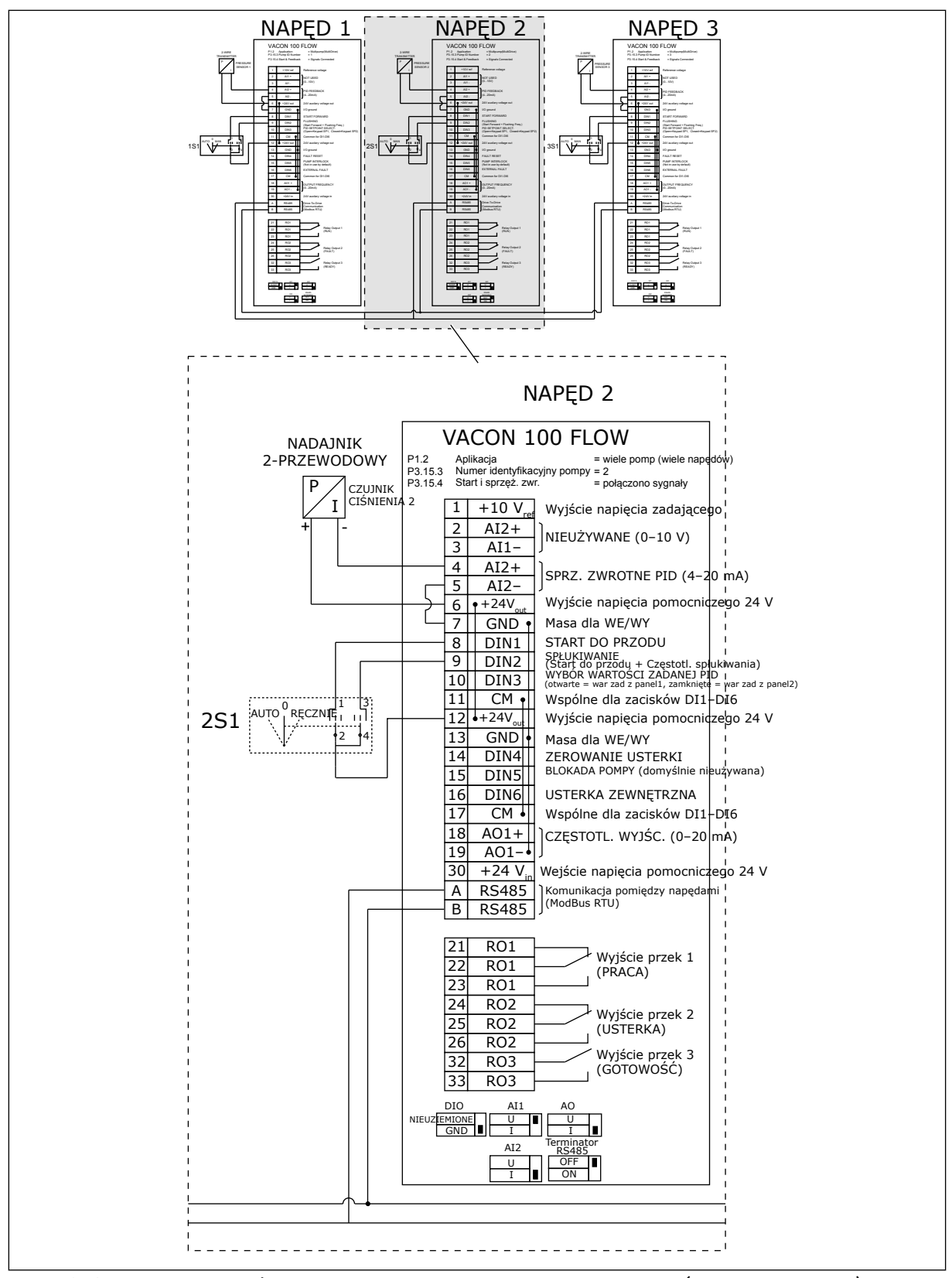

*Rys. 19: Schemat połączeń elektrycznych w systemie wielopompowym (wielonapędowym), przykład 1B*

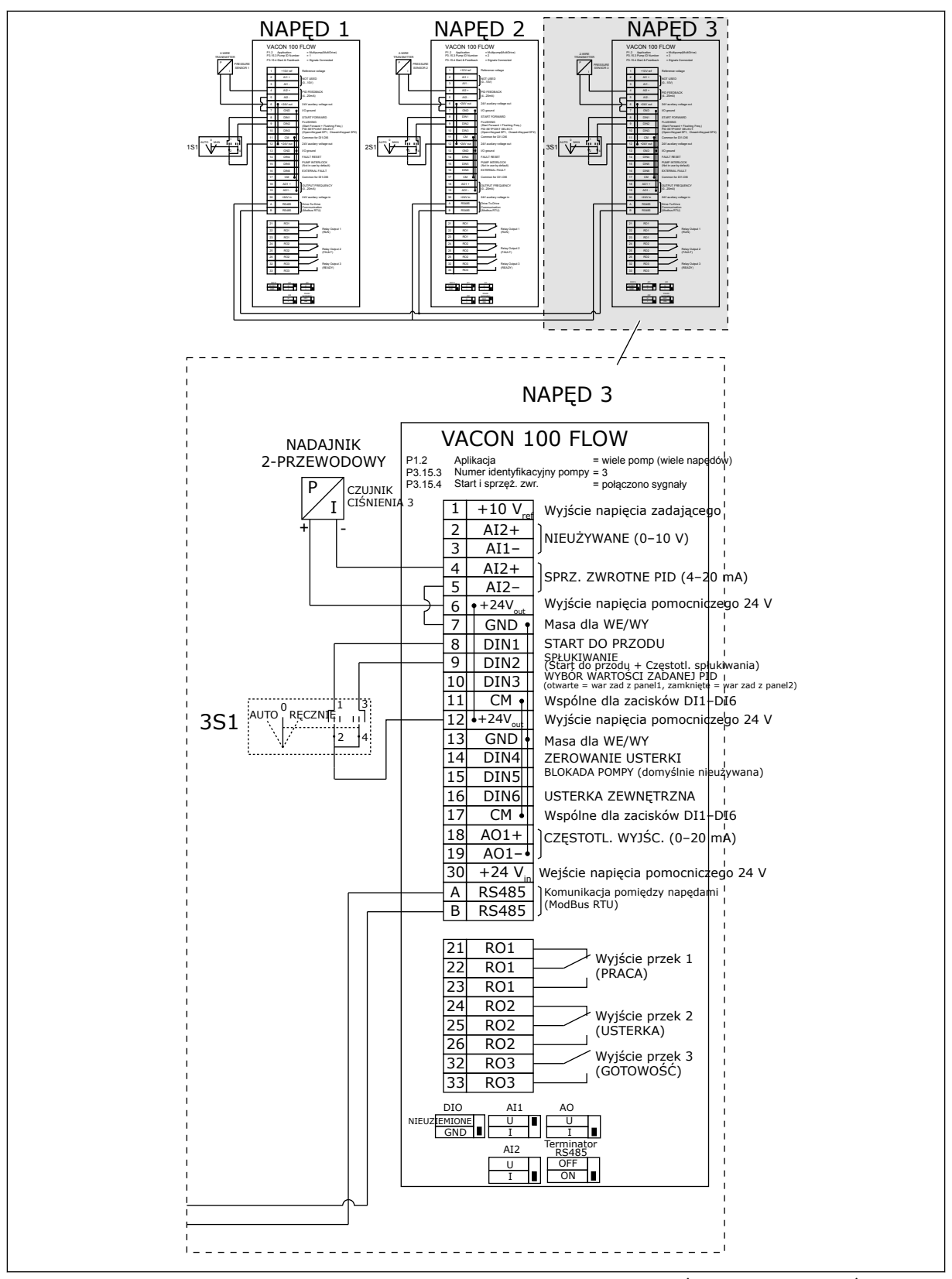

*Rys. 20: Schemat połączeń elektrycznych w systemie wielopompowym (wielonapędowym), przykład 1C*

1 czujnik jest podłączony do wszystkich napędów. Poziom nadmiarowości w układzie jest niski, ponieważ tylko przemienniki są nadmiarowe.

- W razie awarii jednego przemiennika następny przejmuje rolę nadrzędnego.
- W razie usterki czujnika system się zatrzymuje.

Każdym przemiennikiem steruje osobny przełącznik z pozycjami sterowania automatycznego, wyłączenia i sterowania ręcznego.

Zacisk 17 doprowadza napięcie +24 V między napędami 1 i 2. Między zaciskami 1 i 2 podłącza się zewnętrzne diody. Cyfrowe sygnały wejściowe używają logiki ujemnej (wł. = 0 V).

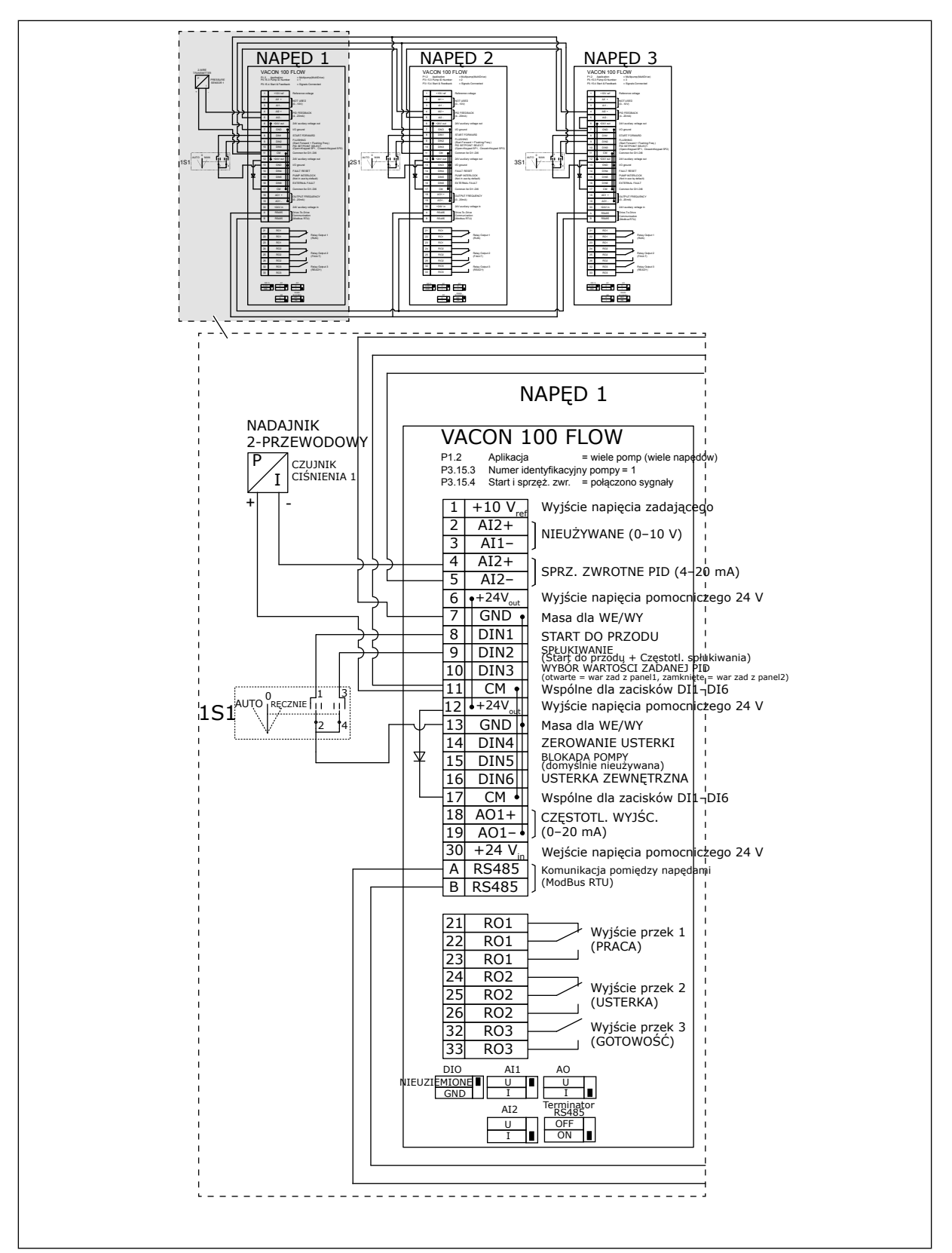

*Rys. 21: Schemat połączeń elektrycznych w systemie wielopompowym (wielonapędowym), przykład 2A*

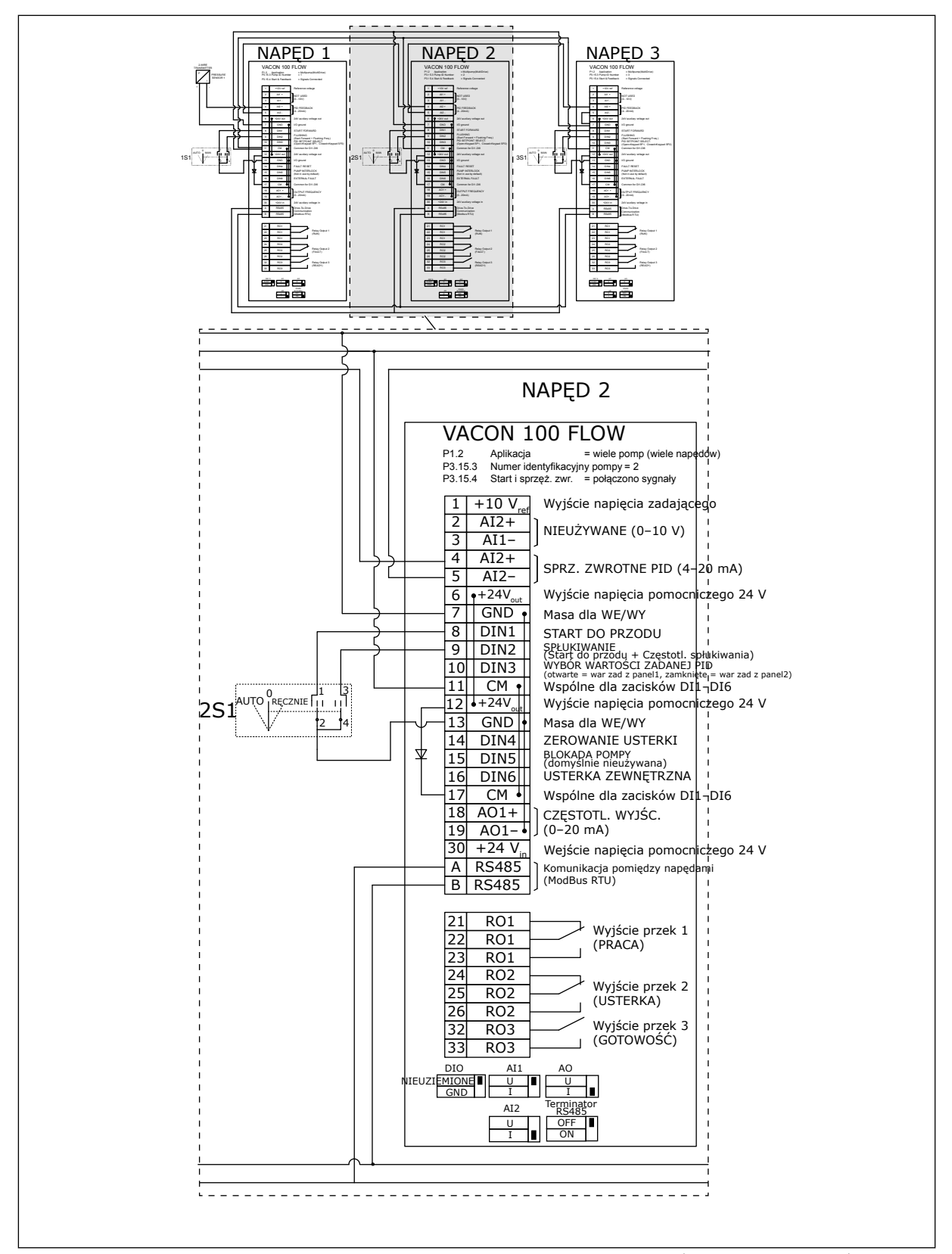

*Rys. 22: Schemat połączeń elektrycznych w systemie wielopompowym (wielonapędowym), przykład 2B*

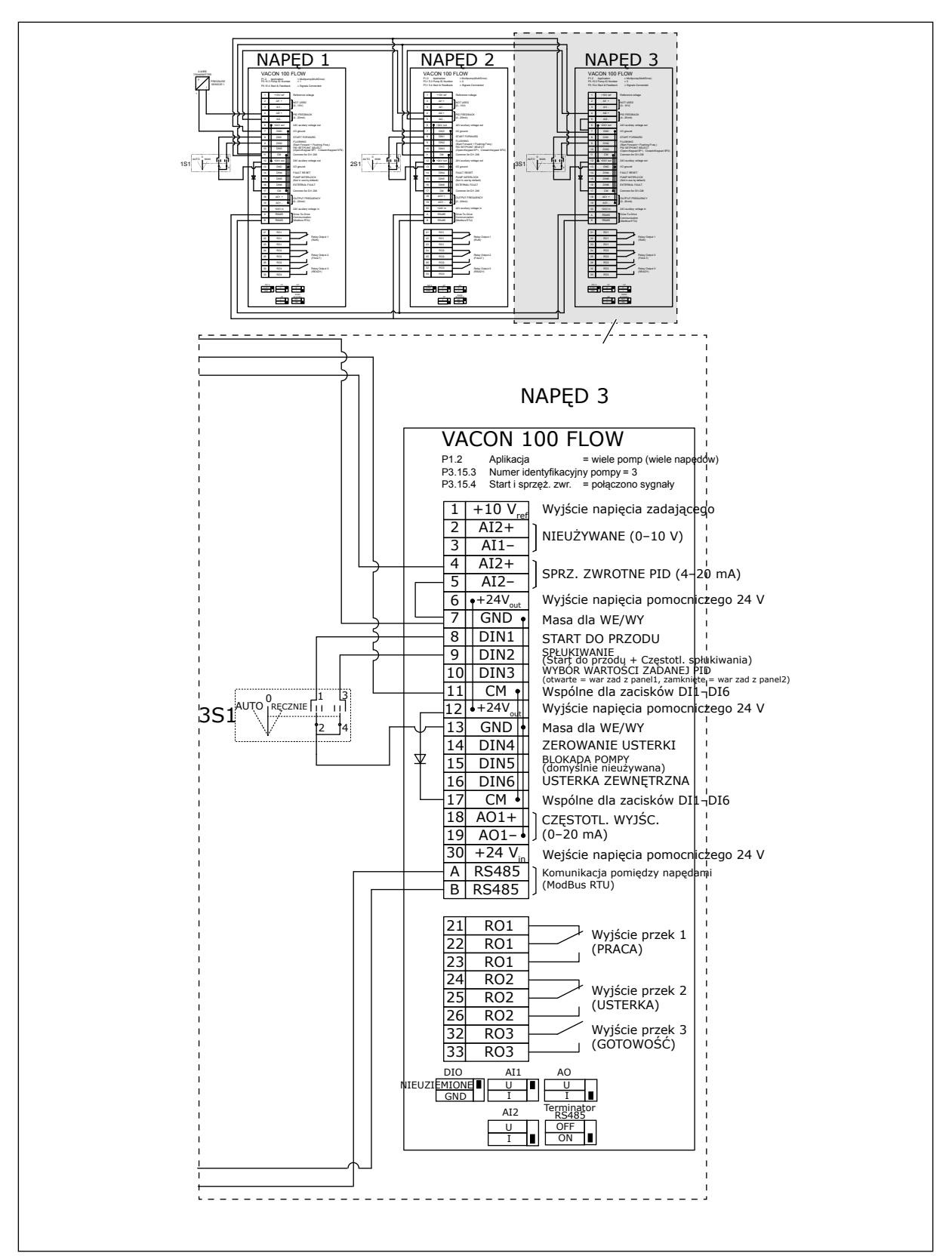

*Rys. 23: Schemat połączeń elektrycznych w systemie wielopompowym (wielonapędowym), przykład 2C*

2 napędy mają osobne czujniki ciśnienia. Poziom nadmiarowości w układzie jest średni, ponieważ przemienniki i czujniki ciśnienia są zduplikowane.

- W razie awarii jednego przemiennika drugi przejmuje rolę nadrzędnego.
- W razie awarii czujnika drugi napęd (który ma osobny czujnik) przejmuje rolę nadrzędnego.

Każdym przemiennikiem steruje osobny przełącznik z pozycjami sterowania automatycznego, wyłączenia i sterowania ręcznego.

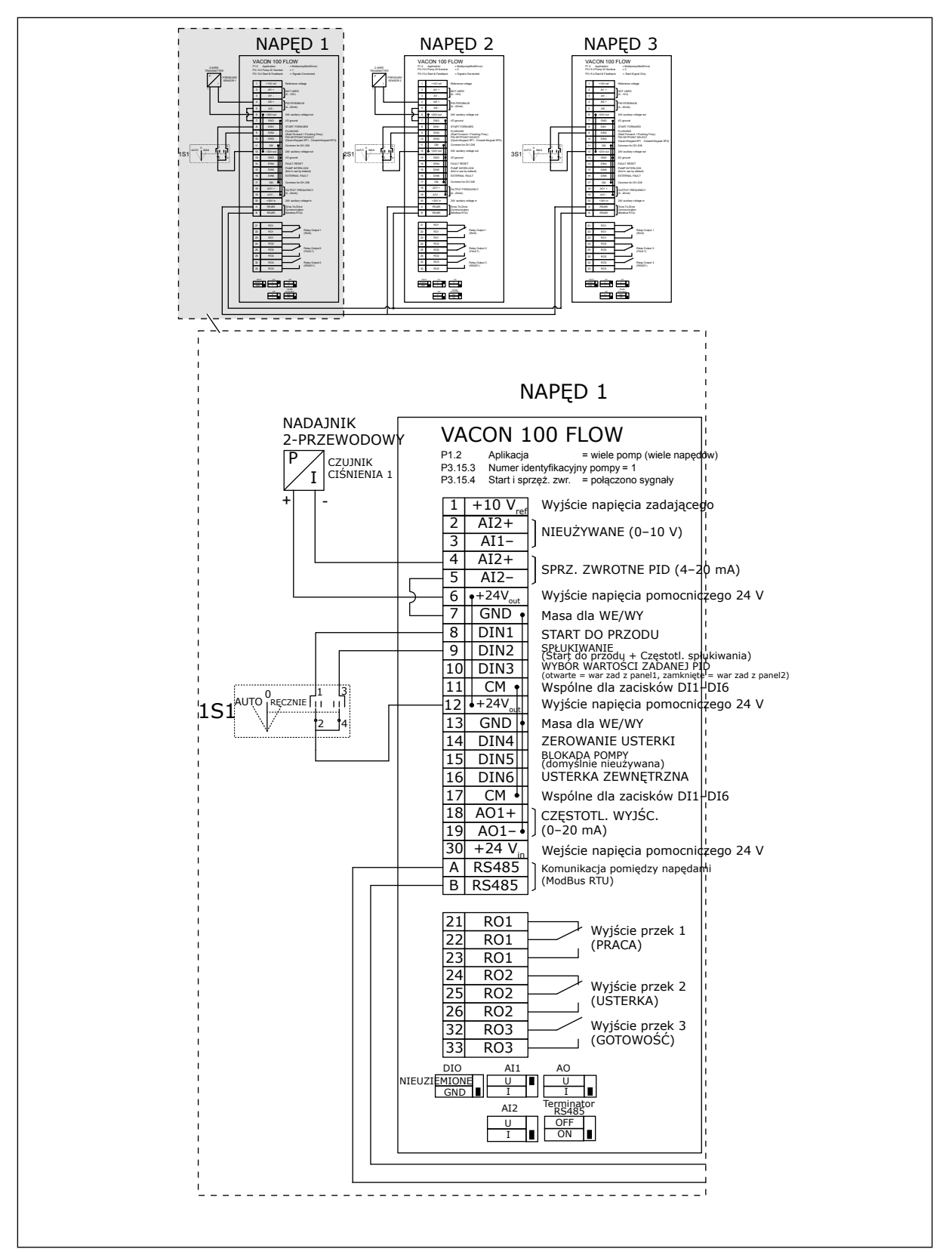

*Rys. 24: Schemat połączeń elektrycznych w systemie wielopompowym (wielonapędowym), przykład 3A*

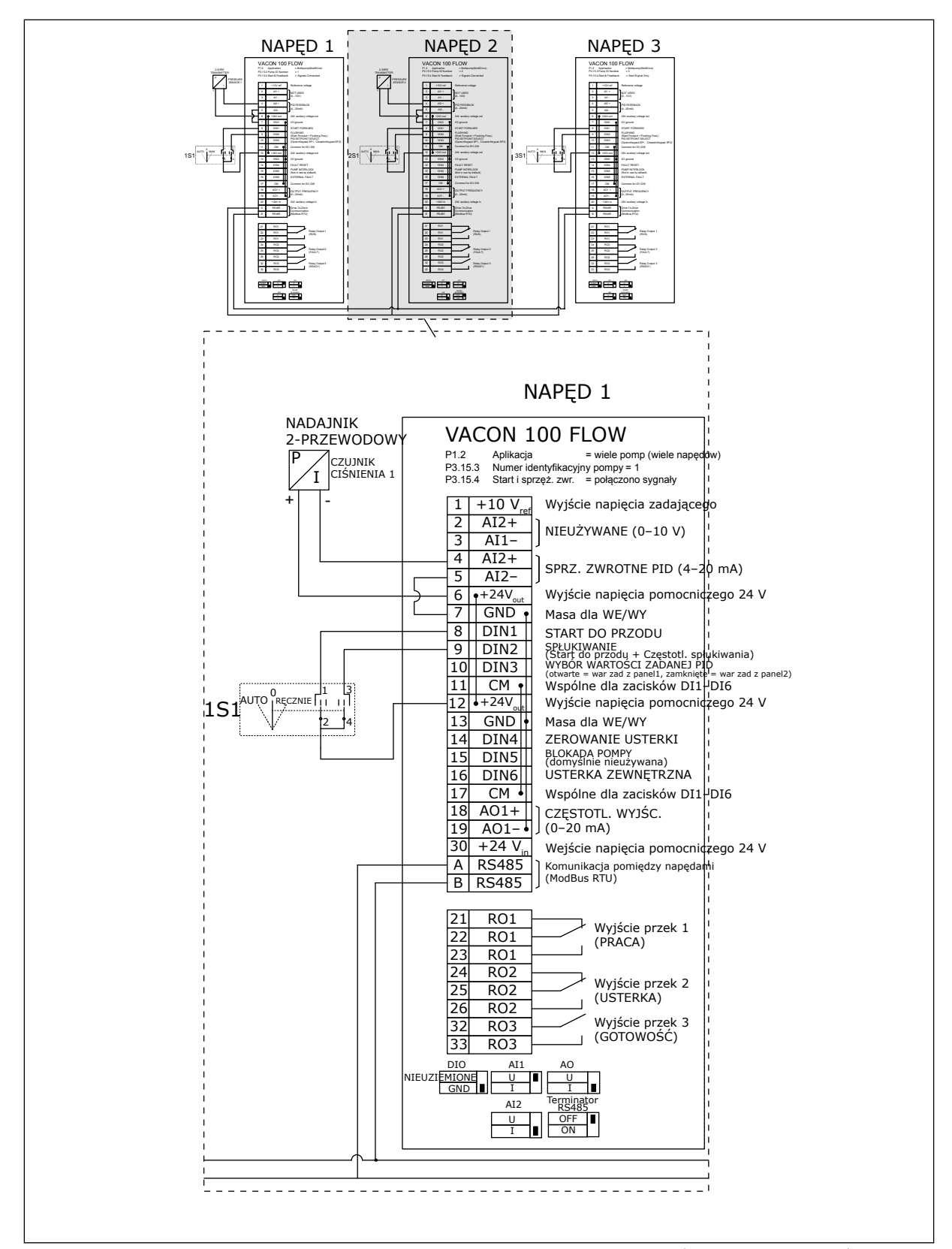

*Rys. 25: Schemat połączeń elektrycznych w systemie wielopompowym (wielonapędowym), przykład 3B*

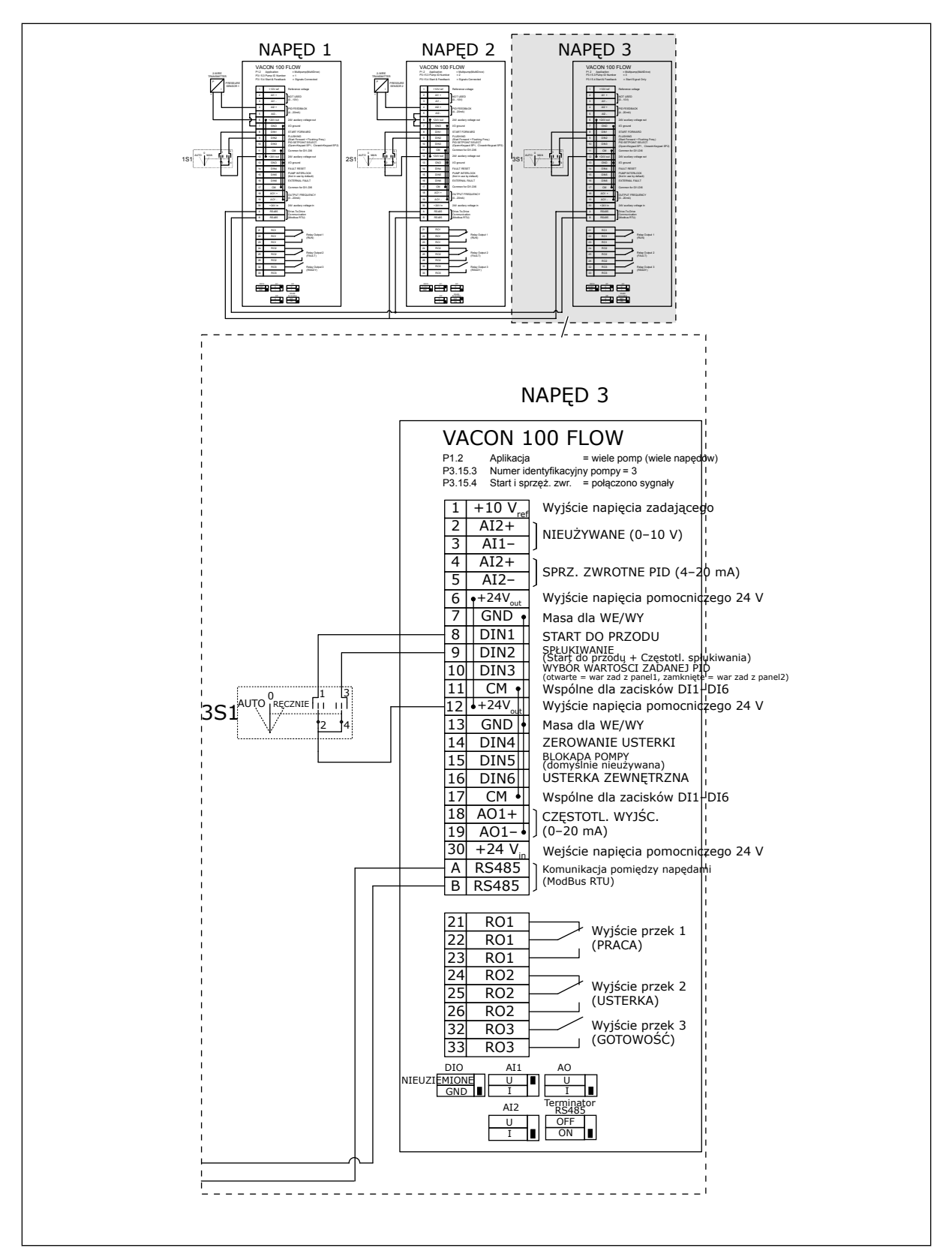

*Rys. 26: Schemat połączeń elektrycznych w systemie wielopompowym (wielonapędowym), przykład 3C*

1 wspólny czujnik ciśnienia jest podłączony do 2 napędów. Poziom nadmiarowości w układzie jest niski, ponieważ tylko przemienniki są nadmiarowe.

- W razie awarii jednego przemiennika drugi przejmuje rolę nadrzędnego.
- W razie usterki czujnika system się zatrzymuje.

Każdym przemiennikiem steruje osobny przełącznik z pozycjami sterowania automatycznego, wyłączenia i sterowania ręcznego.

Zacisk 17 doprowadza napięcie +24 V między napędami 1 i 2. Między zaciskami 1 i 2 podłącza się zewnętrzne diody. Cyfrowe sygnały wejściowe używają logiki ujemnej (wł. = 0 V).

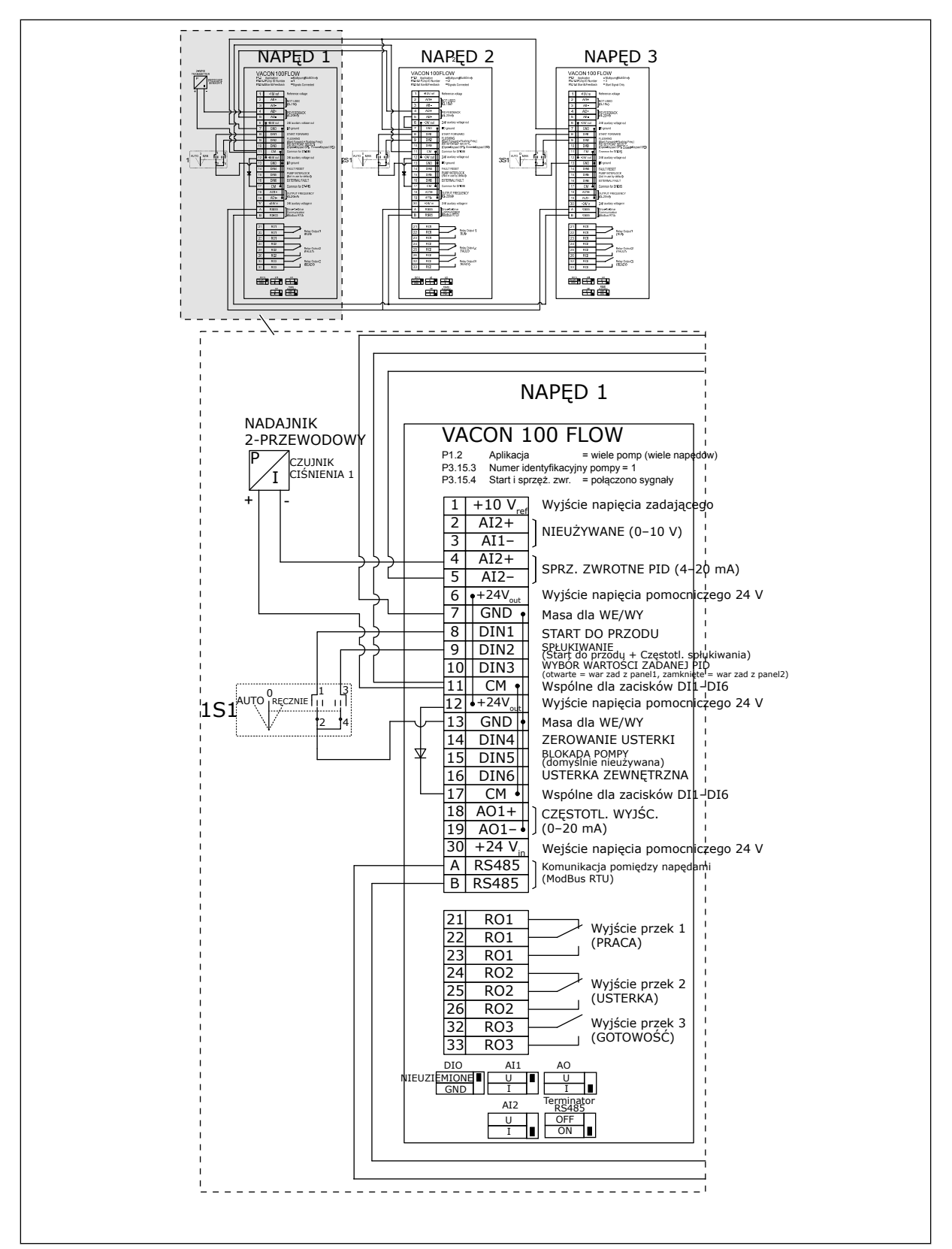

*Rys. 27: Schemat połączeń elektrycznych w systemie wielopompowym (wielonapędowym), przykład 4A*

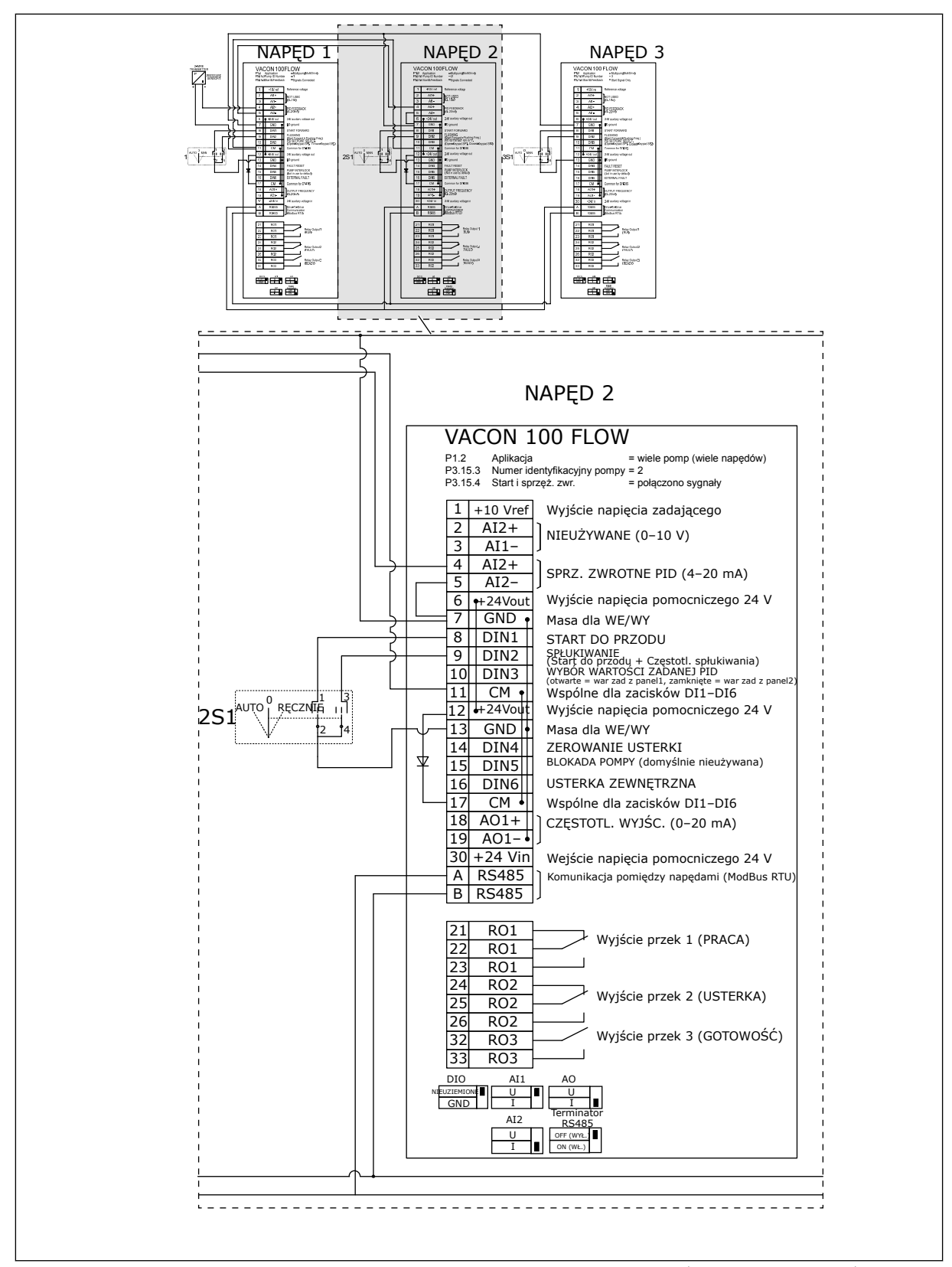

*Rys. 28: Schemat połączeń elektrycznych w systemie wielopompowym (wielonapędowym), przykład 4B*

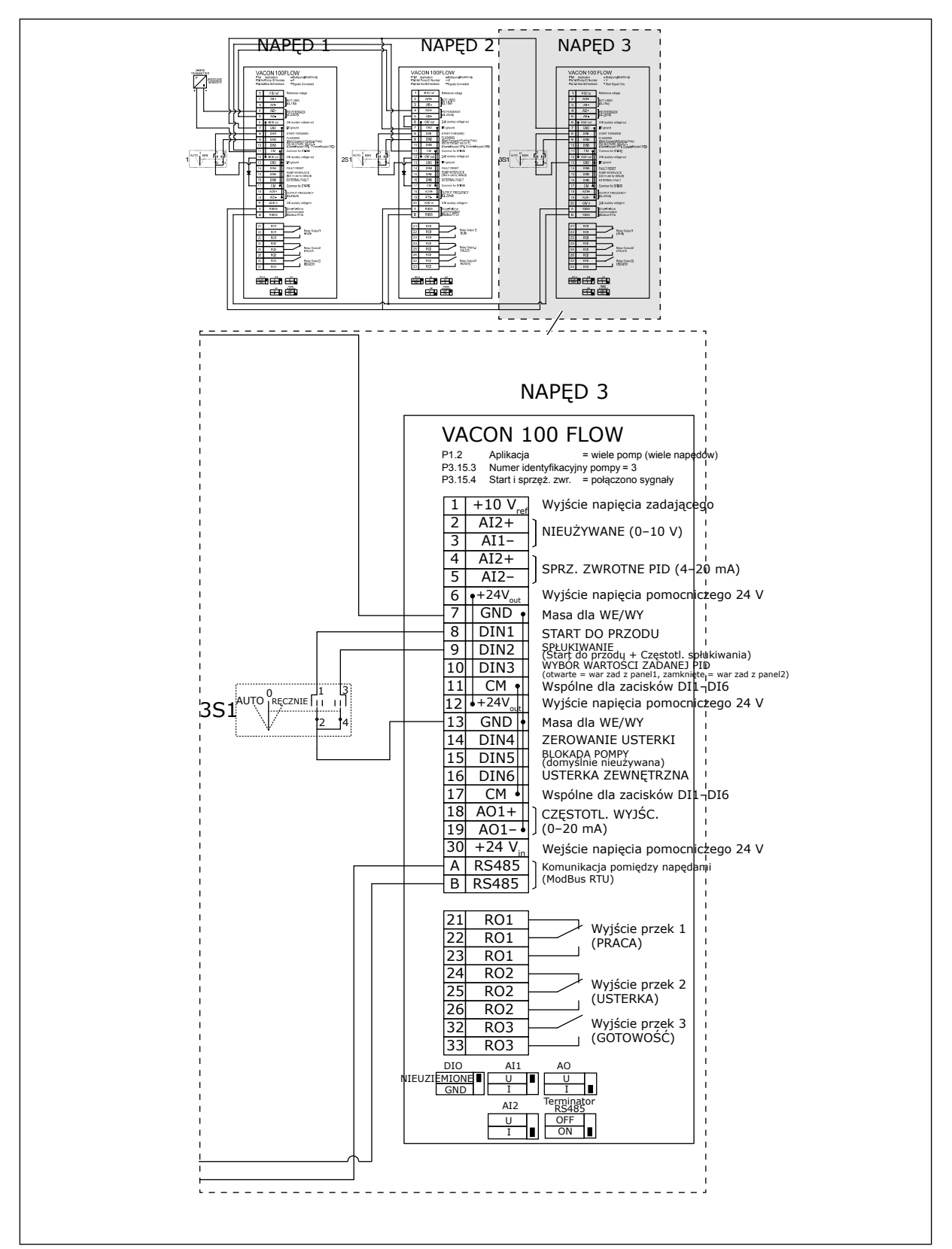

*Rys. 29: Schemat połączeń elektrycznych w systemie wielopompowym (wielonapędowym), przykład 4C*

1 czujnik ciśnienia jest podłączony do pierwszego napędu. System nie jest nadmiarowy, ponieważ awaria napędu lub czujnika spowoduje zatrzymanie całego systemu.

a dhe ann ann an 1970.

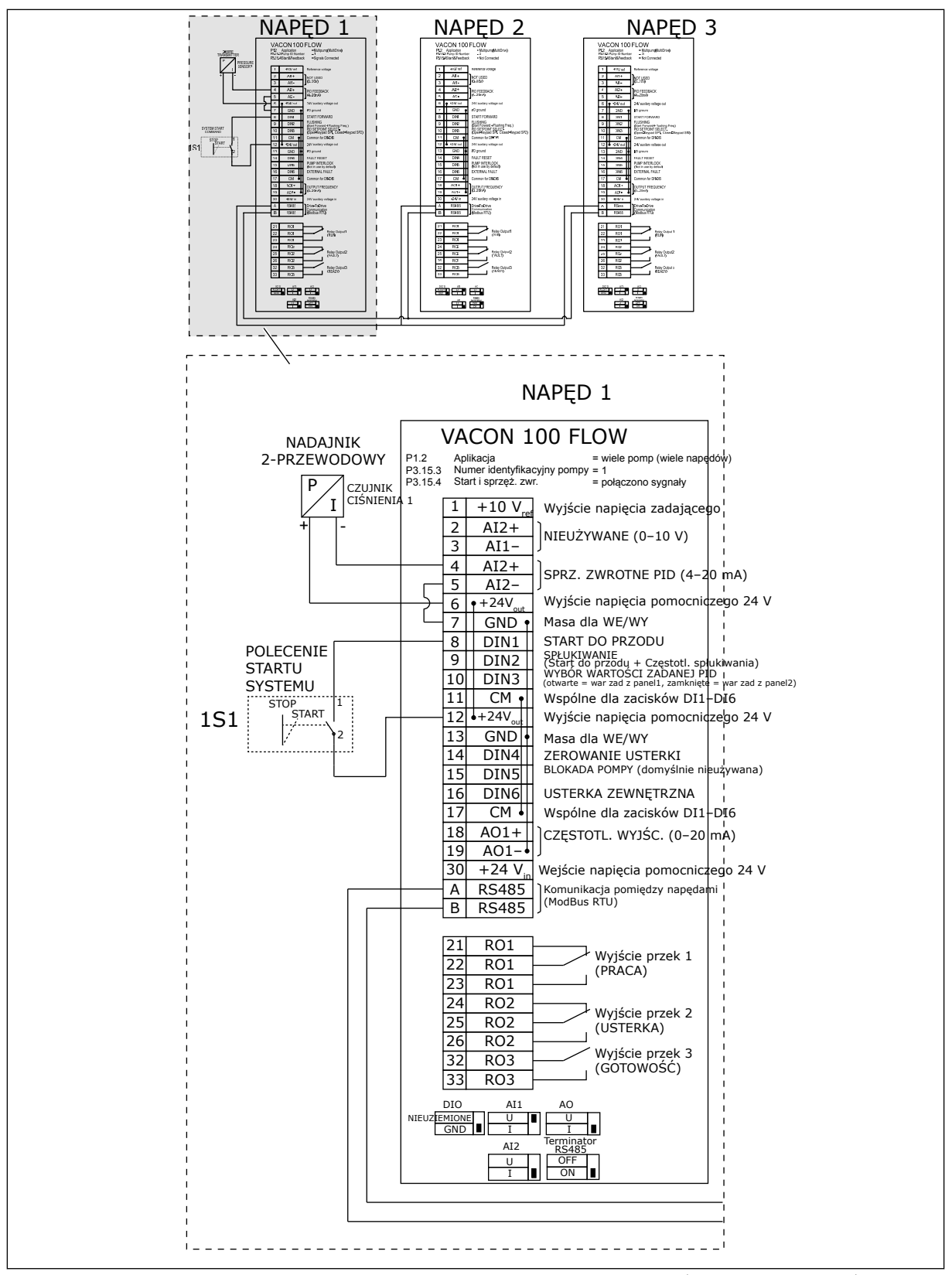

*Rys. 30: Schemat połączeń elektrycznych w systemie wielopompowym (wielonapędowym), przykład 5A*

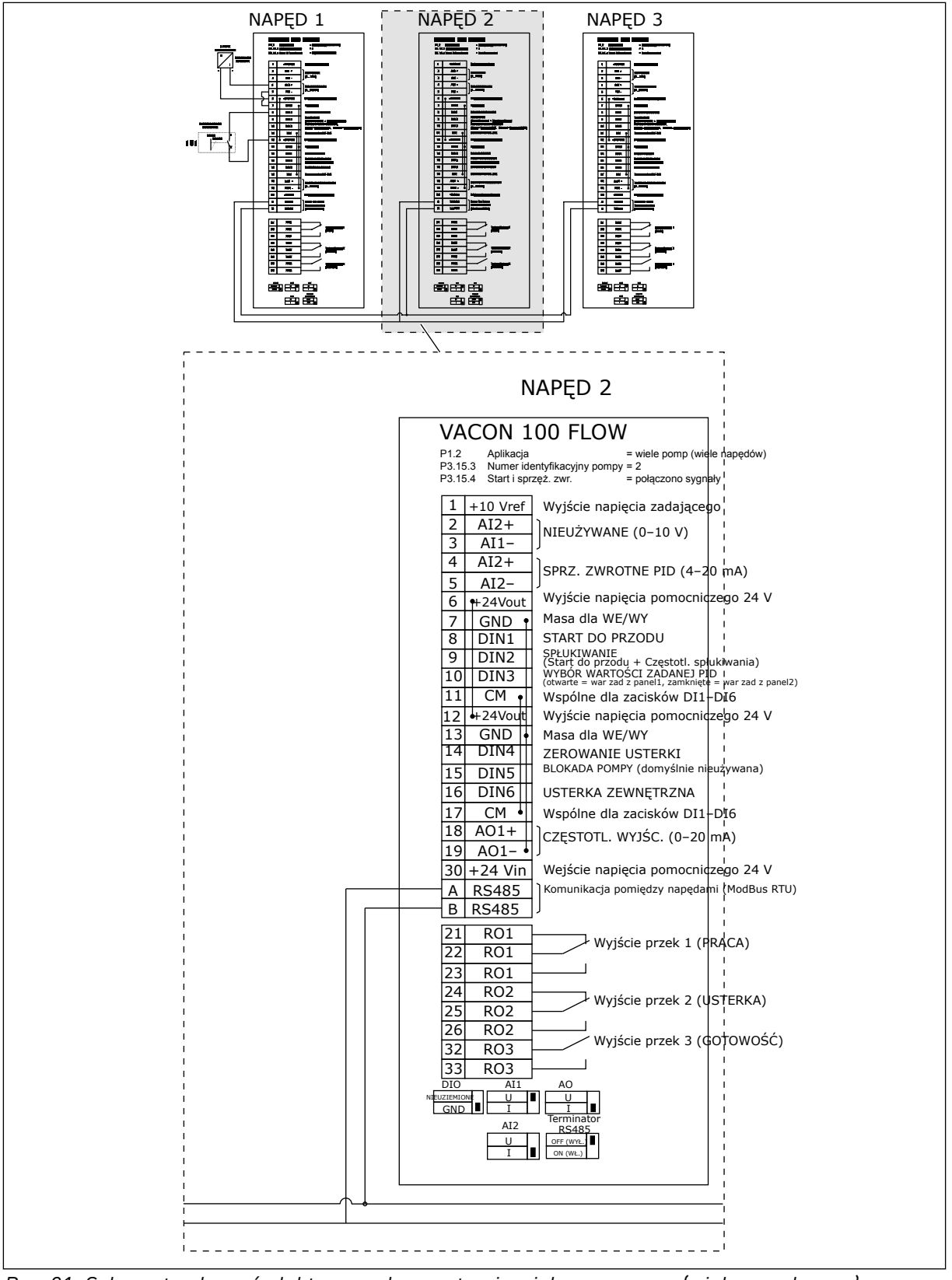

*Rys. 31: Schemat połączeń elektrycznych w systemie wielopompowym (wielonapędowym), przykład 5B*

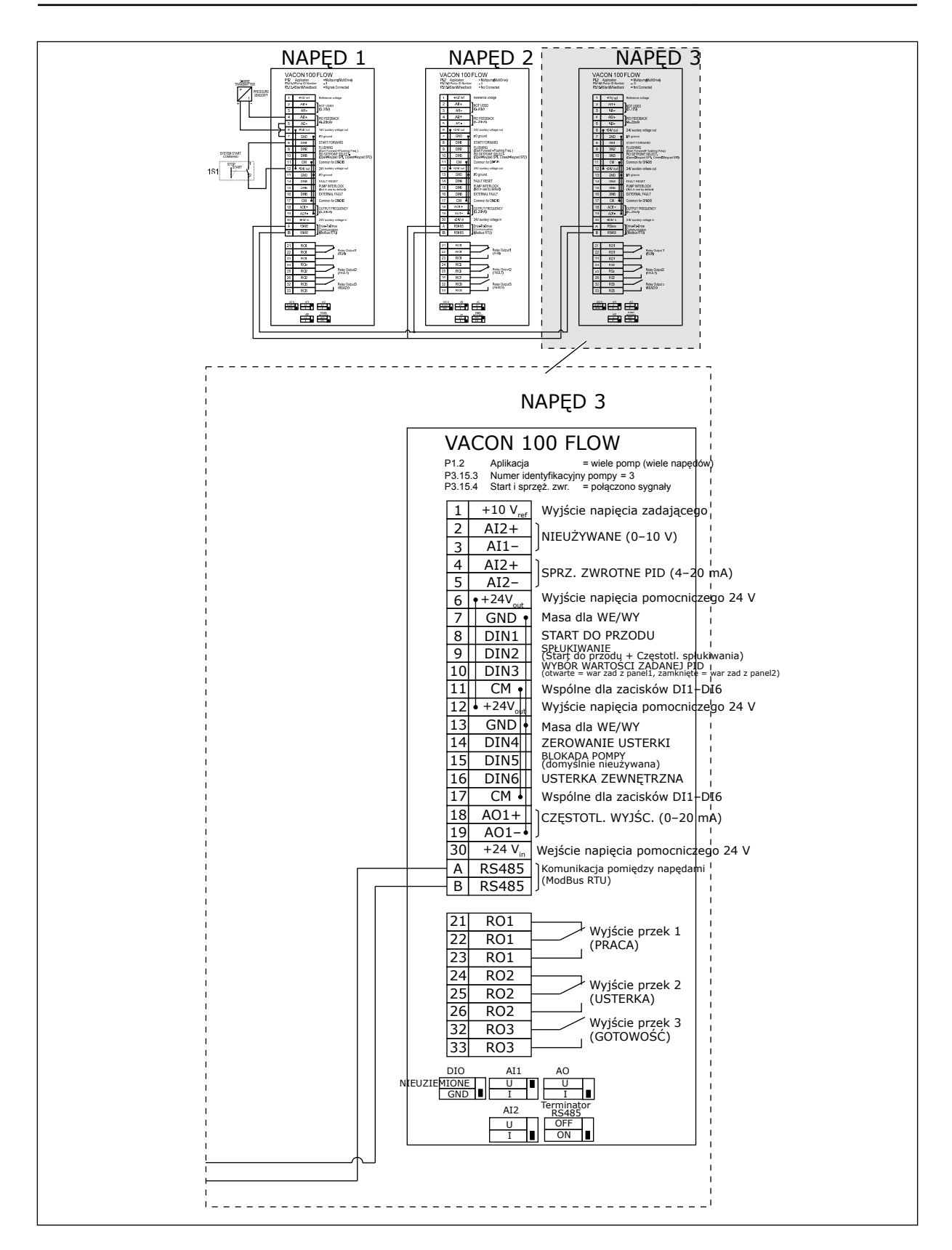

a dhe ann ann an 1970.<br>Tha ann an 1970, ann an 1970, ann an 1970.

# *Tabela 11: M1.1 Kreatory*

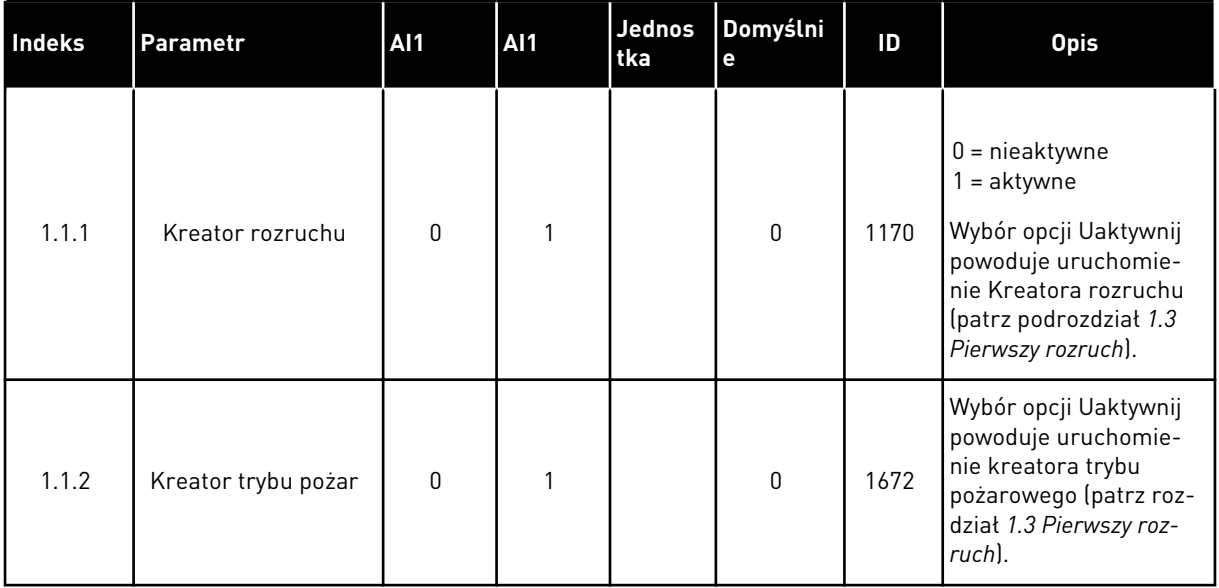

1 LOCAL CONTACTS: HTTP://DRIVES.DANFOSS.COM/DANFOSS-DRIVES/LOCAL-CONTACTS/

*Tabela 12: M1 Szybka konfiguracja*

| Indeks                     | <b>Parametr</b>                                        | AI1              | Maks.                  | <b>Jednost</b><br>ka | Domyśln<br>ie | ID  | <b>Opis</b>                                                                                                    |
|----------------------------|--------------------------------------------------------|------------------|------------------------|----------------------|---------------|-----|----------------------------------------------------------------------------------------------------|
| 1.2<br>$\hat{\bm{\imath}}$ | Aplikacja                                              | $\mathbf 0$      | 4                      |                      | $\mathbf{2}$  | 212 | $0 =$ standardowa<br>$1 = HVAC$<br>2 = sterowanie PID<br>3 = Sterowanie wie-<br>lopompowe (jedno-<br>napędowe)<br>4 = Sterowanie wie-<br>lopompowe (wielo-<br>napędowe) |
| 1.3                        | Minimalna<br>wartość<br>zadana<br>częstotli-<br>wości  | 0.00             | P1.4                   | Hz                   | 0.0           | 101 | Minimalna akcepto-<br>wana częstotliwość<br>zadana.                                                                                                    |
| 1.4                        | Maksymalna<br>wartość<br>zadana<br>częstotli-<br>wości | P1.3             | 320.0                  | Hz                   | 50.0/<br>60.0 | 102 | Maksymalna akcep-<br>towana częstotliwość<br>zadana.                                                                                                    |
| 1.5                        | Czas przy-<br>spieszania 1                             | 0.1              | 3000.0                 | $\mathsf{s}$         | 5.0           | 103 | Określa czas wyma-<br>gany do zwiększenia<br>częstotliwości wyj-<br>ściowej od 0 do war-<br>tości maksymalnej.                                                          |
| 1.6                        | Czas hamo-<br>wania 1                                  | 0.1              | 3000.0                 | $\mathsf{s}$         | 5.0           | 104 | Określa czas wyma-<br>gany do zmniejszenia<br>częstotliwości wyj-<br>ściowej od wartości<br>maksymalnej do 0.                                                           |
| 1.7                        | Limit prądu<br>sılnıka                                 | $IH*0,1$         | $\mathsf{I}\mathsf{S}$ | А                    | Zmienny       | 107 | Maksymalny prąd<br>silnika z przemien-<br>nika częstotliwości.                                                                                                    |
| 1.8                        | Typ silnika                                            | $\boldsymbol{0}$ | $\overline{2}$         |                      | $\pmb{0}$     | 650 | $0 =$ silnik indukcyjny<br>$1 =$ silnik magneto-<br>elektryczny<br>2 = silnik reluktan-<br>cyjny                                                                        |

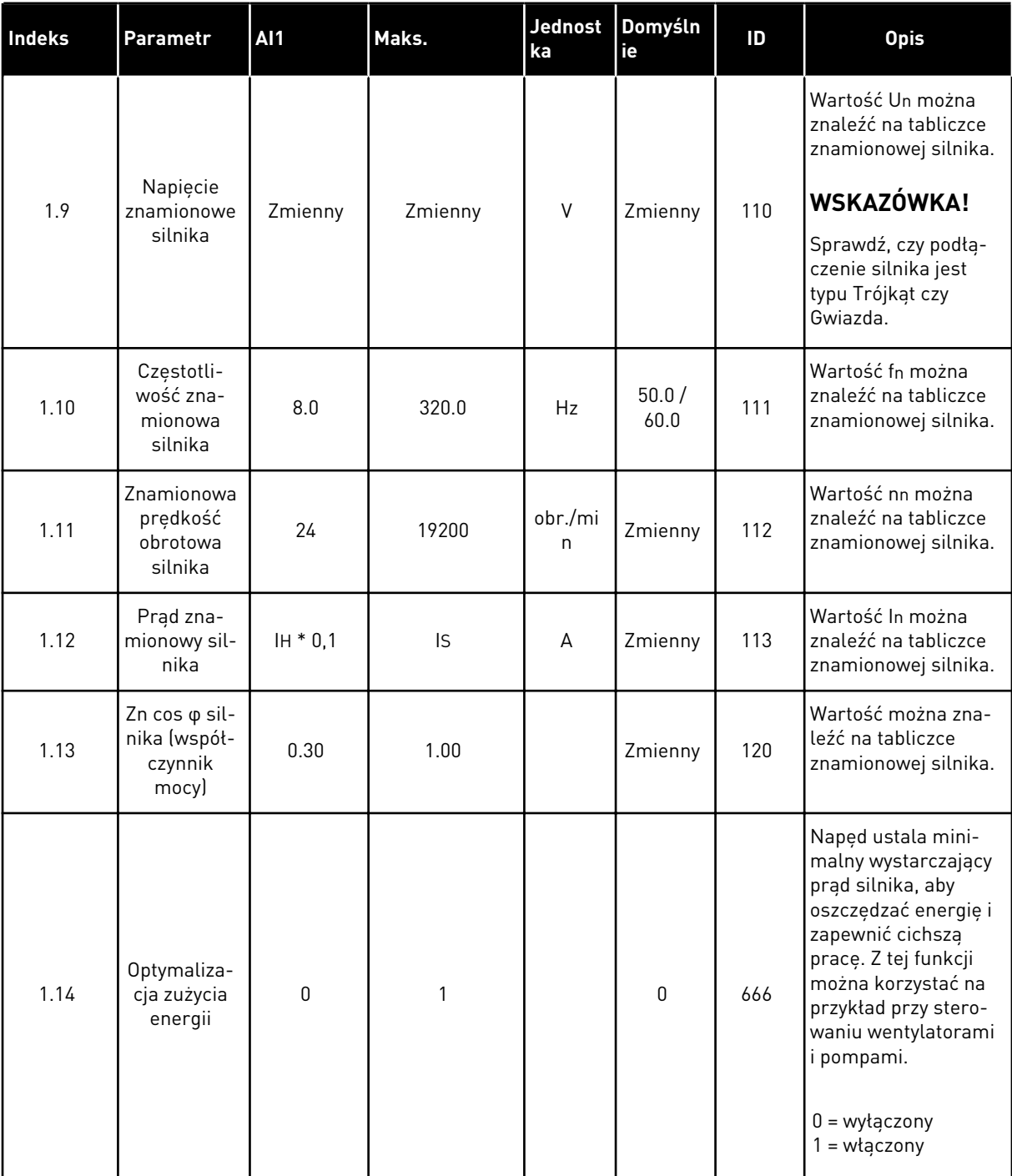
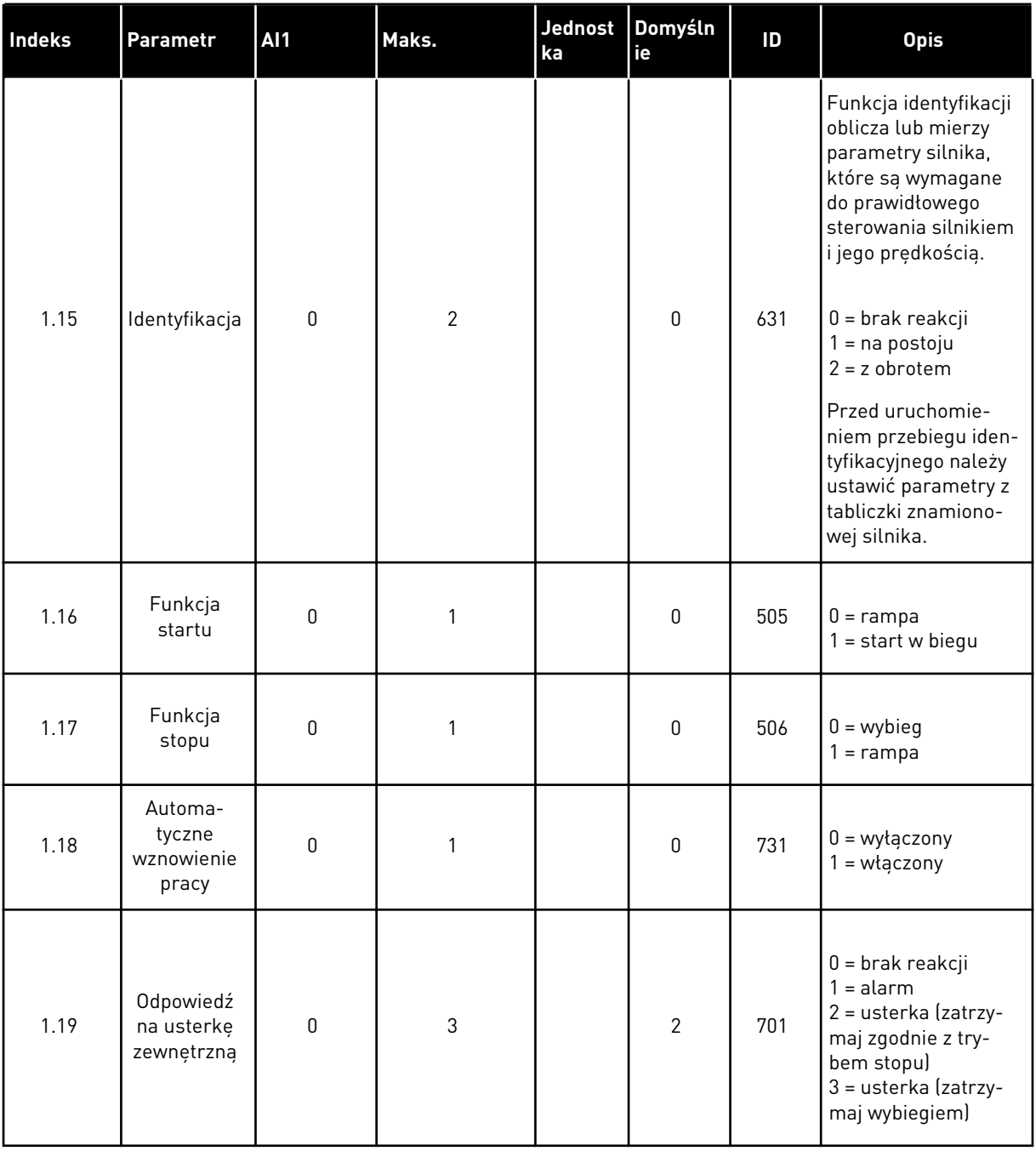

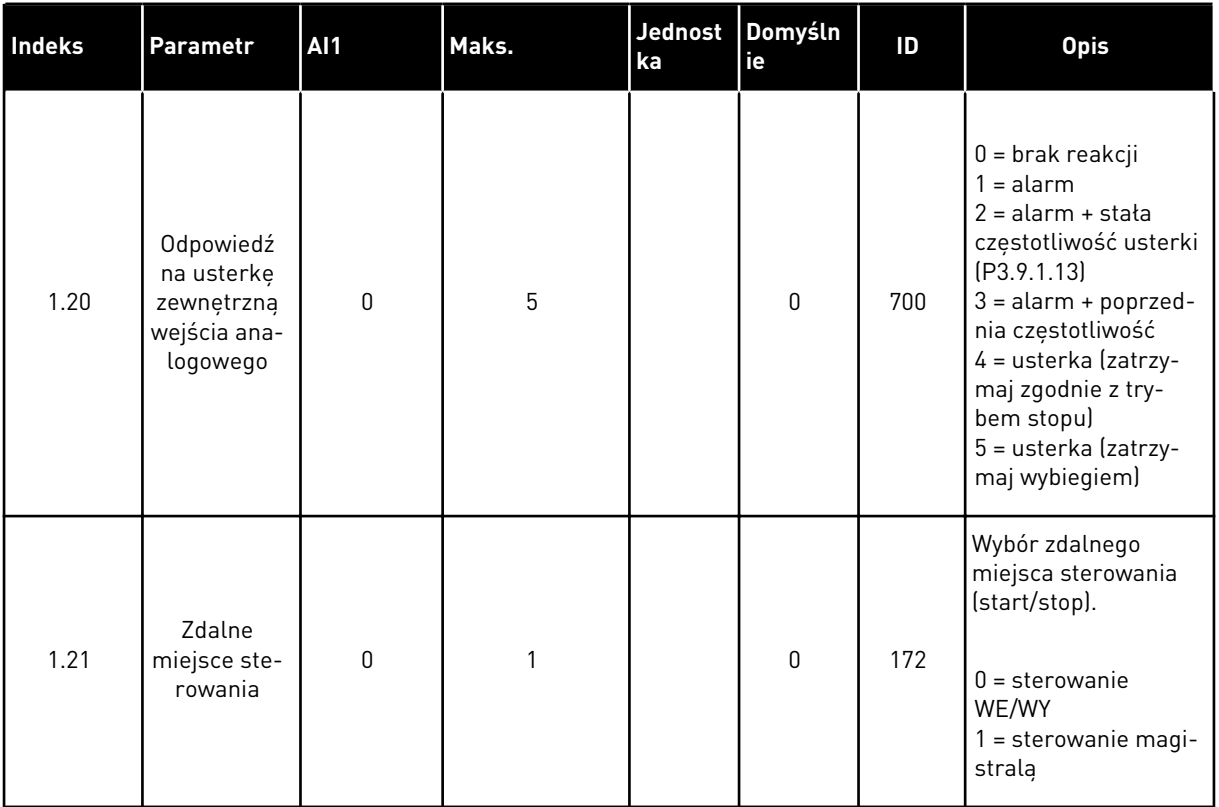

1 LOCAL CONTACTS: HTTP://DRIVES.DANFOSS.COM/DANFOSS-DRIVES/LOCAL-CONTACTS/

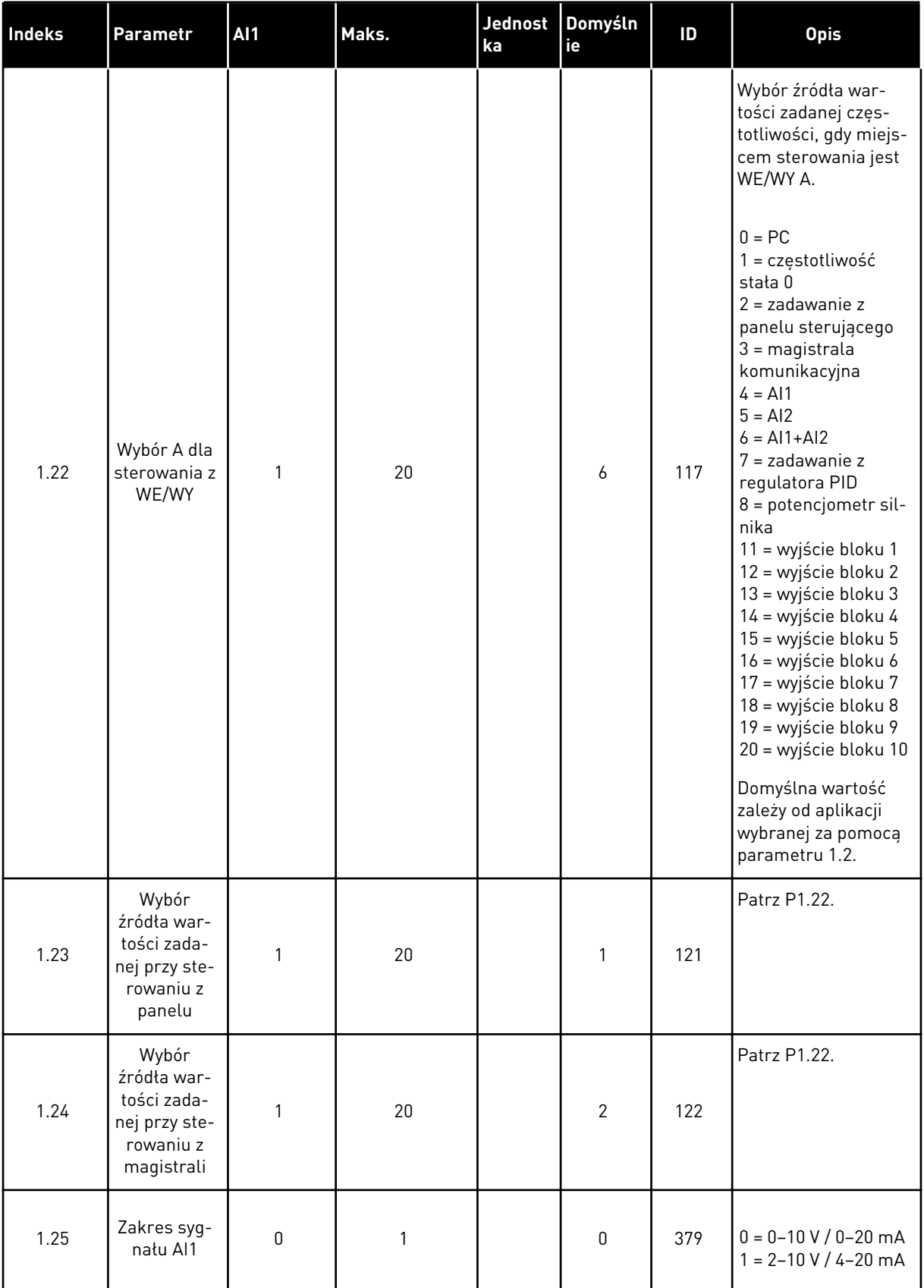

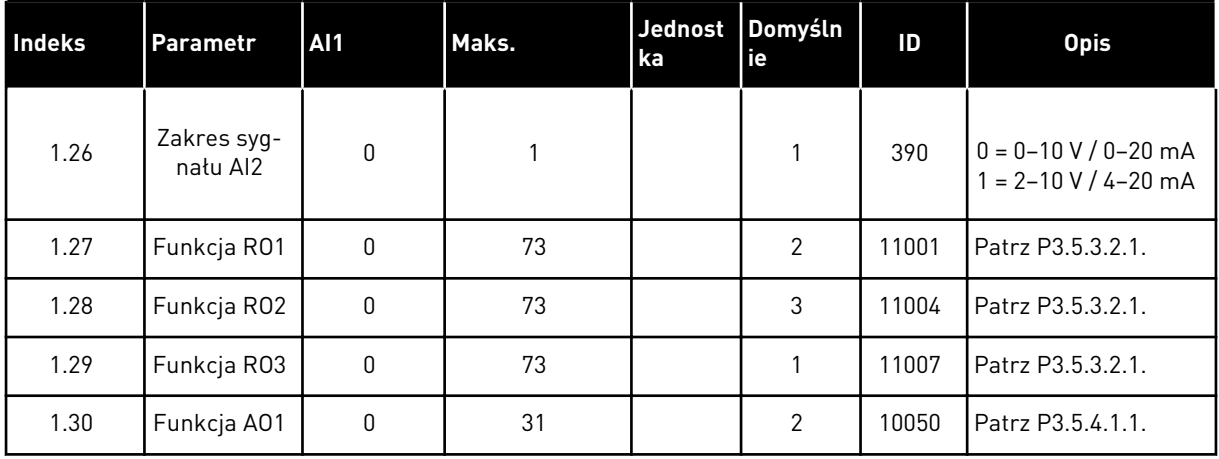

1 LOCAL CONTACTS: HTTP://DRIVES.DANFOSS.COM/DANFOSS-DRIVES/LOCAL-CONTACTS/

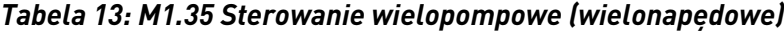

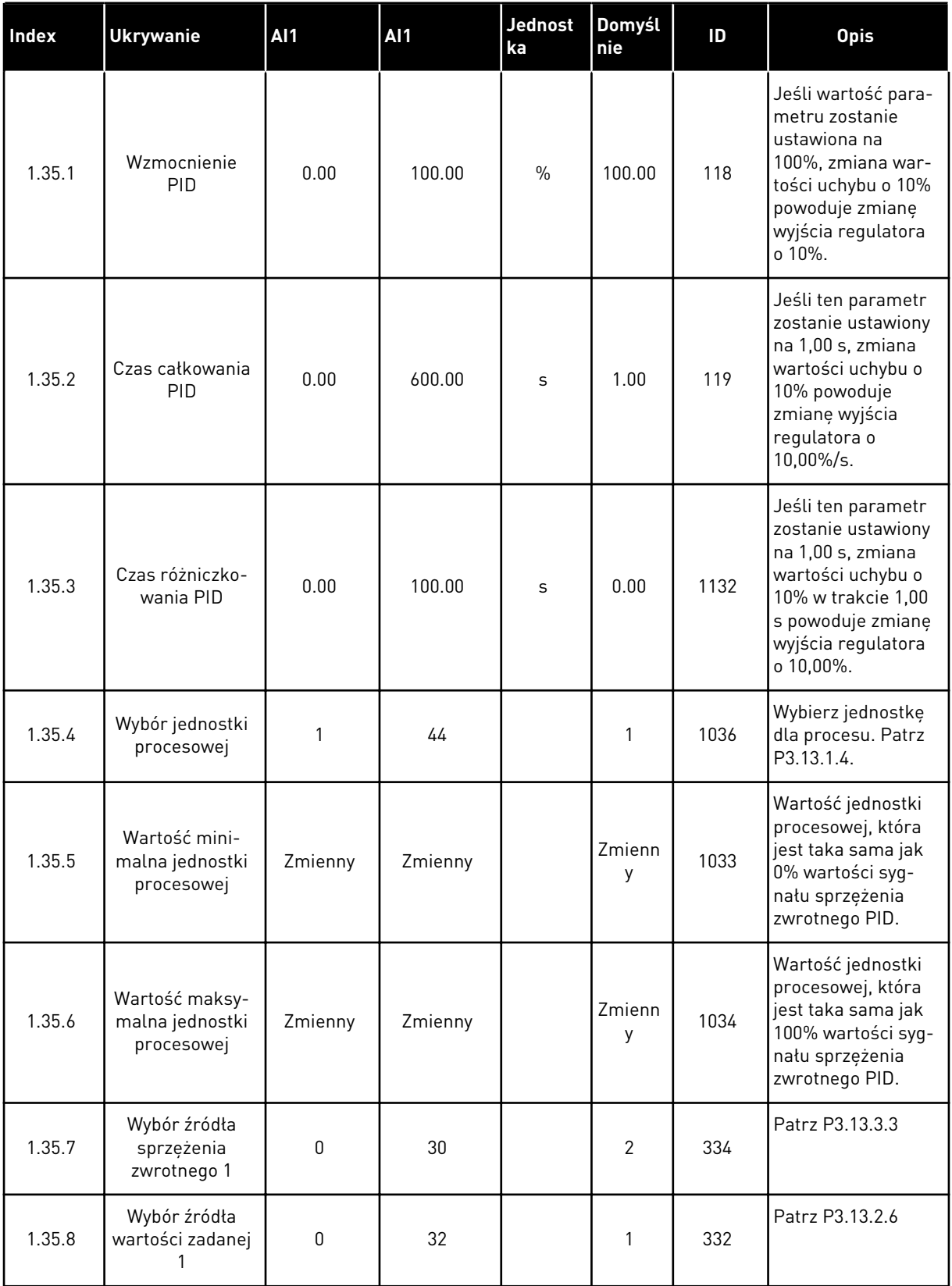

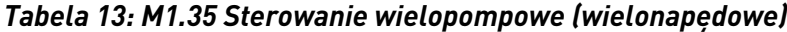

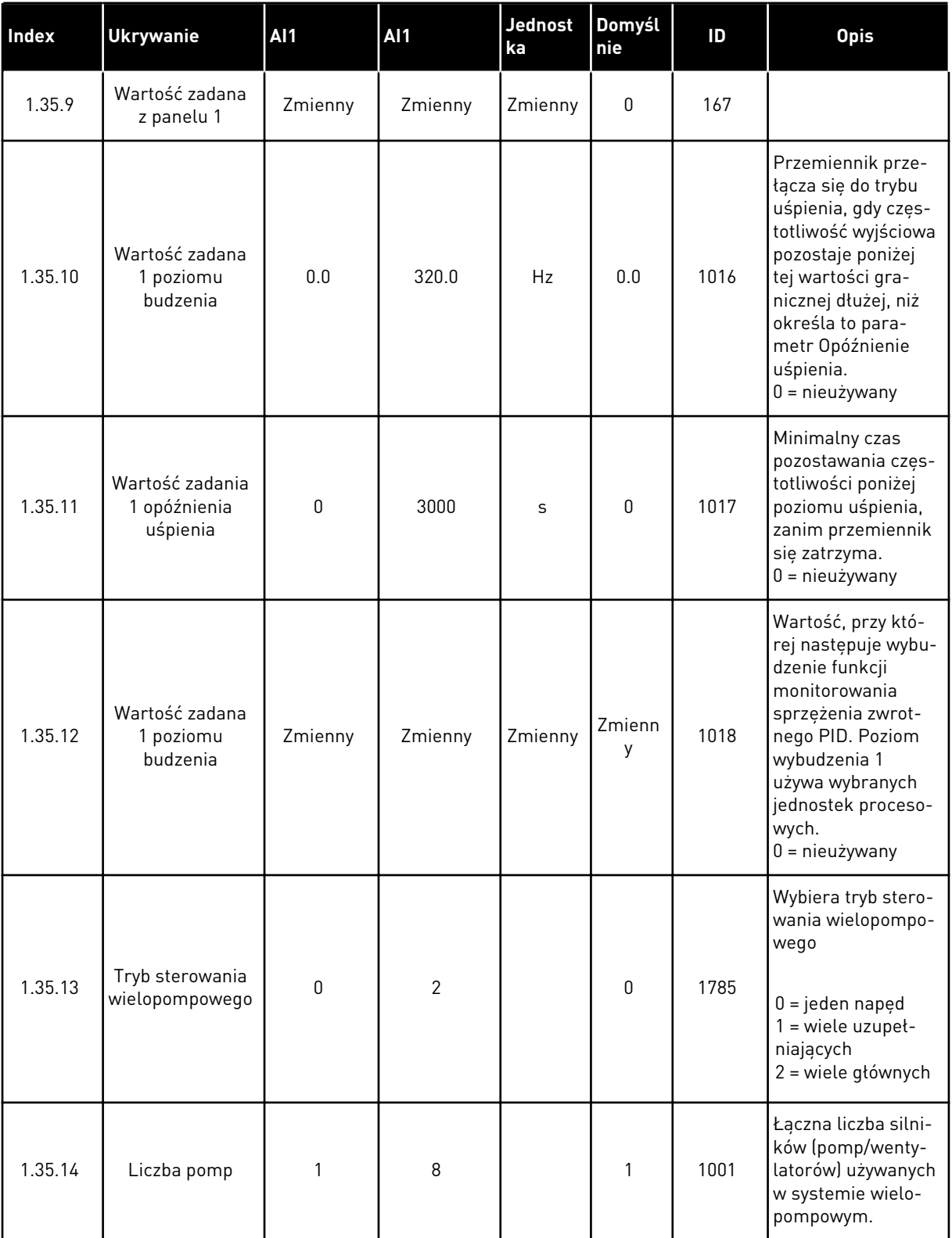

a dhe ann ann an 1970.

# *Tabela 13: M1.35 Sterowanie wielopompowe (wielonapędowe)*

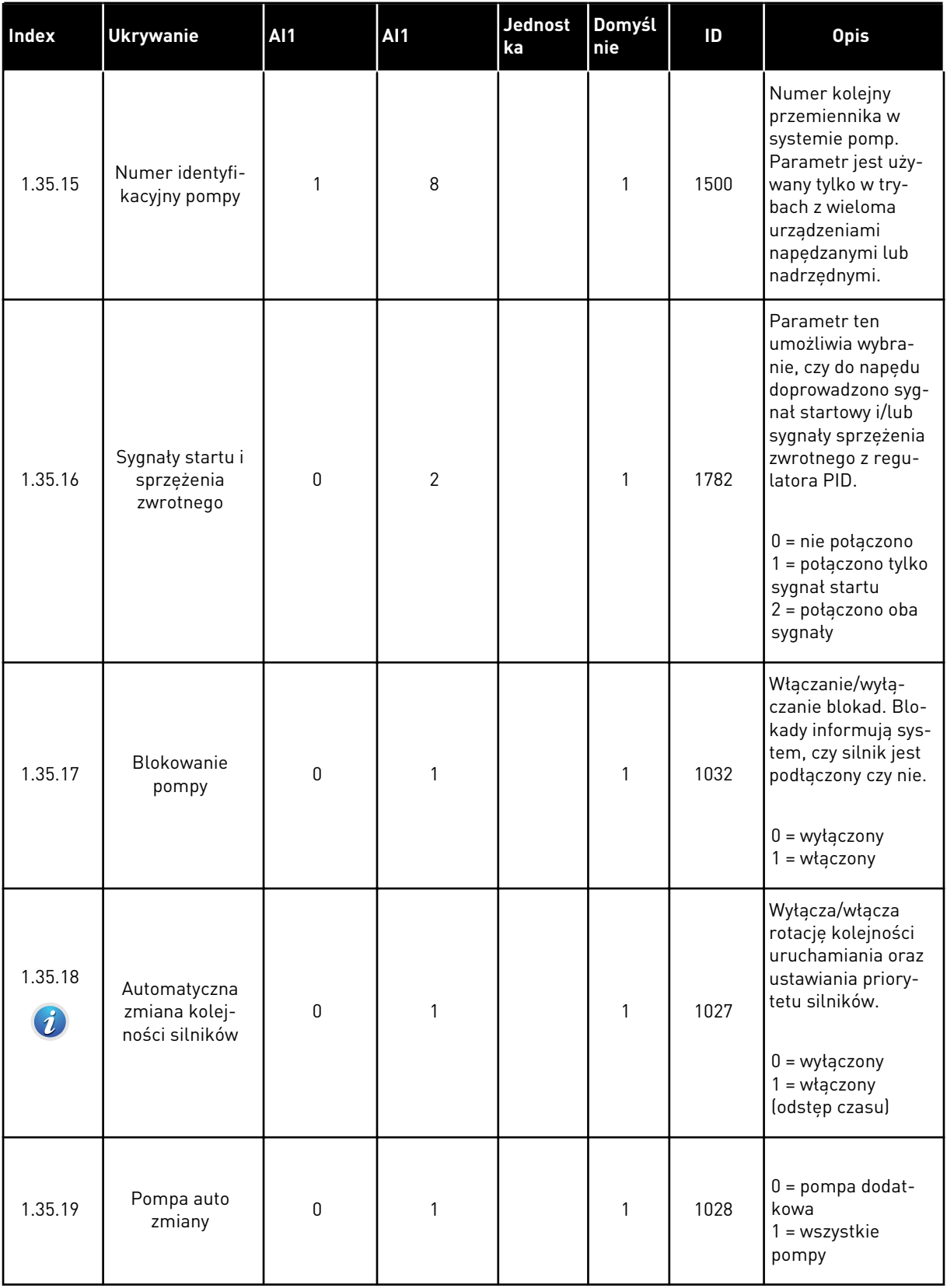

# *Tabela 13: M1.35 Sterowanie wielopompowe (wielonapędowe)*

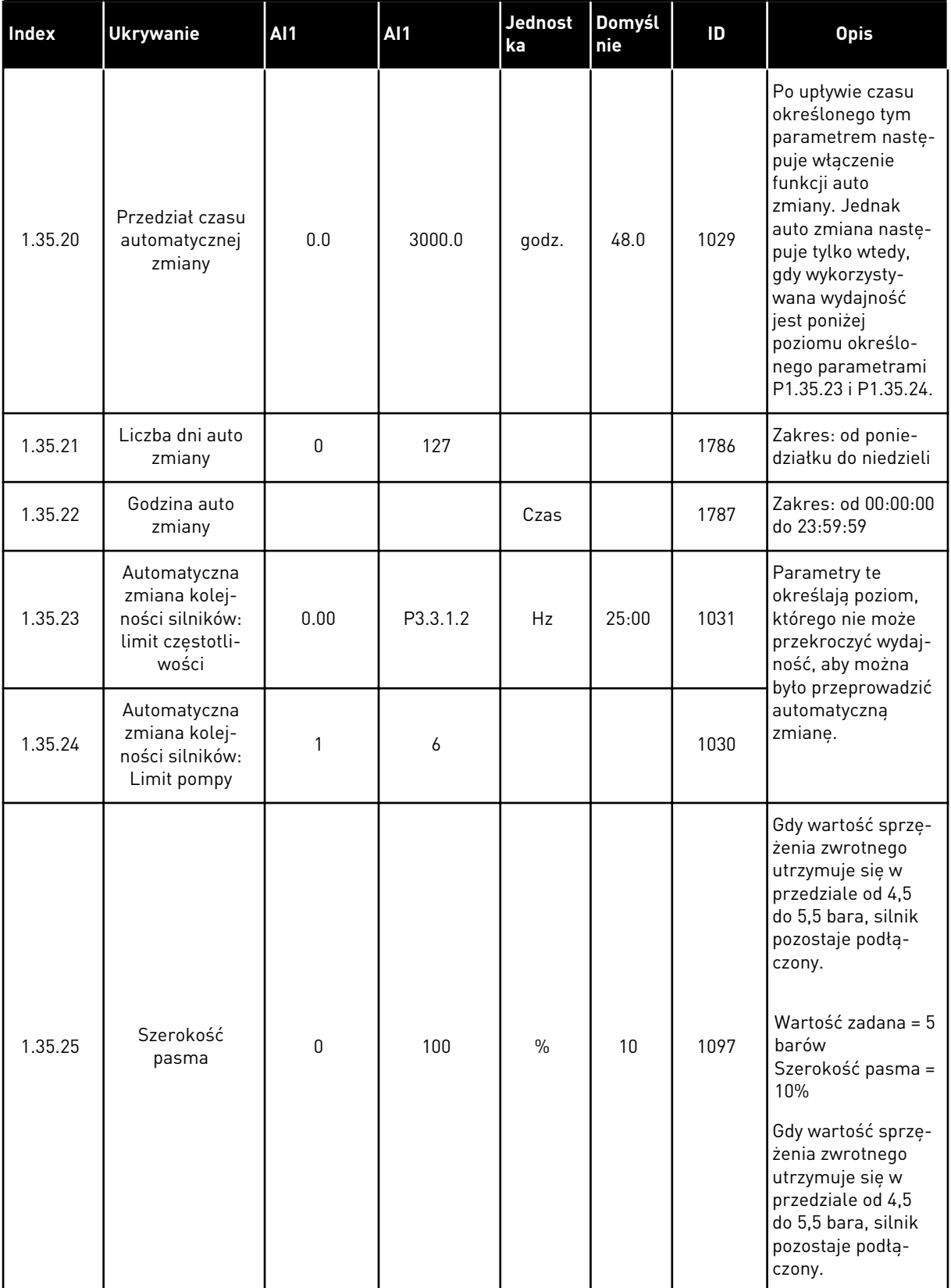

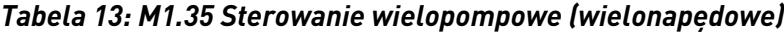

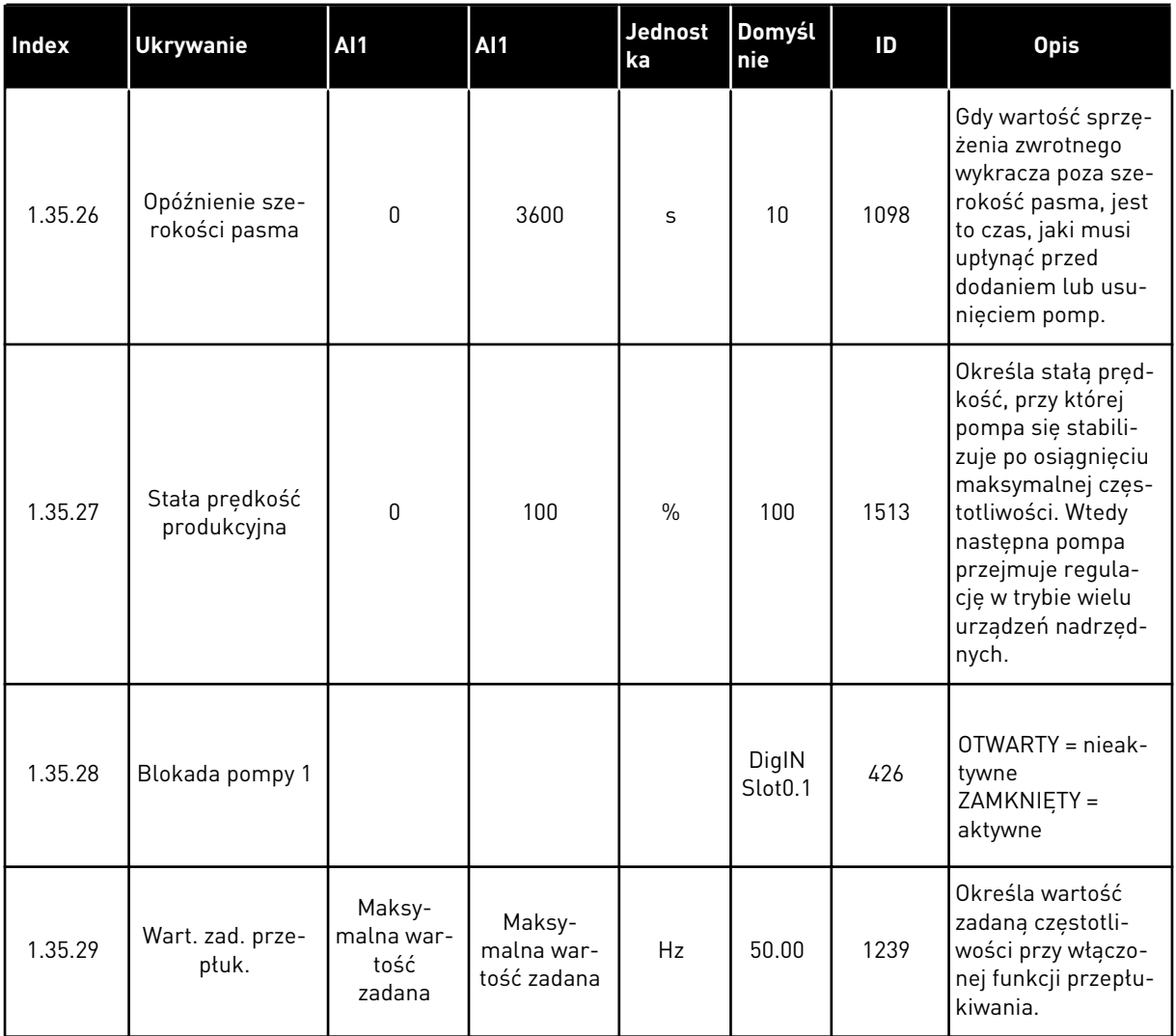

# **2 KREATORY**

# **2.1 KREATOR APLIKACJI STANDARDOWEJ**

Kreator aplikacji pomaga użytkownikowi w konfiguracji podstawowych parametrów, które są związane z wybraną aplikacją.

Aby uruchomić kreatora aplikacji standardowej, na panelu sterującym ustaw parametr P1.2 Aplikacja (ID 212) na wartość *Standardowa*.

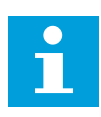

# **WSKAZÓWKA!**

W przypadku uruchomienia kreatora aplikacji Standard z poziomu Kreatora rozruchu przechodzi on od razu do kroku 11.

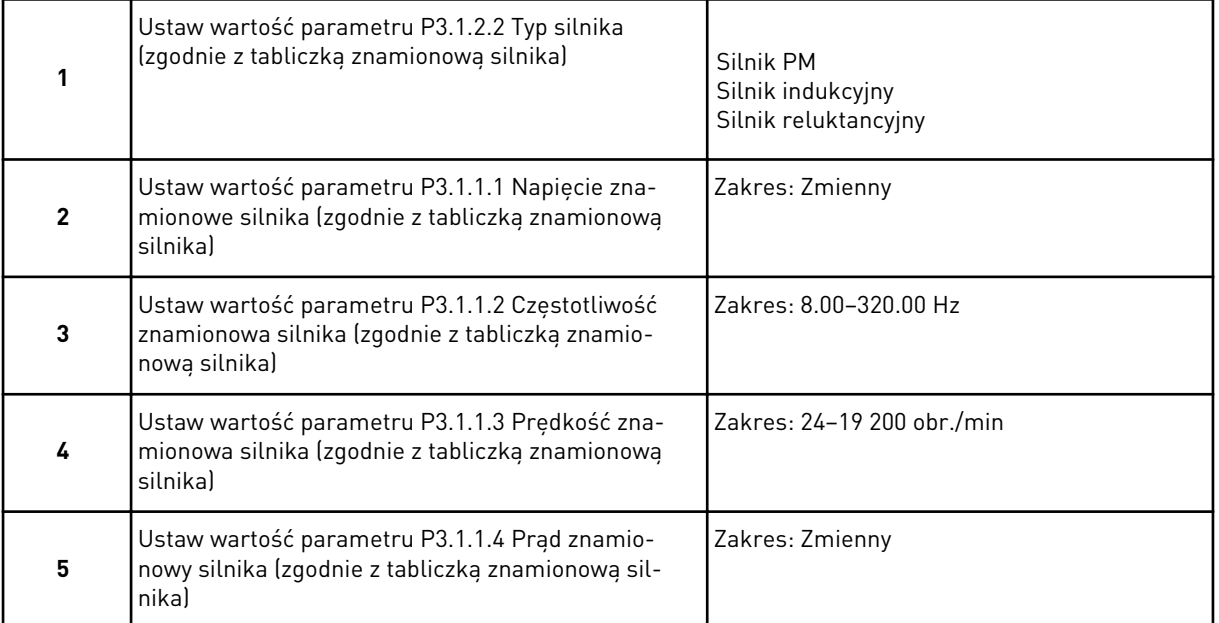

Krok 6 jest wyświetlany tylko wtedy, gdy w kroku 1 zaznaczono opcję *Silnik indukcyjny*.

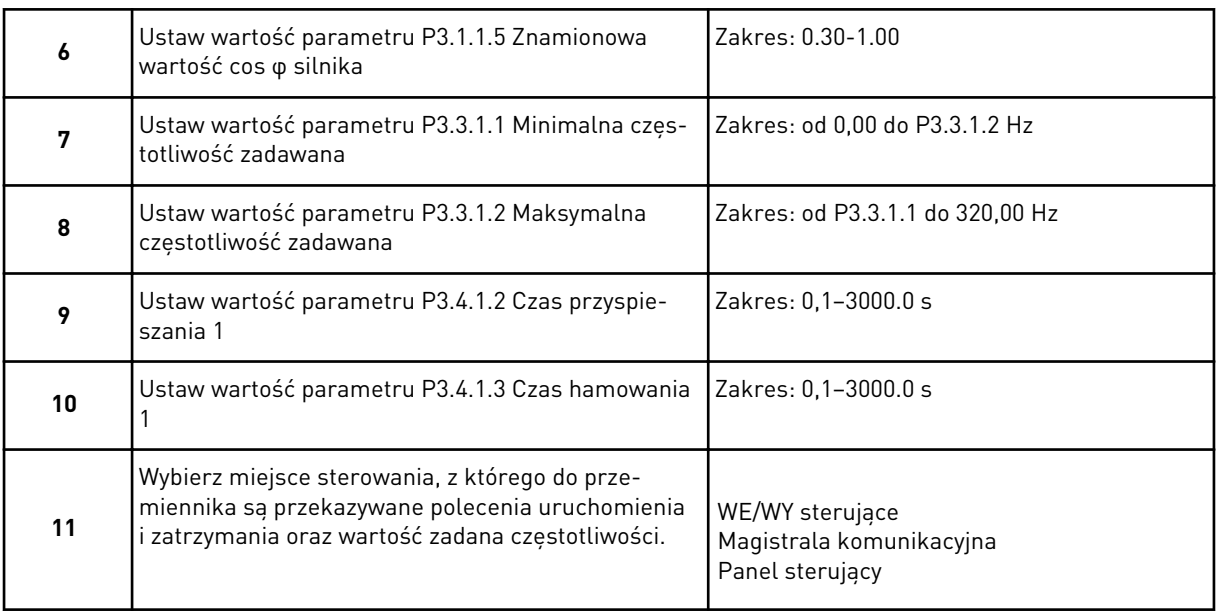

Praca kreatora aplikacji standardowej została zakończona.

# **2.2 KREATOR APLIKACJI HVAC**

Kreator aplikacji pomaga użytkownikowi w konfiguracji podstawowych parametrów, które są związane z wybraną aplikacją.

Aby uruchomić kreatora aplikacji HVAC, należy za pomocą panelu sterującego w parametrze P1.2 Aplikacja (ID 212) ustawić wartość *HVAC*.

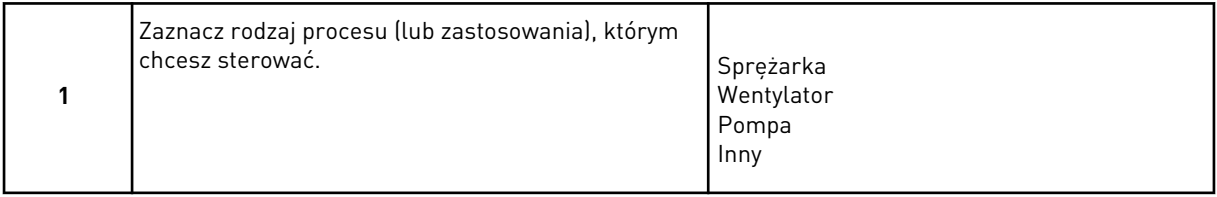

Niektóre parametry mają stałe wartości dla opcji wybieranych w kroku 1. Wykaz parametrów i ich wartości znajduje się na końcu tego podrozdziału — patrz *[Tabela 14](#page-84-0)*.

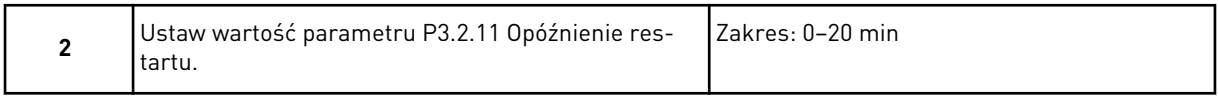

Krok 2 jest wyświetlany tylko wtedy, gdy w kroku 1 zaznaczono opcję *Sprężarka*.

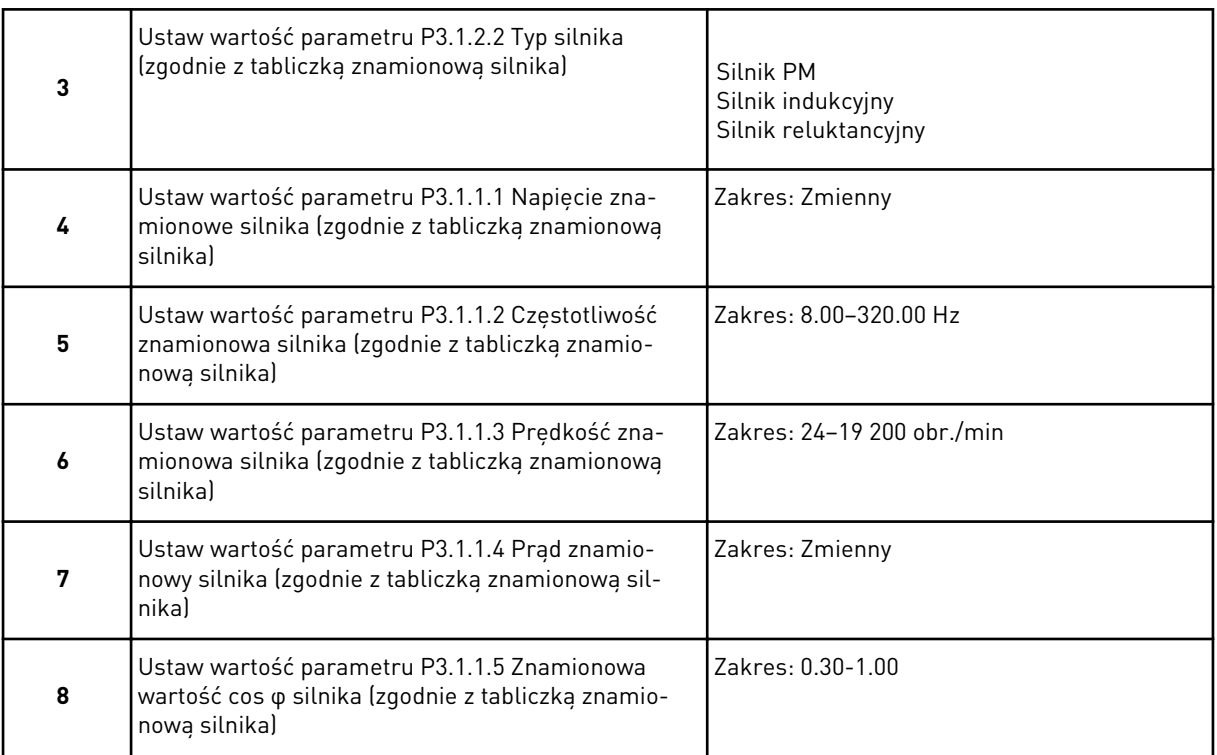

Krok 8 jest wyświetlany tylko wtedy, gdy w kroku 3 zaznaczono opcję *Silnik indukcyjny*.

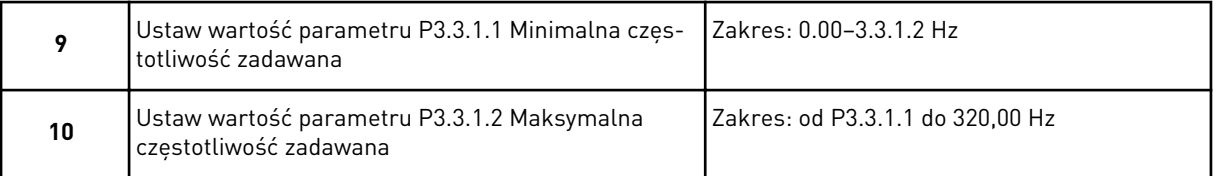

Kroki 11 i 12 są wyświetlane tylko wtedy, gdy w kroku 1 zaznaczono opcję *Inny*.

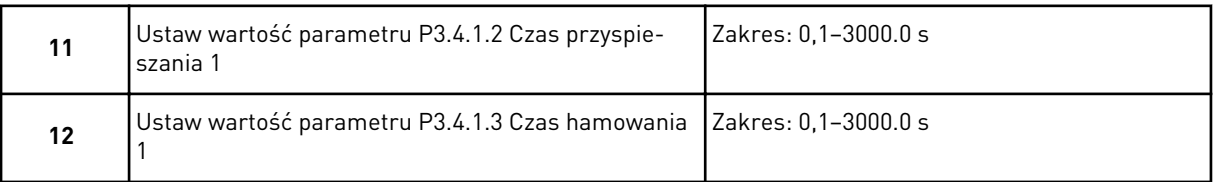

# Następnie kreator przechodzi do czynności określonych przez aplikację.

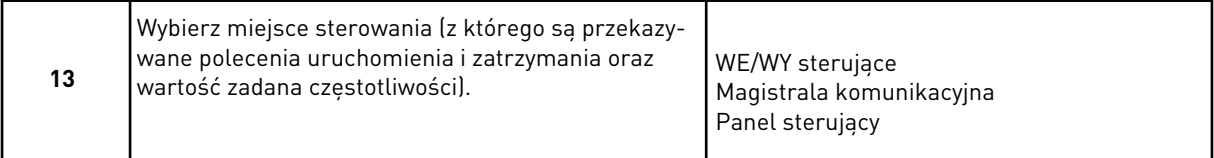

Kreator aplikacji HVAC zakończył pracę.

<span id="page-84-0"></span>*Tabela 14: Stałe wartości parametrów*

| <b>Indeks</b> | <b>Parametr</b>     | Typ procesu      |                   |                  |
|---------------|---------------------|------------------|-------------------|------------------|
|               |                     | Pompa            | Wentylator        | Sprężarka        |
| P3.1.4.1      | Współczynnik U/f    | Liniowe          | <b>Kwadratowe</b> | Liniowe          |
| P3.2.4        | Funkcja startu      | Zmien. prędkości | Start "w biegu"   | Zmien. prędkości |
| P3.2.5        | Funkcja stopu       | Zmien. prędkości | Wybieg            | Zmien. prędkości |
| P3.4.1.2      | Czas przyspieszania | 5.0s             | 30.0 s            | 30 <sub>s</sub>  |
| P3.4.1.3      | Czas hamowania      | 5.0s             | 30.0 s            | 30 s             |

### **2.3 KREATOR APLIKACJI STEROWANIA PID**

Kreator aplikacji pomaga użytkownikowi w konfiguracji podstawowych parametrów, które są związane z wybraną aplikacją.

Aby uruchomić kreatora aplikacji sterowania PID, na panelu sterującym ustaw parametr P1.2 Aplikacja (ID 212) na wartość *Sterowanie PID*.

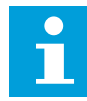

### **WSKAZÓWKA!**

W przypadku uruchomienia kreatora aplikacji z poziomu Kreatora rozruchu przechodzi on od razu do kroku 11.

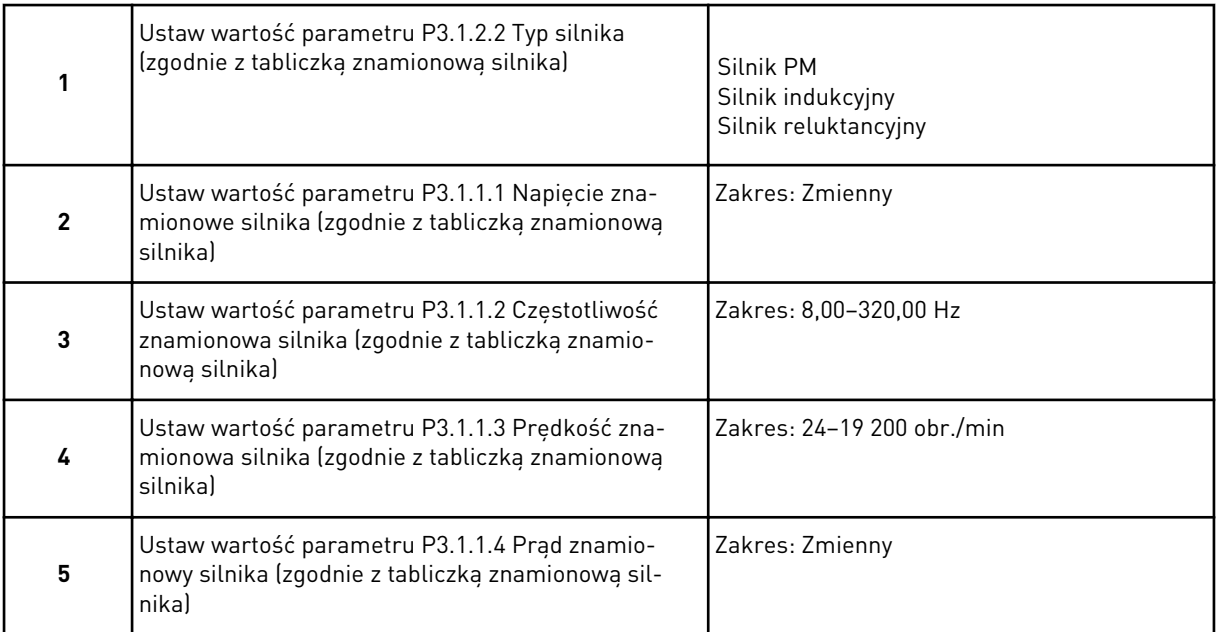

Krok 6 jest wyświetlany tylko wtedy, gdy w kroku 1 zaznaczono opcję *Silnik indukcyjny*.

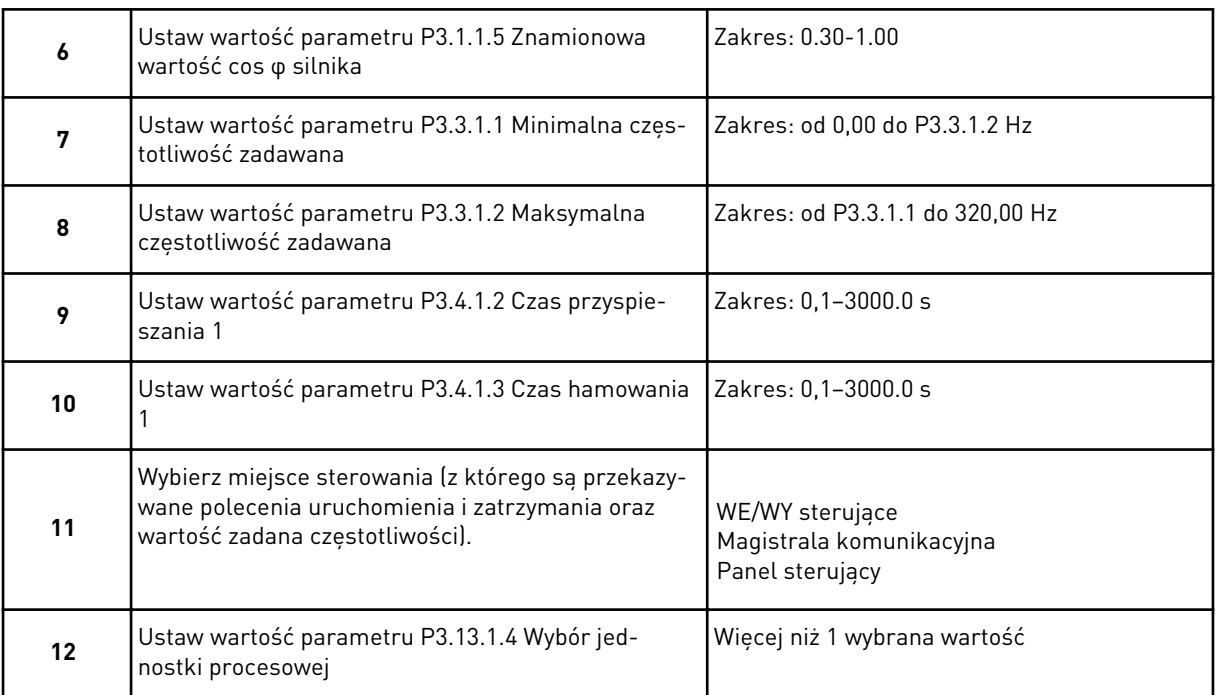

Jeśli wybrana wartość jest różna od %, pojawią się następne pytania. W przypadku wybrania opcji % kreator przechodzi od razu do kroku 16.

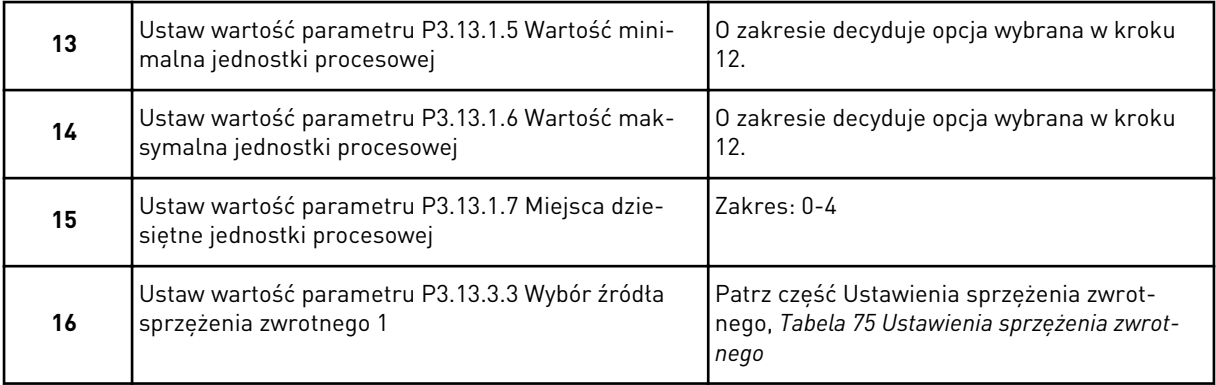

Jeśli zaznaczono analogowy sygnał wejściowy, nastąpi przejście do kroku 18. Przy innych opcjach kreator przechodzi do kroku 19.

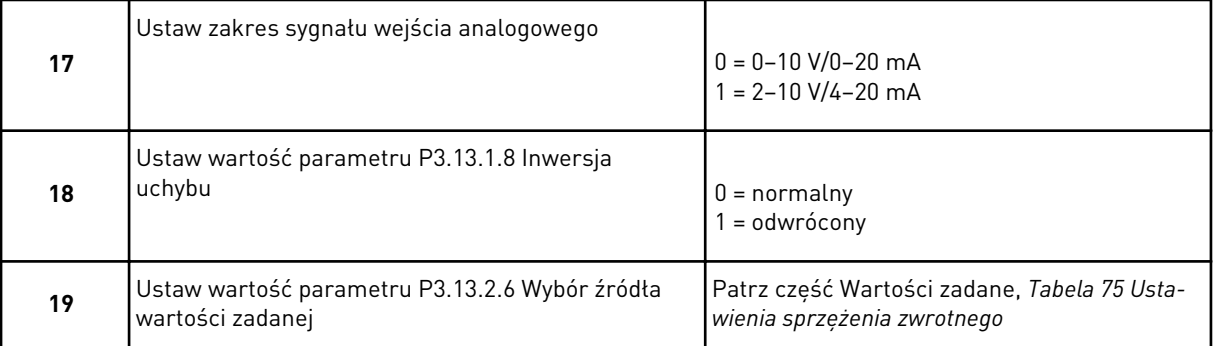

Jeśli zaznaczono analogowy sygnał wejściowy, nastąpi przejście do kroku 21. W przypadku wybrania innych opcji kreator przechodzi do kroku 23.

Jeśli jako wartość ustawisz *War zad z panel1* lub *War zad z panel2*, kreator przejdzie od razu do kroku 22.

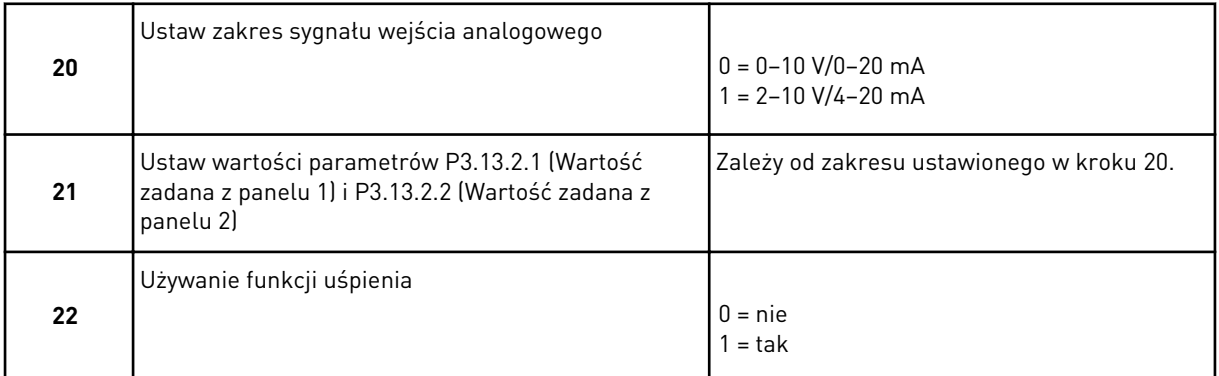

Jeśli w pytaniu 22 wybrano opcję *Tak*, pojawią się kolejne 3 pytania. Jeśli wybrano opcję *Nie*, kreator zakończy pracę.

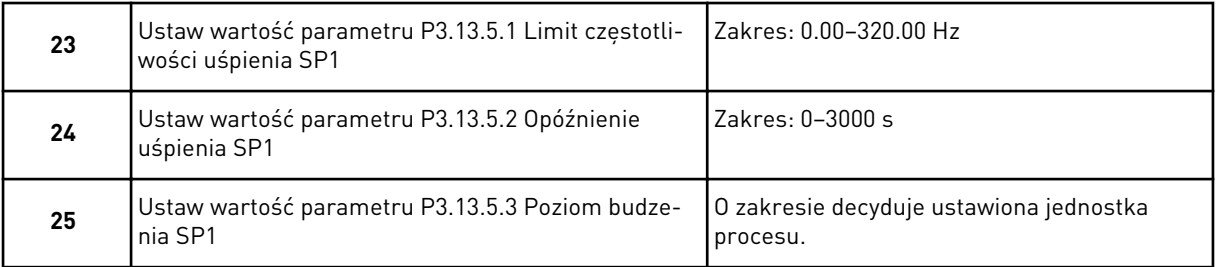

Kreator aplikacji Sterowanie PID zakończył pracę.

# **2.4 KREATOR APLIKACJI STEROWANIE WIELOPOMPOWE (JEDNONAPĘDOWE)**

Kreator aplikacji pomaga użytkownikowi w konfiguracji podstawowych parametrów, które są związane z wybraną aplikacją.

Aby uruchomić kreatora aplikacji Sterowanie wielopompowe (jednonapędowe), za pomocą panelu sterującego w parametrze P1.2 Aplikacja (ID 212) ustaw wartość *Sterowanie wielopompowe (jednonapędowe)*.

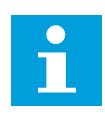

# **WSKAZÓWKA!**

W przypadku uruchomienia kreatora aplikacji z poziomu Kreatora rozruchu przechodzi on od razu do kroku 11.

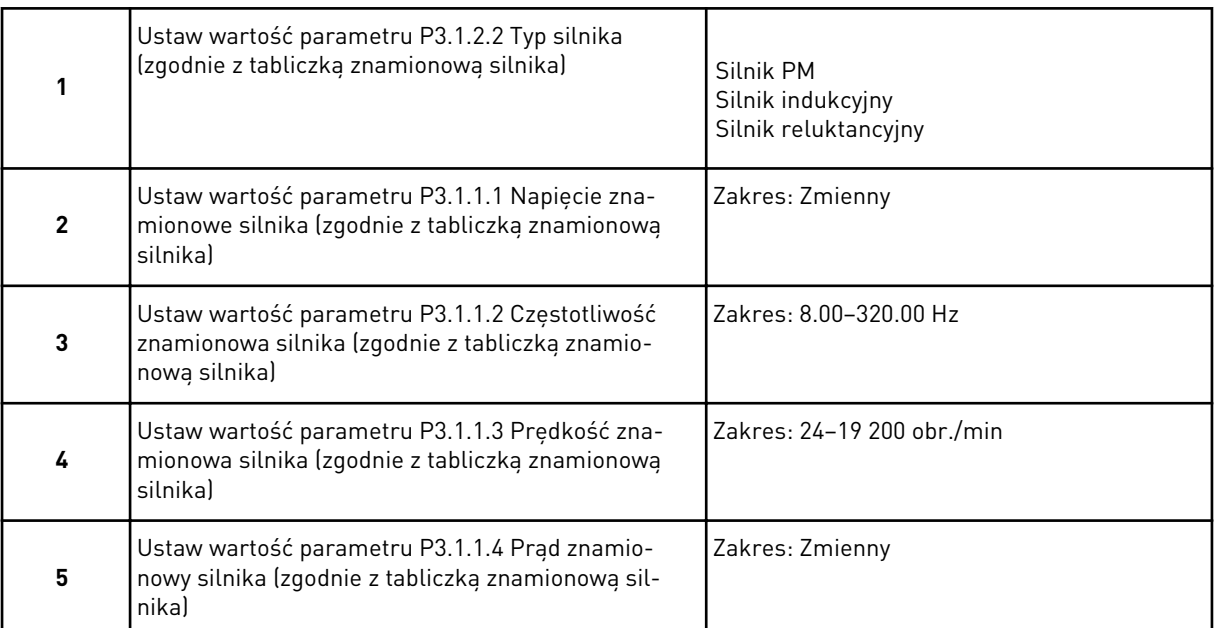

Krok 6 jest wyświetlany tylko wtedy, gdy w kroku 1 zaznaczono opcję *Silnik indukcyjny*.

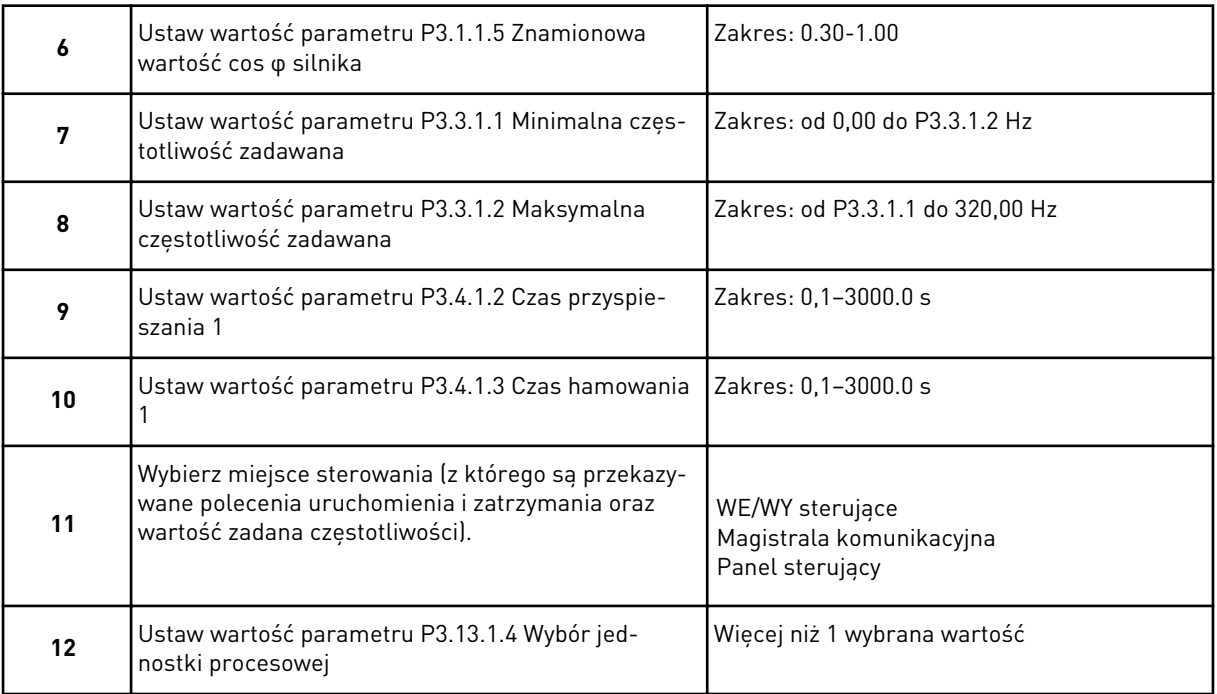

W przypadku wybrania opcji innej niż % pojawią się następne 3 kroki. W przypadku wybrania opcji % kreator przechodzi od razu do kroku 16.

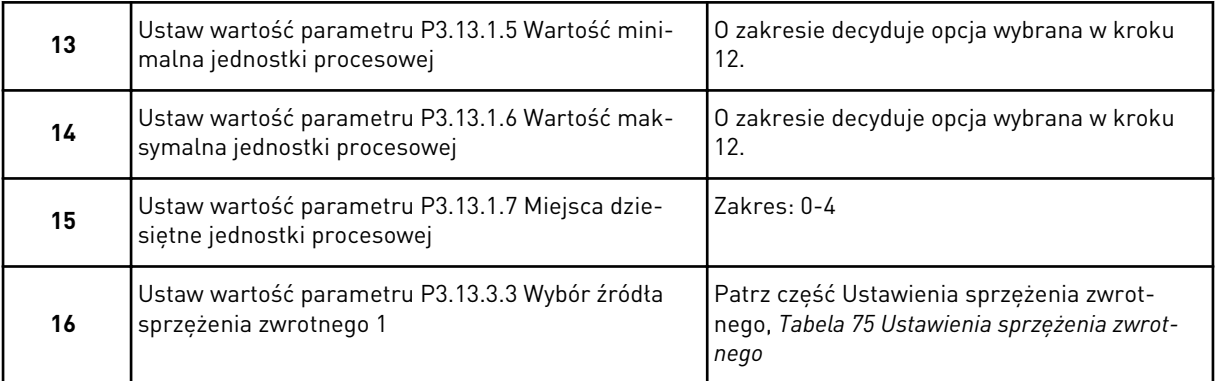

Jeśli zaznaczono analogowy sygnał wejściowy, nastąpi przejście do kroku 17. Przy innych opcjach kreator przechodzi do kroku 18.

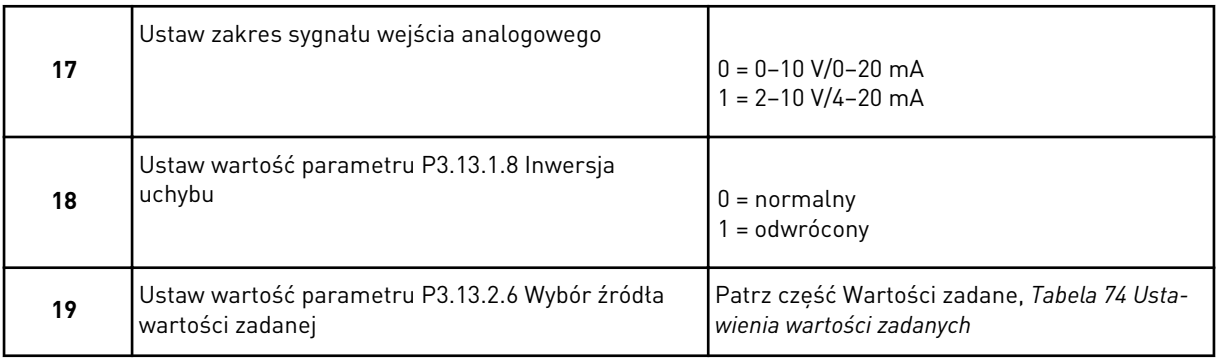

Jeśli zaznaczono analogowy sygnał wejściowy, zostanie wyświetlony krok 20, a następnie krok 22. W przypadku wybrania innych opcji kreator przechodzi do kroku 21.

Jeśli jako wartość ustawisz *War zad z panel1* lub *War zad z panel2*, kreator przejdzie od razu do kroku 22.

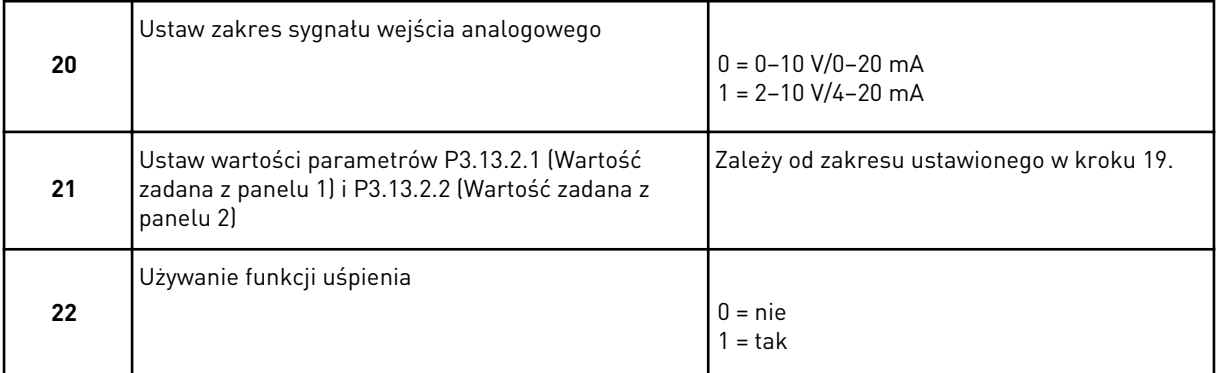

Jeśli w kroku 22 ustawiono wartość *Tak*, pojawią się następne 3 kroki. W przypadku ustawienia wartości *Nie* kreator przechodzi do kroku 26.

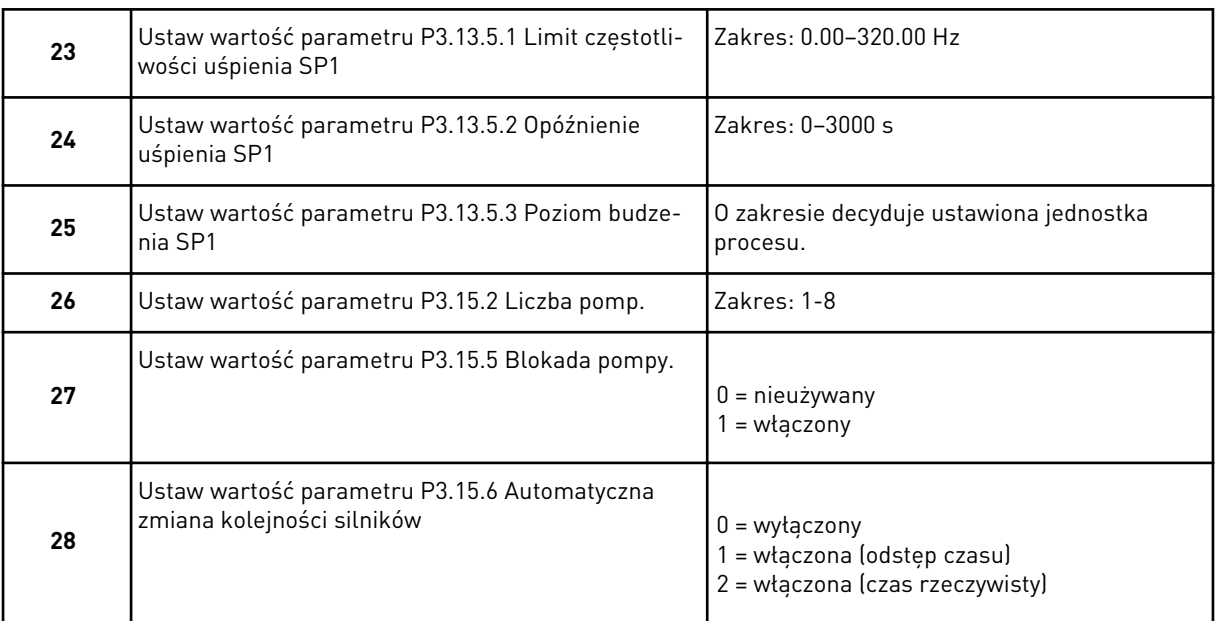

Jeśli w parametrze AutoZmKolSilnik zostanie zaznaczona wartość *Włączony* (Przedział lub Czas rzeczywisty), pojawią się kroki 29–34. Ustawienie wartości *Wyłączony* dla tego parametru spowoduje przejście od razu do kroku 35.

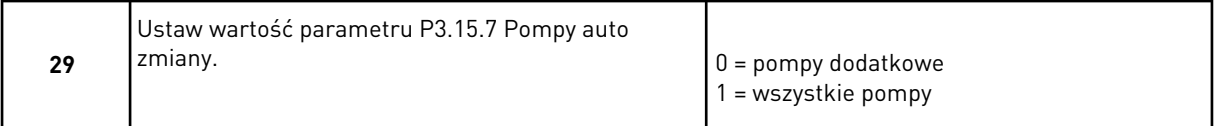

#### Krok 30 jest wyświetlany tylko wtedy, gdy w kroku 28 w parametrze AutoZmKolSilnik zostanie zaznaczona wartość *Wł. (przedział)*.

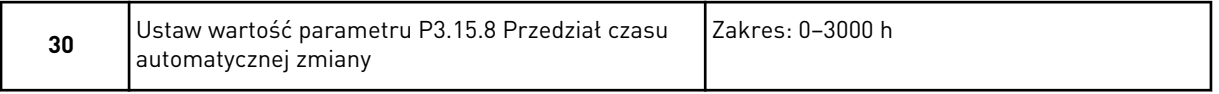

Kroki 31 i 32 są wyświetlane tylko wtedy, gdy w kroku 28 w parametrze AutoZmKolSilnik zostanie zaznaczona wartość *Wł. (czas rzeczywisty)*.

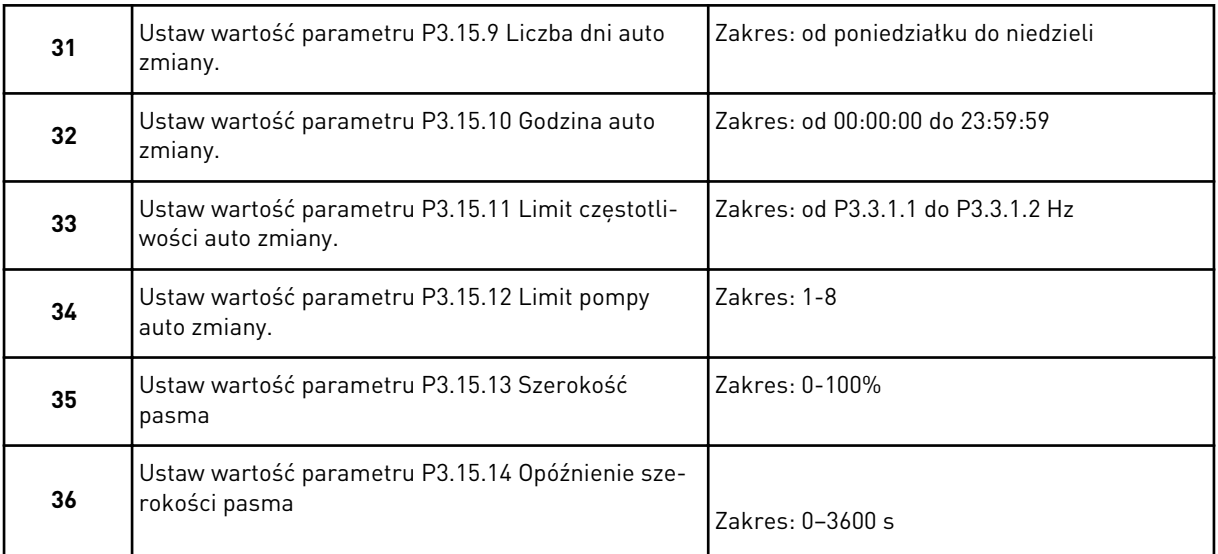

Kreator aplikacji Sterowanie wielopompowe (jednonapędowe) zakończył pracę.

# **2.5 KREATOR APLIKACJI STEROWANIE WIELOPOMPOWE (WIELONAPĘDOWE)**

Kreator aplikacji pomaga użytkownikowi w konfiguracji podstawowych parametrów, które są związane z wybraną aplikacją.

Aby uruchomić kreatora aplikacji Sterowanie wielopompowe (wielonapędowe), za pomocą panelu sterującego w parametrze P1.2 Aplikacja (ID 212) ustaw wartość *Ster. wielopomp. (wielonapęd.)*.

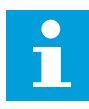

# **WSKAZÓWKA!**

W przypadku uruchomienia kreatora aplikacji z poziomu Kreatora rozruchu przechodzi on od razu do kroku 11.

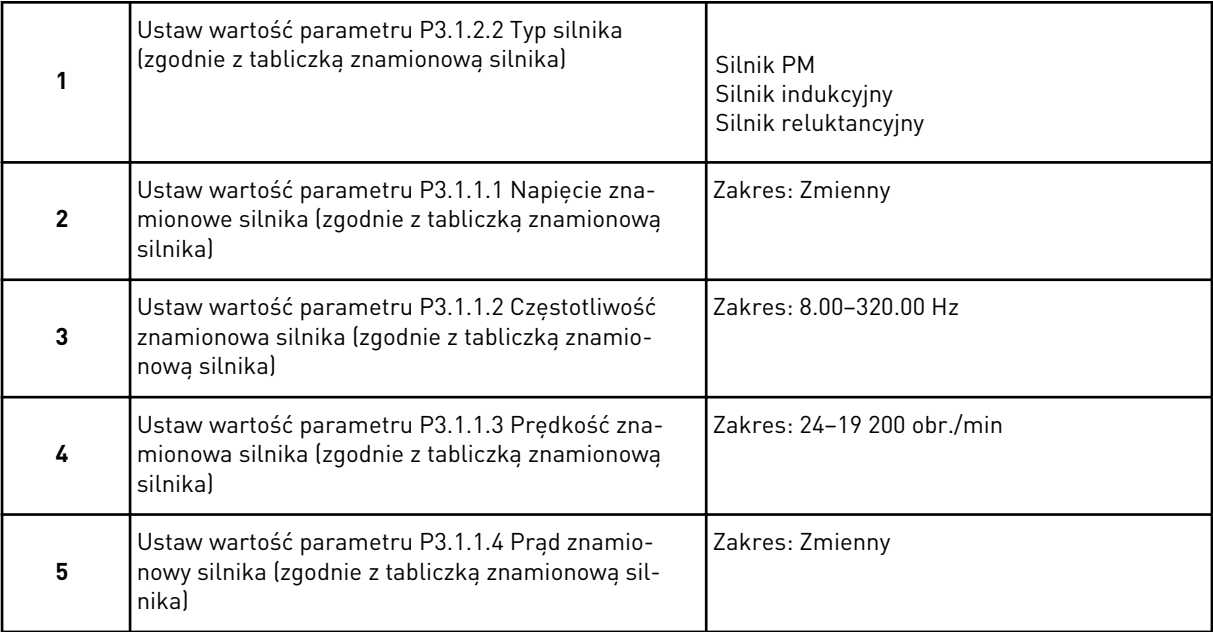

Krok 6 jest wyświetlany tylko wtedy, gdy w kroku 1 zaznaczono opcję *Silnik indukcyjny*.

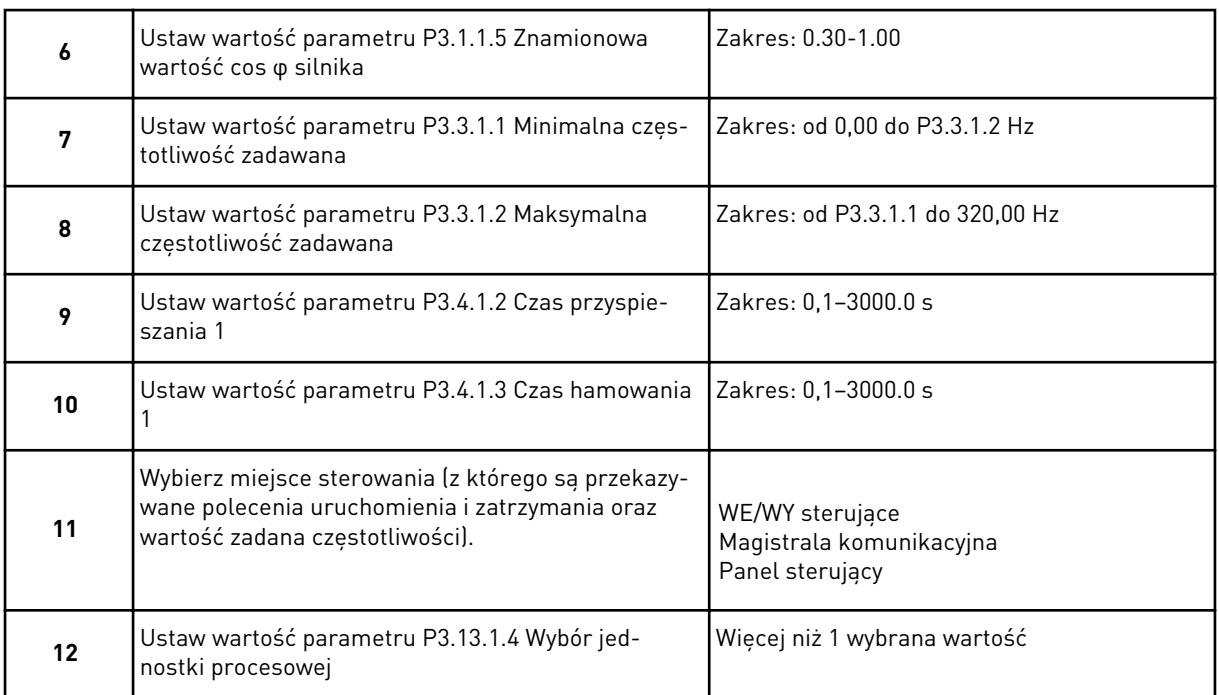

W przypadku wybrania opcji innej niż % pojawią się następne 3 kroki. W przypadku wybrania opcji % kreator przechodzi od razu do kroku 16.

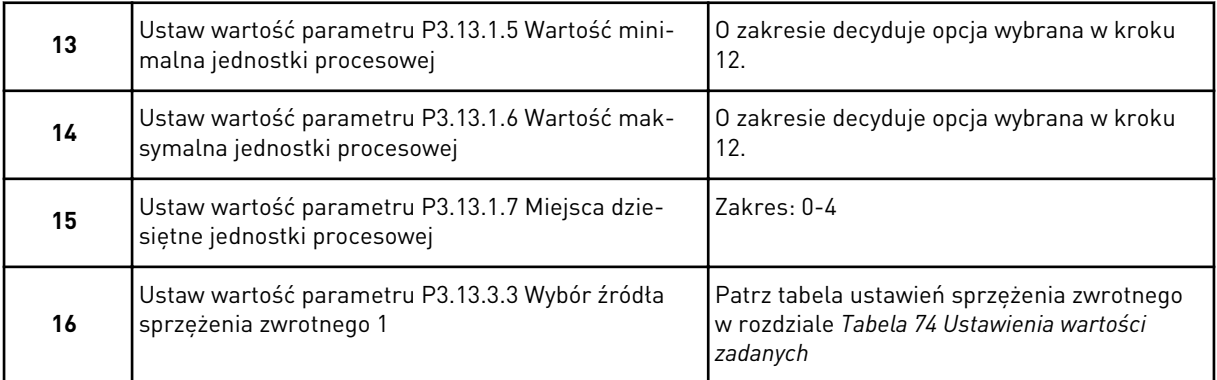

Jeśli zaznaczono analogowy sygnał wejściowy, nastąpi przejście do kroku 17. Przy innych opcjach kreator przechodzi do kroku 18.

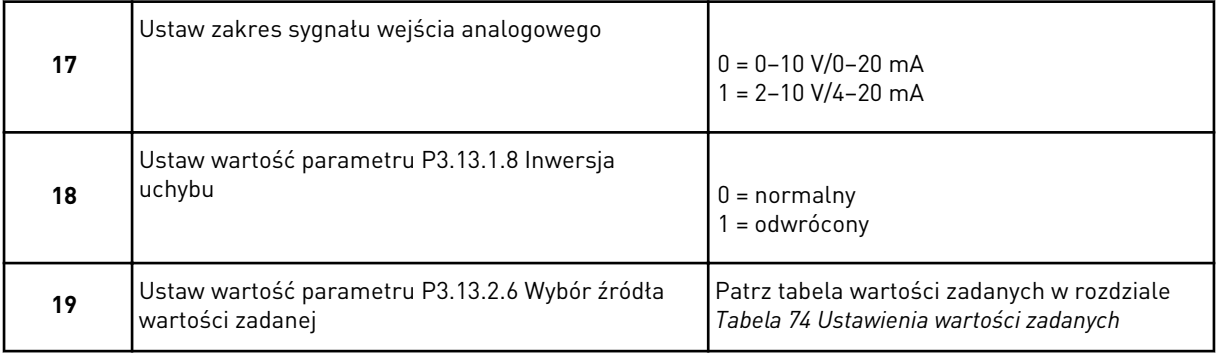

Jeśli zaznaczono analogowy sygnał wejściowy, zostanie wyświetlony krok 20, a następnie krok 22. W przypadku wybrania innych opcji kreator przechodzi do kroku 21.

Jeśli jako wartość ustawisz *War zad z panel1* lub *War zad z panel2*, kreator przejdzie od razu do kroku 22.

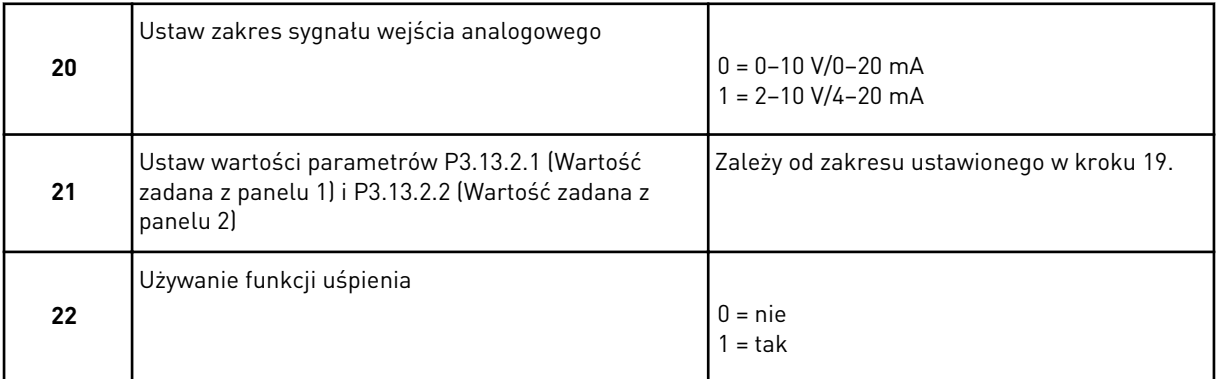

Jeśli w kroku 22 ustawiono wartość *Tak*, pojawią się następne 3 kroki. W przypadku ustawienia wartości *Nie* kreator przechodzi do kroku 26.

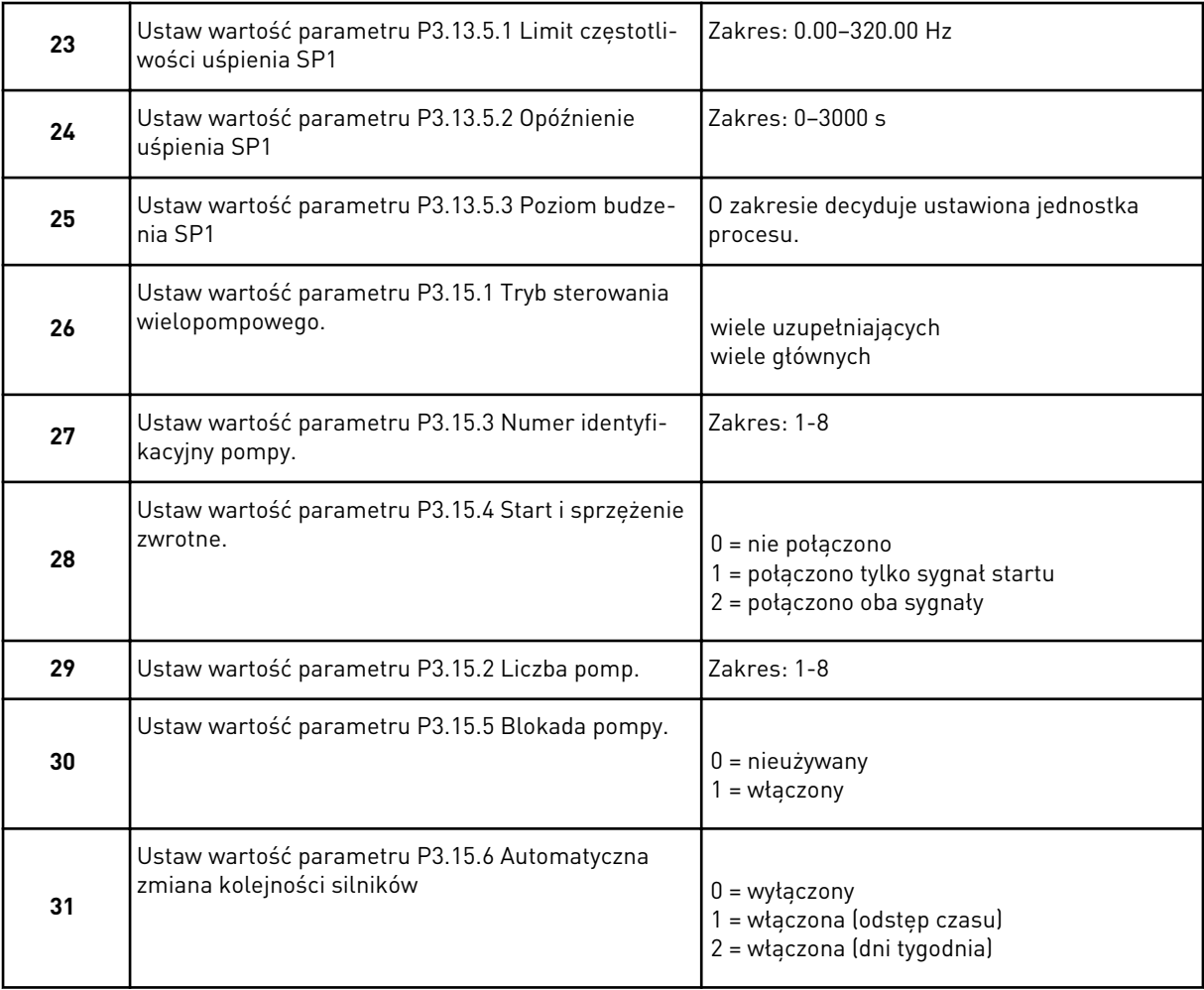

Jeśli w parametrze AutoZmKolSilnik zostanie zaznaczona wartość *Wł. (przedział)*, pojawi się krok 33. Jeśli w parametrze AutoZmKolSilnik zostanie zaznaczona wartość *Wł. (dni tygodnia)*, pojawi się krok 34. Ustawienie wartości *Wyłączony* dla tego parametru spowoduje przejście od razu do kroku 36.

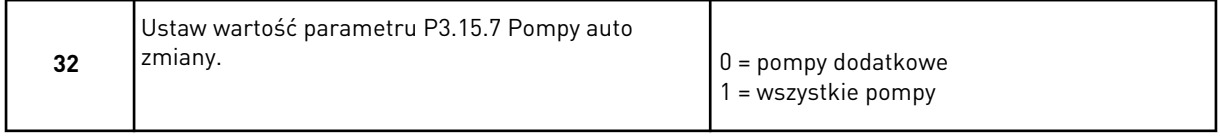

Krok 33 jest wyświetlany tylko wtedy, gdy w kroku 31 w parametrze AutoZmKolSilnik zostanie zaznaczona wartość *Wł. (przedział)*.

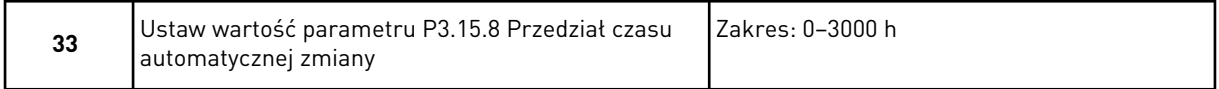

Kroki 34 i 35 są wyświetlane tylko wtedy, gdy w kroku 31 w parametrze AutoZmKolSilnik zostanie zaznaczona wartość *Wł. (dni tygodnia)*.

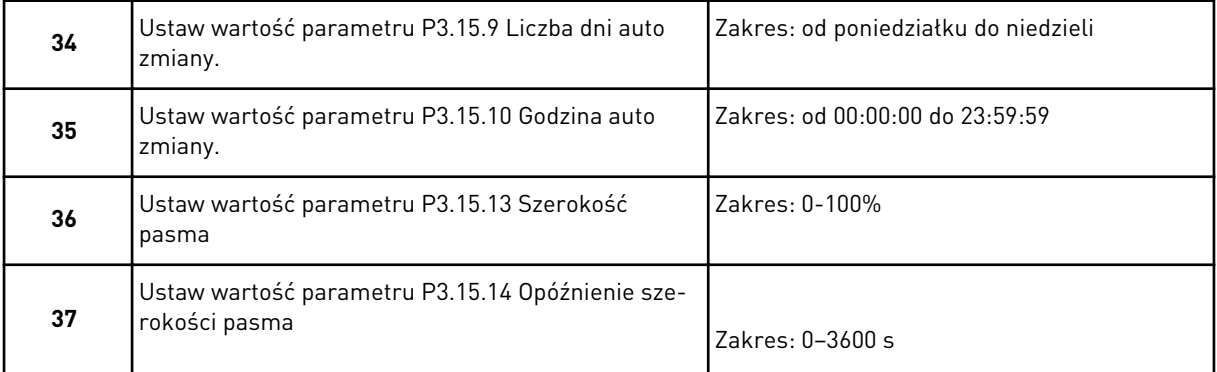

Kreator aplikacji Sterowanie wielopompowe (wielonapędowe) zakończył pracę.

# **2.6 KREATOR TRYBU POŻAROWEGO**

Aby uruchomić Kreatora trybu pożarowego, w menu Szybka konfiguracja w parametrze 1.1.2 zaznacz wartość *Uaktywnij*.

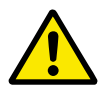

# **UWAGA!**

Przed przejściem dalej należy przeczytać informacje o haśle i gwarancji w rozdziale *[10.18 Tryb pożarowy](#page-368-0)*.

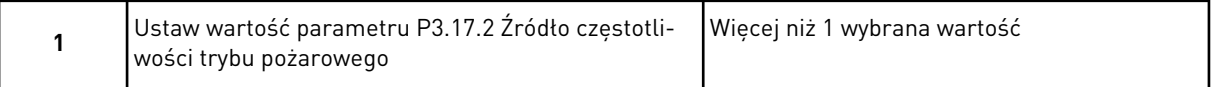

Ustawienie wartości innej niż *Częstotliwość trybu pożarowego* spowoduje przejście od razu do kroku 3.

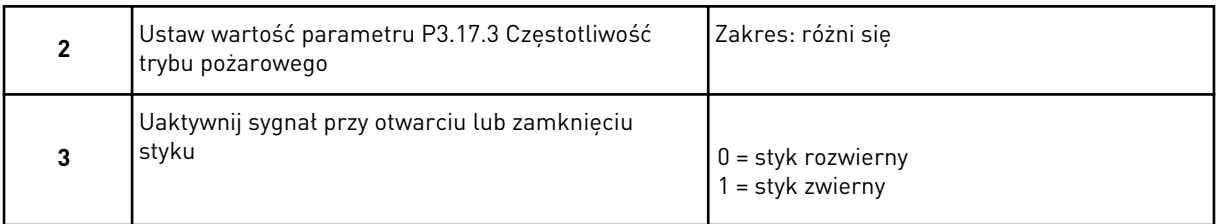

Jeśli w kroku 3 zaznaczono wartość *Styk rozwierny*, kreator przejdzie bezpośrednio do kroku 5. W przypadku zaznaczenia w kroku 3 wartości *Styk zwierny* krok 5 jest niepotrzebny.

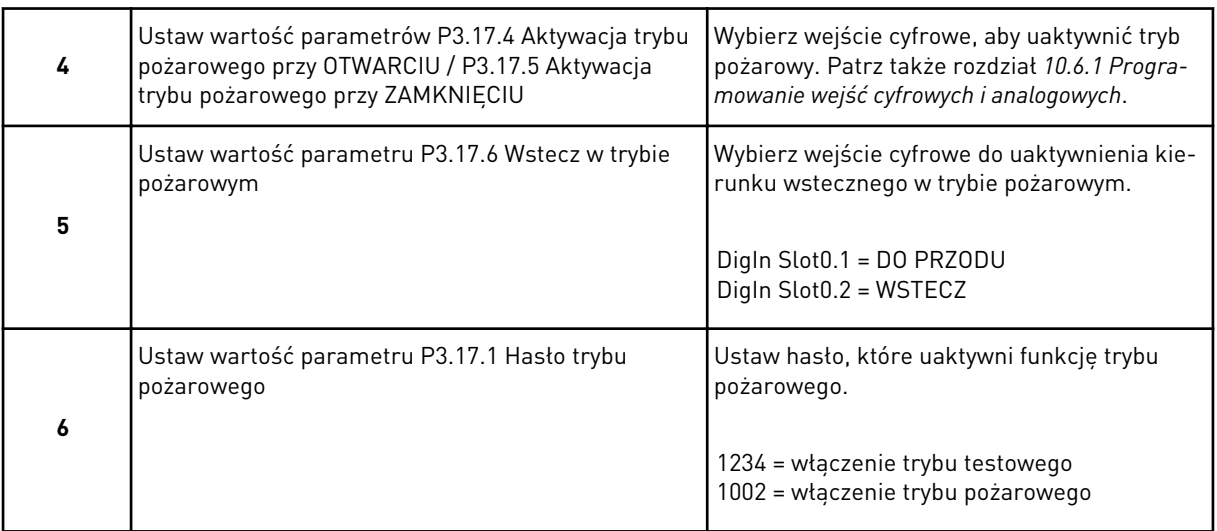

Kreator trybu pożarowego zakończył pracę.

# **3 INTERFEJSY UŻYTKOWNIKA**

# **3.1 NAWIGACJA PO PANELU STERUJĄCYM**

Dane przemiennika częstotliwości znajdują się w menu i podmenu. Do nawigacji po menu służą przyciski ze strzałkami w górę i w dół na panelu sterującym. Aby przejść do grupy lub elementu, naciśnij przycisk OK. Aby wrócić do poprzedniego poziomu, naciśnij przycisk Back/ Reset.

Na wyświetlaczu pojawi się aktualna lokalizacja w menu (np. M3.2.1). Pojawi się również nazwa grupy lub elementu w aktualnej lokalizacji.

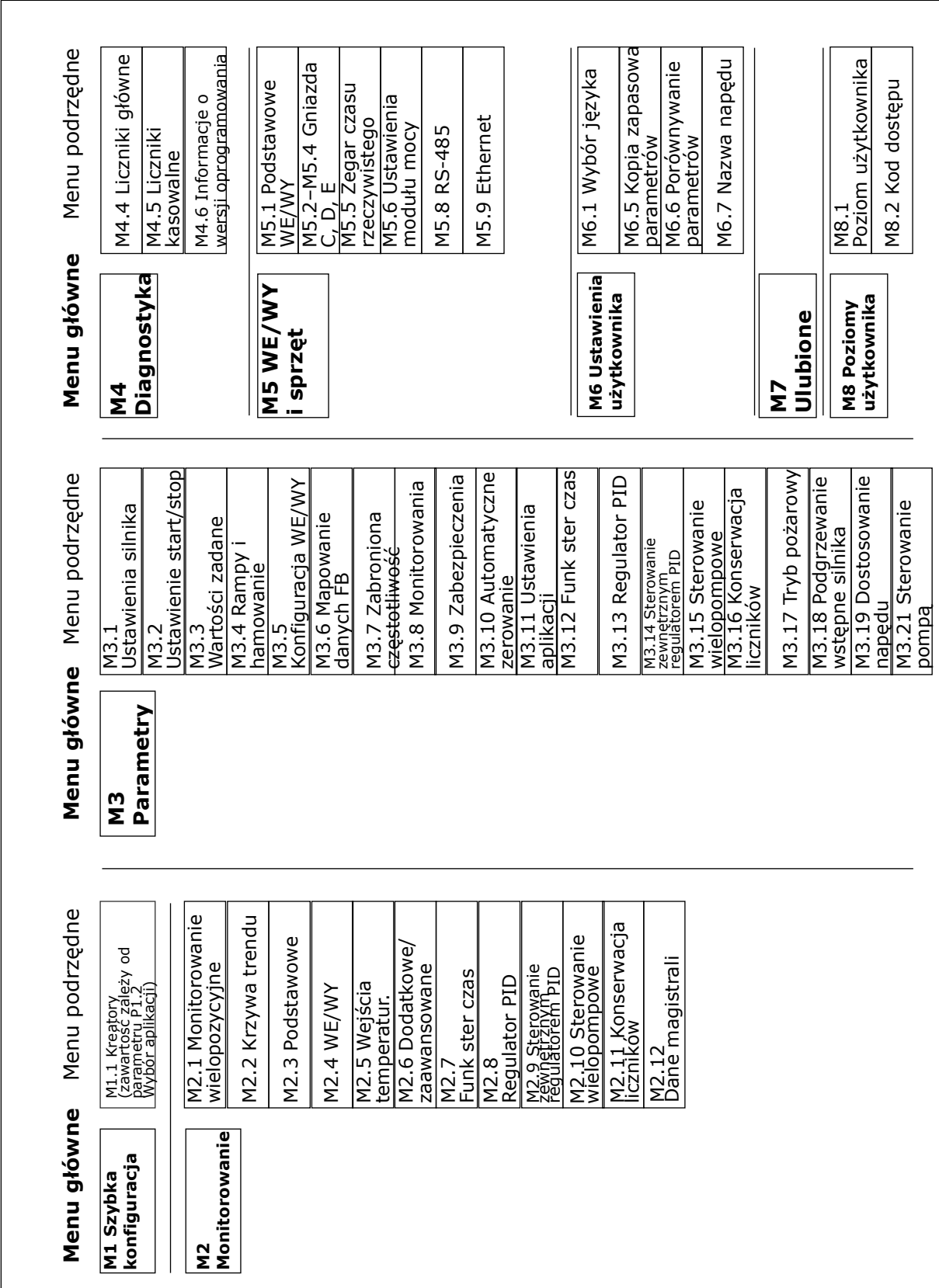

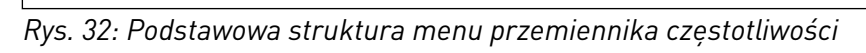

# **3.2 KORZYSTANIE Z WYŚWIETLACZA GRAFICZNEGO**

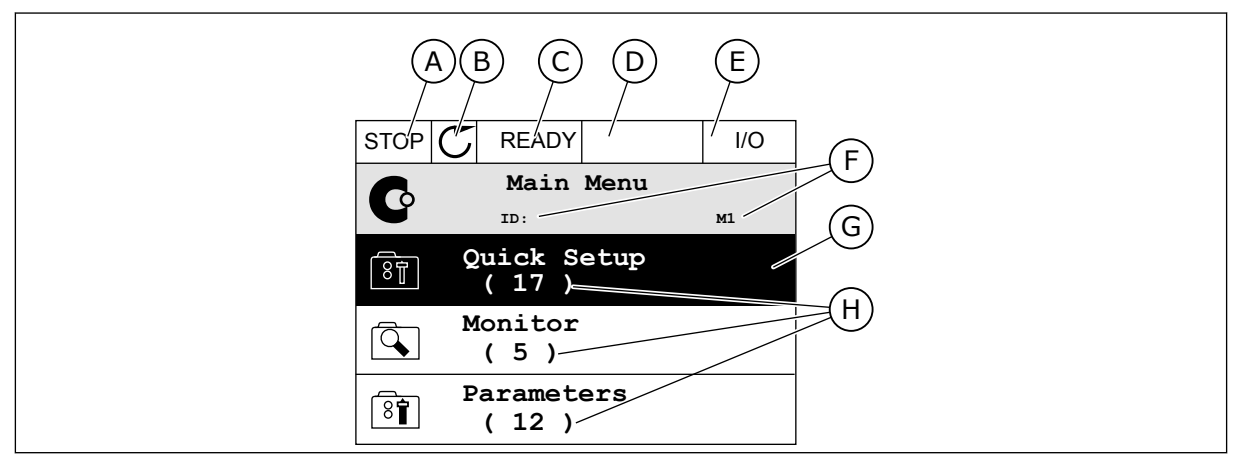

*Rys. 33: Główne menu wyświetlacza graficznego*

- A. Pierwsze pole stanu: STOP/RUN
- B. Kierunek obrotów
- C. Drugie pole stanu: READY/NOT READY/ FAULT
- D. Pole alarmu: ALARM/-
- E. Miejsce sterowania: PC/IO/KEYPAD/ **FIELDBUS**
- F. Pole położenia: numer identyfikacyjny parametru i jego bieżąca lokalizacja w menu
- G. Wybrana grupa lub element: naciśnij OK, aby wejść
- H. Liczba elementów w danej grupie

### 3.2.1 EDYCJA WARTOŚCI

Wartość elementu na wyświetlaczu graficznym można edytować na dwa różne sposoby.

Zwykle można ustawić tylko jedną wartość parametru. Wybierz ją z listy wartości tekstowych lub zakresu wartości liczbowych.

#### ZMIANA WARTOŚCI TEKSTOWEJ PARAMETRU

1 Odszukaj parametr za pomocą przycisków strzałek.

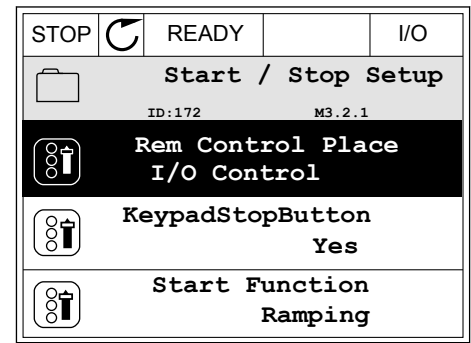

2 Aby przejść do trybu edycji, naciśnij dwa razy przycisk OK lub naciśnij przycisk ze strzałką w prawo.

3 Aby ustawić nową wartość, naciśnij przyciski ze strzałkami w górę lub w dół.  $\begin{array}{c|c|c|c|c|c} \hline \text{stzzakami} & \text{soe} & \text{toe} & \text{toe} & \text{toe} \ \hline \end{array}$ 

4 Aby zatwierdzić zmianę, naciśnij przycisk OK. Aby odrzucić zmianę, użyj przycisku Back/Reset.

#### EDYCJA WARTOŚCI LICZBOWYCH

1 Odszukaj parametr za pomocą przycisków strzałek.

2 Przejdź do trybu edycji.

**Frequency Ref**  $ID:101$ **ID:101 P3.3.1.1 MaxFreqReference** 0.00 Hz **MinFreqReference** 50.00 Hz **PosFreqRefLimit** 320.00 Hz

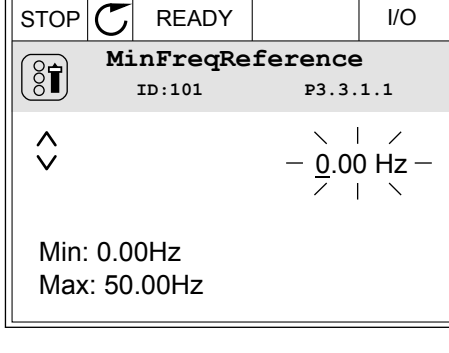

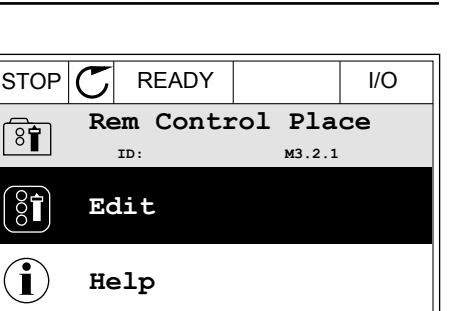

**Add to favourites**

Ľ

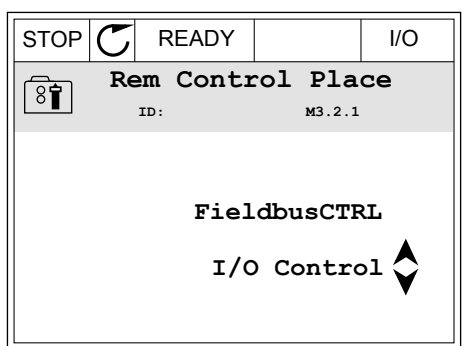

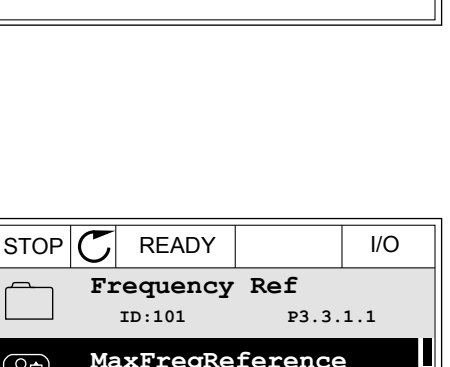

3 W przypadku wartości liczbowej do nawigacji po cyfrach służą przyciski ze strzałkami w lewo i w prawo. Do zmiany cyfr służą przyciski ze strzałkami w górę i w dół.

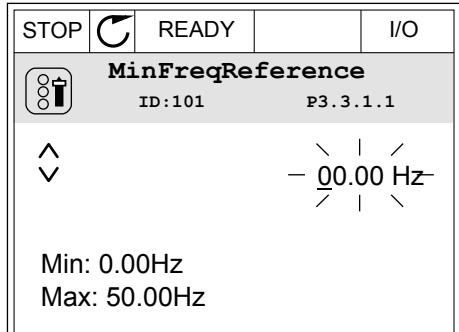

4 Aby zatwierdzić zmianę, naciśnij przycisk OK. Aby odrzucić zmianę, wróć do poprzedniego poziomu za pomocą przycisku Back/Reset.

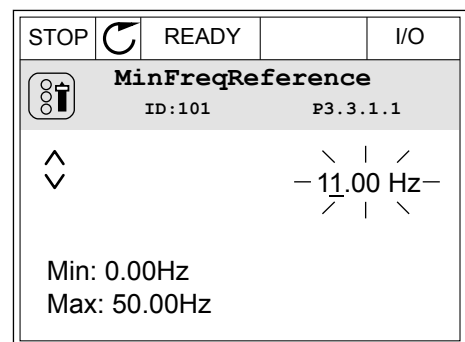

### WYBÓR WIĘCEJ NIŻ JEDNEJ WARTOŚCI

Dla niektórych parametrów można wybrać więcej niż jedną wartość. Zaznacz pole wyboru przy każdej wymaganej wartości.

1 Znajdź parametr. Jeśli zaznaczenie pola wyboru jest możliwe, na wyświetlaczu pojawi się odpowiedni symbol.

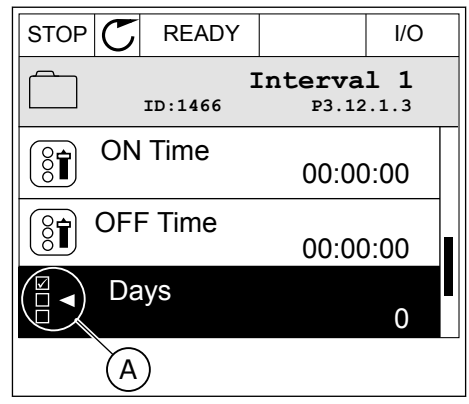

A. Symbol zaznaczenia przez pole wyboru

2 Do nawigacji po liście wartości służą przyciski ze strzałkami w górę i w dół.

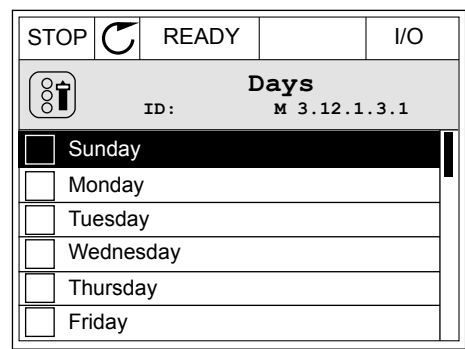

3 Aby dodać wartość do grupy wybranych wartości, zaznacz pole wyboru obok niej za pomocą przycisku strzałki w prawo.

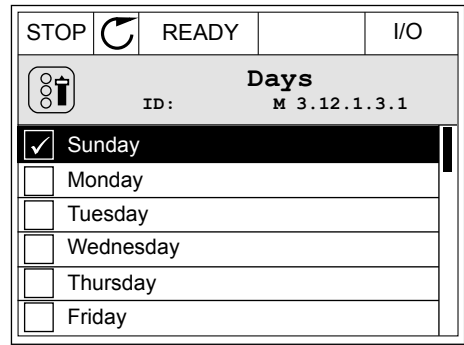

#### 3.2.2 KASOWANIE USTEREK

Aby skasować usterkę, należy użyć przycisku Reset lub parametru Kasuj usterki. Patrz instrukcje w rozdziale *[11.1 Na wyświetlaczu pojawia się usterka](#page-385-0)*.

#### 3.2.3 PRZYCISK FUNCT

Przycisk FUNCT ma cztery funkcje.

- Umożliwia szybki dostęp do strony sterowania.
- Umożliwia łatwe przełączanie miejsc sterowania: lokalnego i zdalnego.
- Umożliwia zmianę kierunku obrotu.
- Umożliwia szybką edycję wartości parametru.

Wybór miejsca sterowania (źródła poleceń startu/zatrzymania przemiennika częstotliwości). Każde miejsce sterowania ma własny parametr wyboru źródła zadawania częstotliwości. Lokalnym miejscem sterowania jest zawsze panel sterujący. Zdalne miejsce sterowania to WE/WY lub magistrala. Aktualne miejsce sterowania jest wyświetlane na pasku stanu wyświetlacza.

Możliwe zdalne miejsca sterowania to WE/WY A, WE/WY B i magistrala. WE/WY A i magistrala mają najniższy priorytet. Można je wybrać za pomocą parametru P3.2.1 (Zdalne miejsce sterowania). Przy użyciu wejścia cyfrowego opcja WE/WY B może zastąpić zdalne miejsca sterowania WE/WY A i magistrala. Wyboru wejścia cyfrowego można dokonać za pomocą parametru P3.5.1.7 (Wymuszenie miejsca sterowania WE/WY B).

Lokalnym miejscem sterowania jest zawsze panel sterujący. Sterowanie lokalne ma wyższy priorytet od zdalnego. Jeśli na przykład zostało ustawione zdalne sterowanie, a następnie za pomocą parametru P3.5.1.7 z wejścia cyfrowego wybrano sterowanie lokalne, jako miejsce

sterowania zostanie ustawiony panel sterujący. Przycisk FUNCT oraz parametr P3.2.2

#### ZMIANA MIEJSCA STEROWANIA

1 Naciśnij przycisk FUNCT w dowolnym miejscu w strukturze menu. Strukturze menu. Strukturze menu.

Lokalne/zdalne umożliwiają przełączanie sterowania lokalnego i zdalnego.

2 Za pomocą przycisków ze strzałkami w górę i w dół wybierz opcję Lokalne/zdalne. Naciśnij przycisk OK.  $\|\text{STOP}[\mathbb{C}]$  READY  $\|\cdot\|$ Keypad

3 Aby wybrać ustawienie Lokalne lub zdalne, ponownie użyj przycisków ze strzałkami w górę i w dół. Aby zatwierdzić wybór, naciśnij przycisk OK.

4 Jeśli zmieniono miejsce sterowania ze zdalnego na lokalne (panel sterujący), należy podać wartość

odniesienia panelu.

Po wybraniu opcji na wyświetlaczu pojawi się ponownie ten sam ekran, który był wyświetlany przed naciśnięciem przycisku FUNCT.

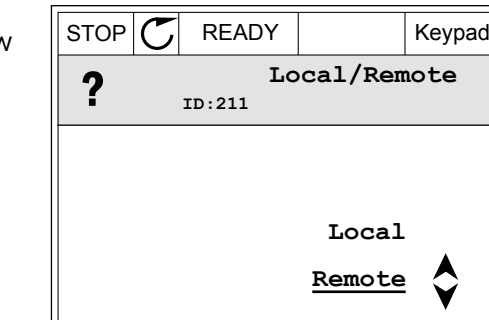

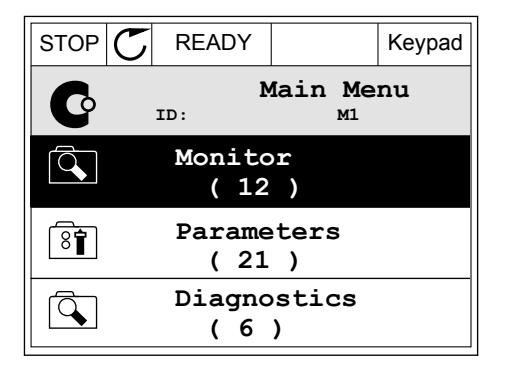

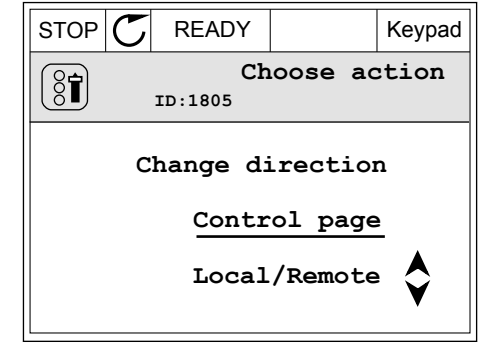

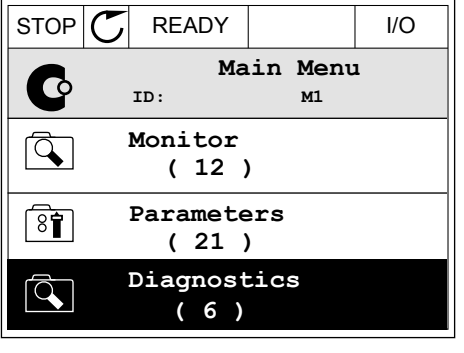

### PRZECHODZENIE DO STRONY STEROWANIA

Na stronie sterowania można łatwo monitorować najważniejsze wartości.

1 Naciśnij przycisk FUNCT w dowolnym miejscu w  $\|$  STOP  $\|$  READY  $\|$  I/O<br>strukturze menu.

2 Za pomocą przycisków ze strzałkami w górę i w dół wybierz opcję Strona sterowania. Przejdź do niej za pomocą przycisku OK. Zostanie wyświetlona strona sterowania.

3 Jeśli wybrano lokalne miejsce sterowania i wartość odniesienia panelu sterującego, po naciśnięciu przycisku OK można ustawić parametr P3.3.1.8 Zadawanie z panelu sterującego.

4 Do zmiany cyfr w wartości służą przyciski ze strzałkami w górę i w dół. Zatwierdź zmianę za pomocą przycisku OK.

Więcej informacji na temat zadawania z panelu sterującego: *[5.3 Grupa 3.3: Wartości zadane](#page-141-0)*. Dla pozostałych miejsc sterowania i wartości zadanych na wyświetlaczu będzie widoczna zablokowana wartość częstotliwości zadanej. Inne wartości na stronie to wartości

**Main Menu** C **ID: M1 Monitor**  $\overline{Q}$ **( 12 ) Parameters**  $\overline{8}$ **( 21 ) Diagnostics**  $\Omega$ 

**( 6 )**

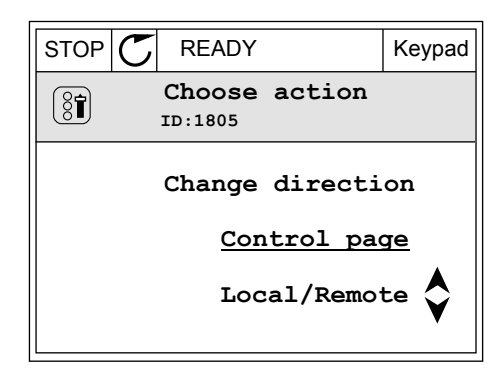

 $STOP$   $\begin{bmatrix} \bullet \\ \bullet \end{bmatrix}$  READY Reypad

0.00Hz

**Keypad Reference**

**Motor Torque**

0.00%

0.00%

**Motor Power**

**ID: 184**

0.00Hz

0.00A

**Output Frequency**

**Motor Current**

 $\mathbf{r}$ 

A  $\checkmark$ 

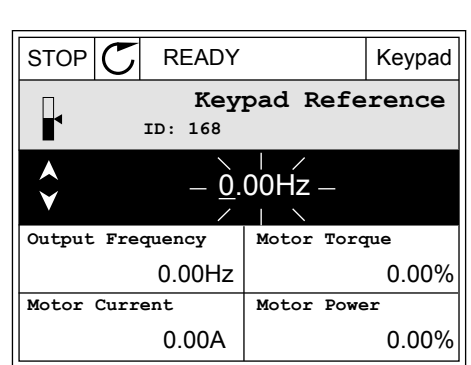

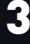

monitorowane wielopoziomowo. Pojawiające się w tym miejscu wartości można wybrać (patrz instrukcje w części *[4.1.1 Monitor wielopozycyjny](#page-118-0)*).

# ZMIANA KIERUNKU OBROTU

Kierunek obrotów silnika można szybko zmienić za pomocą przycisku FUNCT.

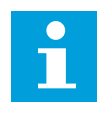

# **WSKAZÓWKA!**

Polecenie zmiany kierunku jest dostępne w menu tylko wtedy, gdy aktualnym miejscem sterowania jest sterowanie Lokalne.

1 Naciśnij przycisk FUNCT w dowolnym miejscu w strukturze menu.

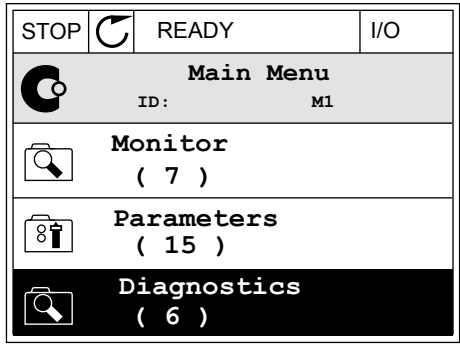

- 2 Za pomocą przycisków ze strzałkami w górę i w dół wybierz opcję Zmiana kierunku. Naciśnij przycisk OK.
- RUN  $\boxed{\bigcirc}$  READY Keypad **Choose action**  $\left[ \begin{smallmatrix} 8\, \textcolor{red}{\bullet} \end{smallmatrix} \right]$ **ID:1805 Change direction Control page Local/Remote**
- 3 Wybierz nowy kierunek obrotu. Aktualny kierunek obrotu miga. Naciśnij przycisk OK.  $\Vert$ RUN  $\Vert$  READY  $\Vert$  Keypad

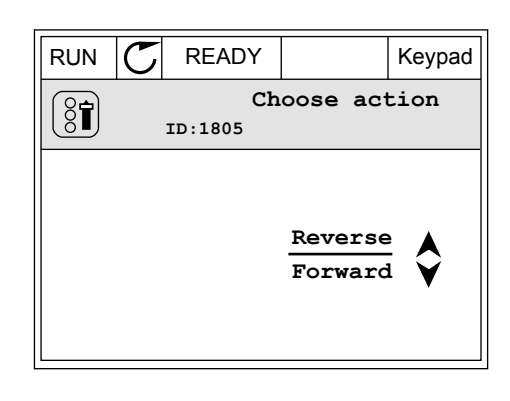

4 Kierunek obrotów zmienia się natychmiast. Zmienia się też strzałka wskazania w polu stanu wyświetlacza.

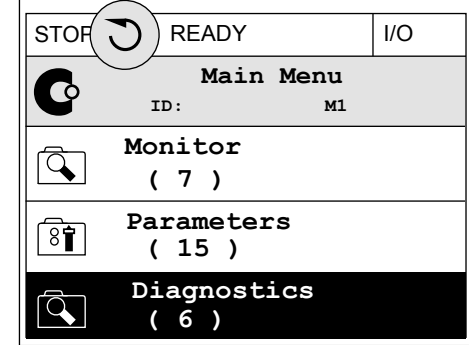

#### FUNKCJA SZYBKIEJ EDYCJI

Funkcja szybkiej edycji zapewnia szybki dostęp do parametru poprzez wpisanie numeru identyfikatora parametru.

- 1 Naciśnij przycisk FUNCT w dowolnym miejscu w strukturze menu.
- 2 Naciśnij przycisk ze strzałką w górę lub ze strzałką w dół, aby wybrać opcję Szybka edycja, a następnie zatwierdź decyzję przyciskiem OK.
- 3 Zapisz numer identyfikacyjny parametru lub monitorowanej wartości. Naciśnij przycisk OK. Na wyświetlaczu pojawi się wartość parametru w trybie edycji, a monitorowana wartość w trybie monitorowania.

### 3.2.4 KOPIOWANIE PARAMETRÓW

# **WSKAZÓWKA!**

 $\bullet$ 

Ta funkcja jest dostępna tylko na wyświetlaczu graficznym.

Aby skopiować parametry z panelu sterującego do napędu, należy zatrzymać napęd.

### KOPIOWANIE PARAMETRÓW PRZEMIENNIKA CZĘSTOTLIWOŚCI

Ta funkcja służy do kopiowania parametrów z jednego napędu na inny.

- 1 Zapisz parametry na panelu sterującym.
- 2 Odłącz panel sterujący i podłącz go do innego napędu.
- 3 Pobierz parametry na nowym napędzie, wydając polecenie Przywróć z panelu sterującego.

# ZAPISYWANIE PARAMETRÓW NA PANELU STERUJĄCYM

2 Przejdź do podmenu Kopia zapasowa parametrów.

- 1 Przejdź do menu Ustawienia użytkownika.
- $STOP$  READY | Keypad **Main Menu**  $\sqrt{8}$ **ID: M6 I/O and Hardware**  $\overline{8}$ **( 9 ) User settings**  $8<sup>1</sup>$ **( 4 ) Favourites**  $\bullet$ **( 0 )**
- $STOP$  READY | Keypad **User settings**  $\boxed{8}$ **ID: M6.5 Language selection**  $[8]$ **English Parameter backup ( 7 ) Drive name**  $\left( \text{\textbf{8}} \right)$ **Drive**
	- $STOP$  READY Keypad **Parameter backup ID: M6.5.1 Restore factory defaults Save to keypad** ৪ৰী **Restore from keypad**  $[8]$

Polecenie Przywróć domyślne ustawienia fabryczne przywraca fabryczne ustawienia parametrów. Za pomocą polecenia Zapisz w panelu sterującym można skopiować wszystkie parametry do panelu sterującego. Polecenie Przywróć z panelu sterującego kopiuje wszystkie parametry z panelu sterującego do napędu.

# 3.2.5 PORÓWNYWANIE PARAMETRÓW

Za pomocą tej funkcji można porównać aktywny zestaw parametrów z jednym z poniższych czterech zestawów.

- Zestaw 1 (P6.5.4 Zapisz w zestawie 1)
- Zestaw 2 (P6.5.6 Zapisz w zestawie 2)
- Wartości domyślne (P6.5.1 Przywróć domyślne ustawienia fabryczne)
- Zestaw panelu sterującego (P6.5.2 Zapisz w panelu sterującym)

3 Wybierz funkcję za pomocą przycisków ze strzałkami w górę i w dół. Zatwierdź wybór za pomocą przycisku OK.

Więcej informacji na temat tych parametrów: *[Tabela 112 Parametry kopii zapasowej](#page-220-0)  [parametrów w menu ustawień użytkownika](#page-220-0)*.

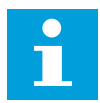

#### **WSKAZÓWKA!**

Jeśli zestaw parametrów do porównania z aktualnym zestawem nie został zapisany, na wyświetlaczu pojawi się tekst *Porównywanie zakończone niepowodzeniem*.

#### KORZYSTANIE Z FUNKCJI PORÓWNYWANIA PARAMETRÓW

1 Przejdź do opcji Porównywanie parametrów w menu Ustawienia użytkownika.  $\|\text{STOP}[\mathbb{C}]$  READY | I/O

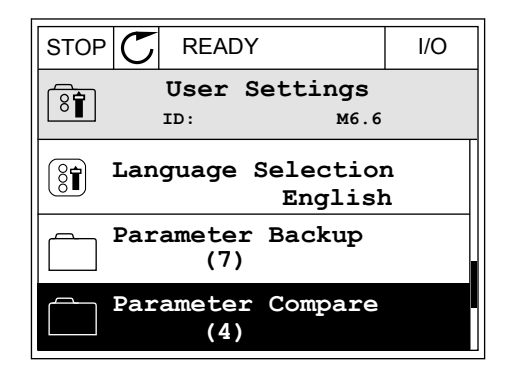

**ID: B6.6.1 Parameter Compare**

**Active set-Set 1**

 $\boxed{8}$ 

2 Wybierz parę zestawów. Naciśnij przycisk OK, aby  $\begin{array}{c} \text{Figure 1: } \text{y} \text{ is the maximum number of times } 1/2 \text{ and } 1/2 \text{ and }$ 

3 Zaznacz opcję Uaktywnij i naciśnij przycisk OK.

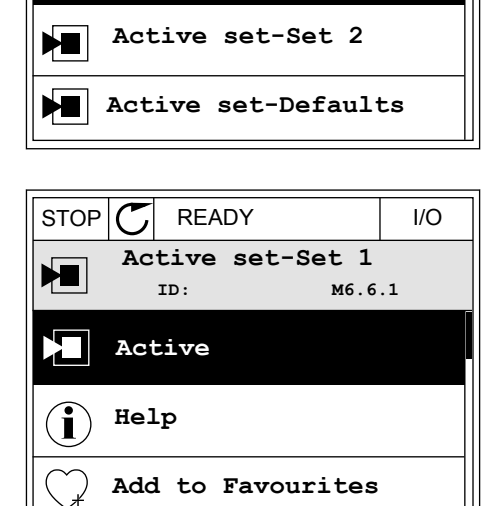

4 Sprawdź wyniki porównania wartości bieżących i wartości z innego zestawu.

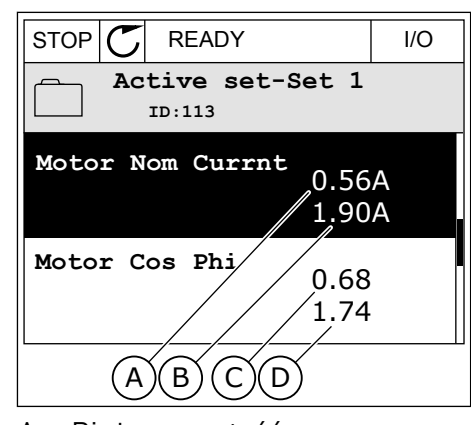

- A. Bieżaca wartość
- B. Wartość z innego zestawu
- C. Bieżąca wartość
- D. Wartość z innego zestawu

#### 3.2.6 TEKSTY POMOCY

Na wyświetlaczu graficznym mogą pojawić się informacje pomocy dotyczące wielu tematów. Informacje pomocy istnieją dla wszystkich parametrów.

Informacje pomocy są dostępne również dla usterek, alarmów i kreatora rozruchu.

#### ODCZYT INFORMACJI POMOCY

1 Znajdź element, o którym informacje chcesz odczytać. Na podczytać na podczytać na podczytać i podczytać na podczytać na podczytać na podczytać na podczyt

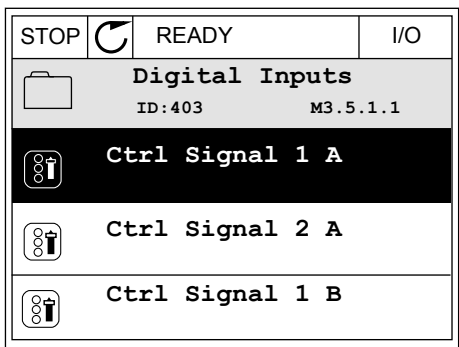

2 Za pomocą przycisków ze strzałkami w górę i w dół wybierz opcję Pomoc.

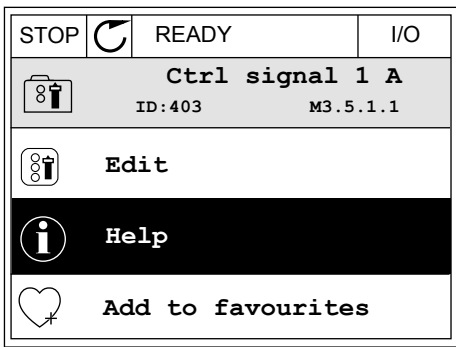
3 Aby wyświetlić informacje pomocy, naciśnij przycisk  $OK.$  STOP  $CI$  READY I/O

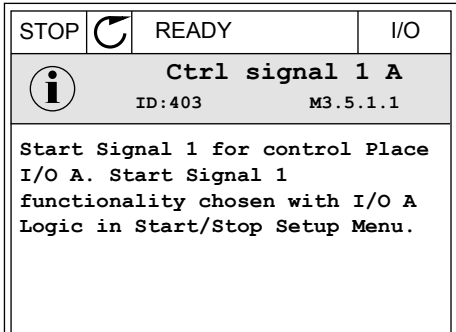

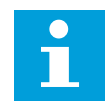

## **WSKAZÓWKA!**

Informacje pomocy są wyświetlane zawsze w języku angielskim.

## 3.2.7 KORZYSTANIE Z MENU ULUBIONYCH

Elementy często używane można dodać do ulubionych. Można zebrać zestaw parametrów lub sygnałów monitorujących ze wszystkich menu panelu sterującego.

Więcej informacji na temat korzystania z menu ulubionych znajduje się w rozdziale *[8.2](#page-220-0)  [Ulubione](#page-220-0)*.

## **3.3 KORZYSTANIE Z WYŚWIETLACZA TEKSTOWEGO**

Interfejsem użytkownika może być również panel sterujący z wyświetlaczem tekstowym. Wyświetlacze tekstowy i graficzny mają prawie identyczne funkcje. Niektóre funkcje są dostępne tylko na wyświetlaczu graficznym.

Na wyświetlaczu pojawiają się informacje o stanie silnika i przemiennika częstotliwości. Ponadto pojawiają się informacje o usterkach w ich działaniu. Na wyświetlaczu znajduje się informacja o aktualnej lokalizacji w menu. Pojawi się również nazwa grupy lub elementu w aktualnej lokalizacji. Jeśli tekst do wyświetlenia jest za długi, będzie on automatycznie przewijany w celu wyświetlenia go w całości.

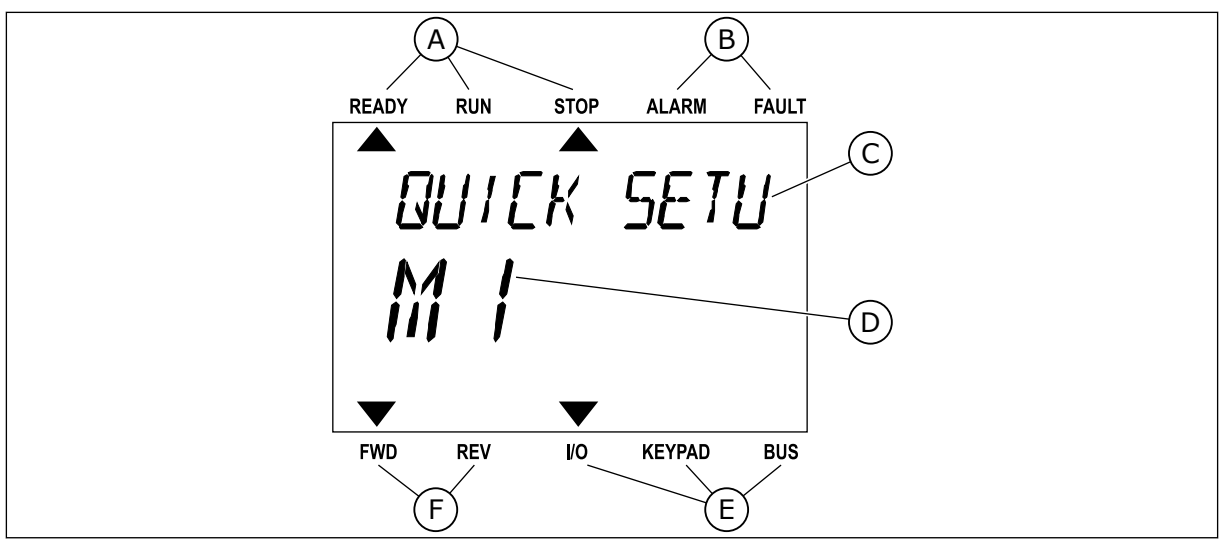

*Rys. 34: Główne menu wyświetlacza tekstowego*

- A. Wskaźniki stanu
- B. Wskaźniki alarmu i usterki
- C. Nazwa grupy lub elementu w aktualnej lokalizacji

## 3.3.1 EDYCJA WARTOŚCI

## ZMIANA WARTOŚCI TEKSTOWEJ PARAMETRU

Ustaw wartość parametru, postępując zgodnie z niniejszą procedurą.

1 Odszukaj parametr za pomocą przycisków strzałek.

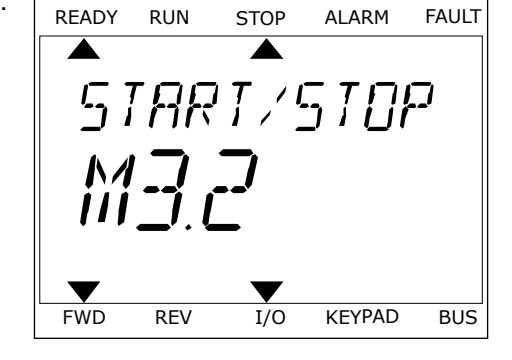

D. Aktualna lokalizacja w menu E. Wskaźniki miejsca sterowania F. Wskaźniki kierunku obrotów

2 Aby przejść do trybu edycji, naciśnij przycisk OK.

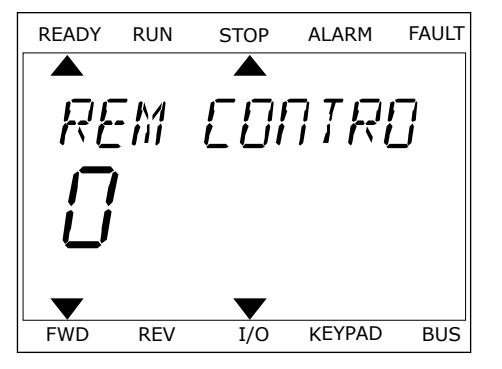

3 Aby ustawić nową wartość, naciśnij przyciski ze Aby ustawie howa wartość, hacismi przyciski ze ale przez kontrolikacji przyciski z kontrolikacji z kontrolikacj<br>READY RUN STOP ALARM FAULT

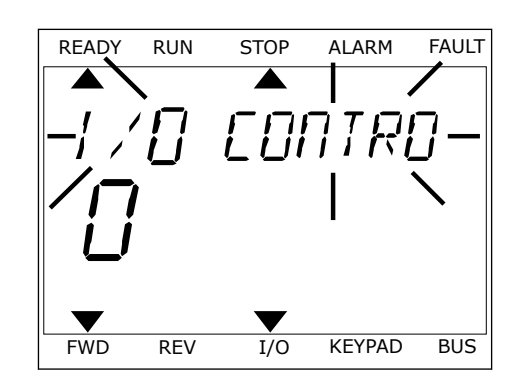

4 Zatwierdź zmianę za pomocą przycisku OK. Aby odrzucić zmianę, wróć do poprzedniego poziomu za pomocą przycisku Back/Reset.

#### EDYCJA WARTOŚCI LICZBOWYCH

- 1 Odszukaj parametr za pomocą przycisków strzałek.
- 2 Przejdź do trybu edycji.
- 3 Do nawigacji po cyfrach służą przyciski ze strzałkami w lewo i w prawo. Do zmiany cyfr służą przyciski ze strzałkami w górę i w dół.
- 4 Zatwierdź zmianę za pomocą przycisku OK. Aby odrzucić zmianę, wróć do poprzedniego poziomu za pomocą przycisku Back/Reset.

## 3.3.2 KASOWANIE USTEREK

Aby skasować usterkę, należy użyć przycisku Reset lub parametru Kasuj usterki. Patrz instrukcje w rozdziale *[11.1 Na wyświetlaczu pojawia się usterka](#page-385-0)*.

## 3.3.3 PRZYCISK FUNCT

Przycisk FUNCT ma cztery funkcje.

- Umożliwia szybki dostęp do strony sterowania.
- Umożliwia łatwe przełączanie miejsc sterowania: lokalnego i zdalnego.
- Umożliwia zmianę kierunku obrotu.
- Umożliwia szybką edycję wartości parametru.

Wybór miejsca sterowania (źródła poleceń startu/zatrzymania przemiennika częstotliwości). Każde miejsce sterowania ma własny parametr wyboru źródła zadawania częstotliwości. Lokalnym miejscem sterowania jest zawsze panel sterujący. Zdalne miejsce sterowania to WE/WY lub magistrala. Aktualne miejsce sterowania jest wyświetlane na pasku stanu wyświetlacza.

Możliwe zdalne miejsca sterowania to WE/WY A, WE/WY B i magistrala. WE/WY A i magistrala mają najniższy priorytet. Można je wybrać za pomocą parametru P3.2.1 (Zdalne miejsce sterowania). Przy użyciu wejścia cyfrowego opcja WE/WY B może zastąpić zdalne miejsca sterowania WE/WY A i magistrala. Wyboru wejścia cyfrowego można dokonać za pomocą parametru P3.5.1.7 (Wymuszenie miejsca sterowania WE/WY B).

Lokalnym miejscem sterowania jest zawsze panel sterujący. Sterowanie lokalne ma wyższy priorytet od zdalnego. Jeśli na przykład zostało ustawione zdalne sterowanie, a następnie za pomocą parametru P3.5.1.7 z wejścia cyfrowego wybrano sterowanie lokalne, jako miejsce sterowania zostanie ustawiony panel sterujący. Przycisk FUNCT oraz parametr P3.2.2 Lokalne/zdalne umożliwiają przełączanie sterowania lokalnego i zdalnego.

# ZMIANA MIEJSCA STEROWANIA

1 Naciśnij przycisk FUNCT w dowolnym miejscu w Strukturze menu.<br>Strukturze menu.

2 Za pomocą przycisków ze strzałkami w górę i w dół za pomocą przyciskow że strzatkami w gorę i w dot interady nawy naropie Alarm Fault

3 Aby wybrać ustawienie Lokalne **lub** zdalne, ponownie użyj przycisków ze strzałkami w górę i w dół. Aby zatwierdzić wybór, naciśnij przycisk OK.

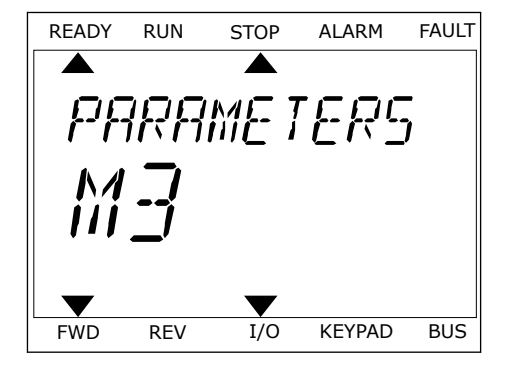

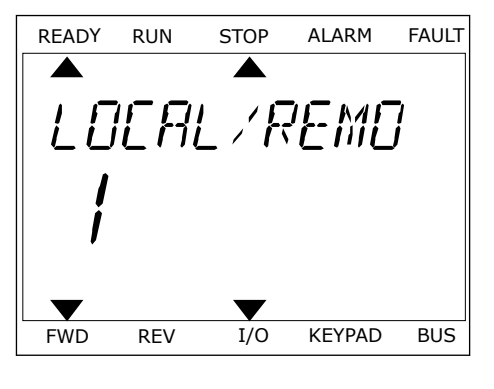

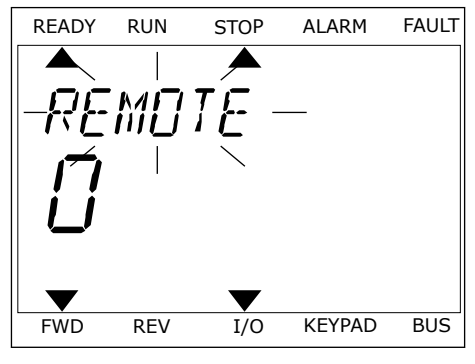

4 Jeśli zmieniono miejsce sterowania ze zdalnego na lokalne (panel sterujący), należy podać wartość odniesienia panelu.

Po wybraniu opcji na wyświetlaczu pojawi się ponownie ten sam ekran, który był wyświetlany przed naciśnięciem przycisku FUNCT.

# PRZECHODZENIE DO STRONY STEROWANIA

Na stronie sterowania można łatwo monitorować najważniejsze wartości.

1 Naciśnij przycisk FUNCT w dowolnym miejscu w strukturze menu.<br>Strukturze menu.

2 Za pomocą przycisków ze strzałkami w górę i w dół wybierz opcję Strona sterowania. Przejdź do niej za pomocą przycisku OK. Zostanie wyświetlona strona sterowania.

3 Jeśli wybrano lokalne miejsce sterowania i wartość odniesienia panelu sterującego, po naciśnięciu przycisku OK można ustawić parametr P3.3.1.8 Zadawanie z panelu sterującego.

Więcej informacji na temat zadawania z panelu sterującego: *[5.3 Grupa 3.3: Wartości zadane](#page-141-0)*). Dla pozostałych miejsc sterowania i wartości zadanych na wyświetlaczu będzie widoczna zablokowana wartość częstotliwości zadanej. Inne wartości na stronie to wartości monitorowane wielopoziomowo. Pojawiające się w tym miejscu wartości można wybrać (patrz instrukcje w części *[4.1.1 Monitor wielopozycyjny](#page-118-0)*).

## ZMIANA KIERUNKU OBROTU

Kierunek obrotów silnika można szybko zmienić za pomocą przycisku FUNCT.

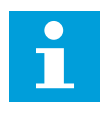

## **WSKAZÓWKA!**

Polecenie zmiany kierunku jest dostępne w menu tylko wtedy, gdy aktualnym miejscem sterowania jest sterowanie Lokalne.

1 Naciśnij przycisk FUNCT w dowolnym miejscu w strukturze menu.

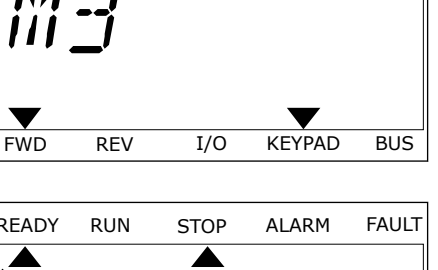

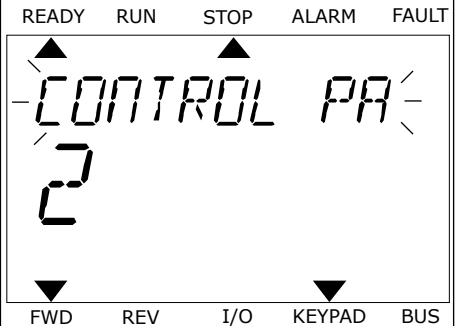

PARAME TERS

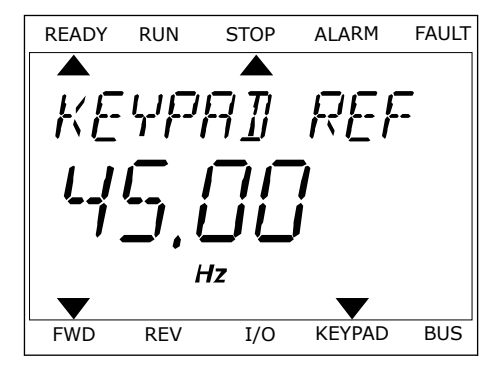

- 2 Za pomocą przycisków ze strzałkami w górę i w dół wybierz opcję Zmiana kierunku. Naciśnij przycisk OK.
- 3 Wybierz nowy kierunek obrotu. Aktualny kierunek obrotu miga. Naciśnij przycisk OK. Kierunek obrotów zmienia się natychmiast; zmienia się też strzałka wskazania w polu stanu na wyświetlaczu.

## FUNKCJA SZYBKIEJ EDYCJI

Funkcja szybkiej edycji zapewnia szybki dostęp do parametru poprzez wpisanie numeru identyfikatora parametru.

- 1 Naciśnij przycisk FUNCT w dowolnym miejscu w strukturze menu.
- 2 Naciśnij przycisk ze strzałką w górę lub ze strzałką w dół, aby wybrać opcję Szybka edycja, a następnie zatwierdź decyzję przyciskiem OK.
- 3 Zapisz numer identyfikacyjny parametru lub monitorowanej wartości. Naciśnij przycisk OK. Na wyświetlaczu pojawi się wartość parametru w trybie edycji, a monitorowana wartość w trybie monitorowania.

# **3.4 STRUKTURA MENU**

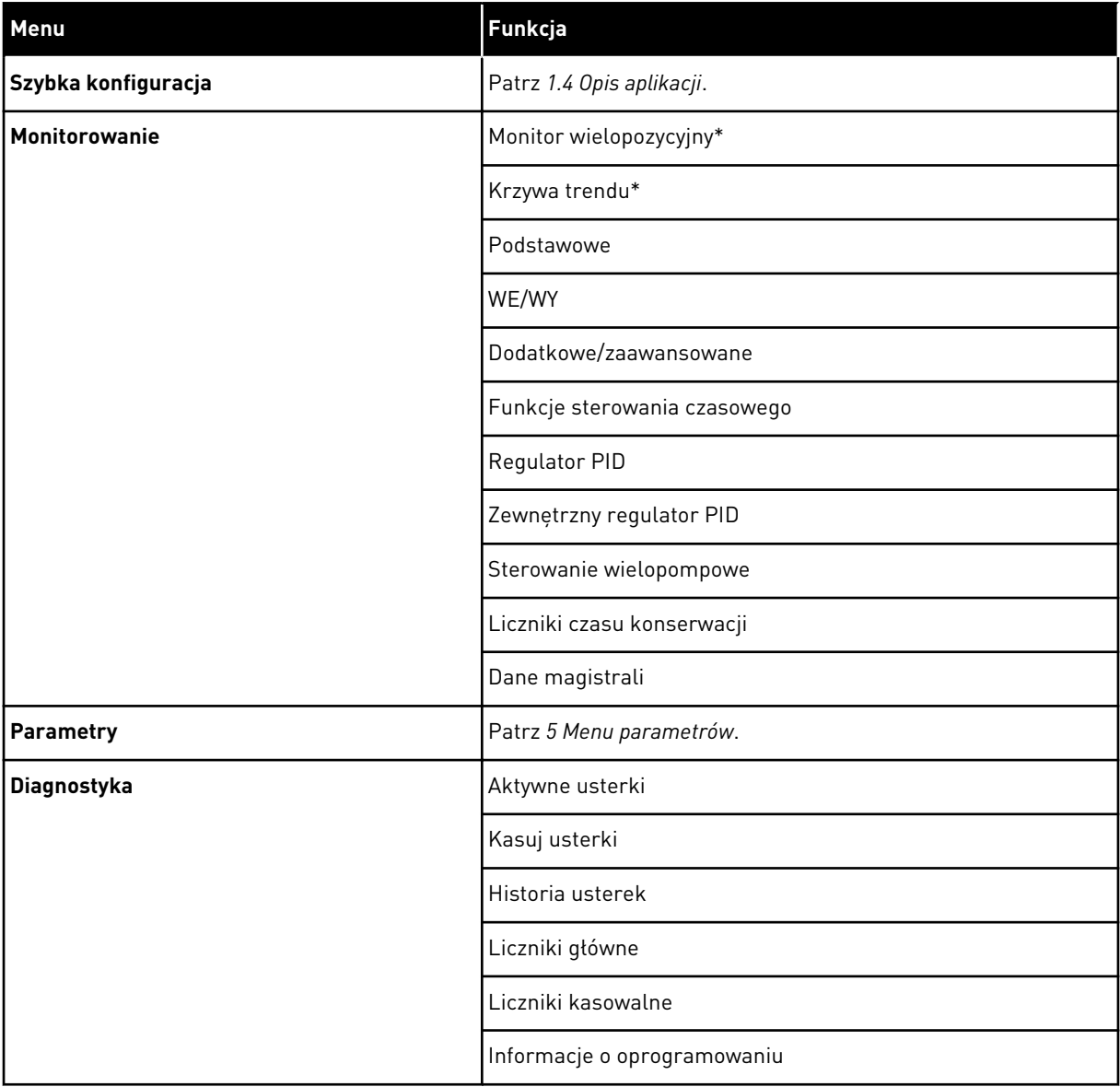

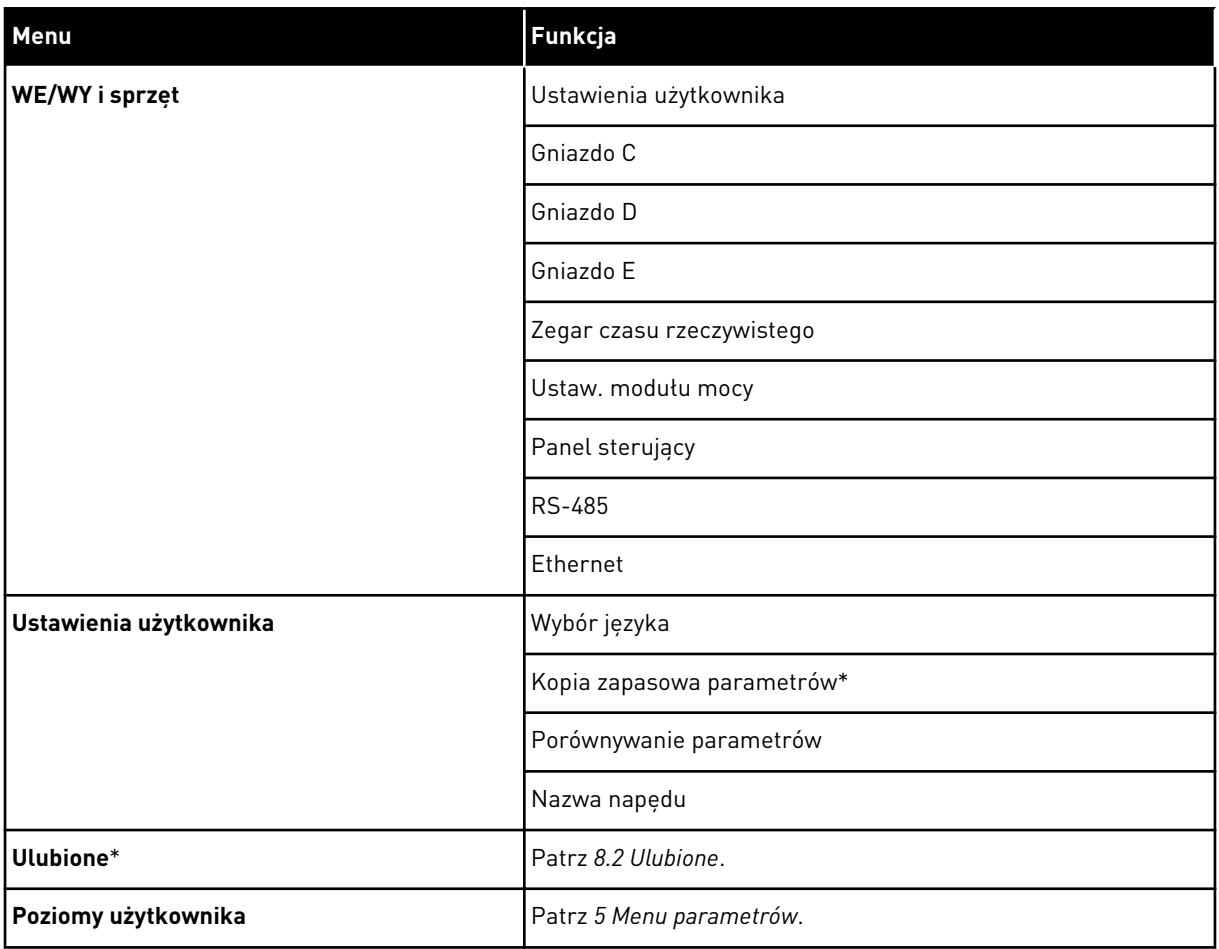

\* Funkcja niedostępna na panelu sterującym z wyświetlaczem tekstowym.

## 3.4.1 SZYBKA KONFIGURACJA

Grupa Szybka konfiguracja udostępnia różne kreatory i parametry szybkiej konfiguracji aplikacji przemiennika VACON® 100. Bardziej szczegółowe informacje na temat parametrów należących do tej grupy można znaleźć w rozdziałach *[1.3 Pierwszy rozruch](#page-12-0)* i *[2 Kreatory](#page-81-0)*.

## 3.4.2 MONITOROWANIE

## MONITOR WIELOPOZYCYJNY

Za pomocą funkcji monitorowania wielopozycyjnego można monitorować od 4 do 9 elementów naraz. Patrz *[4.1.1 Monitor wielopozycyjny](#page-118-0)*.

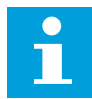

#### **WSKAZÓWKA!**

Menu monitorowania wielopozycyjnego jest niedostępne na wyświetlaczu tekstowym.

#### KRZYWA TRENDU

Funkcja Krzywa trendu w sposób graficzny przedstawia 2 monitorowane wartości w tym samym czasie. Patrz *[4.1.2 Krzywa trendu](#page-119-0)*.

#### PODSTAWOWE

Wśród podstawowych wartości monitorowanych mogą się znajdować stany, pomiary oraz rzeczywiste wartości parametrów i sygnałów. Patrz *[4.1.3 Podstawowe](#page-122-0)*.

#### WE/WY

Można monitorować stany oraz poziomy wartości sygnałów wejściowych i wyjściowych. Patrz *[4.1.4 WE/WY](#page-124-0)*.

#### WEJŚCIA TEMPERATUROWE

Patrz *[4.1.5 Wejścia temperaturowe](#page-124-0)*.

#### DODATKOWE/ZAAWANSOWANE

Można monitorować różne, zaawansowane wartości, np. wartości magistrali. Patrz *[4.1.6](#page-126-0)  [Dodatkowe i zaawansowane](#page-126-0)*.

#### FUNKCJE STEROWANIA CZASOWEGO

Można monitorować funkcje sterowania czasem oraz zegar czasu rzeczywistego. Patrz *[4.1.7](#page-128-0)  [Monitorowanie funkcji sterowania czasowego](#page-128-0)*.

#### REGULATOR PID

Można monitorować wartości regulatora PID. Patrz *[4.1.8 Monitorowanie regulatora PID](#page-129-0)*.

#### ZEWNĘTRZNY REGULATOR PID

Można monitorować wartości dotyczące zewnętrznego regulatora PID. Patrz *[4.1.9](#page-130-0)  [Monitorowanie zewnętrznego regulatora PID](#page-130-0)*.

#### STEROWANIE WIELOPOMPOWE

Można monitorować wartości dotyczące działania więcej niż 1 napędu. Patrz *[4.1.10](#page-130-0)  [Monitorowanie sterowania wielopompowego](#page-130-0)*.

#### LICZNIKI CZASU KONSERWACJI

Można monitorować wartości dotyczące liczników konserwacji. Patrz *[4.1.11 Liczniki czasu](#page-132-0)  [konserwacji](#page-132-0)*.

#### DANE MAGISTRALI

Dane komunikacji po magistrali można oglądać jako monitorowane wartości. Funkcji tej

należy użyć na przykład w trakcie pierwszego uruchomienia magistrali. Patrz *[4.1.12](#page-133-0)  [Monitorowanie danych procesów na magistrali komunikacyjnej](#page-133-0)*.

## **3.5 VACON**® **LIVE**

VACON® Live to narzędzie komputerowe do uruchamiania i konserwacji przemienników częstotliwości VACON® 10, VACON® 20 i Vacon® 100. VACON® Live można pobrać ze strony http://drives.danfoss.com.

Narzędzie komputerowe VACON® Live ma następujące funkcje.

- Parametryzacja, monitorowanie, informacje o napędzie, rejestracja danych itp.
- Narzędzie do pobierania oprogramowania VACON® Loader
- Transmisja szeregowa i obsługa Ethernet
- Zgodność z systemami Windows XP, Vista, 7 i 8.
- 17 języków: angielski, chiński, czeski, duński, fiński, francuski, hiszpański, holenderski, niemiecki, polski, portugalski, rosyjski, rumuński, słowacki, szwedzki, turecki i włoski.

Przemiennik częstotliwości można połączyć z narzędziem komputerowym za pomocą kabla komunikacji szeregowej VACON®. Sterowniki komunikacji szeregowej są instalowane automatycznie podczas instalacji programu VACON® Live. Po podłączeniu kabla program VACON® Live automatycznie wykrywa podłączony przemiennik.

Więcej informacji na temat korzystania z programu VACON® Live znajduje się w jego menu pomocy.

| 令器<br><b>M</b>                     | File Edit View Drive Tools Help<br><b>OBROBO</b>       |                  |                             |                        |                        | <b>VACON</b>         |                         | <b>ITVEN BY DATVES</b> |
|------------------------------------|--------------------------------------------------------|------------------|-----------------------------|------------------------|------------------------|----------------------|-------------------------|------------------------|
| <b>Drives</b>                      | Parameter Browser X                                    |                  |                             |                        |                        |                      |                         |                        |
| mm<br><b>Drive</b><br>$\mathbf{x}$ | $R + h = h - 0$                                        |                  | <b>■■④●SB□◎同●</b> Search    | Q                      |                        |                      |                         |                        |
| Files                              | <b>E</b> Menu                                          | Index            | VariableText                | Value                  | Min                    | Max                  | Unit                    | Def: 4                 |
|                                    | 4 1. Quick Setup<br>1.31. Standard                     |                  | $\land$ 1. Quick Setup (29) |                        |                        |                      |                         |                        |
|                                    | $4$ $2$ . Monitor                                      | P12              | Application                 | Standard               | Standard               | Motor Potentiometer  |                         | Standar                |
|                                    | 2.1. Multimonitor                                      | P <sub>13</sub>  | <b>MinFreqReference</b>     | 0.00                   | 0.00                   | 50.00                | Hz.                     | 0.00                   |
|                                    | 2.3. Basic<br>2.4.10                                   | P1.4             | MaxFreqReference            | 50,00                  | 0,00                   | 320.00               | Hz                      | 0.00                   |
|                                    | 2.6. Extras/Advanced                                   | P <sub>15</sub>  | Accel Time 1                | 5.0                    | 0,1                    | 3000.0               | s.                      | 5.0                    |
|                                    | 2.7. Timer Functions                                   | P1.6             | Decel Time 1                | 5.0                    | 0.1                    | 3000.0               | $\overline{\mathbf{S}}$ | 5.0                    |
|                                    | 2.8. PID Controller                                    | P <sub>1.7</sub> | Current Limit               | 3.70                   | 0.26                   | 5.20                 | $\mathsf{A}$            | 0.00                   |
|                                    | 2.9. ExtPID Controller<br>2.10. Multi-Pump             | P <sub>1.8</sub> | Motor Type:                 | <b>Induction Motor</b> | <b>Induction Motor</b> | PM Motor             |                         | Inductio               |
|                                    | 2.11. Mainten. Counters                                | P1.9             | Motor Nom Volta             | 230                    | 180                    | 240                  | v                       | $\circ$                |
|                                    | 2.12. Fieldbus Data                                    | P 1.10           | Motor Nom Freq              | 50.00                  | 8.00                   | 320.00               | Hz                      | 0.00                   |
|                                    | 2.13. Drive Customizer<br>$\overline{4}$ 3. Parameters | P 1.11           | Motor Nom Speed             | 1370                   | 24                     | 19200                | rpm                     | $\circ$                |
|                                    | 4 3.1. Motor Settings                                  | P 1.12           | Motor Nom Currnt            | 1,90                   | 0.26                   | 5.20                 | $\wedge$                | 0.00                   |
|                                    | 3.1.1. Motor Nameplate                                 | P 1.13           | Motor Cos Phi               | 0.74                   | 0.30                   | 1,00                 |                         | 0.00                   |
|                                    | 4 3.1.2. Motor Control<br>3.1.3. Limits                | P 1.14           | <b>Energy Optimization</b>  | <b>Disabled</b>        | Disabled               | Enabled              |                         | <b>Disabler</b>        |
|                                    | 4 3.1.4. Open Loop                                     | P 1.15           | Identification              | No Action              | No Action              | With Rotation        |                         | No Actic               |
|                                    | 3.1.4.12. If Start                                     | P 1.16           | <b>Start Function</b>       | Ramping                | Ramping                | <b>Flying Start</b>  |                         | Rampin                 |
|                                    | 3.2. Start/Stop Setup<br>$4$ 3.3. References           | P 1.17           | Stop Function               | Coasting               | Coasting               | Ramping              |                         | <b>Coastin</b>         |
|                                    | 3.3.1. Frequency Ref                                   | P 1.18           | <b>Automatic Reset</b>      | <b>Disabled</b>        | <b>Disabled</b>        | Enabled              |                         | <b>Disabler</b>        |
|                                    | 4 3.3.2. Torque Ref                                    | P 1.19           | <b>External Fault</b>       | Fault                  | No Action              | Fault, Coast         |                         | Fault                  |
|                                    | 3.3.2.7. Torque Ctrl Open Loop<br>3.3.3. Preset Freqs  | P <sub>120</sub> | Al Low Fault                | No Action              | No Action              | Fault, Coast         |                         | No Actic               |
|                                    | 3.3.4. Motor Potentiom.                                | P 1.21           | Rem. Ctrl. Place            | <b>I/O Control</b>     | I/O Control            | FieldbusCTRL         |                         | <b>I/O Con</b>         |
|                                    | 3.3.5. Joystick                                        | P 1.22           | <b>I/O A Ref sel</b>        | $Al1+A12$              | PresetFreq0            | Block Out. 10        |                         | $AI+AI2$               |
|                                    | 3.3.6. Jogging<br>3.4. Ramps And Brakes                | P 1.23           | Keypad Ref Sel              | <b>Keypad Ref</b>      | PresetFreq0            | Block Out. 10        |                         | Keypad                 |
|                                    | 3,4.1. Ramp 1                                          | P 1.24           | <b>FieldBus Ref Sel</b>     | Fieldbus               | PresetFreq0            | Block Out. 10        |                         | Fieldbur               |
|                                    | 3.4.2. Ramp 2                                          | P 1.25           | Al1 Signal Range            | 0-10V/0-20mA           | 0-10V/0-20mA           | 2-10V/4-20mA         |                         | 0-10V/0                |
|                                    | 3.4.3. Start Magnetizat.                               | P 1.26           | Al2 Signal Range            | 2-10V/4-20mA           | 0-10V/0-20mA           | 2-10V/4-20mA         |                         | $2 - 10V/4$            |
|                                    | <sup>3</sup> 3.4.4. DC Brake<br>3.4.5. Flux Braking    | P 1.27           | <b>RO1 Function</b>         | Run                    | Not Used               | Motor PreHeat Active |                         | Run                    |
|                                    | 4 3.5. I/O Config                                      |                  |                             | as.                    |                        |                      |                         | ×                      |

*Rys. 35: Narzędzie komputerowe VACON*® *Live*

# <span id="page-118-0"></span>**4 MENU MONITOROWANIA**

# **4.1 GRUPA WARTOŚCI MONITOROWANYCH**

Można monitorować rzeczywiste wartości parametrów i sygnałów. Ponadto można monitorować stany i pomiary. Niektóre z monitorowanych wartości można dostosować.

## 4.1.1 MONITOR WIELOPOZYCYJNY

Na stronie monitorowania wielopozycyjnego można monitorować od 4 do 9 elementów naraz. Wybierz liczbę elementów za pomocą parametru 3.11.4 Widok monitorowania wielopozycyjnego. Więcej informacji znajduje się w rozdziale *[5.11 Grupa 3.11: Ustawienia](#page-170-0)  [aplikacji](#page-170-0)*.

## ZMIANA ELEMENTÓW DO MONITOROWANIA

1 Przejdź do menu monitorowania za pomocą przycisku OK.  $\sqrt{3}$  przycisku OK.  $\sqrt{3}$  Przycisku OK.

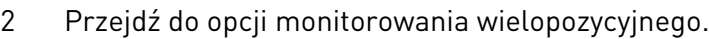

3 Aby zastąpić stary element, uaktywnij go. Użyj przycisków ze strzałkami.

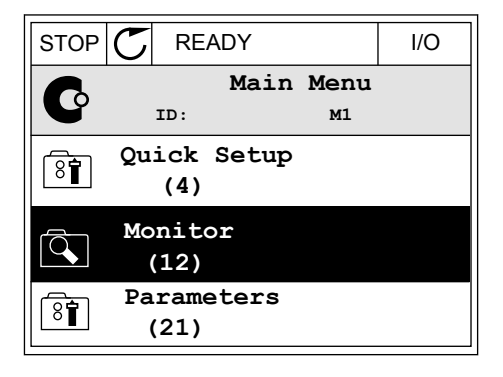

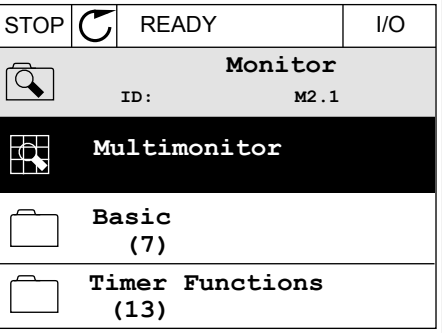

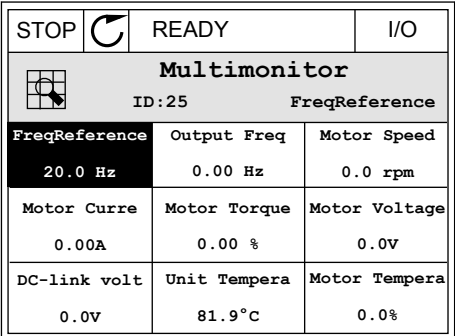

<span id="page-119-0"></span>4 Aby wybrać nowy element na liście, naciśnij przycisk OK.

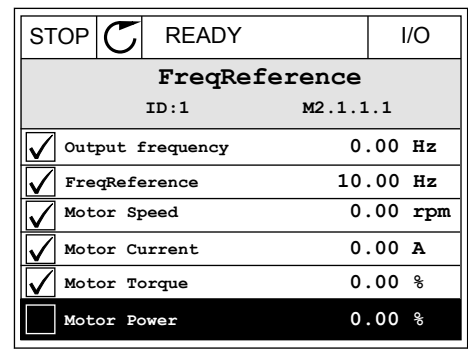

## 4.1.2 KRZYWA TRENDU

Krzywa trendu to graficzna reprezentacja dwóch monitorowanych wartości.

Po wybraniu wartości napęd rozpocznie rejestrowanie wartości. W podmenu krzywej trendu można sprawdzić przebieg krzywej trendu i wybrać sygnały. Ponadto można określić ustawienia minimalnej i maksymalnej wartości oraz przedział próbkowania, a także użyć funkcii Autoskala.

## ZMIANA WARTOŚCI

Postępując zgodnie z niniejszą procedurą, można zmienić monitorowane wartości.

1 W menu Monitorowanie odszukaj podmenu Krzywa i naciśnij przycisk OK.  $\|\text{stop}(\mathbb{C})\|$ READY | | | ||O

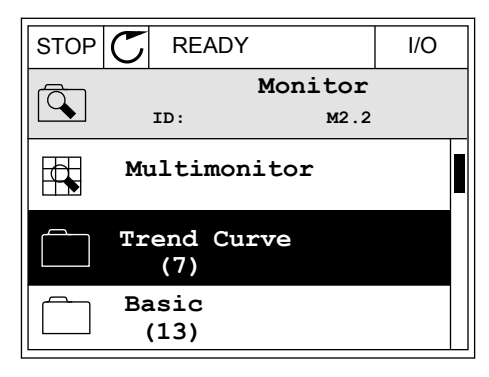

2 Przejdź do podmenu Wyświetl krzywą trendu, naciskając przycisk OK.  $\|\text{STOP}[\mathbb{C}]$  READY I/O

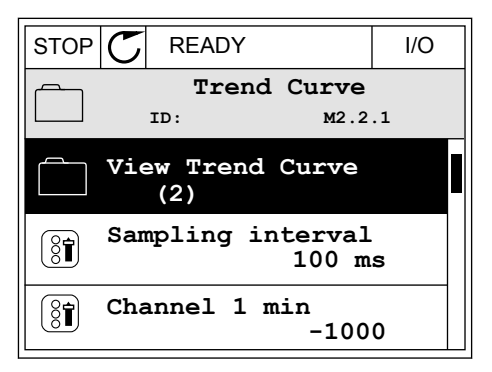

3 Przy użyciu krzywych trendu można monitorować tylko dwie wartości naraz. Aktualnie wybrane wartości (Częstotliwość zadana i Prędkość obrotowa silnika) znajdują się w dolnej części wyświetlacza. Za pomocą przycisków ze strzałkami w górę i w dół wybierz aktualną wartość, którą chcesz zmienić. Naciśnij przycisk OK.

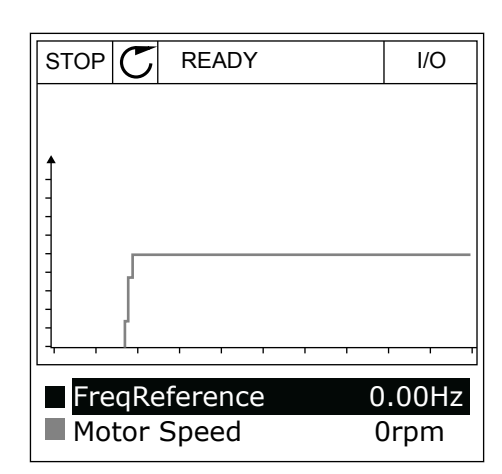

4 Do nawigacji po liście monitorowanych wartości służą przyciski ze strzałkami.

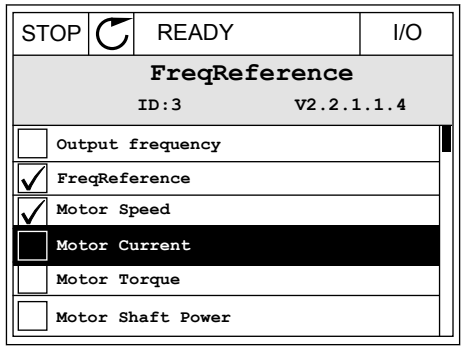

5 Wybierz opcję i naciśnij przycisk OK.

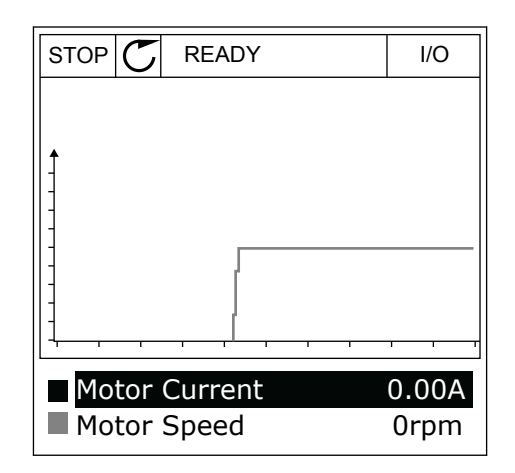

## ZATRZYMYWANIE POSTĘPU KRZYWEJ

Funkcja krzywej trendu umożliwia również zatrzymanie krzywej i odczyt bieżących wartości. Następnie można ponownie uruchomić kreślenie krzywej.

1 W widoku krzywej trendu uaktywnij krzywą za pomocą przycisku ze strzałką w górę. Ramka wyświetlacza zostanie pogrubiona.

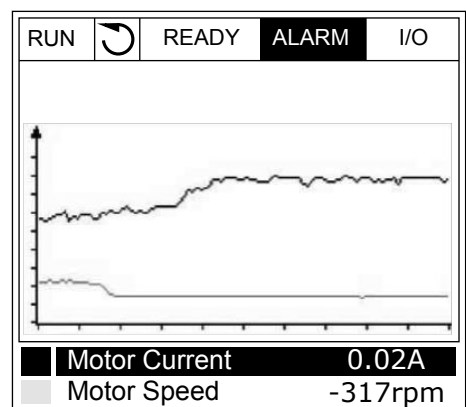

2 W docelowym punkcie krzywej naciśnij przycisk OK.

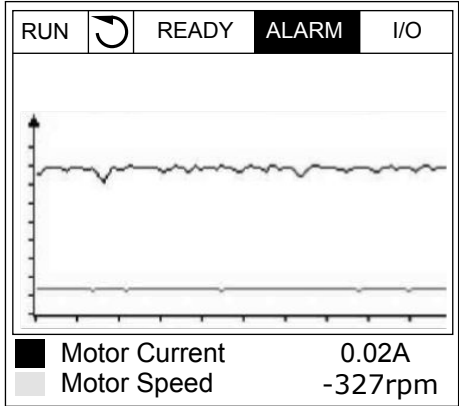

3 Na wyświetlaczu pojawi się pionowa linia. Wartości w dolnej części wyświetlacza odpowiadają położeniu linii.

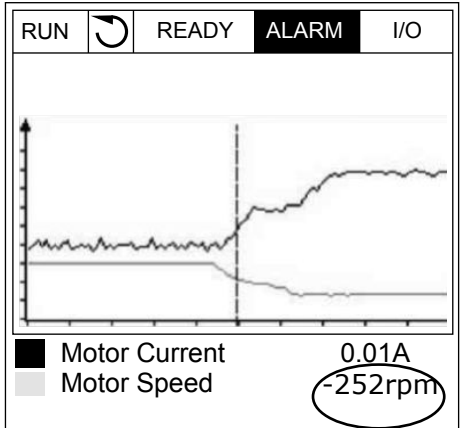

<span id="page-122-0"></span>4 Za pomocą przycisków ze strzałkami w lewo i w prawo przesuń linię, aby wyświetlić wartości z innego miejsca wykresu.

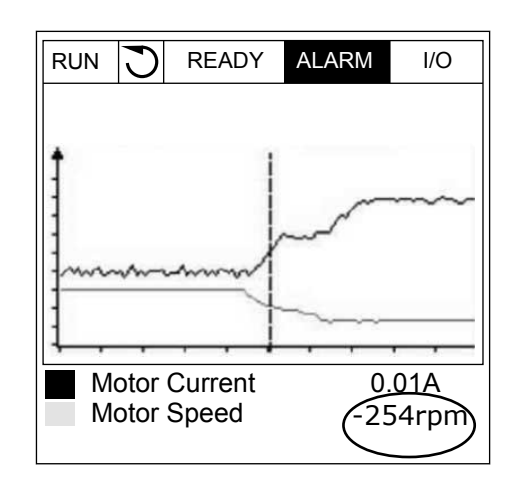

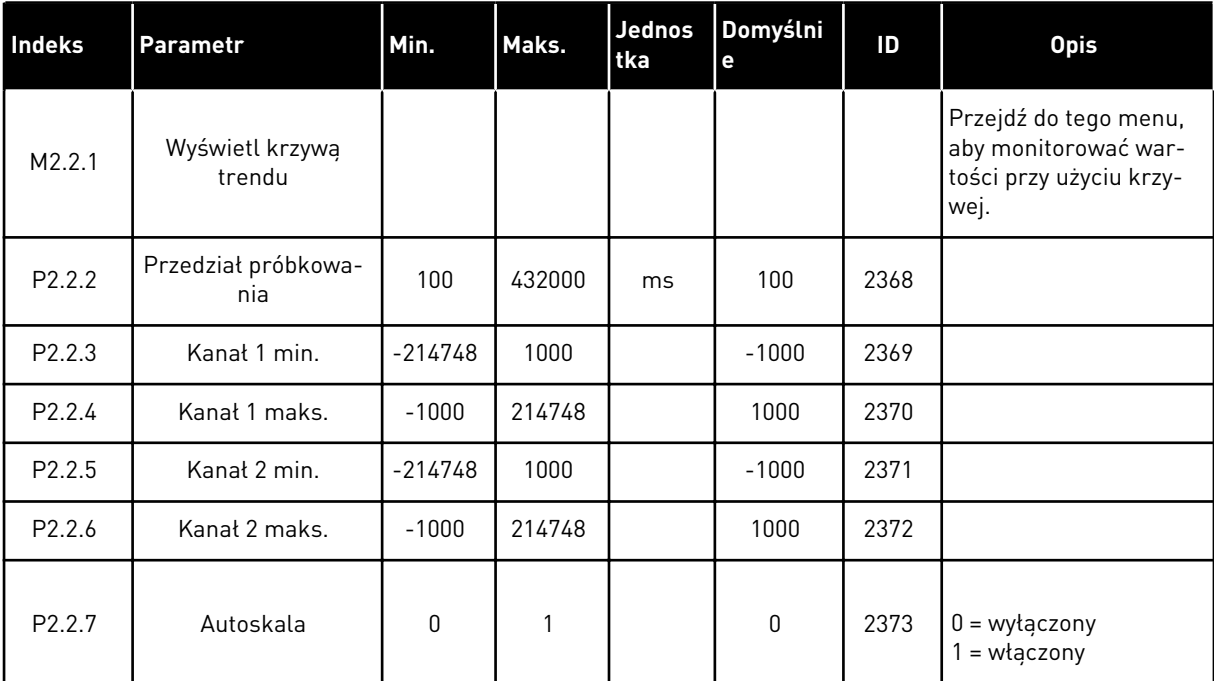

## *Tabela 15: Parametry krzywej trendu*

## 4.1.3 PODSTAWOWE

W następnej tabeli znajdują się podstawowe wartości monitorowane i związane z nimi dane.

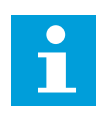

## **WSKAZÓWKA!**

W menu monitorowania dostępne są tylko stany standardowych kart WE/WY. Stany sygnałów wszystkich kart WE/WY można znaleźć w postaci danych nieprzetworzonych w menu WE/WY i sprzęt.

Sprawdź stany karty rozszerzeń WE/WY w menu WE/WY i sprzęt, gdy pojawi się odpowiedni monit systemowy.

*Tabela 16: Elementy w menu monitorowania*

| <b>Indeks</b> | Wielkość<br>monitorowana                 | Jednost<br>ka | <b>Skala</b> | $\mathsf{ID}$  | <b>Opis</b>                                                 |
|---------------|------------------------------------------|---------------|--------------|----------------|-------------------------------------------------------------|
| V2.3.1        | Częstotliwość wyj-<br>ściowa             | Hz            | 0.01         | 1              |                                                             |
| V2.3.2        | Częstotliwość<br>zadawana                | Hz            | 0.01         | 25             |                                                             |
| V2.3.3        | Prędkość obro-<br>towa silnika           | obr.          | $\mathbf{1}$ | $\overline{2}$ |                                                             |
| V2.3.4        | Prąd silnika                             | A             | Zmienny      | 3              |                                                             |
| V2.3.5        | Moment obrotowy<br>silnika               | $\%$          | 0.1          | 4              |                                                             |
| V2.3.7        | Moc na wale sil-<br>nika                 | $\%$          | 0.1          | 5              |                                                             |
| V2.3.8        | Moc na wale sil-<br>nika                 | kW/KM         | Zmienny      | 73             |                                                             |
| V2.3.9        | Napięcie silnika                         | $\vee$        | 0.1          | 6              |                                                             |
| V2.3.10       | Napięcie w obwo-<br>dzie prądu stałego   | $\vee$        | $\mathbf{1}$ | 7              |                                                             |
| V2.3.11       | Temperatura<br>przemiennika              | °C            | 0.1          | 8              |                                                             |
| V2.3.12       | Temperatura sil-<br>nika                 | $\%$          | 0.1          | 9              |                                                             |
| V2.3.13       | Podgrzewanie<br>wstępne silnika          |               | $\mathbf{1}$ | 1228           | $0 = wytaczone$<br>1 = ogrzewanie (zasilanie prądem stałym) |
| V2.3.15       | Minimalny licznik<br>kasowania kWh       | kWh           | $\mathbf{1}$ | 1054           |                                                             |
| V2.3.14       | Maksymalny licz-<br>nik kasowania<br>kWh |               | 1            | 1067           |                                                             |

a dhe ann ann an 1970.

## <span id="page-124-0"></span>4.1.4 WE/WY

*Tabela 17: Monitorowanie sygnału WE/WY*

| Indeks  | Wielkość<br>monitorowana | <b>Jednost</b><br>ka | <b>Skala</b> | ID | <b>Opis</b>            |
|---------|--------------------------|----------------------|--------------|----|------------------------|
| V2.4.1  | Gniazdo A DIN 1,<br>2, 3 |                      | 1            | 15 |                        |
| V2.4.2  | Gniazdo A DIN 4,<br>5,6  |                      | 1            | 16 |                        |
| V2.4.3  | Gniazdo B RO 1, 2,<br>3  |                      | 1            | 17 |                        |
| V2.4.4  | Wejście analo-<br>gowe 1 | $\frac{0}{0}$        | 0.01         | 59 | Domyślnie gniazdo A.1. |
| V2.4.5  | Wejście analo-<br>gowe 2 | $\%$                 | 0.01         | 60 | Domyślnie gniazdo A.2. |
| V2.4.6  | Wejście analo-<br>gowe 3 | $\frac{0}{0}$        | 0.01         | 61 | Domyślnie gniazdo D.1. |
| V2.4.7  | Wejście analo-<br>gowe 4 | $\frac{0}{0}$        | 0.01         | 62 | Domyślnie gniazdo D.2. |
| V2.4.8  | Wejście analo-<br>gowe 5 | $\frac{0}{0}$        | 0.01         | 75 | Domyślnie gniazdo E.1. |
| V2.4.9  | Wejście analo-<br>gowe 6 | $\frac{0}{0}$        | 0.01         | 76 | Domyślnie gniazdo E.2. |
| V2.4.10 | Gniazdo A A01            | $\%$                 | 0.01         | 81 |                        |

# 4.1.5 WEJŚCIA TEMPERATUROWE

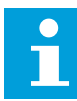

## **WSKAZÓWKA!**

Ta grupa parametrów jest widoczna tylko po zainstalowaniu opcjonalnej karty do pomiaru temperatury (OPT-BH).

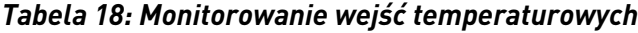

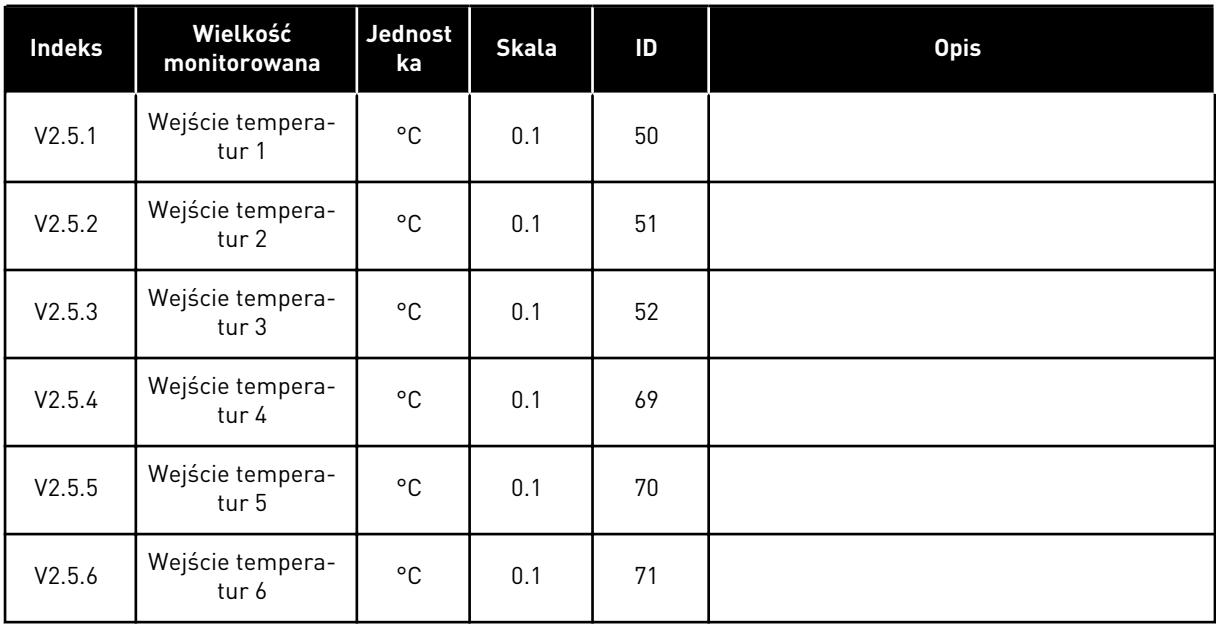

LOCAL CONTACTS: HTTP://DRIVES.DANFOSS.COM/DANFOSS-DRIVES/LOCAL-CONTACTS/

a dhe ann ann an 1970.<br>Tha ann an 1970, ann an 1970, ann an 1970.

#### <span id="page-126-0"></span>4.1.6 DODATKOWE I ZAAWANSOWANE

#### *Tabela 19: Monitorowanie wartości zaawansowanych*

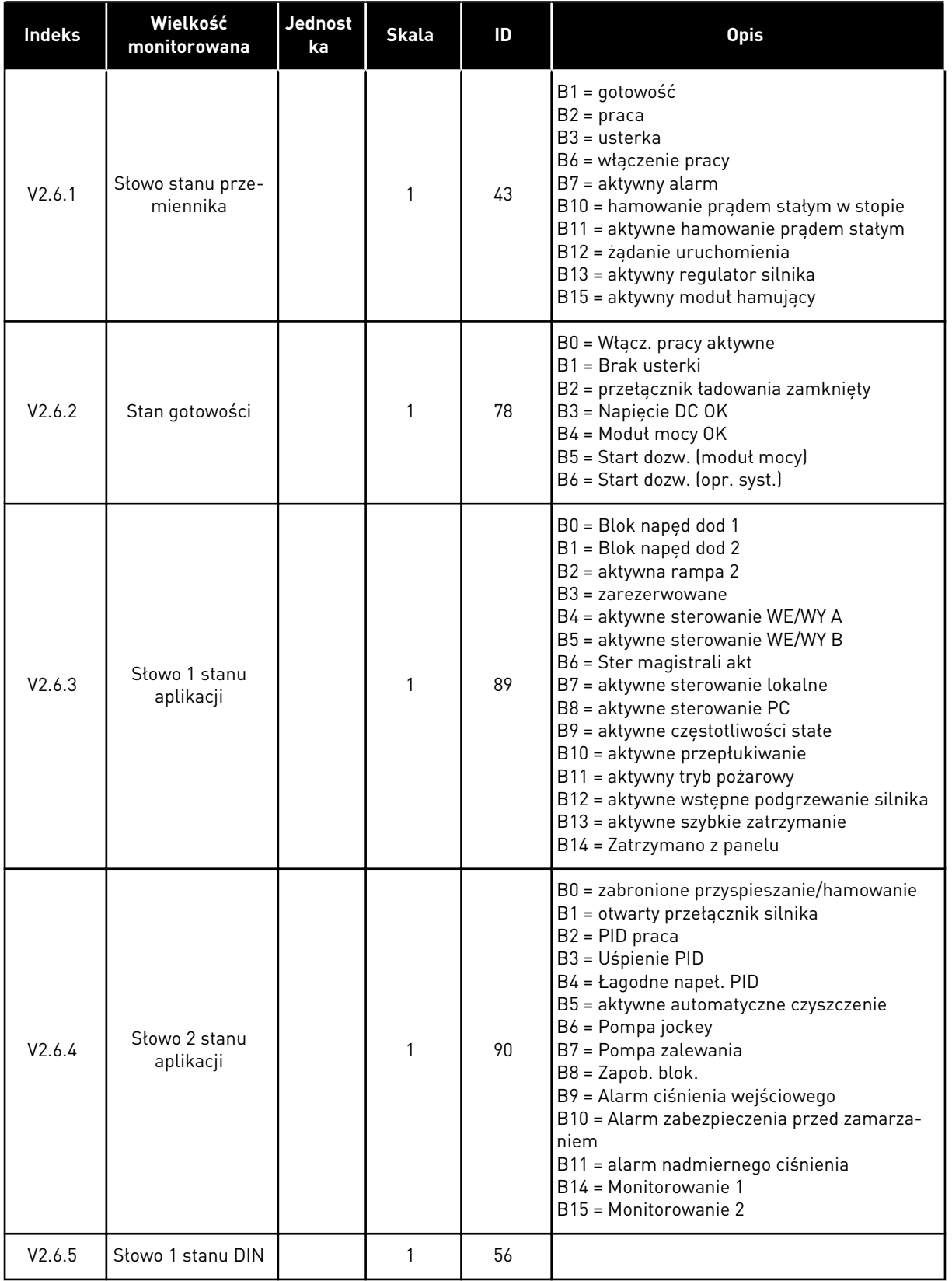

## *Tabela 19: Monitorowanie wartości zaawansowanych*

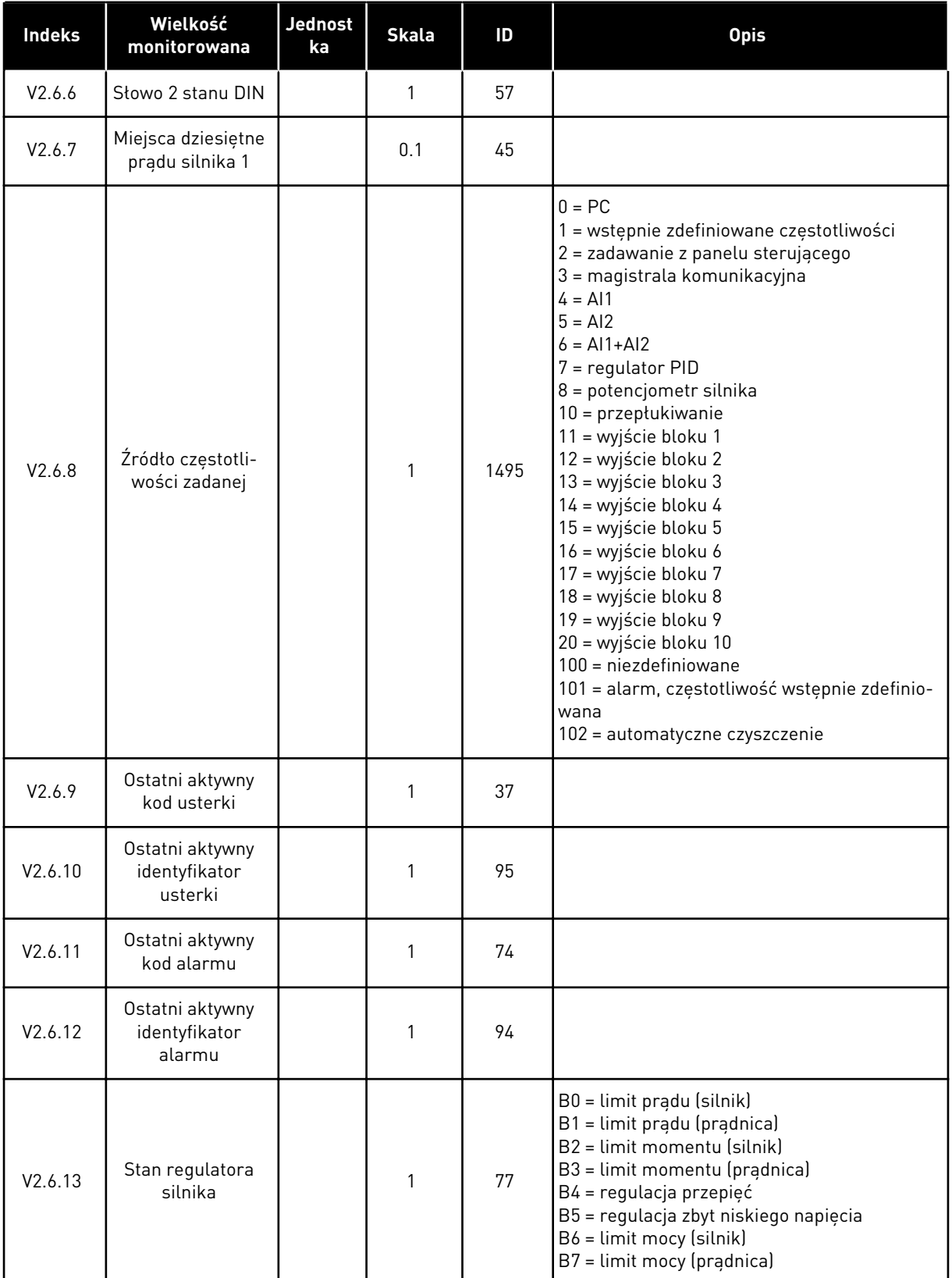

## <span id="page-128-0"></span>*Tabela 19: Monitorowanie wartości zaawansowanych*

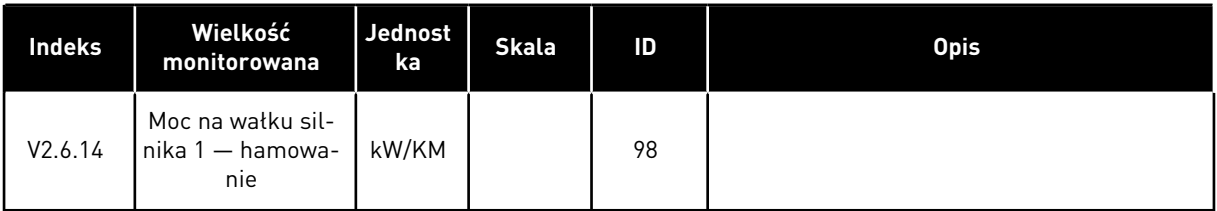

## 4.1.7 MONITOROWANIE FUNKCJI STEROWANIA CZASOWEGO

Monitorowanie wartości funkcji sterowania czasowego oraz zegara czasu rzeczywistego.

## *Tabela 20: Monitorowanie funkcji sterowania czasowego*

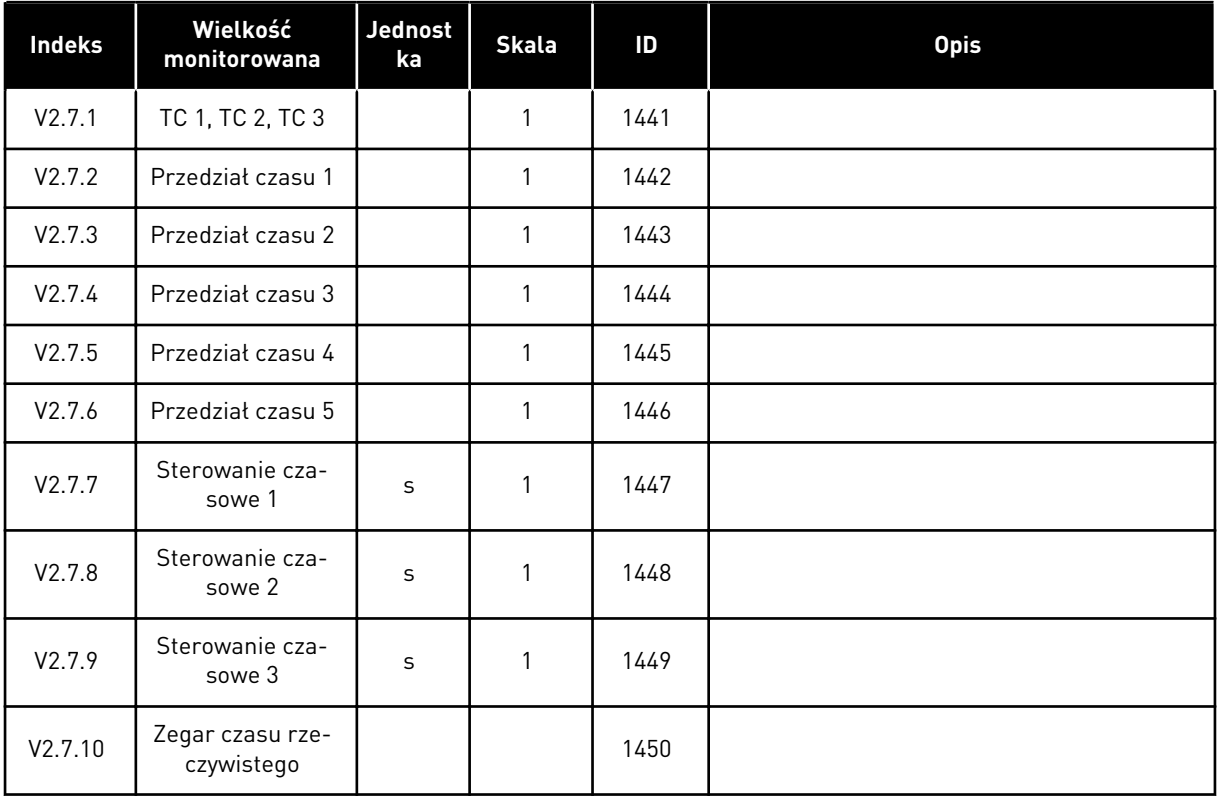

## <span id="page-129-0"></span>4.1.8 MONITOROWANIE REGULATORA PID

*Tabela 21: Monitorowanie wartości regulatora PID*

| <b>Index</b> | Wielkość<br>monitorowana                  | Unit    | <b>Skala</b>                                                 | ID    | <b>Opis</b>                                                                                                    |
|--------------|-------------------------------------------|---------|--------------------------------------------------------------|-------|----------------------------------------------------------------------------------------------------|
| V2.8.1       | Wartość zadana<br>regulacji PID           | Zmienny | Zgodnie z<br>ustawie-<br>niem<br>parame-<br>tru<br>P3.13.1.7 | 20    |                                                                                                    |
| V2.8.2       | Sprzężenie<br>zwrotne regula-<br>tora PID | Zmienny | Zgodnie z<br>ustawie-<br>niem<br>parame-<br>tru<br>P3.13.1.7 | 21    |                                                                                                    |
| V2.8.3       | Sprz. zwrot. PID<br>(1)                   | Zmienny | Zgodnie z<br>ustawie-<br>niem<br>parame-<br>tru<br>P3.13.1.7 | 15541 |                                                                                                    |
| V2.8.4       | Sprz. zwrot. PID<br>(2)                   | Zmienny | Zgodnie z<br>ustawie-<br>niem<br>parame-<br>tru<br>P3.13.1.7 | 15542 |                                                                                                    |
| V2.8.5       | Uchyb PID                                 | Zmienny | Zgodnie z<br>ustawie-<br>niem<br>parame-<br>tru<br>P3.13.1.7 | 22    |                                                                                                    |
| V2.8.6       | Wyjscie PID                               | $\%$    | 0.01                                                         | 23    |                                                                                                    |
| V2.8.7       | Stan PID                                  |         | $\mathbf{1}$                                                 | 24    | $0 = zatrymany$<br>$1 = praca$<br>3 = tryb uśpienia<br>4 = Strefa martwa (patrz 5.13 Grupa 3.13:<br>Regulator PID) |

#### <span id="page-130-0"></span>4.1.9 MONITOROWANIE ZEWNĘTRZNEGO REGULATORA PID

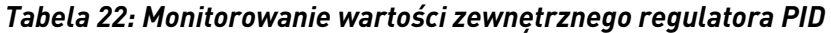

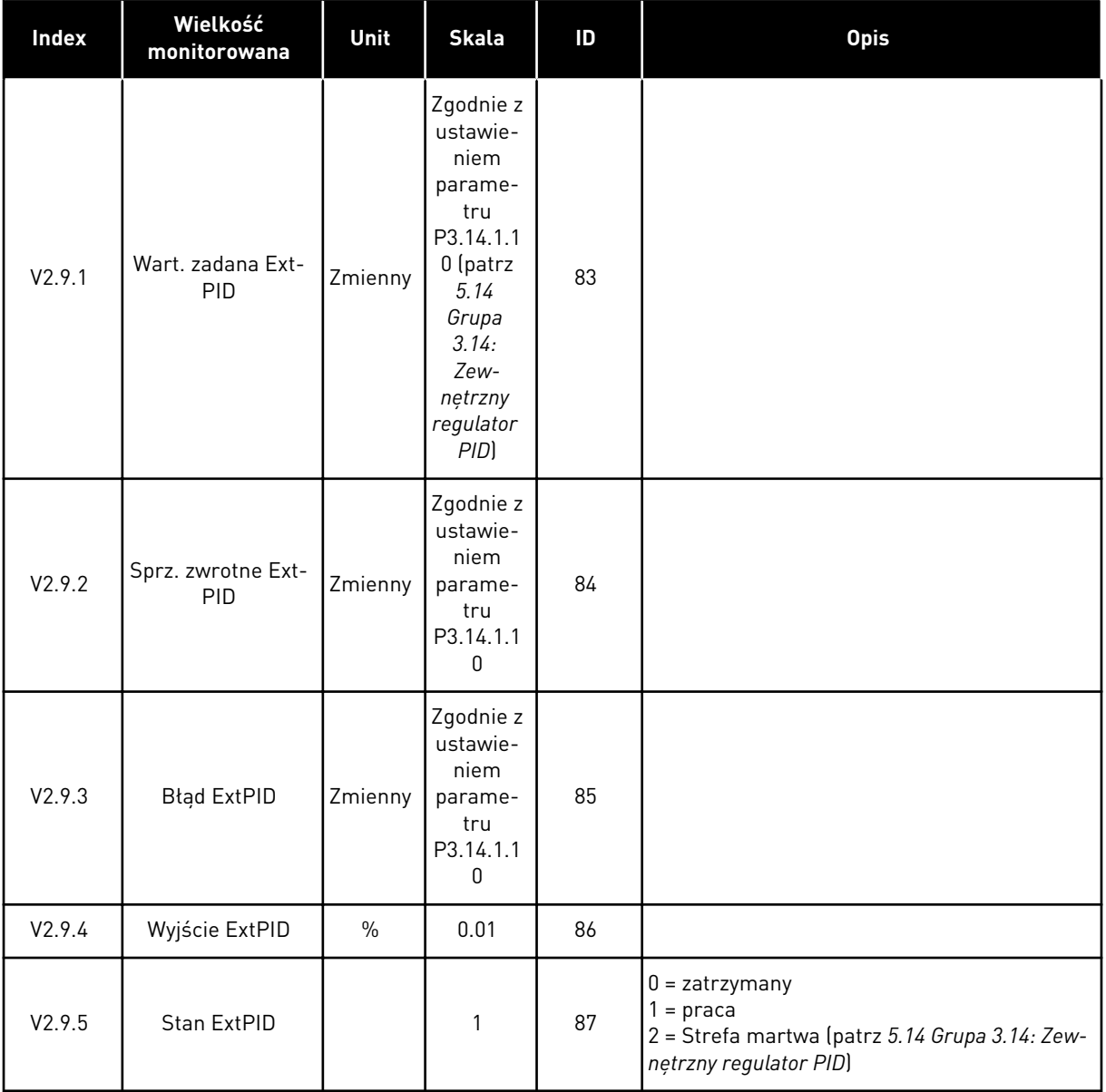

## 4.1.10 MONITOROWANIE STEROWANIA WIELOPOMPOWEGO

W trybie sterowania wielopompowego (jednonapędowego) można używać wartości monitorowanych w zakresie od Czas działania pompy 2 do Czas działania pompy 8.

Jeśli używasz trybu wielu urządzeń nadrzędnych lub wielu urządzeń napędzanych, odczytaj wartość czasu działania pompy z monitorowanej wartości Czas działania pompy (1). Następnie odczytaj czasy działania pomp z każdego napędu.

# *Tabela 23: Monitorowanie sterowania wielopompowego*

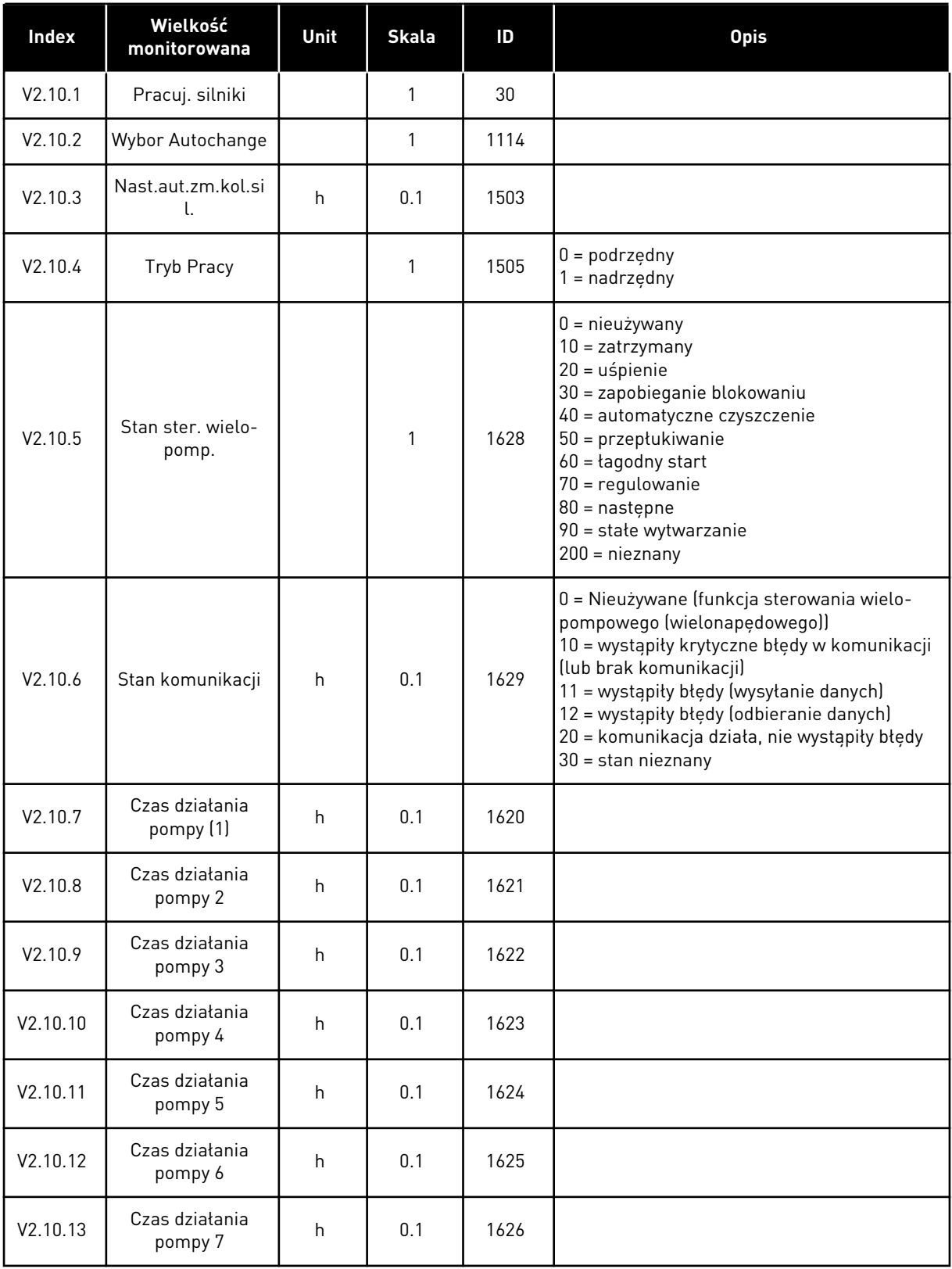

a dhe ann ann an 1970.

## <span id="page-132-0"></span>*Tabela 23: Monitorowanie sterowania wielopompowego*

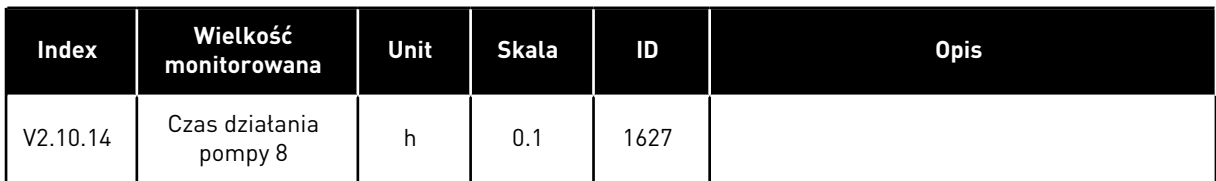

## 4.1.11 LICZNIKI CZASU KONSERWACJI

#### *Tabela 24: Monitorowanie licznika czasu konserwacji*

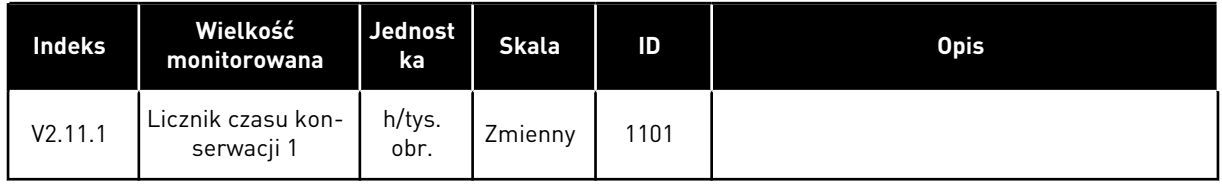

# <span id="page-133-0"></span>4.1.12 MONITOROWANIE DANYCH PROCESÓW NA MAGISTRALI KOMUNIKACYJNEJ

*Tabela 25: Monitorowanie danych procesów na magistrali komunikacyjnej*

| Indeks   | Wielkość<br>monitorowana      | Jednost<br>ka | <b>Skala</b> | ID  | <b>Opis</b> |
|----------|-------------------------------|---------------|--------------|-----|-------------|
| V2.12.1  | FB Control Word               |               | $\mathbf{1}$ | 874 |             |
| V2.12.2  | FB zad prędkość               |               | Zmienny      | 875 |             |
| V2.12.3  | Dana procesowa<br>wejściowa 1 |               | 1            | 876 |             |
| V2.12.4  | Dana procesowa<br>wejściowa 2 |               | $\mathbf{1}$ | 877 |             |
| V2.12.5  | Dana procesowa<br>wejściowa 3 |               | $\mathbf{1}$ | 878 |             |
| V2.12.6  | Dana procesowa<br>wejściowa 4 |               | $\mathbf{1}$ | 879 |             |
| V2.12.7  | Dana procesowa<br>wejściowa 5 |               | $\mathbf{1}$ | 880 |             |
| V2.12.8  | Dana procesowa<br>wejściowa 6 |               | 1            | 881 |             |
| V2.12.9  | Dana procesowa<br>wejściowa 7 |               | 1            | 882 |             |
| V2.12.10 | Dana procesowa<br>wejściowa 8 |               | 1            | 883 |             |
| V2.12.11 | FB słowo stanu                |               | 1            | 864 |             |
| V2.12.12 | Rzeczywista pręd-<br>kość FB  |               | 0.01         | 865 |             |
| V2.12.13 | FB Data Out 1                 |               | $\mathbf{1}$ | 866 |             |
| V2.12.14 | FB Data Out 2                 |               | $\mathbf{1}$ | 867 |             |
| V2.12.15 | FB Data Out 3                 |               | 1            | 868 |             |
| V2.12.16 | FB Data Out 4                 |               | $\mathbf{1}$ | 869 |             |
| V2.12.17 | FB Data Out 5                 |               | 1            | 870 |             |
| V2.12.18 | FB Data Out 6                 |               | $\mathbf{1}$ | 871 |             |
| V2.12.19 | FB Data Out 7                 |               | $\mathbf{1}$ | 872 |             |
| V2.12.20 | FB Data Out 8                 |               | $\mathbf{1}$ | 873 |             |

# 4.1.13 MONITOROWANIE NARZĘDZIA DOSTOSOWANIE NAPĘDU

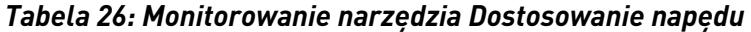

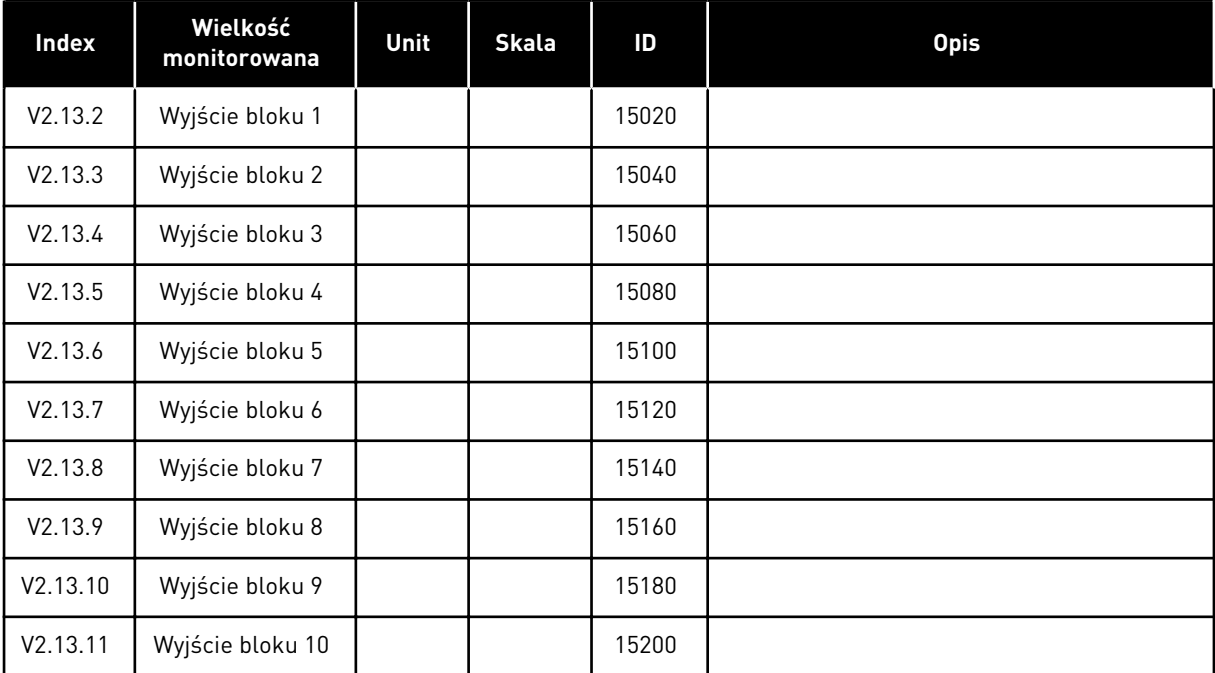

# <span id="page-135-0"></span>**5 MENU PARAMETRÓW**

Parametry można w dowolnym momencie modyfikować w menu Parametry (M3).

## **5.1 GRUPA 3.1: USTAWIENIA SILNIKA**

*Tabela 27: Parametry z tabliczki znamionowej silnika*

| <b>Indeks</b> | <b>Parametr</b>                                | Min.       | Maks.    | <b>Jednos</b><br>tka | Domyślni<br>е | ID  | <b>Opis</b> |
|---------------|------------------------------------------------|------------|----------|----------------------|---------------|-----|-------------|
| P3.1.1.1      | Napiecie znamio-<br>nowe silnika               | Zmienny    | Zmienny  | $\vee$               | Zmienny       | 110 |             |
| P3.1.1.2      | Częstotliwość zna-<br>mionowa silnika          | 8.00       | 320.00   | <b>Hz</b>            | 50/60         | 111 |             |
| P3.1.1.3      | Znamionowa pręd-<br>kość obrotowa sil-<br>nika | 24         | 19200    | obr.                 | Zmienny       | 112 |             |
| P3.1.1.4      | Prąd znamionowy<br>silnika                     | $IH * 0,1$ | $IH * 2$ | $\overline{A}$       | Zmienny       | 113 |             |
| P3.1.1.5      | Zn cos φ silnika<br>(współczynnik mocy)        | 0.30       | 1.00     |                      | Zmienny       | 120 |             |
| P3.1.1.6      | Znamionowa moc<br>silnika                      | Zmienny    | Zmienny  | kW                   | Zmienny       | 116 |             |

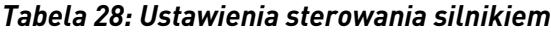

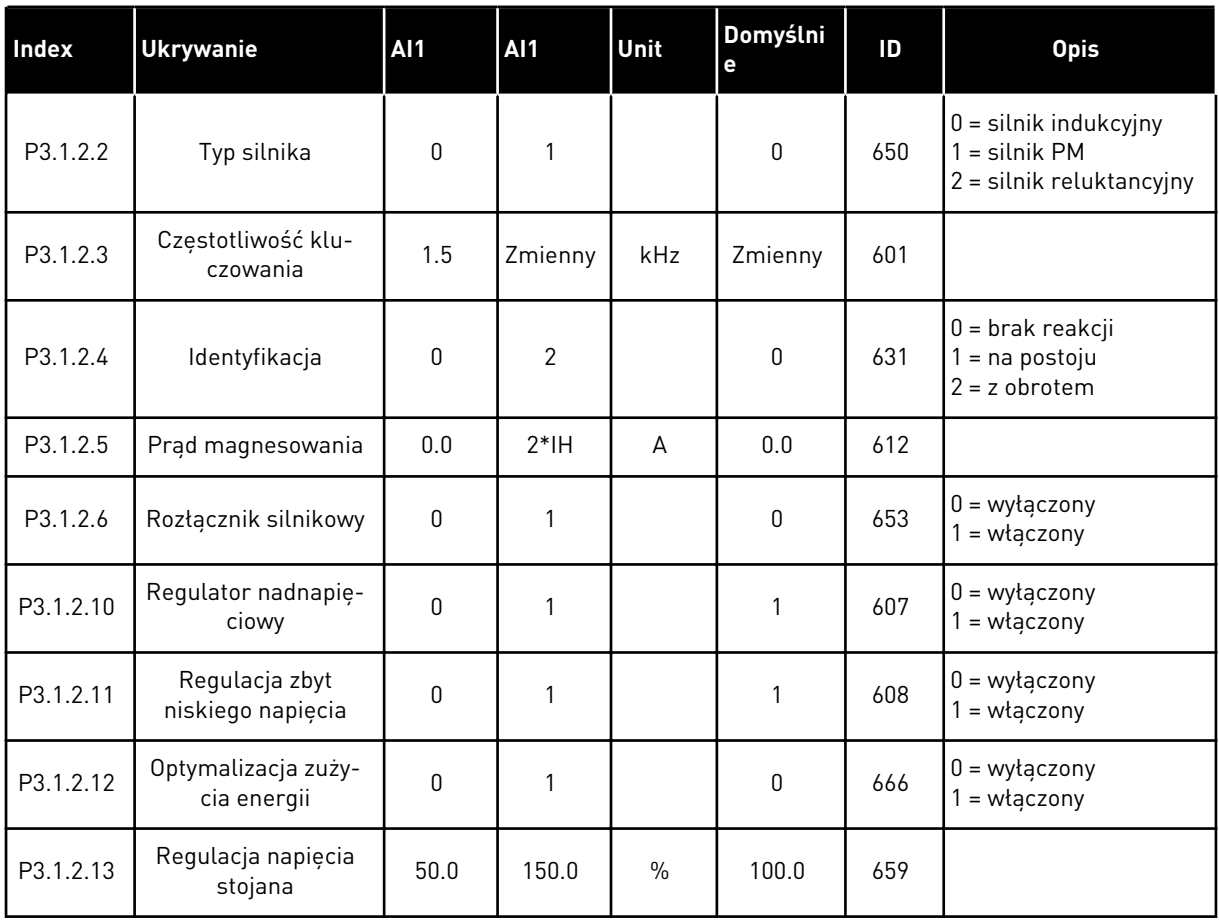

## *Tabela 29: Ustawienia limitu silnika*

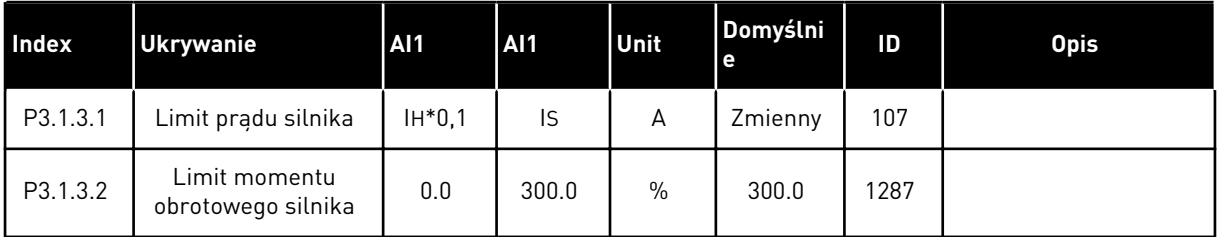

*Tabela 30: Ustawienia pętli otwartej*

| <b>Index</b> | <b>Ukrywanie</b>                                  | <b>Al1</b>       | <b>Al1</b>                                            | Unit | Domyślni<br>e | ID   | <b>Opis</b>                                                                                                    |  |  |  |  |
|--------------|---------------------------------------------------|------------------|-------------------------------------------------------|------|---------------|------|----------------------------------------------------------------------------------------------------|--|--|--|--|
| P3.1.4.1     | Współczynnik U/f                                  | 0                | $\mathbf{2}$                                          |      | 0             | 108  | $0 =$ liniowa<br>$1 =$ kwadratowa<br>2 = programowalna                                                                                                    |  |  |  |  |
| P3.1.4.2     | Częstotliwość punktu<br>osłabienia pola           | 8.00             | P3.3.1.2                                              | Hz   | Zmienny       | 602  |                                                                                                    |  |  |  |  |
| P3.1.4.3     | Napięcie w punkcie<br>osłabienia pola             | 10.00            | 200.00                                                | $\%$ | 100.00        | 603  |                                                                                                    |  |  |  |  |
| P3.1.4.4     | Częstotliwość punktu<br>środkowego krzywej<br>U/f | 0.00             | P3.1.4.2.                                             | Hz   | Zmienny       | 604  |                                                                                                    |  |  |  |  |
| P3.1.4.5     | Napięcie punktu<br>środkowego krzywej<br>U/f      | 0.0              | 100.0                                                 | $\%$ | 100.0         | 605  |                                                                                                    |  |  |  |  |
| P3.1.4.6     | Napięcie przy zero-<br>wej częstotliwości         | 0.00             | 40.00                                                 | $\%$ | Zmienny       | 606  |                                                                                                    |  |  |  |  |
| P3.1.4.7     | Opcje startu w biegu                              | 0                | 255                                                   |      | 0             | 1590 | B0 = wyszukiwania<br>częstotliwości wału<br>tylko w tym samym<br>kierunku co wartość<br>zadana częstotliwości<br>B1 = wyłącz skanowa-<br>nie AC<br>B4 = użyj wartości<br>zadanej częstotliwości<br>do oszacowania wstęp-<br>nego<br>B5 = wyłącz impulsy<br>DC<br>B6 = przyrost strumie-<br>nia ze sterowaniem<br>prądem<br>B7 = kierunek wsteczny<br>iniekcji |  |  |  |  |
| P3.1.4.8     | Prąd skanowania<br>startu w biegu                 | 0.0              | 100.0                                                 | $\%$ | Zmienny       | 1610 |                                                                                                    |  |  |  |  |
| P3.1.4.9     | Wzmocnienie startu                                | $\boldsymbol{0}$ | 1                                                     |      | 0             | 109  | $0 = wytaczony$                                                                                                    |  |  |  |  |
| M3.1.4.12    | Start I/f                                         |                  | To menu zawiera trzy parametry. Patrz tabela poniżej. |      |               |      |                                                                                                    |  |  |  |  |

a dhe ann ann an 1970.<br>Tha ann an 1970, ann an 1970, ann an 1970.

## *Tabela 31: Parametry startu I/f*

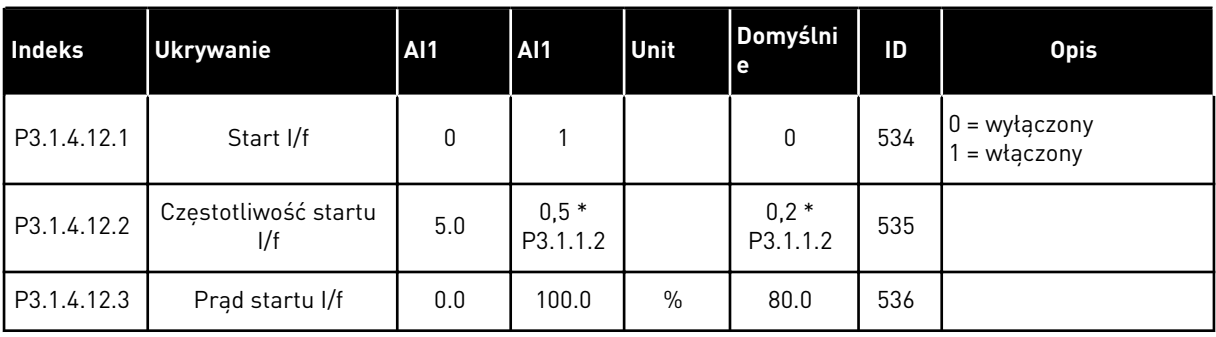

## **5.2 GRUPA 3.2: USTAWIENIA STARTU/STOPU**

## *Tabela 32: Menu ustawień startu/zatrzymania*

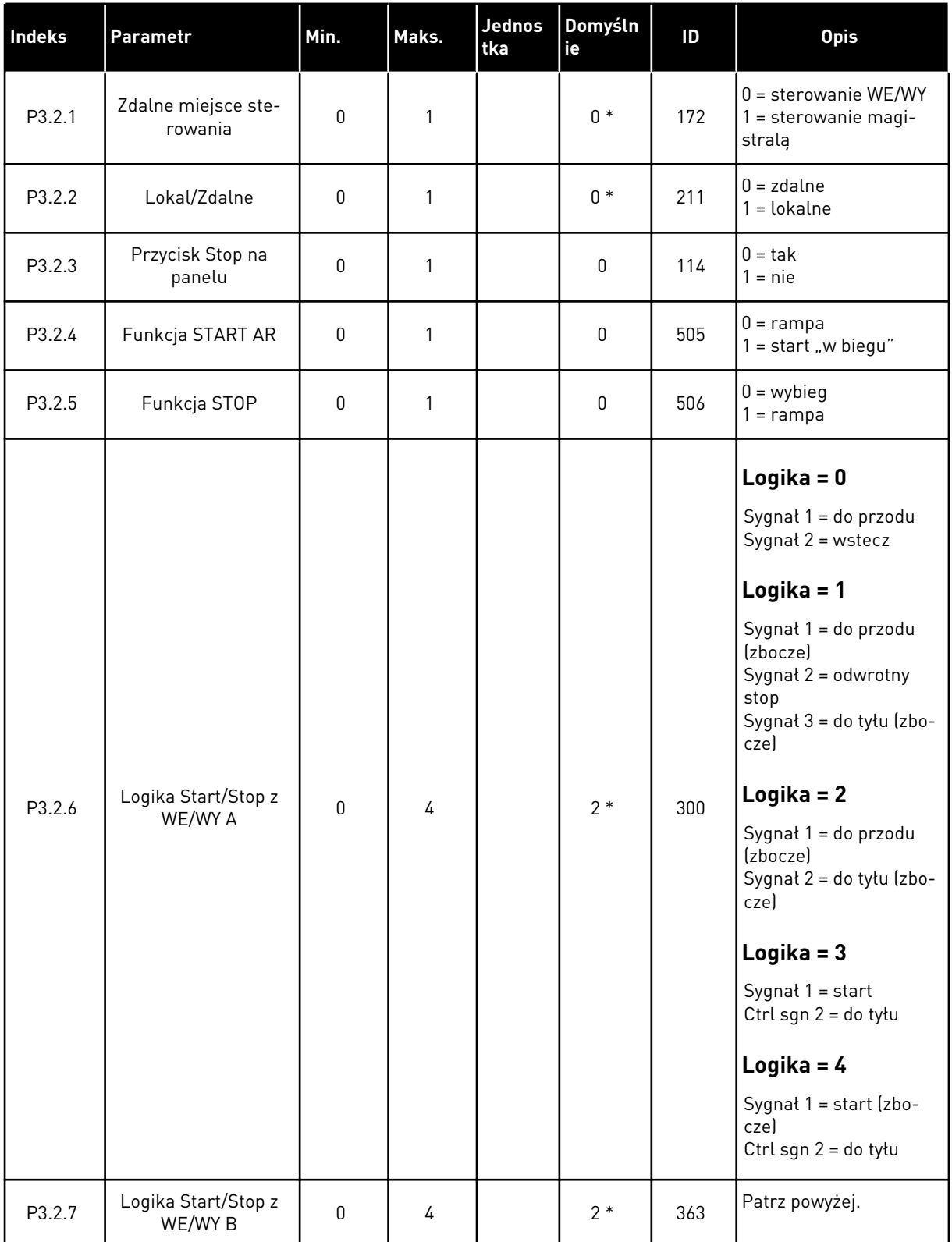

## *Tabela 32: Menu ustawień startu/zatrzymania*

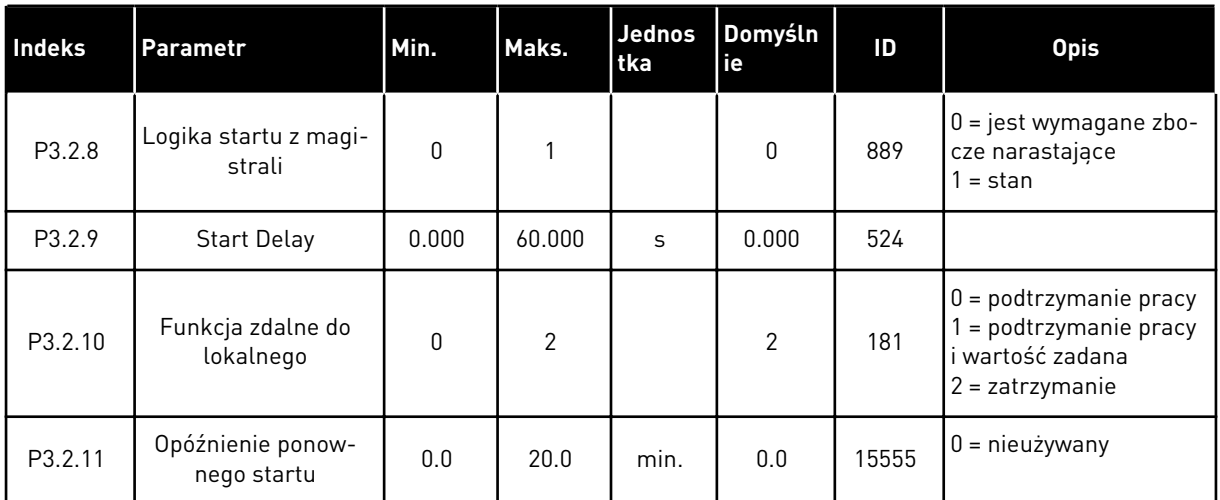

\* Wybór aplikacji w parametrze P1.2 Aplikacja jest wartością domyślną. Patrz: wartości domyślne w rozdziale *[12.1 Wartości domyślne parametrów w innych aplikacjach](#page-407-0)*.

# <span id="page-141-0"></span>**5.3 GRUPA 3.3: WARTOŚCI ZADANE**

*Tabela 33: Parametry wartości zadanej częstotliwości*

| Indeks   | Parametr                                                | Min.     | Maks.    | Jednos<br>tka | Domyślni<br>e    | ID   | <b>Opis</b>                                                                                                    |
|----------|---------------------------------------------------------|----------|----------|---------------|------------------|------|----------------------------------------------------------------------------------------------------|
| P3.3.1.1 | Minimalna wartość<br>zadana częstotli-<br>wości         | 0.00     | P3.3.1.2 | Hz            | 0.00             | 101  |                                                                                                    |
| P3.3.1.2 | Maksymalna wartość<br>zadana częstotli-<br>wości        | P3.3.1.1 | 320.00   | Hz            | 50.00 /<br>60.00 | 102  |                                                                                                    |
| P3.3.1.3 | Dodatni limit war-<br>tości zadanej częs-<br>totliwości | $-320.0$ | 320.0    | <b>Hz</b>     | 320.00           | 1285 |                                                                                                    |
| P3.3.1.4 | Ujemny limit war-<br>tości zadanej częs-<br>totliwości  | $-320.0$ | 320.0    | <b>Hz</b>     | $-320.00$        | 1286 |                                                                                                    |
| P3.3.1.5 | Wybór A dla sterowa-<br>nia z WE/WY                     | 0        | 20       |               | $6*$             | 117  | $0 = PC$<br>1 = częstotliwość stała<br>U<br>2 = zadawanie z panelu<br>ster.<br>3 = magistrala komuni-<br>kacyjna<br>$4 = A11$<br>$5 = AI2$<br>$6 = A11 + A12$<br>$7 = PID$<br>$8 = potencjometr sil-$<br>nika<br>11 = wyjście bloku 1<br>12 = wyjście bloku 2<br>13 = wyjście bloku 3<br>14 = wyjście bloku 4<br>15 = wyjście bloku 5<br>16 = wyjście bloku 6<br>17 = wyjście bloku 7<br>18 = wyjście bloku 8<br>19 = wyjście bloku 9<br>20 = wyjście bloku 10 |
| P3.3.1.6 | Wybór B dla stero-<br>wania z WE/WY                     | 0        | 20       |               | $4 *$            | 131  |                                                                                                    |

a dhe ann an 1970.<br>Tha ann an 1970, ann an 1970, ann an 1970.

## *Tabela 33: Parametry wartości zadanej częstotliwości*

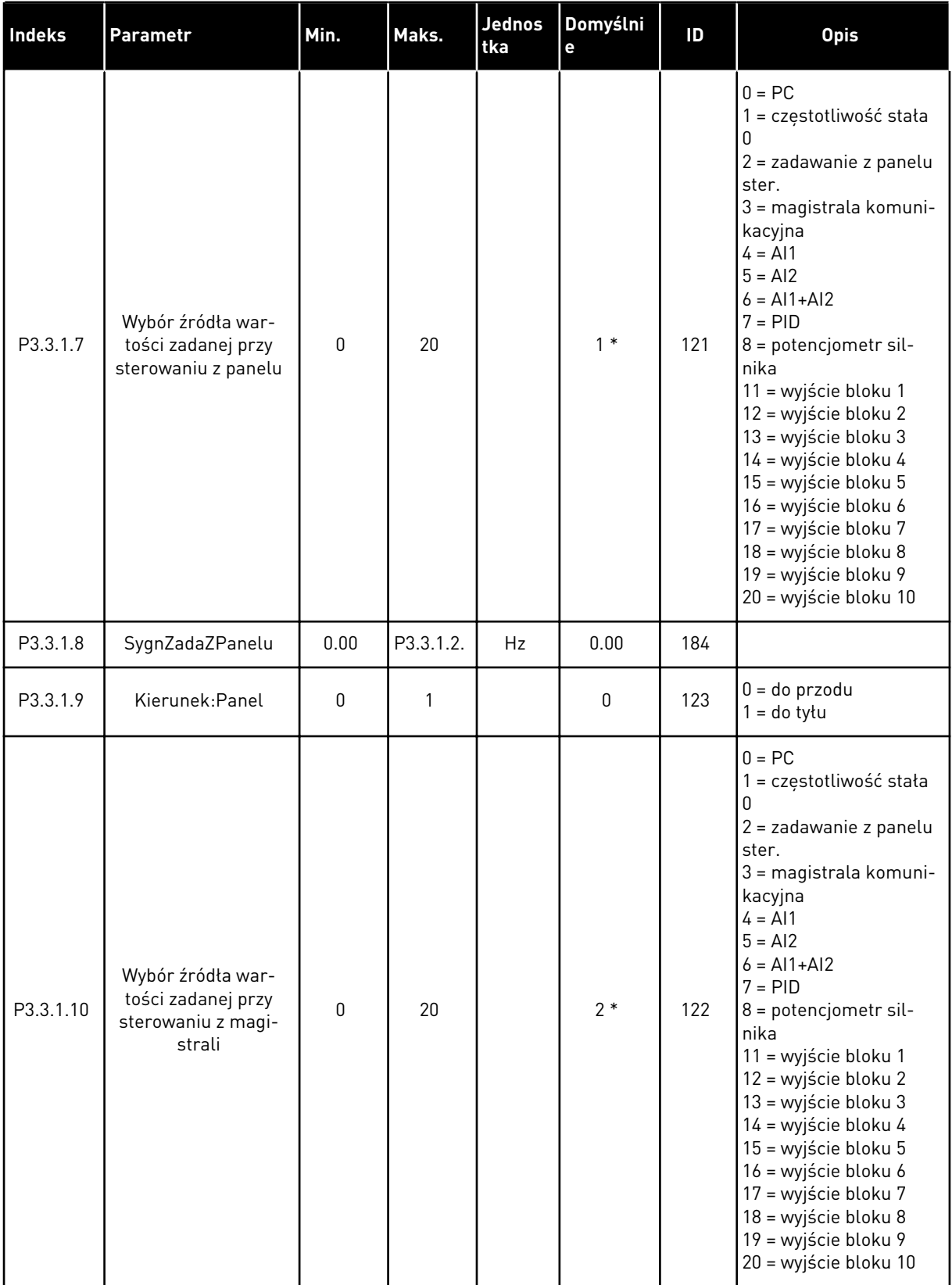

\* Wybór aplikacji w parametrze P1.2 Aplikacja jest wartością domyślną. Patrz: wartości domyślne w rozdziale *[12.1 Wartości domyślne parametrów w innych aplikacjach](#page-407-0)*.

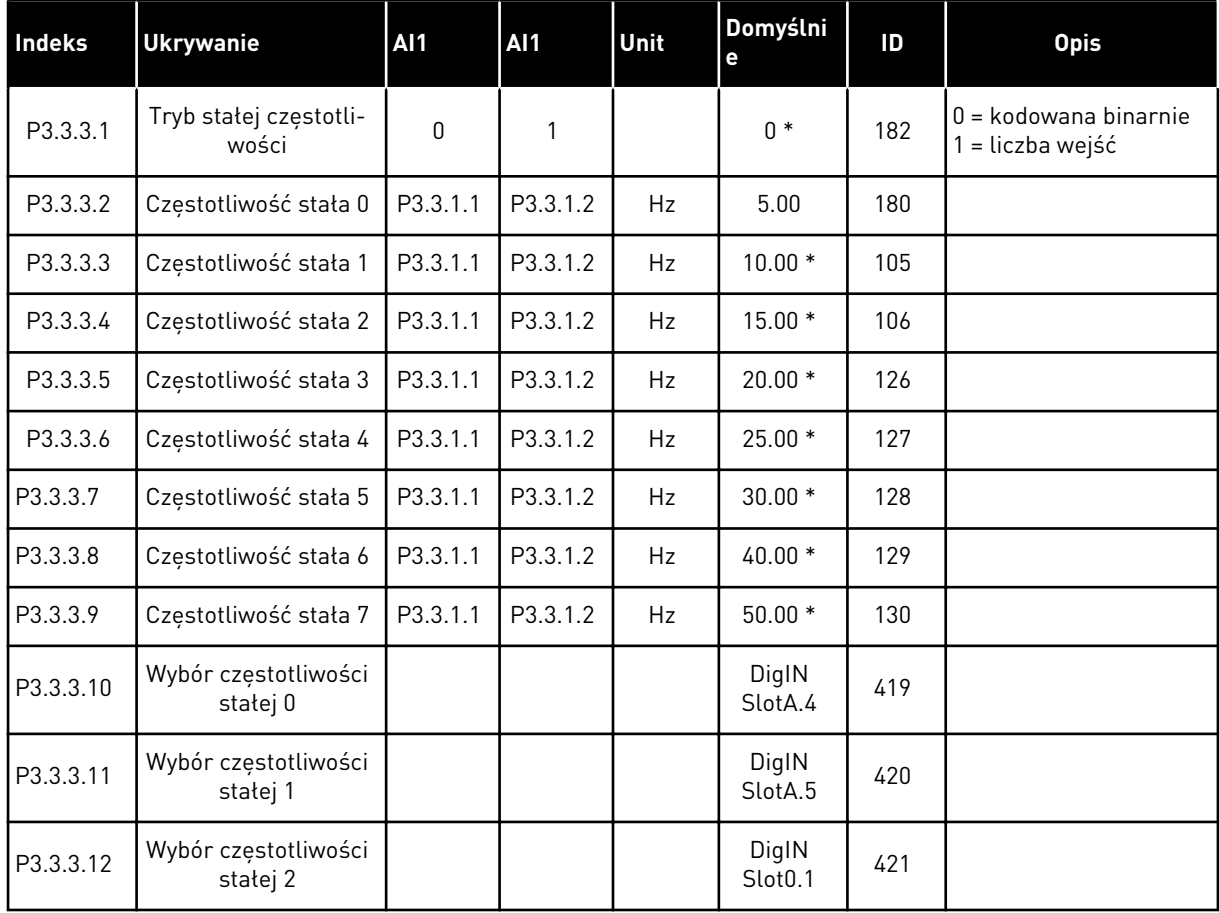

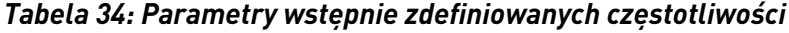

\* Domyślna wartość parametru jest ustawiana przez aplikację wybraną w parametrze P1.2 Aplikacja. Patrz: wartości domyślne w rozdziale *[12.1 Wartości domyślne parametrów w innych](#page-407-0)  [aplikacjach](#page-407-0)*.
*Tabela 35: Parametry potencjometru silnika*

| <b>Index</b> | <b>Ukrywanie</b>                      | <b>AI1</b>   | <b>Al1</b>     | Unit | Domyślni<br>e                | ID  | <b>Opis</b>                                                                                       |
|--------------|---------------------------------------|--------------|----------------|------|------------------------------|-----|---------------------------------------------------------------------------------------------------|
| P3.3.4.1     | Potencjometr silnika<br>w góre        |              |                |      | DigIN<br>Slot <sub>0.1</sub> | 418 | OTWARTY = nieaktywne<br>ZAMKNIETY = aktywne                                                       |
| P3.3.4.2     | Potencjometr silnika<br>w dół         |              |                |      | DigIN<br>Slot <sub>0.1</sub> | 417 | OTWARTY = nieaktywne<br>ZAMKNIETY = aktywne                                                       |
| P3.3.4.3     | Czas rampy poten-<br>cjometru silnika | 0.1          | 500.0          | Hz/s | 10.0                         | 331 |                                                                                                   |
| P3.3.4.4     | Kasowanie potencjo-<br>metru silnika  | $\mathbf{0}$ | $\mathfrak{p}$ |      | 1                            | 367 | $0 =$ brak kasowania<br>= reset przy zatrzy-<br>maniu<br>2 = reset przy wyłącze-<br>niu zasilania |

#### *Tabela 36: Parametry przepłukiwania*

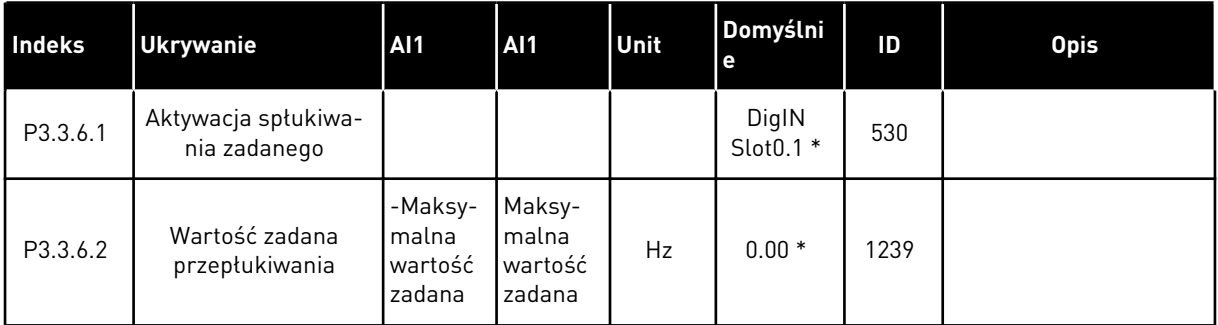

\* Domyślna wartość parametru jest ustawiana przez aplikację wybraną w parametrze P1.2 Aplikacja. Patrz: wartości domyślne w rozdziale *[12.1 Wartości domyślne parametrów w innych](#page-407-0)  [aplikacjach](#page-407-0)*.

# **5.4 GRUPA 3.4: KONFIGURACJA RAMP I HAMOWANIA**

#### *Tabela 37: Ustawienia rampy 1*

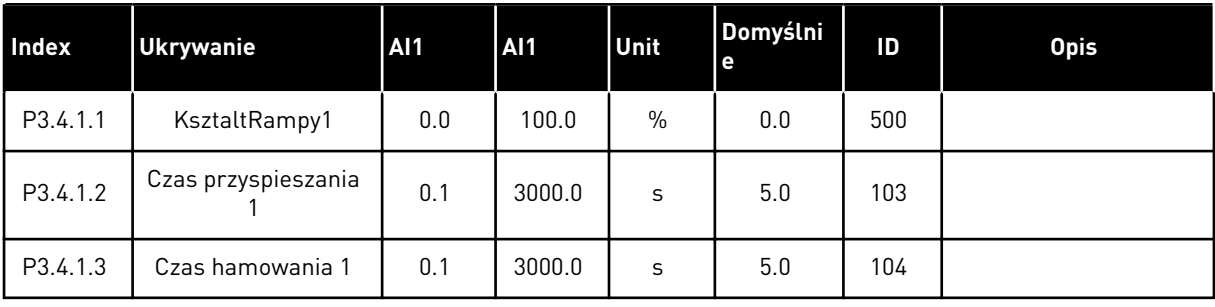

# *Tabela 38: Ustawienia rampy 2*

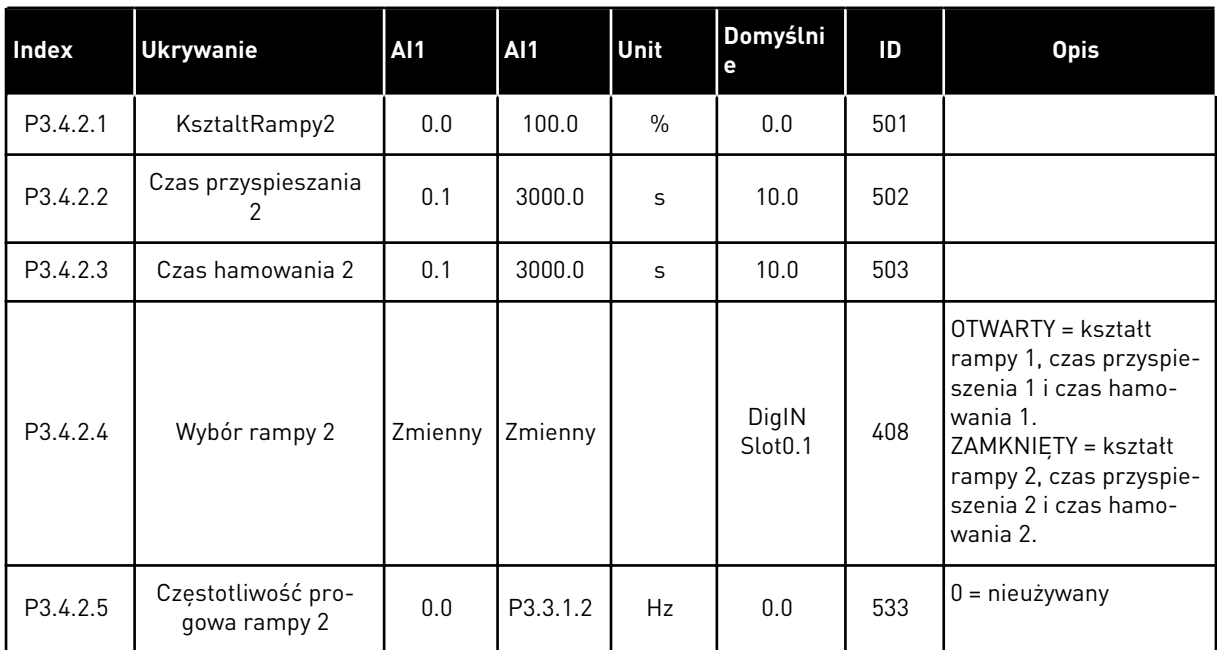

#### *Tabela 39: Parametry funkcji magnesowania*

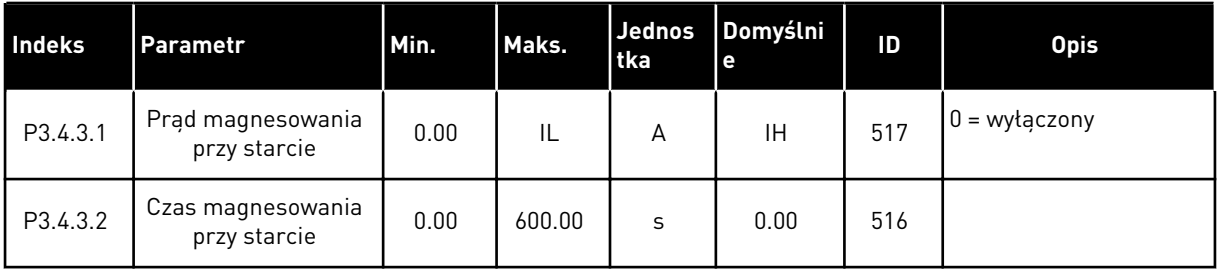

#### *Tabela 40: Parametry hamowania prądem stałym*

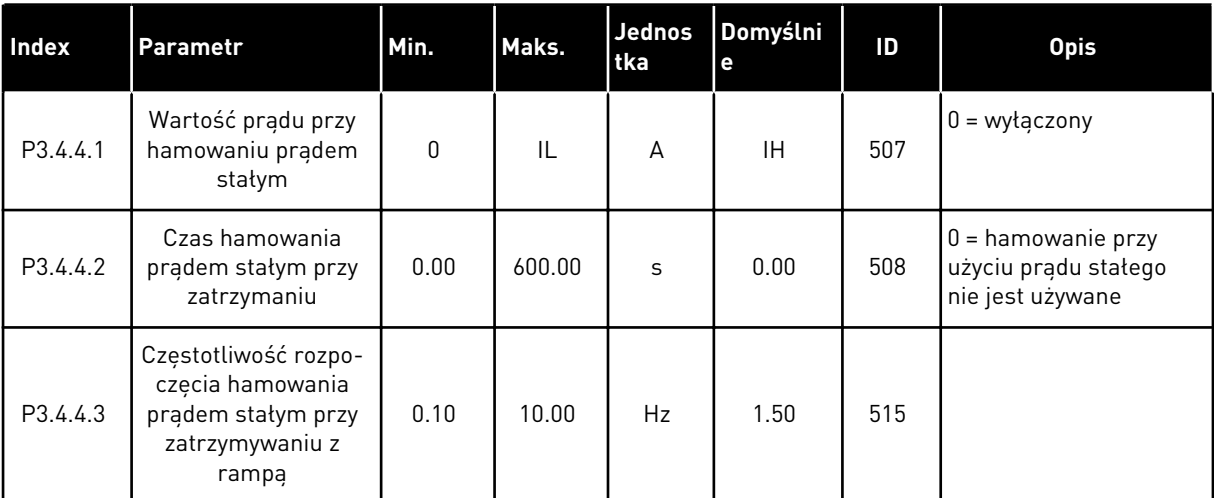

*Tabela 41: Parametry hamowania strumieniem*

| <b>Index</b> | <b>Ukrywanie</b>              | AI <sub>1</sub> | AI1 | Unit | Domyślni<br>۱e | ID  | <b>Opis</b>                   |
|--------------|-------------------------------|-----------------|-----|------|----------------|-----|-------------------------------|
| P3.4.5.1     | Hamowanie strumie-<br>niem    | 0               |     |      | 0              | 520 | $0 = wytączony$<br>= włączony |
| P3.4.5.2     | Prad hamowania<br>strumieniem | 0               | IL  | А    | ΙH             | 519 |                               |

# **5.5 GRUPA 3.5: KONFIGURACJA WE/WY**

# *Tabela 42: Ustawienia wejść cyfrowych*

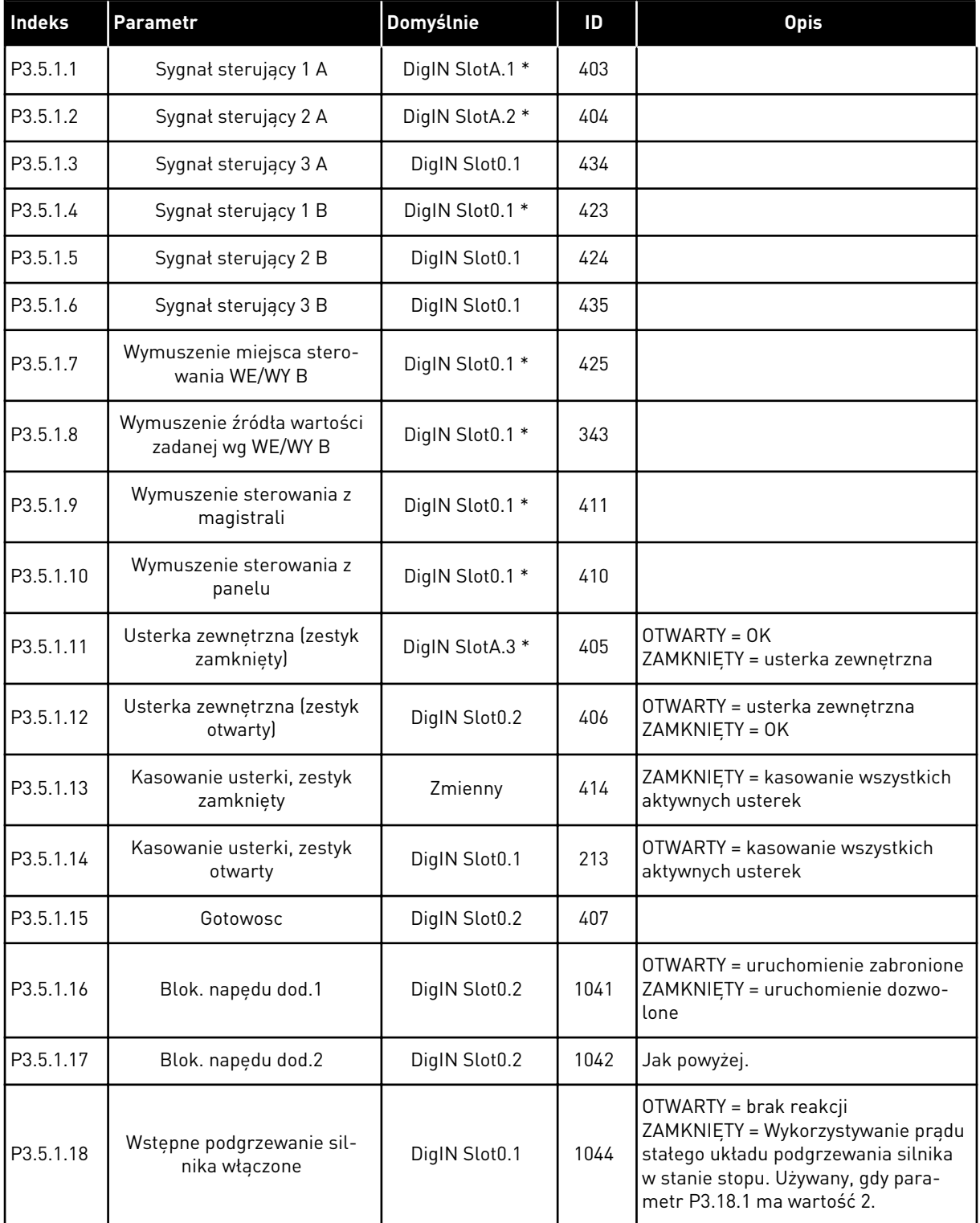

*Tabela 42: Ustawienia wejść cyfrowych*

| Indeks    | <b>Parametr</b>                                         | Domyślnie       | ID   | <b>Opis</b>                                                                                                    |
|-----------|---------------------------------------------------------|-----------------|------|----------------------------------------------------------------------------------------------------|
| P3.5.1.19 | Wybór rampy 2                                           | DigIN Slot0.1   | 408  | OTWARTY = kształt rampy 1, czas<br>przyspieszenia 1 i czas hamowania 1.<br>ZAMKNIETY = kształt rampy 2, czas<br>przyspieszenia 2 i czas hamowania 2. |
| P3.5.1.20 | Ramp/Zabr                                               | DigIN Slot0.1   | 415  |                                                                                                    |
| P3.5.1.21 | Wybór częstotliwości stałej 0                           | DigIN SlotA.4*  | 419  |                                                                                                    |
| P3.5.1.22 | Wybór częstotliwości stałej 1                           | Zmienny         | 420  |                                                                                                    |
| P3.5.1.23 | Wybór częstotliwości stałej 2                           | DigIN Slot0.1 * | 421  |                                                                                                    |
| P3.5.1.24 | Potencjometr silnika w górę                             | DigIN Slot0.1   | 418  | OTWARTY = nieaktywne<br>ZAMKNIETY = aktywne                                                                                                    |
| P3.5.1.25 | Potencjometr silnika w dół                              | DigIN Slot0.1   | 417  | OTWARTY = nieaktywne<br>ZAMKNIETY = aktywne                                                                                                    |
| P3.5.1.26 | Uaktywnienie szybkiego<br>zatrzymania                   | Zmienny         | 1213 | OTWARTY = uaktywnione                                                                                                    |
| P3.5.1.27 | Sterowanie czasowe 1                                    | DigIN Slot0.1   | 447  |                                                                                                    |
| P3.5.1.28 | Sterowanie czasowe 2                                    | DigIN Slot0.1   | 448  |                                                                                                    |
| P3.5.1.29 | Sterowanie czasowe 3                                    | DigIN Slot0.1   | 449  |                                                                                                    |
| P3.5.1.30 | Wzmocnienie wartości zada-<br>nej PID                   | DigIN Slot0.1   | 1046 | OTWARTY = brak wzmocnienia<br>ZAMKNIETY = wzmocnienie                                                                                                |
| P3.5.1.31 | Wybór wart. zadanej PID                                 | DigIN Slot0.1 * | 1047 | OTWARTY = wartość zadana 1<br>ZAMKNIĘTY = wartość zadana 2                                                                                           |
| P3.5.1.32 | Sygnał startu z zewnętrznego<br>regulatora PID          | DigIN Slot0.2   | 1049 | OTWARTY = PID2 w trybie zatrzyma-<br>nia<br>ZAMKNIETY = praca regulatora PID2                                                                        |
| P3.5.1.33 | Wybór wartości zadanej zew-<br>nętrznego regulatora PID | DigIN Slot0.1   | 1048 | OTWARTY = wartość zadana 1<br>ZAMKNIETY = wartość zadana 2                                                                                           |
| P3.5.1.34 | Kasuj licznik konserwacji 1                             | DigIN Slot0.1   | 490  | ZAMKNIETY = zerowanie                                                                                                    |
| P3.5.1.36 | Aktywacja spłukiwania zada-<br>nego                     | DigIN Slot0.1 * | 530  |                                                                                                    |
| P3.5.1.38 | Aktywacja trybu pożarowego<br><b>OTWARTY</b>            | DigIN Slot0.2   | 1596 | OTWARTY = aktywny tryb pożarowy<br>ZAMKNIETY = brak reakcji                                                                                          |
| P3.5.1.39 | Aktywacja trybu pożarowego<br>ZAMKNIĘTY                 | DigIN Slot0.1   | 1619 | OTWARTY = brak reakcji<br>ZAMKNIETY = aktywny tryb pożarowy                                                                                          |
| P3.5.1.40 | Wstecz w trybie pożarowym                               | DigIN Slot0.1   | 1618 | OTWARTY = do przodu<br>ZAMKNIETY = do tyłu                                                                                                    |

| <b>Indeks</b> | <b>Parametr</b>                         | Domyślnie       | ID    | <b>Opis</b>                                                      |
|---------------|-----------------------------------------|-----------------|-------|------------------------------------------------------------------|
| P3.5.1.41     | Uaktywnienie autom. czy-<br>szczenia    | DigIN Slot0.1   | 1715  |                                                                  |
| P3.5.1.42     | Blokada pompy 1                         | DigIN Slot0.1 * | 426   | OTWARTY = nieaktywne<br>ZAMKNIETY = aktywne                      |
| P3.5.1.43     | Blokada pompy 2                         | DigIN Slot0.1 * | 427   | OTWARTY = nieaktywne<br>ZAMKNIETY = aktywne                      |
| P3.5.1.44     | Blokada pompy 3                         | DigIN Slot0.1 * | 428   | OTWARTY = nieaktywne<br>ZAMKNIETY = aktywne                      |
| P3.5.1.45     | Blokada pompy 4                         | DigIN Slot0.1   | 429   | OTWARTY = nieaktywne<br>ZAMKNIETY = aktywne                      |
| P3.5.1.46     | Blokada pompy 5                         | DigIN Slot0.1   | 430   | OTWARTY = nieaktywne<br>ZAMKNIETY = aktywne                      |
| P3.5.1.47     | Blokada pompy 6                         | DigIN Slot0.1   | 486   | OTWARTY = nieaktywne<br>ZAMKNIETY = aktywne                      |
| P3.5.1.48     | Blokada pompy 7                         | DigIN Slot0.1   | 487   | OTWARTY = nieaktywne<br>ZAMKNIETY = aktywne                      |
| P3.5.1.49     | Blokada pompy 8                         | DigIN Slot0.1   | 488   | OTWARTY = nieaktywne<br>ZAMKNIETY = aktywne                      |
| P3.5.1.52     | Zerowanie kasowalnego licz-<br>nika kWh | DigIN Slot0.1   | 1053  |                                                                  |
| P3.5.1.53     | Wybór zestawu parametrów<br>1/2         | DigIN Slot0.1   | 496   | OTWARTY = zestaw parametrów 1<br>ZAMKNIETY = zestaw parametrów 2 |
| P3.5.1.59     | Zbyt wysoka temperatura<br>AHF          | DigIN Slot0.1   | 15513 |                                                                  |

*Tabela 42: Ustawienia wejść cyfrowych*

\* Wybór aplikacji w parametrze P1.2 Aplikacja jest wartością domyślną. Patrz wartości domyślne opisane w podrozdziale *[12.1 Wartości domyślne parametrów w innych aplikacjach](#page-407-0)*.

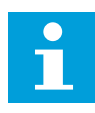

#### **WSKAZÓWKA!**

Liczba dostępnych wejść analogowych zależy od karty opcjonalnej i jej konfiguracji. W standardowej karcie WE/WY są dostępne 2 wejścia analogowe.

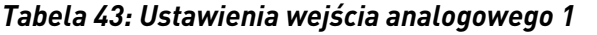

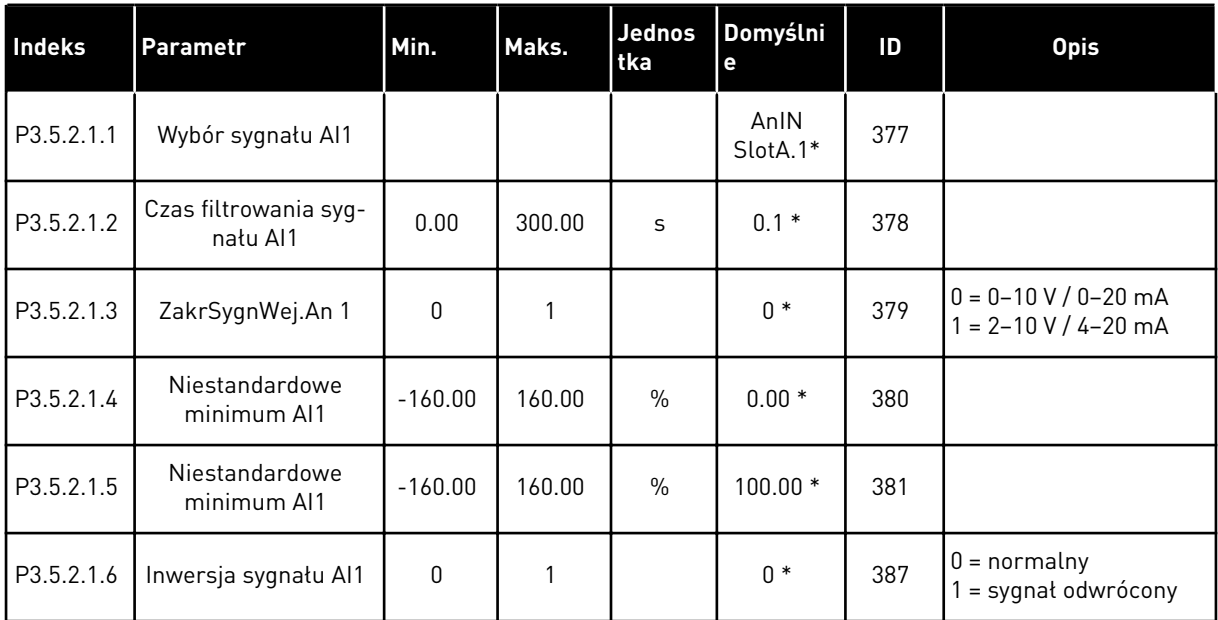

\* Wybór aplikacji w parametrze P1.2 Aplikacja jest wartością domyślną. Patrz wartości domyślne opisane w podrozdziale *[12.1 Wartości domyślne parametrów w innych aplikacjach](#page-407-0)*.

*Tabela 44: Ustawienia wejścia analogowego 2*

| <b>Indeks</b> | <b>Parametr</b>                   | Min.         | Maks.  | <b>Jednos</b><br>tka | Domyślni<br>е      | ID  | <b>Opis</b>       |
|---------------|-----------------------------------|--------------|--------|----------------------|--------------------|-----|-------------------|
| P3.5.2.2.1    | Wybór sygnału AI2                 |              |        |                      | AnIN<br>$SlotA.2*$ | 388 | Patrz P3.5.2.1.1. |
| P3.5.2.2.2    | Czas filtrowania syg-<br>nału AI2 | 0.00         | 300.00 | $\sf S$              | $0.1*$             | 389 | Patrz P3.5.2.1.2. |
| P3.5.2.2.3    | Zakres sygnału AI2                | $\Omega$     |        |                      | $1 *$              | 390 | Patrz P3.5.2.1.3. |
| P3.5.2.2.4    | Niestandardowe<br>minimum AI2     | $-160.00$    | 160.00 | $\%$                 | $0.00*$            | 391 | Patrz P3.5.2.1.4. |
| P3.5.2.2.5    | Niestandardowe<br>maksimum AI2    | $-160.00$    | 160.00 | $\frac{0}{0}$        | $100.00*$          | 392 | Patrz P3.5.2.1.5. |
| P3.5.2.2.6    | Inwersja sygnału AI2              | $\mathbf{0}$ |        |                      | $0*$               | 398 | Patrz P3.5.2.1.6. |

\* Wybór aplikacji w parametrze P1.2 Aplikacja jest wartością domyślną. Patrz wartości domyślne opisane w podrozdziale *[12.1 Wartości domyślne parametrów w innych aplikacjach](#page-407-0)*.

*Tabela 45: Ustawienia wejścia analogowego 3*

| <b>Indeks</b> | <b>Parametr</b>                   | Min.      | Maks.  | <b>Jednos</b><br>tka | Domyślni<br>e   | ID  | <b>Opis</b>       |
|---------------|-----------------------------------|-----------|--------|----------------------|-----------------|-----|-------------------|
| P3.5.2.3.1    | Wybór sygnału AI3                 |           |        |                      | AnIN<br>SlotD.1 | 141 | Patrz P3.5.2.1.1. |
| P3.5.2.3.2    | Czas filtrowania syg-<br>natu AI3 | 0.00      | 300.00 | S                    | 0.1             | 142 | Patrz P3.5.2.1.2. |
| P3.5.2.3.3    | Zakres sygnału Al3                | 0         |        |                      | 0               | 143 | Patrz P3.5.2.1.3. |
| P3.5.2.3.4    | Niestandardowe<br>minimum AI3     | $-160.00$ | 160.00 | $\frac{0}{0}$        | 0.00            | 144 | Patrz P3.5.2.1.4. |
| P3.5.2.3.5    | Niestandardowe<br>maksimum AI3    | $-160.00$ | 160.00 | $\frac{0}{0}$        | 100.00          | 145 | Patrz P3.5.2.1.5. |
| P3.5.2.3.6    | Inwersja sygnału AI3              | 0         | 1      |                      | 0               | 151 | Patrz P3.5.2.1.6. |

*Tabela 46: Ustawienia wejścia analogowego 4*

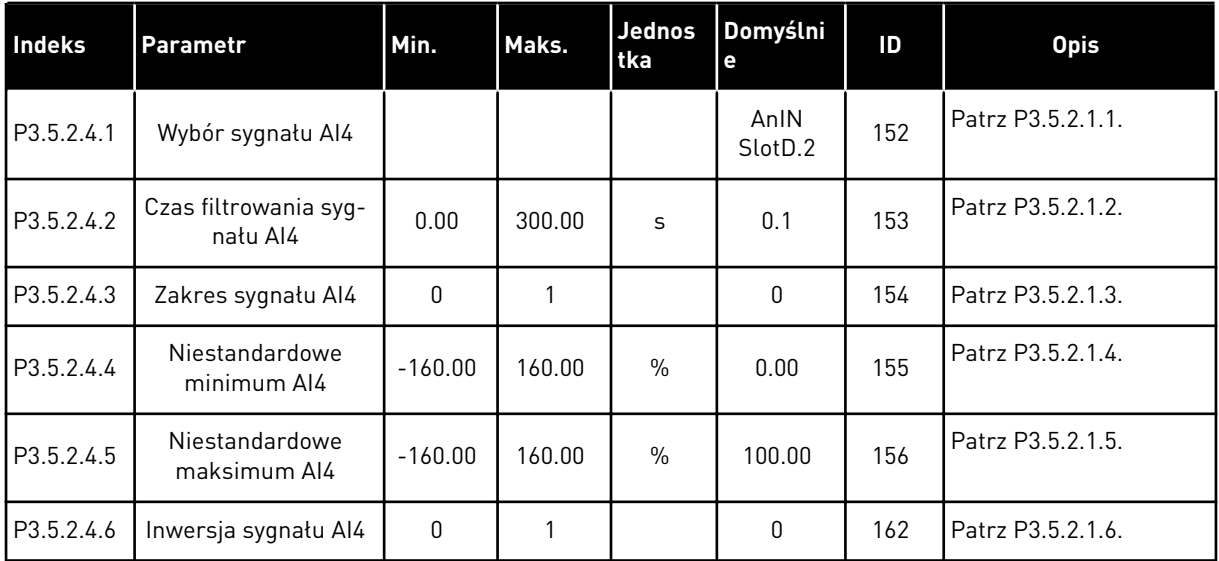

a dhe ann an 1970.<br>Tha ann an 1970, ann an 1970, ann an 1970.

*Tabela 47: Ustawienia wejścia analogowego 5*

| Indeks     | <b>Parametr</b>                   | Min.      | Maks.  | <b>Jednos</b><br>tka | Domyślni<br>e   | ID  | <b>Opis</b>       |
|------------|-----------------------------------|-----------|--------|----------------------|-----------------|-----|-------------------|
| P3.5.2.5.1 | Wybór sygnału AI5                 |           |        |                      | AnIN<br>SlotE.1 | 188 | Patrz P3.5.2.1.1. |
| P3.5.2.5.2 | Czas filtrowania syg-<br>natu AI5 | 0.00      | 300.00 | S                    | 0.1             | 189 | Patrz P3.5.2.1.2. |
| P3.5.2.5.3 | Zakres sygnału AI5                | $\Omega$  |        |                      | $\mathbf{0}$    | 190 | Patrz P3.5.2.1.3. |
| P3.5.2.5.4 | Niestandardowe<br>minimum AI5     | $-160.00$ | 160.00 | $\%$                 | 0.00            | 191 | Patrz P3.5.2.1.4. |
| P3.5.2.5.5 | Niestandardowe<br>maksimum AI5    | $-160.00$ | 160.00 | $\%$                 | 100.00          | 192 | Patrz P3.5.2.1.5. |
| P3.5.2.5.6 | Inwersja sygnału AI5              | $\Omega$  |        |                      | $\mathbf{0}$    | 198 | Patrz P3.5.2.1.6. |

# *Tabela 48: Ustawienia wejścia analogowego 6*

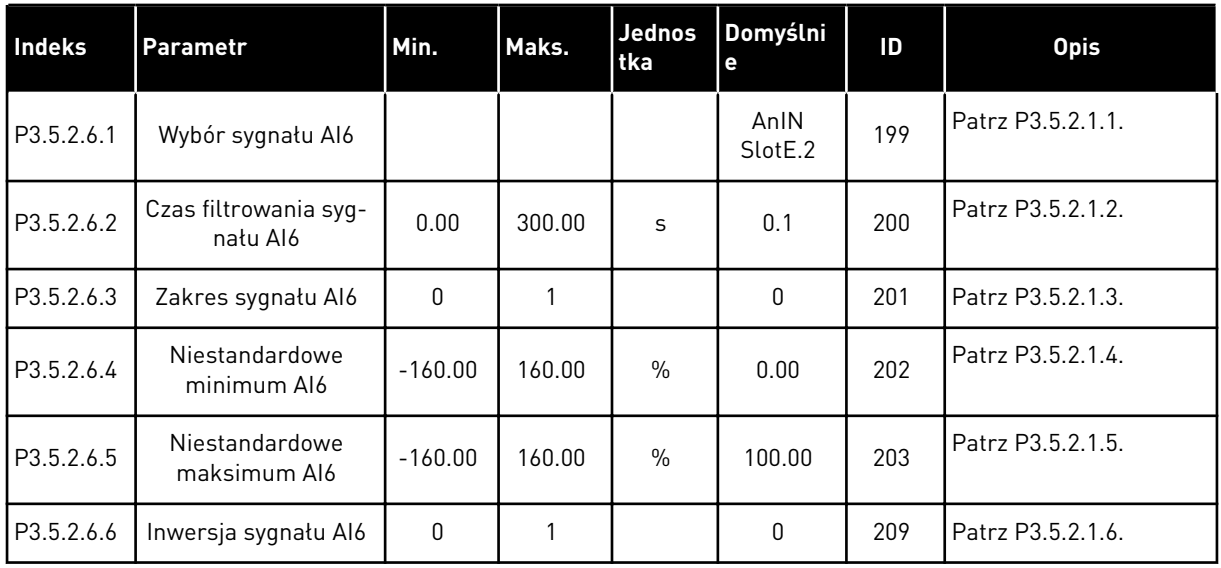

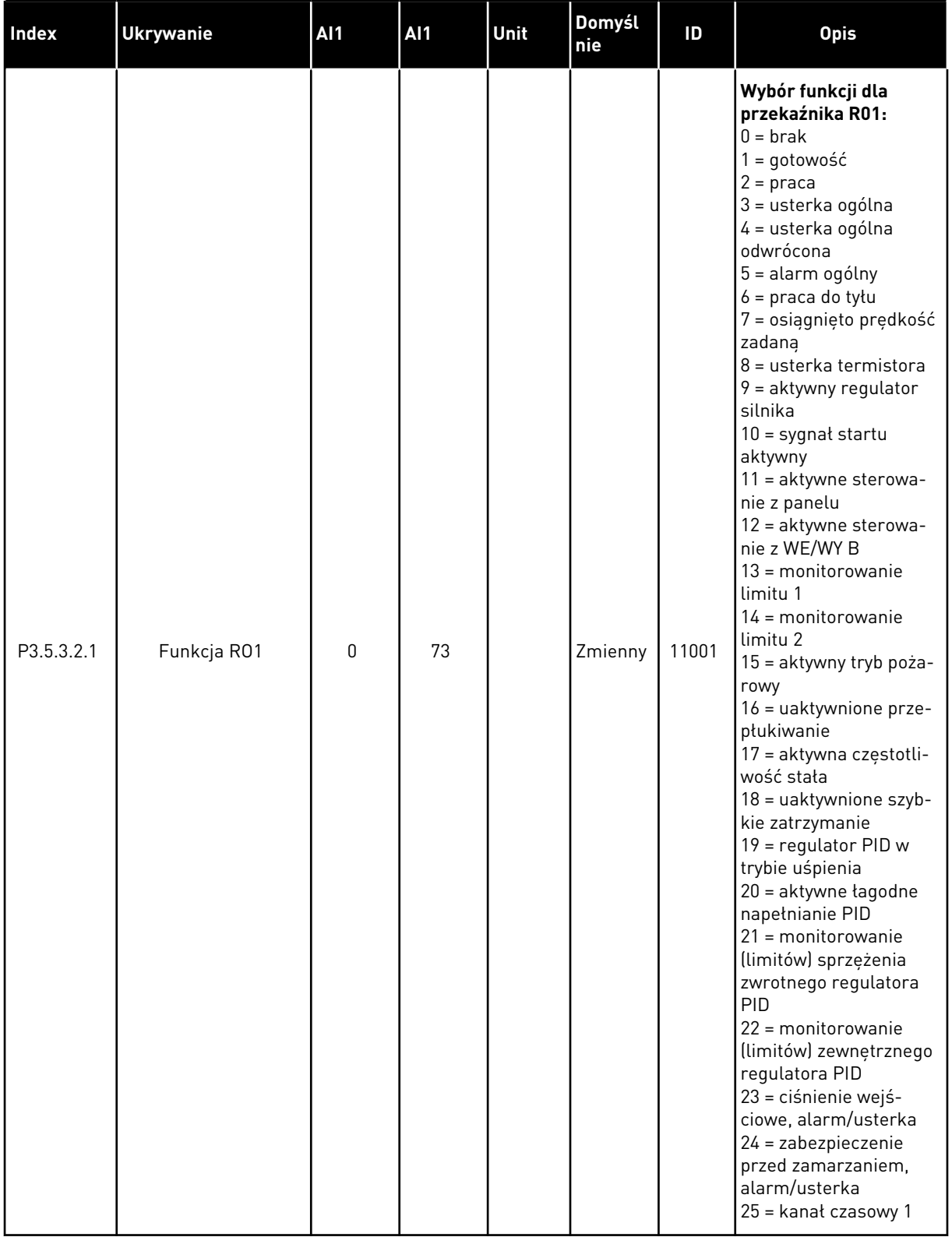

# *Tabela 49: Ustawienia wyjść cyfrowych na standardowej karcie WE/WY, gniazdo B*

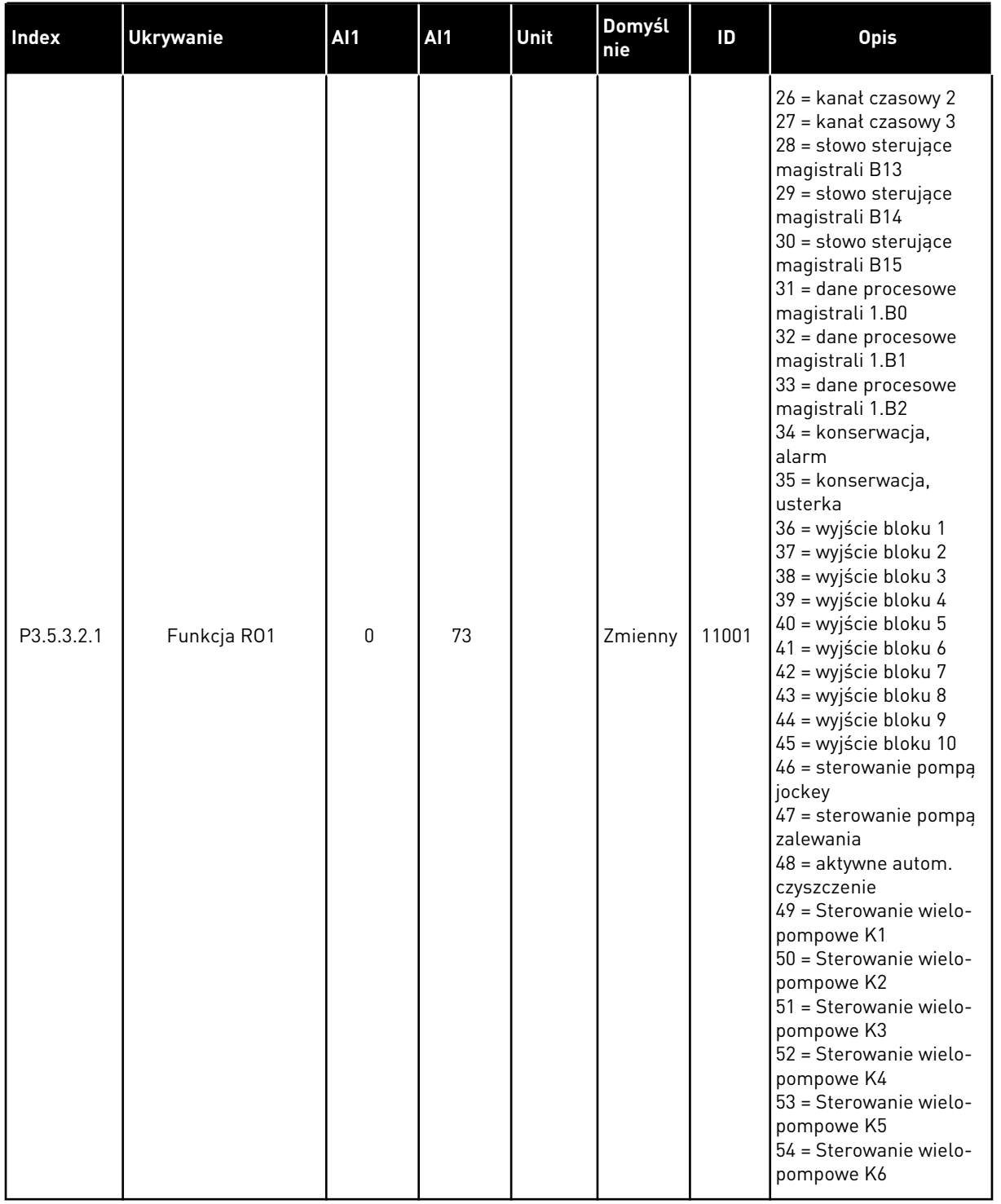

# *Tabela 49: Ustawienia wyjść cyfrowych na standardowej karcie WE/WY, gniazdo B*

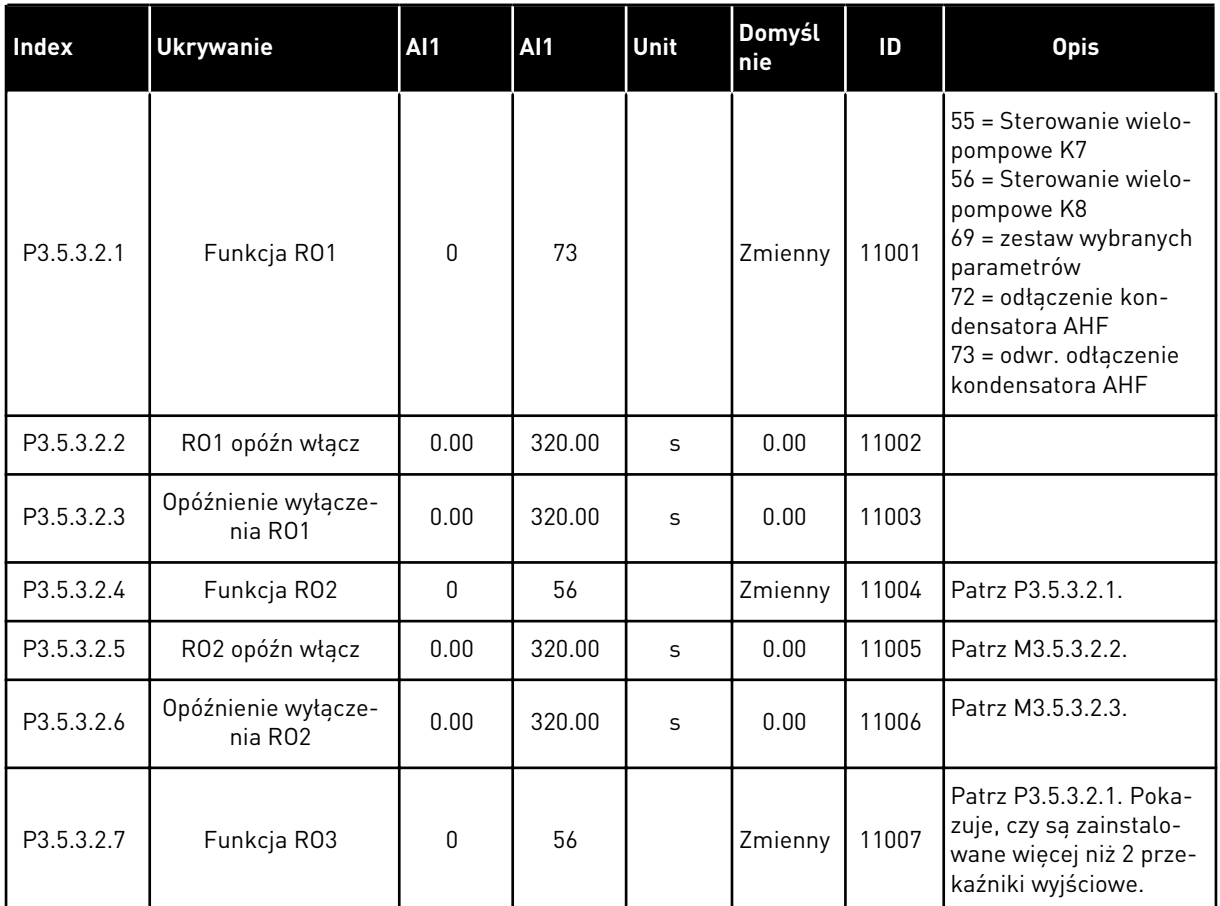

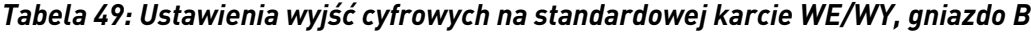

\* Wybór aplikacji w parametrze P1.2 Aplikacja jest wartością domyślną. Patrz wartości domyślne opisane w podrozdziale *[12.1 Wartości domyślne parametrów w innych aplikacjach](#page-407-0)*.

### WYJŚCIA CYFROWE GNIAZD ROZSZERZEŃ C, D I E

Wyświetlane są jedynie parametry wyjść na kartach opcjonalnych w gniazdach C, D i E. Opcje wyboru takie same jak w parametrze Funkcja RO1 (P3.5.3.2.1).

Ta grupa (parametry) nie jest wyświetlana, jeśli gniazda C, D lub E nie zawierają żadnych wyjść cyfrowych.

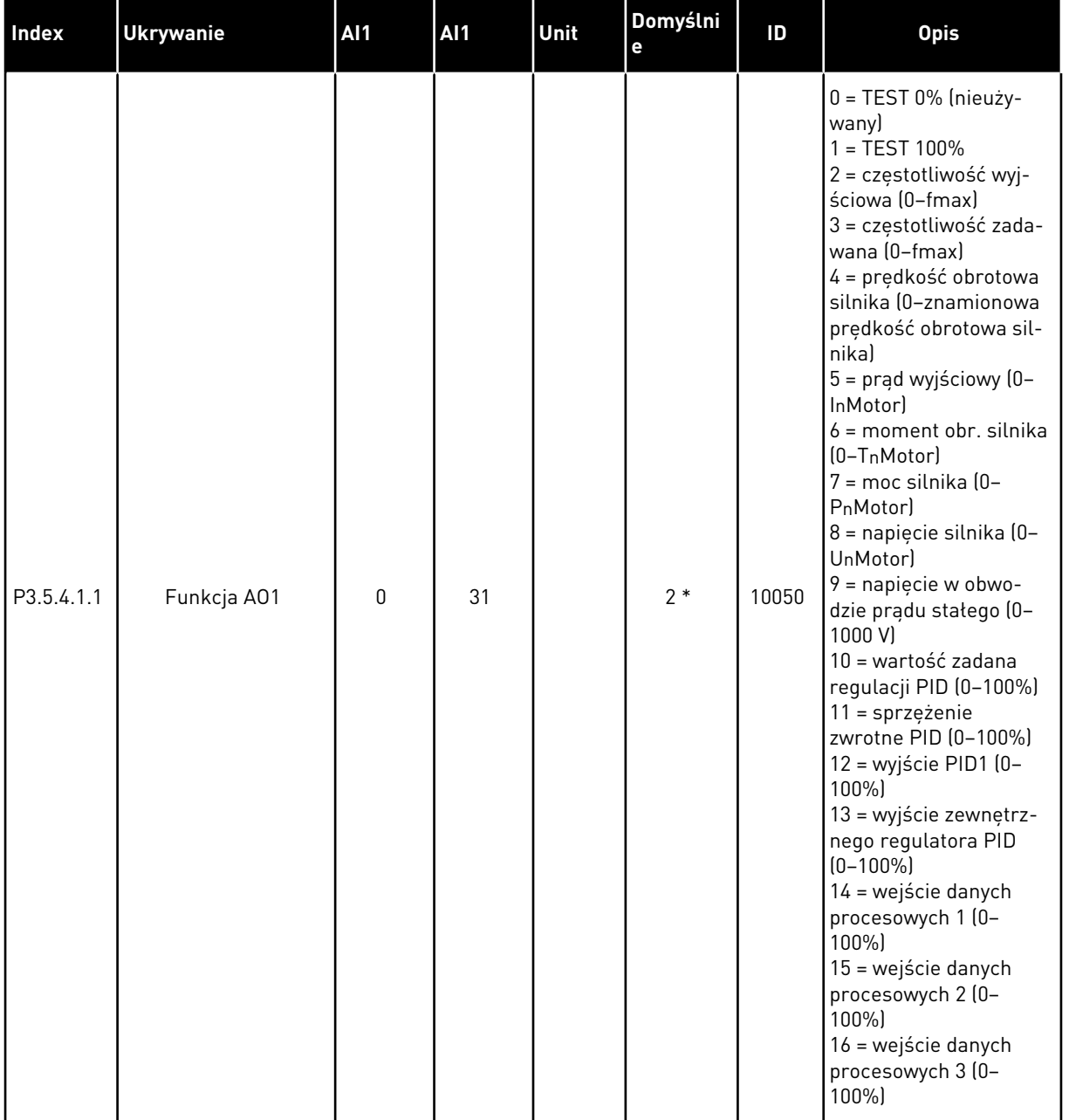

# *Tabela 50: Ustawienia wyjść analogowych na standardowej karcie WE/WY, gniazdo A*

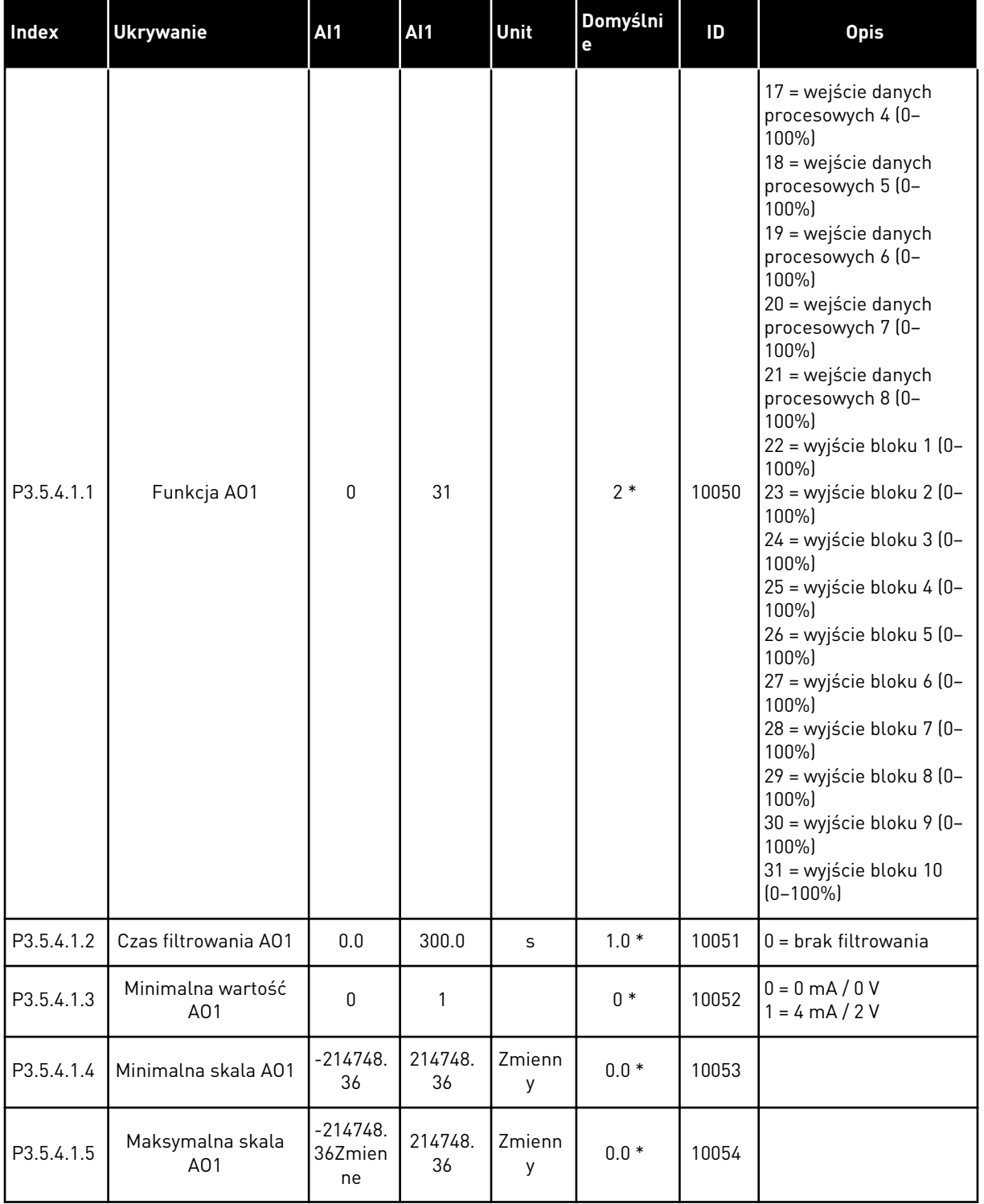

# *Tabela 50: Ustawienia wyjść analogowych na standardowej karcie WE/WY, gniazdo A*

\* Wybór aplikacji w parametrze P1.2 Aplikacja jest wartością domyślną. Patrz wartości domyślne opisane w podrozdziale *[12.1 Wartości domyślne parametrów w innych aplikacjach](#page-407-0)*.

#### WYJŚCIA ANALOGOWE GNIAZD ROZSZERZEŃ C, D I E

Wyświetlane są jedynie parametry wyjść na kartach opcjonalnych w gniazdach C, D i E. Opcje wyboru takie same jak w parametrze Funkcja AO1 (P3.5.4.1.1).

Ta grupa (parametry) nie jest wyświetlana, jeśli gniazda C, D lub E nie zawierają żadnych wyjść cyfrowych.

### **5.6 GRUPA 3.6: MAPOWANIE DANYCH MAGISTRALI**

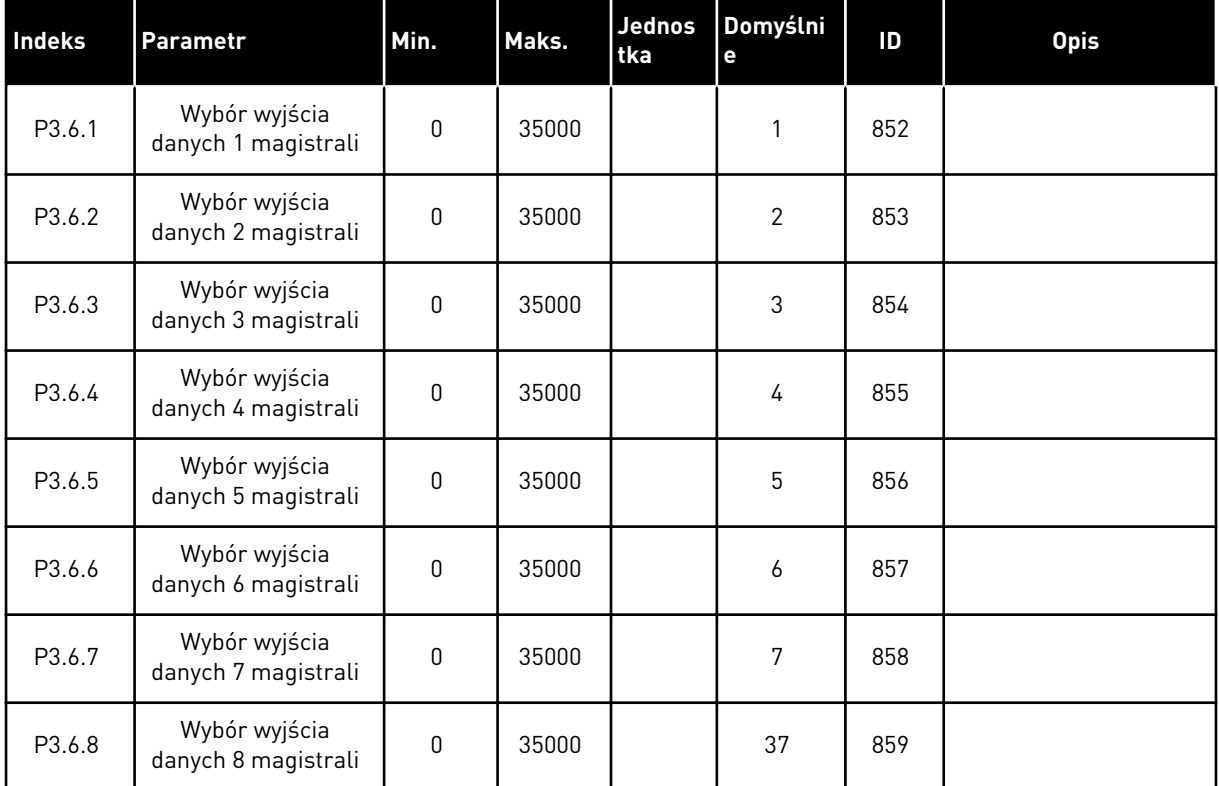

#### *Tabela 51: Mapowanie danych magistrali*

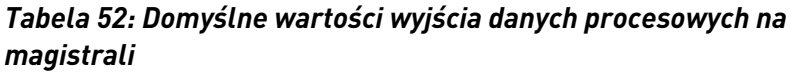

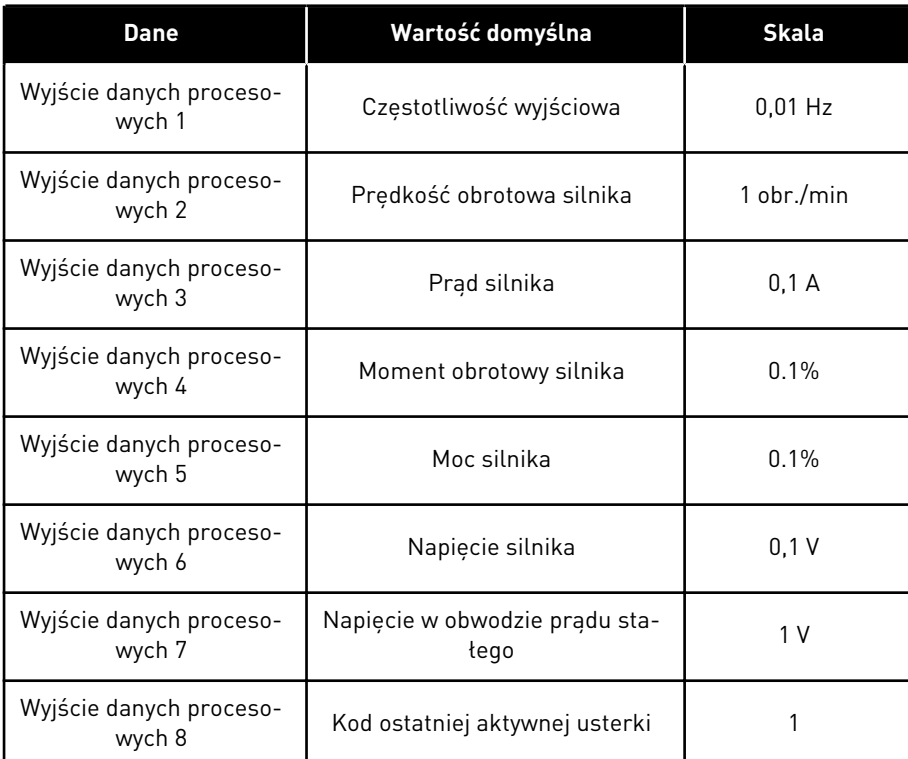

Przykładowo wartość *2500* dotycząca częstotliwości wyjściowej równa się wartości 25,00 Hz, ponieważ wartość skalowania to 0,01. Wszystkie wartości monitorowania, które podano w rozdziale *[4.1 Grupa wartości monitorowanych](#page-118-0)* mają przypisaną wartość skalowania.

# **5.7 GRUPA 3.7: CZĘSTOTLIWOŚCI ZABRONIONE**

### *Tabela 53: Częstotliwości zabronione*

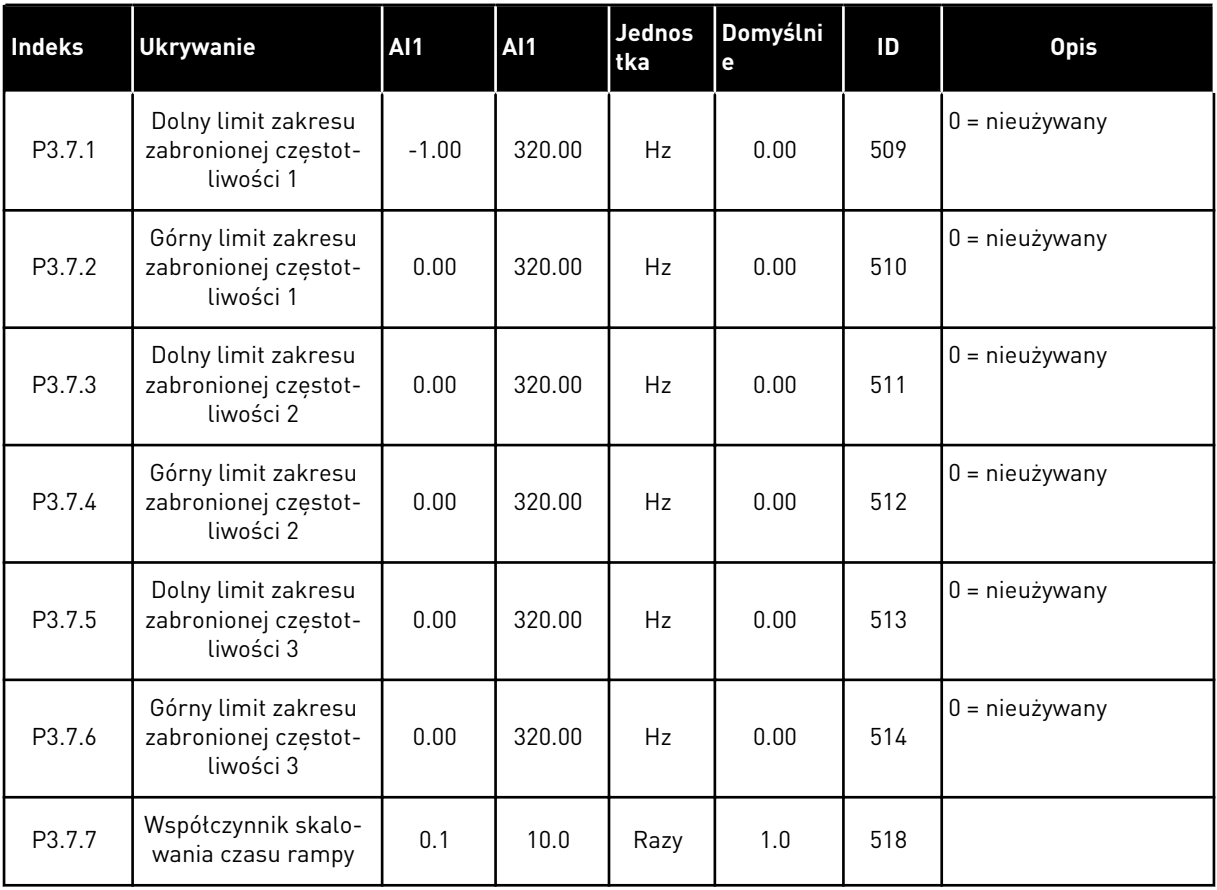

### **5.8 GRUPA 3.8: MONITOROWANIE**

#### *Tabela 54: Ustawienia monitorowania*

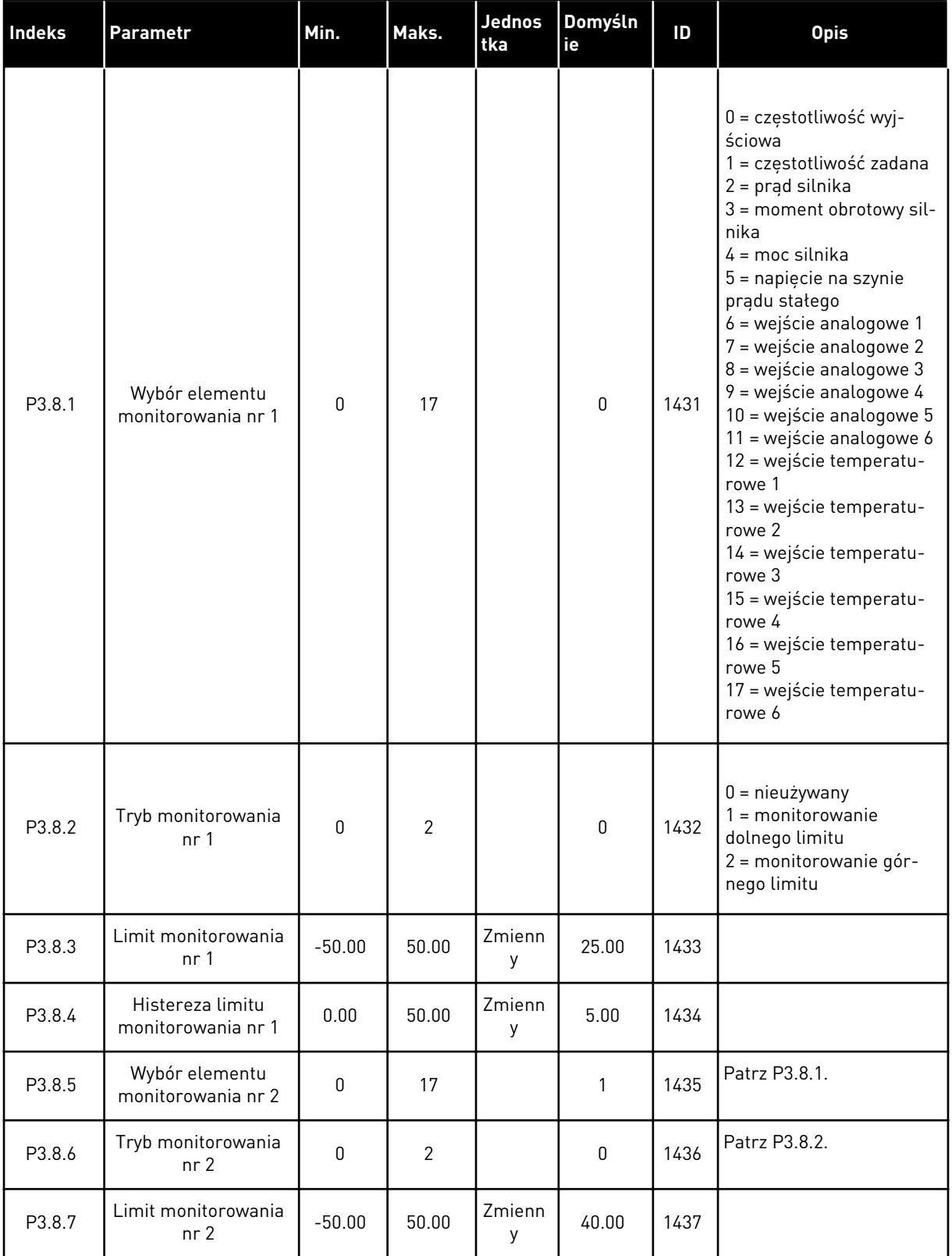

#### *Tabela 54: Ustawienia monitorowania*

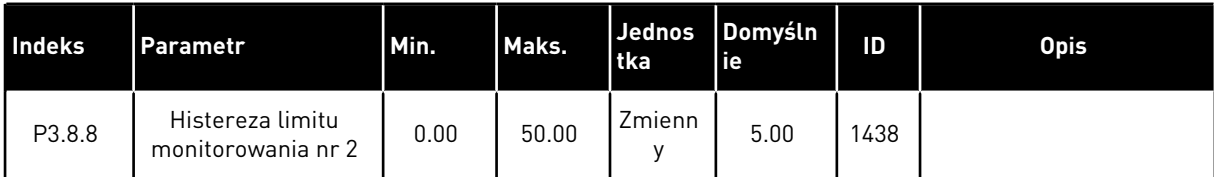

# **5.9 GRUPA 3.9: ZABEZPIECZENIA**

# *Tabela 55: Ogólne ustawienia zabezpieczeń*

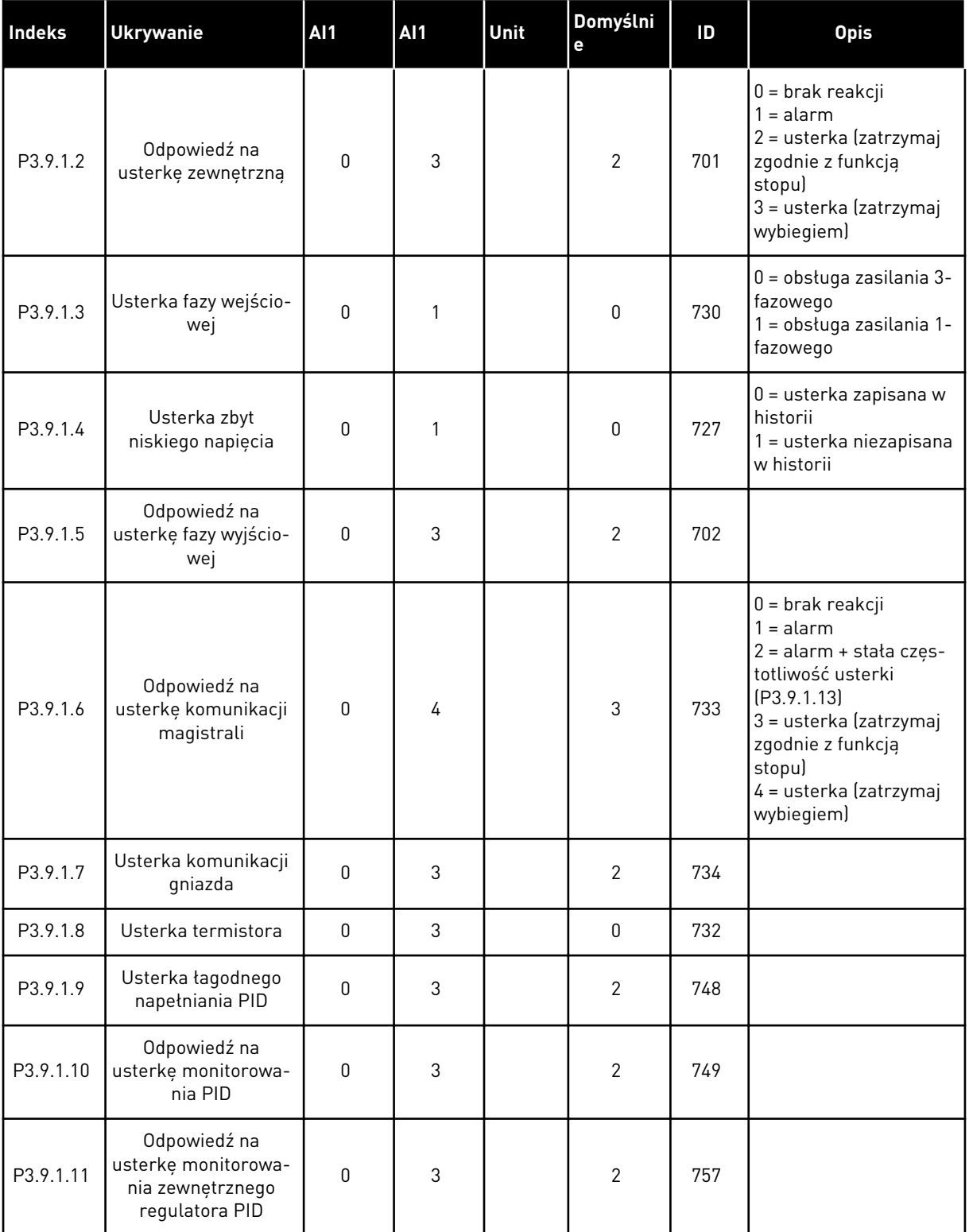

a dhe ann an 1970.<br>Tha ann an 1970, ann an 1970, ann an 1970.

*Tabela 55: Ogólne ustawienia zabezpieczeń*

| <b>Indeks</b> | Ukrywanie                                                             | AI <sub>1</sub> | AI1      | Unit | Domyślni<br>e | ID  | <b>Opis</b>                                                               |
|---------------|-----------------------------------------------------------------------|-----------------|----------|------|---------------|-----|---------------------------------------------------------------------------|
| P3.9.1.13     | Stała czestotliwość<br>alarmu                                         | P3.3.1.1        | P3.3.1.2 | Hz   | 25.00         | 183 |                                                                           |
| P3.9.1.14     | Odpowiedź na<br>usterkę bezpiecz-<br>nego wyłączenia<br>momentu (STO) | 0               | 2        |      | 2             | 775 | $0 =$ brak reakcji<br>$1 =$ alarm<br>2 = usterka (zatrzymaj<br>wybiegiem) |

### *Tabela 56: Ustawienia zabezpieczenia termicznego silnika*

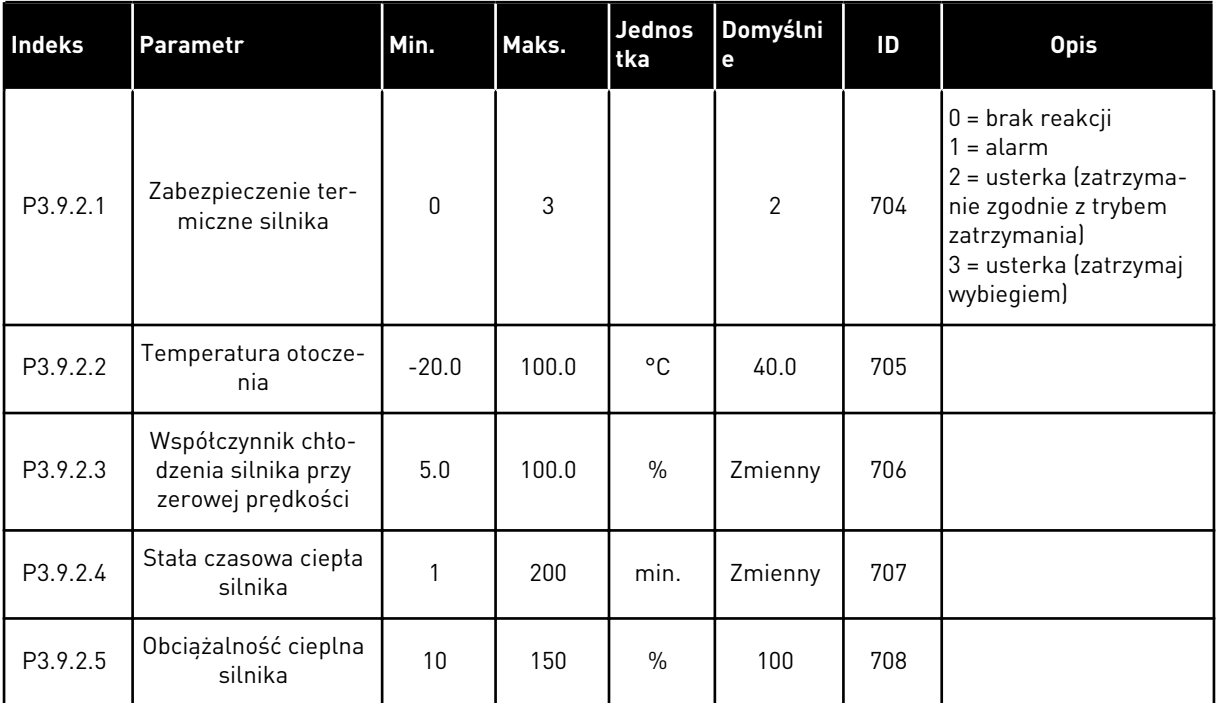

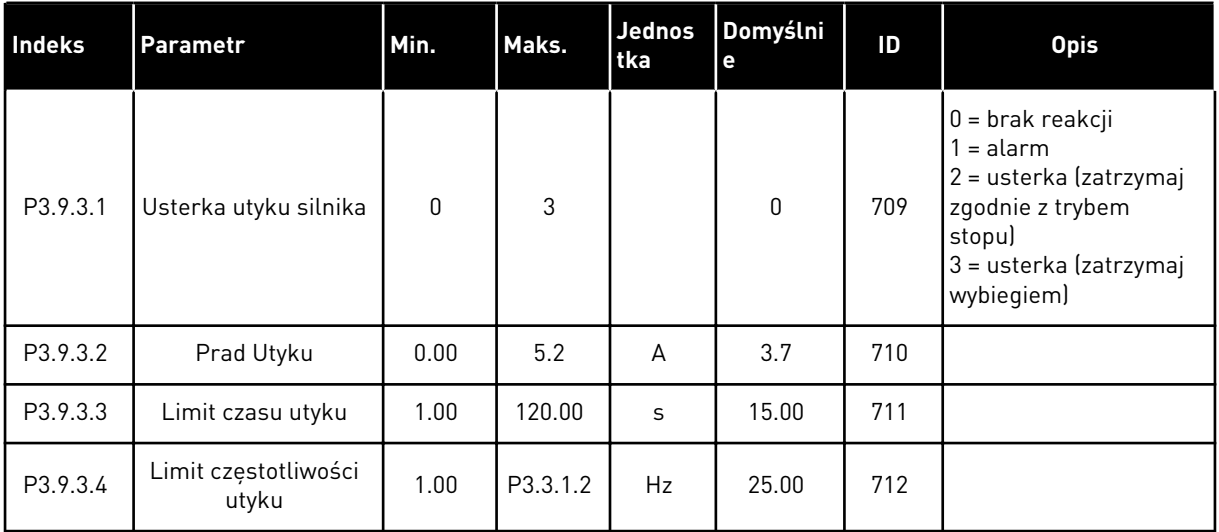

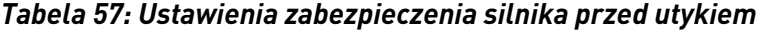

*Tabela 58: Ustawienia zabezpieczenia silnika przed niedociążeniem*

| <b>Index</b> | Parametr                                                                                    | Min. | Maks.  | Jednos<br>tka | Domyślni<br>е | ID  | <b>Opis</b>                                                                                                    |
|--------------|---------------------------------------------------------------------------------------------|------|--------|---------------|---------------|-----|----------------------------------------------------------------------------------------------------|
| P3.9.4.1     | Usterka niedociąże-<br>nia                                                                  | 0    | 3      |               | 0             | 713 | $0 =$ brak reakcji<br>$1 =$ alarm<br>2 = usterka (zatrzymaj<br>zgodnie z trybem<br>stopu)<br>3 = usterka (zatrzymaj<br>wybiegiem) |
| P3.9.4.2     | Zabezpieczenie<br>przed niedociąże-<br>niem: obciążenie w<br>obszarze osłabienia<br>pola    | 10.0 | 150.0  | $\frac{0}{0}$ | 50.0          | 714 |                                                                                                    |
| P3.9.4.3     | Zabezpieczenie<br>przed niedociąże-<br>niem: obciążenie<br>przy zerowej częstot-<br>liwości | 5.0  | 150.0  | $\%$          | 10.0          | 715 |                                                                                                    |
| P3.9.4.4     | Zabezpieczenie<br>przed niedociąże-<br>niem: Limit czasu                                    | 2.00 | 200.00 | S             | 20.00         | 716 |                                                                                                    |

a dhe ann an 1970.<br>Bhuailtean

*Tabela 59: Ustawienia szybkiego zatrzymania*

| <b>Index</b> | <b>Ukrywanie</b>                                 | <b>AI1</b>   | <b>AI1</b>     | Unit | Domyślni<br>е    | ID   | <b>Opis</b>                                                                                                    |
|--------------|--------------------------------------------------|--------------|----------------|------|------------------|------|----------------------------------------------------------------------------------------------------|
| P3.9.5.1     | Tryb szybkiego<br>zatrzymania                    | 0            | $\overline{2}$ |      | Zmienny          | 1276 | $0 = w$ ybieg<br>= czas hamowania w<br>szybkim zatrzymaniu<br>2 = zatrzymanie zgod-<br>nie z funkcją stopu<br>[P3.2.5] |
| P3.9.5.2     | Uaktywnienie szyb-<br>kiego zatrzymania          | Zmienny      | Zmienny        |      | DigIN<br>Slot0.2 | 1213 | OTWARTY = uaktyw-<br>nione                                                                                             |
| P3.9.5.3     | Czas hamowania w<br>szybkim zatrzymaniu          | 0.1          | 300.0          | S    | Zmienny          | 1256 |                                                                                                    |
| P3.9.5.4     | Odpowiedź na<br>usterkę szybkiego<br>zatrzymania | $\mathbf{0}$ | $\overline{2}$ |      | Zmienny          | 744  | $0 =$ brak reakcji<br>$=$ alarm<br>2 = usterka (zatrzymaj<br>zgodnie z trybem szyb-<br>kiego zatrzymania)              |

# *Tabela 60: Ustawienia usterki wejścia temperaturowego 1*

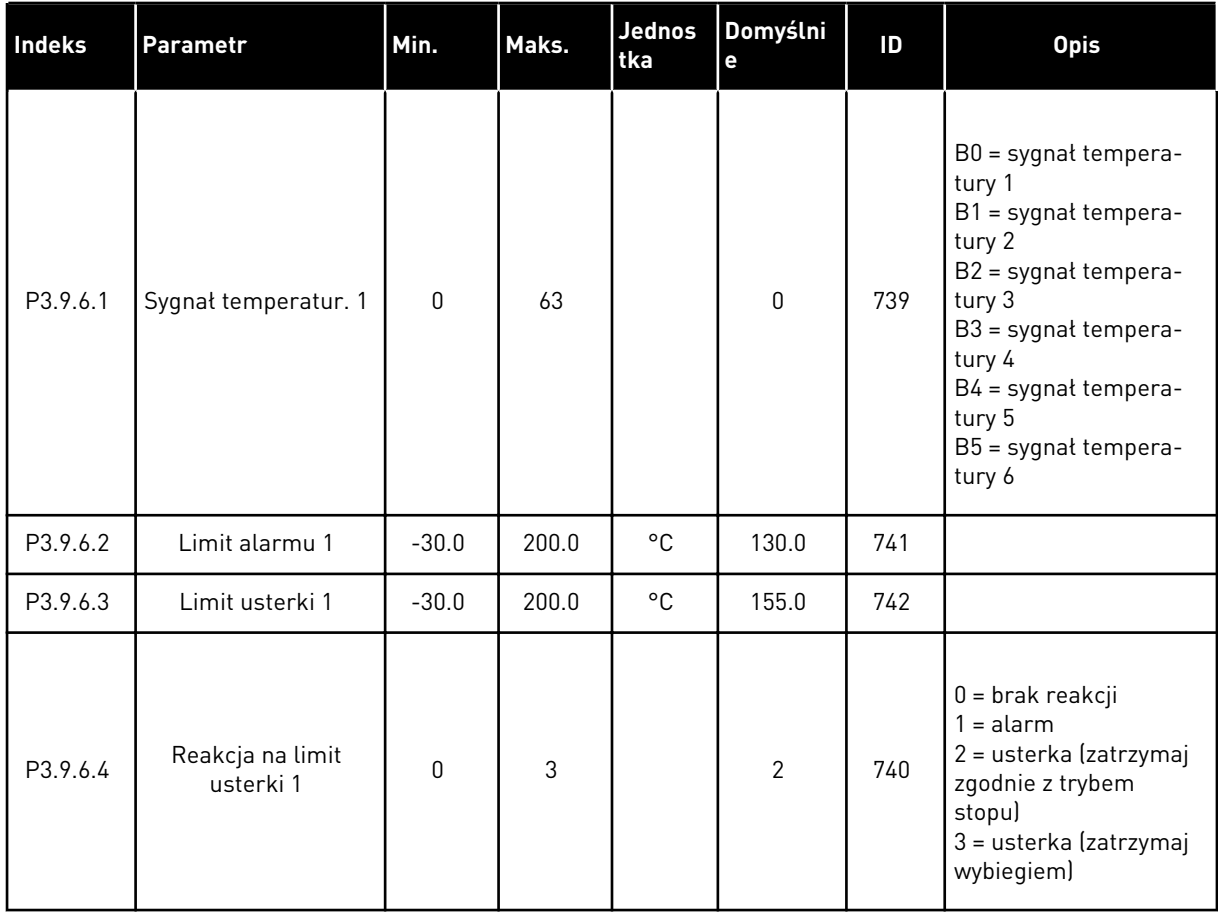

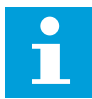

#### **WSKAZÓWKA!**

Ustawienia wejść temperaturowych są dostępne tylko pod warunkiem zainstalowania karty opcjonalnej B8 lub BH.

#### *Tabela 61: Ustawienia usterki wejścia temperaturowego 2*

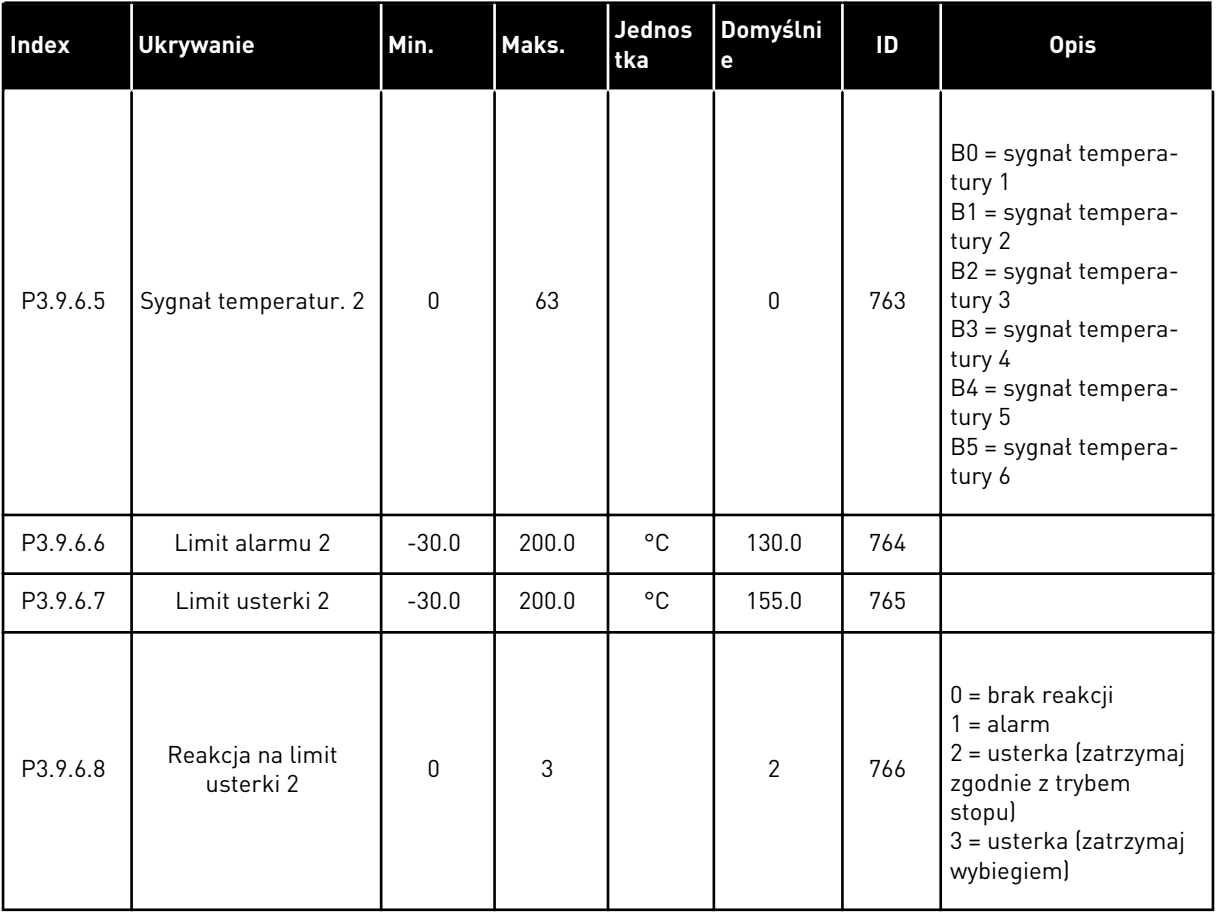

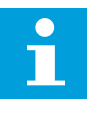

### **WSKAZÓWKA!**

Ustawienia wejść temperaturowych są dostępne tylko pod warunkiem zainstalowania karty opcjonalnej B8 lub BH.

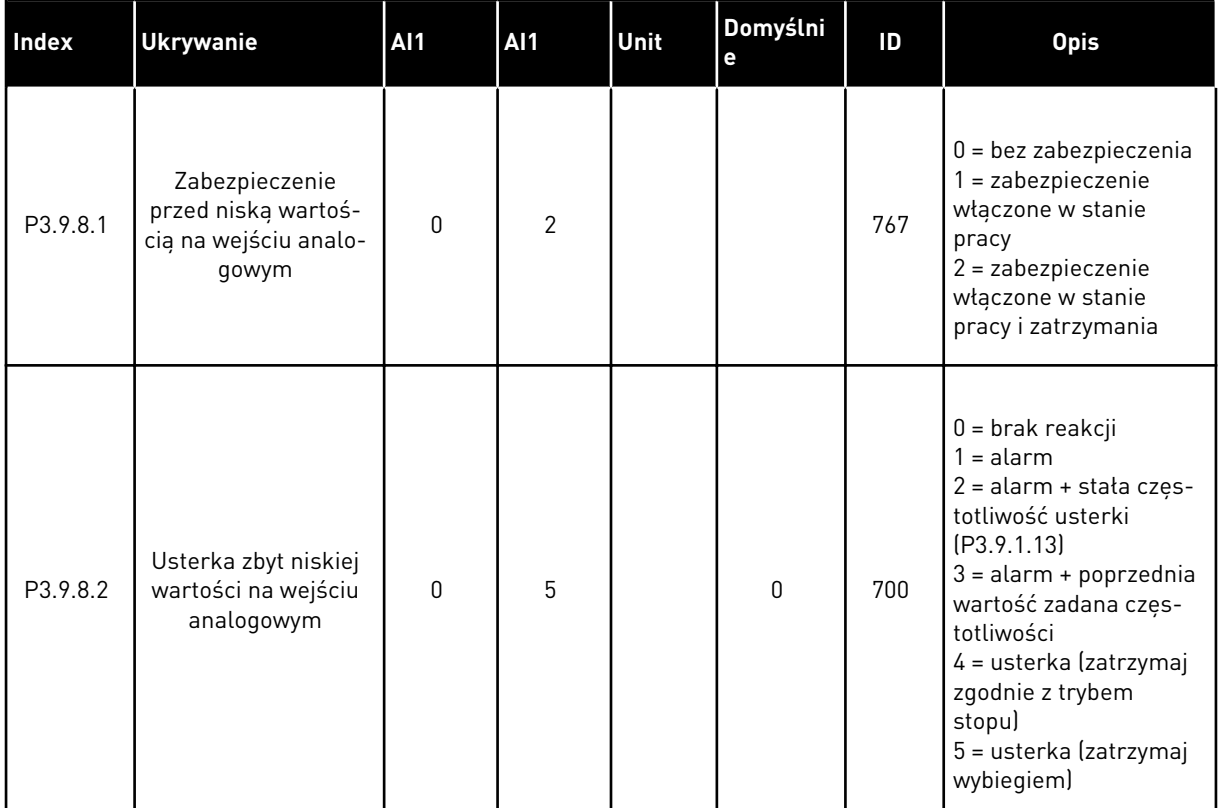

# *Tabela 62: Ustawienia zabezpieczenia przed niskim sygnałem na wejściu analogowym*

### **5.10 GRUPA 3.10: AUTOMATYCZNE WZNOWIENIE PRACY**

### *Tabela 63: Ustawienia automatycznego wznawiania pracy*

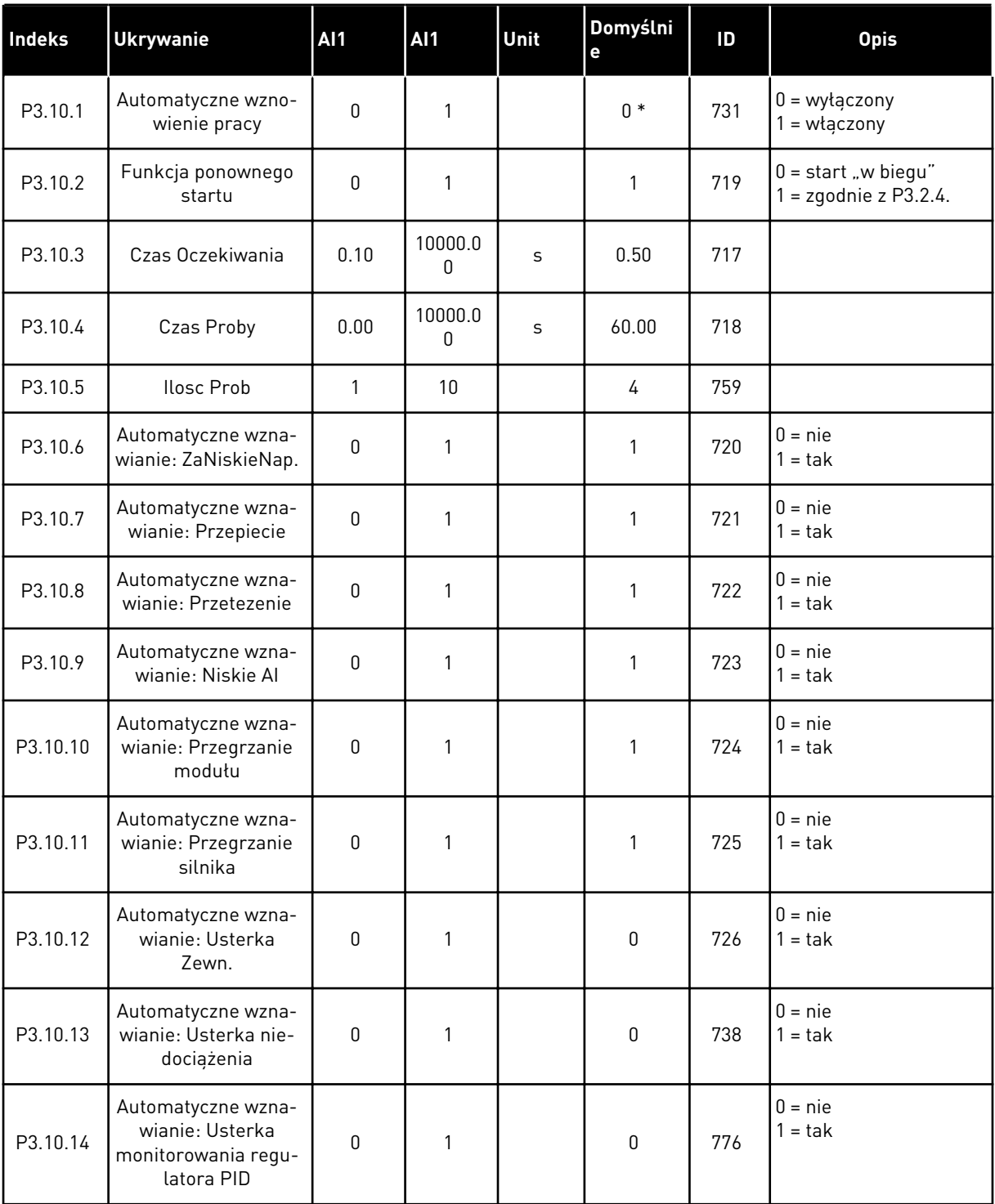

a dhe ann an 1970.<br>Tha ann an 1970, ann an 1970, ann an 1970.

#### *Tabela 63: Ustawienia automatycznego wznawiania pracy*

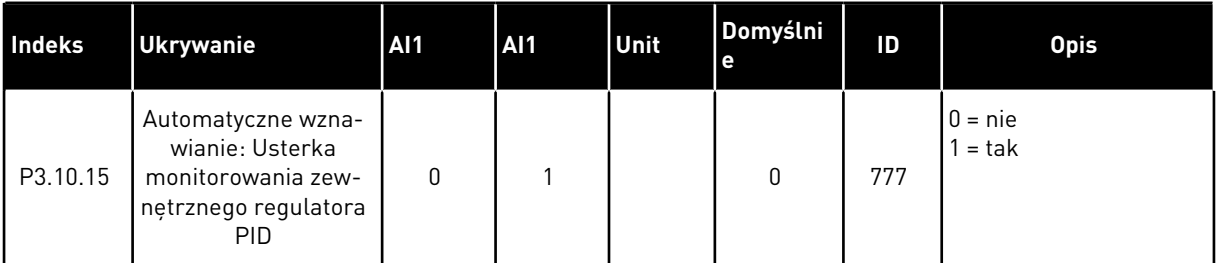

\* Wybór aplikacji w parametrze P1.2 Aplikacja jest wartością domyślną. Patrz wartości domyślne opisane w podrozdziale *[12.1 Wartości domyślne parametrów w innych aplikacjach](#page-407-0)*.

### **5.11 GRUPA 3.11: USTAWIENIA APLIKACJI**

#### *Tabela 64: Ustawienia aplikacji*

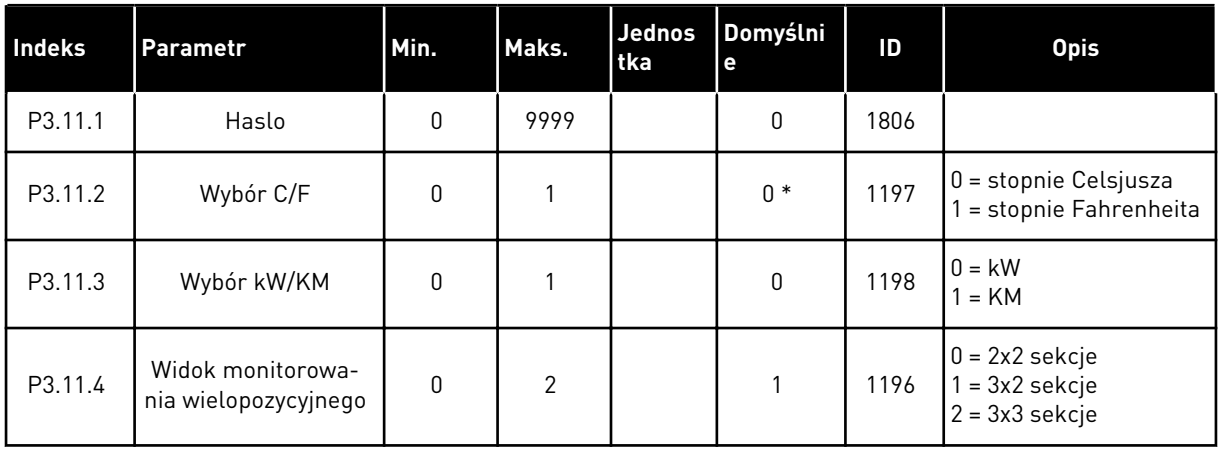

### **5.12 GRUPA 3.12: FUNKCJE STEROWANIA CZASOWEGO**

#### *Tabela 65: Przedział czasu 1*

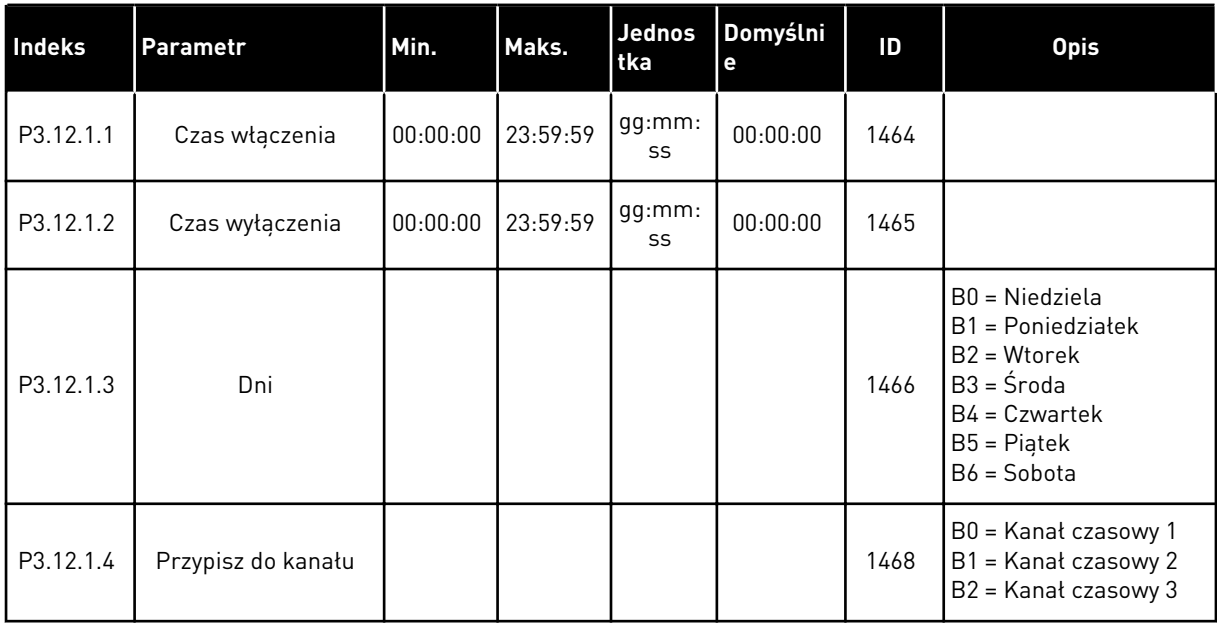

# *Tabela 66: Przedział czasu 2*

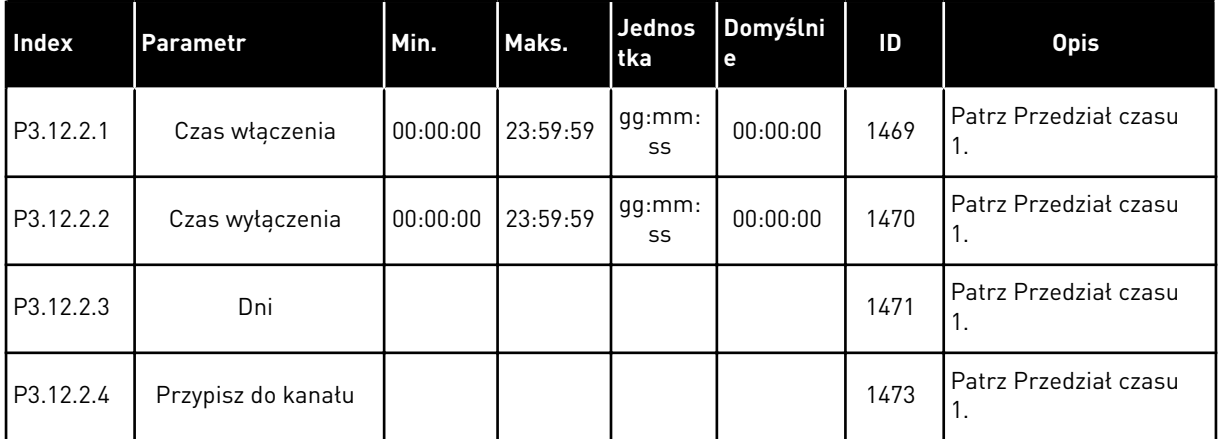

### *Tabela 67: Przedział czasu 3*

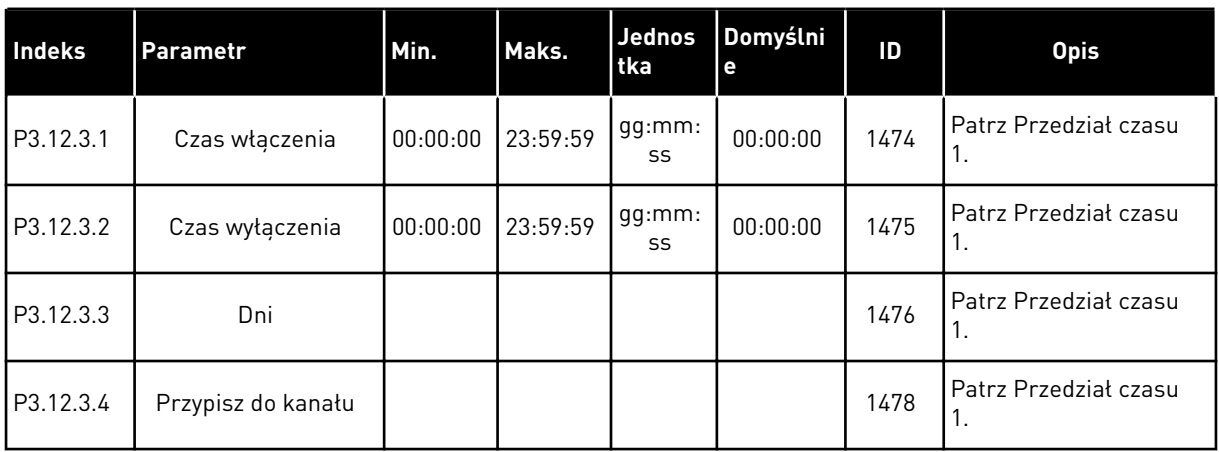

# *Tabela 68: Przedział czasu 4*

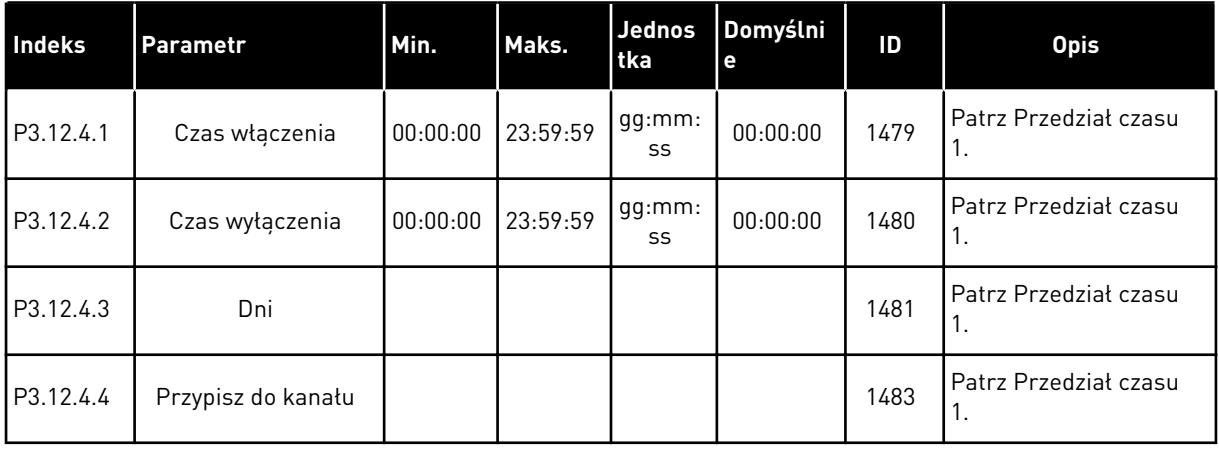

### *Tabela 69: Przedział czasu 5*

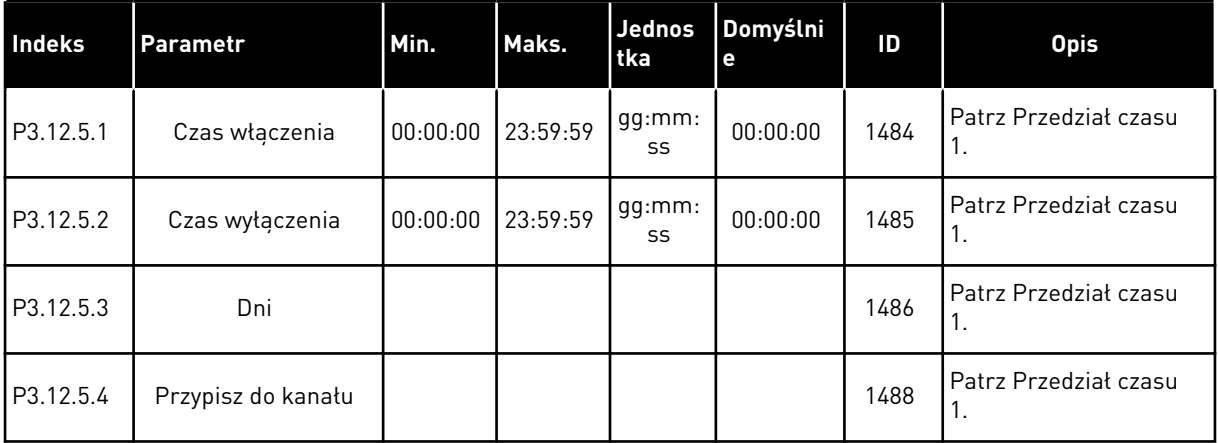

### *Tabela 70: Sterowanie czasowe 1*

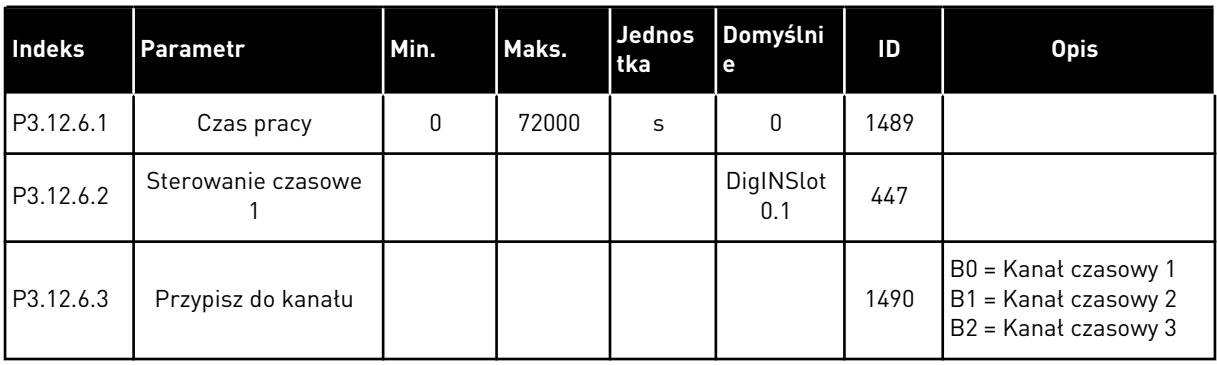

# *Tabela 71: Sterowanie czasowe 2*

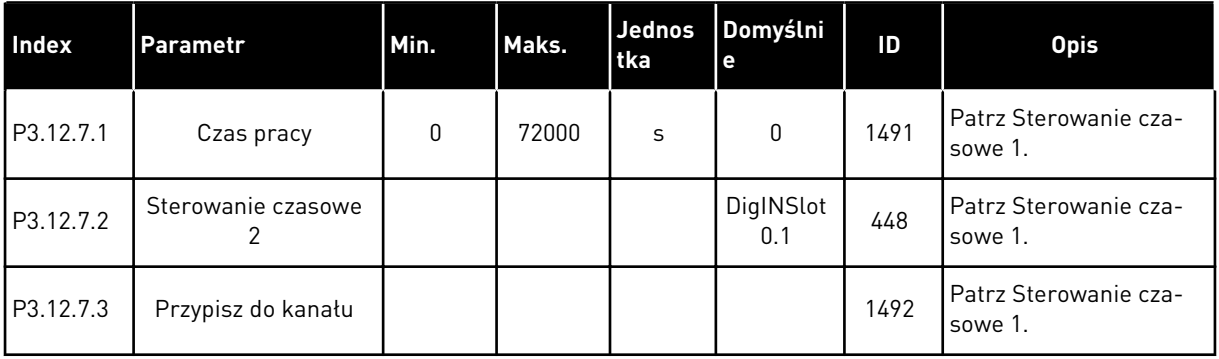

### *Tabela 72: Sterowanie czasowe 3*

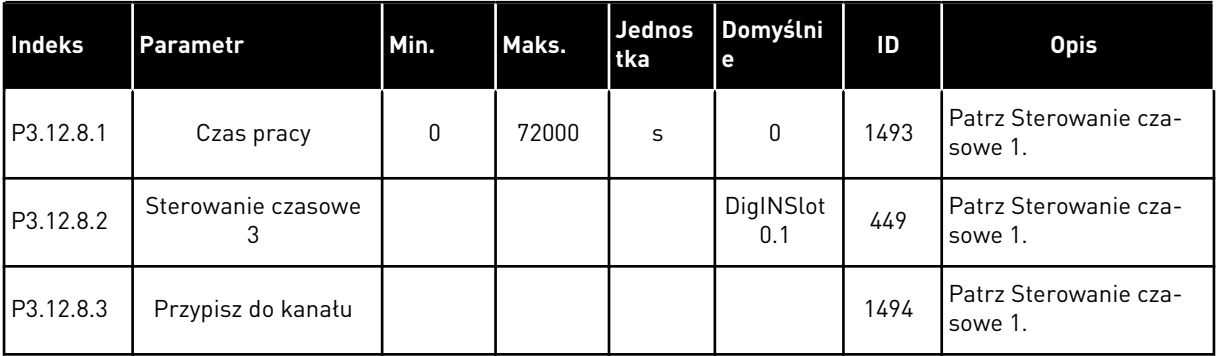

### **5.13 GRUPA 3.13: REGULATOR PID**

*Tabela 73: Podstawowe ustawienia regulatora PID 1*

| Index     | Ukrywanie                         | AI1  | Maks.   | Jednos<br>ltka | Domyśl<br><b>nie</b> | ID  | <b>Opis</b> |
|-----------|-----------------------------------|------|---------|----------------|----------------------|-----|-------------|
| P3.13.1.1 | Wzmocnienie PID                   | 0.00 | 1000.00 | $\frac{0}{0}$  | 100.00               | 118 |             |
| P3.13.1.2 | Czas całkowania PID               | 0.00 | 600.00  | S              | 1.00                 | 119 |             |
| P3.13.1.3 | Czas różniczkowania<br><b>PID</b> | 0.00 | 100.00  | S              | 0.00                 | 132 |             |

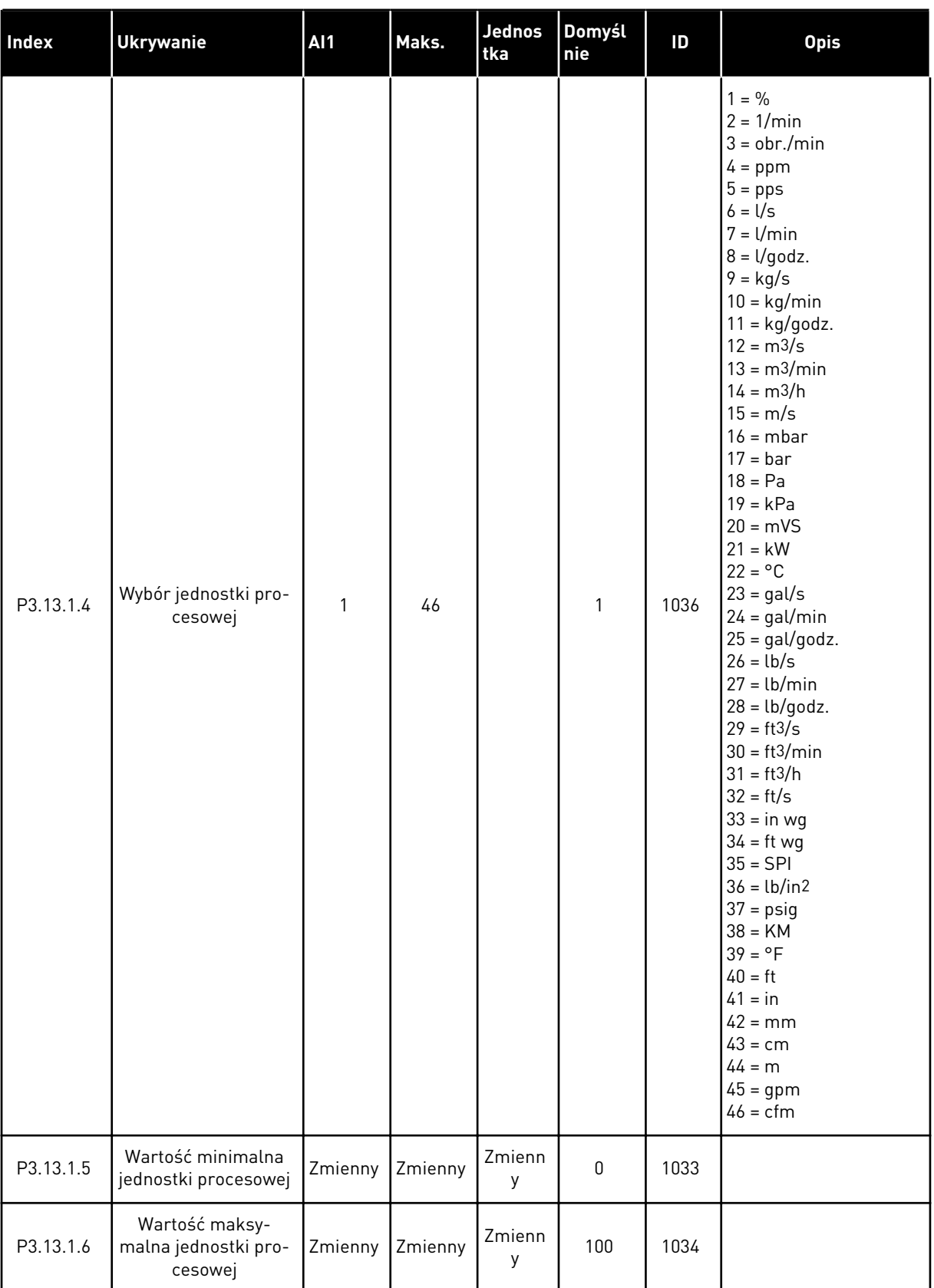

# *Tabela 73: Podstawowe ustawienia regulatora PID 1*

# *Tabela 73: Podstawowe ustawienia regulatora PID 1*

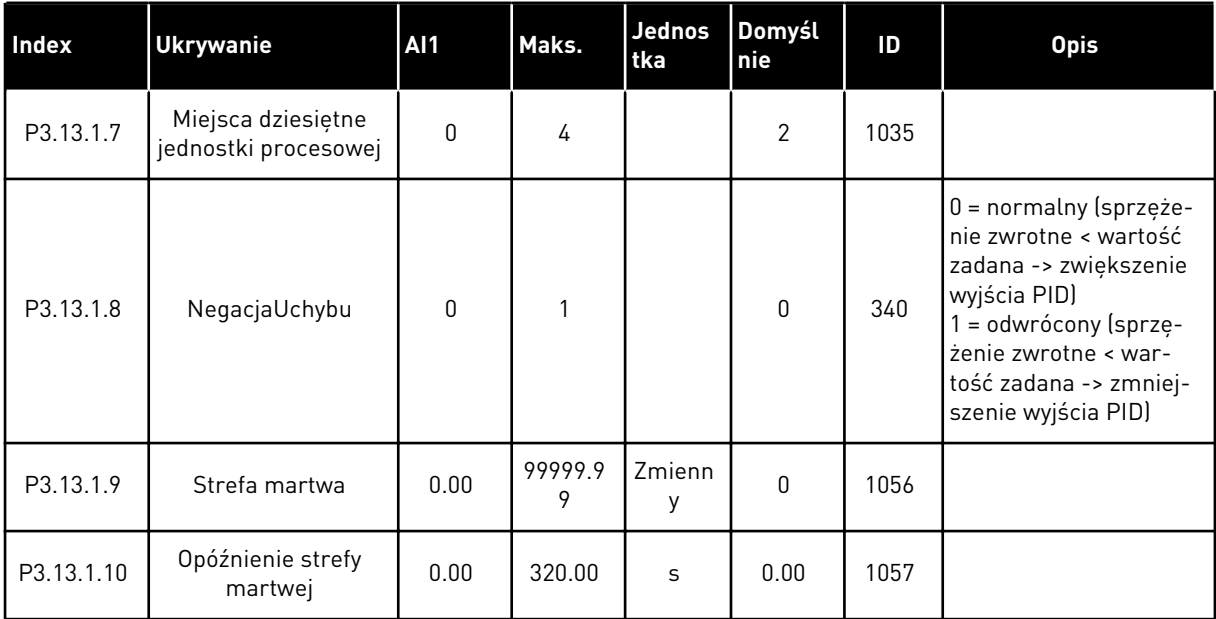

*Tabela 74: Ustawienia wartości zadanych*

| <b>Indeks</b> | Parametr                                                  | <b>AI1</b>    | <b>AI1</b>    | Unit           | Domyśl<br>nie                | ID   | <b>Opis</b>                                                      |
|---------------|-----------------------------------------------------------|---------------|---------------|----------------|------------------------------|------|------------------------------------------------------------------|
| P3.13.2.1     | Wartość zadana z<br>panelu 1                              | P3.13.1.<br>5 | P3.13.1.<br>6 | P3.13.1<br>4.4 | 0                            | 167  |                                                                  |
| P3.13.2.2     | Wartość zadana z<br>panelu 2                              | P3.13.1.<br>5 | P3.13.1.<br>6 | P3.13.1<br>4   | 0                            | 168  |                                                                  |
| P3.13.2.3     | Rampa dla wartości<br>zadanej                             | 0.00          | 300.0         | S              | 0.00                         | 1068 |                                                                  |
| P3.13.2.4     | Zwiększenie wartości<br>zadanej regulatora<br>PID aktywne | Zmienny       | Zmienny       |                | DigIN<br>Slot <sub>0.1</sub> | 1046 | OTWARTY = brak<br>wzmocnienia<br>ZAMKNIETY = wzmoc-<br>nienie    |
| P3.13.2.5     | Wybór wart. zadanej<br><b>PID</b>                         | Zmienny       | Zmienny       |                | DigIN<br>Slot0.1 *           | 1047 | OTWARTY = wartość<br>zadana 1<br>ZAMKNIETY = wartość<br>zadana 2 |

a dhe ann an 1970.

# *Tabela 74: Ustawienia wartości zadanych*

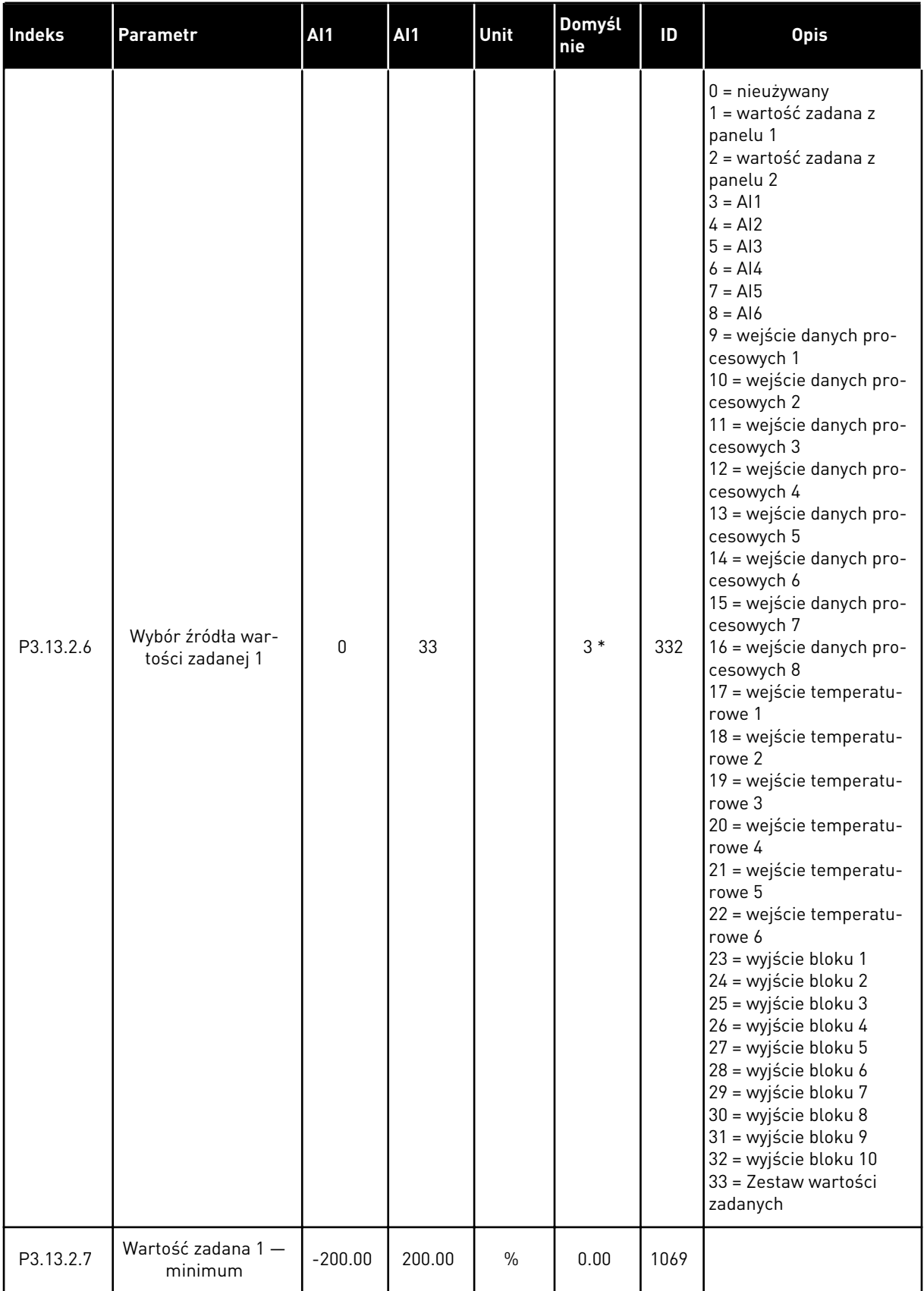

*Tabela 74: Ustawienia wartości zadanych*

| Indeks     | <b>Parametr</b>                      | AI1          | AI1     | Unit           | Domyśl<br>nie | ID   | <b>Opis</b>      |
|------------|--------------------------------------|--------------|---------|----------------|---------------|------|------------------|
| P3.13.2.8  | Wartość zadana 1 -<br>maksimum       | $-200.00$    | 200.00  | $\frac{0}{0}$  | 100.00        | 1070 |                  |
| P3.13.2.9  | Wzmocnienie war-<br>tości zadanej 1  | $-2.0$       | 2.0     | $\mathsf{x}$   | 1.0           | 1071 |                  |
| P3.13.2.10 | Wybór źródła war-<br>tości zadanej 2 | $\mathbf{0}$ | Zmienny |                | $2*$          | 431  | Patrz P3.13.2.6. |
| P3.13.2.11 | Wartość zadana 2 -<br>minimum        | $-200.00$    | 200.00  | $\frac{0}{0}$  | 0.00          | 1073 | Patrz P3.13.2.7. |
| P3.13.2.12 | Wartość zadana 2 -<br>maksimum       | $-200.00$    | 200.00  | $\frac{0}{0}$  | 100.00        | 1074 | Patrz P3.13.2.8. |
| P3.13.2.13 | Wzmocnienie war-<br>tości zadanej 2  | $-2.0$       | 2.0     | $\pmb{\times}$ | 1.0           | 1078 | Patrz P3.13.2.9. |

\* Wybór aplikacji w parametrze P1.2 Aplikacja jest wartością domyślną. Patrz wartości domyślne opisane w podrozdziale *[12.1 Wartości domyślne parametrów w innych aplikacjach](#page-407-0)*.
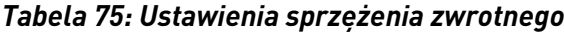

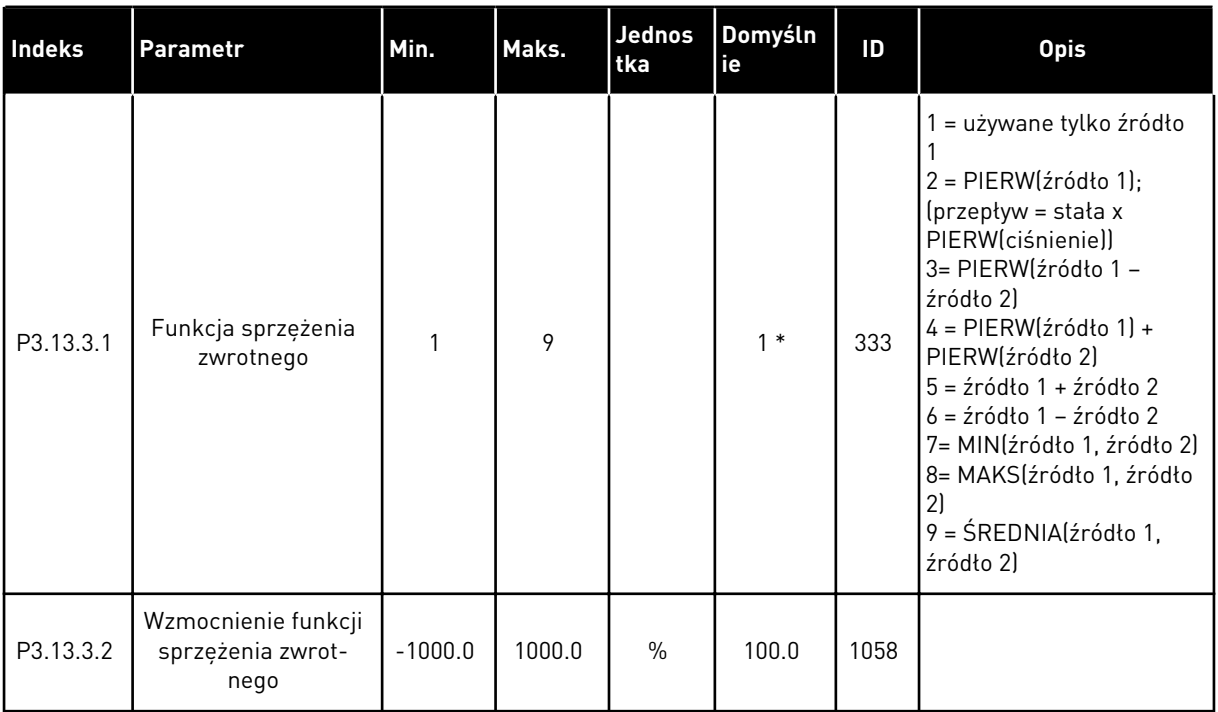

# *Tabela 75: Ustawienia sprzężenia zwrotnego*

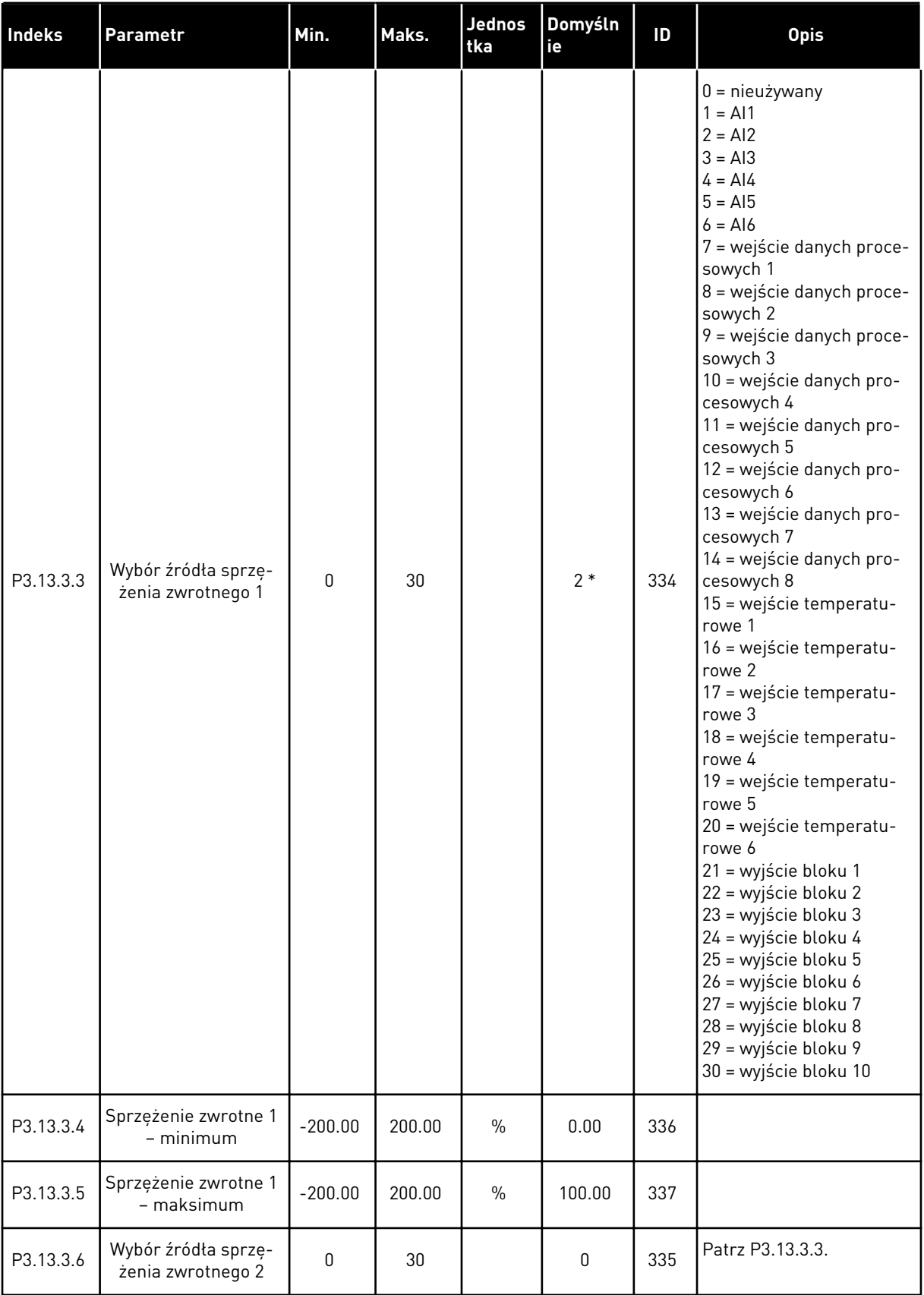

a dhe ann ann an 1970.<br>Tha ann an 1970, ann an 1970, ann an 1970.

#### *Tabela 75: Ustawienia sprzężenia zwrotnego*

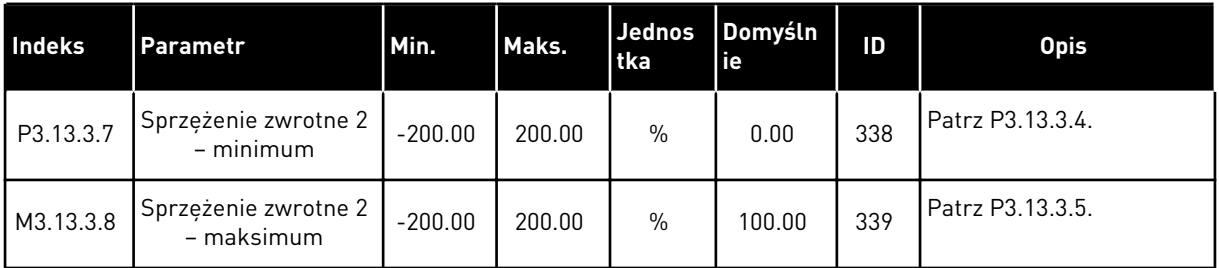

\* Wybór aplikacji w parametrze P1.2 Aplikacja jest wartością domyślną. Patrz wartości domyślne opisane w podrozdziale *[12.1 Wartości domyślne parametrów w innych aplikacjach](#page-407-0)*.

*Tabela 76: Ustawienia sprzężenia wyprzedzającego*

| <b>Indeks</b> | <b>Ukrywanie</b>                                       | <b>AI1</b> | <b>AI1</b> | Unit | Domyślni<br>e | ID   | <b>Opis</b>      |
|---------------|--------------------------------------------------------|------------|------------|------|---------------|------|------------------|
| P3.13.4.1     | Funkcja sprzężenia<br>wyprzedzającego                  | 1          | 9          |      | 1             | 1059 | Patrz P3.13.3.1. |
| P3.13.4.2     | Wzmocnienie funkcji<br>sprzężenia wyprze-<br>dzającego | $-1000$    | 1000       | $\%$ | 100.0         | 1060 | Patrz P3.13.3.2. |
| P3.13.4.3     | Wybór źródła sprzę-<br>żenia wyprzedzają-<br>cego 1    | 0          | 30         |      | $\mathbf{0}$  | 1061 | Patrz P3.13.3.3  |
| P3.13.4.4     | Sprzężenie wyprze-<br>dzające 1 – minimum              | $-200.00$  | 200.00     | $\%$ | 0.00          | 1062 | Patrz P3.13.3.4. |
| P3.13.4.5     | Sprzężenie wyprze-<br>dzające 1 - maksi-<br>mum        | $-200.00$  | 200.00     | $\%$ | 100.00        | 1063 | Patrz P3.13.3.5. |
| P3.13.4.6     | Wybór źródła sprzę-<br>żenia wyprzedzają-<br>cego 2    | 0          | 30         |      | $\Omega$      | 1064 | Patrz P3.13.3.3  |
| P3.13.4.7     | Sprzężenie wyprze-<br>dzające 2 - min.                 | $-200.00$  | 200.00     | $\%$ | 0.00          | 1065 | Patrz P3.13.3.7. |
| P3.13.4.8     | Sprzężenie wyprze-<br>dzające 2 - maks.                | $-200.00$  | 200.00     | $\%$ | 100.00        | 1066 | Patrz M3.13.3.8. |

*Tabela 77: Ustawienia funkcji uśpienia*

| <b>Indeks</b> | <b>Ukrywanie</b>                                                  | <b>Al1</b>       | <b>Al1</b>    | Unit      | Domyśln<br>ie    | ID   | <b>Opis</b>                                                      |
|---------------|-------------------------------------------------------------------|------------------|---------------|-----------|------------------|------|------------------------------------------------------------------|
| P3.13.5.1     | Wartość zadana 1<br>poziomu budzenia                              | 0.00             | 320.00        | Hz        | 0.00             | 1016 | $0 =$ nieużywany                                                 |
| P3.13.5.2     | Wartość zadania 1<br>opóźnienia uśpienia                          | $\pmb{0}$        | 3000          | S         | $\pmb{0}$        | 1017 | $0 =$ nieużywany                                                 |
| P3.13.5.3     | Wartość zadana 1<br>poziomu budzenia                              | $-214748.$<br>36 | 214748.<br>36 | Zmienny   | 0.0000           | 1018 | $0 =$ nieużywany                                                 |
| P3.13.5.4     | Wartość zadana 2<br>trybu budzenia                                | $\mathbf{0}$     | 1             |           | $\pmb{0}$        | 1019 | $0 =$ poziom bez-<br>względny<br>1 = względna wartość<br>zadana  |
| P3.13.5.5     | Wartość zadana 1<br>wzmocnienia<br>uśpienia                       | -99999.9<br>9    | 99999.9<br>9  | P3.13.1.4 | $\pmb{0}$        | 1793 |                                                                  |
| P3.13.5.6     | Wartość zadana 1<br>maksymalnego<br>czasu wzmocnienia<br>uśpienia | 1                | 300           | S         | 30               | 1795 |                                                                  |
| P3.13.5.7     | Częstotliwość<br>uśpienia SP2                                     | 0.00             | 320.00        | Hz        | 0.00             | 1075 | Patrz P3.13.5.1.                                                 |
| P3.13.5.8     | Opóźnienie uśpie-<br>nia SP2                                      | $\boldsymbol{0}$ | 3000          | S         | $\boldsymbol{0}$ | 1076 | Patrz P3.13.5.2.                                                 |
| P3.13.5.9     | Wartość zadana 2<br>poziomu budzenia                              | $-214748.$<br>36 | 214748.<br>36 | Zmienny   | 0.0              | 1077 | Patrz P3.13.5.3.                                                 |
| P3.13.5.10    | Tryb budzenia SP2                                                 | $\mathbf{0}$     | 1             |           | $\pmb{0}$        | 1020 | $0 = p$ oziom bez-<br>względny<br>1 = względna wartość<br>zadana |
| P3.13.5.11    | Wartość zadana 2<br>wzmocnienia<br>uśpienia                       | -99999.9<br>9    | 99999.9<br>9  | P3.13.1.4 | $\pmb{0}$        | 1794 | Patrz P3.13.5.5.                                                 |
| P3.13.5.12    | Wartość zadana 2<br>maksymalnego<br>czasu wzmocnienia<br>uśpienia | 1                | 300           | S         | 30               | 1796 | Patrz P3.13.5.6.                                                 |

a dhe ann an 1970.<br>Tha ann an 1970, ann an 1970, ann an 1970.

| Index     | <b>Ukrywanie</b>                                 | <b>AI1</b>    | <b>AI1</b>   | Unit        | Domyślni<br>e  | ID  | <b>Opis</b>                                                                                                    |
|-----------|--------------------------------------------------|---------------|--------------|-------------|----------------|-----|----------------------------------------------------------------------------------------------------|
| P3.13.6.1 | Włącz monitorowa-<br>nie sprzężenia<br>zwrotnego | 0             | 1            |             | 0              | 735 | $0 = wytączony$<br>= włączony                                                                                                    |
| P3.13.6.2 | Górny limit                                      | -99999.9<br>9 | 99999.9<br>9 | Zmienn<br>у | Zmienny        | 736 |                                                                                                    |
| P3.13.6.3 | Dolny limit                                      | -99999.9<br>9 | 99999.9<br>9 | Zmienn<br>у | Zmienny        | 758 |                                                                                                    |
| P3.13.6.4 | Opóźnienie                                       | 0             | 30000        | S           | $\Omega$       | 737 |                                                                                                    |
| P3.13.6.5 | Odpowiedź na<br>usterkę monitorowa-<br>nia PID   | 0             | 3            |             | $\overline{2}$ | 749 | $0 =$ brak reakcji<br>1<br>$=$ alarm<br>2 = usterka (zatrzymaj<br>zgodnie z trybem<br>stopu)<br>3 = usterka (zatrzymaj<br>wybiegiem) |

*Tabela 78: Parametry monitorowania sprzężenia zwrotnego*

*Tabela 79: Parametry kompensacji spadku ciśnienia*

| Indeks    | <b>Ukrywanie</b>                        | <b>Al1</b>      | <b>Al1</b>   | Unit        | Domyślni<br>е | ID   | <b>Opis</b>                   |
|-----------|-----------------------------------------|-----------------|--------------|-------------|---------------|------|-------------------------------|
| P3.13.7.1 | Włącz wartość<br>zadana 1               | 0               |              |             | 0             | 1189 | $0 = wytączony$<br>= włączony |
| P3.13.7.2 | Maks. kompensacja<br>wartości zadanej 1 | $-99999.9$<br>9 | 99999.9<br>9 | Zmienn<br>٧ | 0.00          | 1190 |                               |
| P3.13.7.3 | Włącz wartość<br>zadana 2               | 0               |              |             | 0             | 1191 | Patrz P3.13.7.1.              |
| P3.13.7.4 | Maks. kompensacja<br>wartości zadanej 2 | $-99999.9$<br>9 | 99999.9<br>9 | Zmienn<br>у | 0.00          | 1192 | Patrz P3.13.7.2.              |

*Tabela 80: Ustawienia funkcji Łagodny start*

| Indeks    | <b>Ukrywanie</b>                    | <b>AI1</b>    | <b>Al1</b>     | Unit        | Domyślni<br>е  | ID   | <b>Opis</b>                                                                                                    |
|-----------|-------------------------------------|---------------|----------------|-------------|----------------|------|----------------------------------------------------------------------------------------------------|
| P3.13.8.1 | Funkcja łagodnego<br>startu         | 0             | $\overline{2}$ |             | 0              | 1094 | $0 = wyłączony$<br>$1 = w$ łączony (poziom)<br>$2 = w$ łączony (limit<br>czasu)                                                   |
| P3.13.8.2 | Częstotliwość łagod-<br>nego startu | 0.00          | P3.3.1.2       | Hz          | 20.00          | 1055 |                                                                                                    |
| P3.13.8.3 | Poziom łagodnego<br>startu          | -99999.9<br>9 | 99999.9<br>9   | Zmienn<br>у | 0.0000         | 1095 |                                                                                                    |
| P3.13.8.4 | Limit czasu łagod-<br>nego startu   | 0             | 30000          | S           | 0              | 1096 | $0 =$ brak limitu czasu,<br>brak wyzwalania<br>usterki                                                                            |
| P3.13.8.5 | Usterka łagodnego<br>napełniania    | 0             | 3              |             | $\overline{2}$ | 738  | $0 =$ brak reakcji<br>$1 =$ alarm<br>2 = usterka (zatrzymaj<br>zgodnie z trybem<br>stopu)<br>3 = usterka (zatrzymaj<br>wybiegiem) |

a dhe ann ann an 1970.<br>Tha ann an 1970, ann an 1970, ann an 1970.

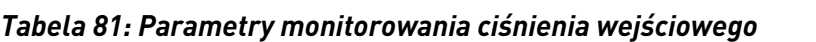

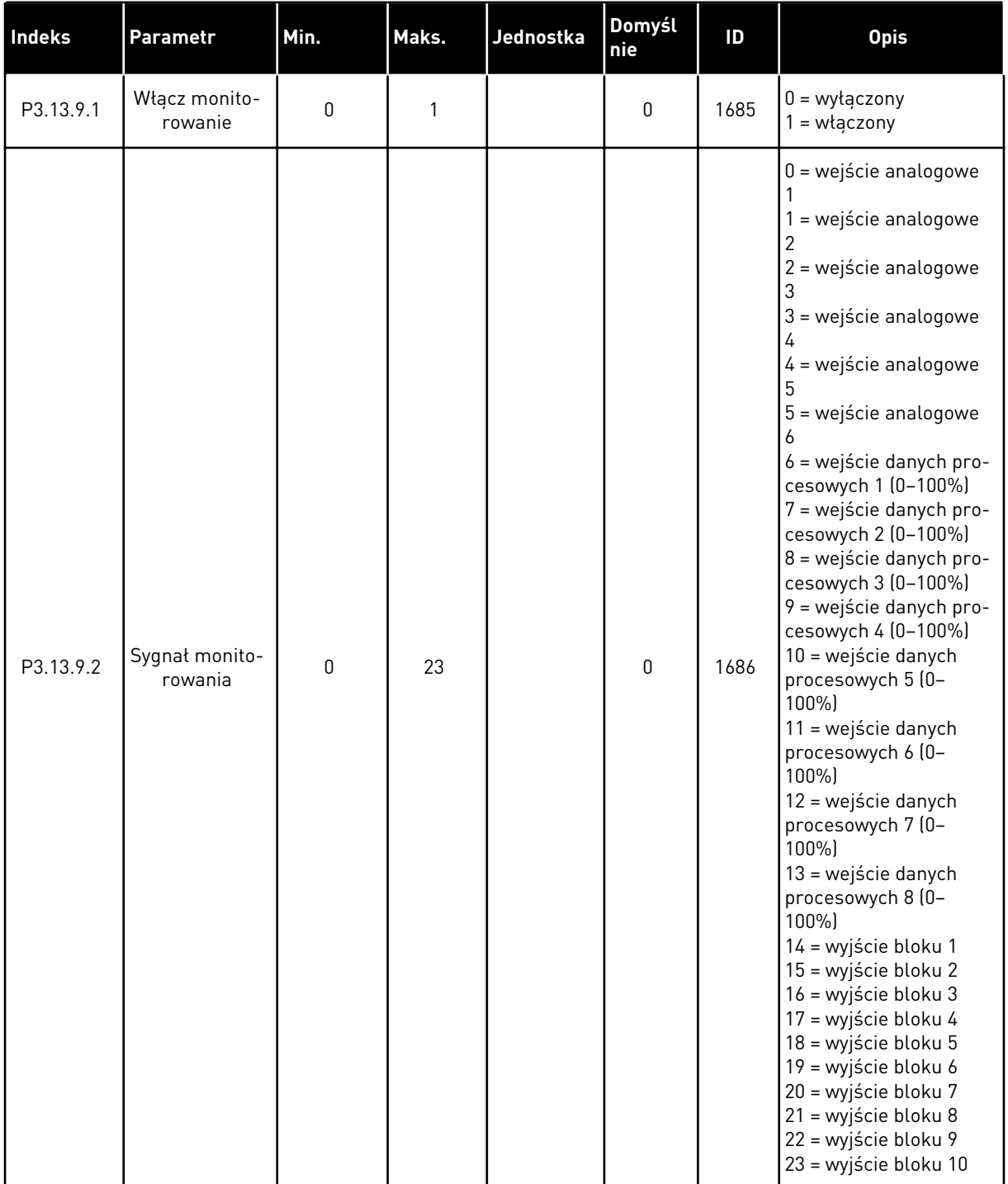

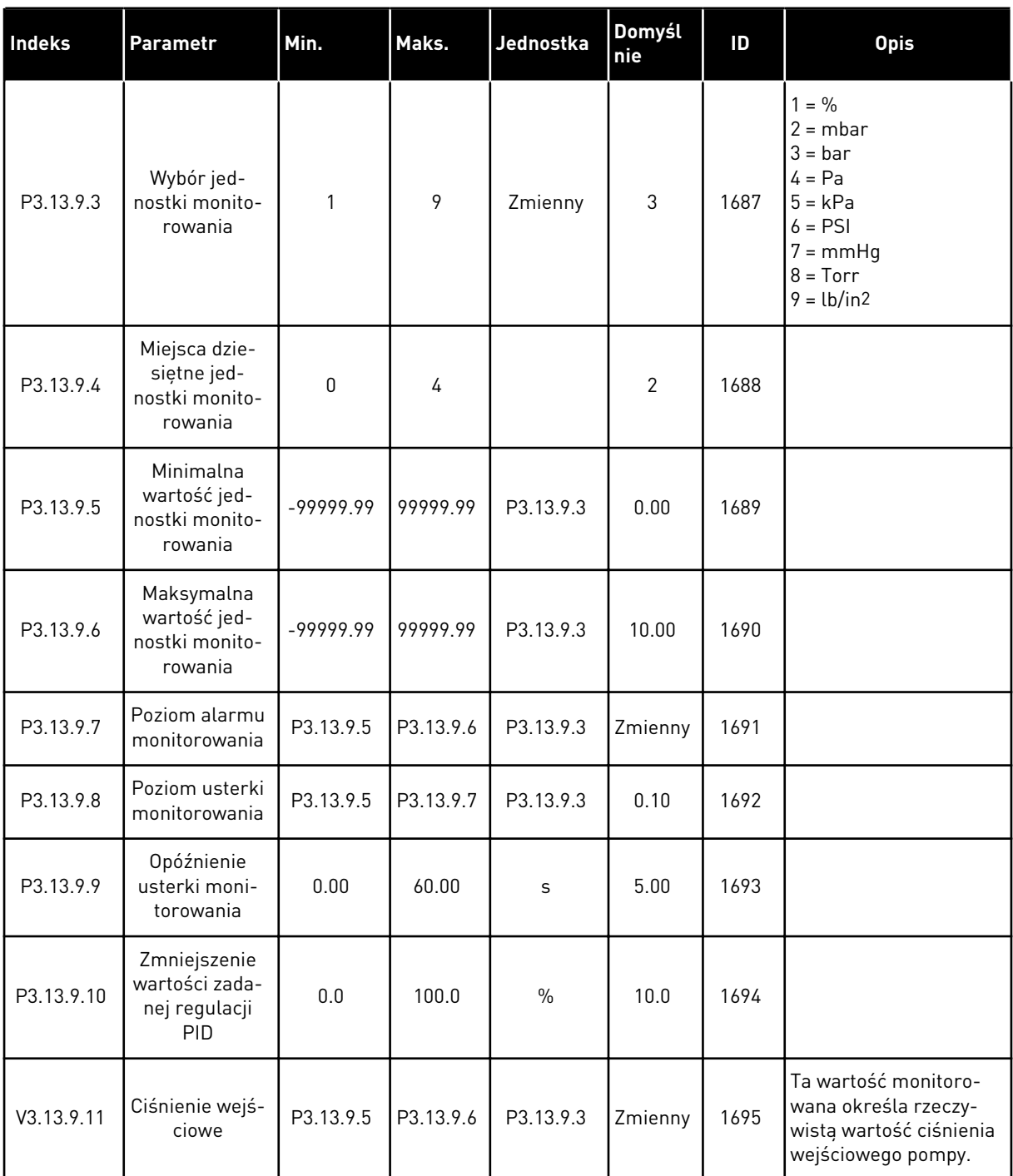

# *Tabela 81: Parametry monitorowania ciśnienia wejściowego*

a dhe ann an 1970.

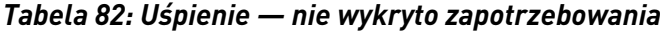

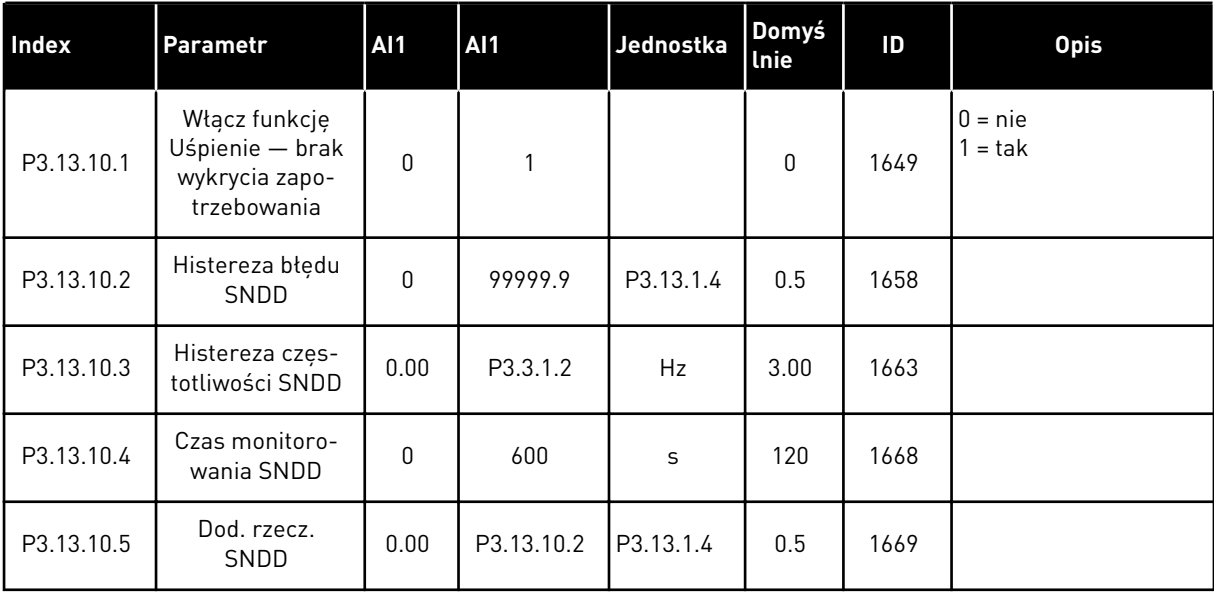

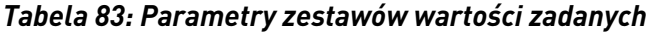

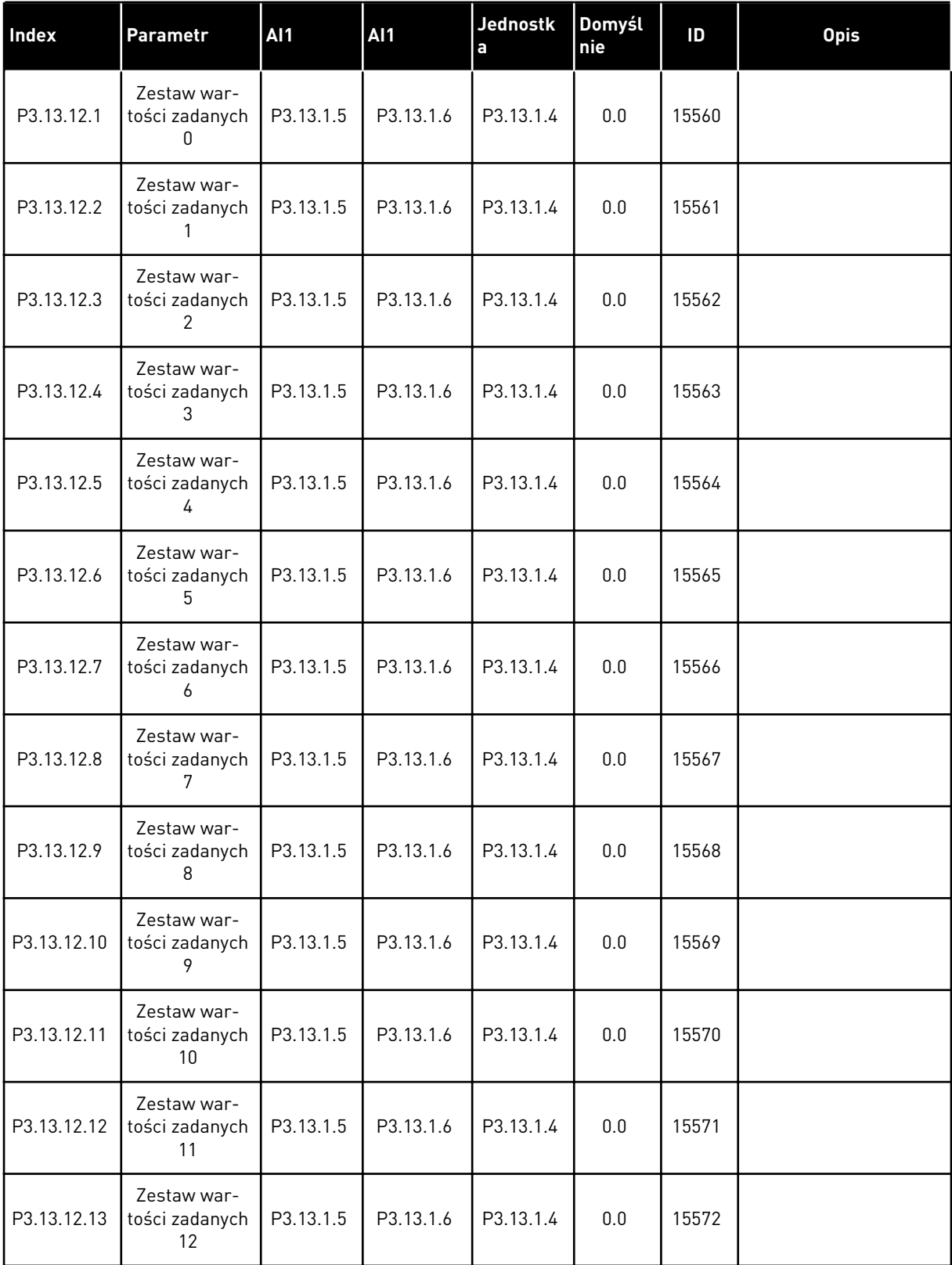

a dhe ann ann an 1970.<br>Tha ann an 1970, ann an 1970, ann an 1970.

# *Tabela 83: Parametry zestawów wartości zadanych*

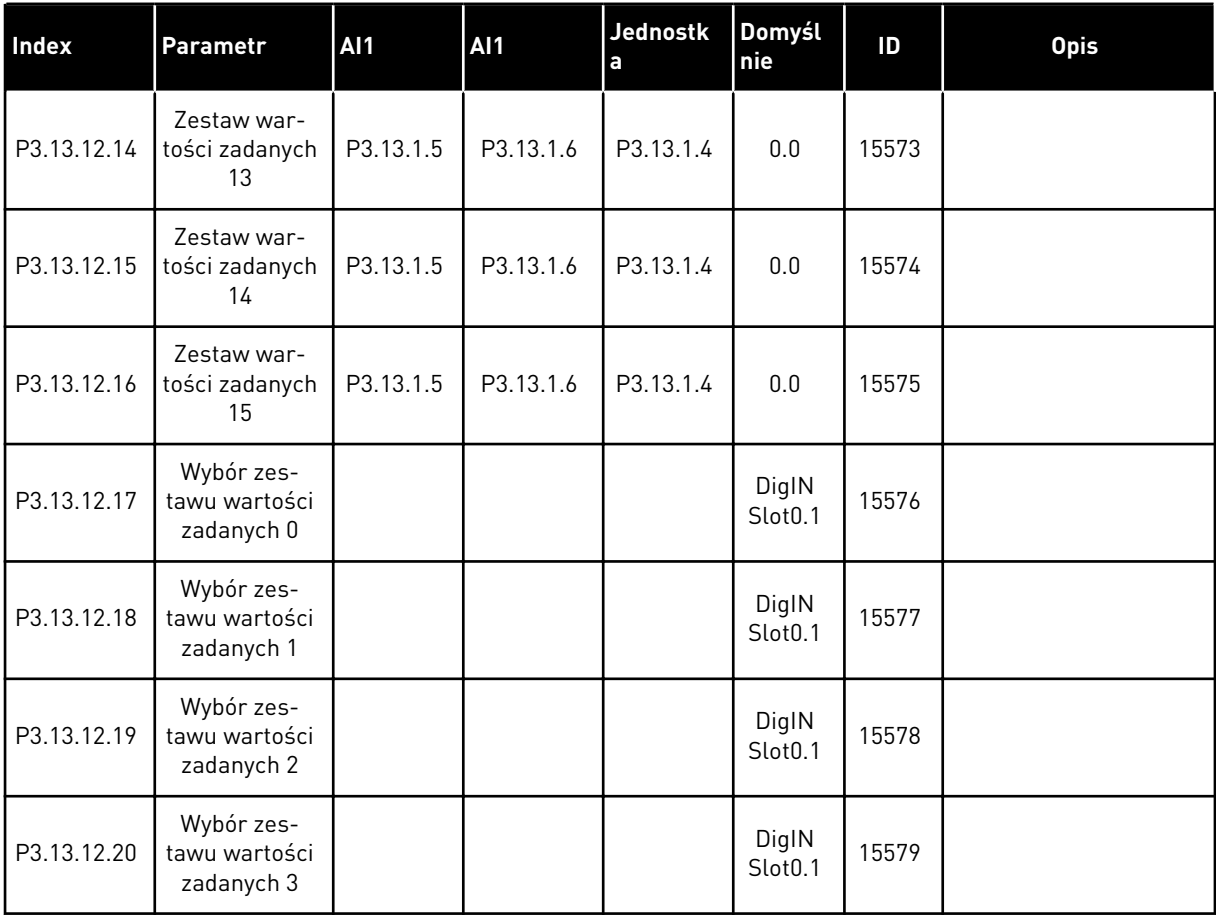

# **5.14 GRUPA 3.14: ZEWNĘTRZNY REGULATOR PID**

#### *Tabela 84: Podstawowe ustawienia zewnętrznego regulatora PID*

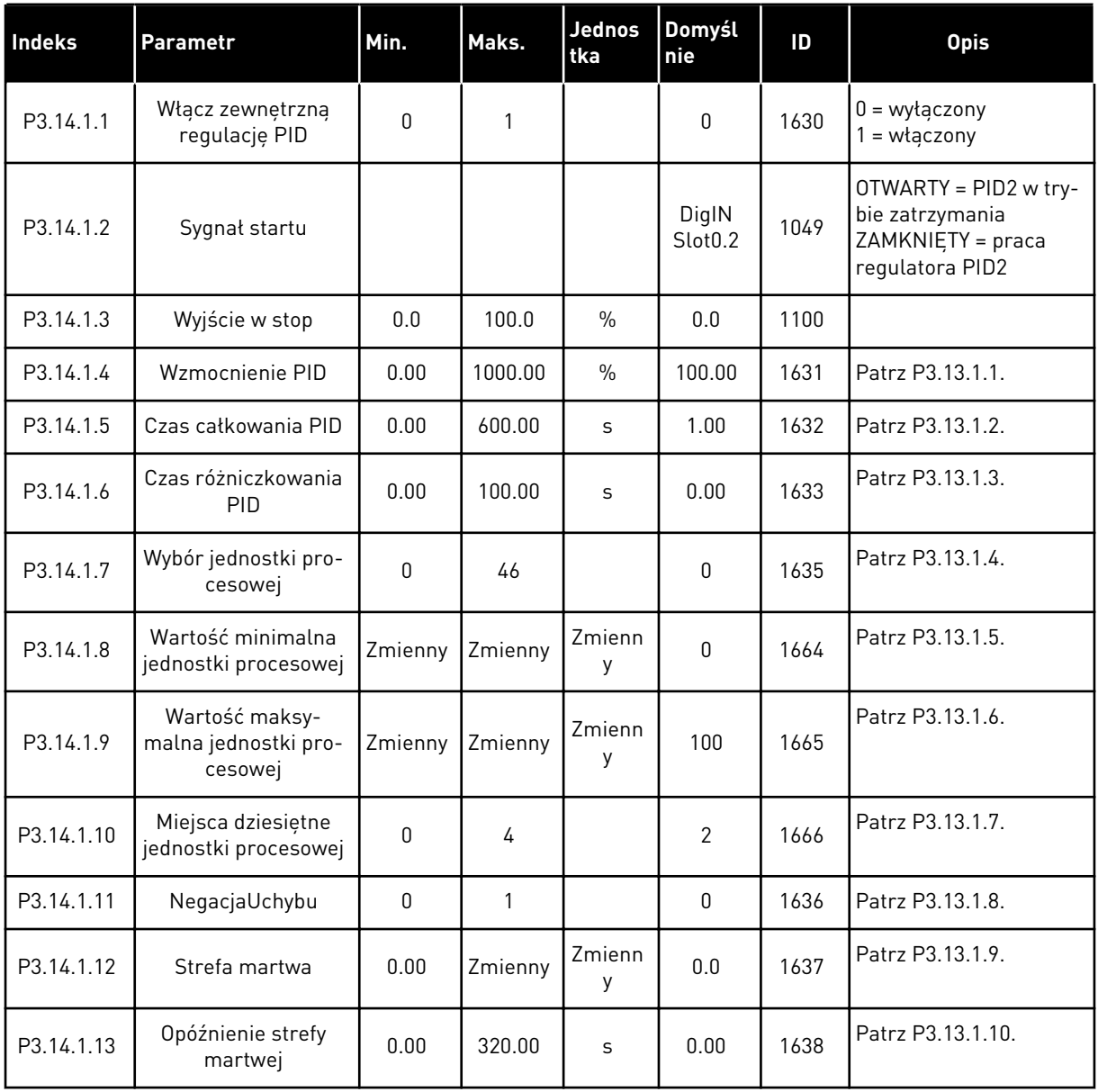

a dhe ann an 1970.<br>Chuirtean

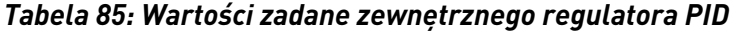

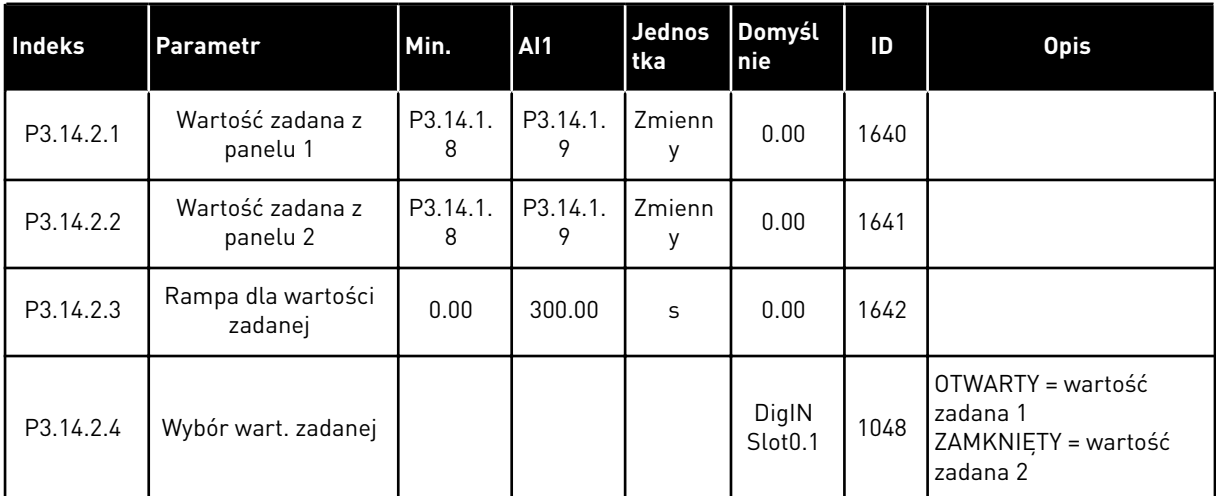

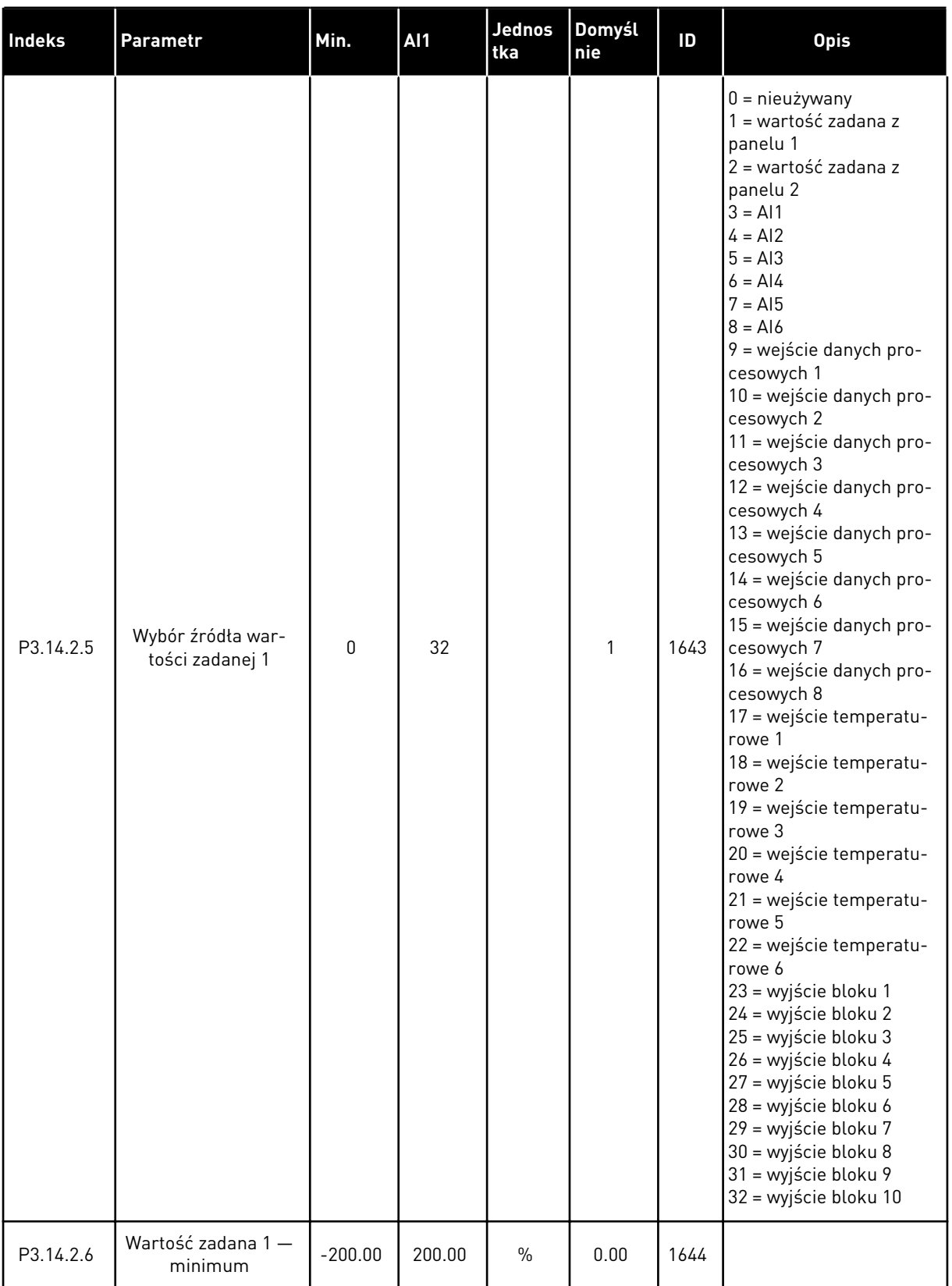

# *Tabela 85: Wartości zadane zewnętrznego regulatora PID*

#### *Tabela 85: Wartości zadane zewnętrznego regulatora PID*

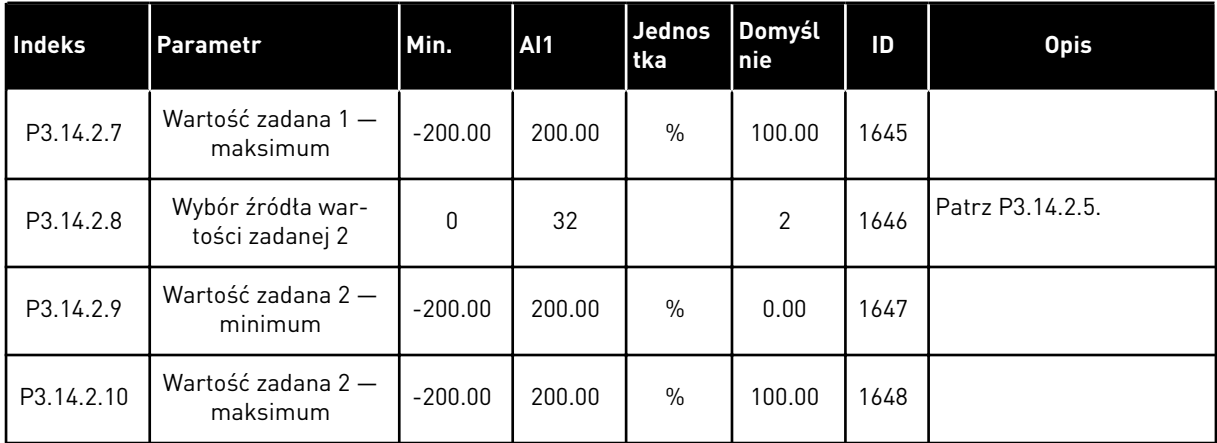

#### *Tabela 86: Sprzężenie zwrotne zewnętrznego regulatora PID*

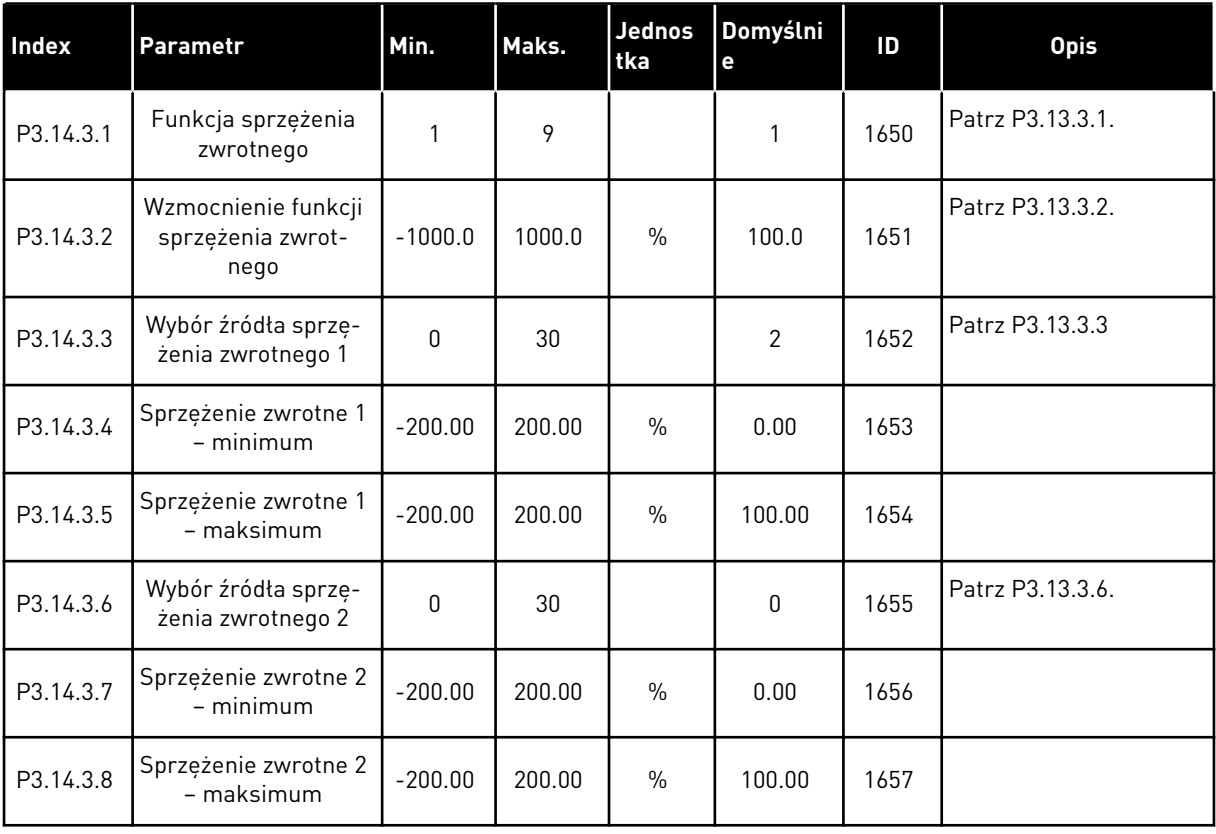

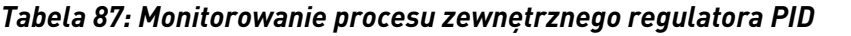

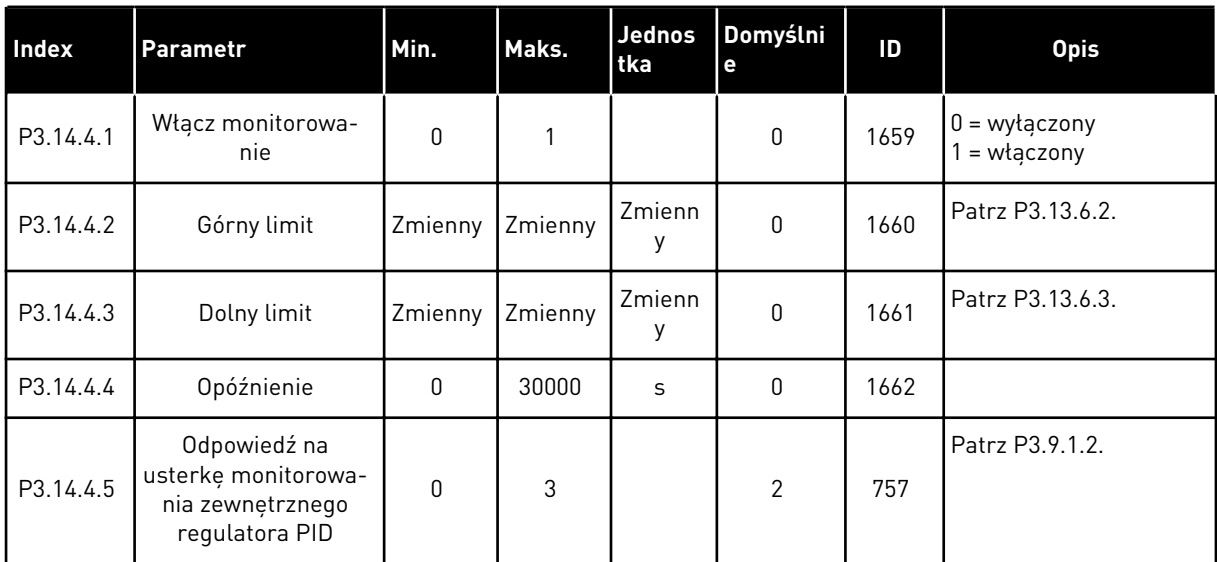

5 LOCAL CONTACTS: HTTP://DRIVES.DANFOSS.COM/DANFOSS-DRIVES/LOCAL-CONTACTS/

a dhe ann ann an 1970.<br>Tha ann an 1970, ann an 1970, ann an 1970.

#### **5.15 GRUPA 3.15: STEROWANIE WIELOPOMPOWE**

#### *Tabela 88: Parametry sterowania wielopompowego*

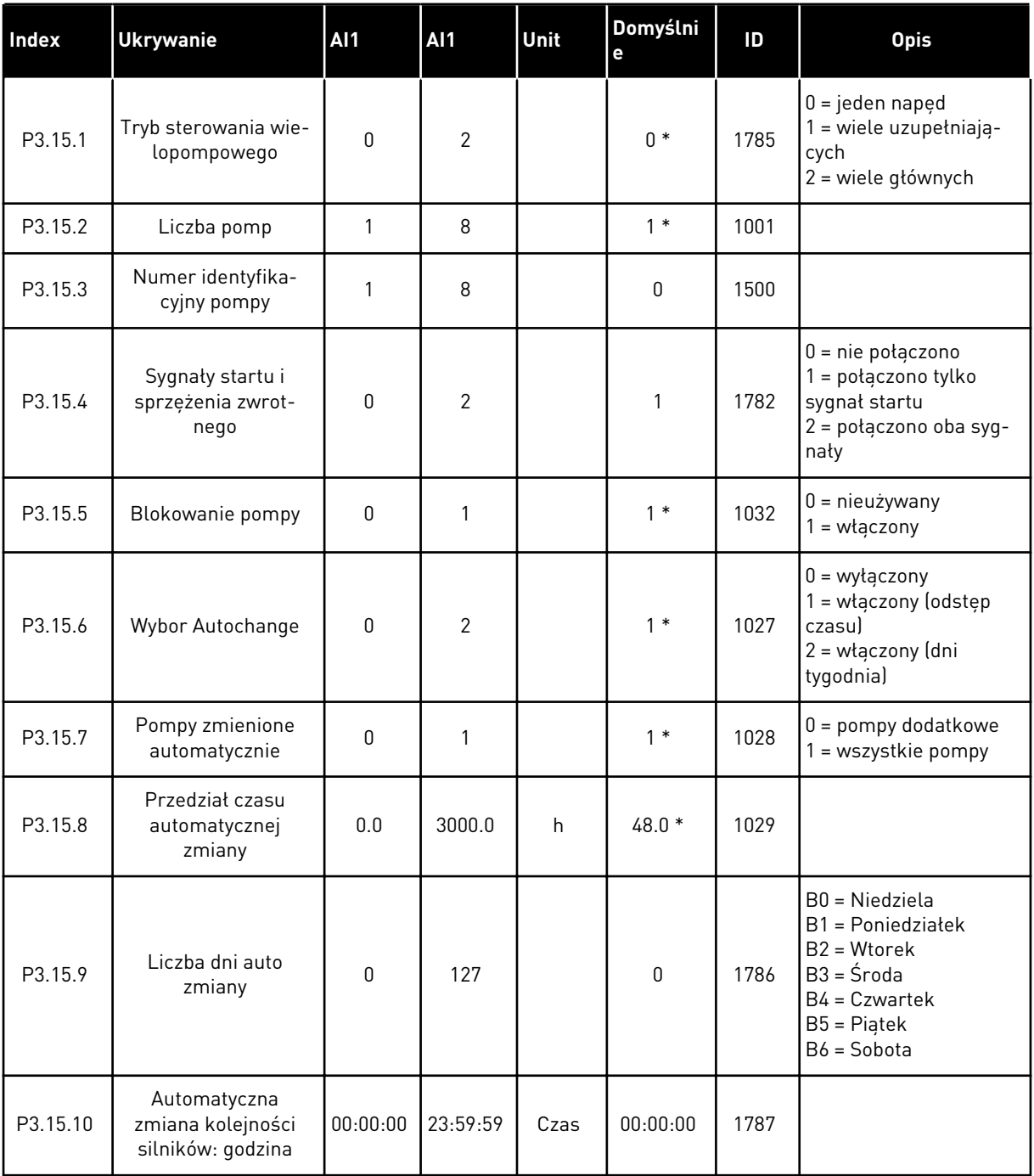

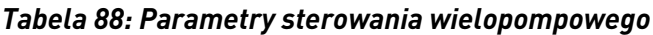

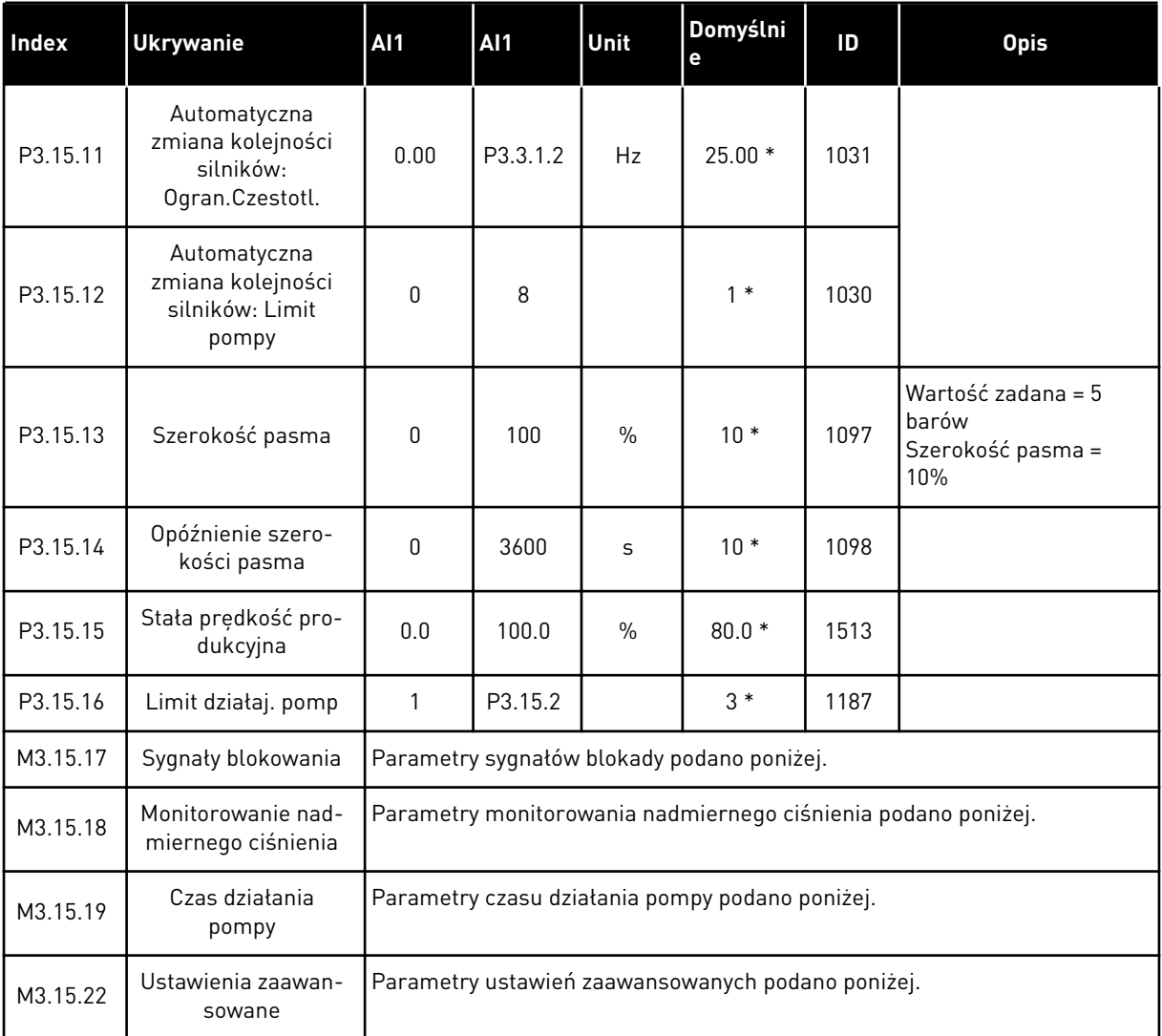

\* Wybór aplikacji w parametrze P1.2 Aplikacja jest wartością domyślną. Patrz wartości domyślne opisane w podrozdziale *[12.1 Wartości domyślne parametrów w innych aplikacjach](#page-407-0)*.

*Tabela 89: Sygnały blokowania*

| Index      | <b>Ukrywanie</b> | <b>AI1</b> | <b>AI1</b> | Unit | <b>Domyśl</b><br>nie         | ID  | <b>Opis</b>                                 |
|------------|------------------|------------|------------|------|------------------------------|-----|---------------------------------------------|
| P3.15.17.1 | Blokada pompy 1  | Zmienny    | Zmienny    |      | DigIN<br>Slot <sub>0.1</sub> | 426 | OTWARTY = nieaktywne<br>ZAMKNIETY = aktywne |
| P3.15.17.2 | Blokada pompy 2  | Zmienny    | Zmienny    |      | DigIN<br>Slot <sub>0.1</sub> | 427 | OTWARTY = nieaktywne<br>ZAMKNIETY = aktywne |
| P3.15.17.3 | Blokada pompy 3  | Zmienny    | Zmienny    |      | DigIN<br>Slot <sub>0.1</sub> | 428 | OTWARTY = nieaktywne<br>ZAMKNIETY = aktywne |
| P3.15.17.4 | Blokada pompy 4  | Zmienny    | Zmienny    |      | DigIN<br>Slot <sub>0.1</sub> | 429 | OTWARTY = nieaktywne<br>ZAMKNIETY = aktywne |
| P3.15.17.5 | Blokada pompy 5  | Zmienny    | Zmienny    |      | DigIN<br>Slot <sub>0.1</sub> | 430 | OTWARTY = nieaktywne<br>ZAMKNIETY = aktywne |
| P3.15.17.6 | Blokada pompy 6  | Zmienny    | Zmienny    |      | DigIN<br>Slot <sub>0.1</sub> | 486 | OTWARTY = nieaktywne<br>ZAMKNIETY = aktywne |
| P3.15.17.7 | Blokada pompy 7  | Zmienny    | Zmienny    |      | DigIN<br>Slot <sub>0.1</sub> | 487 | OTWARTY = nieaktywne<br>ZAMKNIETY = aktywne |
| P3.15.17.8 | Blokada pompy 8  | Zmienny    | Zmienny    |      | DigIN<br>Slot <sub>0.1</sub> | 488 | OTWARTY = nieaktywne<br>ZAMKNIETY = aktywne |

# *Tabela 90: Parametry monitorowania nadmiernego ciśnienia*

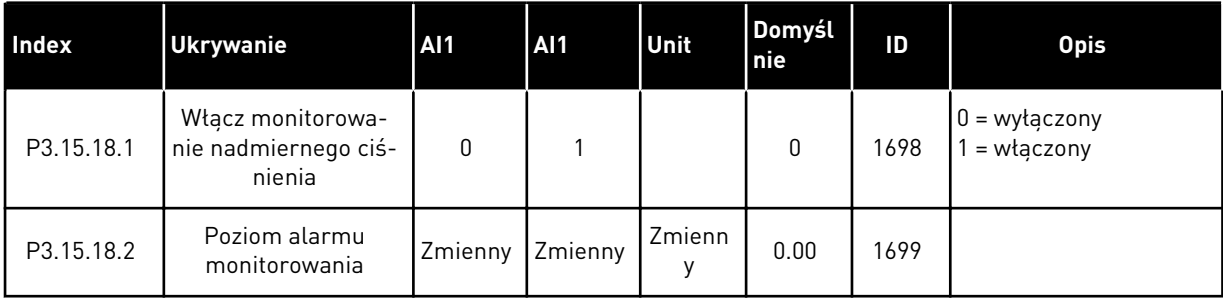

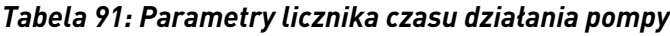

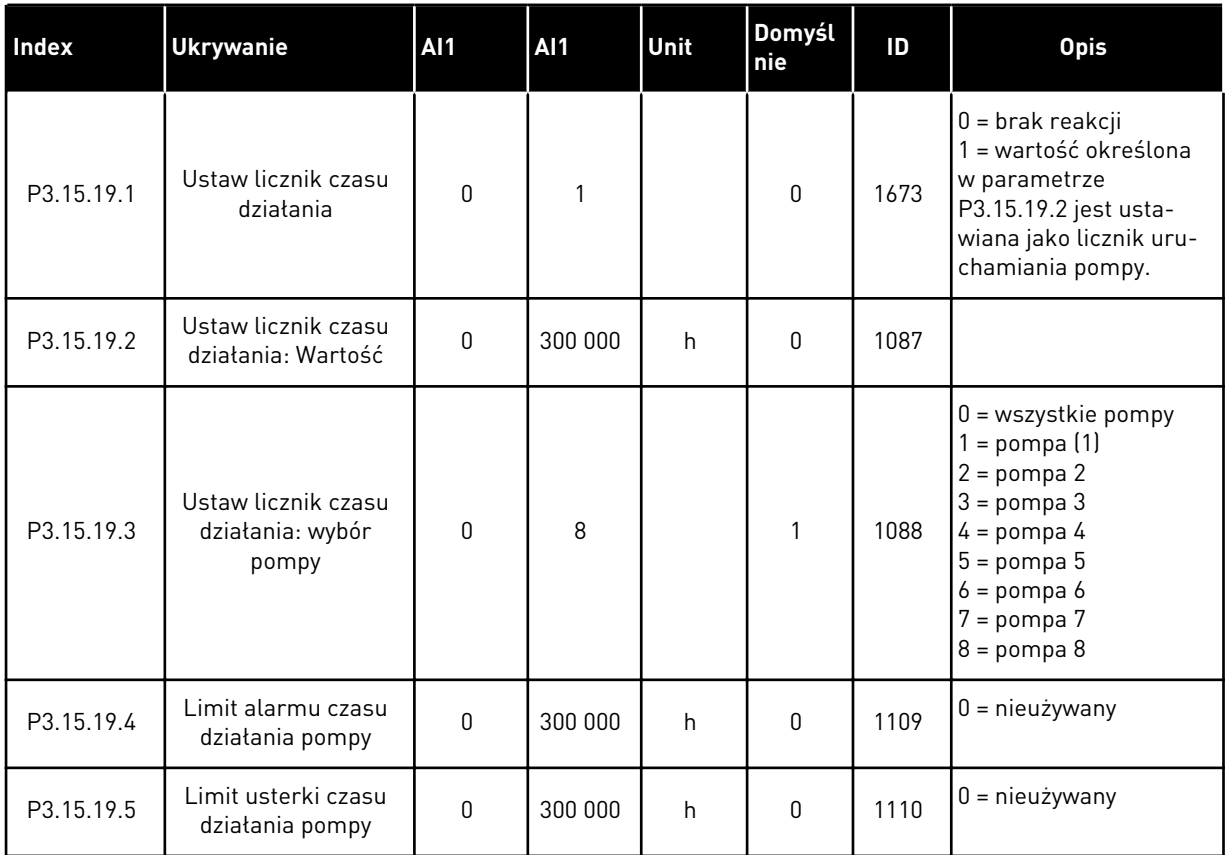

## *Tabela 92: Ustawienia zaawansowane*

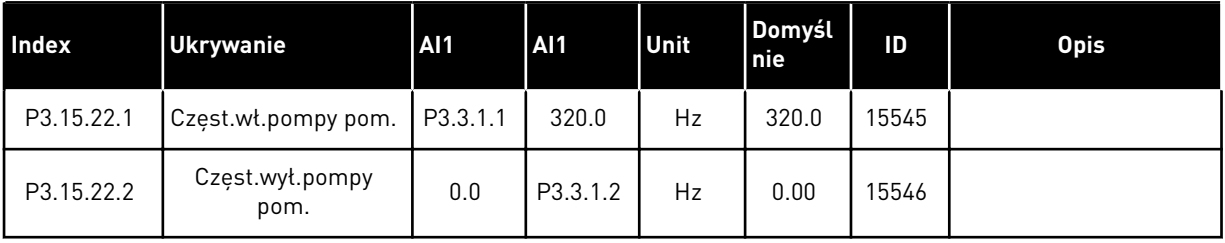

a dhe ann ann an 1970.<br>Tha ann an 1970, ann an 1970, ann an 1970.

### **5.16 GRUPA 3.16: LICZNIKI CZASU KONSERWACJI**

#### *Tabela 93: Liczniki czasu konserwacji*

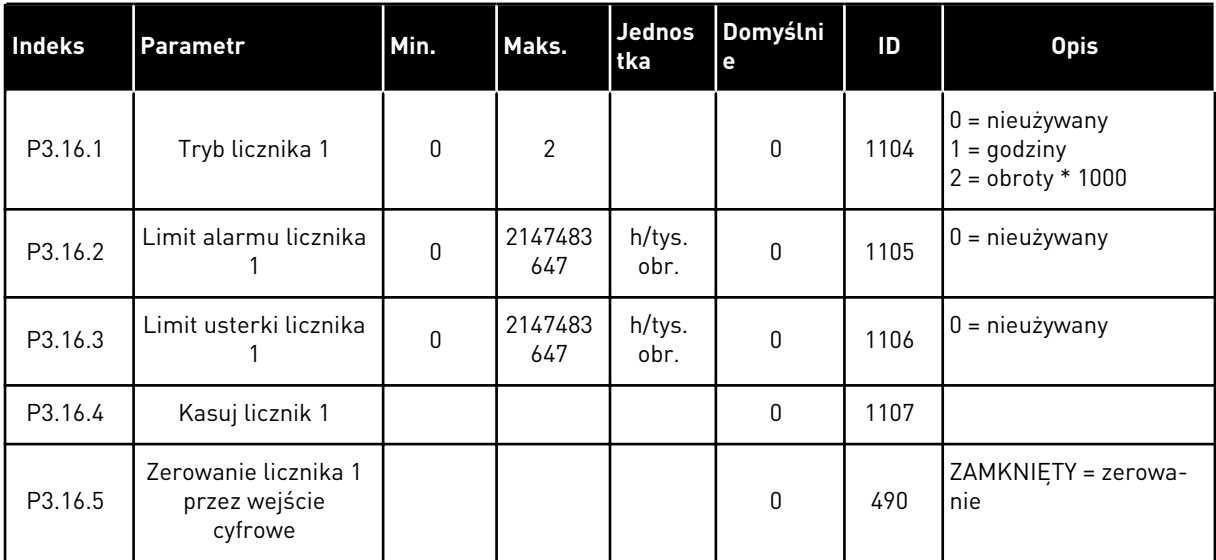

# **5.17 GRUPA 3.17: TRYB POŻAROWY**

#### *Tabela 94: Parametry trybu pożarowego*

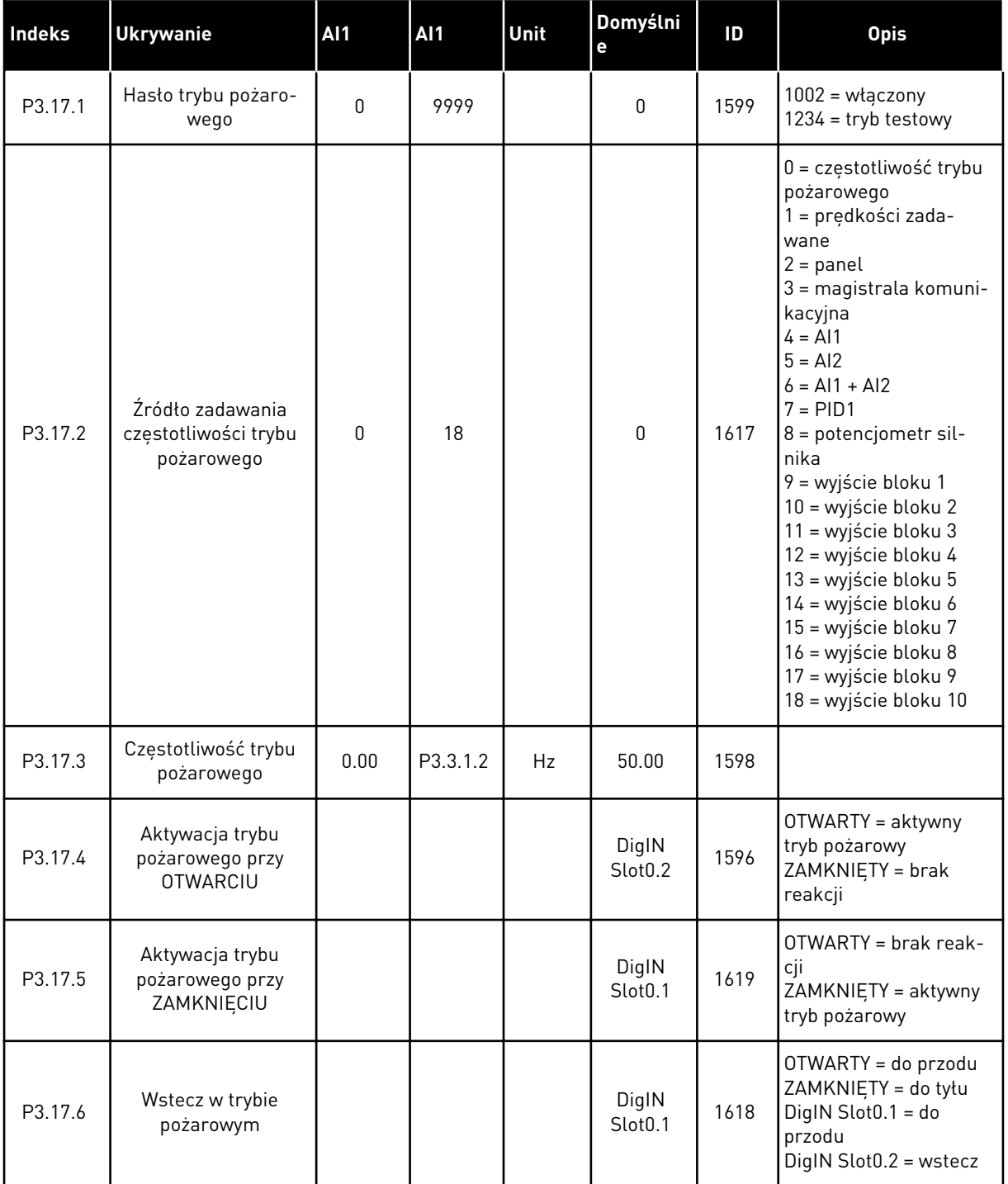

a dhe ann an 1970.<br>Bhuailtean

*Tabela 94: Parametry trybu pożarowego*

| Indeks  | <b>Ukrywanie</b>              | AI1         | AI1   | <b>Unit</b> | Domyślni<br>e | ID   | <b>Opis</b>                                                                                                    |
|---------|-------------------------------|-------------|-------|-------------|---------------|------|----------------------------------------------------------------------------------------------------|
| V3.17.7 | Stan trybu pożaro-<br>wego    | $\mathbf 0$ | 3     |             |               | 1597 | Patrz Tabela 16 Ele-<br>menty w menu monito-<br>rowania.<br>$0 = wytączony$<br>= włączony<br>2 = aktywny (włączony<br>+ otwarte DI)<br>$3 = tryb$ testowy |
| V3.17.8 | Licznik trybu pożaro-<br>wego | $\Omega$    | 65535 |             |               | 1679 |                                                                                                    |

## **5.18 GRUPA 3.18: PARAMETRY WSTĘPNEGO PODGRZEWANIA SILNIKA**

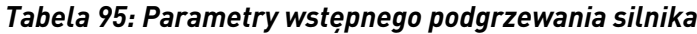

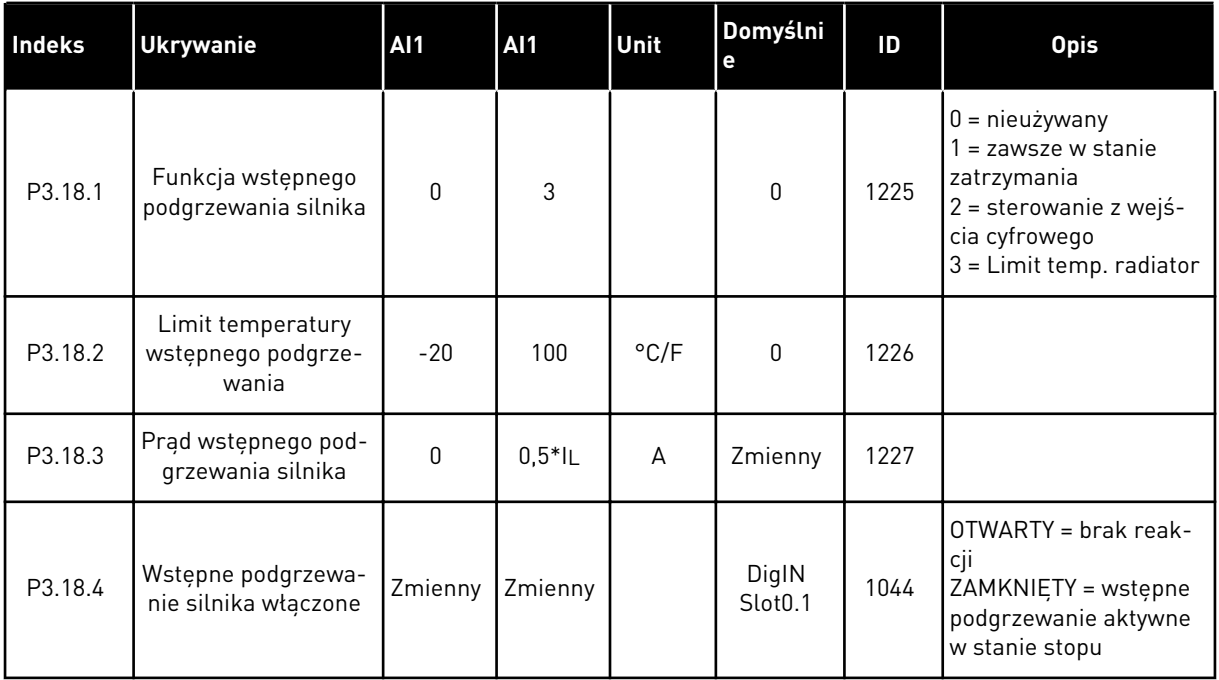

# **5.19 GRUPA 3.19: DOSTOSOWANIE NAPĘDU**

*Tabela 96: Parametry narzędzia Dostosowanie napędu*

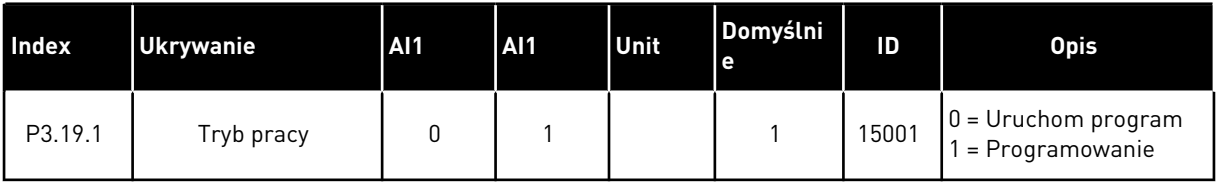

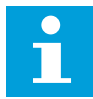

#### **WSKAZÓWKA!**

Podczas dostosowania napędu należy używać graficznego narzędzia Dostosowanie napędu dostępnego w programie VACON® Live.

# **5.20 GRUPA 3.21: STEROWANIE POMPĄ**

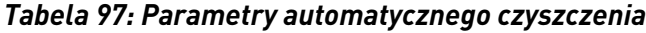

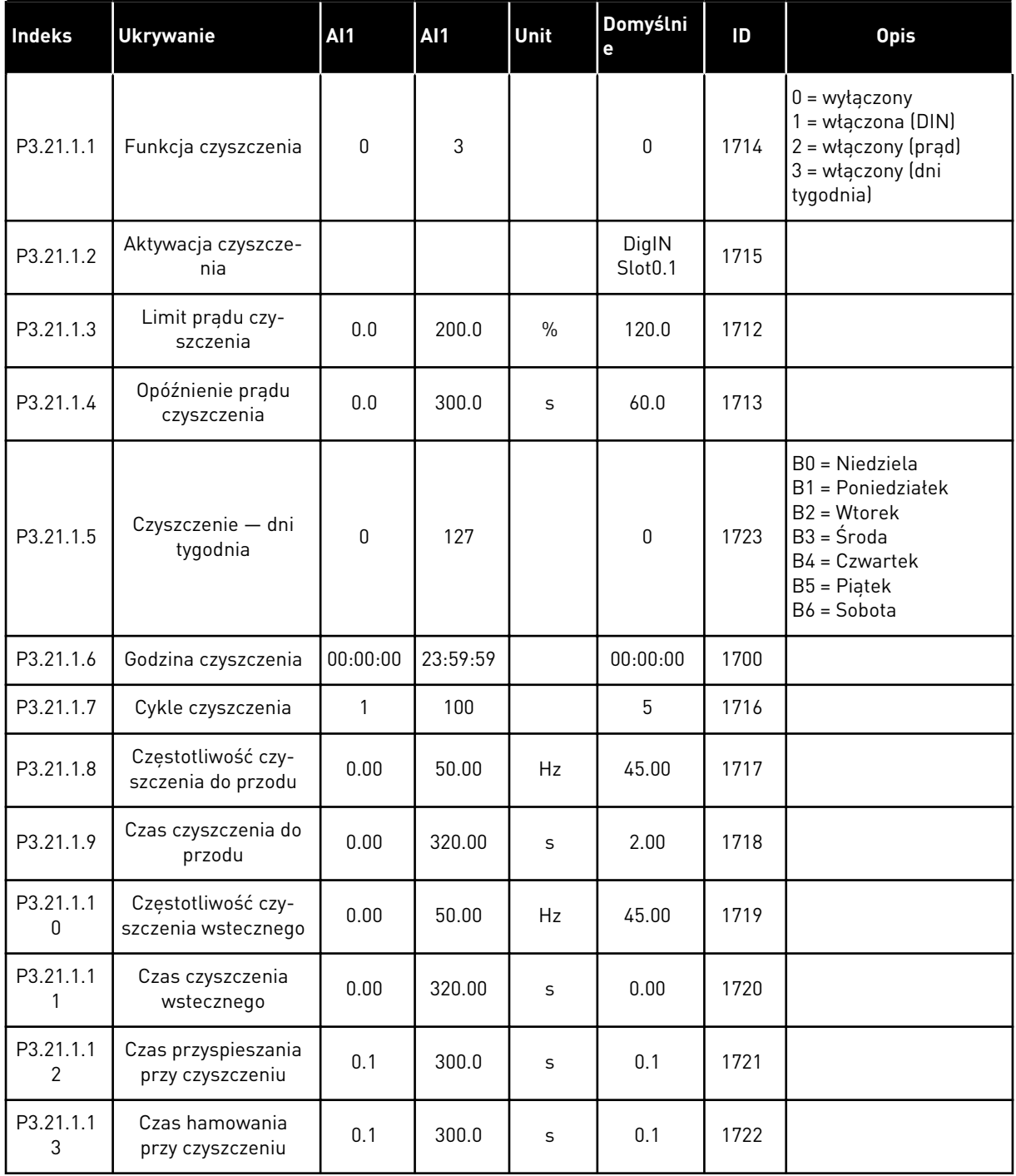

a dhe ann ann an 1970.

# *Tabela 98: Parametry pompy jockey*

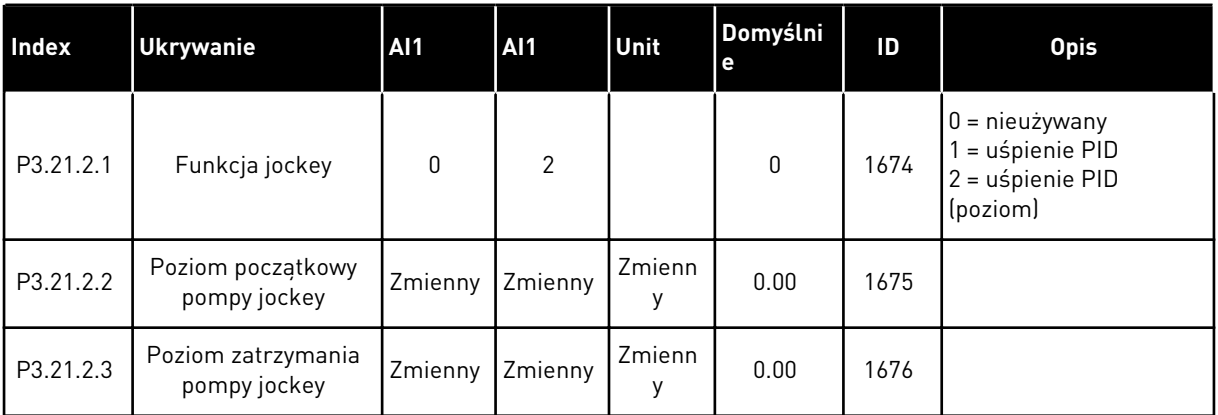

#### *Tabela 99: Parametry pompy zalewania*

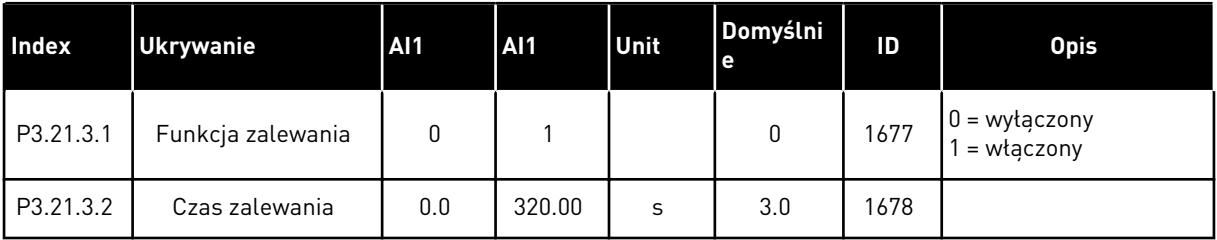

#### *Tabela 100: Parametry przeciwdziałania blokowaniu*

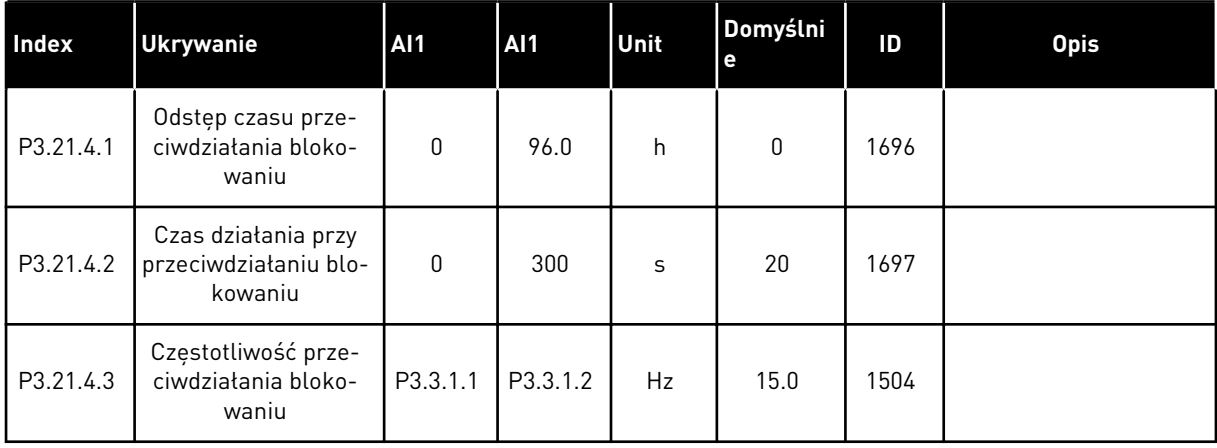

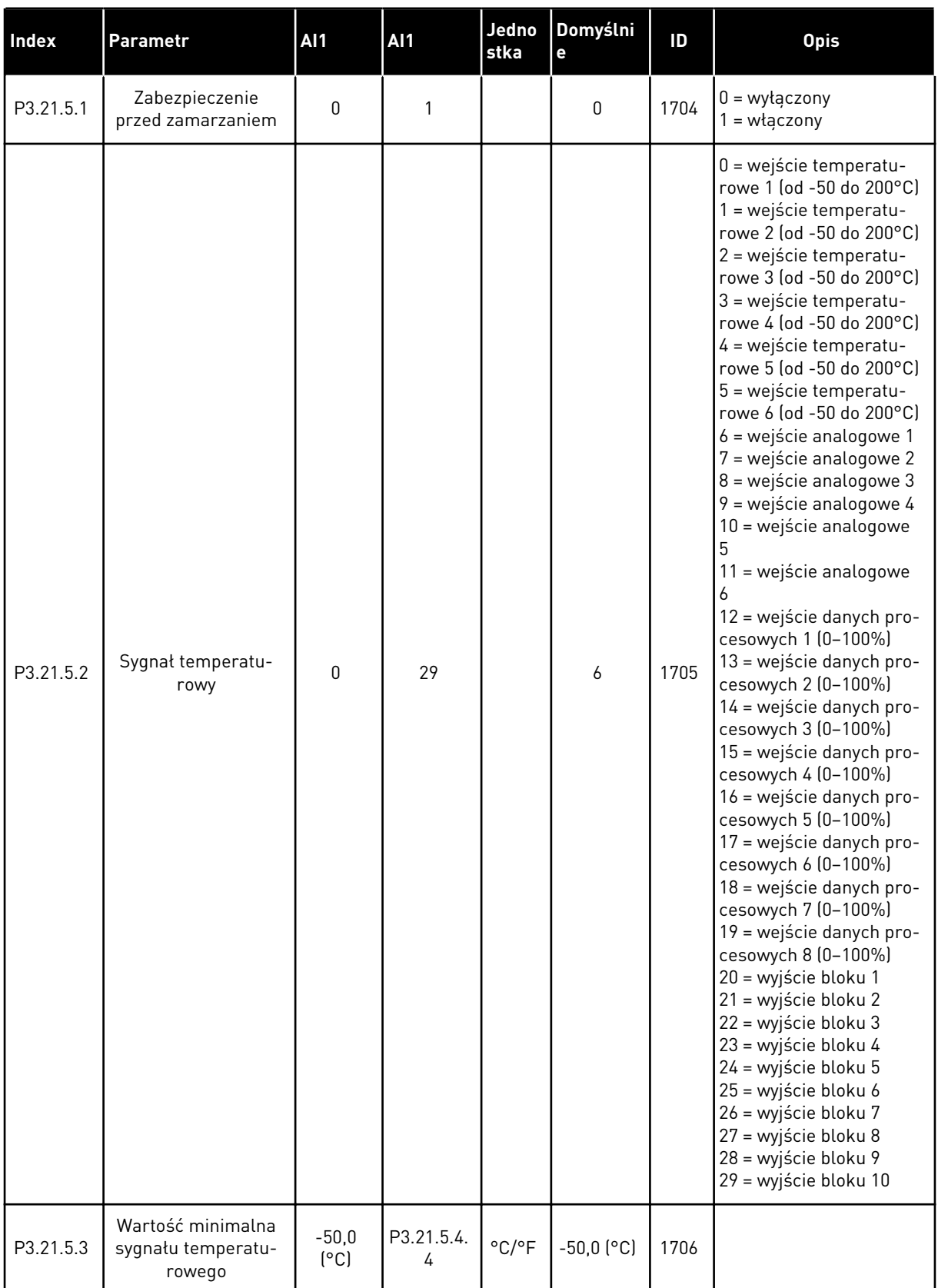

# *Tabela 101: Parametry zabezpieczenia przed zamarzaniem*

a dhe ann an 1970.<br>Tha ann an 1970, ann an 1970, ann an 1970.

#### *Tabela 101: Parametry zabezpieczenia przed zamarzaniem*

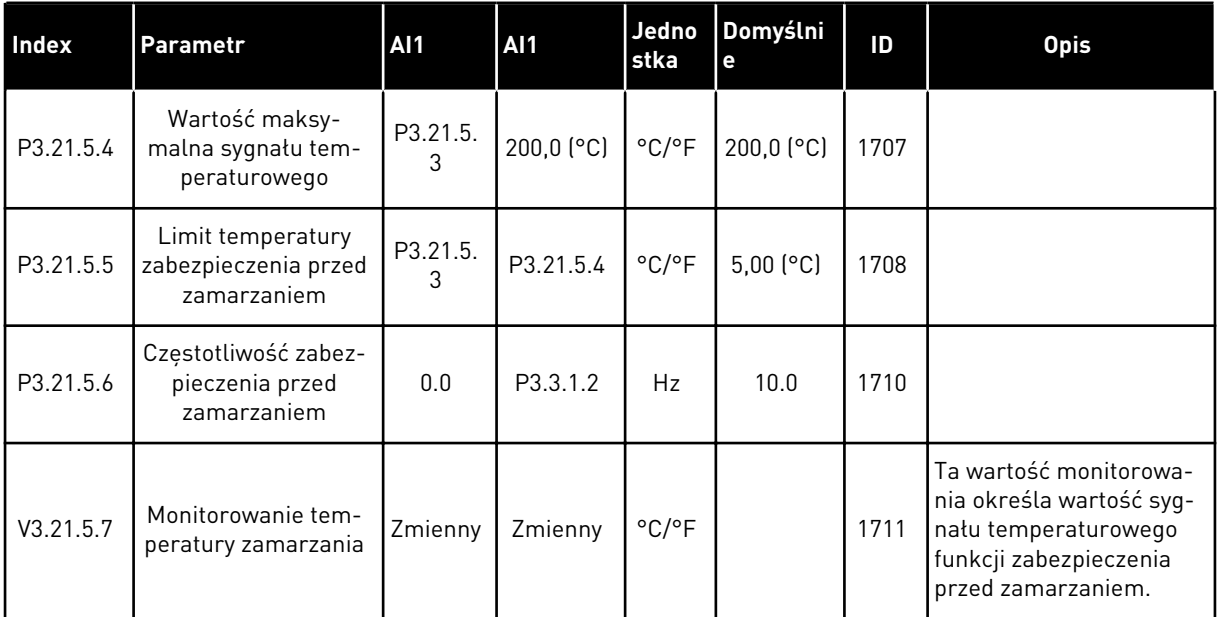

#### **5.21 GRUPA 3.23: ZAAWANSOWANY FILTR HARMONICZNYCH**

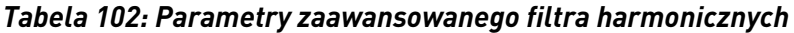

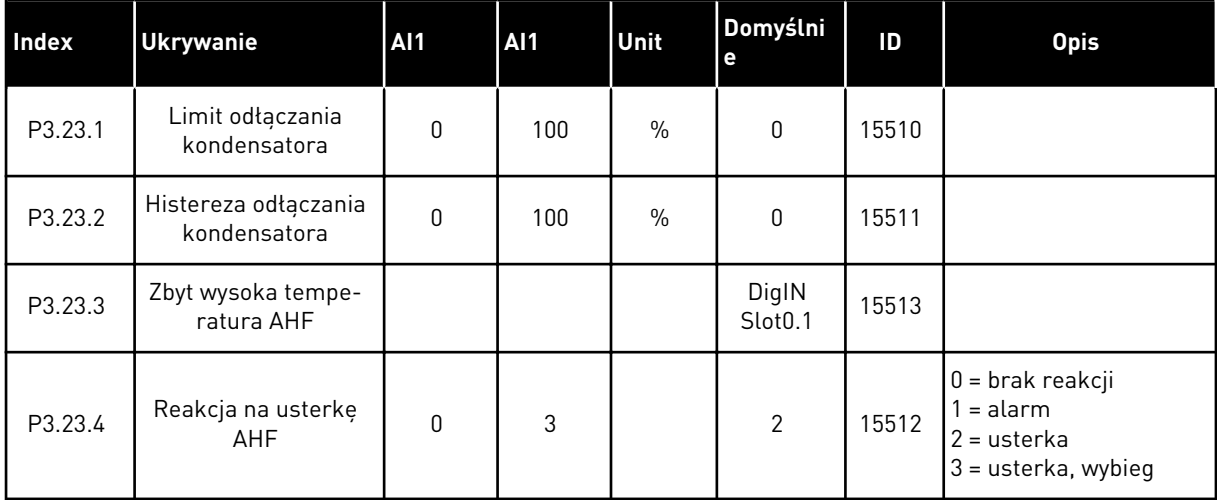

# **6 MENU DIAGNOSTYKA**

# **6.1 AKTYWNE USTERKI**

W przypadku wystąpienia usterki lub wielu usterek zaczyna migać wyświetlacz z nazwą usterki. Naciśnij przycisk OK, aby powrócić do menu Diagnostyka. W podmenu Aktywne usterki jest wyświetlana liczba usterek. Aby wyświetlić dane dotyczące czasu wystąpienia usterki, wybierz usterkę i naciśnij przycisk OK.

Usterka będzie aktywna aż do jej skasowania. Istnieją 5 sposoby kasowania usterki.

- Naciśnij przycisk Reset i przytrzymaj go 2 sekundy.
- Przejdź do podmenu Kasuj usterki i użyj parametru Kasuj usterki.
- Podaj sygnał kasowania na WE/WY sterujące.
- Podaj sygnał kasowania za pomocą magistrali.
- Podaj sygnał kasowania w narzędziu VACON® Live.

W podmenu Aktywne usterki może znajdować się lista maksymalnie 10 usterek. Usterki w podmenu są wyświetlane w kolejności ich wystąpienia.

# **6.2 KASUJ USTERKI**

To menu umożliwia kasowanie usterek. Patrz instrukcje w rozdziale *[11.1 Na wyświetlaczu](#page-385-0)  [pojawia się usterka](#page-385-0)*.

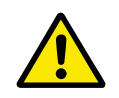

# **UWAGA!**

Aby uniknąć przypadkowego ponownego rozruchu napędu, należy przed skasowaniem usterki odłączyć sygnał sterowania zewnętrznego.

## **6.3 HISTORIA USTEREK**

W historii usterek może znajdować się lista 40 usterek.

Aby wyświetlić szczegóły usterki, przejdź do niej w historii usterek i naciśnij przycisk OK.

## **6.4 LICZNIKI GŁÓWNE**

Jeśli wartość licznika jest odczytywana z magistrali, patrz *[10.22 Liczniki](#page-379-0)*.

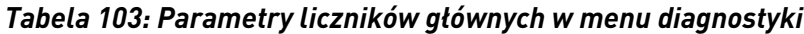

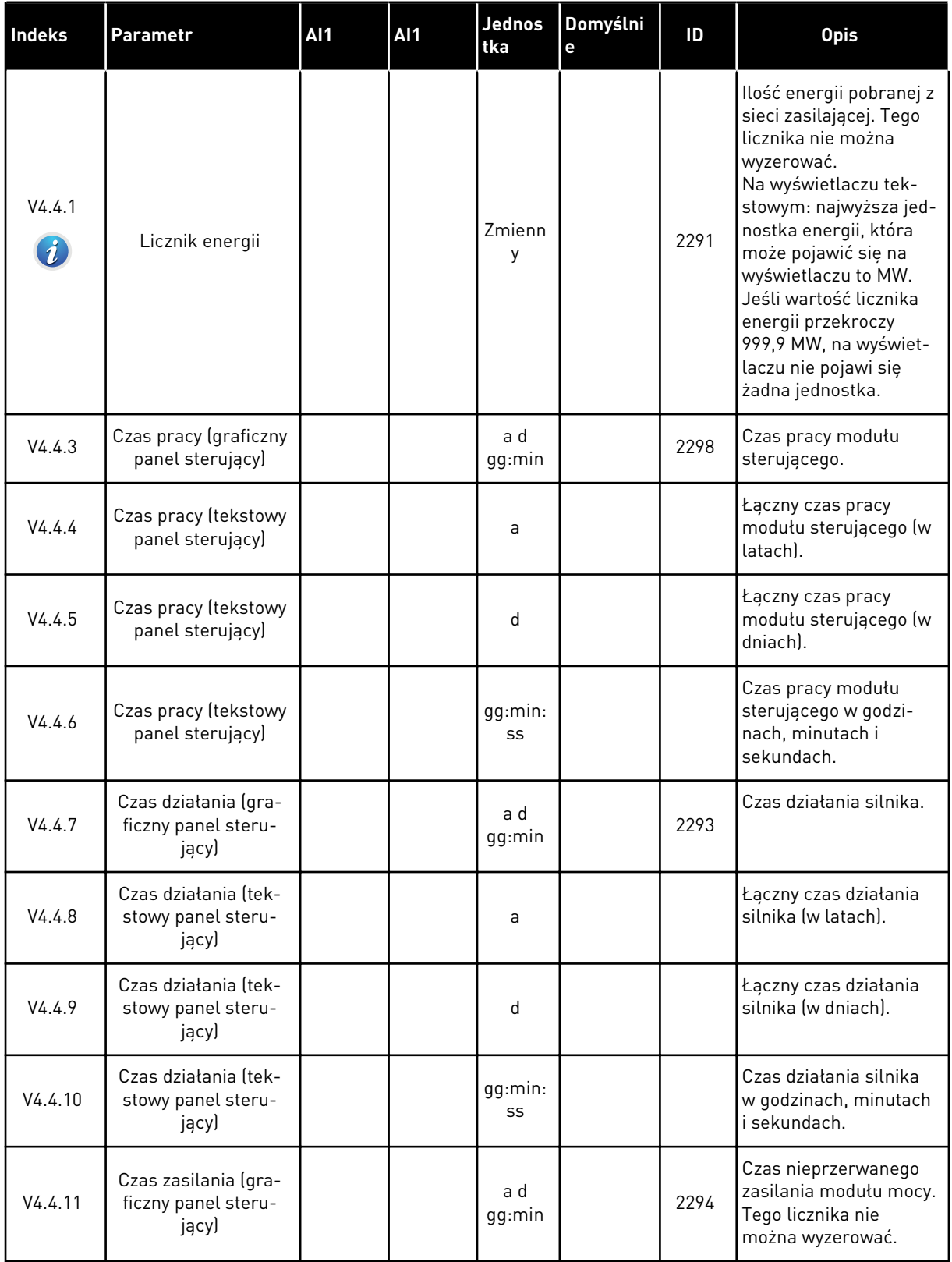

#### *Tabela 103: Parametry liczników głównych w menu diagnostyki*

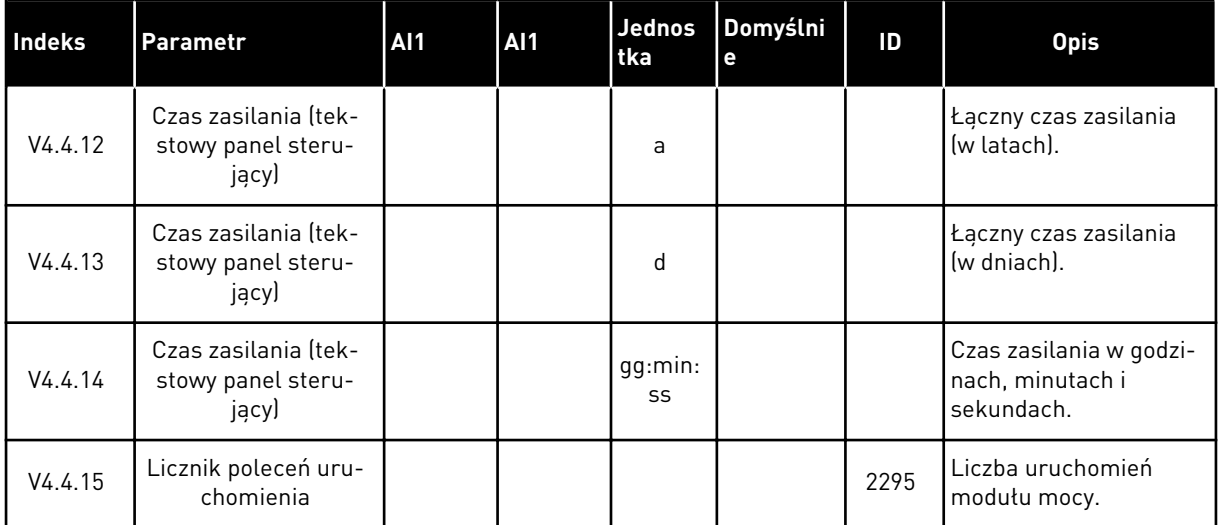

## **6.5 LICZNIKI KASOWALNE**

Jeśli wartość licznika jest odczytywana z magistrali, patrz rozdział *[10.22 Liczniki](#page-379-0)*.

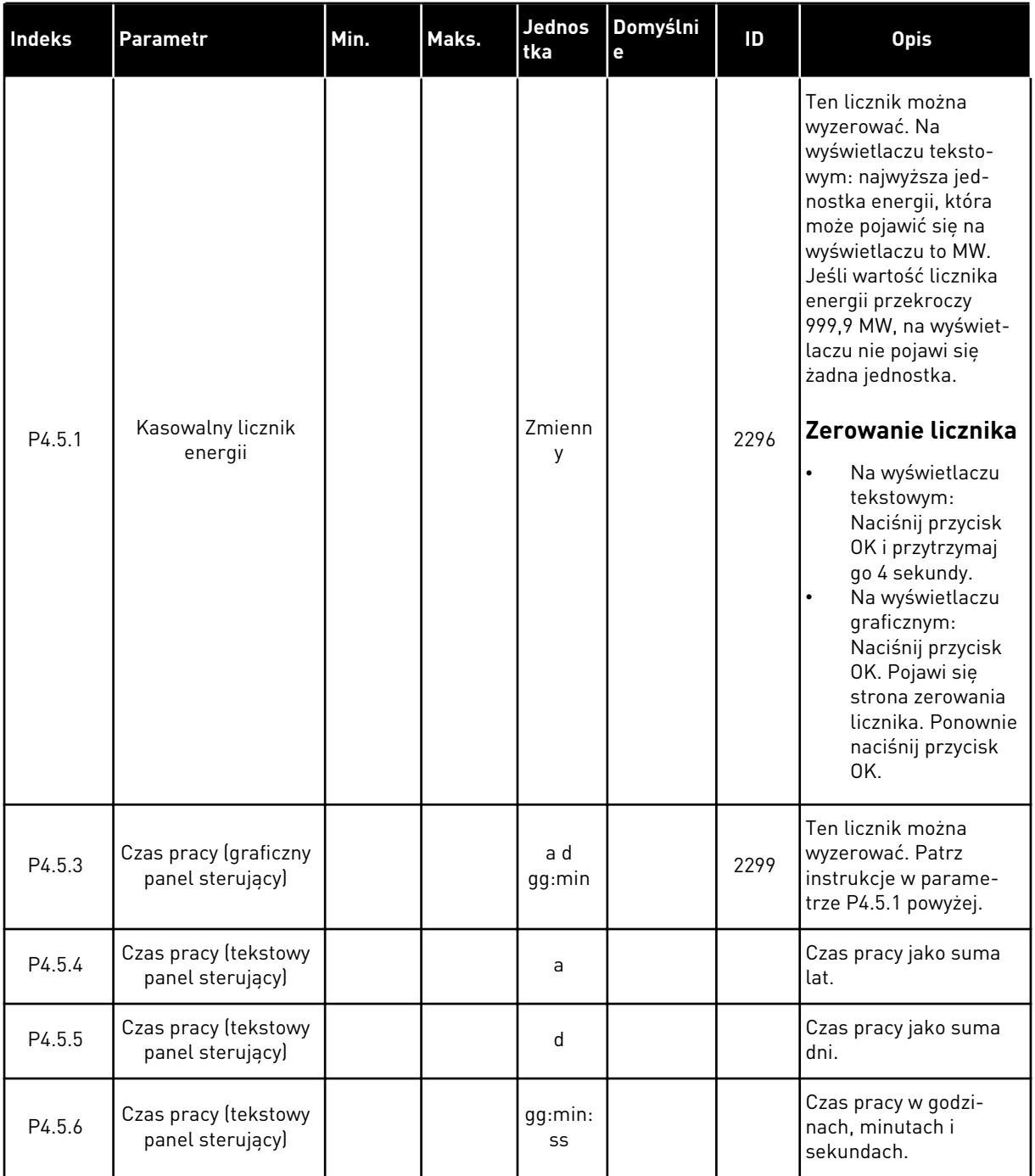

# *Tabela 104: Parametry liczników kasowalnych w menu diagnostyki*

# **6.6 INFORMACJE O OPROGRAMOWANIU**

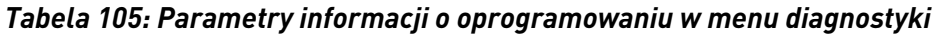

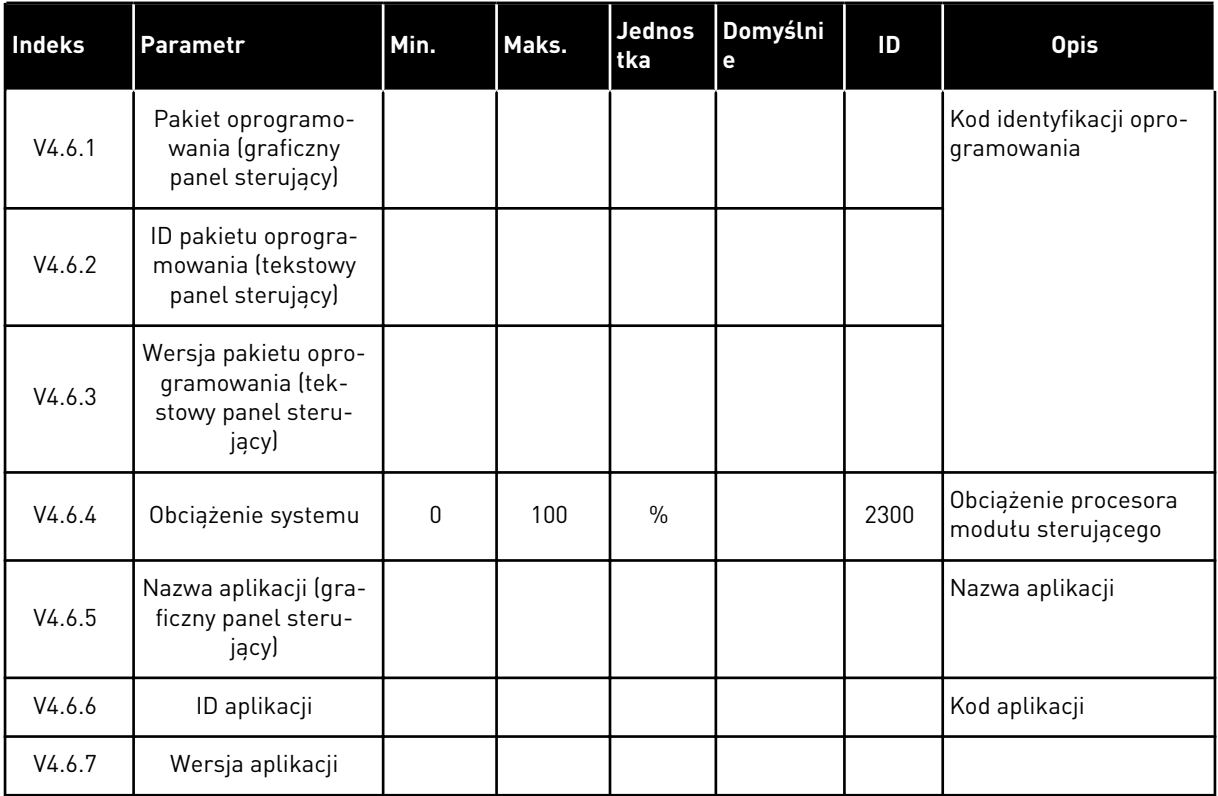

a dhe ann an 1970.<br>Chuir ann an 1970, ann an 1970, ann an 1970.

# **7 MENU WE/WY I SPRZĘT**

W menu WE/WY i sprzęt znajdują się różne ustawienia związane z tymi opcjami. Wartości w tym menu są wartościami nieprzetworzonymi, tj. nie są skalowane przez aplikację.

# **7.1 PODSTAWOWE WE/WY**

W menu Podstawowe WE/WY można monitorować stan wejść i wyjść.

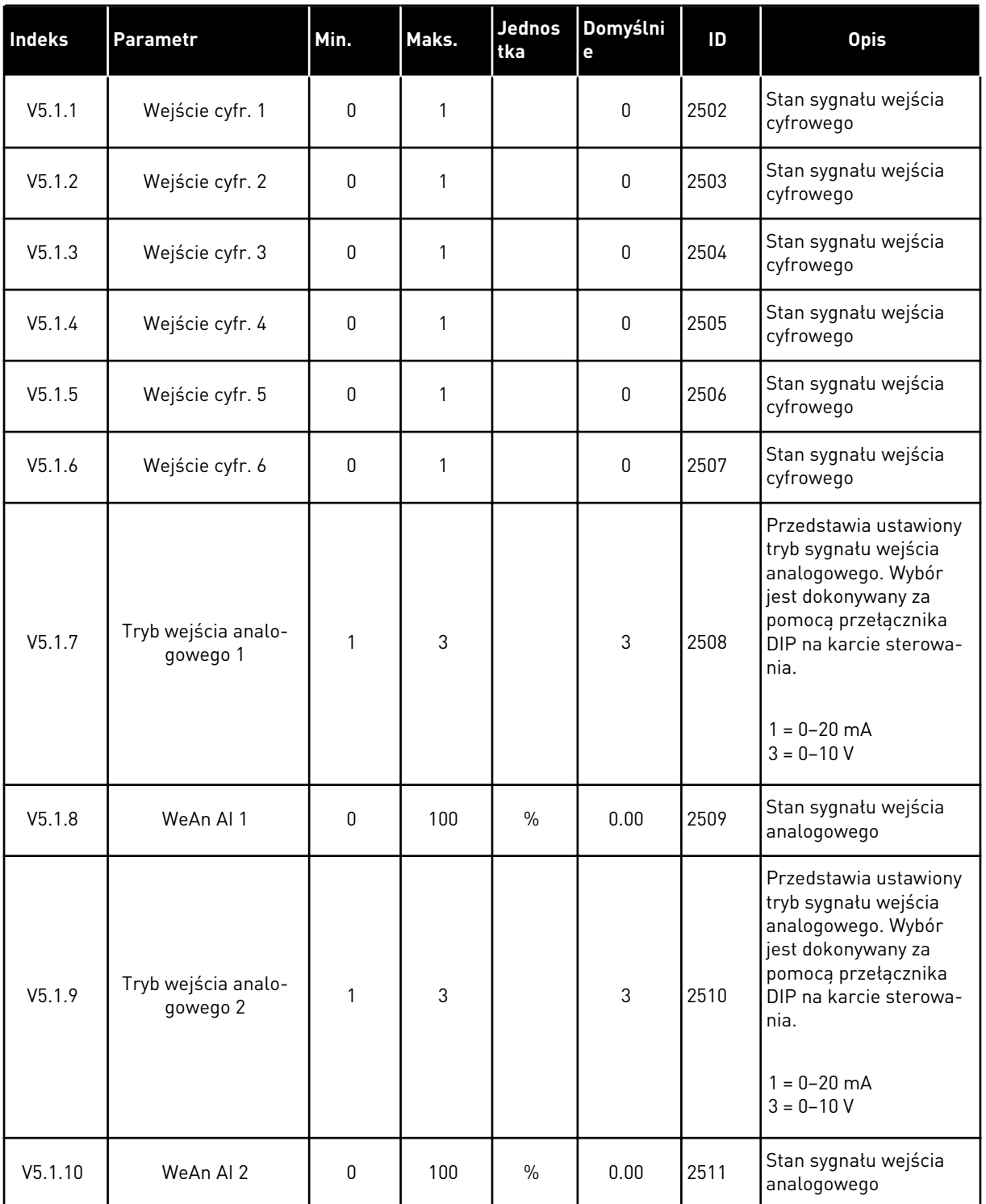

# *Tabela 106: Podstawowe parametry WE/WY w menu WE/WY i sprzęt*

a dhe ann an 1970.

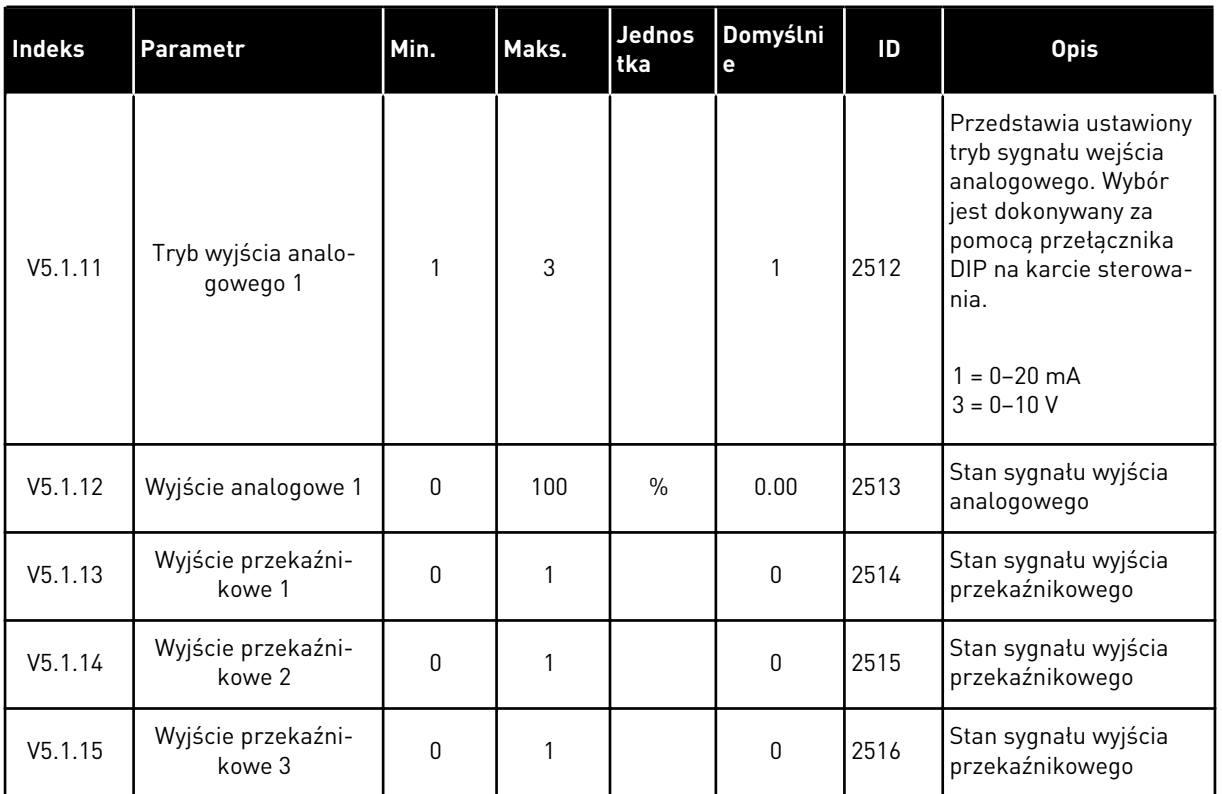

#### *Tabela 106: Podstawowe parametry WE/WY w menu WE/WY i sprzęt*

## **7.2 GNIAZDA KART OPCJONALNYCH**

Parametry w tym menu różnią się w zależności od karty opcjonalnej. Wyświetlane parametry dotyczą zainstalowanej karty opcjonalnej. Jeśli w gniazdach C, D ani E nie ma kart opcjonalnych, nie będą wyświetlane żadne parametry. Więcej informacji na temat położenia gniazd znajduje się w rozdziale *[10.6.1 Programowanie wejść cyfrowych i analogowych](#page-273-0)*.

Po wyjęciu karty opcjonalnej na wyświetlaczu pojawi się kod usterki 39 oraz nazwa usterki *Urządzenie usunięte*. Patrz rozdział *[11.3 Kody usterek](#page-391-0)*.

*Tabela 107: Parametry dotyczące karty opcjonalnej*

| Menu                                     | Funkcja           | <b>Opis</b>                                        |  |  |  |
|------------------------------------------|-------------------|----------------------------------------------------|--|--|--|
| Ustawienia<br>Gniazdo C<br>Monitorowanie |                   | Ustawienia związane z kartą opcjonalną             |  |  |  |
|                                          |                   | Monitorowanie danych związanych z kartą opcjonalną |  |  |  |
| Gniazdo D                                | Ustawienia        | Ustawienia związane z kartą opcjonalną             |  |  |  |
|                                          | Monitorowanie     | Monitorowanie danych związanych z kartą opcjonalną |  |  |  |
| Gniazdo E                                | <b>Ustawienia</b> | Ustawienia związane z kartą opcjonalną             |  |  |  |
|                                          | Monitorowanie     | Monitorowanie danych związanych z kartą opcjonalną |  |  |  |

#### **7.3 ZEGAR CZASU RZECZYWISTEGO**

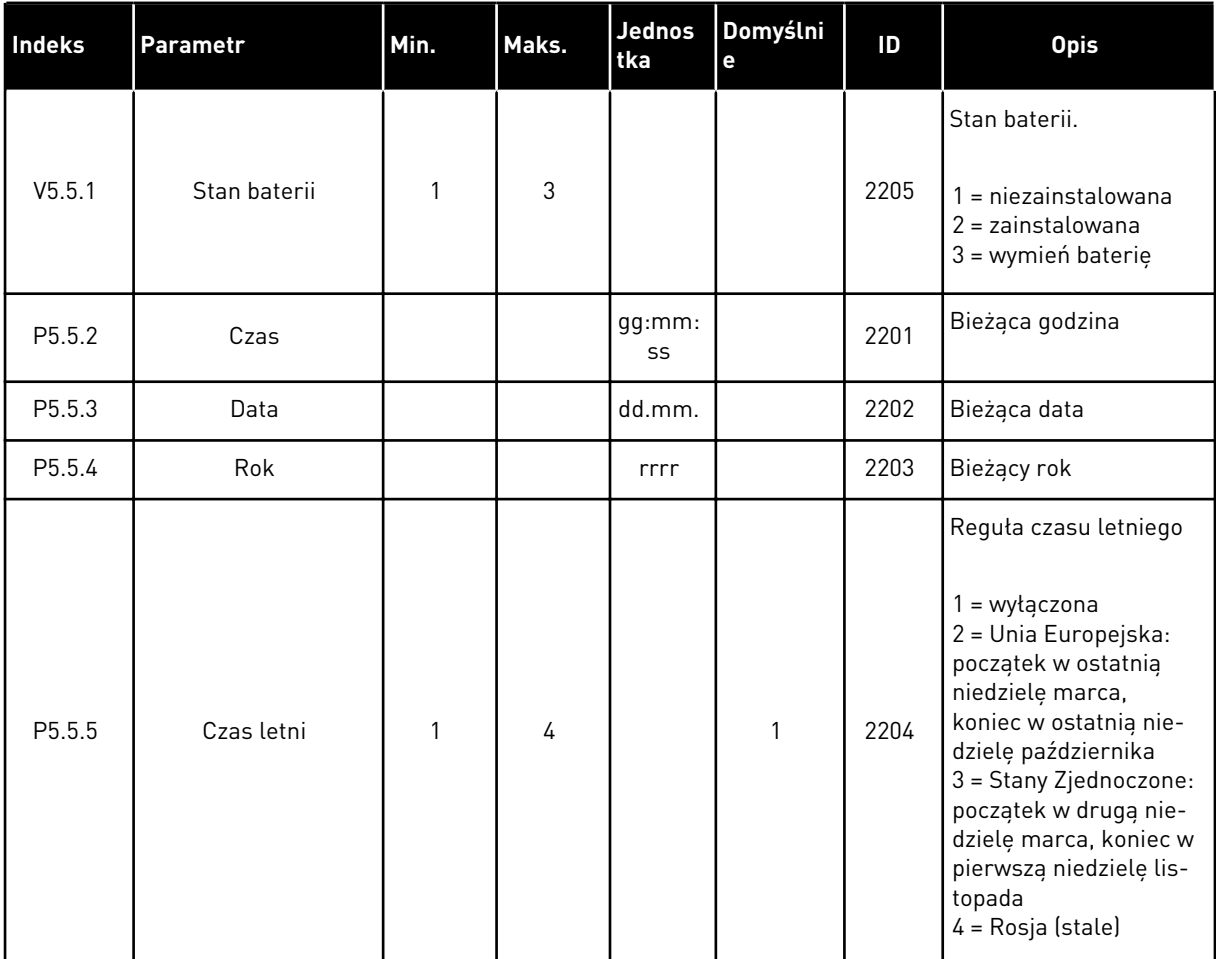

#### *Tabela 108: Parametry zegara czasu rzeczywistego w menu WE/WY i sprzęt*

#### **7.4 USTAW. MODUŁU MOCY**

W tym menu można zmienić ustawienia wentylatora i filtru sinusoidalnego.

Wentylator pracuje w trybie optymalizowanym lub jest zawsze włączony. W trybie optymalizowanym wewnętrzna logika napędu otrzymuje dane dotyczące temperatury i reguluje prędkość wentylatorów. Po przejściu napędu w stan gotowości wentylator zatrzyma się po upływie 5 minut. W trybie Zawsze włączony wentylator pracuje z pełną prędkością i nie zatrzymuje się.

Filtr sinusoidalny ogranicza głębokość przemodulowania i uniemożliwia zmniejszanie częstotliwości przełączania przez funkcje zarządzania temperaturą.
# *Tabela 109: Ustaw. modułu mocy*

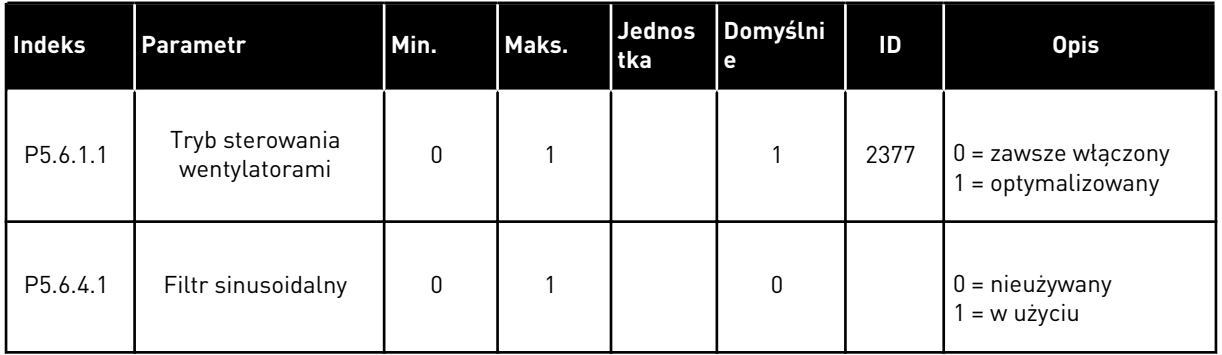

# **7.5 PANEL STERUJĄCY**

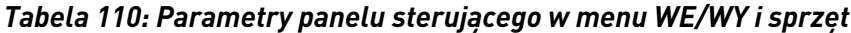

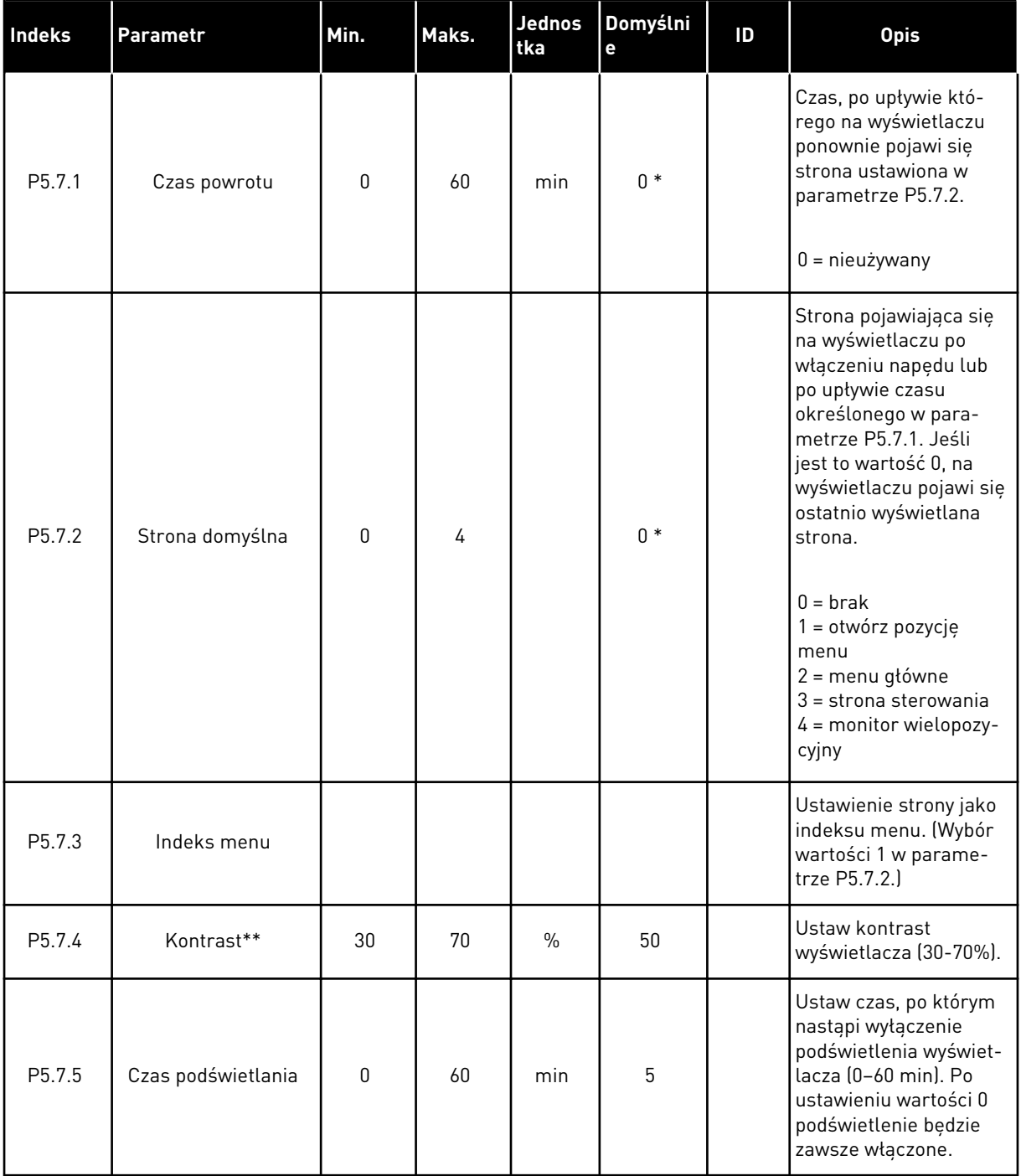

\* Wybór aplikacji w parametrze P1.2 Aplikacja jest wartością domyślną. Patrz wartości domyślne opisane w podrozdziale *[12.1 Wartości domyślne parametrów w innych aplikacjach](#page-407-0)*.

\*\*Dostępne tylko na graficznym panelu sterującym.

# **7.6 MAGISTRALA KOMUNIKACYJNA**

W menu WE/WY i sprzęt znajdują się parametry związane z różnymi kartami magistrali komunikacyjnej. Instrukcje dotyczące korzystania z tych parametrów znajdują się w podręczniku użytkownika magistrali.

# **8 USTAWIENIA UŻYTKOWNIKA, ULUBIONE I MENU POZIOMU UŻYTKOWNIKA**

# **8.1 USTAWIENIA UŻYTKOWNIKA**

#### 8.1.1 USTAWIENIA UŻYTKOWNIKA

#### *Tabela 111: Ustawienia ogólne w menu ustawień użytkownika*

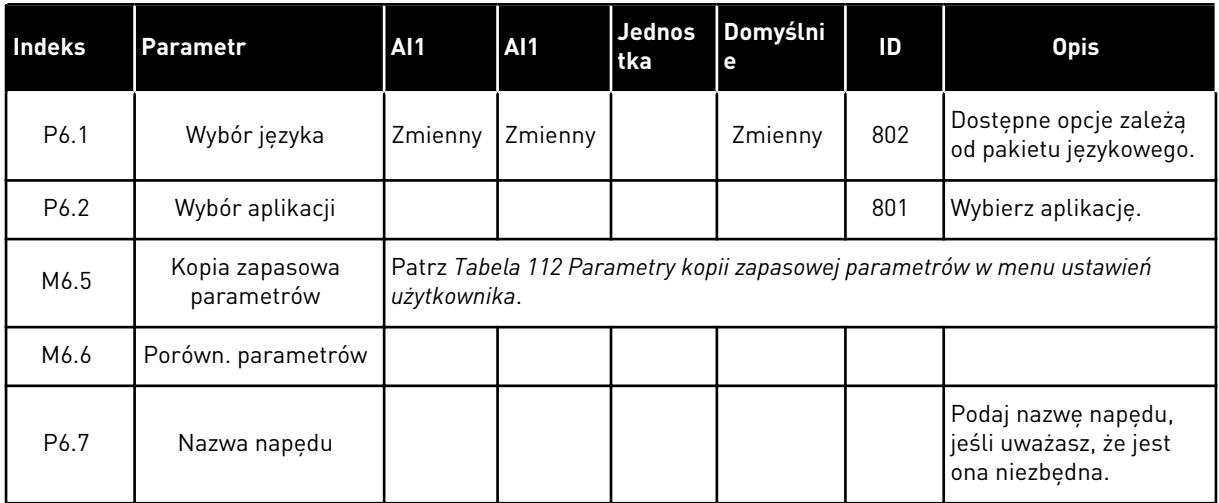

#### <span id="page-220-0"></span>8.1.2 KOPIA ZAPASOWA PARAMETRÓW

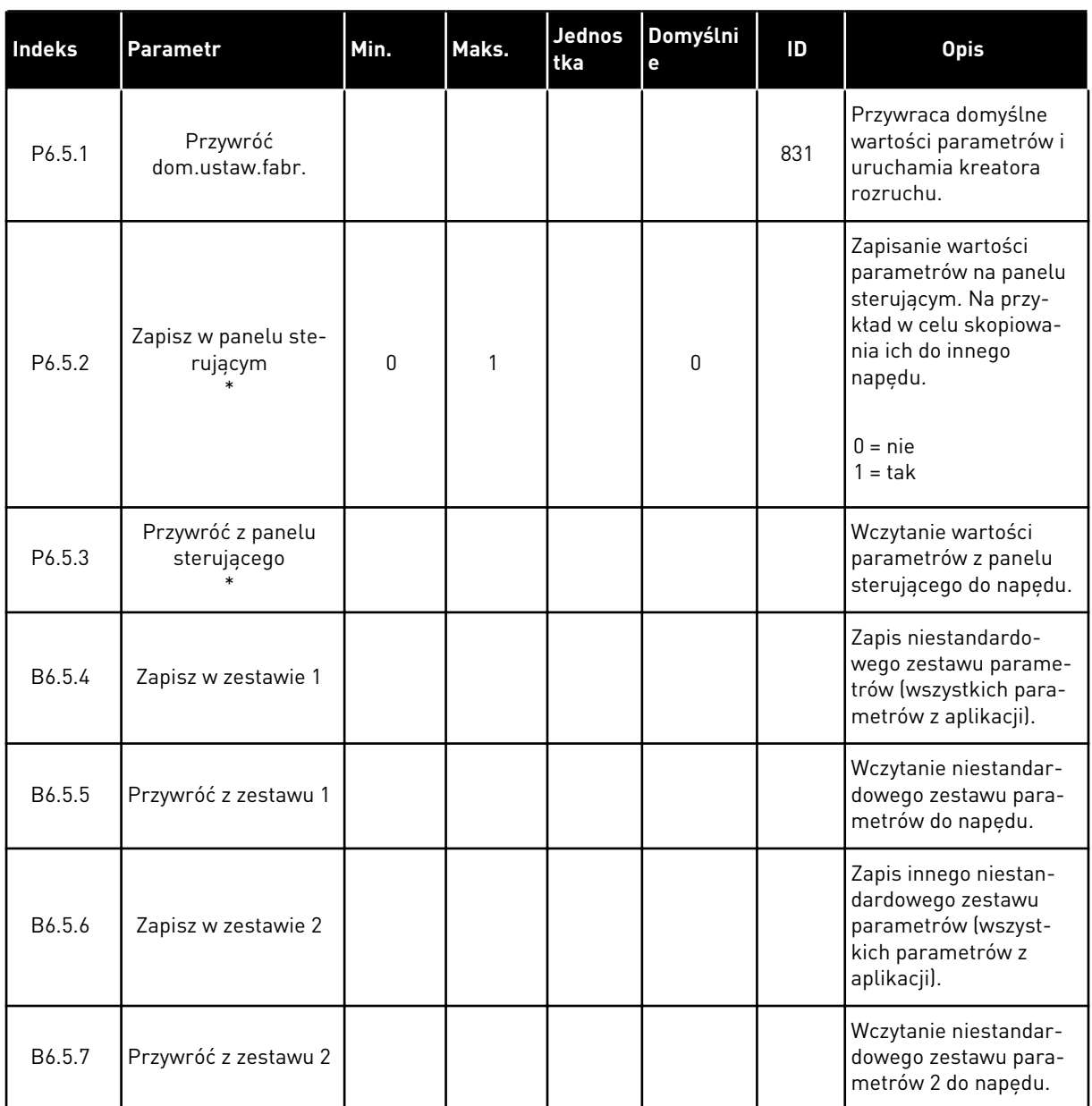

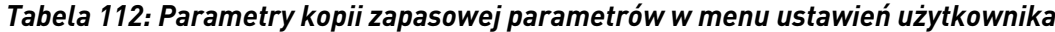

\* Dostępne tylko na wyświetlaczu graficznym.

# **8.2 ULUBIONE**

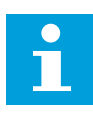

# **WSKAZÓWKA!**

To menu jest dostępne w panelu sterowania z wyświetlaczem graficznym, natomiast nie ma go w panelu sterowania z wyświetlaczem tekstowym.

 $\bullet$ П

# **WSKAZÓWKA!**

To menu jest niedostępne w narzędziu VACON® Live.

Elementy często używane można dodać do ulubionych. Można zebrać zestaw parametrów lub sygnałów monitorujących ze wszystkich menu panelu sterującego. Nie jest konieczne odszukiwanie ich w strukturze menu po kolei. Można je dodać do folderu ulubionych, w którym będzie można łatwo je odnaleźć.

# DODAWANIE ELEMENTU DO ULUBIONYCH

1 Znajdź element, który chcesz dodać do ulubionych. Naciśnij przycisk OK.  $\|\text{stop}[\mathbb{C}]$  READY | I/O

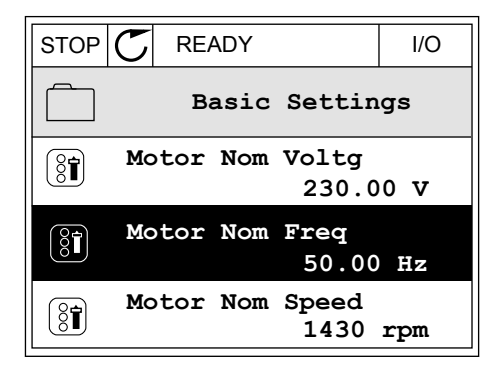

2 Wybierz opcję *Dodaj do ulubionych* i naciśnij przycisk OK. In the state of the stop of  $\begin{array}{|c|c|c|c|c|}\hline \text{STOP} & \text{C} & \text{READV} & \text{I/O} \\\hline \end{array}$ 

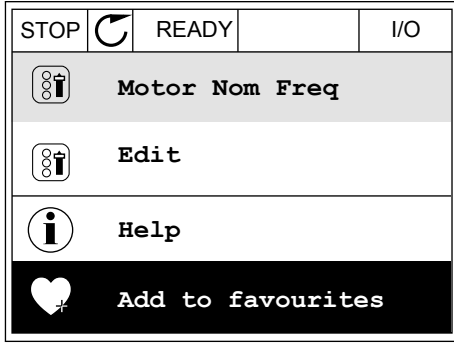

3 Procedura została zakończona. Aby kontynuować, przeczytaj instrukcje na wyświetlaczu. STOP READY I/O

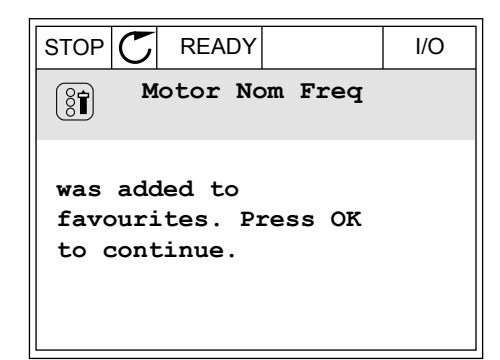

# USUWANIE ELEMENTU Z ULUBIONYCH

1 Przejdź do ulubionych.

2 Znajdź element, który chcesz usunąć z ulubionych. Naciśnij przycisk OK.

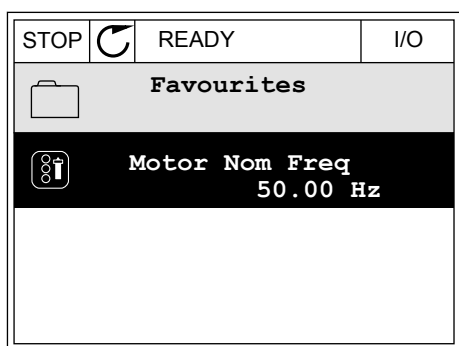

3 Wybierz opcję *Usuń z ulubionych*.

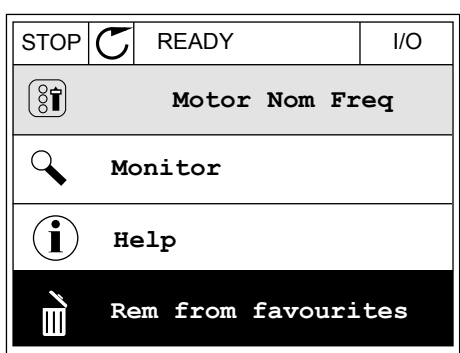

4 Aby usunąć element, ponownie naciśnij przycisk OK.

# **8.3 POZIOMY UŻYTKOWNIKA**

Za pomocą parametrów poziomu użytkownika można uniemożliwić zmiany parametrów osobom, które nie mają odpowiednich uprawnień. Ponadto można zapobiec przypadkowym zmianom parametrów.

Jeśli wybrano opcję poziomu użytkownika, określony użytkownik nie może wyświetlić wszystkich parametrów na wyświetlaczu panelu sterującego.

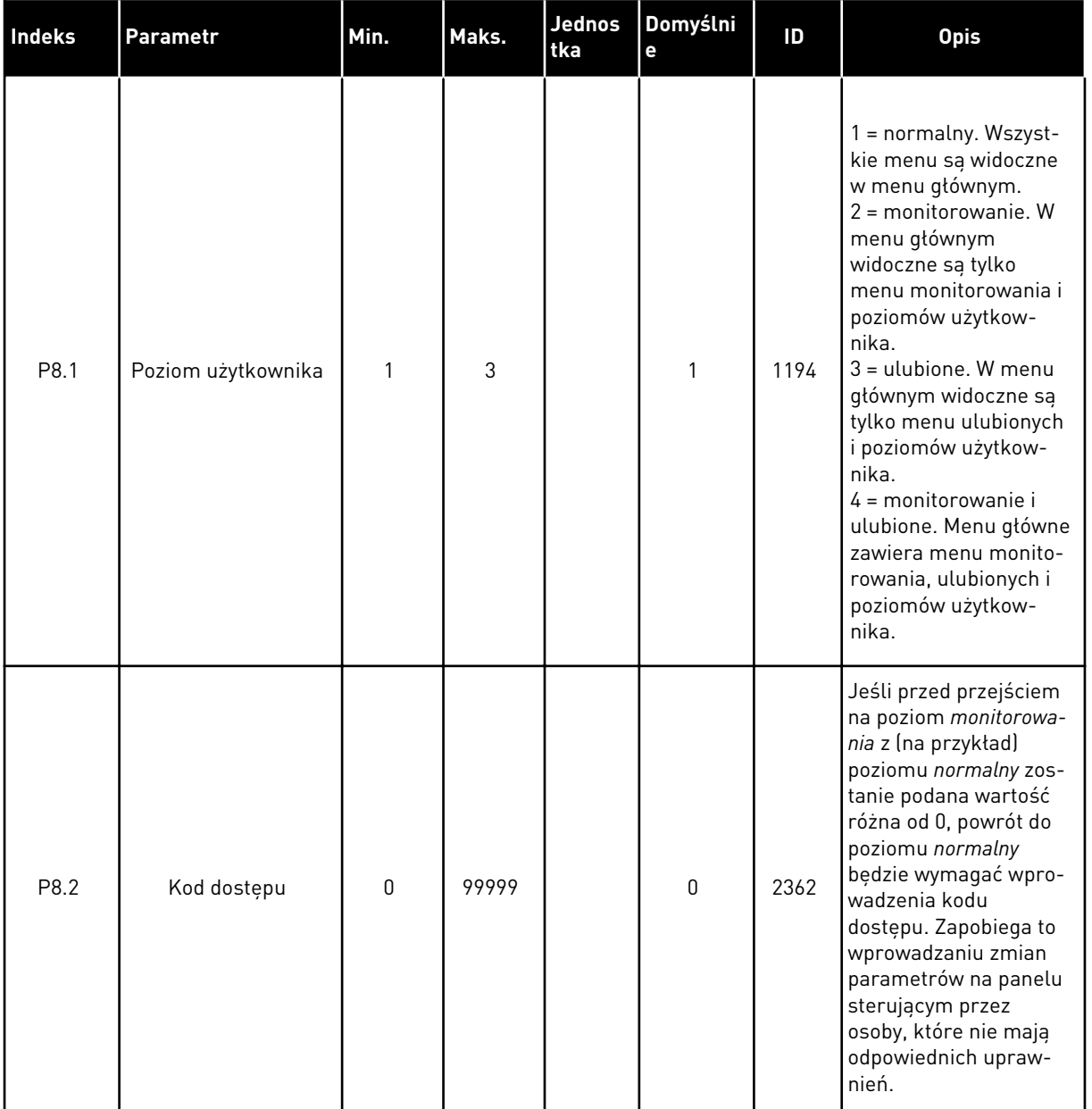

# *Tabela 113: Parametry poziomu użytkownika*

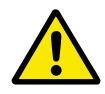

# **UWAGA!**

Należy uważać, aby nie utracić kodu dostępu. W razie utraty kodu dostępu należy skontaktować się z najbliższym centrum lub partnerem serwisowym.

# ZMIANA KODU DOSTĘPU POZIOMÓW UŻYTKOWNIKA

1 Przejdź do poziomów użytkownika.

2 Przejdź do elementu Kod dostępu i naciśnij przycisk ze strzałką w prawo.

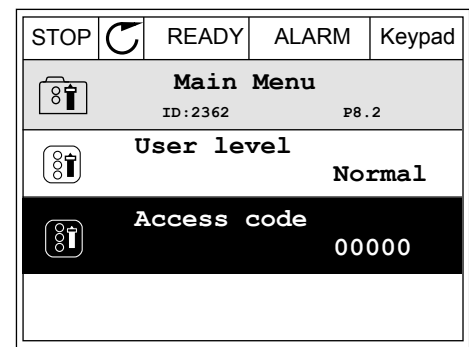

3 Do zmiany cyfr kodu dostępu służą wszystkie przyciski ze strzałkami.

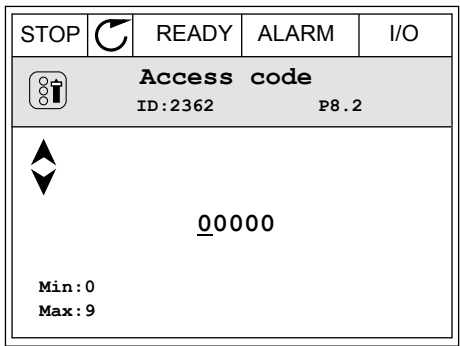

4 Zatwierdź zmianę za pomocą przycisku OK.

# **9 OPISY MONITOROWANYCH WARTOŚCI**

Ten rozdział zawiera podstawowe opisy wszystkich monitorowanych wartości.

# **9.1 PODSTAWOWE**

# *V2.3.1 CZĘSTOTLIWOŚĆ WYJŚCIOWA (ID 1)*

Ta wartość monitorowana określa częstotliwość wyjściową do silnika.

# *V2.3.2 CZĘSTOTLIWOŚĆ ZADANA (ID 25)*

Ta wartość monitorowana określa częstotliwość zadaną do sterowania silnikiem. Jest aktualizowana co 10 ms.

#### *V2.3.3 PRĘDKOŚĆ SILNIKA (ID 2)*

Ta wartość monitorowana określa rzeczywistą prędkość silnika w obr./min. (wartość obliczona).

#### *V2.3.4 PRĄD SILNIKA (ID 3)*

Ta wartość monitorowana określa zmierzony prąd silnika. Skala wartości zależy od rozmiaru napędu.

#### *V2.3.5 MOMENT SILNIKA (ID 4)*

Ta wartość monitorowana określa rzeczywisty moment silnika na wale (wartość obliczona).

# *V2.3.7 MOC NA WALE SILNIKA (ID 5)*

Ta wartość monitorowana wyświetla rzeczywistą moc na wale silnika (wartość obliczona) jako wartość procentową mocy znamionowej silnika.

#### *V2.3.8 MOC NA WALE SILNIKA (ID 73)*

Ta wartość monitorowana określa rzeczywistą moc silnika na wale (wartość obliczona). Jednostką miary jest kW lub HP (KM), zależnie od wartości parametru "Wybór kW/HP".

Liczba cyfr po przecinku w wartości monitorowanej zależy od rozmiaru przemiennika częstotliwości. W polu sterowania szyną komunikacyjną ID 15592 można zmapować wyjściowe dane procesu, aby określić liczbę wykorzystywanych cyfr po przecinku. Ostatnia znacząca cyfra oznacza liczbę cyfr po przecinku.

# *V2.3.9 NAPIĘCIE SILNIKA (ID 6)*

Ta wartość monitorowana określa napięcie wyjściowe do silnika.

#### *V2.3.10 NAPIĘCIE SZYN DC (ID 7)*

Ta wartość monitorowana określa zmierzone napięcie szyny DC napędu.

## *V2.3.11 TEMP. FALOWNIKA (ID 8)*

Ta wartość monitorowana określa zmierzoną temperaturę radiatora napędu. Jednostką wartości monitorowanej są stopnie Celsjusza lub Fahrenheita, zależnie od wartości parametru "Wybór C/F".

#### *V2.3.12 TEMPERATURA SILNIKA (ID 9)*

Ta wartość monitorowana określa obliczoną temperaturę silnika jako procent znamionowej temperatury roboczej.

Gdy przekroczy 105%, pojawia się usterka zabezpieczenia przed przegrzaniem silnika.

#### *V2.3.13 PODGRZEWANIE SILNIKA (ID 1228)*

Ta wartość monitorowana określa stan funkcji podgrz. silnika.

#### *V2.3.15 MINIMALNY LICZNIK KASOWANIA KWH (ID 1054)*

Ta wartość monitorowana określa rzeczywistą wartość licznika kWh (licznik energii). Kiedy wartość licznika przekroczy 65535, licznik zostanie zresetowany.

#### *V2.3.16 MAKSYMALNY LICZNIK KASOWANIA KWH (ID 1067)*

Ta wartość monitorowana określa liczbę obrotów licznika kWh (energii).

# **9.2 WE/WY**

#### *V2.4.1 GNIAZDO A DIN 1,2,3 (ID 15)*

Ta wartość monitorowana określa stan wejść cyfrowych 1–3 w gnieździe A (standardowe WE/ WY).

#### *V2.4.2 GNIAZDO A DIN 4,5,6 (ID 16)*

Ta wartość monitorowana określa stan wejść cyfrowych 4–6 w gnieździe A (standardowe WE/ WY).

#### *V2.4.3 GNIAZDO B RO 1,2,3 (ID 17)*

Ta wartość monitorowana określa stan wyjść przekaźnikowych 1–3 w gnieździe B.

#### *V2.4.4 WEJŚCIE ANALOGOWE 1 (ID 59)*

Ta wartość monitorowana określa wartość sygnału wejścia analogowego jako wartość procentową wykorzystanego zakresu.

#### *V2.4.5 WEJŚCIE ANALOGOWE 2 (ID 60)*

Ta wartość monitorowana określa wartość sygnału wejścia analogowego jako wartość procentową wykorzystanego zakresu.

# *V2.4.6 WEJŚCIE ANALOGOWE 3 (ID 61)*

Ta wartość monitorowana określa wartość sygnału wejścia analogowego jako wartość procentową wykorzystanego zakresu.

#### *V2.4.7 WEJŚCIE ANALOGOWE 4 (ID 62)*

Ta wartość monitorowana określa wartość sygnału wejścia analogowego jako wartość procentową wykorzystanego zakresu.

#### *V2.4.8 WEJŚCIE ANALOGOWE 5 (ID 75)*

Ta wartość monitorowana określa wartość sygnału wejścia analogowego jako wartość procentową wykorzystanego zakresu.

#### *V2.4.9 WEJŚCIE ANALOGOWE 6 (ID 76)*

Ta wartość monitorowana określa wartość sygnału wejścia analogowego jako wartość procentową wykorzystanego zakresu.

#### *V2.4.10 GNIAZDO A AO 1 (ID 81)*

Ta wartość monitorowana określa wartość wyjścia analogowego jako wartość procentową wykorzystanego zakresu.

# **9.3 WEJŚCIA TEMPERATUROWE**

Wartości monitorowane związane z ustawieniami wejść temperaturowych są dostępne tylko pod warunkiem zainstalowania karty opcjonalnej B8 lub BH.

#### *V2.5.1 WEJŚCIE TEMPERATUROWE 1 (ID 50)*

Ta wartość monitorowana określa zmierzoną wartość temperatury. Jednostką wartości monitorowanej są stopnie Celsjusza lub Fahrenheita, zależnie od wartości parametru "Wybór C/F".

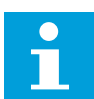

# **WSKAZÓWKA!**

Lista wejść temperaturowych składa się z 6 pierwszych dostępnych wejść temperaturowych. Lista rozpoczyna się od gniazda A i kończy na gnieździe E. Jeśli wejście jest dostępne, ale nie podłączono do niego czujnika, na liście jest wyświetlana maksymalna wartość, ponieważ zmierzona rezystancja to nieskończoność. Aby ustawić minimalną wartość, należy zewrzeć wejście.

# *V2.5.2 WEJŚCIE TEMPERATUROWE 2 (ID 51)*

Ta wartość monitorowana określa zmierzoną wartość temperatury. Jednostką wartości monitorowanej są stopnie Celsjusza lub Fahrenheita, zależnie od wartości parametru "Wybór C/F".

# *V2.5.3 WEJŚCIE TEMPERATUROWE 3 (ID 52)*

Ta wartość monitorowana określa zmierzoną wartość temperatury.

Jednostką wartości monitorowanej są stopnie Celsjusza lub Fahrenheita, zależnie od wartości parametru "Wybór C/F".

#### *V2.5.4 WEJŚCIE TEMPERATUROWE 4 (ID 69)*

Ta wartość monitorowana określa zmierzoną wartość temperatury. Jednostką wartości monitorowanej są stopnie Celsjusza lub Fahrenheita, zależnie od wartości parametru "Wybór C/F".

#### *V2.5.5 WEJŚCIE TEMPERATUROWE 5 (ID 70)*

Ta wartość monitorowana określa zmierzoną wartość temperatury. Jednostką wartości monitorowanej są stopnie Celsjusza lub Fahrenheita, zależnie od wartości parametru "Wybór C/F".

#### *V2.5.6 WEJŚCIE TEMPERATUROWE 6 (ID 71)*

Ta wartość monitorowana określa zmierzoną wartość temperatury. Jednostką wartości monitorowanej są stopnie Celsjusza lub Fahrenheita, zależnie od wartości parametru "Wybór C/F".

# **9.4 DODATKOWE I ZAAWANSOWANE**

#### *V2.6.1 SŁOWO STATUSU NAPĘDU (ID 43)*

Ta wartość monitorowana określa zakodowany bitowo stan napędu.

#### *V2.6.2 STAN GOTOWOŚCI (ID 78)*

Ta wartość monitorowana pokazuje zakodowane bitowo dane dotyczące kryteriów gotowości napędu.

Dane te są przydatne do monitorowania napędu, który nie jest w stanie gotowości.

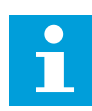

#### **WSKAZÓWKA!**

Wartości pojawiają się na wyświetlaczu graficznym jako pola wyboru. Pole zaznaczone to wartość aktywna.

#### *V2.6.3 SŁOWO STATUSU APLIKACJI 1 (ID 89)*

Ta wartość monitorowana określa zakodowany bitowo stan aplikacji.

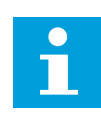

#### **WSKAZÓWKA!**

Wartości pojawiają się na wyświetlaczu graficznym jako pola wyboru. Pole zaznaczone to wartość aktywna.

#### *V2.6.4 SŁOWO STATUSU APLIKACJI 2 (ID 90)*

Ta wartość monitorowana określa zakodowany bitowo stan aplikacji.

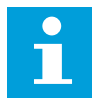

#### **WSKAZÓWKA!**

Wartości pojawiają się na wyświetlaczu graficznym jako pola wyboru. Pole zaznaczone to wartość aktywna.

#### *V2.6.5 SŁOWO STATUSU DIN 1 (ID 56)*

Ta wartość monitorowana określa zakodowany bitowo stan cyfrowych sygnałów wej. Wartość jest 16-bitowym słowem, gdzie każdy bit pokazuje stan 1 wejścia cyfrowego. Z każdego gniazda jest odczytywanych 6 wejść cyfrowych. Słowo 1 zaczyna się od wejścia 1 w gnieździe A (bit 0), a kończy na wejściu 4 w gnieździe C (bit 15).

#### *V2.6.6 SŁOWO STATUSU DIN 2 (ID 57)*

Ta wartość monitorowana określa zakodowany bitowo stan cyfrowych sygnałów wej. Wartość jest 16-bitowym słowem, gdzie każdy bit pokazuje stan 1 wejścia cyfrowego. Z każdego gniazda jest odczytywanych 6 wejść cyfrowych. Słowo 2 zaczyna się od wejścia 5 w gnieździe C (bit 0), a kończy na wejściu 6 w gnieździe E (bit 13).

#### *V2.6.7 PRĄD SILNIKA 1 DECYM. (ID 45)*

Ta wartość monitorowana określa zmierzony prąd silnika ze stałą liczbą miejsc po przecinku i mniejszym filtrowaniem.

Może być używana na przykład z szyną komunikacyjną do pobierania prawidłowej wartości prądu, niezależnie od wielkości obudowy, albo monitorowania, gdy wymagany jest krótszy czas filtrowania prądu silnika.

#### *V2.6.8 ŹRÓDŁO WARTOŚCI ZADANEJ CZĘSTOTLIWOŚCI (ID 1495)*

Ta wartość monitorowana określa chwilową wartość źródła częstotliwości zadanej.

#### *V2.6.9 KOD OSTATNIEJ AKTYWNEJ USTERKI (ID 37)*

Ta wartość monitorowana określa kod ostatniej aktywowanej usterki, która nie została skasowana.

#### *V2.6.10 ID OSTATNIEJ AKTYWNEJ USTERKI (ID 95)*

Ta wartość monitorowana określa ID ostatniej aktywowanej usterki, która nie została skasowana.

#### *V2.6.11 KOD OSTATNIEGO AKTYWNEGO ALARMU (ID 74)*

Ta wartość monitorowana określa kod ostatniego aktywowanego alarmu, który nie został skasowany.

#### *V2.6.12 ID OSTATNIEGO AKTYWNEGO ALARMU (ID 94)*

Ta wartość monitorowana określa ID ostatniego aktywowanego alarmu, który nie został skasowany.

# *V2.6.13 STATUS REGULATORA SILNIKA (ID 77)*

Ta wartość monitorowana określa zakodowany bitowo stan regulatorów limitu silnika.

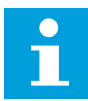

#### **WSKAZÓWKA!**

Wartości pojawiają się na wyświetlaczu graficznym jako pola wyboru. Pole zaznaczone to aktywny regulator limitu.

#### *V2.6.14 MOC NA WAŁKU SILNIKA 1 CYFRA (ID 98)*

Ta wartość monitorowana określa rzeczywistą moc silnika na wałku (wartość obliczoną z dokładnością do jednej cyfry dziesiętnej). Jednostką miary jest kW lub HP (KM), zależnie od wartości parametru "Wybór kW/HP".

# **9.5 FUNKCJE STEROWANIA CZASOWEGO**

#### *V2.7.1 TC 1, TC 2, TC 3 (ID 1441)*

Ta wartość monitorowana określa stan kanałów czasu 1, 2 i 3.

#### *V2.7.2 PRZEDZIAŁ CZASU 1 (ID 1442)*

Ta wartość monitorowana określa stan funkcji przedz. czasu.

#### *V2.7.3 PRZEDZIAŁ CZASU 2 (ID 1443)*

Ta wartość monitorowana określa stan funkcji przedz. czasu.

#### *V2.7.4 PRZEDZIAŁ CZASU 3 (ID 1444)*

Ta wartość monitorowana określa stan funkcji przedz. czasu.

#### *V2.7.5 PRZEDZIAŁ CZASU 4 (ID 1445)*

Ta wartość monitorowana określa stan funkcji przedz. czasu.

#### *V2.7.6 PRZEDZIAŁ CZASU 5 (ID 1446)*

Ta wartość monitorowana określa stan funkcji przedz. czasu.

#### *V2.7.7 STEROWANIE CZASOWE 1 (ID 1447)*

Ta wartość monitorowana określa pozostały czas timera, jeśli timer jest aktywny.

#### *V2.7.8 STEROWANIE CZASOWE 2 (ID 1448)*

Ta wartość monitorowana określa pozostały czas timera, jeśli timer jest aktywny.

#### *V2.7.9 STEROWANIE CZASOWE 3 (ID 1449)*

Ta wartość monitorowana określa pozostały czas timera, jeśli timer jest aktywny.

# *V2.7.10 ZEGAR CZASU RZECZYWISTEGO (ID 1450)*

Ta wartość monitorowana pokazuje rzeczywistą godzinę zegara czasu rzeczywistego w formacie gg:mm:ss.

# **9.6 REGULATOR PID**

#### *V2.8.1 WART. ZADANA PID (ID 20)*

Ta wartość monitorowana określa wartość zadaną PID sygnału w jednostkach procesowych. Za pomocą parametru P3.13.1.7 można wybrać jednostkę procesową (patrz *[10.14.1](#page-326-0)  [Parametry podstawowe](#page-326-0)*).

#### *V2.8.2 SPRZ. ZWROTNE PID (ID 21)*

Ta wartość monitorowana określa wartość sygnału sprz. zwrotnego PID w jednostkach procesowych. Za pomocą parametru P3.13.1.7 można wybrać jednostkę procesową (patrz *[10.14.1](#page-326-0)  [Parametry podstawowe](#page-326-0)*).

# *V2.8.3 SPRZ. ZWROTNE PID (1) (ID 15541)*

Ta wartość monitorowana określa wartość sygnału sprz. zwrotnego PID 1 w instalacjach procesowych.

#### *V2.8.4 SPRZ. ZWROTNE PID (2) (ID 15542)*

Ta wartość monitorowana określa wartość sygnału sprz. zwrotnego PID 2 w instalacjach procesowych.

# *V2.8.5 BŁĄD PID (ID 22)*

Ta wartość monitorowana określa wartość błędu regulatora PID.

# *V2.8.6 WYJŚCIE PID (ID 23)*

Ta wartość monitorowana określa wyjście regulatora PID w formie procentowej (0-100%).

# *V2.8.7 STAN PID (ID 24)*

Ta wartość monitorowana określa stan regulatora PID.

# **9.7 ZEWNĘTRZNY REGULATOR PID**

# *V2.9.1 WART. ZADANA EXTPID (ID 83)*

Ta wartość monitorowana określa wartość zadaną PID sygnału w jednostkach procesowych. Za pomocą parametru P3.14.1.10 można wybrać jednostkę procesową (patrz *[10.14.1](#page-326-0)  [Parametry podstawowe](#page-326-0)*).

# *V2.9.2 SPRZ. ZWROTNE EXTPID (ID 84)*

Ta wartość monitorowana określa wartość sygnału sprz. zwrotnego PID w jednostkach procesowych.

Za pomocą parametru P3.14.1.10 można wybrać jednostkę procesową (patrz *[10.14.1](#page-326-0)  [Parametry podstawowe](#page-326-0)*).

# *V2.9.3 BŁĄD EXTPID (ID 85)*

Ta wartość monitorowana określa wartość błędu regulatora PID. Wartość błędu jest odchyleniem sprzężenia zwrotnego regulatora PID od wartości zadanej regulatora PID, podawanej w jednostce procesowej. Za pomocą parametru P3.14.1.10 można wybrać jednostkę procesową (patrz *[10.14.1](#page-326-0)  [Parametry podstawowe](#page-326-0)*).

# *V2.9.4 WYJŚCIE EXTPID (ID 86)*

Ta wartość monitorowana określa wyjście regulatora PID w formie procentowej (0-100%). Można ją na przykład podać do wyjścia analogowego.

# *V2.9.5 STATUS EXTPID (ID 87)*

Ta wartość monitorowana określa stan regulatora PID.

# **9.8 STEROWANIE WIELOPOMPOWE**

#### *V2.10.1 PRACUJĄCE SILNIKI (ID 30)*

Ta wartość monitorowana określa rzeczywistą liczbę silników pracujących w układzie z wieloma pompami.

# *V2.10.2 AUTOMATYCZNA ZMIANA KOLEJNOŚCI (ID 1114)*

Ta wartość monitorowana określa stan żądanej AutoZmKolSilnik.

# *V2.10.3 NAST.AUT.ZM.KOL.SIL. (ID 1503)*

Ta wartość monitorowana określa czas pozostały do nast.aut.zm.kol.sil.

# *V2.10.4 TRYB PRACY (ID 1505)*

Ta wartość monitorowana określa tryb pracy napędu w konfiguracji z wieloma pompami.

#### *V2.10.5 STAN STER. WIELOPOMP. (ID 1628)*

Ta wartość monitorowana określa stan napędu w konfiguracji z wieloma pompami.

#### *V2.10.6 STAN KOMUNIKACJI (ID 1629)*

Ta wartość monitorowana określa stan komunikacji między napędami w konfiguracji z wieloma pompami.

# *V2.10.7 CZAS DZIAŁANIA POMPY (1) (ID 1620)*

Ta wartość monitorowana pokazuje godziny pracy danej pompy w konfiguracji z wieloma pompami.

# *V2.10.8 CZAS DZIAŁANIA POMPY 2 (ID 1621)*

Ta wartość monitorowana pokazuje godziny pracy danej pompy w konfiguracji z wieloma pompami.

# *V2.10.9 CZAS DZIAŁANIA POMPY 3 (ID 1622)*

Ta wartość monitorowana pokazuje godziny pracy danej pompy w konfiguracji z wieloma pompami.

# *V2.10.10 CZAS DZIAŁANIA POMPY 4 (ID 1623)*

Ta wartość monitorowana pokazuje godziny pracy danej pompy w konfiguracji z wieloma pompami.

# *V2.10.11 CZAS DZIAŁANIA POMPY 5 (ID 1624)*

Ta wartość monitorowana pokazuje godziny pracy danej pompy w konfiguracji z wieloma pompami.

# *V2.10.12 CZAS DZIAŁANIA POMPY 6 (ID 1625)*

Ta wartość monitorowana pokazuje godziny pracy danej pompy w konfiguracji z wieloma pompami.

# *V2.10.13 CZAS DZIAŁANIA POMPY 7 (ID 1626)*

Ta wartość monitorowana pokazuje godziny pracy danej pompy w konfiguracji z wieloma pompami.

# *V2.10.14 CZAS DZIAŁANIA POMPY 8 (ID 1627)*

Ta wartość monitorowana pokazuje godziny pracy danej pompy w konfiguracji z wieloma pompami.

# **9.9 LICZNIKI CZASU KONSERWACJI**

# *V2.11.1 LICZNIK CZASU KONSERWACJI 1 (ID 1101)*

Ta wartość monitorowana określa stan licznika konserwacji. Stan licznika czasu konserwacji jest wyświetlany w obrotach x 1000 lub w godzinach. Informacje na temat konfigurowania i aktywowania tego licznika można znaleźć w rozdziale *[10.17 Liczniki czasu konserwacji](#page-367-0)*.

# **9.10 DANE MAGISTRALI**

#### *V2.12.1 FB CONTROL WORD (ID 874)*

Ta wartość monitorowana określa stan słowa sterującego szyny używane przez aplikację w trybie bypass.

W zależności od typu lub profilu szyny dane z niej odbierane mogą być modyfikowane przed przesłaniem do aplikacji.

# *Tabela 114: Słowo sterujące szyny*

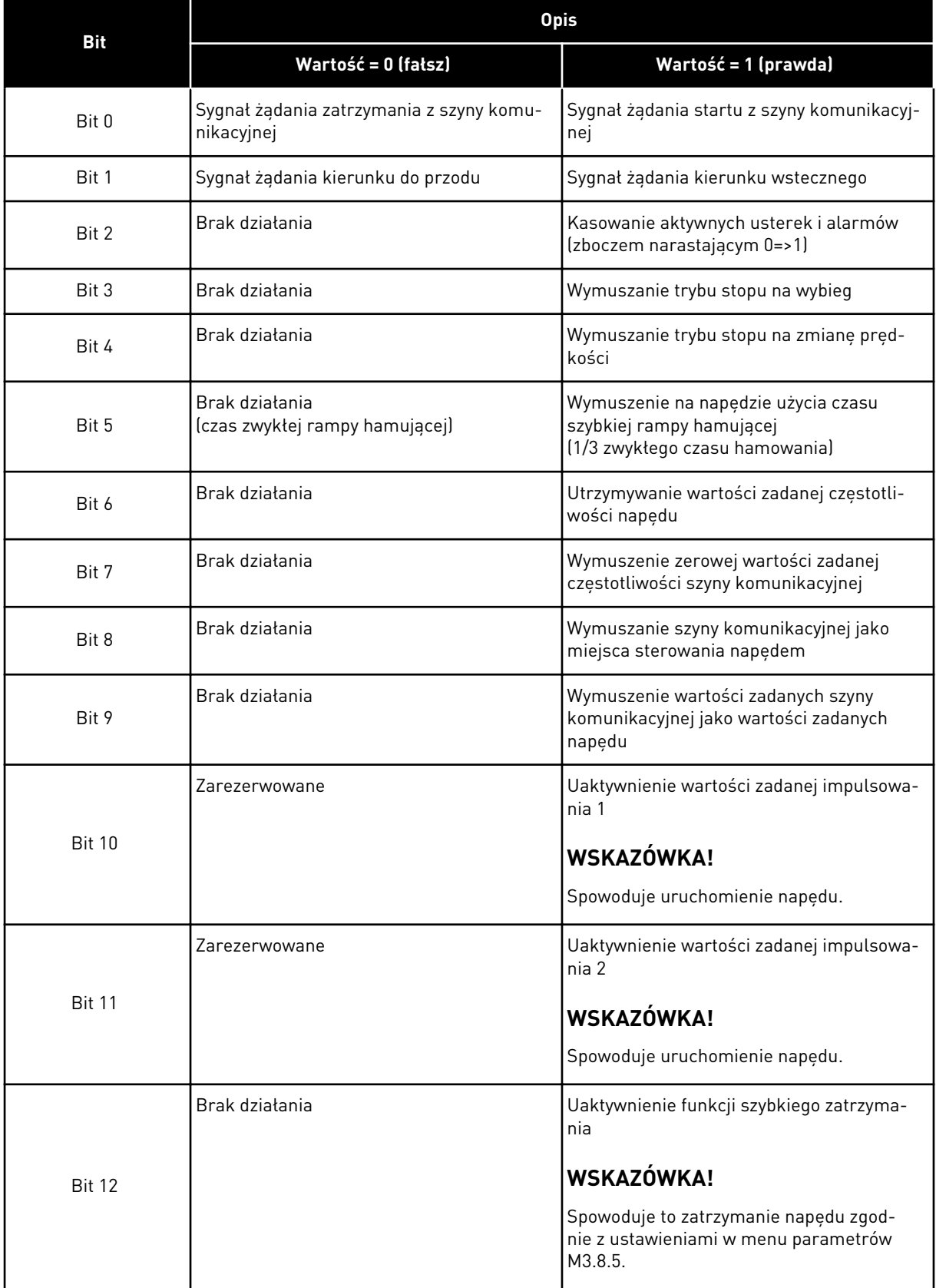

a dhe ann ann an 1970.

#### *Tabela 114: Słowo sterujące szyny*

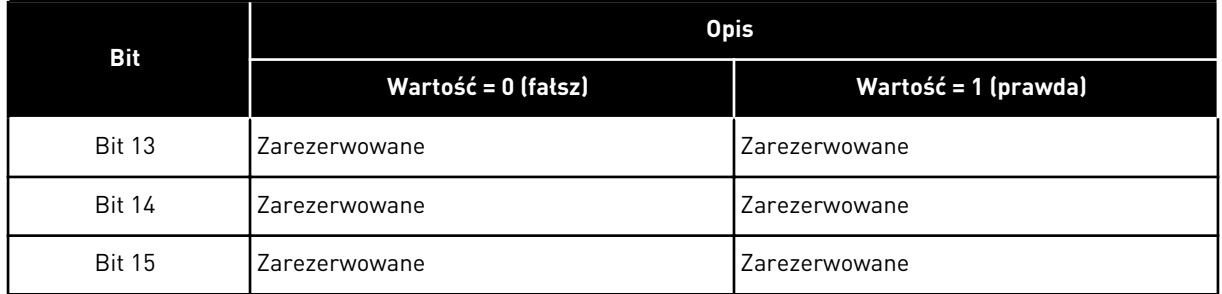

### *V2.12.2 FB ZAD PRĘDKOŚĆ (ID 875)*

Ta wartość monitorowana wyświetla częstotliwość zadaną szyny jako wartość procentową (0-100,00 %) minimalnej i maksymalnej częstotliwości.

Informacja o zadanej prędkości jest skalowana między prędkością minimalną i maksymalną w chwili, gdy odbierze ja aplikacja sterująca. Po odebraniu częstotliwości zadanej przez aplikację częstotliwość minimalną i maksymalną można zmienić bez wpływu na wartość zadaną.

#### *V2.12.3 FB DATA IN 1 (ID 876)*

Ta wartość monitorowana określa wartość rzeczywistą danych procesowych w formacie 32 bitowym ze znakiem.

#### *V2.12.4 FB DATA IN 2 (ID 877)*

Ta wartość monitorowana określa wartość rzeczywistą danych procesowych w formacie 32 bitowym ze znakiem.

#### *V2.12.5 FB DATA IN 3 (ID 878)*

Ta wartość monitorowana określa wartość rzeczywistą danych procesowych w formacie 32 bitowym ze znakiem.

#### *V2.12.6 FB DATA IN 4 (ID 879)*

Ta wartość monitorowana określa wartość rzeczywistą danych procesowych w formacie 32 bitowym ze znakiem.

#### *V2.12.7 FB DATA IN 5 (ID 880)*

Ta wartość monitorowana określa wartość rzeczywistą danych procesowych w formacie 32 bitowym ze znakiem.

#### *V2.12.8 FB DATA IN 6 (ID 881)*

Ta wartość monitorowana określa wartość rzeczywistą danych procesowych w formacie 32 bitowym ze znakiem.

#### *V2.12.9 FB DATA IN 7 (ID 882)*

Ta wartość monitorowana określa wartość rzeczywistą danych procesowych w formacie 32 bitowym ze znakiem.

#### *V2.12.10 FB DATA IN 8 (ID 883)*

Ta wartość monitorowana określa wartość rzeczywistą danych procesowych w formacie 32 bitowym ze znakiem.

## *V2.12.11 FB SŁOWO STANU (ID 864)*

Ta wartość monitorowana określa stan słowa statusowego szyny używanego przez aplikację w trybie by-pass.

W zależności od typu lub profilu magistrali dane mogą być modyfikowane przed przesłaniem do magistrali.

#### *Tabela 115: Słowo stanu szyny komunikacyjnej*

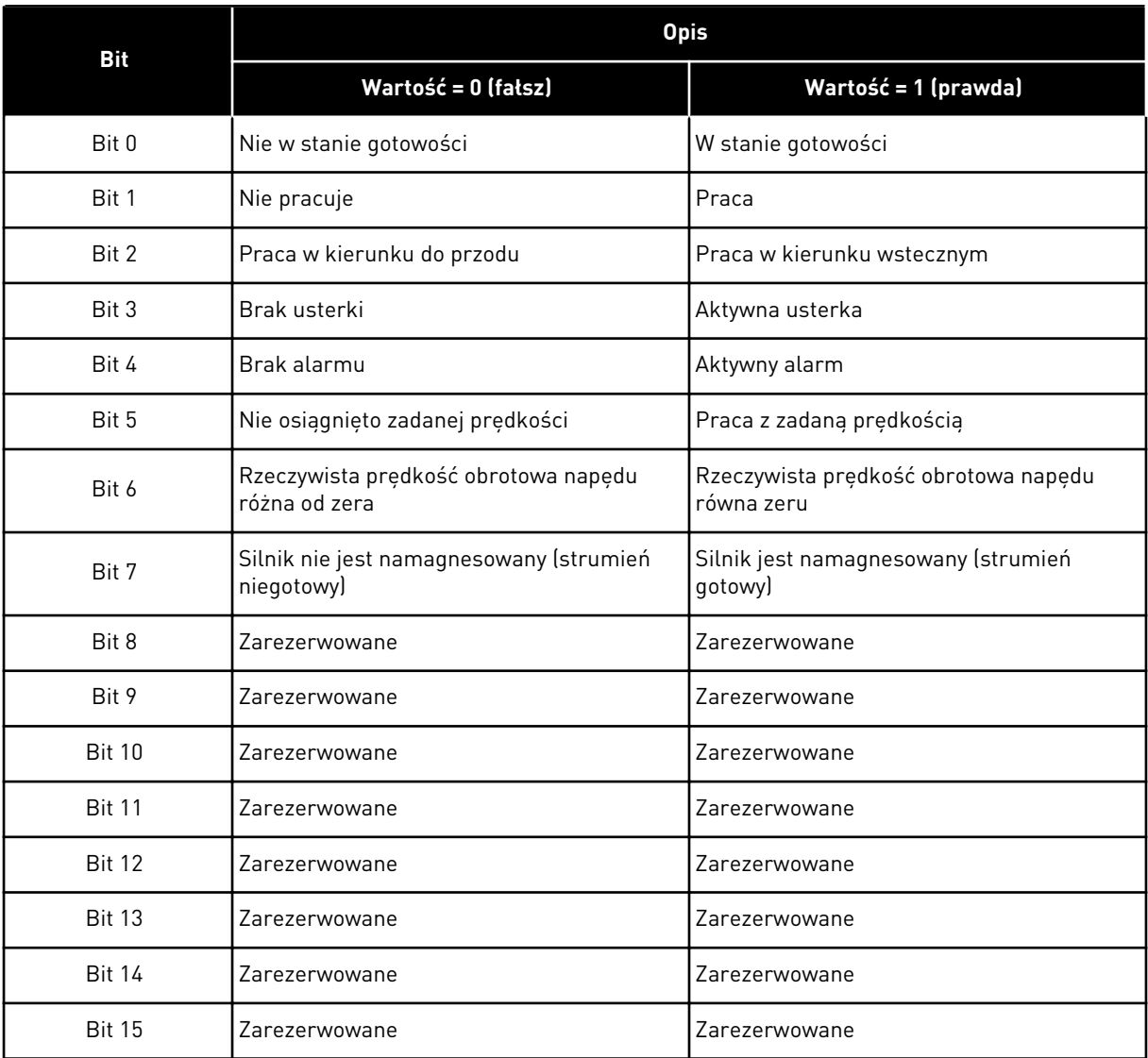

# *V2.12.12 FB RZECZYWISTA PRĘDKOŚĆ (ID 865)*

Ta wartość monitorowana wyświetla rzeczywistą prędkość napędu jako wartość procentową minimalnej i maksymalnej częstotliwości.

Wartość 0% wskazuje częstotliwość minimalną, a wartość 100% częstotliwość maksymalną. Wartość jest aktualizowana na bieżąco na podstawie chwilowej prędkości minimalnej i maksymalnej, a także częstotliwości wyjściowej.

## *V2.12.13 FB DATA OUT 1 (ID 866)*

Ta wartość monitorowana określa wartość rzeczywistą danych procesowych w formacie 32 bitowym ze znakiem.

#### *V2.12.14 FB DATA OUT 2 (ID 867)*

Ta wartość monitorowana określa wartość rzeczywistą danych procesowych w formacie 32 bitowym ze znakiem.

#### *V2.12.15 FB DATA OUT 3 (ID 868)*

Ta wartość monitorowana określa wartość rzeczywistą danych procesowych w formacie 32 bitowym ze znakiem.

#### *V2.12.16 FB DATA OUT 4 (ID 869)*

Ta wartość monitorowana określa wartość rzeczywistą danych procesowych w formacie 32 bitowym ze znakiem.

#### *V2.12.17 FB DATA OUT 5 (ID 870)*

Ta wartość monitorowana określa wartość rzeczywistą danych procesowych w formacie 32 bitowym ze znakiem.

#### *V2.12.18 FB DATA OUT 6 (ID 871)*

Ta wartość monitorowana określa wartość rzeczywistą danych procesowych w formacie 32 bitowym ze znakiem.

#### *V2.12.19 FB DATA OUT 7 (ID 872)*

Ta wartość monitorowana określa wartość rzeczywistą danych procesowych w formacie 32 bitowym ze znakiem.

#### *V2.12.20 FB DATA OUT 8 (ID 873)*

Ta wartość monitorowana określa wartość rzeczywistą danych procesowych w formacie 32 bitowym ze znakiem.

# **9.11 DOSTOSOWANIE NAPĘDU**

# *V2.13.2 WYJŚCIE BLOKU 1 (ID 15020)*

Ta wartość monitorowana określa wartość wyjścia bloku funkcyjnego w funkcji dostosowania napędu.

# *V2.13.3 WYJŚCIE BLOKU 2 (ID 15040)*

Ta wartość monitorowana określa wartość wyjścia bloku funkcyjnego w funkcji dostosowania napędu.

# *V2.13.4 WYJŚCIE BLOKU 3 (ID 15060)*

Ta wartość monitorowana określa wartość wyjścia bloku funkcyjnego w funkcji dostosowania napędu.

# *V2.13.5 WYJŚCIE BLOKU 4 (ID 15080)*

Ta wartość monitorowana określa wartość wyjścia bloku funkcyjnego w funkcji dostosowania napędu.

# *V2.13.6 WYJŚCIE BLOKU 5 (ID15100)*

Ta wartość monitorowana określa wartość wyjścia bloku funkcyjnego w funkcji dostosowania napędu.

# *V2.13.7 WYJŚCIE BLOKU 6 (ID 15120)*

Ta wartość monitorowana określa wartość wyjścia bloku funkcyjnego w funkcji dostosowania napędu.

# *V2.13.8 WYJŚCIE BLOKU 7 (ID 15140)*

Ta wartość monitorowana określa wartość wyjścia bloku funkcyjnego w funkcji dostosowania napędu.

# *V2.13.9 WYJŚCIE BLOKU 8 (ID 15160)*

Ta wartość monitorowana określa wartość wyjścia bloku funkcyjnego w funkcji dostosowania napędu.

# *V2.13.10 WYJŚCIE BLOKU 9 (ID 15180)*

Ta wartość monitorowana określa wartość wyjścia bloku funkcyjnego w funkcji dostosowania napędu.

# *V2.13.11 WYJŚCIE BLOKU 10 (ID 15200)*

Ta wartość monitorowana określa wartość wyjścia bloku funkcyjnego w funkcji dostosowania napędu.

# **10 OPIS PARAMETRÓW**

W tym rozdziale znajdują się dane dotyczące wszystkich parametrów aplikacji VACON® 100. Więcej informacji można znaleźć w rozdziale *[5 Menu parametrów](#page-135-0)* lub uzyskać od najbliższego dystrybutora.

# *P1.2 APLIKACJA (ID212)*

Za pomocą tego parametru można wybrać konfigurację aplikacji napędu. Aplikacje zawierają wstępnie zdefiniowane konfiguracje aplikacji, tj. zestawy wstępnie zdefiniowanych parametrów. Wybór aplikacji ułatwia rozruch napędu i minimalizuje konieczność ręcznego edytowania parametrów.

Zmiana wartości tego parametru powoduje przywrócenie ustawień fabrycznych grupy parametrów. Wartość tego parametru można zmienić podczas rozruchu lub uruchamiania napędu.

Jeśli ten parametr zostanie zmieniony na panelu sterującym, uruchomi się kreator aplikacji ułatwiający konfigurację podstawowych parametrów związanych z aplikacją. Kreator nie uruchomi się, jeśli ten parametr zostanie zmieniony w narzędziu komputerowym. Dane dotyczące kreatorów aplikacji znajdują się w rozdziale *[2 Kreatory](#page-81-0)*.

Dostępne są następujące aplikacje:

 $0 =$ standardowa

 $1 = HVAC$ 

- 2 = sterowanie PID
- 3 = Sterowanie wielopompowe (jednonapędowe)
- 4 = Sterowanie wielopompowe (wielonapędowe)

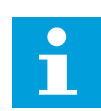

# **WSKAZÓWKA!**

Po zmianie aplikacji zmieni się zawartość menu Szybka konfiguracja.

# **10.1 KRZYWA TRENDU**

#### *P2.2.2 PRZEDZIAŁ PRÓBKOWANIA (ID 2368)*

Parametr ten umożliwia ustawienie przedziału próbkow.

#### *P2.2.3 KANAŁ 1 MIN. (ID 2369)*

Ten parametr wykorzystywany jest przy domyślnym skalowaniu. Może być konieczna zmiana wartości.

#### *P2.2.4 KANAŁ 1 MAKS. (ID 2370)*

Ten parametr wykorzystywany jest przy domyślnym skalowaniu. Może być konieczna zmiana wartości.

# *P2.2.5 KANAŁ 2 MIN. (ID 2371)*

Ten parametr wykorzystywany jest przy domyślnym skalowaniu. Może być konieczna zmiana wartości.

#### *P2.2.6 KANAŁ 2 MAKS. (ID 2372)*

Ten parametr wykorzystywany jest przy domyślnym skalowaniu. Może być konieczna zmiana wartości.

#### *P2.2.7 AUTOSKALA (ID 2373)*

Parametr ten umożliwia włączenie lub wyłączenie automatycznego skalowania. Po włączeniu funkcji sygnał jest automatycznie skalowany między wartościami minimalną i maksymalną.

# **10.2 USTAWIENIA SILNIKA**

# 10.2.1 PARAMETRY Z TABLICZKI ZNAMIONOWEJ SILNIKA

#### *P3.1.1.1 NAPIĘCIE ZNAMIONOWE SILNIKA (ID 110)*

Wartość Un można znaleźć na tabliczce znamionowej silnika. Sprawdzić, czy podłączenie silnika jest typu trójkąt czy gwiazda.

# *P3.1.1.2 ZNAMIONOWA CZĘSTOTLIWOŚĆ SILNIKA (ID 111)*

Wartość fn można znaleźć na tabliczce znamionowej silnika. Po zmianie tego parametru zostaną automatycznie uruchomione parametry P3.1.4.2 Częstotliwość punktu osłabienia pola i P3.1.4.3 Napięcie w punkcie osłabienia pola. Te dwa parametry mają odmienne wartości dla poszczególnych typów silnika. Patrz tabele: *P3.1.2.2 Typ silnika (ID 650)*.

# *P3.1.1.3 ZNAMIONOWA PRĘDKOŚĆ SILNIKA (ID 112)*

Wartość nn można znaleźć na tabliczce znamionowej silnika.

# *P3.1.1.4 PRĄD ZNAMIONOWY SILNIKA (ID 113)*

Wartość In można znaleźć na tabliczce znamionowej silnika.

# *P3.1.1.5 ZN COS* Φ *SILNIKA (ID 120)*

Wartość można znaleźć na tabliczce znamionowej silnika.

#### *P3.1.1.6 ZNAMIONOWA MOC SILNIKA (ID 116)*

Wartość Pn można znaleźć na tabliczce znamionowej silnika.

#### 10.2.2 PARAMETRY STEROWANIA SILNIKA

#### *P3.1.2.2 TYP SILNIKA (ID 650)*

W tym parametrze można ustawić typ silnika w procesie.

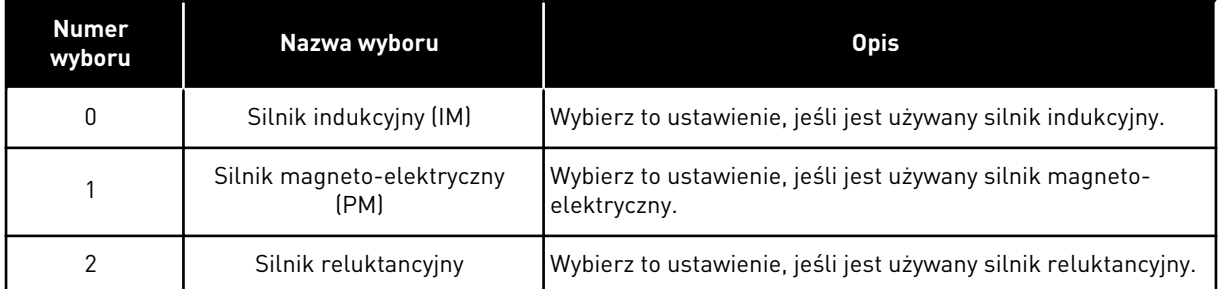

W przypadku zmiany wartości parametru P3.1.2.2 Typ silnika wartości parametrów P3.1.4.2 Częstotliwość punktu osłabienia pola i P3.1.4.3 Napięcie w punkcie osłabienia pola zmienią się automatycznie, co pokazano w tabeli poniżej. Te dwa parametry mają odmienne wartości dla poszczególnych typów silnika.

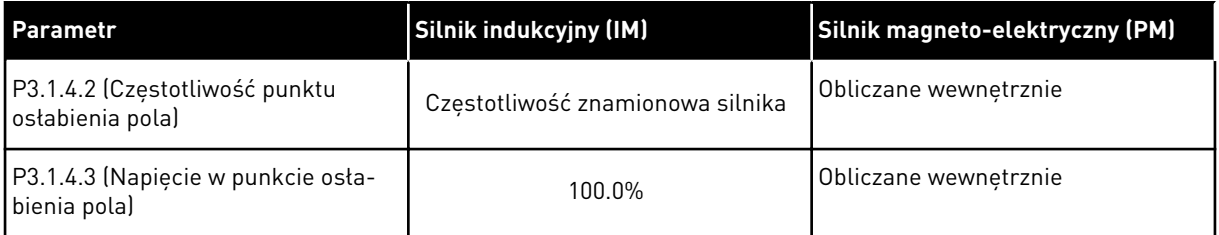

# *P3.1.2.3 CZĘSTOTLIWOŚĆ KLUCZOWANIA (ID 601)*

Ten parametr definiuje częst. przełącz. przemiennika częstotliwości. Zwiększanie częstotliwości kluczowania powoduje zmniejszanie wydajności przemiennika częstotliwości. W przypadku używania długiego kabla silnika zaleca się stosowanie niskiej

częstotliwości kluczowania w celu ograniczenia do minimum prądów pojemnościowych na kablu. Hałas silnika można zminimalizować przy użyciu wysokiej częstotliwości kluczowania.

#### *P3.1.2.4 IDENTYFIKACJA (ID 631)*

Parametr ten umożliwia znalezienie wartości parametrów optymalnych do pracy napędu. Funkcja identyfikacji oblicza lub mierzy parametry silnika, które są wymagane do prawidłowego sterowania silnikiem i jego prędkością.

Przebieg identyfikacyjny ułatwia dostosowanie parametrów związanych z silnikiem i napędem. Jest to narzędzie do uruchamiania i obsługi napędu.

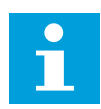

# **WSKAZÓWKA!**

Przed uruchomieniem przebiegu identyfikacyjnego należy ustawić parametry z tabliczki znamionowej silnika.

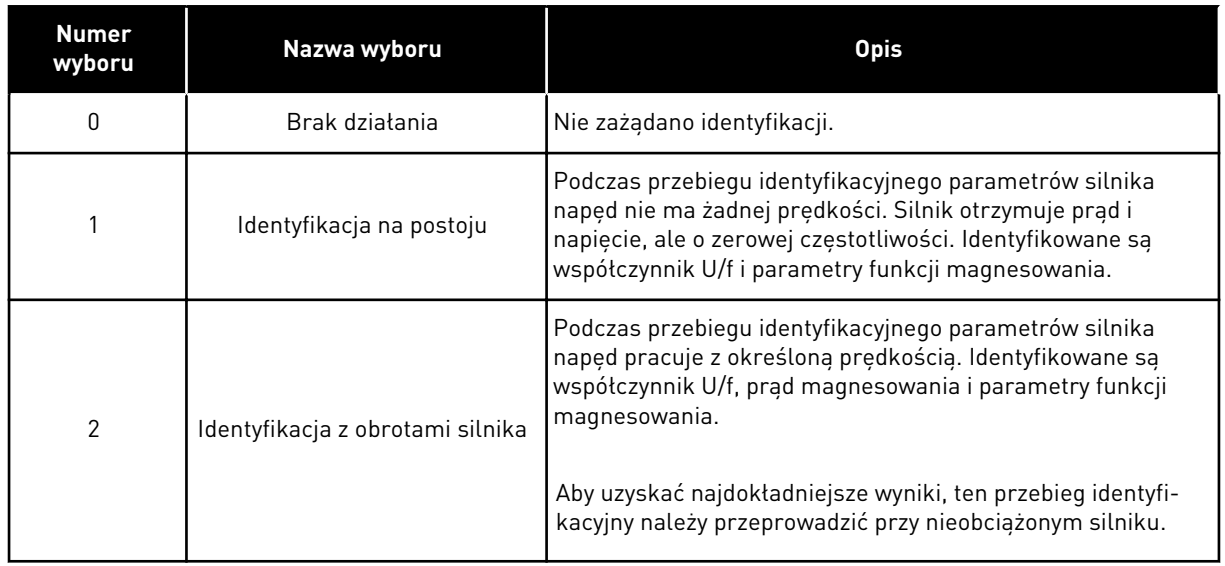

Aby uaktywnić funkcję identyfikacji, ustaw parametr P3.1.2.4 i wydaj polecenie uruchomienia. Polecenie uruchomienia należy wydać w ciągu 20 sekund. Jeśli w tym czasie nie zostanie ono wydane, przebieg identyfikacyjny nie uruchomi się. Zostanie przywrócona wartość domyślna parametru P3.1.2.4 i pojawi się alarm identyfikacji.

Aby zatrzymać niezakończony przebieg identyfikacyjny, należy wydać polecenie zatrzymania. Spowoduje to przywrócenie domyślnej wartości parametru. Jeśli przebieg identyfikacyjny nie zostanie zakończony, pojawi się alarm identyfikacji.

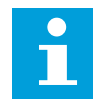

# **WSKAZÓWKA!**

Do uruchomienia napędu po identyfikacji jest wymagane nowe polecenie uruchomienia.

# *P3.1.2.5 PRĄD MAGNESOWANIA (ID 612)*

Ten parametr służy do ustawienia prądu magnesowania silnika. Wartości parametrów U/f sa identyfikowane na podstawie pradu magnesowania (w stanie bez obciążenia) silnika, jeśli są podane przed przebiegiem identyfikacyjnym. Jeśli wartość jest ustawiona na zero, prąd magnesowania zostanie obliczony wewnętrznie.

# *P3.1.2.6 ROZŁĄCZNIK SILNIKOWY (ID 653)*

Parametr umożliwia włączenie funkcji przeł. silnika.

Jeśli na przewodzie łączącym silnik z napędem znajduje się przełącznik silnika, można używać funkcji rozłącznika silnikowego. Przełącznik silnika zapewnia odizolowanie silnika od źródła napięcia i zapobiega jego uruchomieniu podczas prac serwisowych.

Aby włączyć tę funkcję, w parametrze P3.1.2.6 ustaw wartość *Włączony*. Otwarcie przełącznika będzie wtedy powodowało automatyczne zatrzymanie napędu, a zamknięcie przełącznika jego uruchomienie. Przy aktywnej funkcji przełącznika silnika napęd nie będzie inicjowany samoczynnie.

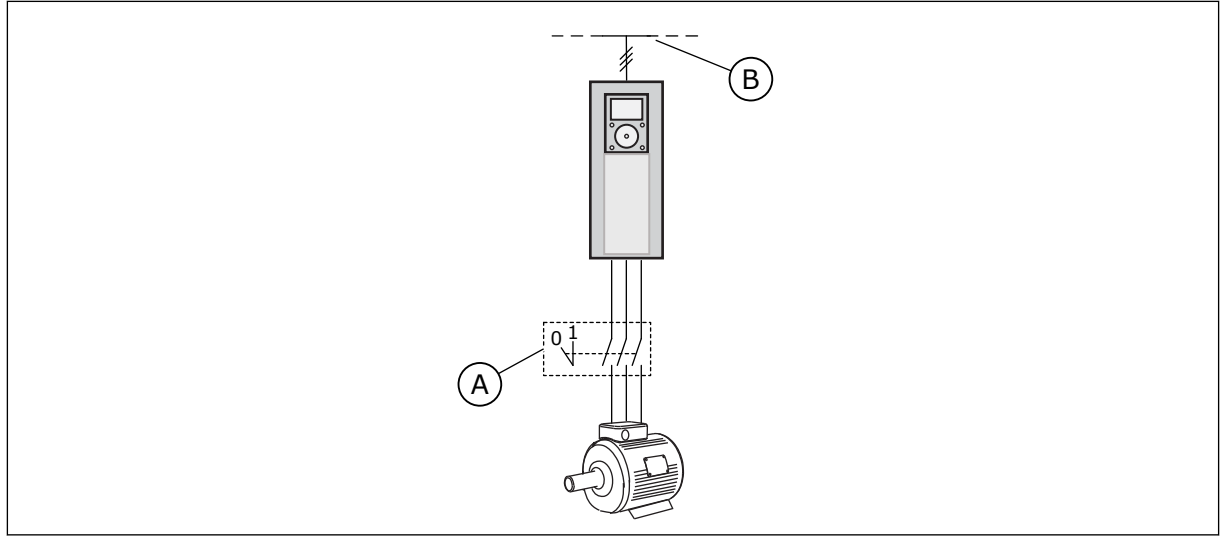

*Rys. 36: Przełącznik silnika między napędem i silnikiem*

A. Przełacznik silnika B. Zasilanie sieciowe

# *P3.1.2.10 REGULATOR NADNAPIĘCIOWY (ID 607)*

Za pomocą tego parametru można wyłączyć regulator przek. napięcia.

Funkcja ta jest niezbędna, gdy

- napięcie zasilania waha się, np. w zakresie od -15% do +10%, oraz
- sterowany proces nie ma tolerancji na zmiany dokonywane przez regulatory zbyt niskiego i wysokiego napięcia w częstotliwości wyjściowej przemiennika.

Regulator zbyt wysokiego napięcia podwyższa częstotliwość wyjściową napędu

- dla utrzymania napięcia szyny prądu stałego w dozwolonych granicach
- i aby zagwarantować, że napęd nie zostanie zainicjowany z powodu usterki polegającej na zbyt wysokim napięciu.

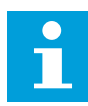

# **WSKAZÓWKA!**

Wyłączenie regulatorów zbyt wysokiego i niskiego napięcia może powodować inicjowanie przemiennika.

# *P3.1.2.11 REGULACJA ZBYT NISKIEGO NAPIĘCIA (ID 608)*

Za pomocą tego parametru można wyłączyć regulator za niskiego napięcia.

Funkcja ta jest niezbędna, gdy

- napięcie zasilania waha się, np. w zakresie od -15% do +10%, oraz
- sterowany proces nie ma tolerancji na zmiany dokonywane przez regulatory zbyt niskiego i wysokiego napięcia w częstotliwości wyjściowej przemiennika.

Regulator zbyt niskiego napięcia obniża częstotliwość wyjściową napędu

- w celu pobierania energii z silnika, aby utrzymać napięcie szyny prądu stałego na minimalnym poziomie, gdy napięcie jest w pobliżu dolnego akceptowalnego limitu, oraz
- w celu zagwarantowania, że napęd nie zostanie zainicjowany z powodu usterki polegającej na zbyt niskim napięciu.

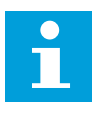

## **WSKAZÓWKA!**

Wyłączenie regulatorów zbyt wysokiego i niskiego napięcia może powodować inicjowanie przemiennika.

#### *P3.1.2.12 OPTYMALIZACJA ZUŻYCIA ENERGII (ID 666)*

Parametr ten umożliwia włączenie funkcji opt. zużycia energii.

Aby oszczędzać energię i zapewnić cichszą pracę, napęd ustala minimalny wystarczający prąd silnika. Z tej funkcji można korzystać na przykład przy sterowaniu wentylatorami i pompami. Nie należy korzystać z tej funkcji do obsługi szybkich procesów ze sterowaniem PID.

#### *P3.1.2.13 REGULACJA NAPIĘCIA STOJANA (ID 659)*

Parametr ten służy do regulacji napięcia stojana w silnikach magneto-elektrycznych.

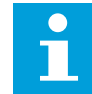

# **WSKAZÓWKA!**

Wartość tego parametru zostanie automatycznie ustawiona podczas przebiegu identyfikacyjnego. Zalecane jest wykonanie przebiegu identyfikacyjnego (o ile to możliwe). Przebieg identyfikacyjny można wykonać za pomocą parametru P3.1.2.4.

Z tego parametru można korzystać tylko wtedy, gdy parametr P3.1.2.2 Typ silnika ma wartość *Silnik PM*. Jeśli jako typ silnika ustawiono *silnik indukcyjny*, wartość zostanie automatycznie ustawiona na 100% i nie będzie można jej zmienić.

W przypadku zmiany wartości parametru P3.1.2.2 (Typ silnika) na *Silnik PM* wartości parametrów P3.1.4.2 (Częstotliwość punktu osłabienia pola) i P3.1.4.3 (Napięcie w punkcie osłabienia pola) zostaną automatycznie zwiększone w celu zrównoważenia wartości napięcia wyjściowego napędu. Ustawiony współczynnik U/f nie zmieni się. Pozwala to zapobiec pracy silnika PM w obszarze osłabienia pola. Napięcie znamionowe silnika PM jest o wiele niższe niż pełne napięcie wyjściowe napędu.

Napięcie znamionowe silnika PM odpowiada napięciu wywołanemu siłą przeciwelektromotoryczną silnika przy częstotliwości znamionowej. Jednak w zależności od producenta silnika, może być ono na przykład równe napięciu stojana przy obciążeniu znamionowym.

Parametr Regulacja napięcia stojana umożliwia łatwe ustawienie krzywej U/f napędu w pobliżu krzywej siły przeciwelektromotorycznej. Nie jest konieczna zmiana wielu parametrów krzywej U/f.

Parametr P3.1.2.13 określa napięcie wyjściowe napędu w procentach napięcia znamionowego silnika przy częstotliwości znamionowej silnika. Krzywą U/f napędu należy ustawić powyżej krzywej siły przeciwelektromotorycznej silnika. Prąd silnika wzrasta tym bardziej, im bardziej krzywa U/f napędu różni się od krzywej siły przeciwelektromotorycznej silnika.

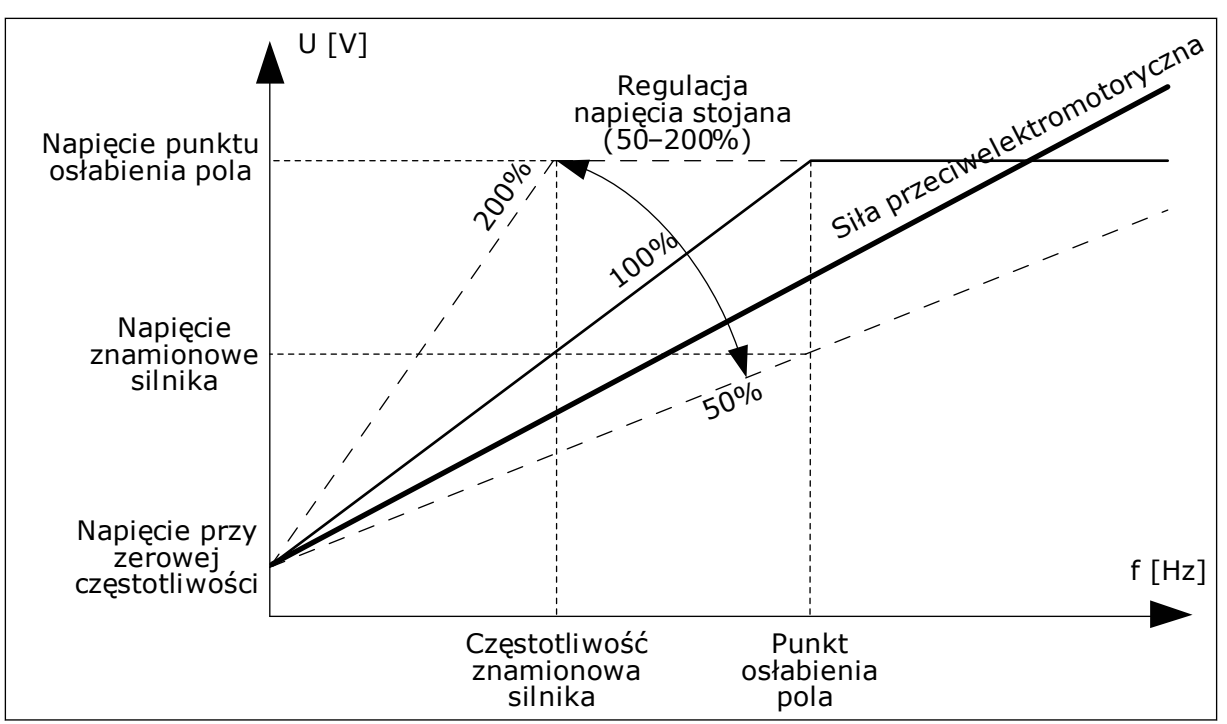

*Rys. 37: Regulacja napięcia stojana*

# 10.2.3 LIMITY DOTYCZĄCE SILNIKA

# *P3.1.3.1 LIMIT PRĄDU SILNIKA (ID 107)*

Ten parametr określa maksymalny prąd silnika z przemiennika częstotliwości. Zakres wartości parametru zależy od rozmiaru obudowy napędu.

W przypadku osiągnięcia limitu prądu częstotliwość wyjściowa napędu zostanie obniżona.

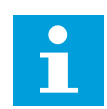

# **WSKAZÓWKA!**

Limit pradu silnika nie jest limitem zabezpieczenia nadpradowego.

# *P3.1.3.2 LIMIT MOMENTU OBROTOWEGO SILNIKA (ID 1287)*

Ten parametr służy do ustawienia maksymalnej wartości limitu momentu po stronie silnika. Zakres wartości parametru zależy od rozmiaru obudowy napędu.

# 10.2.4 PARAMETRY PĘTLI OTWARTEJ

# *P3.1.4.1 WSPÓŁCZYNNIK U/F (ID 108)*

Za pomocą tego parametru można ustawić typ krzywej U/f między częstotliwością zerową a punktem osłabienia pola.

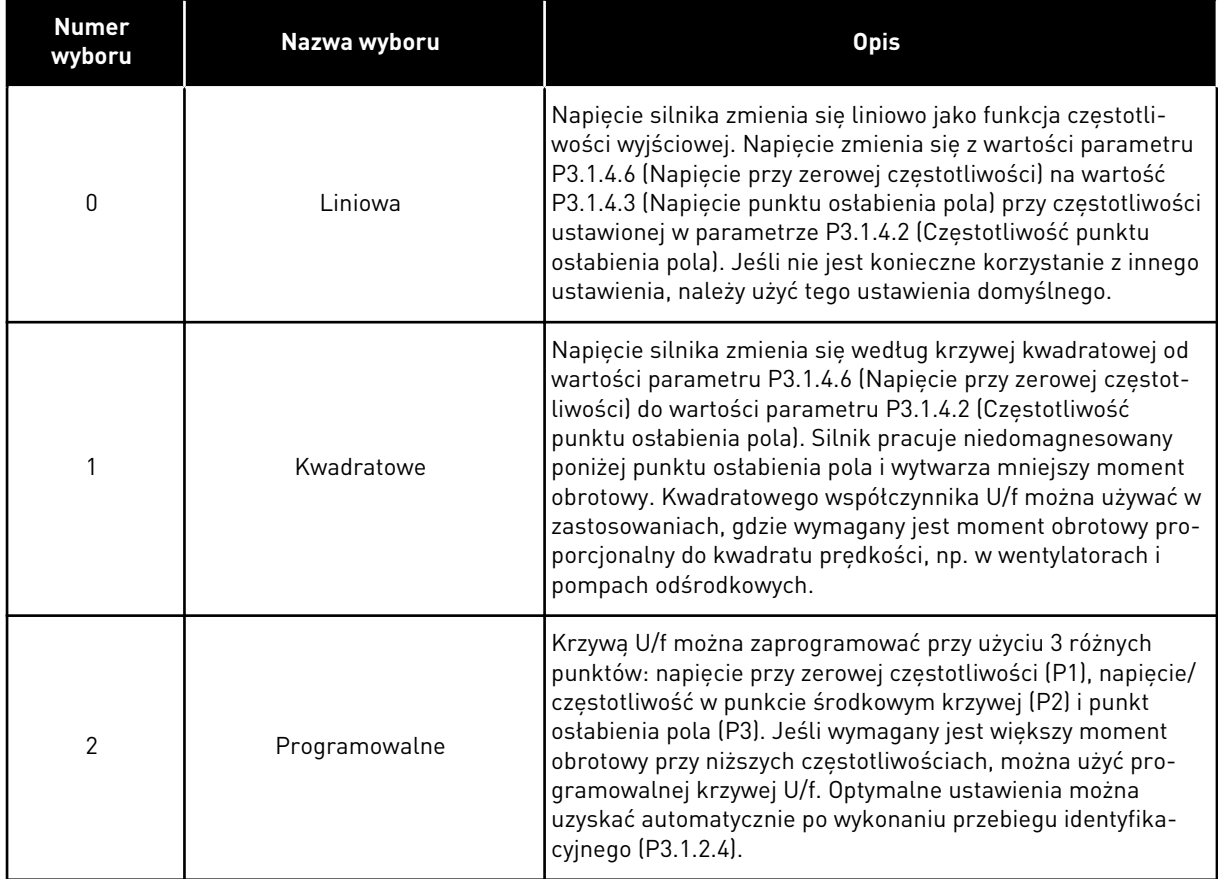

a dhe ann an 1970.<br>Tha Bheallachas an t-òrann an 1970.

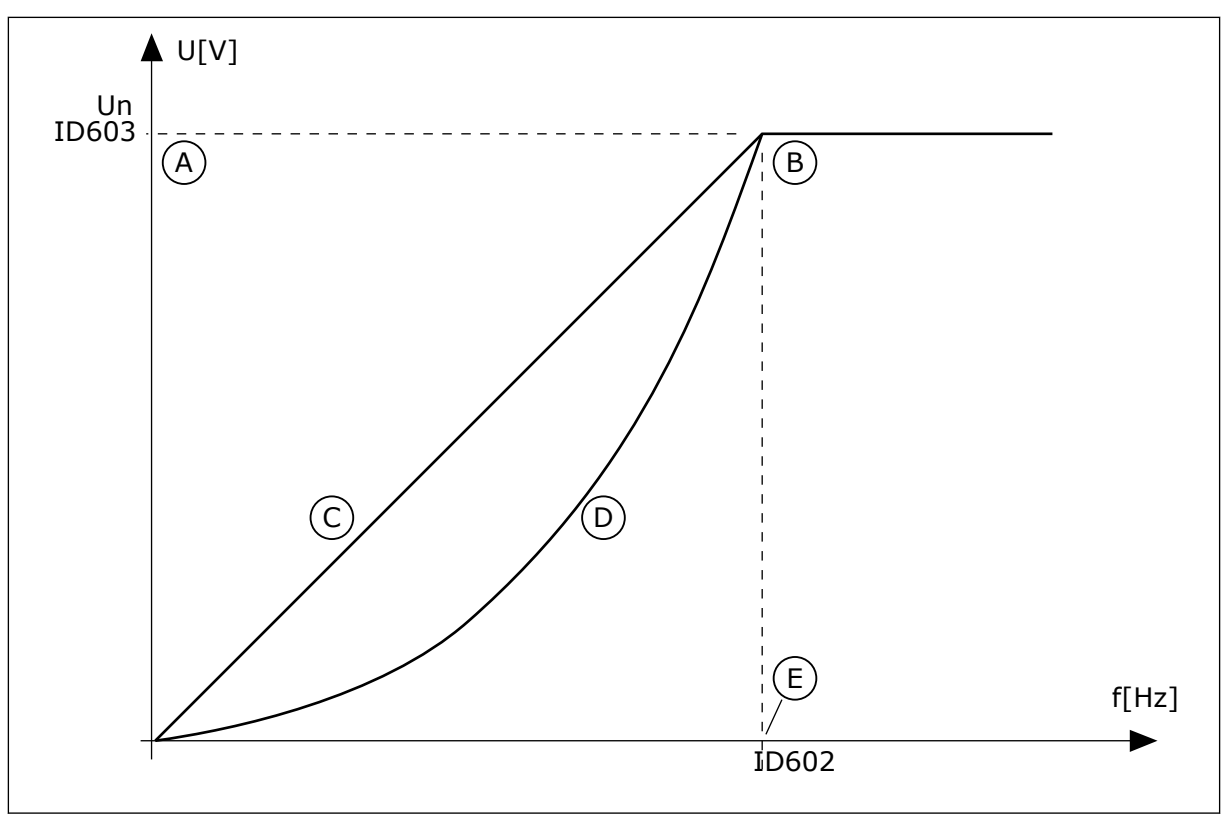

*Rys. 38: Liniowa i kwadratowa zmiana napięcia silnika*

- A. Domyślnie: napięcie znamionowe silnika
- B. Punkt osłabienia pola
- D. Kwadratowa
- 

C. Liniowa

E. Domyślnie: częstotliwość znamionowa silnika

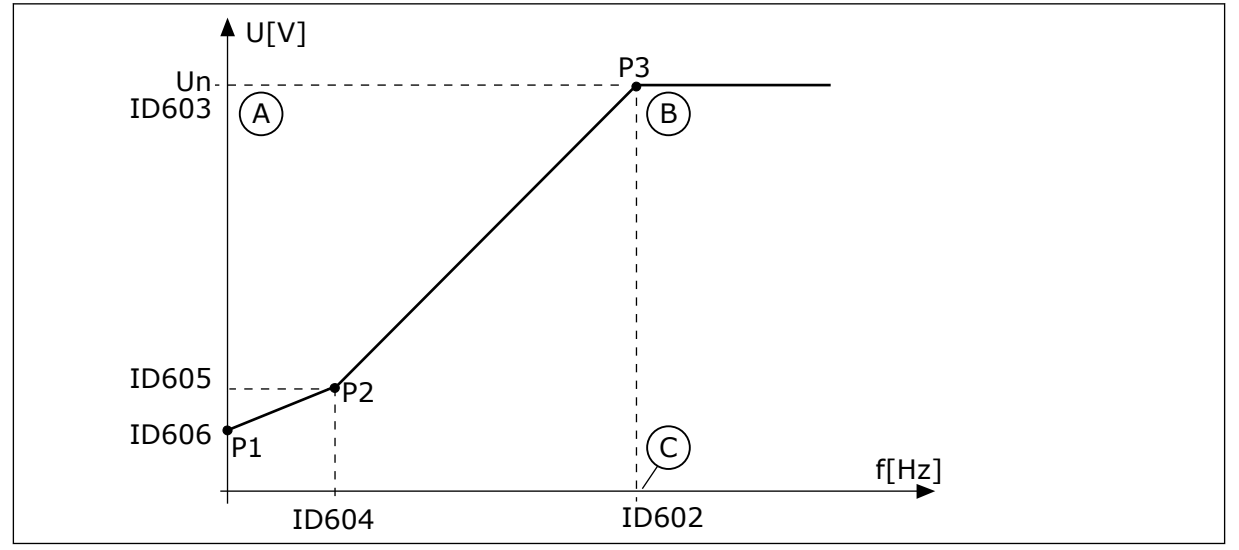

*Rys. 39: Programowalna krzywa U/f*

- A. Domyślnie: napięcie znamionowe silnika B. Punkt osłabienia pola
- C. Domyślnie: częstotliwość znamionowa silnika

Jeśli parametr Typ silnika ma wartość *Silnik PM (silnik magneto-elektryczny)*, ten parametr zostanie automatycznie ustawiony na wartość *Liniowy*.

Jeśli parametr Typ silnika ma wartość *Silnik indukcyjny*, po jego zmianie zostaną przywrócone wartości domyślne następujących parametrów.

- P3.1.4.2 Częstotliwość punktu osłabienia pola
- P3.1.4.3 Napięcie w punkcie osłabienia pola
- P3.1.4.4 Częstotliwość punktu środkowego krzywej U/f
- P3.1.4.5 Napięcie punktu środkowego krzywej U/f
- P3.1.4.6 Napięcie przy zerowej częstotliwości

#### *P3.1.4.2 CZĘSTOTLIWOŚĆ PUNKTU OSŁABIENIA POLA (ID 602)*

Za pomocą tego parametru można ustawić częstotliwość wyjściową, przy której napięcie wyjściowe osiąga wartość napięcia punktu osłabienia pola.

#### *P3.1.4.3 NAPIĘCIE W PUNKCIE OSŁABIENIA POLA (ID 603)*

Za pomocą tego parametru można ustawić napięcie w punkcie osłabienia pola jako procent napięcia znamionowego silnika.

Powyżej częstotliwości w punkcie osłabienia pola napięcie wyjściowe odpowiada ustawionej wartości maksymalnej. Poniżej częstotliwości w punkcie osłabienia pola napięcie wyjściowe zależy od ustawienia parametrów krzywej U/f. Patrz parametry U/f P3.1.4.1, P3.1.4.4 i P3.1.4.5.

Po ustawieniu parametrów P3.1.1.1 (Napięcie znamionowe silnika) i P3.1.1.2 (Częstotliwość znamionowa silnika) parametrom P3.1.4.2 i P3.1.4.3 zostaną automatycznie nadane odpowiednie wartości. Aby ustawić inne wartości parametrów P3.1.4.2 i P3.1.4.3, należy je zmienić dopiero po ustawieniu parametrów P3.1.1.1 i P3.1.1.2.

# *P3.1.4.4 CZĘSTOTLIWOŚĆ PUNKTU ŚRODKOWEGO KRZYWEJ U/F (ID 604)*

Ten parametr definiuje punkt środkowy częstotliwości krzywej U/f.

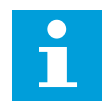

# **WSKAZÓWKA!**

Jeśli w parametrze P3.1.4.1 ustawiono wartość *programowalna*, ten parametr definiuje punkt środkowy częstotliwości krzywej.

# *P3.1.4.5 NAPIĘCIE PUNKTU ŚRODKOWEGO KRZYWEJ U/F (ID 605)*

Ten parametr definiuje punkt środkowy napięcia krzywej U/f.

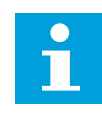

### **WSKAZÓWKA!**

Jeśli w parametrze P3.1.4.1 ustawiono wartość *programowalna*, ten parametr definiuje punkt środkowy napięcia krzywej.

#### *P3.1.4.6 NAPIĘCIE PRZY ZEROWEJ CZĘSTOTLIWOŚCI (ID 606)*

Ten parametr definiuje napięcie przy zerowej częstotliwości dla krzywej U/f. Wartość domyślna parametru zależy od rozmiaru jednostki.

#### *P3.1.4.7 OPCJE STARTU W BIEGU (ID 1590)*

Parametr umożliwia ustawienie opcji startu w biegu.

Parametr Opcje startu w biegu umożliwia wybór wartości za pomocą pola wyboru.

Dostępne są poniższe wartości bitów.

- Wyszukiwania częstotliwości wału tylko w tym samym kierunku co wartość zadana częstotliwości
- Wyłącz skanowanie AC
- Użyj wartości zadanej częstotliwości do oszacowania wstępnego
- Wyłącz impulsy DC
- Przyrost strumienia ze sterowaniem prądem

Bit B0 wyznacza kierunek wyszukiwania. Gdy bit jest ustawiony na wartość 0, częstotliwość wału jest wyszukiwana w dwóch kierunkach – zarówno w kierunku dodatnim, jak i ujemnym. Gdy bit jest ustawiony na wartość 1, częstotliwość wału jest wyszukiwana tylko w kierunku częstotliwości zadanej. Zapobiega to ruchowi wału w innym kierunku.

Bit B1 umożliwia sterowanie skanowaniem prądu przemiennego wstępnie magnesującego silnik. Skanowanie prądu przemiennego w układzie jest wykonywane poprzez zmianę częstotliwości od wartości maksymalnej do zerowej. Skanowanie prądu przemiennego jest zatrzymywane po wystąpieniu dopasowania do częstotliwości wału. Aby wyłączyć skanowanie prądu przemiennego, należy ustawić bit B1 na wartość 1. Gdy jako typ silnika zostanie wybrany silnik magneto-elektryczny, skanowanie prądu przemiennego jest automatycznie wyłączane.

Za pomocą bitu B5 można wyłączyć impulsy prądu stałego. Podstawowym zadaniem impulsów prądu stałego jest wstępne namagnesowanie silnika i sprawdzenie jego obrotów. Jeśli włączono impulsy prądu stałego i skanowanie prądu przemiennego, zostanie zastosowana metoda w zależności od częstotliwości poślizgu. Jeśli częstotliwość poślizgu wynosi mniej niż 2 Hz lub gdy jako typ silnika wybrano silnik PM, impulsy prądu stałego zostaną automatycznie wyłączone.

Bit B7 steruje kierunkiem obrotu przy iniekcji sygnału wysokiej częstotliwości, używanego przy lotnym starcie silników synchronicznych reluktancyjnych. Iniekcja sygnału służy do wykrywania częstotliwości wirnika. Jeśli podczas iniekcji sygnału wirnik znajduje się w martwej strefie, wykrycie częstotliwości wirnika jest niemożliwe. Problem ten można rozwiązać, odwracając kierunek obrotu sygnału poddanego iniekcji.

#### *P3.1.4.8 PRĄD SKANOWANIA STARTU W BIEGU (ID 1610)*

Za pomocą tego parametru można ustawić prad skanowania startu "w biegu" jako procent prądu znamionowego silnika.

#### *P3.1.4.9 WZMOCNIENIE STARTU (ID 109)*

Z tego parametru można korzystać w procesie, w którym z powodu tarcia występuje duży moment obrotowy uruchamiania.

Funkcji można używać tylko podczas uruchamiania napędu. Funkcja jest wyłączana po 10 s albo w sytuacji, gdy częstotliwość wyjściowa napędu przekroczy połowę częstotliwości punktu osłabienia pola.

Napięcie silnika zmienia się proporcjonalnie do wymaganego momentu obrotowego. W efekcie silnik wytwarza większy moment obrotowy podczas rozruchu i pracy przy niskiej częstotliwości.

Wzmocnienie startu działa przy liniowym przebiegu krzywej U/f. Jednak najlepsze wyniki uzyskuje się w przypadku wykonania przebiegu identyfikacyjnego przy uaktywnionej programowalnej krzywej U/f.

#### 10.2.5 FUNKCJA START I/F

W przypadku korzystania z silnika PM funkcja Start I/f umożliwia uruchomienie silnika z regulacją prądu stałego. Najlepsze wyniki można uzyskać w przypadku silnika wysokiej mocy. Charakteryzuje się on niską rezystancją i trudnym dostrajaniem krzywej U/f.

Funkcja Start I/f może także zapewnić dostateczny moment obrotowy przy rozruchu silnika.

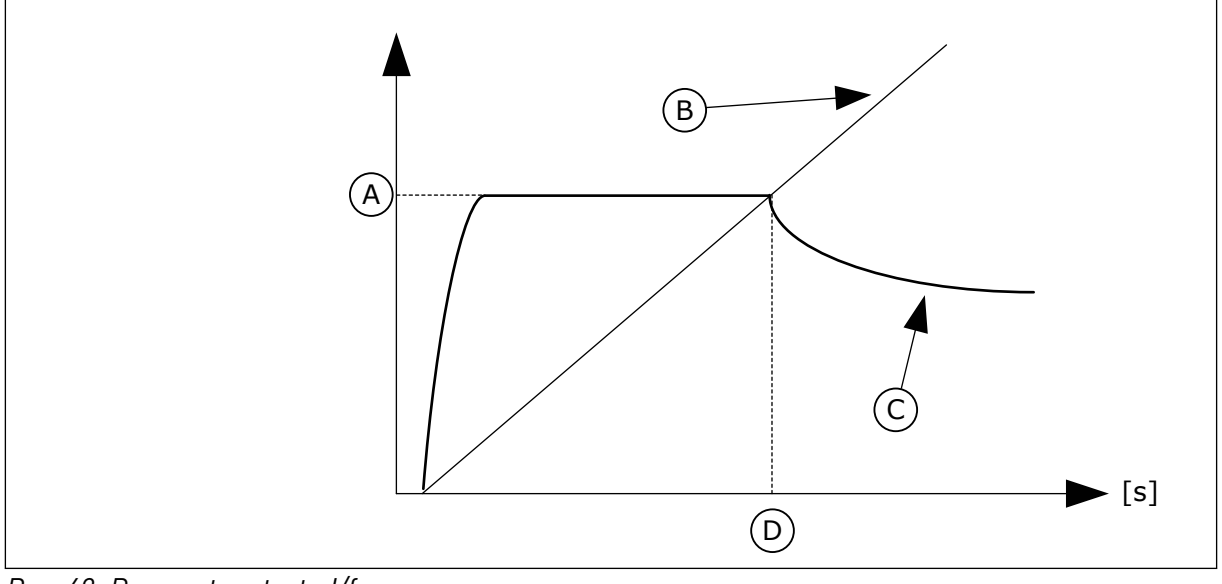

*Rys. 40: Parametry startu I/f*

- A. Prad startu I/f
- B. CzestWyjsciowa

D. Częstotliwość startu I/f

C. Prad silnika

# *P3.1.4.12.1 START I/F (ID 534)*

Parametr umożliwia włączenie funkcji startu I/f.

Po uaktywnieniu funkcji Start I/f napęd rozpocznie pracę w bieżącym trybie sterowania. Stały prąd jest podawany do silnika do momentu, w którym częstotliwość wyjściowa przekroczy poziom określony w parametrze P3.1.4.12.2. Gdy częstotliwość wyjściowa wzrośnie powyżej poziomu Częstotliwość startu I/f, tryb pracy zostanie z powrotem zmieniony na normalny tryb sterowania U/f.

# *P3.1.4.12.2 CZĘSTOTLIWOŚĆ STARTU I/F (ID 535)*

Za pomocą tego parametru można ustawić limit częstotliwości wyjściowej, poniżej którego ustawiony prąd startu I/f jest podawany do silnika.

Funkcja startu I/f zostanie uaktywniona, gdy częstotliwość wyjściowa napędu spadnie poniżej limitu dla tego parametru. Gdy częstotliwość wyjściowa przekroczy ten limit, tryb pracy napędu zostanie zmieniony z powrotem na normalny tryb sterowania U/f.

# *P3.1.4.12.3 PRĄD STARTU I/F (ID 536)*

Za pomoca tego parametru można ustawić prad używany po właczeniu funkcji startu I/f.
## **10.3 USTAWIENIA STARTU/STOPU**

Napęd jest uruchamiany i zatrzymywany z miejsca sterowania. Każde miejsce sterowania ma inny parametr wyboru źródła zadanej częstotliwości. Polecenia uruchomienia i zatrzymania są wydawane w każdym miejscu sterowania.

Lokalnym miejscem sterowania jest zawsze panel sterujący. Za pomocą parametru P3.2.1 Zdalne miejsce sterowania można wybrać zdalne miejsce sterowania (WE/WY lub magistralę). Wybrane miejsce sterowania jest wyświetlane na pasku stanu panelu sterującego.

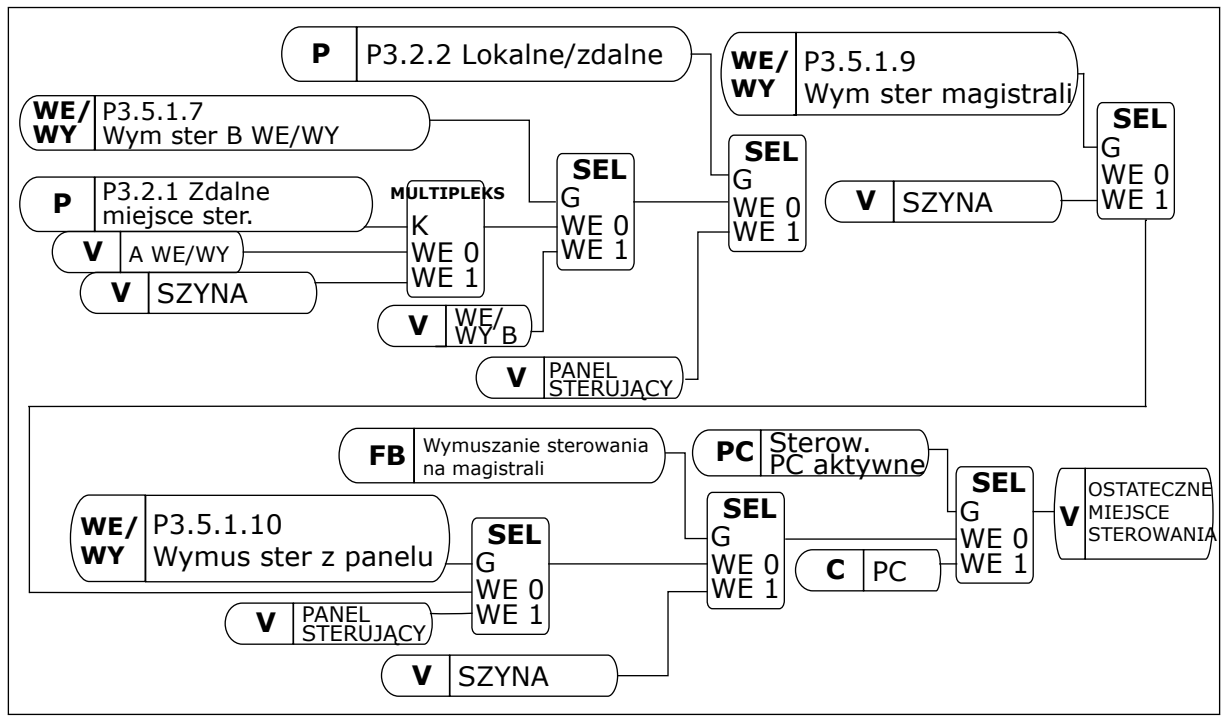

*Rys. 41: Miejsce sterowania*

## ZDALNE MIEJSCE STEROWANIA (WE/WY A)

Za pomocą parametrów P3.5.1.1 (Sygnał sterujący 1 A), P3.5.1.2 (Sygnał sterujący 2 A) i P3.5.1.3 (Sygnał sterujący 3 A) wybierz wejścia cyfrowe. Wybrane wejścia cyfrowe umożliwiają wydawanie poleceń startu, stopu i pracy do tyłu. Następnie wybierz logikę tych wejść za pomocą parametru P3.2.6 Logika WE/WY A.

## ZDALNE MIEJSCE STEROWANIA (WE/WY B)

Za pomocą parametrów P3.5.1.4 (Sygnał sterujący 1 B), P3.5.1.5 (Sygnał sterujący 2 B) i P3.5.1.6 (Sygnał sterujący 3 B) wybierz wejścia cyfrowe. Wybrane wejścia cyfrowe

umożliwiają wydawanie poleceń startu, stopu i pracy do tyłu. Następnie wybierz logikę tych wejść za pomocą parametru P3.2.7 Logika WE/WY B.

#### LOKALNE MIEJSCE STEROWANIA (PANEL STERUJĄCY)

Polecenia startu i stopu są wydawane za pomocą przycisków panelu sterującego. Kierunek obrotu jest określony za pomocą parametru P3.3.1.9 Zmiana kierunku z panelu sterowania.

#### ZDALNE MIEJSCE STEROWANIA (MAGISTRALA)

Polecenia startu, stopu i pracy do tyłu są wydawane z magistrali.

#### *P3.2.1 ZDALNE MIEJSCE STEROWANIA (ID 172)*

Ten parametr służy do wyboru zdalnego miejsca ster. (start/stop). Umożliwia przełączenie z powrotem na zdalne sterowanie z programu VACON® Live, np. w przypadku uszkodzenia panelu.

#### *P3.2.2 LOKALNE/ZDALNE (ID 211)*

Ten parametr przełącza między lokalnym i zdalnym miejscem sterowania. Lokalnym miejscem sterowania jest zawsze panel sterujący. Zdalnym miejscem sterowania może być WE/WY lub magistrala komunikacyjna. Określa to wartość parametru "Zdalne miejsce sterowania".

## *P3.2.3 PRZYCISK STOP NA PANELU (ID 114)*

Parametr umożliwia włączenie przycisku stop.

Po włączeniu tej funkcji naciśnięcie przycisku Stop na panelu zawsze powoduje zatrzymanie napędu (niezależnie od miejsca sterowania). Gdy funkcja jest wyłączona, przycisk Stop zatrzymuje napęd tylko przy sterowaniu lokalnym.

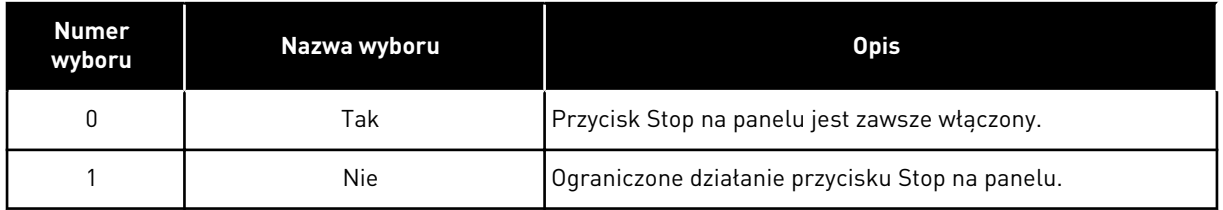

## *P3.2.4 FUNKCJA START AR (ID 505)*

Ten parametr służy do wyboru typu funkcji startu.

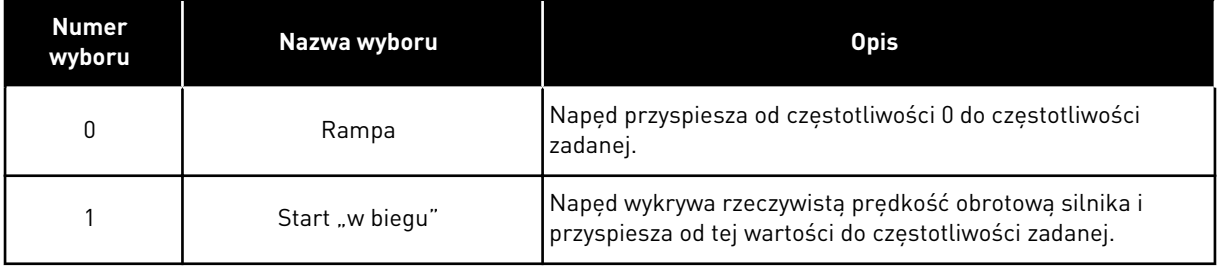

#### *P3.2.5 FUNKCJA STOPU (ID 506)*

Ten parametr służy do wyboru typu funkcji stopu.

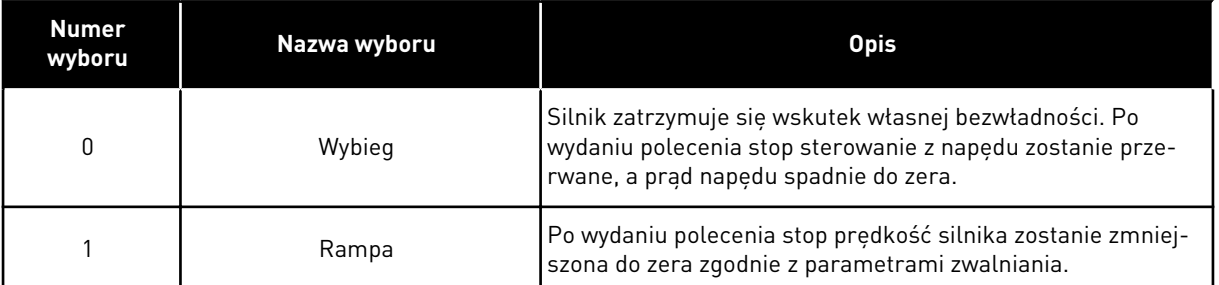

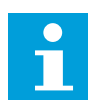

### **WSKAZÓWKA!**

Zatrzymania z rampą nie można zagwarantować w każdych warunkach. Jeśli zostanie wybrane zatrzymanie z rampą, a napięcie netto zmieni się o ponad 20%, wystąpi błąd szacowania napięcia. W takim przypadku zatrzymanie z rampą nie jest możliwe.

#### *P3.2.6 LOGIKA START/STOP DLA WE/WY A (ID 300)*

Za pomocą tego parametru można sterować uruchamianiem i zatrzymywaniem napędu za pomocą sygnałów cyfrowych.

Opcje zawierające wyraz "zbocze" pozwalają uniknąć przypadkowego uruchomienia.

#### **Przypadkowe uruchomienie może wystąpić na przykład w poniższych sytuacjach:**

- Po podłączeniu zasilania.
- Po ponownym podłączeniu odciętego zasilania.
- Po skasowaniu usterki.
- Kiedy funkcja włączenia pracy zatrzyma napęd.
- Po zmianie miejsca sterowania na sterowanie z WE/WY.

Aby uruchomić silnik, należy rozewrzeć styk Start/Stop.

We wszystkich przykładach na kolejnych stronach tryb stopu to wybieg. CS = sygnał sterujący.

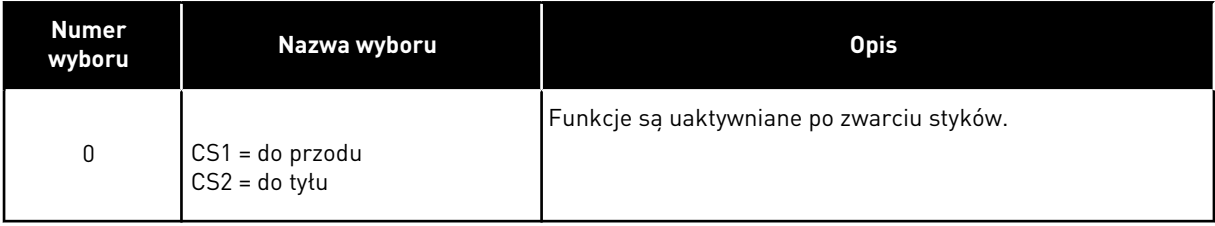

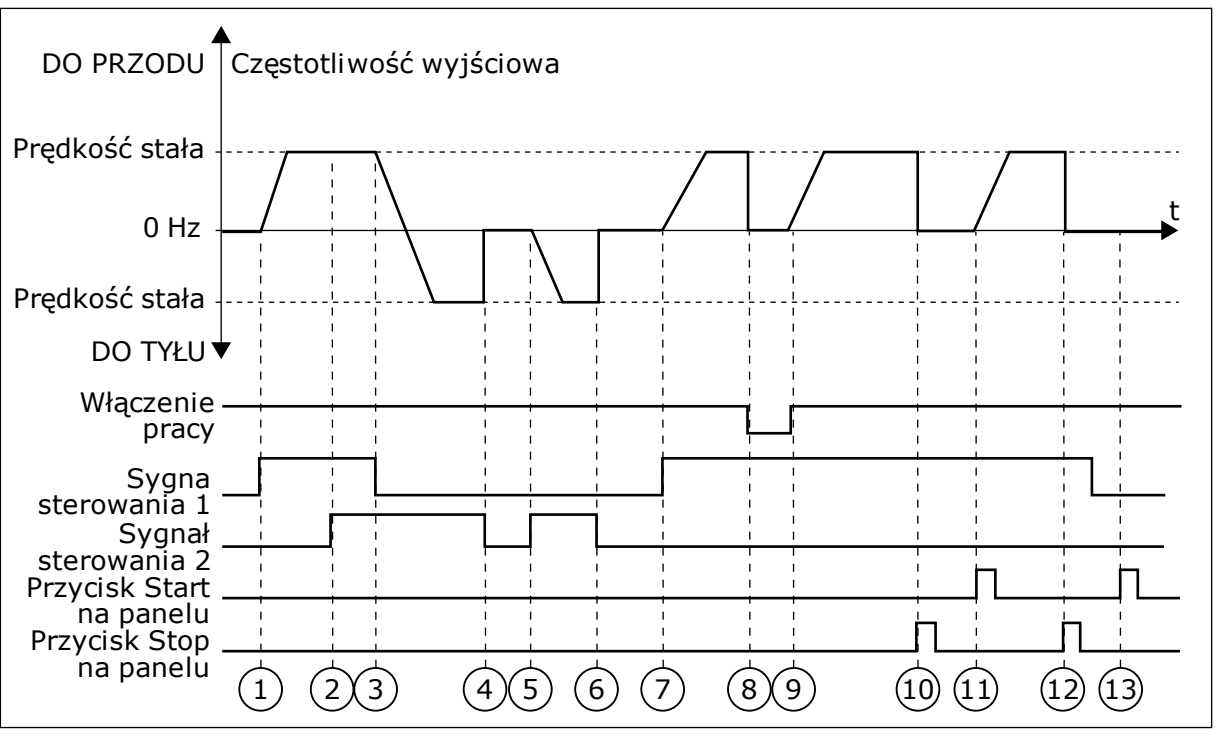

*Rys. 42: Logika Start/Stop dla WE/WY A = 0*

- 1. Sygnał kontrolny (CS) 1 uaktywnia się i powoduje wzrost częstotliwości wyjściowej. Silnik obraca się do przodu.
- 2. Uaktywnia się sygnał CS2, ale nie ma to wpływu na częstotliwość wyjściową, ponieważ pierwszy wybrany kierunek ma najwyższy priorytet.
- 3. CS1 jest nieaktywny, co powoduje rozpoczęcie zmiany kierunku (przód na tył), ponieważ CS2 jest ciagle aktywny.
- 4. CS2 jest nieaktywny, a częstotliwość podawana do silnika spada do 0.
- 5. CS2 uaktywnia się ponownie, powodując przyspieszanie silnika (do tyłu) do zadanej częstotliwości.
- 6. CS2 jest nieaktywny, a częstotliwość podawana do silnika spada do 0.
- 7. CS1 uaktywnia się, powodując przyspieszanie silnika (do przodu) do zadanej częstotliwości
- 8. Sygnał włączenia pracy zostaje ustawiony na wartość OTWARTY, co powoduje, że częstotliwość spada do zera. Sygnał włączenia pracy można skonfigurować za pomocą parametru P3.5.1.15.
- 9. Sygnał włączenia pracy jest ustawiony na wartość ZAMKNIĘTY, co powoduje wzrost częstotliwości do zadanej wartości, ponieważ sygnał CS1 jest ciągle aktywny.
- 10. Zostaje naciśnięty przycisk STOP na panelu sterującym i częstotliwość podawana do silnika spada do 0. (Sygnał ten działa tylko wtedy, gdy parametr P3.2.3 Przycisk Stop panelu ma wartość *Tak*).
- 11. Napęd uruchamia się po naciśnięciu przycisku START na panelu sterującym.
- 12. Ponownie naciśnięto przycisk STOP na panelu sterującym w celu zatrzymania napędu.
- 13. Próba uruchomienia napędu poprzez naciśnięcie przycisku START nie powiodła się, ponieważ CS1 jest nieaktywny.

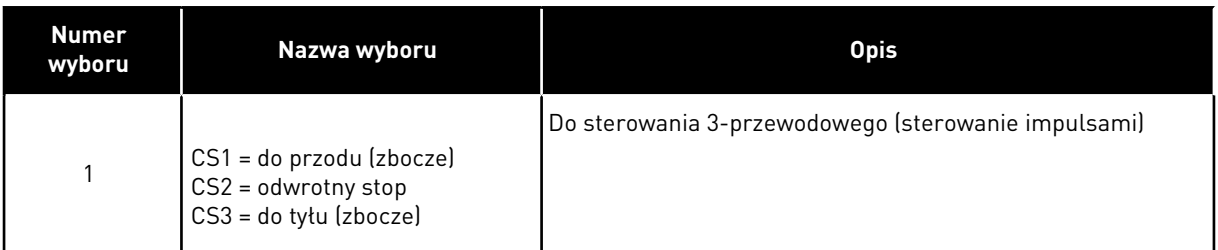

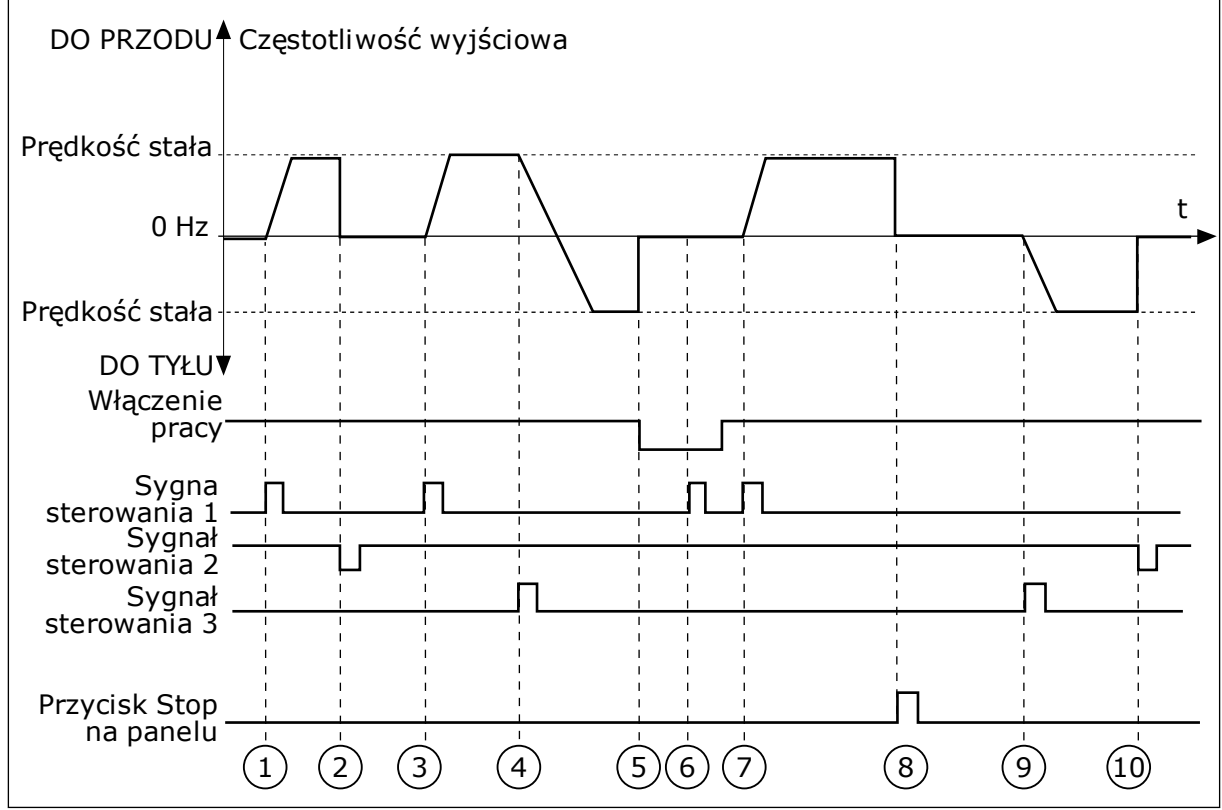

*Rys. 43: Logika Start/Stop dla WE/WY A = 1*

- 1. Sygnał kontrolny (CS) 1 uaktywnia się i powoduje wzrost częstotliwości wyjściowej. Silnik obraca się do przodu.
- 2. CS2 jest nieaktywny, a częstotliwość spada do 0.
- 3. CS1 uaktywnia się i ponownie powoduje wzrost częstotliwości wyjściowej. Silnik obraca się do przodu.
- 4. CS3 uaktywnia się i powoduje rozpoczęcie zmiany kierunku (przód na tył).
- 5. Sygnał włączenia pracy zostaje ustawiony na wartość OTWARTY, co powoduje, że częstotliwość spada do zera. Sygnał włączenia pracy można skonfigurować za pomocą parametru 3.5.1.15.
- 6. Próba uruchomienia przy użyciu sygnału CS1 nie powiodła się, ponieważ sygnał właczenia pracy ma ciagle ustawiona wartość OTWARTY.
- 7. Sygnał CS1 uaktywnia się i silnik przyspiesza (do przodu) do zadanej częstotliwości, ponieważ sygnał włączenia pracy został ustawiony na wartość ZAMKNIĘTY.
- 8. Zostaje naciśnięty przycisk STOP na panelu sterującym i częstotliwość podawana do silnika spada do 0. (Sygnał ten działa tylko wtedy, gdy parametr P3.2.3 Przycisk Stop panelu ma wartość *Tak*).
- 9. CS3 uaktywnia się i powoduje, że silnik uruchamia się i pracuje w kierunku wstecznym.

### 10. CS2 jest nieaktywny, a częstotliwość spada do 0.

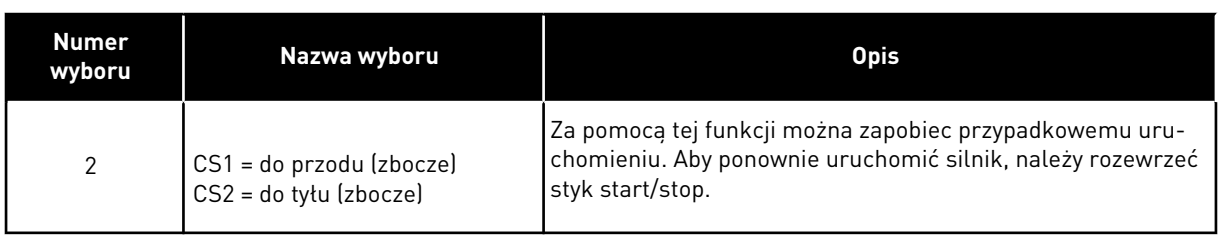

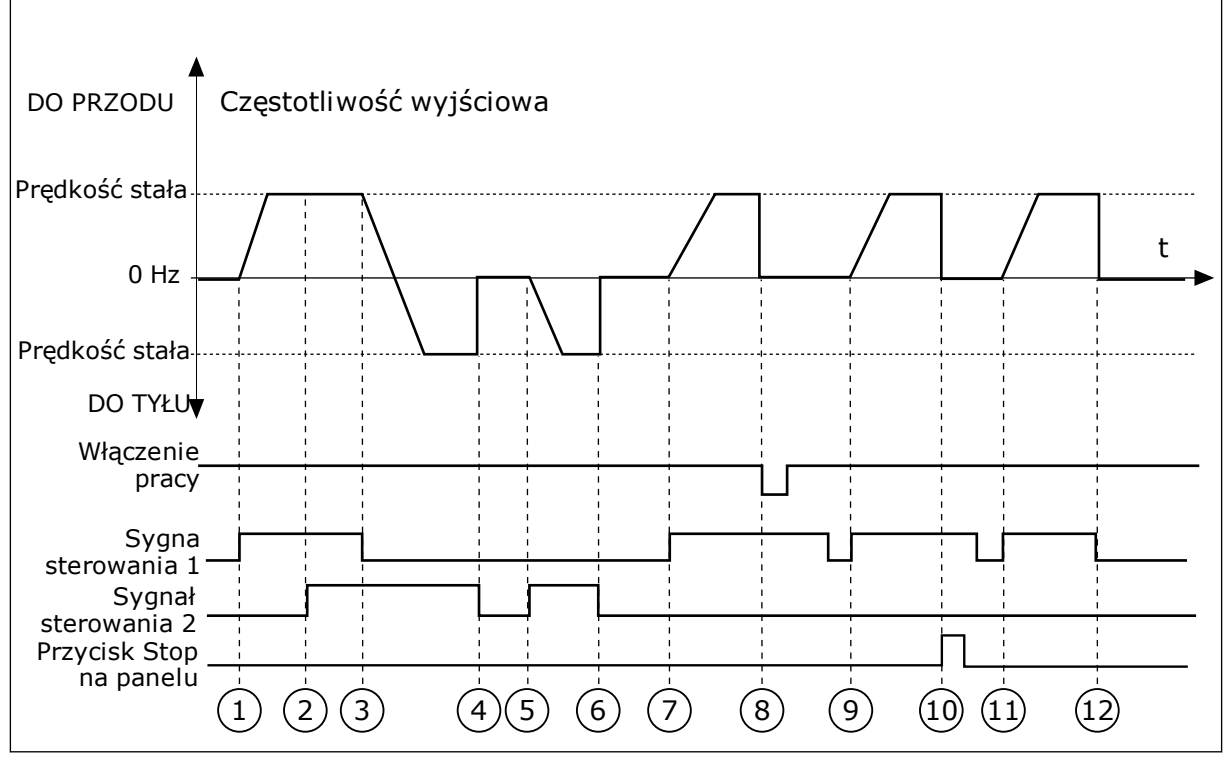

*Rys. 44: Logika Start/Stop dla WE/WY A = 2*

- 1. Sygnał kontrolny (CS) 1 uaktywnia się i powoduje wzrost częstotliwości wyjściowej. Silnik obraca się do przodu.
- 2. Uaktywnia się sygnał CS2, ale nie ma to wpływu na częstotliwość wyjściową, ponieważ pierwszy wybrany kierunek ma najwyższy priorytet.
- 3. CS1 jest nieaktywny, co powoduje rozpoczęcie zmiany kierunku (przód na tył), ponieważ CS2 jest ciagle aktywny.
- 4. CS2 jest nieaktywny, a częstotliwość podawana do silnika spada do 0.
- 5. CS2 uaktywnia się ponownie, powodując przyspieszanie silnika (do tyłu) do zadanej częstotliwości.
- 6. CS2 jest nieaktywny, a częstotliwość podawana do silnika spada do 0.
- 7. CS1 uaktywnia się, powodując przyspieszanie silnika (do przodu) do zadanej częstotliwości.
- 8. Sygnał włączenia pracy zostaje ustawiony na wartość OTWARTY, co powoduje, że częstotliwość spada do zera. Sygnał włączenia pracy można skonfigurować za pomocą parametru P3.5.1.15.
- 9. Sygnał włączenia pracy jest ustawiony na wartość ZAMKNIĘTY, co jednak nie ma żadnego wpływu na działanie, ponieważ nawet w przypadku aktywnego sygnału CS1 do uruchomienia wymagane jest zbocze narastające.
- 10. Zostaje naciśnięty przycisk STOP na panelu sterującym i częstotliwość podawana do silnika spada do 0. (Sygnał ten działa tylko wtedy, gdy parametr P3.2.3 Przycisk Stop panelu ma wartość *Tak*).
- 11. CS1 zostaje ponownie otwarty i zamknięty, co powoduje uruchomienie silnika.
- 12. CS1 jest nieaktywny, a częstotliwość podawana do silnika spada do 0.

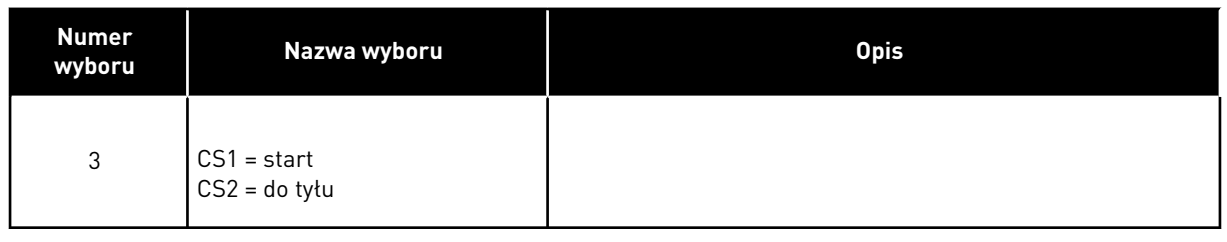

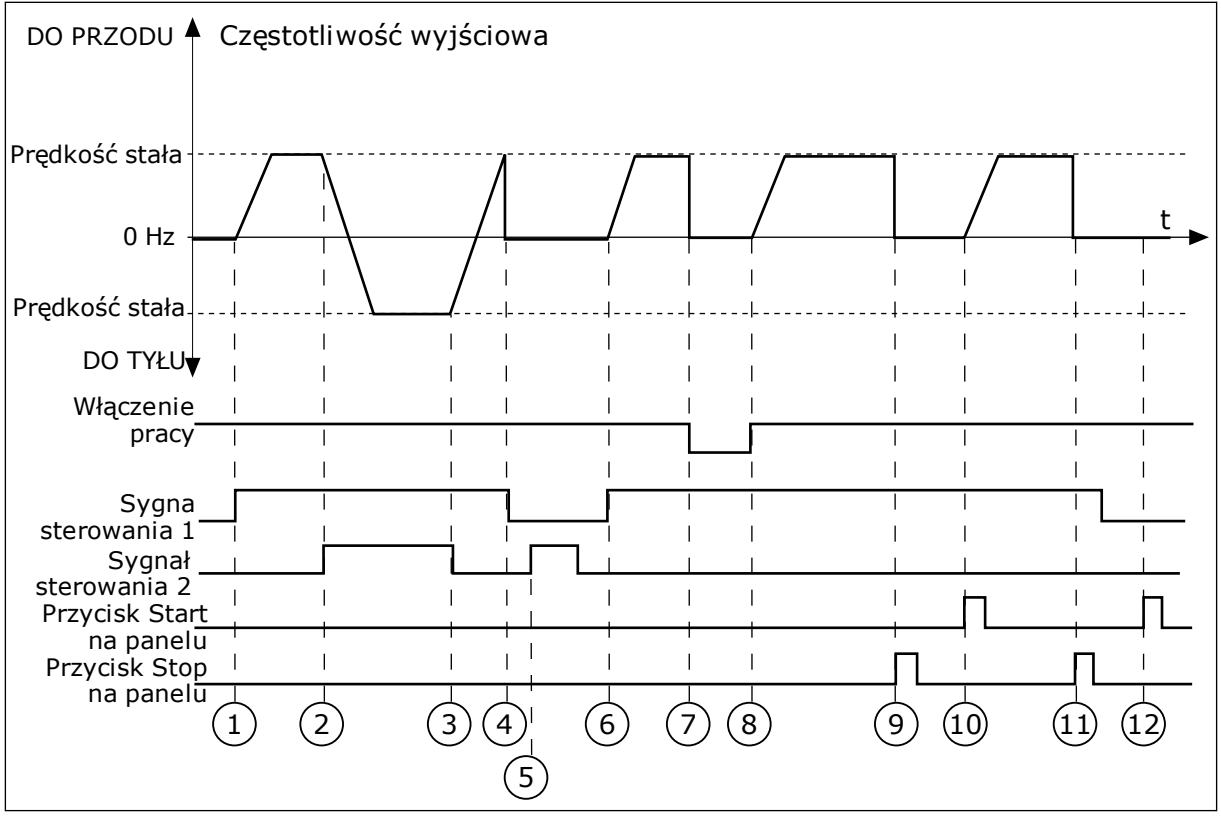

*Rys. 45: Logika Start/Stop dla WE/WY A = 3*

- 1. Sygnał kontrolny (CS) 1 uaktywnia się i powoduje wzrost częstotliwości wyjściowej. Silnik obraca się do przodu.
- 2. CS2 uaktywnia się i powoduje rozpoczęcie zmiany kierunku (przód na tył).
- 3. CS2 jest nieaktywny, co powoduje rozpoczęcie zmiany kierunku (tył na przód), ponieważ CS1 jest ciągle aktywny.
- 4. CS1 jest nieaktywny, a częstotliwość spada do 0.
- 5. CS2 uaktywnia się, ale silnik nie startuje, ponieważ CS1 jest nieaktywny.
- 6. CS1 uaktywnia się i ponownie powoduje wzrost częstotliwości wyjściowej. Silnik obraca się do przodu, ponieważ CS2 jest nieaktywny.
- 7. Sygnał włączenia pracy zostaje ustawiony na wartość OTWARTY, co powoduje, że częstotliwość spada do zera. Sygnał włączenia pracy można skonfigurować za pomocą parametru P3.5.1.15.
- 8. Sygnał włączenia pracy jest ustawiony na wartość ZAMKNIĘTY, co powoduje wzrost częstotliwości do zadanej wartości, ponieważ sygnał CS1 jest ciągle aktywny.
- 9. Zostaje naciśnięty przycisk STOP na panelu sterującym i częstotliwość podawana do silnika spada do 0. (Sygnał ten działa tylko wtedy, gdy parametr P3.2.3 Przycisk Stop panelu ma wartość *Tak*).
- 10. Napęd uruchamia się po naciśnięciu przycisku START na panelu sterującym.
- 11. Napęd został ponownie zatrzymany za pomocą przycisku STOP na panelu sterującym.
- 12. Próba uruchomienia napędu poprzez naciśnięcie przycisku START nie powiodła się, ponieważ CS1 jest nieaktywny.

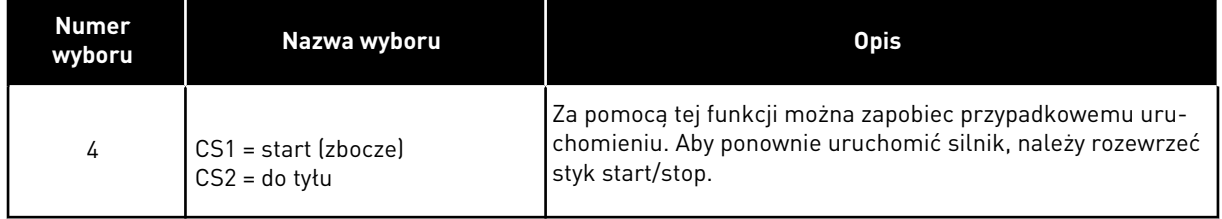

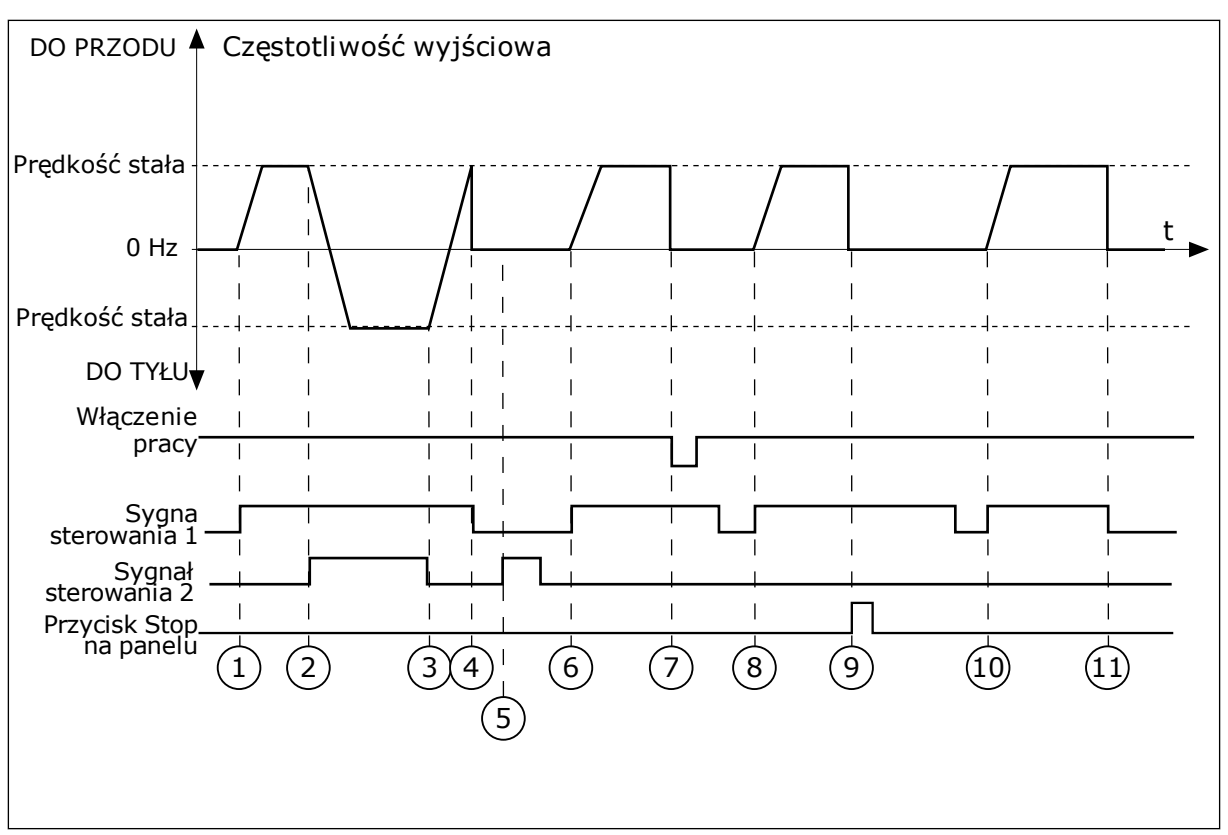

*Rys. 46: Logika Start/Stop dla WE/WY A = 4*

- 1. Sygnał kontrolny (CS) 1 uaktywnia się i powoduje wzrost częstotliwości wyjściowej. Silnik obraca się do przodu, ponieważ CS2 jest nieaktywny.
- 2. CS2 jest aktywny, co powoduje rozpoczęcie zmiany kierunku (przód na tył).
- 3. CS2 jest nieaktywny, co powoduje rozpoczęcie zmiany kierunku (tył na przód), ponieważ CS1 jest ciągle aktywny.
- 4. CS1 jest nieaktywny, a częstotliwość spada do 0.
- 5. CS2 uaktywnia się, ale silnik nie startuje, ponieważ CS1 jest nieaktywny.
- 6. CS1 uaktywnia się i ponownie powoduje wzrost częstotliwości wyjściowej. Silnik obraca się do przodu, ponieważ CS2 jest nieaktywny.
- 7. Sygnał włączenia pracy zostaje ustawiony na wartość OTWARTY, co powoduje, że częstotliwość spada do zera. Sygnał włączenia pracy można skonfigurować za pomocą parametru P3.5.1.15.
- 8. Aby uruchomić napęd, należy ponownie rozewrzeć i zewrzeć styk CS1.
- 9. Zostaje naciśnięty przycisk STOP na panelu sterującym i częstotliwość podawana do silnika spada do 0. (Sygnał ten działa tylko wtedy, gdy parametr P3.2.3 Przycisk Stop panelu ma wartość *Tak*).
- 10. Aby uruchomić napęd, należy ponownie rozewrzeć i zewrzeć styk CS1.
- 11. CS1 jest nieaktywny, a częstotliwość spada do 0.

#### *P3.2.7 LOGIKA START/STOP Z WE/WY B (ID 363)*

Za pomocą tego parametru można sterować uruchamianiem i zatrzymywaniem napędu za pomocą sygnałów cyfrowych.

Opcje zawierające wyraz "zbocze" pozwalają uniknąć przypadkowego uruchomienia. Więcej informacji można znaleźć w opisie parametru P3.2.6.

## *P3.2.8 LOGIKA STARTU Z SZYNY (ID 889)*

Parametr umożliwia ustawienie logiki startu szyny. Opcje zawierające wyraz "zbocze" pozwalają uniknąć przypadkowego uruchomienia.

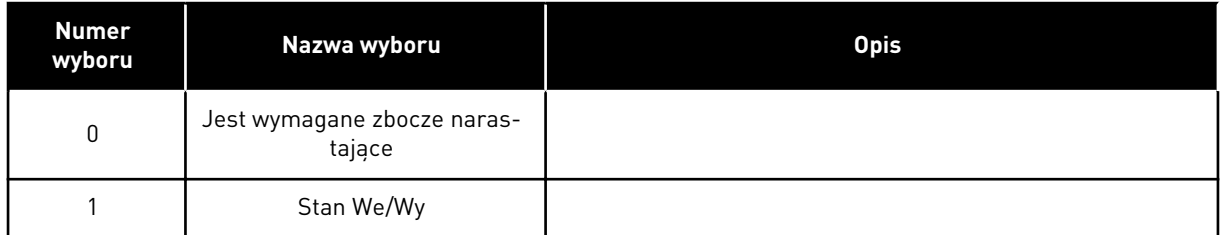

#### *P3.2.9 START DELAY (ID 524)*

Ten parametr umożliwia wprowadzenie opóźnienia pomiędzy wydaniem polecenia rozruchu i rzeczywistym uruchomieniem napędu.

#### *P3.2.10 FUNKCJA ZDALNE DO LOKALNEGO (ID 181)*

Za pomocą tego parametru można wybrać ustawienia kopiowania przy zmianie miejsca sterowania ze zdalnego na lokalne (panel sterujący).

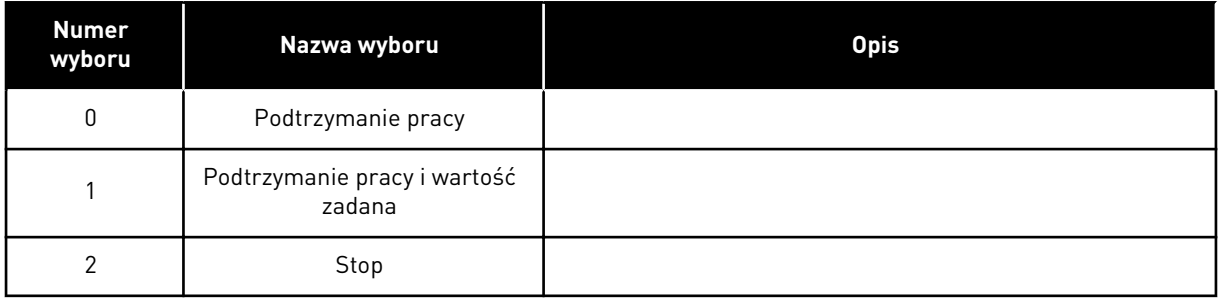

## *P3.2.11 OPÓŹNIENIE PONOWNEGO STARTU (ID 15555)*

Parametr ten służy do ustawienia opóźnienia czasowego, w którym nie można ponownie uruchomić napędu po jego zatrzymaniu.

Jest wykorzystywany w instalacjach ze sprężarkami.

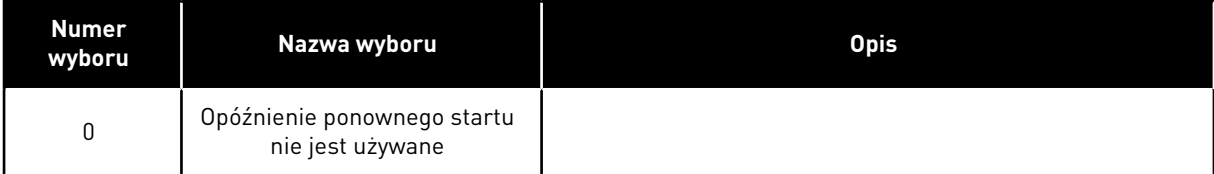

## **10.4 WARTOŚCI ZADANE**

#### 10.4.1 CZĘSTOTLIWOŚĆ ZADAWANA

Źródło zadawania częstotliwości można programować dla wszystkich miejsc sterowania z wyjątkiem narzędzia komputerowego. W tym przypadku źródłem częstotliwości jest zawsze aplikacja na komputerze PC.

#### ZDALNE MIEJSCE STEROWANIA (WE/WY A)

Aby ustawić źródło zadawania częstotliwości dla WE/WY A, użyj parametru P3.3.1.5.

#### ZDALNE MIEJSCE STEROWANIA (WE/WY B)

Aby ustawić źródło zadawania częstotliwości dla WE/WY B, użyj parametru P3.3.1.6.

#### LOKALNE MIEJSCE STEROWANIA (PANEL STERUJACY)

Jeśli parametr P3.3.1.7 ma wartość domyślną *panel sterujący*, zostanie zastosowana wartość zadawana, którą ustawiono w parametrze P3.3.1.8 Zadawanie z panelu sterującego.

#### ZDALNE MIEJSCE STEROWANIA (MAGISTRALA)

Jeśli dla parametru P3.3.1.10 zostanie zachowana wartość domyślna *magistrala*, źródłem zadawania częstotliwości będzie magistrala.

## *P3.3.1.1 MINIMALNA WARTOŚĆ ZADANA CZĘSTOTLIWOŚCI (ID 101)*

Parametr ten umożliwia ustawienie minimalnej wart. zadanej częstotliwości.

## *P3.3.1.2 MAKSYMALNA WARTOŚĆ ZADANA CZĘSTOTLIWOŚCI (ID 102)*

Parametr ten umożliwia ustawienie maksymalnej wart. zadanej częstotliwości.

#### *P3.3.1.3 DODATNI LIMIT WARTOŚCI ZADANEJ CZĘSTOTLIWOŚCI (ID 1285)*

Za pomocą tego parametru można ustawić ostateczny limit wartości zadanej częstotliwości w kierunku dodatnim.

#### *P3.3.1.4 UJEMNY LIMIT WARTOŚCI ZADANEJ CZĘSTOTLIWOŚCI (ID 1286)*

Za pomocą tego parametru można ustawić ostateczny limit wartości zadanej częstotliwości w kierunku ujemnym.

Za pomocą tego parametru można na przykład zapobiec pracy silnika w odwrotnym kierunku.

#### *P3.3.1.5 WYBÓR A DLA STEROWANIA Z WE/WY (ID 117)*

Za pomocą tego parametru można wybrać źródło zadanej częstotliwości, gdy miejscem sterowania jest WE/WY A.

Domyślna wartość zależy od aplikacji wybranej za pomocą parametru 1.2.

## *P3.3.1.6 WYBÓR B DLA STEROWANIA Z WE/WY (ID 131)*

Za pomocą tego parametru można wybrać źródło zadanej częstotliwości, gdy miejscem sterowania jest WE/WY B.

Więcej informacji można znaleźć w opisie parametru P3.3.1.5. Miejsce sterowania WE/WY B można uaktywnić tylko za pomocą wejścia cyfrowego (P3.5.1.7).

## *P3.3.1.7 WYBÓR ŹRÓDŁA WARTOŚCI ZADANEJ PRZY STEROWANIU Z PANELU (ID 121)*

Za pomocą tego parametru można wybrać źródło zadanej częstotliwości, gdy miejscem sterowania jest panel sterujący.

## *P3.3.1.8 SYGNZADAZPANELU (ID 184)*

Za pomocą tego parametru można dostosować częstotliwość zadawaną z panelu sterującego.

#### *P3.3.1.9 KIERUNEK:PANEL (ID 123)*

Za pomocą tego parametru można określić kierunek obrotów silnika, gdy miejscem sterowania jest panel sterujący.

## *P3.3.1.10 WYBÓR ŹRÓDŁA WARTOŚCI ZADANEJ PRZY STEROWANIU Z SZYNY (ID 122)*

Za pomocą tego parametru można wybrać źródło zadanej częstotliwości, gdy miejscem sterowania jest szyna.

Wybór aplikacji w parametrze P1.2 Aplikacja jest wartością domyślną. Patrz: wartości domyślne w rozdziale *[12 Dodatek 1](#page-407-0)*.

## 10.4.2 CZĘSTOTLIWOŚCI STAŁE

## *P3.3.3.1 TRYB STAŁEJ CZĘSTOTLIWOŚCI (ID 182)*

Za pomocą tego parametru można wybrać logikę ustalonych częstotliwości cyfrowego sygnału wejściowego.

Za pomocą tego parametru można ustawić logikę, w której będzie używana jedna z wybranych częstotliwości stałych. Dostępne są dwie różne logiki.

Liczba aktywnych cyfrowych wejść zadanej prędkości określająca wstępnie zdefiniowaną częstotliwość.

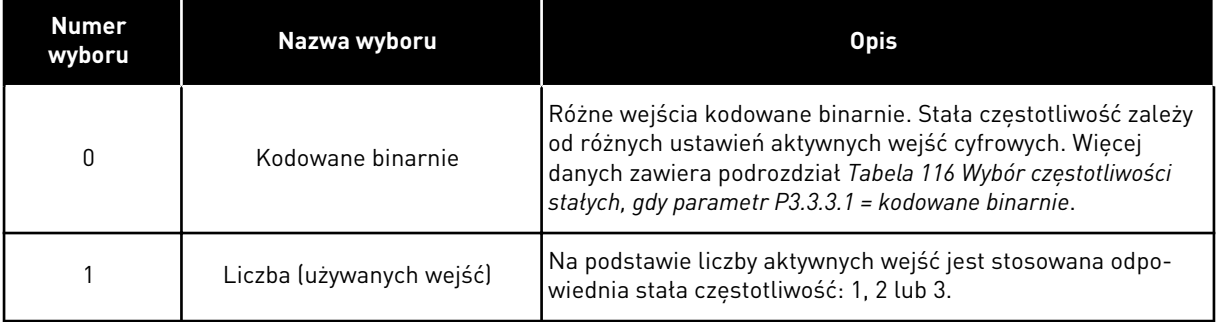

## *P3.3.3.2 CZĘSTOTLIWOŚĆ STAŁA 0 (ID 180)*

Za pomocą tego parametru można ustawić częstotliwość zadaną, która będzie używana po uaktywnieniu funkcji częstotliwości zadanych.

Wybierz częstotliwości stałe za pomocą sygnałów wejścia cyfrowego.

## *P3.3.3.3 CZĘSTOTLIWOŚĆ STAŁA 1 (ID 105)*

Za pomocą tego parametru można ustawić częstotliwość zadaną, która będzie używana po uaktywnieniu funkcji częstotliwości zadanych. Wybierz częstotliwości stałe za pomocą sygnałów wejścia cyfrowego.

*P3.3.3.4 CZĘSTOTLIWOŚĆ STAŁA 2 (ID 106)*

Za pomocą tego parametru można ustawić częstotliwość zadaną, która będzie używana po uaktywnieniu funkcji częstotliwości zadanych. Wybierz częstotliwości stałe za pomocą sygnałów wejścia cyfrowego.

## *P3.3.3.5 CZĘSTOTLIWOŚĆ STAŁA 3 (ID 126)*

Za pomocą tego parametru można ustawić częstotliwość zadaną, która będzie używana po uaktywnieniu funkcji częstotliwości zadanych. Wybierz częstotliwości stałe za pomocą sygnałów wejścia cyfrowego.

## *P3.3.3.6 CZĘSTOTLIWOŚĆ STAŁA 4 (ID 127)*

Za pomocą tego parametru można ustawić częstotliwość zadaną, która będzie używana po uaktywnieniu funkcji częstotliwości zadanych.

Wybierz częstotliwości stałe za pomocą sygnałów wejścia cyfrowego.

## *P3.3.3.7 CZĘSTOTLIWOŚĆ STAŁA 5 (ID 128)*

Za pomocą tego parametru można ustawić częstotliwość zadaną, która będzie używana po uaktywnieniu funkcji częstotliwości zadanych.

Wybierz częstotliwości stałe za pomocą sygnałów wejścia cyfrowego.

## *P3.3.3.8 CZĘSTOTLIWOŚĆ STAŁA 6 (ID 129)*

Za pomocą tego parametru można ustawić częstotliwość zadaną, która będzie używana po uaktywnieniu funkcji częstotliwości zadanych. Wybierz częstotliwości stałe za pomocą sygnałów wejścia cyfrowego.

## *P3.3.3.9 CZĘSTOTLIWOŚĆ STAŁA 7 (ID 130)*

Za pomocą tego parametru można ustawić częstotliwość zadaną, która będzie używana po uaktywnieniu funkcji częstotliwości zadanych. Wybierz częstotliwości stałe za pomocą sygnałów wejścia cyfrowego.

## WARTOŚĆ 0 WYBRANA W PARAMETRZE P3.3.3.1:

Aby jako wartość zadaną ustawić Częstotliwość stałą 0, należy ustawić wartość 0 *Częstotliwość stała 0* dla parametru P3.3.1.5 (Wybór A dla sterowania z WE/WY).

<span id="page-265-0"></span>Aby wybrać częstotliwość stałą od 1 do 7, należy wybrać wejścia cyfrowe do parametru P3.3.3.10 (Wybór częstotliwości stałej 0), P3.3.3.11 (Wybór częstotliwości stałej 1) i/lub P3.3.3.12 (Wybór częstotliwości stałej 2). Stała częstotliwość zależy od różnych ustawień aktywnych wejść cyfrowych. Więcej informacji znajduje się w tabeli poniżej. Wartości częstotliwości stałych są automatycznie ograniczane na podstawie minimalnej i maksymalnej częstotliwości (P3.3.1.1 i P3.3.1.2).

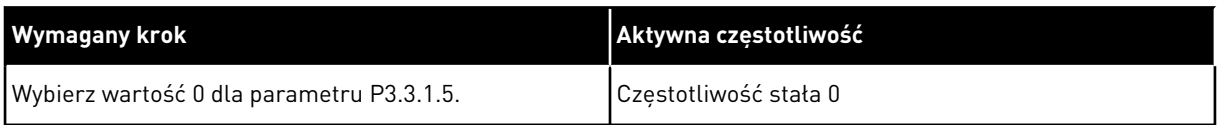

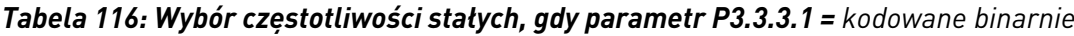

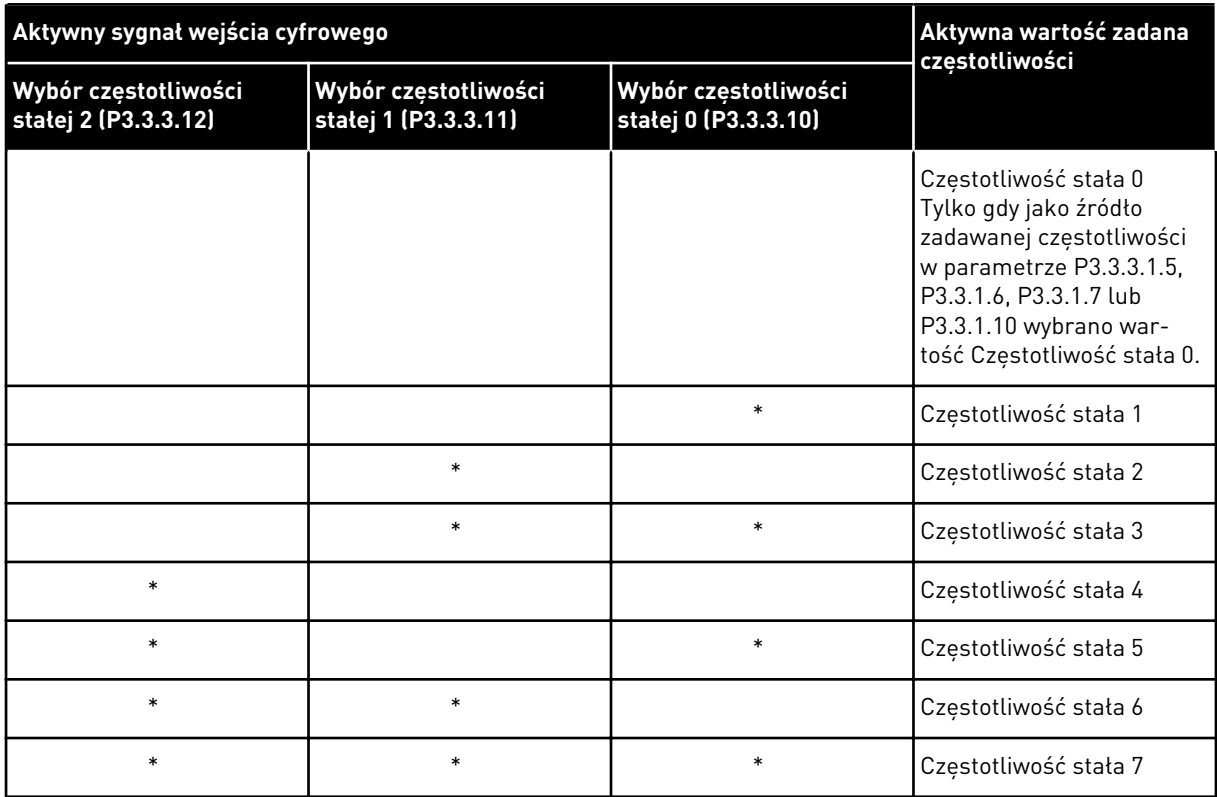

\* Wejście zostało uaktywnione.

## WARTOŚĆ 1 WYBRANA W PARAMETRZE P3.3.3.1:

Częstotliwości stałe od 1 do 3 można stosować z różnymi ustawieniami aktywnych wejść cyfrowych. Wybór jednej z nich następuje na podstawie liczby aktywnych wejść.

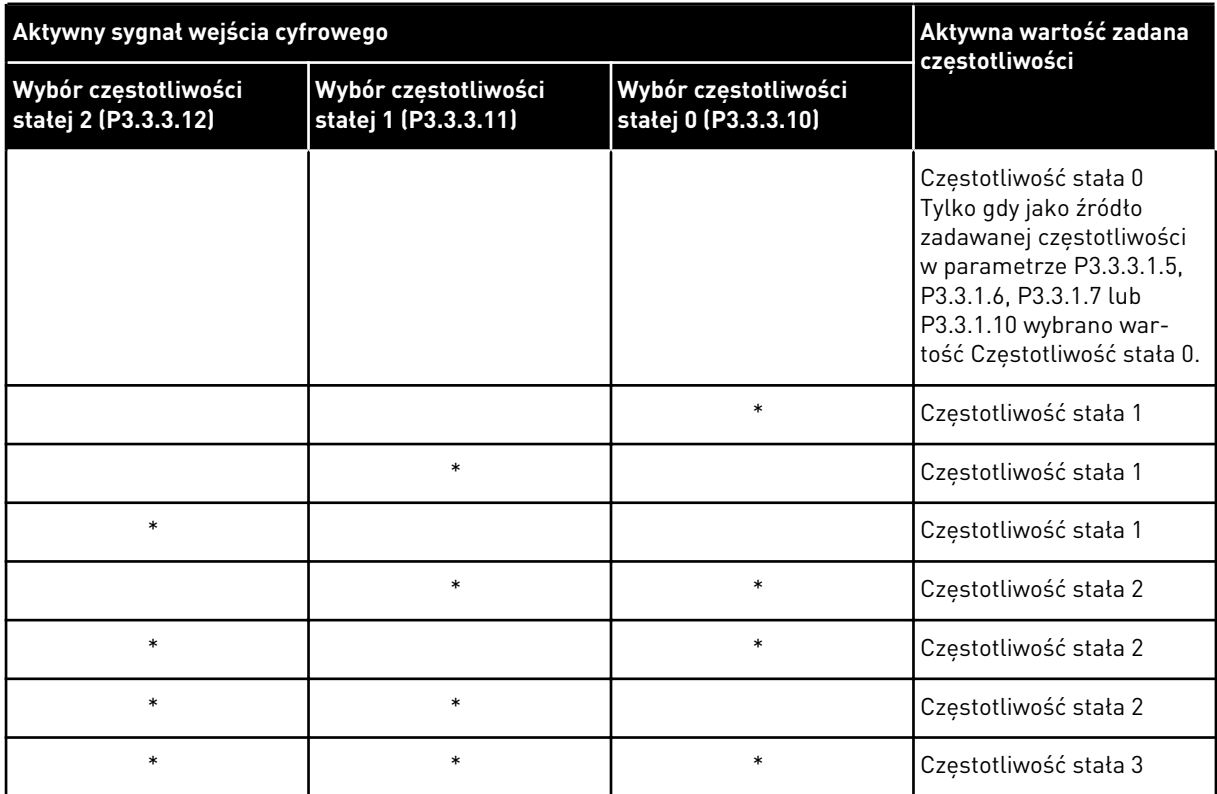

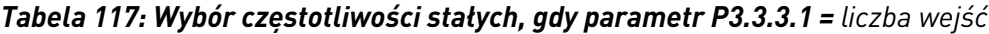

\* Wejście zostało uaktywnione.

#### *P3.3.3.10 WYBÓR CZĘSTOTLIWOŚCI STAŁEJ 0 (ID 419)*

Za pomocą tego parametru można wybrać cyfrowy sygnał wejściowy pełniący funkcję wybieraka ustalonych częstotliwości.

Ten parametr jest binarnym selektorem prędkości stałej (0–7). Patrz parametry od P3.3.3.2 do P3.3.3.9.

## *P3.3.3.11 WYBÓR CZĘSTOTLIWOŚCI STAŁEJ 1 (ID 420)*

Za pomocą tego parametru można wybrać cyfrowy sygnał wejściowy pełniący funkcję wybieraka ustalonych częstotliwości.

Ten parametr jest binarnym selektorem prędkości stałej (0–7). Patrz parametry od P3.3.3.2 do P3.3.3.9.

## *P3.3.3.12 WYBÓR CZĘSTOTLIWOŚCI STAŁEJ 2 (ID 421)*

Za pomocą tego parametru można wybrać cyfrowy sygnał wejściowy pełniący funkcję wybieraka ustalonych częstotliwości.

Ten parametr jest binarnym selektorem prędkości stałej (0–7). Patrz parametry od P3.3.3.2 do P3.3.3.9.

Aby zastosować częstotliwości stałe od 1 do 7, podłącz wejście cyfrowe do tych funkcji, korzystając z instrukcji w rozdziale *[10.6.1 Programowanie wejść cyfrowych i analogowych](#page-273-0)*. Więcej danych w: *[Tabela 116 Wybór częstotliwości stałych, gdy parametr P3.3.3.1 = kodowane](#page-265-0)*  *[binarnie](#page-265-0)* oraz *[Tabela 34 Parametry wstępnie zdefiniowanych częstotliwości](#page-143-0)* i *[Tabela 42](#page-147-0)  [Ustawienia wejść cyfrowych](#page-147-0)*.

## 10.4.3 PARAMETRY POTENCJOMETRU SILNIKA

Częstotliwość zadana potencjometru silnika jest dostępna we wszystkich miejscach sterowania. Wartość zadaną potencjometru silnika można zmienić tylko wtedy, gdy napęd jest w stanie pracy.

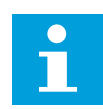

## **WSKAZÓWKA!**

Jeśli zostanie ustawiona częstotliwość wyjściowa niższa niż wartość parametru Czas rampy potencjometru silnika, będzie ona ograniczona normalnymi czasami przyspieszania i zwalniania.

## *P3.3.4.1 POTENCJOMETR SILNIKA W GÓRĘ (ID 418)*

Za pomocą tego parametru można zwiększać częstotliwość wyjściową cyfrowego sygnału wejściowego.

Funkcja potencjometru silnika umożliwia zwiększanie i zmniejszanie częstotliwości wyjściowej. Po połączeniu wejścia cyfrowego z parametrem Potencjometr silnika w górę i uaktywnieniu sygnału tego wejścia częstotliwość wyjściowa wzrośnie.

Wartość zadana z potencjometru silnika ROŚNIE aż do otwarcia styku.

## *P3.3.4.2 POTENCJOMETR SILNIKA W DÓŁ (ID 417)*

Za pomocą tego parametru można zmniejszać częstotliwość wyjściową cyfrowego sygnału wejściowego.

Funkcja potencjometru silnika umożliwia zwiększanie i zmniejszanie częstotliwości wyjściowej. Po połączeniu wejścia cyfrowego z parametrem Potencjometr silnika w dół i uaktywnieniu sygnału tego wejścia częstotliwość wyjściowa spadnie.

Wartość zadana z potencjometru silnika SPADA aż do otwarcia styku.

Na sposób wzrostu lub spadku częstotliwości wyjściowej po uaktywnieniu parametru Potencjometr silnika w górę lub w dół mają wpływ trzy różne parametry. Są to parametry Czas narastania potencjometru silnika (P3.3.4.3), Czas przyspieszania (P3.4.1.2) i Czas hamowania (P3.4.1.3).

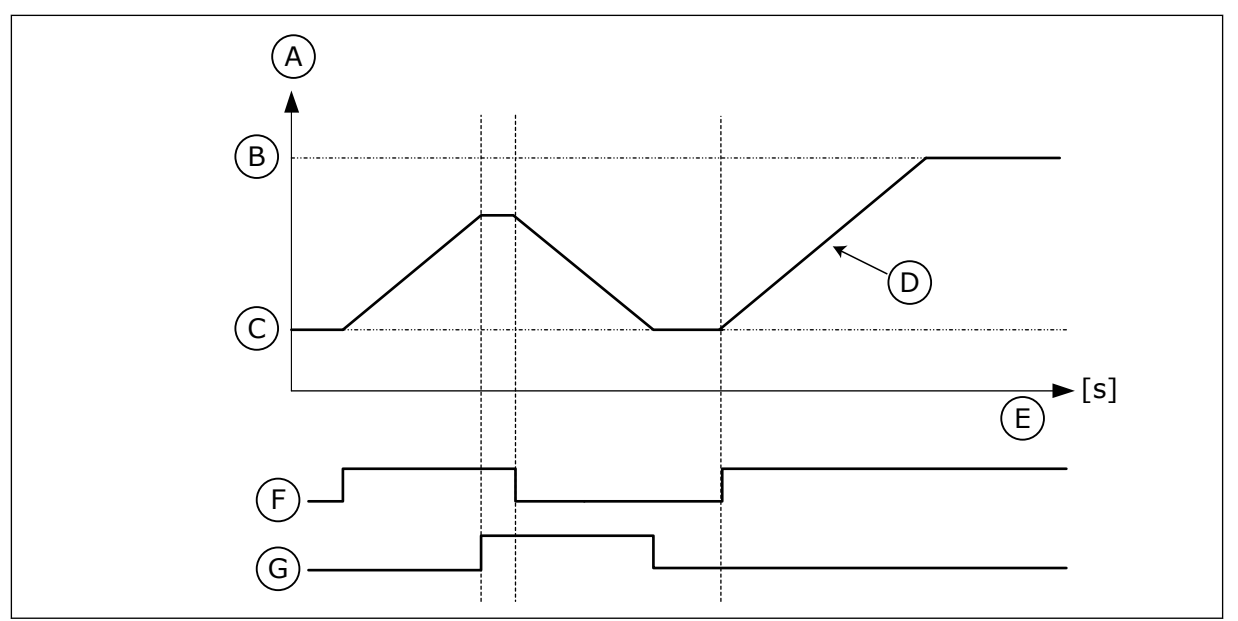

*Rys. 47: Parametry potencjometru silnika*

- A. Częstotliwość zadawana
- B. CzestotliwoscMax
- C. CzestotliwoscMin
- D. Czas rampy potencjometru silnika
- E. Czas
- F. Potencjometr silnika w górę
- G. Potencjometr silnika w dół

## *P3.3.4.3 CZAS RAMPY POTENCJOMETRU SILNIKA (ID 331)*

Za pomocą tego parametru można określić tempo zmian wartości zadanej potencjometru silnika w przypadku, w którym ona rośnie lub maleje. Wartość parametru wpisuje się w Hz/s.

## *P3.3.4.4 ZEROWANIE POTENCJOMETRU SILNIKA (ID 367)*

Ten parametr określa logikę zerowania zadanej częstotliwości potencjometru silnika.

Wskazuje, kiedy jako wartość zadaną potencjometru silnika ustawia się 0. Funkcja zerowania ma trzy dostępne opcje: brak zerowania, zerowanie po zatrzymaniu napędu albo zerowanie po wyłączeniu napędu.

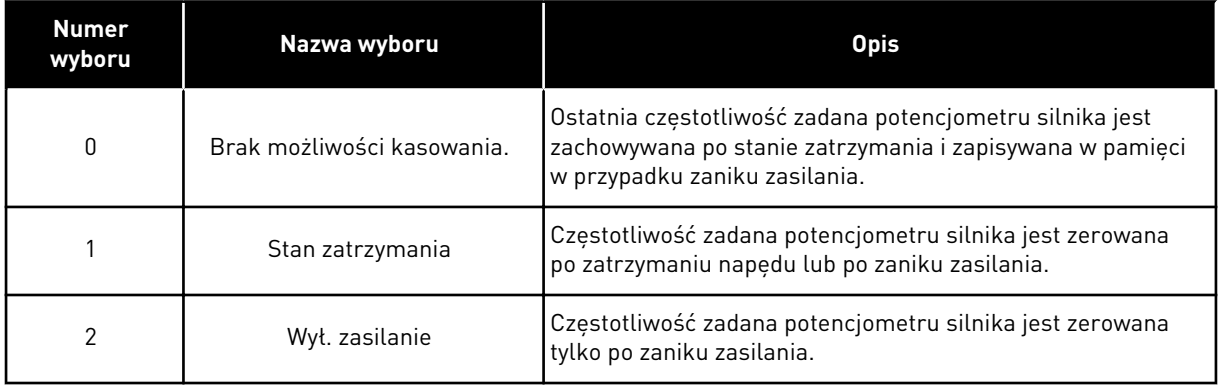

## 10.4.4 PARAMETRY PRZEPŁUKIWANIA

Funkcja przepłukiwania jest używana do chwilowego przejmowania normalnego sterowania. Może służyć np. do przepłukiwania instalacji rurowej albo ręcznego uruchamiania pompy z ustawioną wcześniej stałą prędkością.

Funkcja przepłukiwania spowoduje uruchomienie napędu z wybraną wartością zadaną bez wydawania polecenia uruchomienia, bez względu na miejsce sterowania.

#### *P3.3.6.1 AKTYWACJA SPŁUKIWANIA ZADANEGO (ID 530)*

Ten parametr służy do ustawiania sygnału wejścia cyfrowego uaktywniającego funkcję spłukiwania.

Wartość zadana częstotliwości przepłukiwania jest dwukierunkowa i polecenie kierunku wstecznego nie ma wpływu na wartość zadaną przepłukiwania.

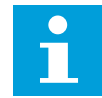

#### **WSKAZÓWKA!**

Uaktywnienie wejścia cyfrowego spowoduje rozruch napędu.

#### *P3.3.6.2 WARTOŚĆ ZADANA PRZEPŁUKIWANIA (ID 1239)*

Za pomocą tego parametru można ustawić częstotliwość zadaną napędu, używaną po uaktywnieniu funkcji spłukiwania.

Wartość zadana jest dwukierunkowa i polecenie kierunku wstecznego nie ma wpływu na wartość zadaną przepłukiwania. Wartość zadaną w kierunku do przodu podaje się jako wartość dodatnią, a do tyłu — jako ujemną.

#### **10.5 KONFIGURACJA RAMP I HAMOWANIA**

#### 10.5.1 RAMPA 1

#### *P3.4.1.1 KSZTAŁT RAMPY 1 (ID 500)*

Za pomocą tego parametru można wygładzić początek i koniec ramp przyspieszania i zwalniania.

Za pomocą parametrów Kształt rampy 1 oraz Kształt rampy 2 można wygładzić początek i koniec ramp przyspieszania i zwalniania. Ustawienie wartości 0,0% daje liniowy kształt rampy. W reakcji na zmiany sygnału zadającego przyspieszanie i zwalnianie odbywa się natychmiast.

Ustawienie wartości od 1,0% do 100,0% daje rampę przyspieszania i zwalniania w kształcie S. Ta funkcja służy zwykle do ograniczenia zużycia mechanicznego części i udarów prądowych w przypadku zmian wartości zadanej. Czas przyspieszania można zmodyfikować za pomocą parametrów P3.4.1.2 (Czas przyspieszania 1) i P3.4.1.3 (Czas hamowania 1).

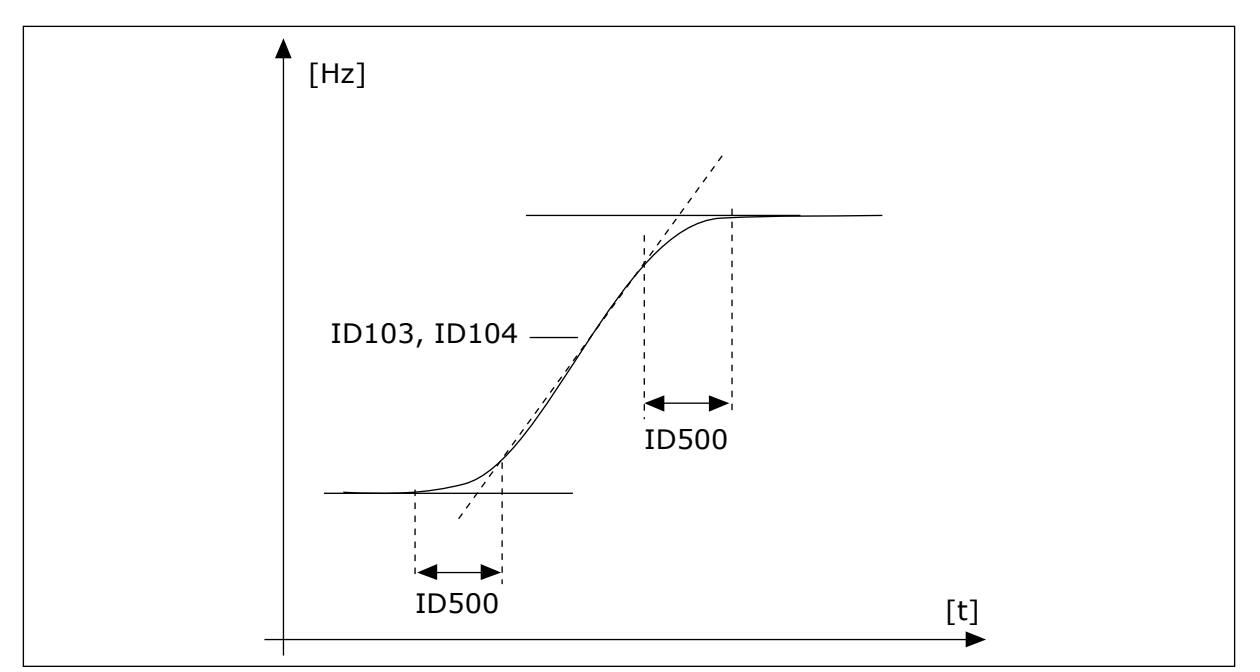

*Rys. 48: Krzywa przyspieszania/zwalniania (kształt litery S)*

#### *P3.4.1.2 CZAS PRZYSPIESZANIA 1 (ID 103)*

Parametr ten określa czas wymagany do zwiększenia częstotliwości wyjściowej od zera do wartości maksymalnej.

#### *P3.4.1.3 CZAS HAMOWANIA 1 (ID 104)*

Parametr ten określa czas wymagany do zmniejszenia częstotliwości wyjściowej od wartości maksymalnej do zera.

#### 10.5.2 RAMPA 2

#### *P3.4.2.1 KSZTAŁT RAMPY 2 (ID 501)*

Za pomocą tego parametru można wygładzić początek i koniec ramp przyspieszania i zwalniania.

Za pomocą parametrów Kształt rampy 1 oraz Kształt rampy 2 można wygładzić początek i koniec ramp przyspieszania i zwalniania. Ustawienie wartości 0,0% daje liniowy kształt rampy. W reakcji na zmiany sygnału zadającego przyspieszanie i zwalnianie odbywa się natychmiast.

Ustawienie wartości od 1,0% do 100,0% daje rampę przyspieszania i zwalniania w kształcie S. Ta funkcja służy zwykle do ograniczenia zużycia mechanicznego części i udarów prądowych w przypadku zmian wartości zadanej. Czas przyspieszania można zmodyfikować za pomocą parametrów P3.4.2.2 (Czas przyspieszania 2) i P3.4.2.3 (Czas hamowania 2).

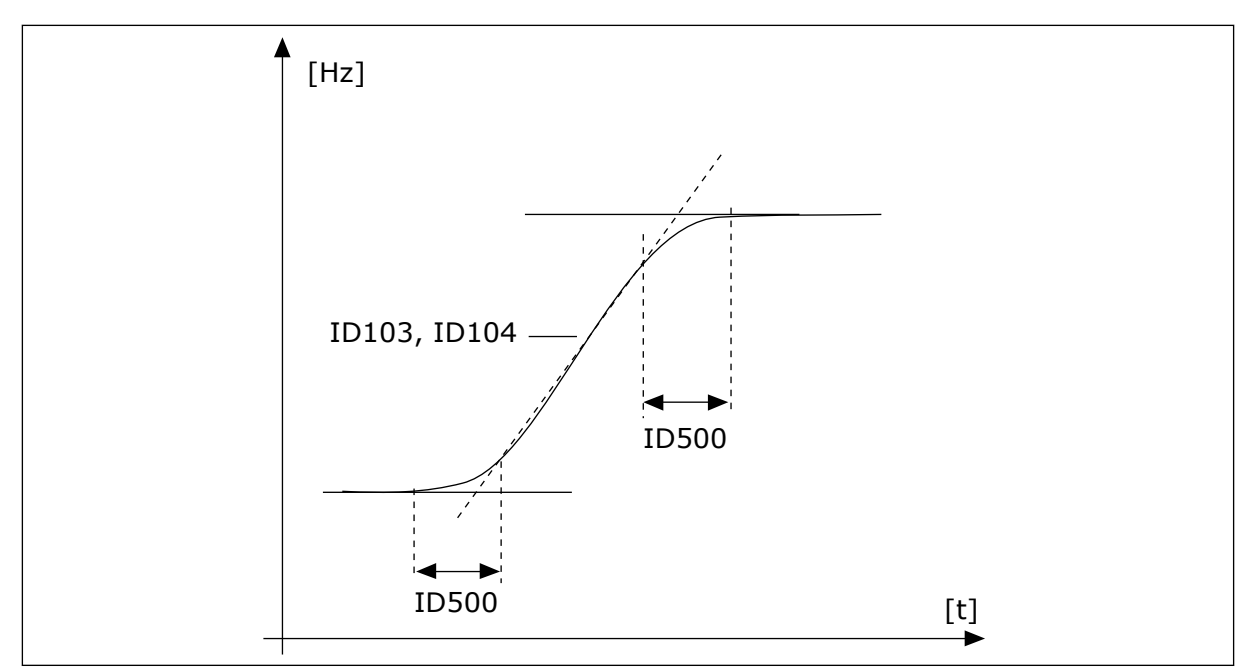

*Rys. 49: Krzywa przyspieszania/zwalniania (kształt litery S)*

## *P3.4.2.2 CZAS PRZYSPIESZANIA 2 (ID 502)*

Parametr ten określa czas wymagany do zwiększenia częstotliwości wyjściowej od zera do wartości maksymalnej.

#### *P3.4.2.3 CZAS HAMOWANIA 2 (ID 503)*

Parametr ten określa czas wymagany do zmniejszenia częstotliwości wyjściowej od wartości maksymalnej do zera.

#### *P3.4.2.4 WYBÓR RAMPY 2 (ID 408)*

Za pomocą tego parametru można wybrać rampę 1 lub rampę 2.

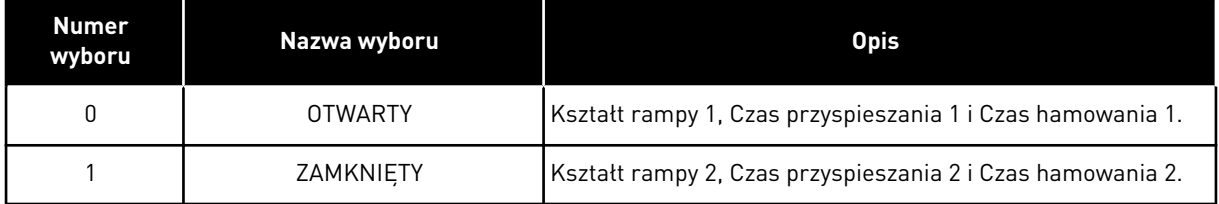

#### *P3.4.2.5 CZĘSTOTLIWOŚĆ PROGOWA RAMPY 2 (ID 533)*

Za pomocą tego parametru można ustawić limit częstotliwości wyjściowej, powyżej którego wykorzystywana jest rampa 2.

Funkcji tej można używać np. w przypadku pomp głębinowych, kiedy to są potrzebne krótsze czasy narastania podczas rozruchu i zatrzymywania pompy (pompa działa poniżej częstotliwości minimalnej).

Drugie czasy narastania są uaktywniane, gdy częstotliwość wyjściowa napędu przekracza limit określony tym parametrem. Aby wyłączyć tę funkcję, w parametrze ustaw wartość 0.

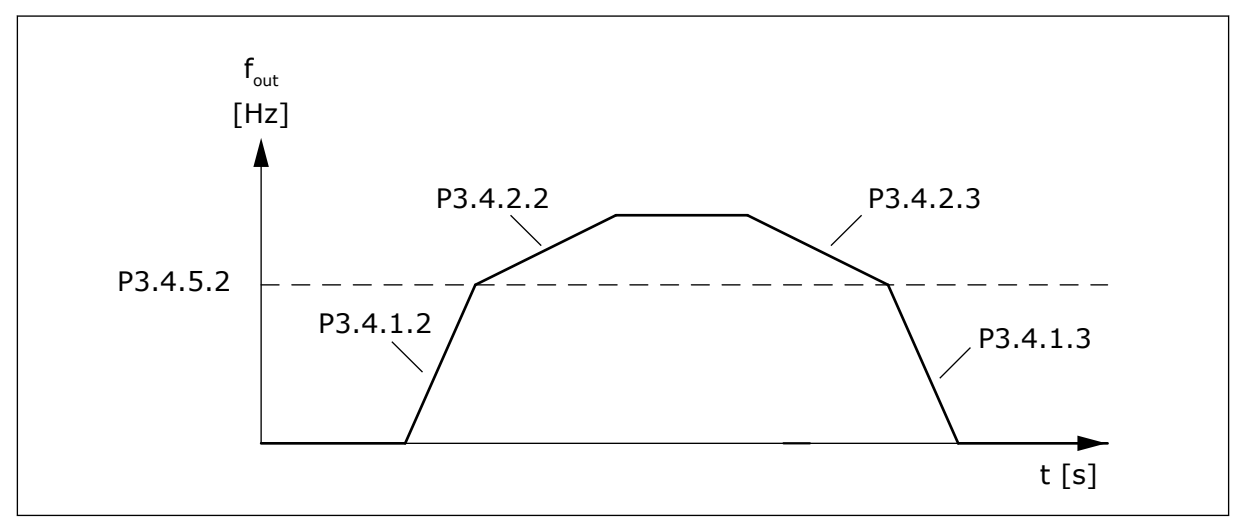

*Rys. 50: Uaktywnienie rampy 2 po przekroczeniu poziomu progowego przez częstotliwość wyjściową. (P.3.4.5.2 = częstotliwość progowa narastania, P3.4.1.2 = czas przysp. 1, P3.4.2.2 = czas przysp. 2, P3.4.1.3 = czas hamow. 1, P3.4.2.3 = czas hamow. 2)*

## 10.5.3 MAGNESOWANIE ROZRUCHOWE

## *P3.4.3.1 PRĄD MAGNESOWANIA ROZRUCHOWEGO (ID 517)*

Za pomocą tego parametru można ustawić prąd stały podawany do silnika po uaktywnieniu funkcji startu.

Jeśli funkcja Magnesowanie rozruchowe jest wyłączona, parametr ma wartość 0.

## *P3.4.3.2 CZAS MAGNESOWANIA ROZRUCHOWEGO (ID 516)*

Parametr ten określa czas podawania prądu stałego do silnika przed przyspieszeniem.

## 10.5.4 HAMOWANIE PRĄDEM STAŁYM

#### *P3.4.4.1 PRĄD HAMOWANIA DC (ID 507)*

Za pomocą tego parametru można ustawić prąd stały podawany do silnika podczas hamowania DC.

Jeśli ten parametr ma wartość 0, funkcja Hamowanie DC jest wyłączona.

## *P3.4.4.2 CZAS HAMOWANIA DC ZATRZYMANIA (ID 508)*

Parametr ten określa, czy hamowanie jest włączone czy wyłączone, oraz określa czas hamowania po zatrzymaniu silnika.

Jeśli ten parametr ma wartość 0, funkcja Hamowanie DC jest wyłączona.

## <span id="page-273-0"></span>*P3.4.4.3 CZĘSTOTLIWOŚĆ ROZPOCZĘCIA HAMOWANIA PRĄDEM STAŁYM PRZY ZATRZYMYWANIU Z RAMPĄ (ID 515)*

Za pomocą tego parametru można ustawić częstotliwość wyjściową, przy której następuje zadziałanie hamowania DC.

## 10.5.5 HAMOWANIE STRUMIENIEM

#### *P3.4.5.1 HAMOWANIE STRUMIENIOWE (ID 520)*

Parametr umożliwia włączenie funkcji hamowania strumieniem. Hamowanie strumieniem można stosować alternatywnie do hamowania prądem stałym. Hamowanie strumieniowe zwiększa możliwość hamowania w przypadku, gdy nie są wymagane dodatkowe rezystory hamowania.

Gdy wystąpi potrzeba hamowania, układ zmniejszy częstotliwość i wzrośnie strumień w silniku. Zwiększy to zdolność hamowania silnika. W czasie hamowania jest kontrolowana prędkość obrotowa silnika.

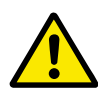

## **UWAGA!**

Hamowanie należy stosować wyłącznie z przerwami. Hamowanie strumieniowe przekształca energię w ciepło i może spowodować uszkodzenie silnika.

#### *P3.4.5.2 PRĄD HAMOWANIA STRUMIENIEM (ID 519)*

Ten parametr służy do ustawiania poziomu ham. strumieniem.

## **10.6 KONFIGURACJA WE/WY**

## 10.6.1 PROGRAMOWANIE WEJŚĆ CYFROWYCH I ANALOGOWYCH

Wejścia przemiennika częstotliwości można programować bardzo elastycznie. Można swobodnie korzystać z dostępnych wejść standardowych i opcjonalnych WE/WY do różnych funkcji.

Za pomocą kart opcjonalnych można zwiększyć dostępną liczbę WE/WY. Karty opcjonalne można zainstalować w gniazdach C, D i E. Więcej informacji na temat instalowania kart opcjonalnych można znaleźć w Instrukcji instalacji.

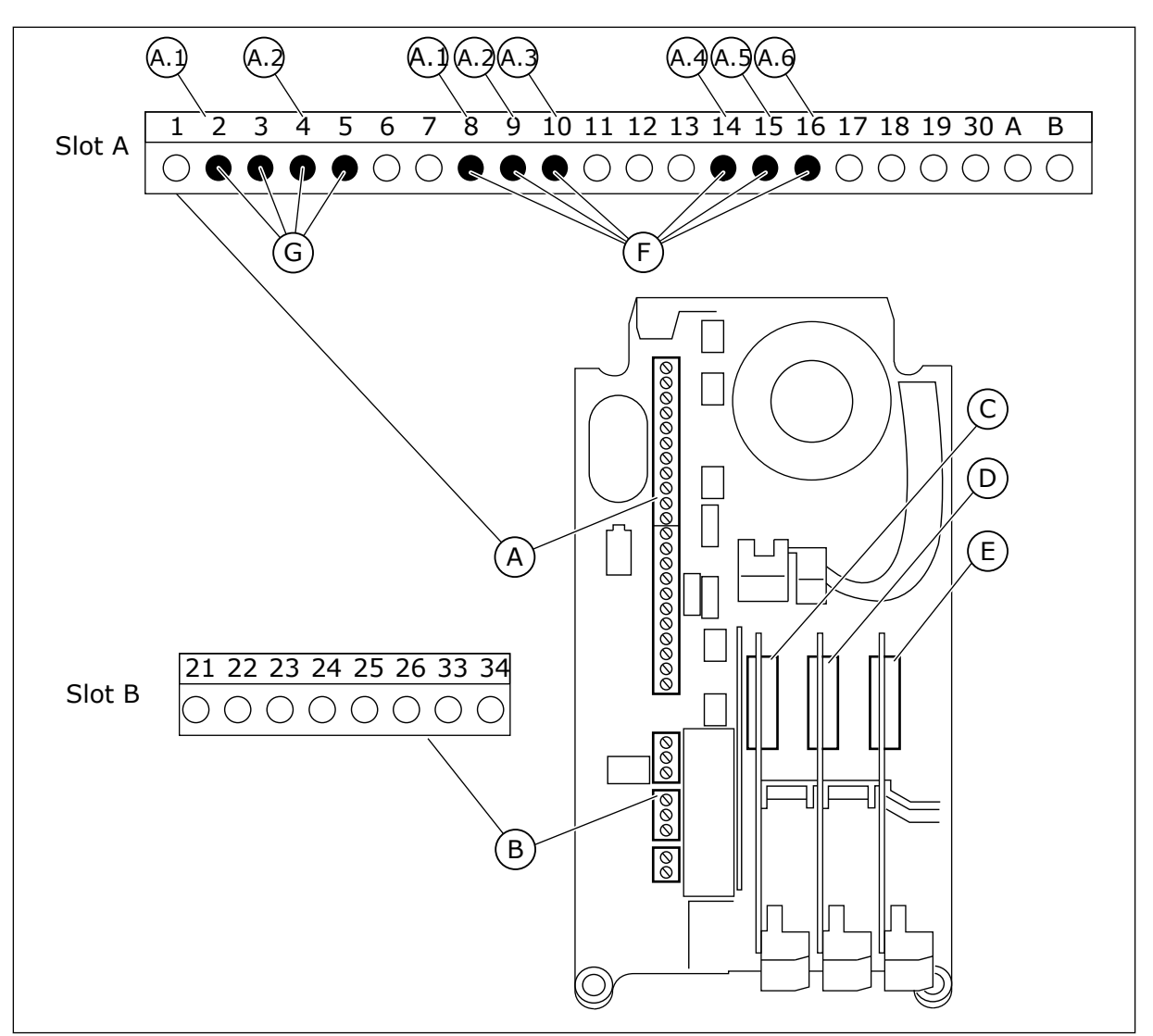

*Rys. 51: Gniazda kart opcjonalnych i programowalne wejścia*

- A. Gniazdo A karty standardowej i jego zaciski
- B. Gniazdo B karty standardowej i jego zaciski
- C. Gniazdo C kart opcjonalnych
- D. Gniazdo D kart opcjonalnych
- E. Gniazdo E kart opcjonalnych
- F. Programowalne wejścia cyfrowe (DI)
- G. Programowalne wejścia analogowe (AI)

## 10.6.1.1 Programowanie wejść cyfrowych

Odpowiednie funkcje wejść cyfrowych są dostępne jako parametry w grupie parametrów M3.5.1. Aby podać wejście cyfrowe do funkcji, należy ustawić wartość odpowiedniego parametru. Lista dostępnych funkcji znajduje się w *[Tabela 42 Ustawienia wejść cyfrowych](#page-147-0)*.

## **Przykład**

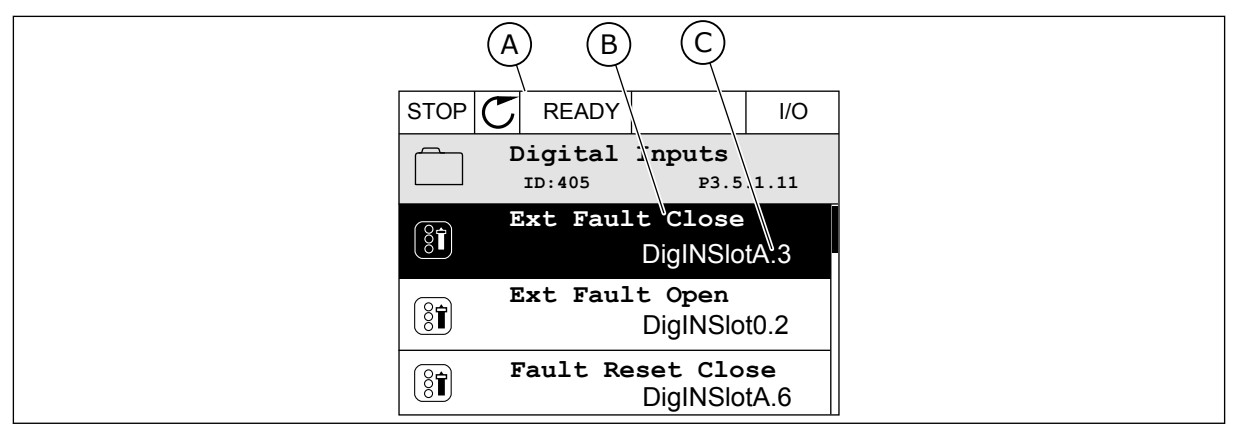

*Rys. 52: Menu wejść cyfrowych na wyświetlaczu graficznym*

- A. Wyświetlacz graficzny
- B. Nazwa parametru, tj. funkcji
- C. Wartość parametru, tj. ustawione wejście cyfrowe

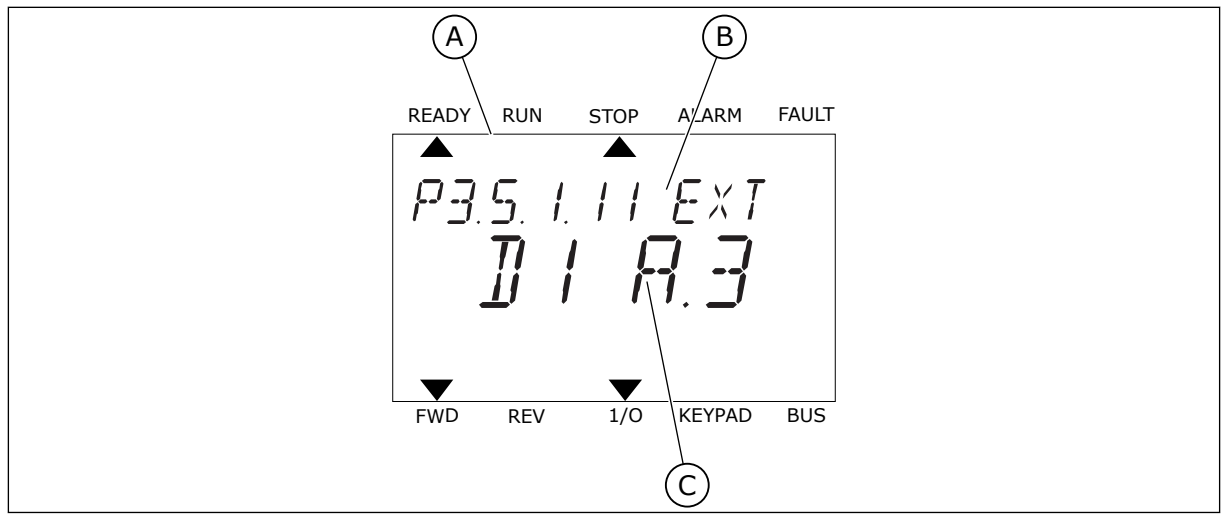

*Rys. 53: Menu wejść cyfrowych na wyświetlaczu tekstowym*

A. Wyświetlacz tekstowy

- C. Wartość parametru, tj. ustawione wejście cyfrowe
- B. Nazwa parametru, tj. funkcji
- W standardowej konfiguracji karty WE/WY jest dostępnych 6 wejść cyfrowych: zaciski gniazda A 8, 9, 10, 14, 15 i 16.

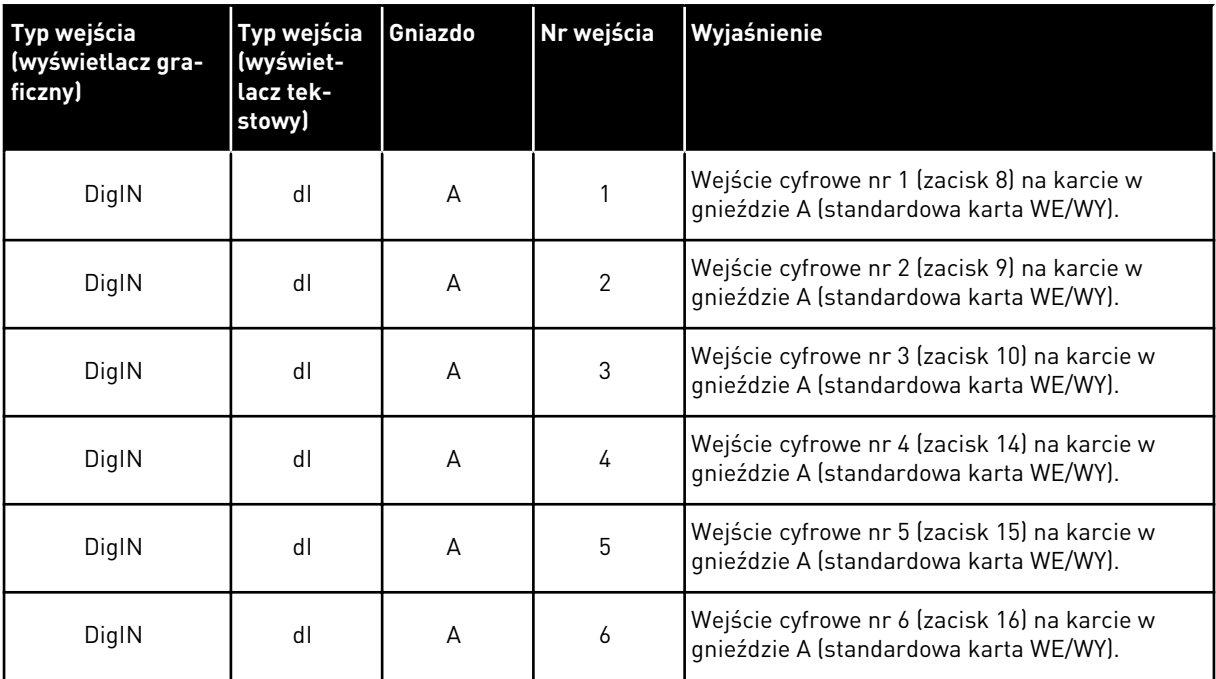

Funkcja Usterka zewnętrzna, zestyk zamknięty jest dostępna w menu M3.5.1 jako parametr P3.5.1.11. Ma domyślnie przypisaną wartość DigIN SlotA.3 (na wyświetlaczu graficznym) i wartość dI A.3 (na wyświetlaczu tekstowym). Po wybraniu tej opcji funkcja Usterka zewnętrzna, zestyk zamknięty będzie sterowana za pomocą cyfrowego sygnału na wejściu DI3 (zacisk 10).

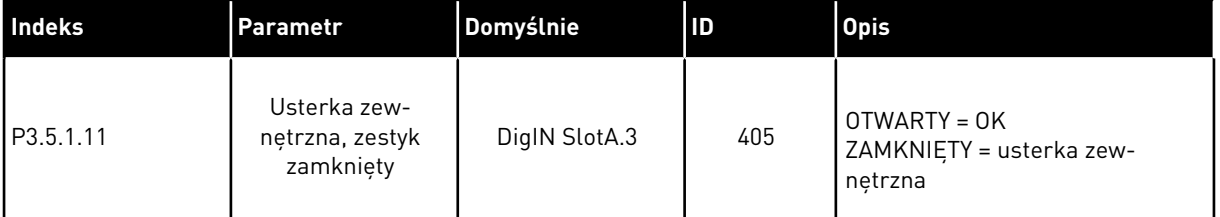

Aby zmienić wejście DI3 na przykład na DI6 (zacisk 16) na standardowej karcie WE/WY, należy postępować zgodnie z poniższymi instrukcjami.

## PROGRAMOWANIE NA WYŚWIETLACZU GRAFICZNYM

1 Wybierz parametr. Aby przejść do trybu edycji, naciśnij przycisk ze strzałką w prawo.

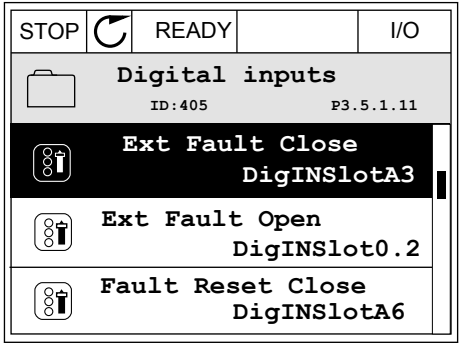

- VACON · 278 OPIS PARAMETRÓW
- 2 W trybie edycji wartość gniazda DigIN SlotA jest podkreślona i miga. Gdy jest dostępnych więcej wejść cyfrowych na karcie WE/WY, np. po zainstalowaniu kart opcjonalnych w gniazdach C, D lub E, można je wybrać.
- 3 Aby uaktywnić zacisk 3, naciśnij ponownie przycisk ze strzałką w prawo.  $\|\text{STOP}[\mathbb{C}]$  READY  $\|\text{ UO}$

4 Aby zmienić zacisk na 6, naciśnij trzy razy przycisk ze strzałką w górę. Zatwierdź zmianę za pomocą przycisku OK.

5 Jeśli wejście cyfrowe DI6 jest już przypisane do innej funkcji, na wyświetlaczu pojawi się odpowiedni komunikat. Zmień jedno z tych ustawień.

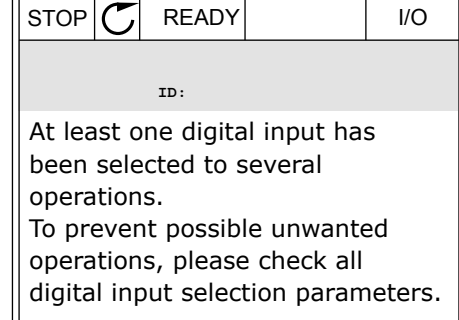

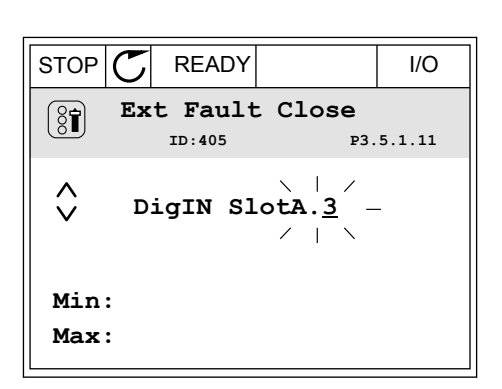

 $STOP$   $\boxed{\bigcup}$  READY  $\boxed{1/1}$   $\boxed{1/1}$ **Ext Fault Close**

 $\Box$ 

 $\mathbf{I}$ 

**DigIN SlotA.3**

**Min: Max:**

 $\left( \overline{\left\langle \mathbf{\hat{S}}\right\vert }\right)$ 

 $\sqrt{}$ 

**ID:405 P3.5.1.11**

 $\overline{\phantom{a}}$ 

| STOP               | READY                               | I/O |
|--------------------|-------------------------------------|-----|
| $\textcircled{3f}$ | Ext Fault Close                     |     |
| $\text{D}:405$     | $\text{P3.5.1.11}$                  |     |
| $\textcircled{1}$  | DigIN Slo $\text{A} \cdot \text{B}$ |     |
| Min:               |                                     |     |
| Max:               |                                     |     |

## PROGRAMOWANIE NA WYŚWIETLACZU TEKSTOWYM

1 Wybierz parametr. Aby przejść do trybu edycji, Wybierz paramieli. Aby przejsc do trybu edycji,<br>naciśnij przycisk OK.

2 W trybie edycji miga litera D. Gdy jest dostępnych więcej wejść cyfrowych na karcie WE/WY, np. po zainstalowaniu kart opcjonalnych w gniazdach C, D lub E, można je wybrać.

3 Aby uaktywnić zacisk 3, naciśnij ponownie przycisk ADY UAKLYWNIC ZACISK 3, NACISNIJ PONOWNIE PRZYCISK READY RUN STOP ALARM FAULT

4 Aby zmienić zacisk na 6, naciśnij trzy razy przycisk ze strzałką w górę. Zatwierdź zmianę za pomocą przycisku OK.

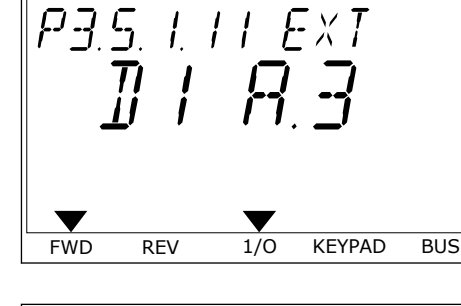

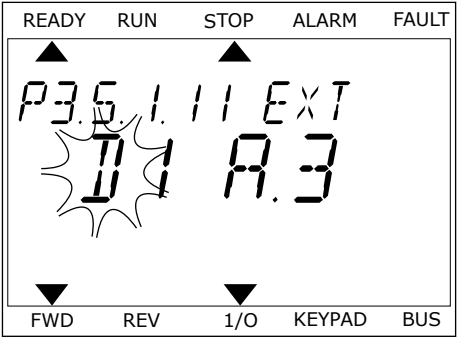

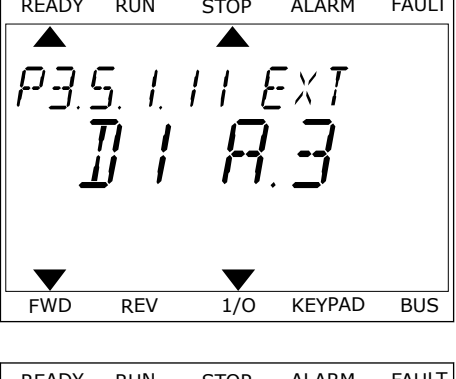

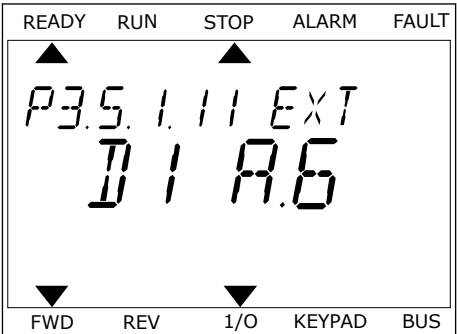

5 Jeśli wejście cyfrowe DI6 jest już przypisane do innej funkcji, na wyświetlaczu będzie przewijany odpowiedni komunikat. Zmień jedno z tych ustawień.

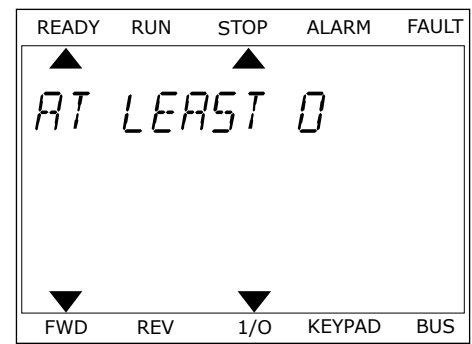

Po wykonaniu procedury funkcja Usterka zewnętrzna, zestyk zamknięty będzie sterowana za pomocą cyfrowego sygnału na wejściu DI6.

Funkcja może mieć wartość DigIN Slot0.1 (na wyświetlaczu graficznym) lub wartość dI 0.1 (na wyświetlaczu tekstowym). W takiej sytuacji nie podano zacisku do funkcji lub nie ustawiono wejścia jako zawsze OTWARTE. Jest to domyślna wartość większości parametrów w grupie M3.5.1.

Należy jednak pamiętać, że niektóre wejścia są domyślnie ustawione zawsze na wartość ZAMKNIĘTE. Mają wartość DigIN Slot0.2 (na wyświetlaczu graficznym) i wartość dI 0.2 (na wyświetlaczu tekstowym).

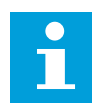

## **WSKAZÓWKA!**

Do wejść cyfrowych można także przypisywać kanały czasowe. Więcej informacji na ten temat zawiera *[12.1 Wartości domyślne parametrów w innych aplikacjach](#page-407-0)*.

#### 10.6.1.2 Programowanie wejść analogowych

Docelową, wejściową analogową wartość zadaną sygnału częstotliwości można także wybrać spośród dostępnych wejść analogowych.

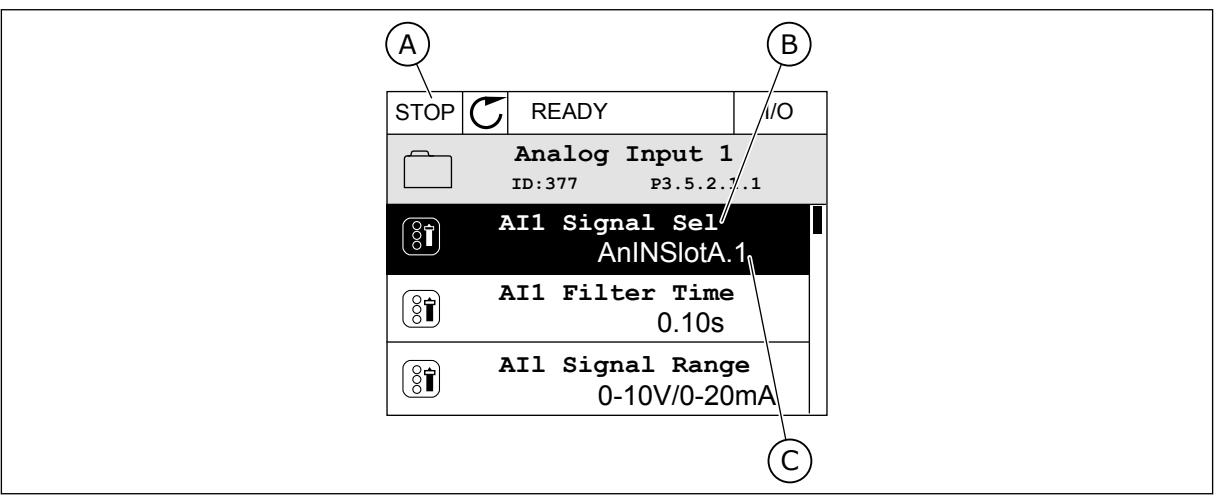

*Rys. 54: Menu wejść analogowych na wyświetlaczu graficznym*

- A. Wyświetlacz graficzny
- B. Nazwa parametru

C. Wartość parametru, tj. ustawione wejście analogowe

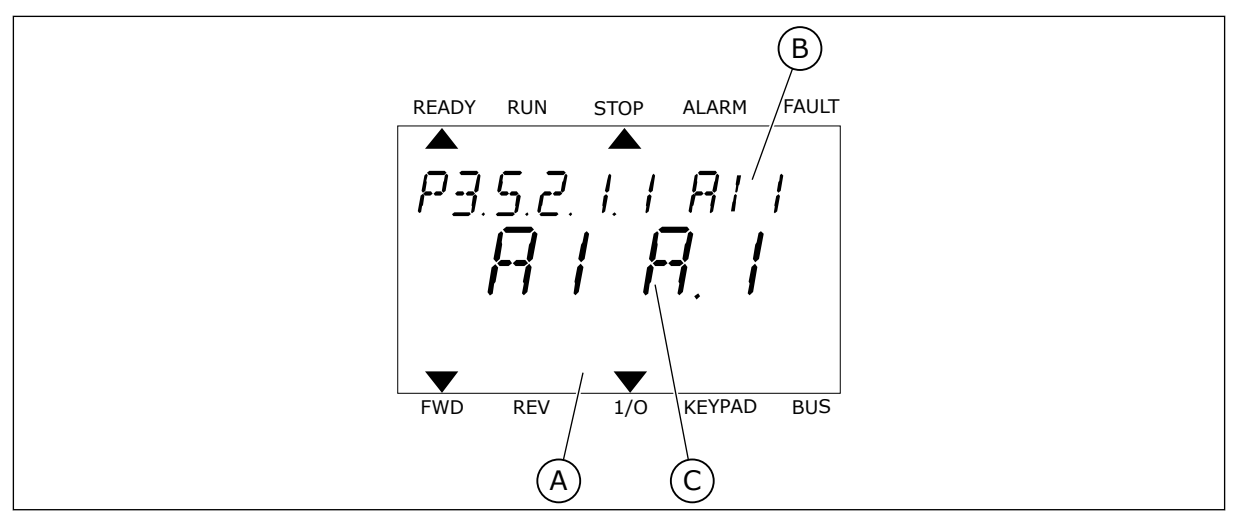

*Rys. 55: Menu wejść analogowych na wyświetlaczu tekstowym*

A. Wyświetlacz tekstowy B. Nazwa parametru

C. Wartość parametru, tj. ustawione wejście analogowe

Na standardowych kartach WE/WY są dostępne 2 wejścia analogowe: zaciski 2/3 i 4/5 gniazda A.

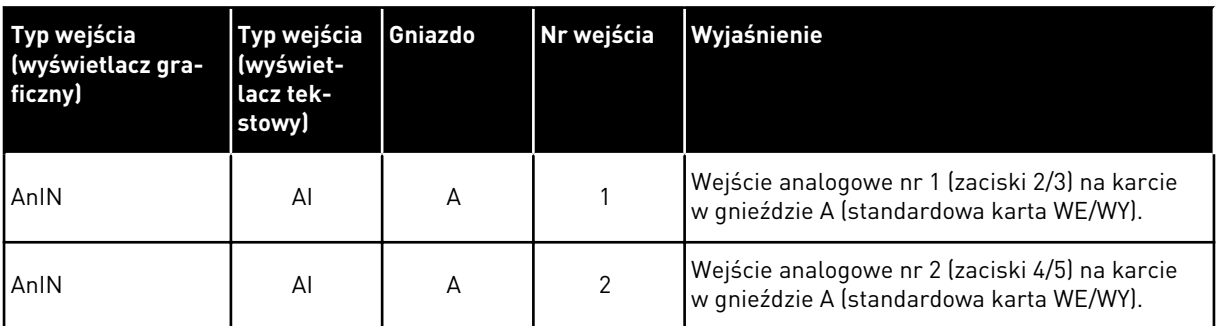

Parametr P3.5.2.1.1 Wybór sygnału AI1 znajduje się w menu M3.5.2.1. Parametr ma domyślnie przypisaną wartość AnIN SlotA.1 (na wyświetlaczu graficznym) i wartość AI A.1 (na wyświetlaczu tekstowym). Docelową, wejściową analogową wartość zadaną sygnału częstotliwości AI1 można odczytać na zaciskach 2/3 wejścia analogowego. Za pomocą przełączników DIP można ustawić sygnał napięcia lub prądu. Więcej informacji na ten temat można znaleźć w Instrukcji instalacji.

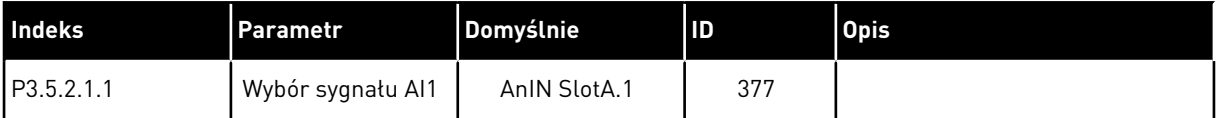

Aby zmienić wejście AI1 na przykład na wejście analogowe na karcie opcjonalnej w gnieździe C, należy postępować zgodnie z poniższymi instrukcjami.

## PROGRAMOWANIE WEJŚĆ ANALOGOWYCH NA WYŚWIETLACZU GRAFICZNYM

1 Aby wybrać parametr, naciśnij przycisk ze strzałką w prawo.  $|\text{STOP}[\mathcal{C}|]$  READY IIO

2 W trybie edycji wartość gniazda AnIN SlotA jest  $p$ odkreślona i miga. STOP STOP  $\mathcal{S}$  READY III III III

3 Aby zmienić wartość na AnIN SlotC, naciśnij przycisk ze strzałką w górę. Zatwierdź zmianę za pomocą przycisku OK.

1 Aby wybrać parametr, naciśnij przycisk OK.<br>READY RUN STOP ALARM FAULT

# PROGRAMOWANIE WEJŚĆ ANALOGOWYCH NA WYŚWIETLACZU TEKSTOWYM

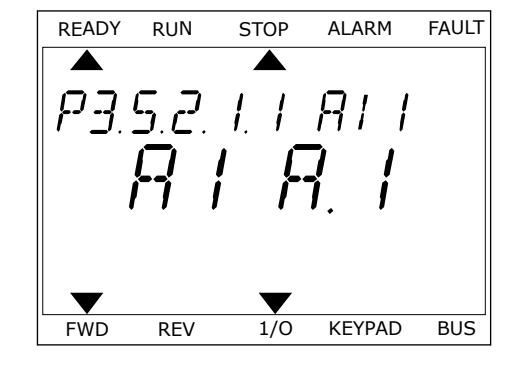

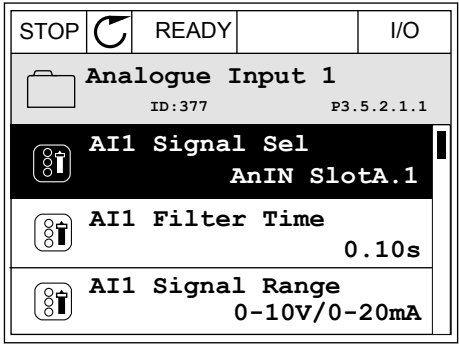

**AI1 Signal Sel**

**AnIN SlotA.1**

Min: Max:

 $\hat{\Diamond}$ 

 $\circledS$ 

**ID:377 P3.5.2.1.1**

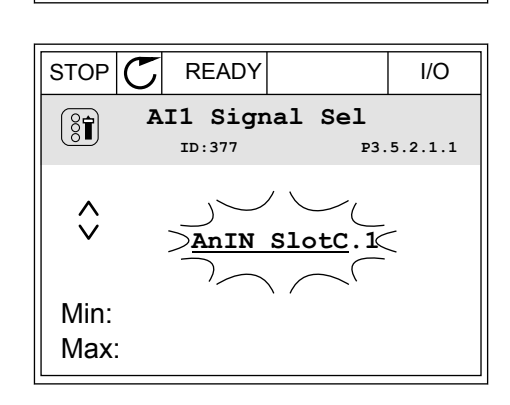

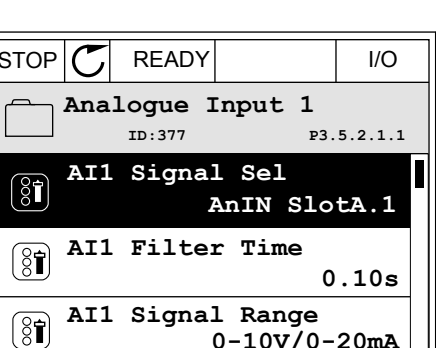

3 Aby zmienić wartość na C, naciśnij przycisk ze strzałką w górę. Zatwierdź zmianę za pomocą przycisku OK.

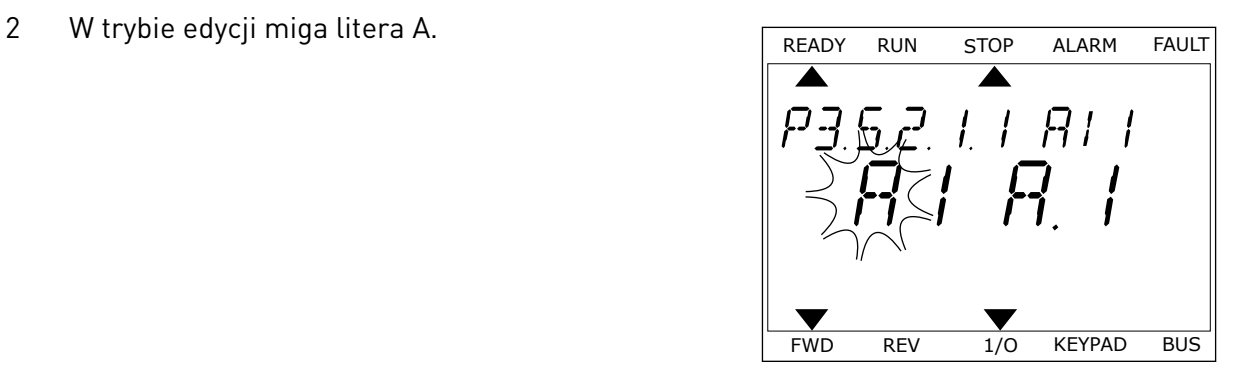

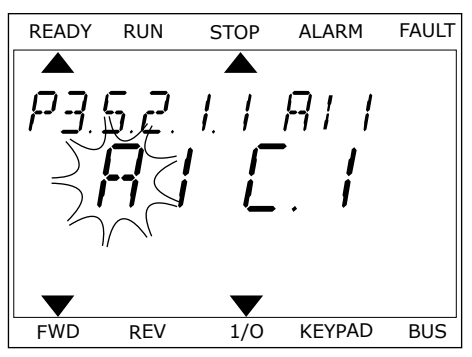

## 10.6.1.3 Opisy źródeł sygnałów

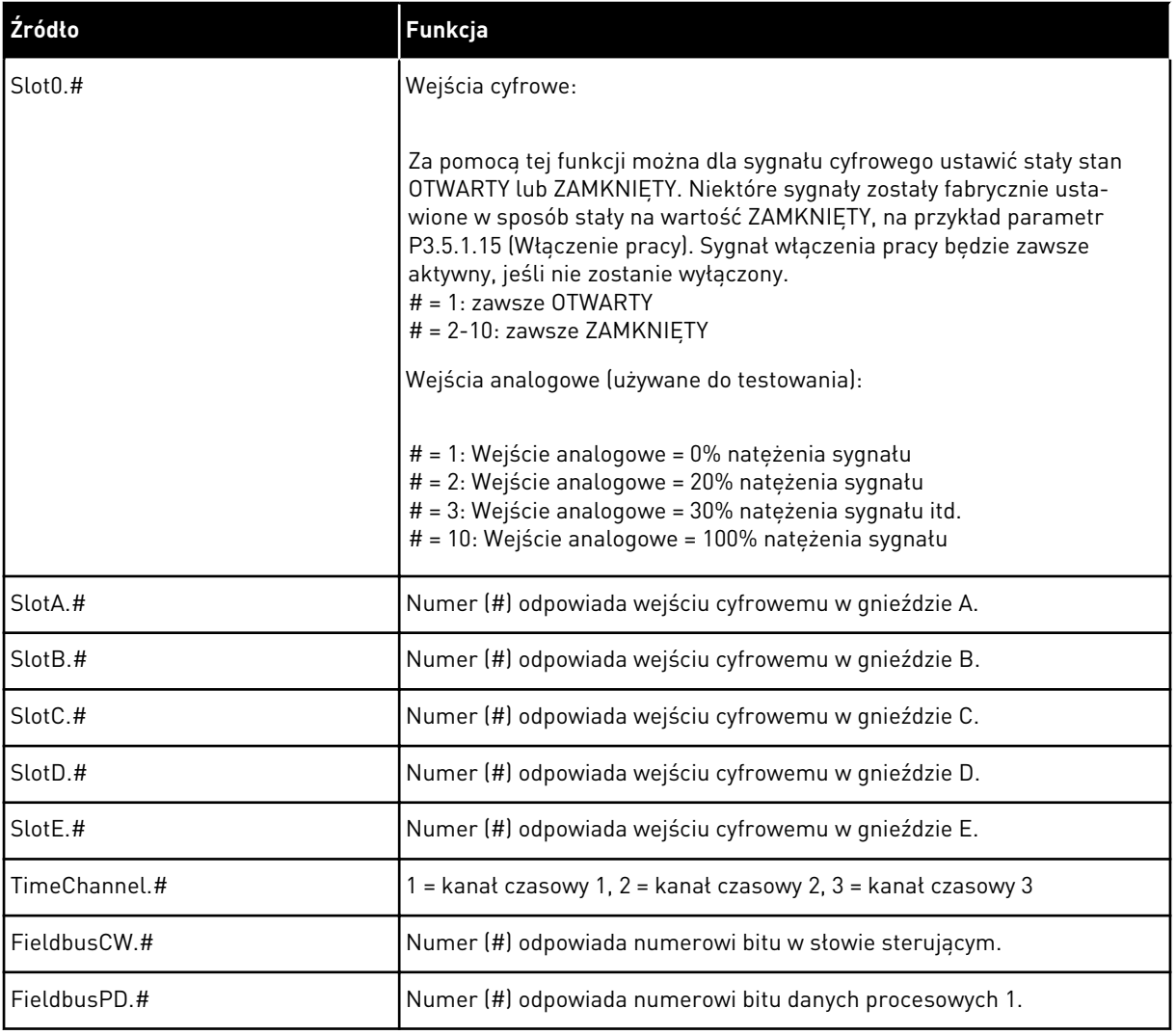

a dhe ann an 1970.

#### 10.6.2 DOMYŚLNE FUNKCJE PROGRAMOWALNYCH WEJŚĆ

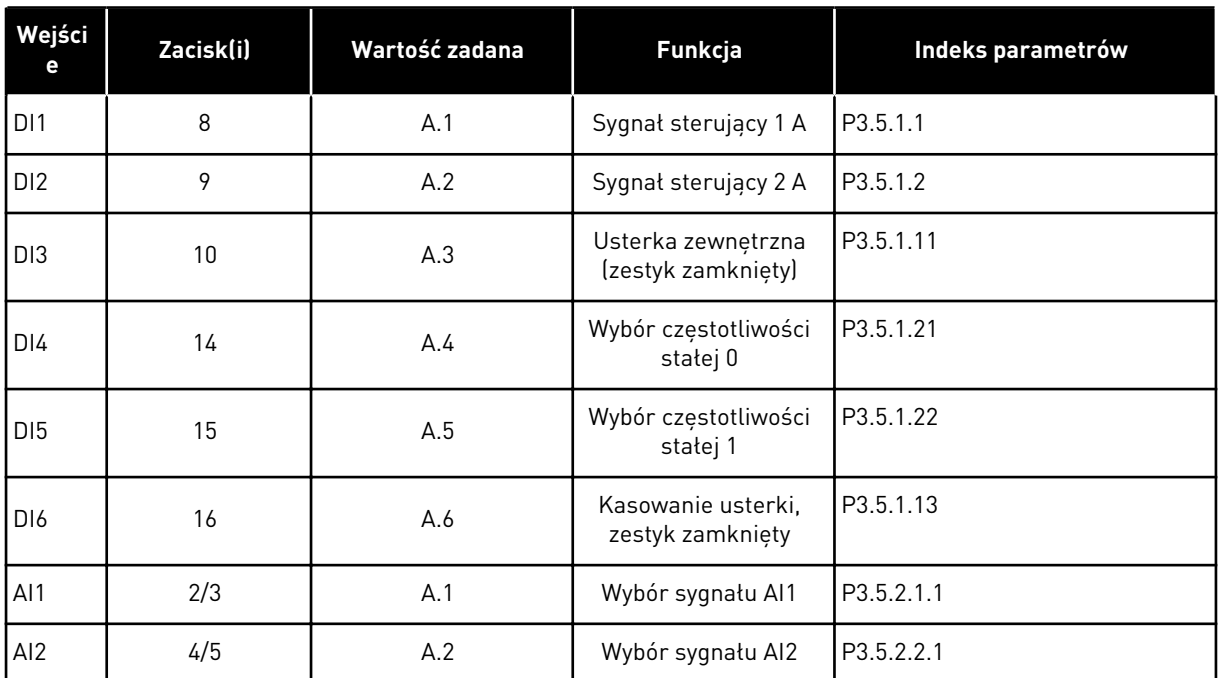

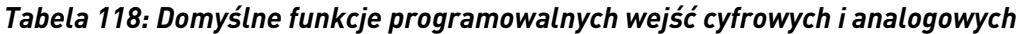

## 10.6.3 WEJŚCIA CYFROWE

Parametrami są funkcje, które można podłączyć do zacisku wejścia cyfrowego. Tekst *DigIn Slot A.2* oznacza drugie wejście w gnieździe A. Istnieje też możliwość podłączenia funkcji do kanałów czasowych. Działają one jako zaciski.

Stany wejść i wyjść cyfrowych można monitorować w widoku monitorowania wielopozycyjnego.

#### *P3.5.1.1 SYGNAŁ STERUJĄCY 1 A (ID 403)*

Parametr ten określa cyfrowy sygnał wejściowy (sygnał sterujący 1), który uruchamia i zatrzymuje napęd, gdy miejsce sterowania to WE/WY A (prawe).

#### *P3.5.1.2 SYGNAŁ STERUJĄCY 2 A (ID 404)*

Parametr ten określa cyfrowy sygnał wejściowy (sygnał sterujący 2), który uruchamia i zatrzymuje napęd, gdy miejsce sterowania to WE/WY A (lewe).

#### *P3.5.1.3 SYGNAŁ STERUJĄCY 3 A (ID 434)*

Parametr ten określa cyfrowy sygnał wejściowy (sygnał sterujący 3), który uruchamia i zatrzymuje napęd, gdy miejsce sterowania to WE/WY A.

## *P3.5.1.4 SYGNAŁ STERUJĄCY 1 B (ID 423)*

Parametr ten określa cyfrowy sygnał wejściowy (sygnał sterujący 1), który uruchamia i zatrzymuje napęd, gdy miejsce sterowania to WE/WY B.

## *P3.5.1.5 SYGNAŁ STERUJĄCY 2 B (ID 424)*

Parametr ten określa cyfrowy sygnał wejściowy (sygnał sterujący 2), który uruchamia i zatrzymuje napęd, gdy miejsce sterowania to WE/WY B.

### *P3.5.1.6 SYGNAŁ STERUJĄCY 3 B (ID 435)*

Parametr ten określa cyfrowy sygnał wejściowy (sygnał sterujący 3), który uruchamia i zatrzymuje napęd, gdy miejsce sterowania to WE/WY B.

### *P3.5.1.7 WYMUSZENIE MIEJSCA STEROWANIA WE/WY B (ID 425)*

Za pomocą tego parametru można wybrać cyfrowy sygnał wejściowy, który przełącza miejsce sterowania z WE/WY A na WE/WY B.

## *P3.5.1.8 WYMUSZENIE ŹRÓDŁA WARTOŚCI ZADANEJ WG WE/WY B (ID 343)*

Za pomocą tego parametru można wybrać cyfrowy sygnał wejściowy, który przełącza źródło częstotliwości zadanej z WE/WY A na WE/WY B.

#### *P3.5.1.9 WYMUSZENIE STEROWANIA Z SZYNY (ID 411)*

Parametr ten określa cyfrowy sygnał wejściowy, który przełącza miejsce sterowania i źródło częstotliwości zadanej na szynę (z WE/WY A, WE/WY B lub sterowanie lokalne).

#### *P3.5.1.10 WYMUSZENIE STEROWANIA Z PANELU (ID 410)*

Parametr ten określa cyfrowy sygnał wejściowy, który przełącza miejsce sterowania i źródło częstotliwości zadanej na panel sterujący (z dowolnego miejsca sterowania).

## *P3.5.1.11 USTERKA ZEWNĘTRZNA, ZAMKNIĘTY (ID 405)*

Ten parametr służy do ustawiania sygnału wejścia cyfrowego uaktywniającego usterkę zewn.

#### *P3.5.1.12 USTERKA ZEWNĘTRZNA, OTWARTY (ID 406)*

Ten parametr służy do ustawiania sygnału wejścia cyfrowego uaktywniającego usterkę zewn.

#### *P3.5.1.13 KASOWANIE USTERKI, ZAMKNIĘTY (ID 414)*

Ten parametr służy do ustawiania sygnału wejścia cyfrowego, który kasuje wszystkie aktywne usterki.

Aktywne usterki są kasowane w przypadku zmiany stanu wejścia cyfrowego z otwartego na zamknięte (zbocze narastające).

#### *P3.5.1.14 KASOWANIE USTERKI, OTWARTY (ID 213)*

Ten parametr służy do ustawiania sygnału wejścia cyfrowego, który kasuje wszystkie aktywne usterki.

Aktywne usterki są kasowane w przypadku zmiany stanu wejścia cyfrowego z zamkniętego na otwarte (zbocze opadające).

## *P3.5.1.15 WŁĄCZENIE PRACY (ID 407)*

Ten parametr służy do ustawiania sygnału wejścia cyfrowego przełączającego napęd w stan gotowości.

Jeśli styk jest OTWARTY, funkcja uruchamiania silnika jest wyłączona. Jeśli styk jest ZAMKNIĘTY, funkcja uruchamiania silnika jest włączona.

Aby ją zatrzymać, napęd uwzględnia wartość parametru P3.2.5 Funkcja stopu.

## *P3.5.1.16 BLOKADA NAPĘDU DODATKOWEGO 1 (ID 1041)*

Ten parametr służy do ustawiania sygnału wejścia cyfrowego zapobiegającego włączeniu się napędu.

Napęd może być gotowy, ale uruchomienie jest niemożliwe, kiedy sygnał blokady ma stan "otwarty" (blokada od przepustnicy).

## *P3.5.1.17 BLOKADA NAPĘDU DODATKOWEGO 2 (ID 1042)*

Ten parametr służy do ustawiania sygnału wejścia cyfrowego zapobiegającego włączeniu się napędu.

Napęd może być gotowy, ale uruchomienie jest niemożliwe, kiedy sygnał blokady ma stan "otwarty" (blokada od przepustnicy).

Jeśli blokada jest aktywna, nie można uruchomić napędu.

Za pomocą tej funkcji można zapobiec uruchomieniu napędu przy zamkniętej przepustnicy. Jeśli blokada zostanie aktywowana podczas pracy napędu, napęd zatrzyma się.

## *P3.5.1.18 PODGRZEWANIE SILNIKA WŁĄCZONE (ID 1044)*

Ten parametr służy do ustawiania sygnału wejścia cyfrowego uaktywniającego funkcję podgrz. silnika.

Funkcja podgrzewania silnika przekazuje prąd stały do silnika, gdy napęd jest w stanie zatrzymania.

## *P3.5.1.19 WYBÓR RAMPY 2 (ID 408)*

Za pomocą tego parametru można wybrać cyfrowy sygnał wejściowy, który będzie używany do wybierania czasu rampy.

## *P3.5.1.20 RAMP/ZABR (ID 415)*

Parametr ten określa cyfrowy sygnał wejściowy, który zapobiega przyspieszaniu i zwalnianiu napędu.

Nie jest możliwe przyspieszanie ani hamowanie do chwili otwarcia zestyku.

## *P3.5.1.21 WYBÓR CZĘSTOTLIWOŚCI STAŁEJ 0 (ID 419)*

Za pomocą tego parametru można wybrać cyfrowy sygnał wejściowy służący do wybierania ustalonych częstotliwości.

## *P3.5.1.22 WYBÓR CZĘSTOTLIWOŚCI STAŁEJ 1 (ID 420)*

Za pomocą tego parametru można wybrać cyfrowy sygnał wejściowy służący do wybierania ustalonych częstotliwości.

#### *P3.5.1.23 WYBÓR CZĘSTOTLIWOŚCI STAŁEJ 2 (ID 421)*

Za pomocą tego parametru można wybrać cyfrowy sygnał wejściowy służący do wybierania ustalonych częstotliwości.

#### *P3.5.1.24 POTENCJOMETR SILNIKA W GÓRĘ (ID 418)*

Za pomocą tego parametru można zwiększać częstotliwość wyjściową cyfrowego sygnału wejściowego.

Wartość zadana z potencjometru silnika ROŚNIE aż do otwarcia styku.

#### *P3.5.1.25 POTENCJOMETR SILNIKA W DÓŁ (ID 417)*

Za pomocą tego parametru można zmniejszać częstotliwość wyjściową cyfrowego sygnału wejściowego.

Wartość zadana z potencjometru silnika SPADA aż do otwarcia styku.

#### *P3.5.1.26 UAKTYWNIENIE SZYBKIEGO ZATRZYMANIA (ID 1213)*

Ten parametr służy do ustawiania sygnału wejścia cyfrowego uaktywniającego funkcję szybkiego zatrzymania. Funkcja Szybkie zatrzymanie zatrzymuje napęd niezależnie od miejsca sterowania ani stanu sygnałów sterowania.

#### *P3.5.1.27 STEROWANIE CZASOWE 1 (ID 447)*

Ten parametr służy do ustawiania sygnału wejścia cyfrowego uaktywniającego ster czasowe. Sterowanie czasowe uruchamia się po dezaktywacji tego sygnału (zbocze opadające). Wyjście się wyłącza po upływie czasu określonego w parametrze czasu pracy.

#### *P3.5.1.28 STEROWANIE CZASOWE 2 (ID 448)*

Ten parametr służy do ustawiania sygnału wejścia cyfrowego uaktywniającego ster czasowe. Sterowanie czasowe uruchamia się po dezaktywacji tego sygnału (zbocze opadające). Wyjście się wyłącza po upływie czasu określonego w parametrze czasu pracy.

#### *P3.5.1.29 STEROWANIE CZASOWE 3 (ID 449)*

Ten parametr służy do ustawiania sygnału wejścia cyfrowego uaktywniającego ster czasowe. Sterowanie czasowe uruchamia się po dezaktywacji tego sygnału (zbocze opadające). Wyjście się wyłącza po upływie czasu określonego w parametrze czasu pracy.

#### *P3.5.1.30 WZMOCNIENIE WARTOŚCI ZADANEJ PID (ID 1046)*

Ten parametr służy do ustawiania sygnału wejścia cyfrowego uaktywniającego wzmocnienie wartości zadanej PID.

Sterowanie czasowe uruchamia się po dezaktywacji tego sygnału (zbocze opadające). Wyjście się wyłącza po upływie czasu określonego w parametrze czasu pracy.
## *P3.5.1.31 WYBÓR WARTOŚCI ZADANEJ PID (ID 1047)*

Za pomocą tego parametru można wybrać cyfrowy sygnał wejściowy, który będzie używany do wybierania wartości zadanej PID.

#### *P3.5.1.32 SYGNAŁ STARTU Z ZEWNĘTRZNEGO REGULATORA PID (ID 1049)*

Ten parametr służy do ustawiania sygnału wejścia cyfrowego uaktywniającego i zatrzymującego zewn. regulator PID.

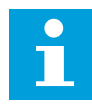

#### **WSKAZÓWKA!**

Ten parametr nie będzie działać, jeśli zewnętrzny regulator PID nie zostanie włączony w grupie 3.14.

#### *P3.5.1.33 WYBÓR WARTOŚCI ZADANEJ ZEWNĘTRZNEGO REGULATORA PID (ID 1048)*

Za pomocą tego parametru można wybrać cyfrowy sygnał wejściowy, który będzie używany do wybierania wartości zadanej PID.

#### *P3.5.1.34 KASOWANIE LICZNIKA CZASU KONSERWACJI 1 (ID 490)*

Parametr ten określa cyfrowy sygnał wejściowy, który zeruje wartość licznika konserwacji.

#### *P3.5.1.36 AKTYWACJA SPŁUKIWANIA ZADANEGO (ID 530)*

Ten parametr służy do ustawiania sygnału wejścia cyfrowego uaktywniającego funkcję spłukiwania.

Wartość zadana częstotliwości przepłukiwania jest dwukierunkowa i polecenie kierunku wstecznego nie ma wpływu na wartość zadaną przepłukiwania.

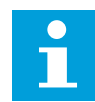

#### **WSKAZÓWKA!**

Uaktywnienie wejścia cyfrowego spowoduje rozruch napędu.

#### *P3.5.1.38 AKTYWACJA TRYBU POŻAROWEGO PRZY OTWARCIU (ID 1596)*

Ten parametr służy do ustawiania sygnału wejścia cyfrowego uaktywniającego funkcję trybu pożarowego.

#### *P3.5.1.39 AKTYWACJA TRYBU POŻAROWEGO PRZY ZAMKNIĘCIU (ID 1619)*

Ten parametr służy do ustawiania sygnału wejścia cyfrowego uaktywniającego funkcję trybu pożarowego.

#### *P3.5.1.40 WSTECZ W TRYBIE POŻAROWYM (ID 1618)*

Ten parametr umożliwia wybór sygnału wejścia cyfrowego przesyłającego polecenie pracy wstecznej po uaktywnieniu funkcji trybu pożarowego. Nie wpływa na zwykłe działanie.

## *P3.5.1.41 UAKTYWNIENIE AUTOM. CZYSZCZENIA (ID 1715)*

Za pomocą tego parametru można wybrać cyfrowy sygnał wejściowy rozpoczynający sekwencję automatycznego czyszczenia.

Jeśli sygnał aktywacji zostanie wyłączony przed zakończeniem procesu, automatyczne czyszczenie zatrzyma się.

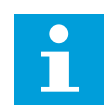

## **WSKAZÓWKA!**

Jeśli wejście jest aktywne, napęd uruchomi się.

## *P3.5.1.42 BLOKADA POMPY 1 (ID 426)*

Za pomocą tego parametru można wybrać cyfrowy sygnał wejściowy pełniący funkcję sygnału blokady w konfiguracji z wieloma pompami.

Wybór aplikacji w parametrze P1.2 Aplikacja jest wartością domyślną.

### *P3.5.1.43 BLOKADA POMPY 2 (ID 427)*

Za pomocą tego parametru można wybrać cyfrowy sygnał wejściowy pełniący funkcję sygnału blokady w konfiguracji z wieloma pompami. Wybór aplikacji w parametrze P1.2 Aplikacja jest wartością domyślną.

### *P3.5.1.44 BLOKADA POMPY 3 (ID 428)*

Za pomocą tego parametru można wybrać cyfrowy sygnał wejściowy pełniący funkcję sygnału blokady w konfiguracji z wieloma pompami. Wybór aplikacji w parametrze P1.2 Aplikacja jest wartością domyślną.

#### *P3.5.1.45 BLOKADA POMPY 4 (ID 429)*

Za pomocą tego parametru można wybrać cyfrowy sygnał wejściowy pełniący funkcję sygnału blokady w konfiguracji z wieloma pompami.

#### *P3.5.1.46 BLOKADA POMPY 5 (ID 430)*

Za pomocą tego parametru można wybrać cyfrowy sygnał wejściowy pełniący funkcję sygnału blokady w konfiguracji z wieloma pompami.

#### *P3.5.1.47 BLOKADA POMPY 6 (ID 486)*

Za pomocą tego parametru można wybrać cyfrowy sygnał wejściowy pełniący funkcję sygnału blokady w konfiguracji z wieloma pompami.

#### *P3.5.1.48 BLOKADA POMPY 7 (ID 487)*

Za pomocą tego parametru można wybrać cyfrowy sygnał wejściowy pełniący funkcję sygnału blokady w konfiguracji z wieloma pompami.

#### *P3.5.1.49 BLOKADA POMPY 8 (ID 488)*

Za pomocą tego parametru można wybrać cyfrowy sygnał wejściowy pełniący funkcję sygnału blokady w konfiguracji z wieloma pompami.

### *P3.5.1.52 ZEROWANIE KASOWALNEGO LICZNIKA KWH (ID 1053)*

Ten parametr służy do ustawiania sygnału wejścia cyfrowego zerującego kasowalny licznik kWh.

#### *P3.5.1.53 WYBÓR ZESTAWU PARAMETRÓW 1/2 (ID 496)*

Parametr ten określa wejście cyfrowe, które ma służyć do wyboru zestawu parametrów 1 lub 2. Funkcja jest aktywna, jeśli w tym parametrze wybrano którekolwiek gniazdo inne niż *DigIN Slot0*. Zestaw można zmodyfikować oraz wybrać zestaw parametrów wyłącznie przy zatrzymanym napędzie.

- Styk otwarty = jako aktywny zestaw został ustawiony zestaw parametrów 1
- Styk zamknięty = jako aktywny zestaw został ustawiony zestaw parametrów 2

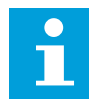

#### **WSKAZÓWKA!**

Wartości parametrów są zapisywane w zestawach 1 i 2 przy użyciu parametrów B6.5.4 Zapisz w zestawie 1 oraz B6.5.4 Zapisz w zestawie 2. Parametrów można używać na panelu sterującym oraz w aplikacji VACON® Live na komputerze.

#### 10.6.4 WEJŚCIA ANALOGOWE

#### *P3.5.2.1.1 WYBÓR SYGNAŁU AI1 (ID 377)*

Za pomocą tego parametru można podłączyć sygnał AI do wybranego wejścia analogowego. Parametr jest programowalny. Patrz *[Tabela 118 Domyślne funkcje programowalnych wejść](#page-284-0)  [cyfrowych i analogowych](#page-284-0)*.

#### *P3.5.2.1.2 CZAS FILTROWANIA SYGNAŁU AI1 (ID 378)*

Ten parametr służy do filtrowania zakłóceń w analogowym sygnale wejściowym. Aby uaktywnić ten parametr, należy wprowadzić wartość większą od 0.

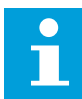

## **WSKAZÓWKA!**

Długi czas filtrowania spowalnia odpowiedź regulacji.

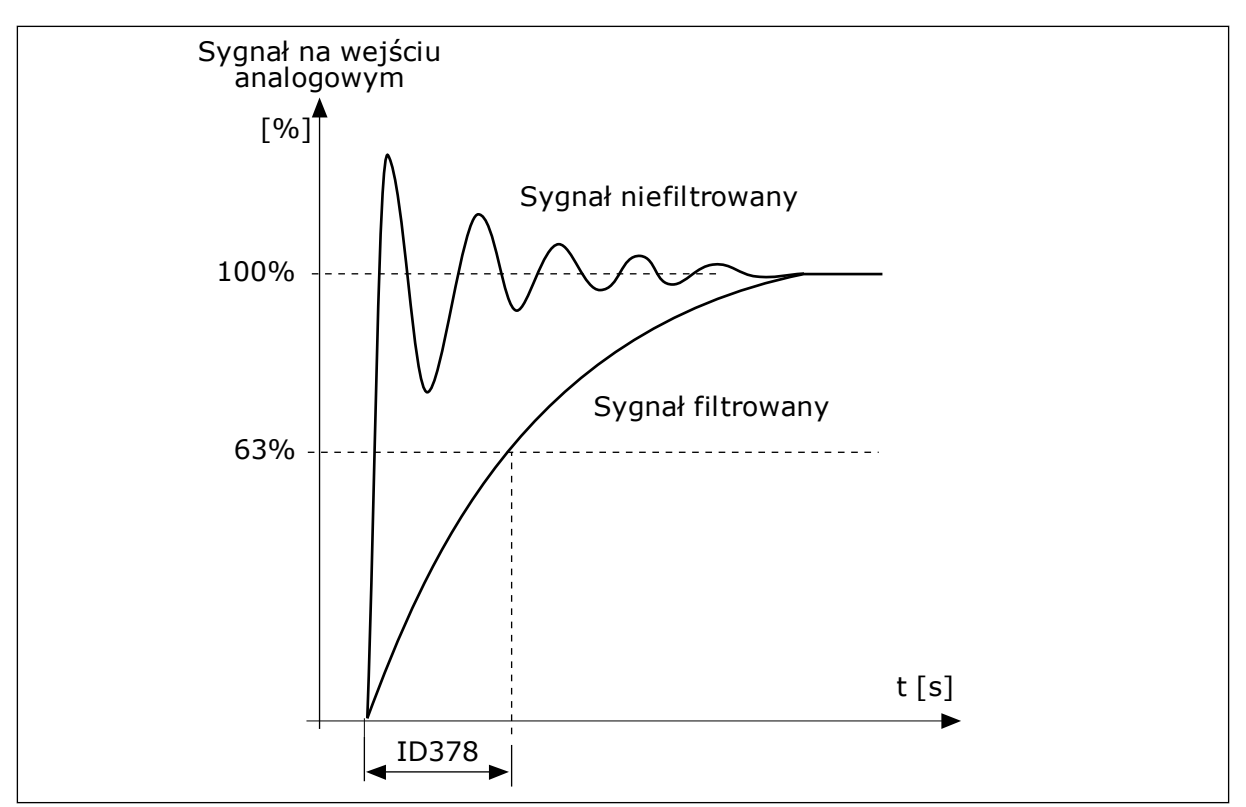

*Rys. 56: Filtrowanie sygnału AI1*

## *P3.5.2.1.3 ZAKRES SYGNAŁU AI1 (ID 379)*

Ten parametr służy do zmiany zakresu sygnału analogowego. Parametr jest pomijany w przypadku używania niestandardowych parametrów skalowania.

Za pomocą przełączników DIP na karcie sterowania ustaw typ sygnału na wejściu analogowym (prądowy lub napięciowy). Więcej informacji na ten temat można znaleźć w instrukcji instalacji.

Sygnału na wejściu analogowym można również użyć jako wartości częstotliwości zadanej. Wybór wartości 0 lub 1 spowoduje zmianą skalowania sygnału na wejściu analogowym.

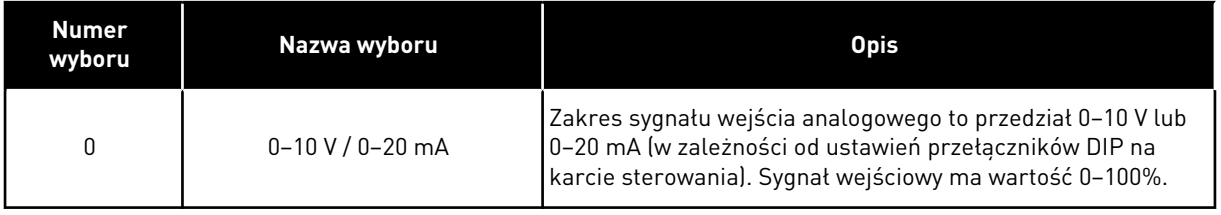

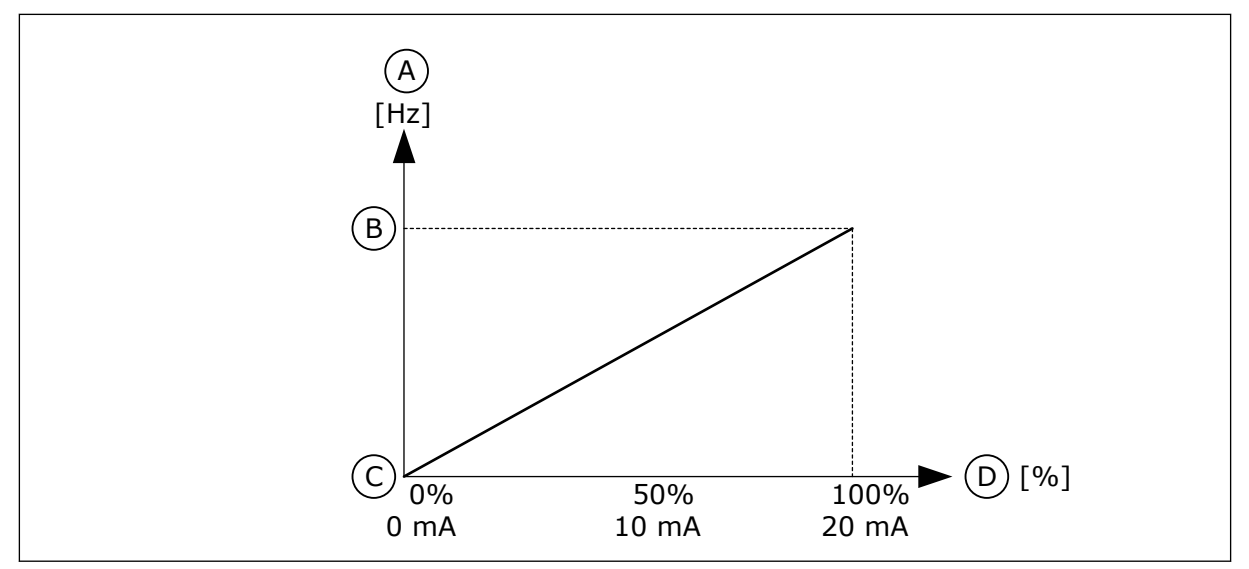

*Rys. 57: Zakres sygnału wejścia analogowego, wybór 0*

- A. Częstotliwość zadawana
- B. Maksymalna wartość zadana częstotliwości
- C. Minimalna wartość zadana częstotliwości
- D. Sygnał na wejściu analogowym

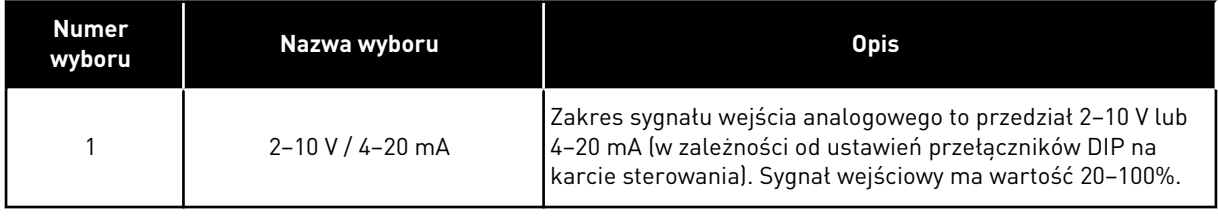

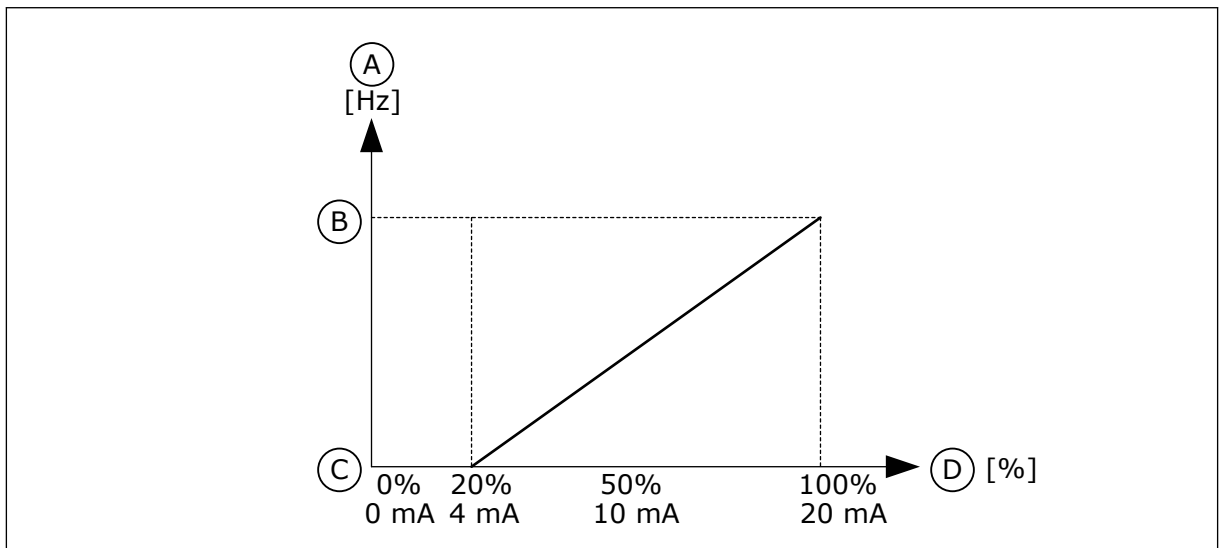

*Rys. 58: Zakres sygnału wejścia analogowego, wybór 1*

- A. Częstotliwość zadawana
- B. Maksymalna wartość zadana częstotliwości
- C. Minimalna wartość zadana częstotliwości
- D. Sygnał na wejściu analogowym

## *P3.5.2.1.4 NIESTANDARDOWE MINIMUM AI1 (ID 380)*

Parametry umożliwiają swobodne dostosowanie sygnału na wejściu analogowym w zakresie od -160 do 160%.

## *P3.5.2.1.5 NIESTANDARDOWE MAKSIMUM AI1 (ID 381)*

Parametry umożliwiają swobodne dostosowanie sygnału na wejściu analogowym w zakresie od -160 do 160%.

Przykładowo sygnał na wejściu analogowym można wykorzystać jako wartość zadaną częstotliwości i ustawić parametry P3.5.2.1.4 oraz P3.5.2.1.5 na wartości z przedziału od 40 do 80%. W takich warunkach wartość zadana częstotliwości będzie się zmieniać w zakresie: minimalna wartość zadana częstotliwości – maksymalna wartość zadana częstotliwości, a sygnał wejścia analogowego w zakresie 8–16 mA.

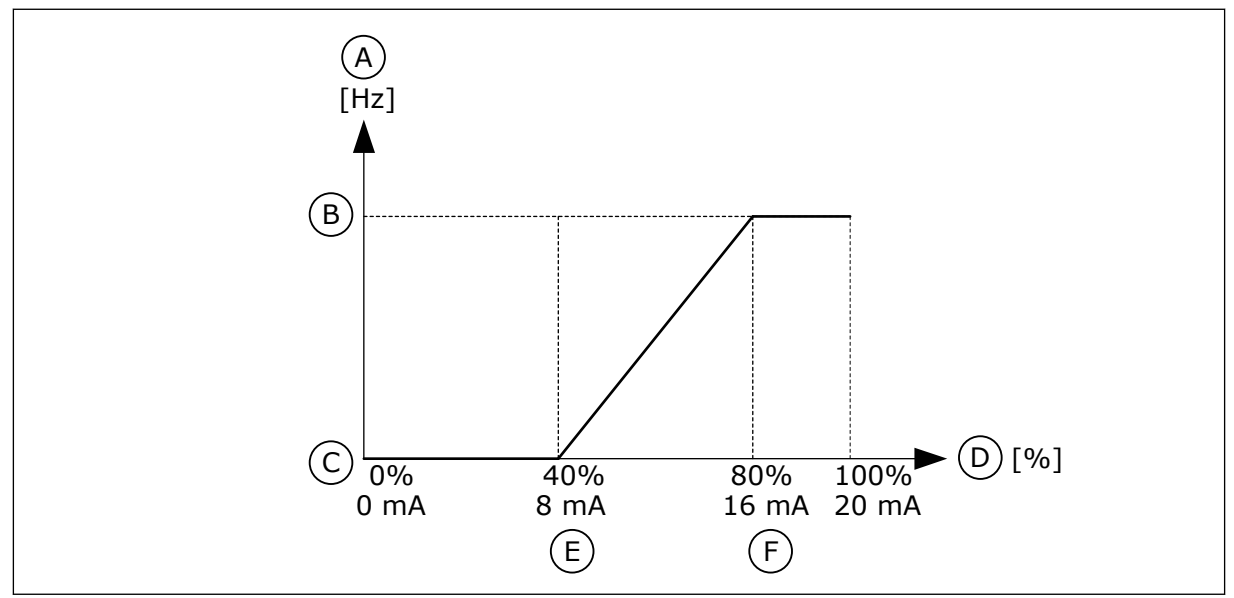

*Rys. 59: AI1 niestandardowa wartość min./maks. sygnału*

- A. Częstotliwość zadawana
- B. Maksymalna wartość zadana częstotliwości
- C. Minimalna wartość zadana częstotliwości
- D. Sygnał na wejściu analogowym
- E. Niestandardowe minimum AI
- F. Niestandardowe maksimum AI

## *P3.5.2.1.6 INWERSJA SYGNAŁU AI1 (ID 387)*

Za pomocą tego parametru można odwrócić sygnał wejścia analogowego. W przypadku odwrócenia sygnału wejścia analogowego występuje odwrócenie krzywej sygnału.

Sygnału na wejściu analogowym można użyć jako wartości częstotliwości zadanej. Wybór wartości 0 lub 1 spowoduje zmianą skalowania sygnału na wejściu analogowym.

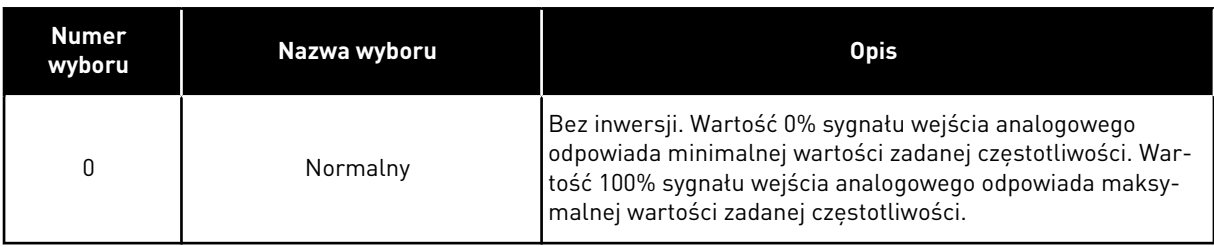

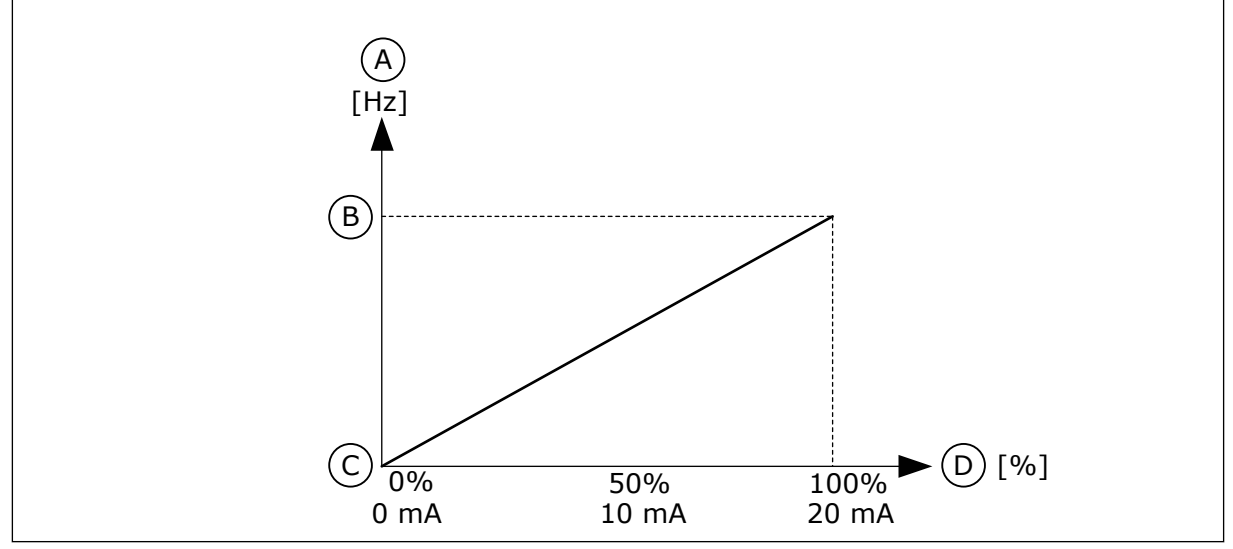

*Rys. 60: Inwersja sygnału AI1, wybór 0*

- A. Częstotliwość zadawana
- B. Maksymalna wartość zadana częstotliwości
- C. Minimalna wartość zadana częstotliwości
- D. Sygnał na wejściu analogowym

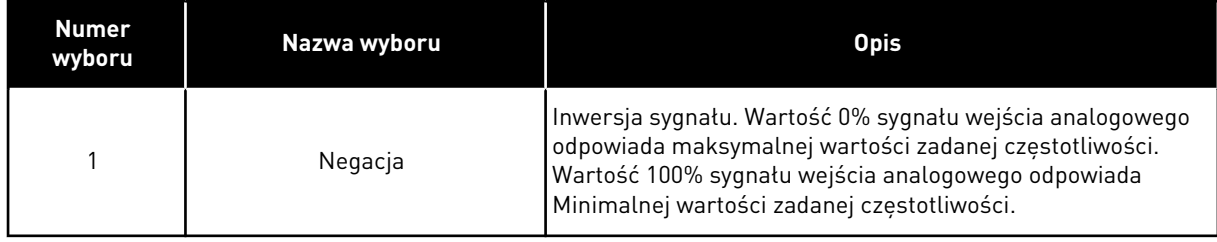

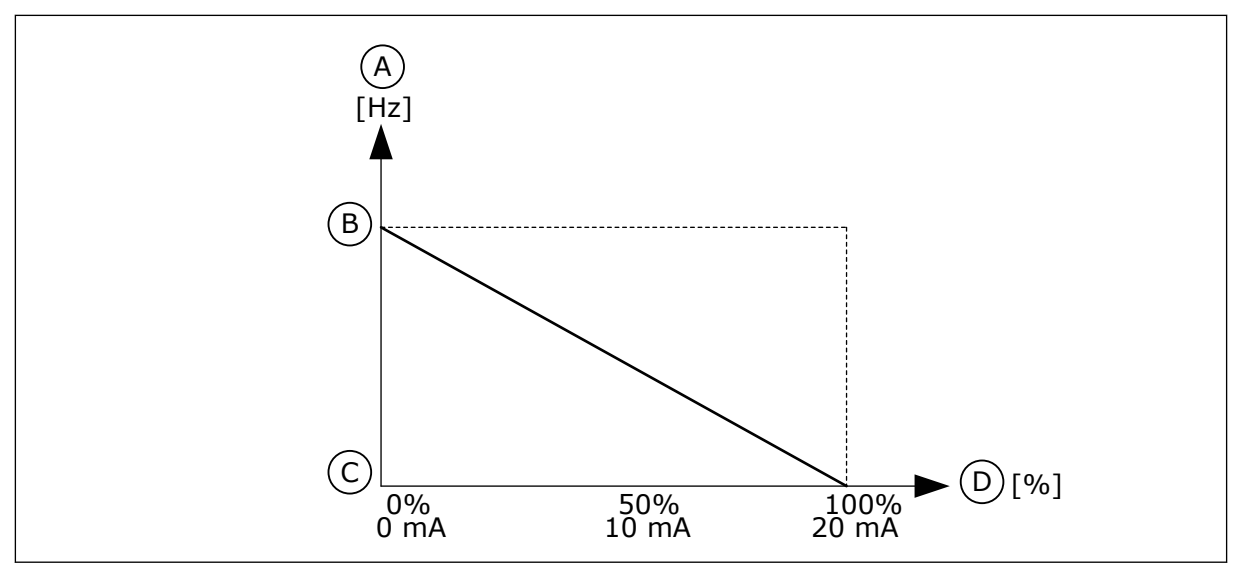

C. Minimalna wartość zadana

D. Sygnał na wejściu analogowym

częstotliwości

*Rys. 61: Inwersja sygnału AI1, wybór 1*

- A. Częstotliwość zadawana
- B. Maksymalna wartość zadana częstotliwości

## 10.6.5 WYJŚCIA CYFROWE

## *P3.5.3.2.1 FUNKCJA RO1 (ID 11001)*

Za pomocą tego parametru można wybrać funkcję lub sygnał podłączony do przekaźnika analogowego.

10 LOCAL CONTACTS: HTTP://DRIVES.DANFOSS.COM/DANFOSS-DRIVES/LOCAL-CONTACTS/

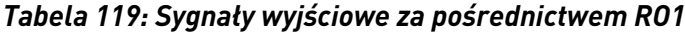

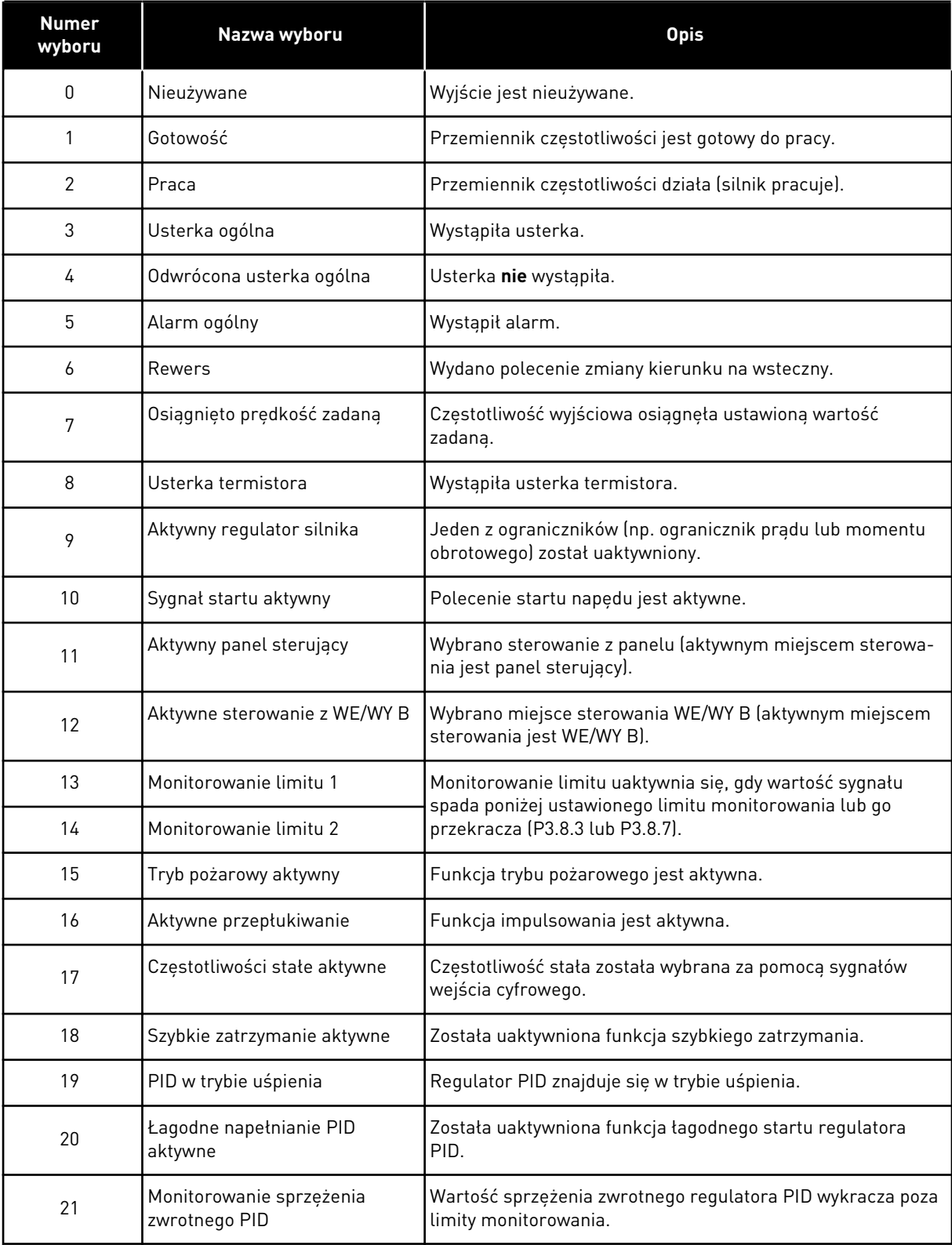

# *Tabela 119: Sygnały wyjściowe za pośrednictwem RO1*

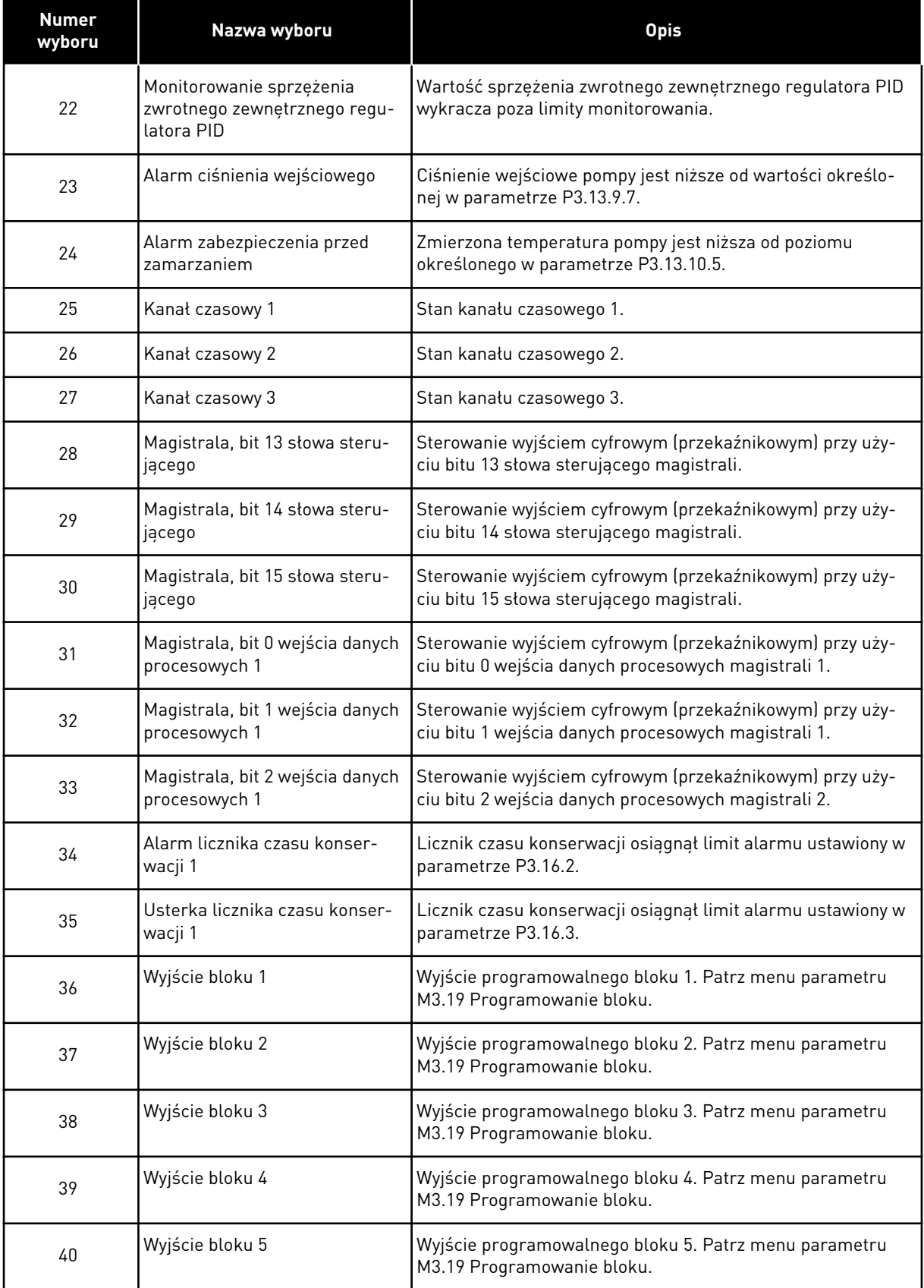

a dhe ann ann an 1970.<br>Tha ann an 1970, ann an 1970, ann an 1970.

# *Tabela 119: Sygnały wyjściowe za pośrednictwem RO1*

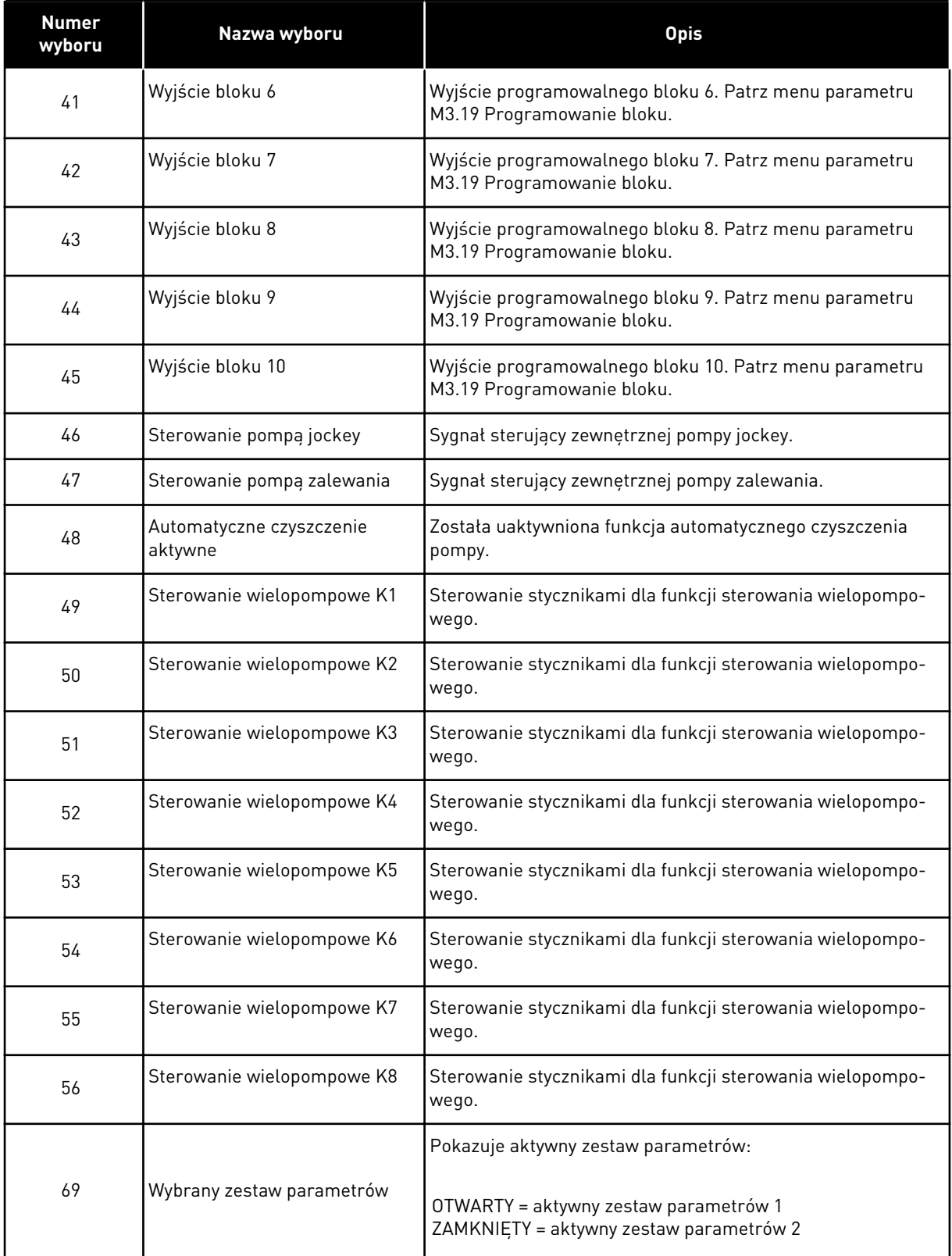

## *P3.5.3.2.2 OPÓŹNIENIE WŁĄCZENIA RO1 (ID 11002)*

Ten parametr służy do ustawiania opóźnienia włączenia wyjścia przekaźnik.

## *P3.5.3.2.3 OPÓŹNIENIE WYŁĄCZENIA RO1 (ID 11003)*

Ten parametr służy do ustawiania opóźnienia wyłączenia wyjścia przekaźnik.

# 10.6.6 WYJŚCIA ANALOGOWE

#### *P3.5.4.1.1 FUNKCJA AO1 (ID 10050)*

Za pomocą tego parametru można wybrać funkcję lub sygnał podłączony do wyjścia analogowego.

Ten parametr określa zawartość sygnału wyjścia analogowego 1. Skalowanie sygnału wyjścia analogowego zależy od sygnału.

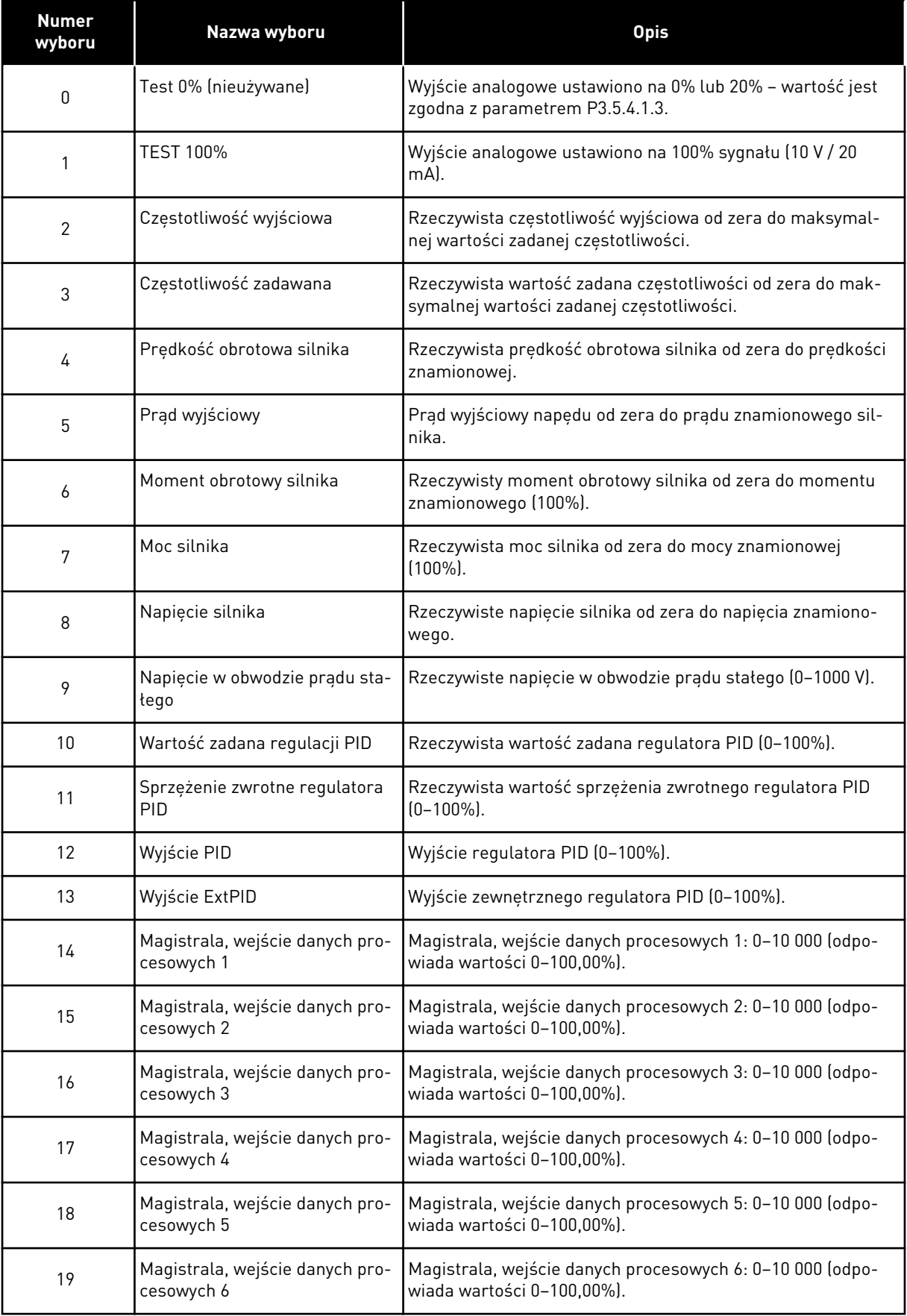

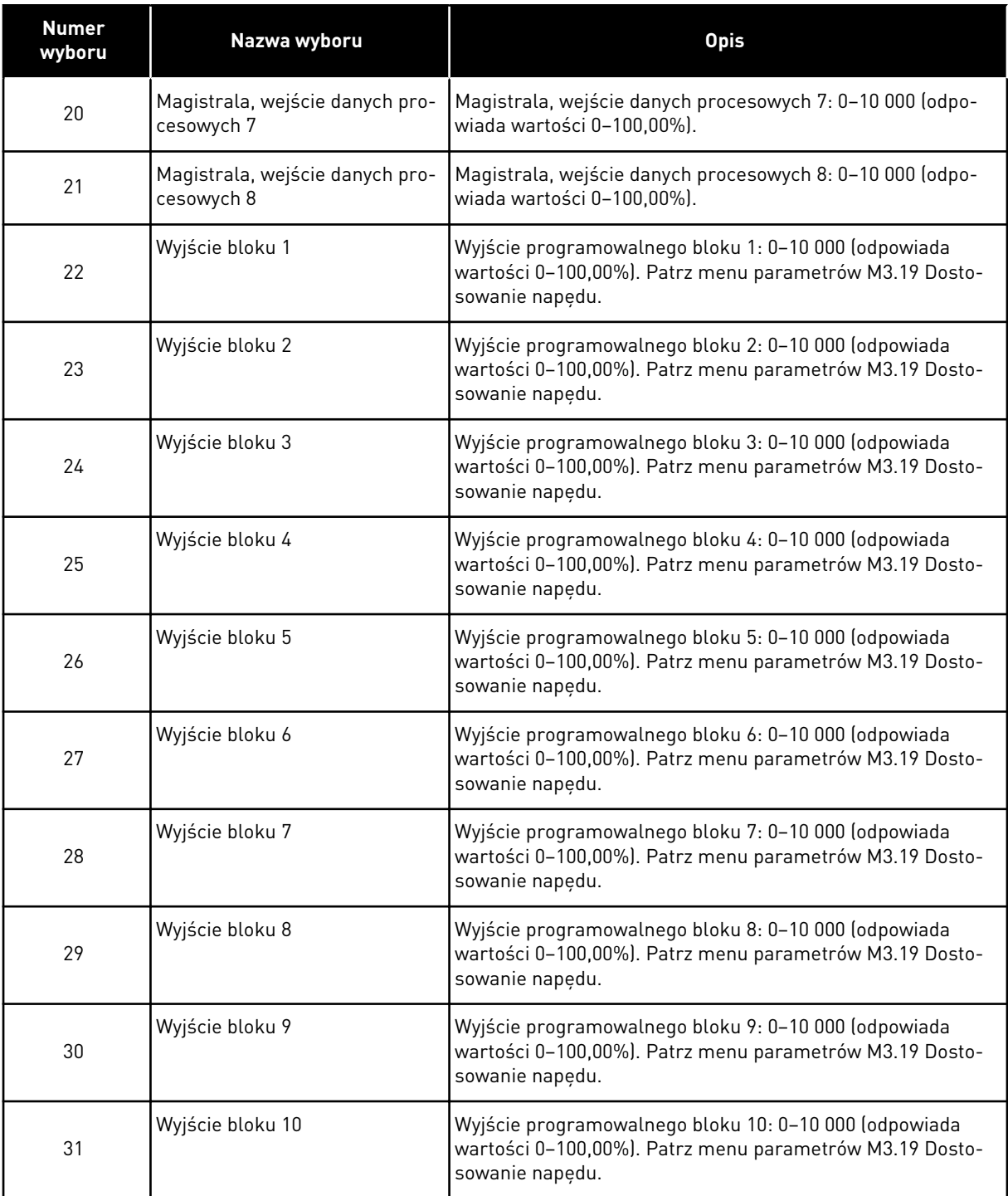

### *P3.5.4.1.2 CZAS FILTROWANIA AO1 (ID 10051)*

Ten parametr służy do ustawiania czasu filtrowania dla sygnału analogowego. Przy czasie filtrowania równym 0 funkcja filtrowania jest wyłączona. Patrz opis parametru P3.5.2.1.2.

## *P3.5.4.1.3 MINIMALNA WARTOŚĆ AO1 (ID 10052)*

Ten parametr służy do zmiany zakresu sygnału wyjścia analogowego.

Przykładowo w przypadku zaznaczenia wartości "4mA" zakres wyjściowego sygnału analogowego wynosi 4...20 mA.

Typ sygnału (prądowy/napięciowy) wybiera się przełącznikami DIP. Skalowanie wyjścia analogowego odmienne niż w parametrze P3.5.4.1.4. Patrz także P3.5.2.1.3.

## *P3.5.4.1.4 MINIMALNA SKALA AO1 (ID 10053)*

Za pomocą tego parametru można skalować sygnał wyjścia analogowego. Wartości skalowania (minimalna i maksymalna) podaje się w jednostkach procesowych określonych poprzez wybór funkcji AO.

## *P3.5.4.1.5 MAKSYMALNA SKALA AO1 (ID 10054)*

Za pomocą tego parametru można skalować sygnał wyjścia analogowego. Wartości skalowania (minimalna i maksymalna) podaje się w jednostkach procesowych określonych poprzez wybór funkcji AO.

Na przykład jako zawartość analogowego sygnału wyjściowego można wybrać częstotliwość wyjściową napędu i ustawić parametry P3.5.4.1.4 i P3.5.4.1.5 na wartości z zakresu od 10 do 40 Hz. Gdy częstotliwość wyjściowa napędu zmienia się w zakresie od 10 do 40 Hz, wartość sygnału na wyjściu analogowym zmienia się w zakresie 0–20 mA.

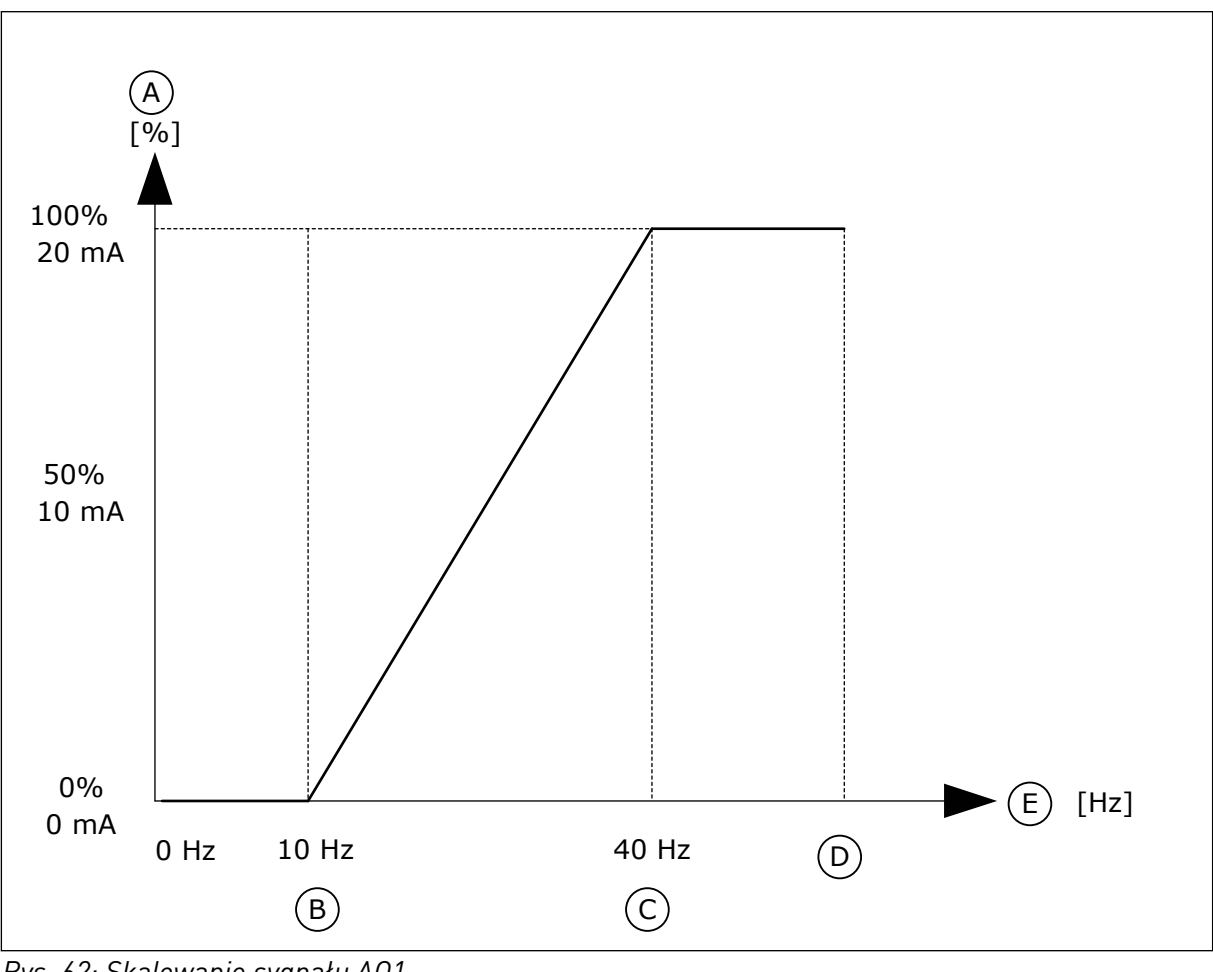

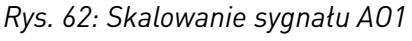

- A. Wyjściowy sygnał analogowy B. AO skala min.
- 

C. AO skala maks.

- E. Częstotliwość wyjściowa
- D. Maksymalna wartość zadana częstotliwości

## **10.7 MAPA DANYCH SZYNY KOMUNIKACYJNEJ**

#### *P3.6.1 WYB WYJ DAN 1 FB (ID 852)*

Za pomocą tego parametru można wybrać dane wysyłane do szyny z identyfikatorem parametru lub monitora.

Dane są skalowane do formatu 16-bitowego bez znaku, zgodnie z formatem na panelu sterującym. Przykładowo wartość 25,5 na wyświetlaczu odpowiada liczbie 255.

#### *P3.6.2 WYB WYJ DAN 2 FB (ID 853)*

Za pomocą tego parametru można wybrać dane wysyłane do szyny z identyfikatorem parametru lub monitora.

Dane są skalowane do formatu 16-bitowego bez znaku, zgodnie z formatem na panelu sterującym. Przykładowo wartość 25,5 na wyświetlaczu odpowiada liczbie 255.

#### *P3.6.3 WYB WYJ DAN 3 FB (ID 854)*

Za pomocą tego parametru można wybrać dane wysyłane do szyny z identyfikatorem parametru lub monitora.

Dane są skalowane do formatu 16-bitowego bez znaku, zgodnie z formatem na panelu sterującym. Przykładowo wartość 25,5 na wyświetlaczu odpowiada liczbie 255.

#### *P3.6.4 WYB WYJ DAN 4 FB (ID 855)*

Za pomocą tego parametru można wybrać dane wysyłane do szyny z identyfikatorem parametru lub monitora.

Dane są skalowane do formatu 16-bitowego bez znaku, zgodnie z formatem na panelu sterującym. Przykładowo wartość 25,5 na wyświetlaczu odpowiada liczbie 255.

#### *P3.6.5 WYB WYJ DAN 5 FB (ID 856)*

Za pomocą tego parametru można wybrać dane wysyłane do szyny z identyfikatorem parametru lub monitora.

Dane są skalowane do formatu 16-bitowego bez znaku, zgodnie z formatem na panelu sterującym. Przykładowo wartość 25,5 na wyświetlaczu odpowiada liczbie 255.

#### *P3.6.6 WYB WYJ DAN 6 FB (ID 857)*

Za pomocą tego parametru można wybrać dane wysyłane do szyny z identyfikatorem parametru lub monitora.

Dane są skalowane do formatu 16-bitowego bez znaku, zgodnie z formatem na panelu sterującym. Przykładowo wartość 25,5 na wyświetlaczu odpowiada liczbie 255.

#### *P3.6.7 WYB WYJ DAN 7 FB (ID 858)*

Za pomocą tego parametru można wybrać dane wysyłane do szyny z identyfikatorem parametru lub monitora.

Dane są skalowane do formatu 16-bitowego bez znaku, zgodnie z formatem na panelu sterującym. Przykładowo wartość 25,5 na wyświetlaczu odpowiada liczbie 255.

### *P3.6.8 WYB WYJ DAN 8 FB (ID 859)*

Za pomocą tego parametru można wybrać dane wysyłane do szyny z identyfikatorem parametru lub monitora.

Dane są skalowane do formatu 16-bitowego bez znaku, zgodnie z formatem na panelu sterującym. Przykładowo wartość 25,5 na wyświetlaczu odpowiada liczbie 255.

## **10.8 CZĘSTOTLIWOŚCI ZABRONIONE**

W niektórych systemach może być konieczne unikanie niektórych częstotliwości, które mogą powodować problemy z rezonansem mechanicznym. Za pomocą funkcji Częstotliwości zabronione można zapobiec użyciu takich częstotliwości. Po zwiększeniu wartości zadanej częstotliwości wejściowej jest utrzymywany dolny limit wewnętrznej wartości zadanej częstotliwości aż do momentu, w którym wartość zadana częstotliwości wejściowej znajdzie się powyżej górnego limitu.

## *P3.7.1 DOLNY LIMIT ZAKRESU ZABRONIONEJ CZĘSTOTLIWOŚCI 1 (ID 509)*

Za pomocą tego parametru można uniemożliwić pracę napędu z zabronionymi częstotliwościami.

W niektórych procesach może być konieczne unikanie pewnych częstotliwości, ponieważ mogą one powodować rezonans mechaniczny.

## *P3.7.2 GÓRNY LIMIT ZAKRESU ZABRONIONEJ CZĘSTOTLIWOŚCI 1 (ID 510)*

Za pomocą tego parametru można uniemożliwić pracę napędu z zabronionymi częstotliwościami.

W niektórych procesach może być konieczne unikanie pewnych częstotliwości, ponieważ mogą one powodować rezonans mechaniczny.

#### *P3.7.3 DOLNY LIMIT ZAKRESU ZABRONIONEJ CZĘSTOTLIWOŚCI 2 (ID 511)*

Za pomocą tego parametru można uniemożliwić pracę napędu z zabronionymi częstotliwościami.

W niektórych procesach może być konieczne unikanie pewnych częstotliwości, ponieważ mogą one powodować rezonans mechaniczny.

#### *P3.7.4 GÓRNY LIMIT ZAKRESU ZABRONIONEJ CZĘSTOTLIWOŚCI 2 (ID 512)*

Za pomocą tego parametru można uniemożliwić pracę napędu z zabronionymi częstotliwościami.

W niektórych procesach może być konieczne unikanie pewnych częstotliwości, ponieważ mogą one powodować rezonans mechaniczny.

#### *P3.7.5 DOLNY LIMIT ZAKRESU ZABRONIONEJ CZĘSTOTLIWOŚCI 3 (ID 513)*

Za pomocą tego parametru można uniemożliwić pracę napędu z zabronionymi częstotliwościami.

W niektórych procesach może być konieczne unikanie pewnych częstotliwości, ponieważ mogą one powodować rezonans mechaniczny.

# *P3.7.6 GÓRNY LIMIT ZAKRESU ZABRONIONEJ CZĘSTOTLIWOŚCI 3 (ID 514)*

Za pomocą tego parametru można uniemożliwić pracę napędu z zabronionymi częstotliwościami.

W niektórych procesach może być konieczne unikanie pewnych częstotliwości, ponieważ mogą one powodować rezonans mechaniczny.

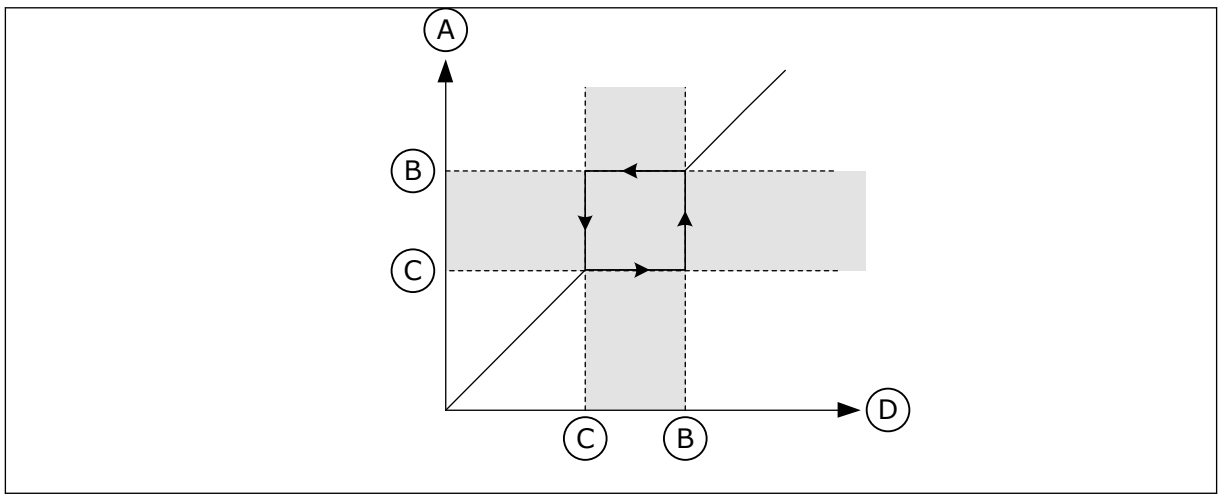

*Rys. 63: Częstotliwości zabronione*

- A. Rzeczywista wartość zadana
- B. Górny limit
- C. Dolny limit
- D. Żądana wartość zadana

## *P3.7.7 WSPÓŁCZYNNIK CZASU RAMPY (ID 518)*

Za pomocą tego parametru można ustawić mnożnik wybranych czasów ramp, gdy częstotliwość wyjściowa napędu znajduje się w limicie zabronionych częstotliwości. Współczynnik skalowania czasu rampy określa czas przyspieszania/hamowania, gdy częstotliwość wyjściowa jest w zakresie zabronionych częstotliwości. Współczynnik czasu rampy jest mnożony przez wartość parametru P3.4.1.2 (Czas przyspieszania 1) lub P3.4.1.3 (Czas hamowania 1). Na przykład wartość 0,1 skraca dziesięciokrotnie czas przyspieszania/ hamowania.

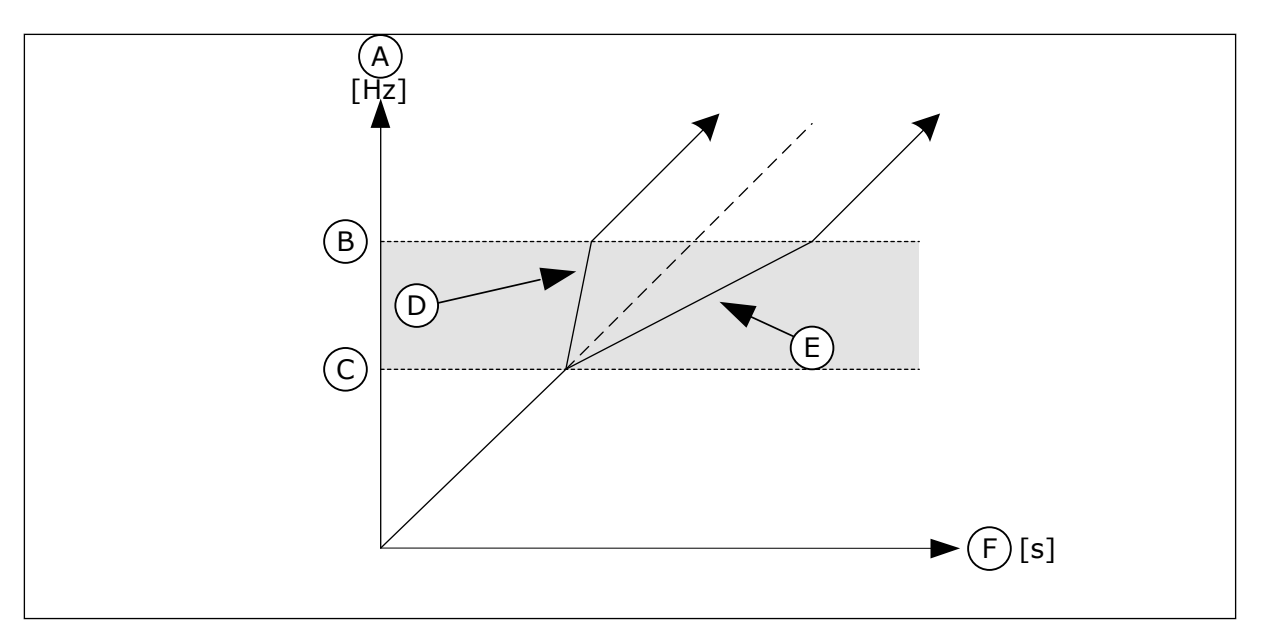

*Rys. 64: Parametr Współczynnik czasu rampy*

- A. CzestWyjsciowa
- B. Górny limit
- C. Dolny limit
- D. Współczynnik skalowania czasu rampy = 0,3

# **10.9 MONITOROWANIE**

## *P3.8.1 WYBÓR ELEMENTU MONITOROWANIA NR 1 (ID 1431)*

Za pomocą tego parametru można wybrać monitorowany element. Dane wyjściowe funkcji monitorowania można skierować do wyjścia przekaźnikowego.

## *P3.8.2 TRYB MONITOROWANIA NR 1 (ID 1432)*

Za pomocą tego parametru można ustawić tryb monitorowania.

W przypadku wybrania trybu "Dolny limit" wyjście funkcji monitorowania jest aktywne dla wartości sygnału niższych niż limit monitorowania.

Po wybrania trybu "Górny limit" wyjście funkcji monitorowania jest aktywne dla wartości sygnału przekraczających limit monitorowania.

## *P3.8.3 LIMIT MONITOROWANIA NR 1 (ID 1433)*

Parametr ten umożliwia ustawienie limitu monitorowania dla wybranego elementu. Jednostka jest wyświetlana automatycznie.

## *P3.8.4 HISTEREZA LIMITU MONITOROWANIA NR 1 (ID 1434)*

Parametr ten umożliwia ustawienie limitu monitorowania histerezy dla wybranego elementu. Jednostka jest wyświetlana automatycznie.

- E. Współczynnik skalowania czasu rampy = 2,5
- F. Czas

## *P3.8.5 WYBÓR ELEMENTU MONITOROWANIA NR 2 (ID 1435)*

Za pomocą tego parametru można wybrać monitorowany element. Dane wyjściowe funkcji monitorowania można skierować do wyjścia przekaźnikowego.

## *P3.8.6 TRYB MONITOROWANIA NR 2 (ID 1436)*

Za pomocą tego parametru można ustawić tryb monitorowania.

#### *P3.8.7 LIMIT MONITOROWANIA NR 2 (ID 1437)*

Parametr ten umożliwia ustawienie limitu monitorowania dla wybranego elementu. Jednostka jest wyświetlana automatycznie.

### *P3.8.8 HISTEREZA LIMITU MONITOROWANIA NR 2 (ID 1438)*

Parametr ten umożliwia ustawienie limitu monitorowania histerezy dla wybranego elementu. Jednostka jest wyświetlana automatycznie.

## **10.10 ZABEZPIECZENIA**

### 10.10.1 OGÓLNE

## *P3.9.1.2 ODPOWIEDŹ NA USTERKĘ ZEWNĘTRZNĄ (ID 701)*

Ten parametr służy do wyboru reakcji napędu na usterkę "usterkę zenw.". Jeśli wystąpi usterka, napęd może wyświetlić powiadomienie o niej na wyświetlaczu. Usterka zewnętrzna jest uaktywniana cyfrowym sygnałem wejściowym. Domyślne wejście cyfrowe to DI3. Można również zaprogramować dane odpowiedzi na wyjście przekaźnika.

## *P3.9.1.3 USTERKA FAZY WEJŚCIOWEJ (ID 730)*

Za pomocą tego parametru można wybrać konfigurację fazy prądu napędu.

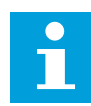

#### **WSKAZÓWKA!**

Jeśli jest używane zasilanie 1-fazowe, w parametrze należy ustawić obsługę zasilania 1-fazowego.

## *P3.9.1.4 USTERKA ZBYT NISKIEGO NAPIĘCIA (ID 727)*

Za pomocą tego parametru można wybrać, czy usterki za niskiego napięcia są zapisywane w historii usterek czy nie.

## *P3.9.1.5 ODPOWIEDŹ NA USTERKĘ FAZY WYJŚCIOWEJ (ID 702)*

Ten parametr służy do wyboru reakcji napedu na usterke "faza wyjścia". Jeśli pomiar natężenia prądu silnika wykaże brak prądu w jednej fazie wyjściowych, jest to interpretowane jako usterka fazy wyjściowej. Patrz P3.9.1.2.

## *P3.9.1.6 ODPOWIEDŹ NA USTERKĘ KOMUNIKACJI SZYNY (ID 733)*

Ten parametr służy do wyboru reakcji napędu na usterke "reakcja przekr. czasu". Jeśli połączenie transmisji danych między kartą szyny a zewnętrznym sterownikiem zostało uszkodzone, jest to interpretowane jako usterka szyny komunikacyjnej.

## *P3.9.1.7 USTERKA KOMUNIKACJI GNIAZDA (ID 734)*

Ten parametr służy do wyboru reakcji napędu na usterkę "komunikacja gniazda". Jeśli napęd wykryje uszkodzenie karty opcjonalnej, jest to interpretowane jako usterka komunikacji gniazda. Patrz P3.9.1.2.

### *P3.9.1.8 USTERKA TERMISTORA (ID 732)*

Ten parametr służy do wyboru reakcji napędu na usterkę "termistor". Jeśli termistor wykryje zbyt wysoką temperaturę, jest to interpretowane jako usterka termistora. Patrz P3.9.1.2.

### *P3.9.1.9 USTERKA ŁAGODNEGO NAPEŁNIANIA PID (ID 748)*

Ten parametr służy do wyboru reakcji napędu na usterkę "łagodne napeł. PID". Jeśli wartość sprzężenia zwrotnego z regulatora PID nie osiągnie ustawionego poziomu w ramach limitu czasu, jest to interpretowane jako usterka łagodnego napełniania. Patrz P3.9.1.2.

### *P3.9.1.10 ODPOWIEDŹ NA USTERKĘ MONITOROWANIA PID (ID 749)*

Ten parametr służy do wyboru reakcji napędu na usterkę "monitorowanie PID". Jeśli wartość sprzężenia zwrotnego z regulatora PID nie mieści się w limitach monitorowania dłużej niż ustawione opóźnienie monitorowania, jest to interpretowane jako usterka monitorowania PID. Patrz P3.9.1.2.

### *P3.9.1.11 ODPOWIEDŹ NA USTERKĘ MONITOROWANIA ZEWNĘTRZNEGO REGULATORA PID (ID 757)*

Ten parametr służy do wyboru reakcji napędu na usterkę "monitorowanie PID". Jeśli wartość sprzężenia zwrotnego z regulatora PID nie mieści się w limitach monitorowania dłużej niż ustawione opóźnienie monitorowania, jest to interpretowane jako usterka monitorowania PID. Patrz P3.9.1.2.

## *P3.9.1.13 STAŁA CZĘSTOTLIWOŚĆ ALARMU (ID 183)*

Parametr ten służy do ustalenia częstotliwości napędu przy aktywnej usterce oraz reakcji na usterkę "alarm + częstotliwość stała".

## *P3.9.1.14 ODPOWIEDŹ NA USTERKĘ BEZPIECZNEGO WYŁĄCZENIA MOMENTU (ID 775)*

Ten parametr służy do wyboru reakcji napędu na usterkę "ust. bezp. wył. mom.".

Ten parametr określa pracę napędu po uaktywnieniu się funkcji bezpiecznego wyłączenia momentu (np. naciśnięciu przycisku zatrzymania awaryjnego lub aktywacji innej operacji bezpiecznego wyłączenia momentu).

Patrz P3.9.1.2.

## 10.10.2 ZABEZPIECZENIA TERMICZNE SILNIKA

Zabezpieczenie termiczne silnika chroni silnik przed przegrzaniem.

Przemiennik częstotliwości może dostarczać prąd o parametrach większych niż znamionowe. Prad o wyższych parametrach może być wymagany ze względu na obciążenie i należy go wykorzystać. W takiej sytuacji istnieje ryzyko przeciążenia termicznego. Przy niższych częstotliwościach ryzyko jest większe. Przy niskich częstotliwościach pogarsza się zdolność chłodzenia silnika i jego wydajność. Jeśli silnik jest wyposażony w zewnętrzny wentylator, zmniejszenie obciążenia przy małych prędkościach jest niewielkie.

Ochrona termiczna silnika opiera się na obliczeniach. Funkcja ochrony korzysta z prądu wyjściowego napędu w celu identyfikacji obciążenia silnika. Jeśli karta sterowania nie jest zasilana, obliczenia zostaną zresetowane.

Aby dostosować ochronę termiczną silnika, użyj parametrów od P3.9.2.1 do P3.9.2.5. Stan termiczny silnika można monitorować na wyświetlaczu panelu sterującego. Patrz rozdział *[3](#page-95-0)  [Interfejsy użytkownika](#page-95-0)*.

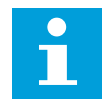

## **WSKAZÓWKA!**

W przypadku używania długich kabli silnikowych (maks. 100 m) z małymi napędami (≤1,5 kW) prąd silnika mierzony przez napęd może być znacznie wyższy od rzeczywistego prądu silnika. Powodem jest występowanie prądów pojemnościowych na kablu silnikowym.

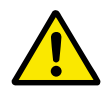

## **UWAGA!**

Upewnij się, że dopływ powietrza do silnika nie jest zablokowany. Jeśli dopływ powietrza jest zablokowany, funkcja nie chroni silnika, który może się przegrzać. Może to prowadzić do uszkodzenia silnika.

#### *P3.9.2.1 ZABEZPIECZENIE TERMICZNE SILNIKA (ID 704)*

Ten parametr służy do wyboru reakcji napędu na usterkę "Przegrzanie silnika". Jeśli funkcja zabezpieczenia termicznego silnika wykryje zbyt wysoką temperaturę silnika, jest to interpretowane jako usterka przegrzania silnika.

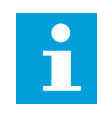

## **WSKAZÓWKA!**

Do zabezpieczenia silnika należy używać wbudowanego termistora, jeśli jest dostępny. Ustawić w parametrze wartość 0.

#### *P3.9.2.2 TEMPERATURA OTOCZENIA (ID 705)*

Za pomocą tego parametru można ustawić temperaturę zewnętrzną panującą w miejscu instalacji silnika.

Wartość temperatury jest podawana w stopniach Celsjusza lub Fahrenheita.

#### *P3.9.2.3 WSPÓŁCZYNNIK CHŁODZENIA SILNIKA PRZY ZEROWEJ PRĘDKOŚCI (ID 706)*

Parametr ten określa współczynnik chłodzenia przy prędkości zerowej w odniesieniu do punktu, gdy silnik pracuje przy prędkości znamionowej bez chłodzenia zewnętrznego.

Wartość domyślna jest ustawiana przy założeniu, że nie ma żadnego wentylatora zewnętrznego. Jeśli jest używany wentylator zewnętrzny, można ustawić wartość wyższą niż w przypadku braku wentylatora. Na przykład 90%.

W przypadku zmiany parametru P3.1.1.4 (Prąd znamionowy silnika) zostanie automatycznie przywrócona wartość domyślna parametru P3.9.2.3.

Zmiana tego parametru nie ma żadnego wpływu na maksymalny prąd wyjściowy napędu. Maksymalny prąd wyjściowy można zmienić tylko za pomocą parametru P3.1.3.1 Limit prądu silnika.

Częstotliwość charakterystyczna zabezpieczenia termicznego to 70% wartości parametru P3.1.1.2 Częstotliwość znamionowa silnika.

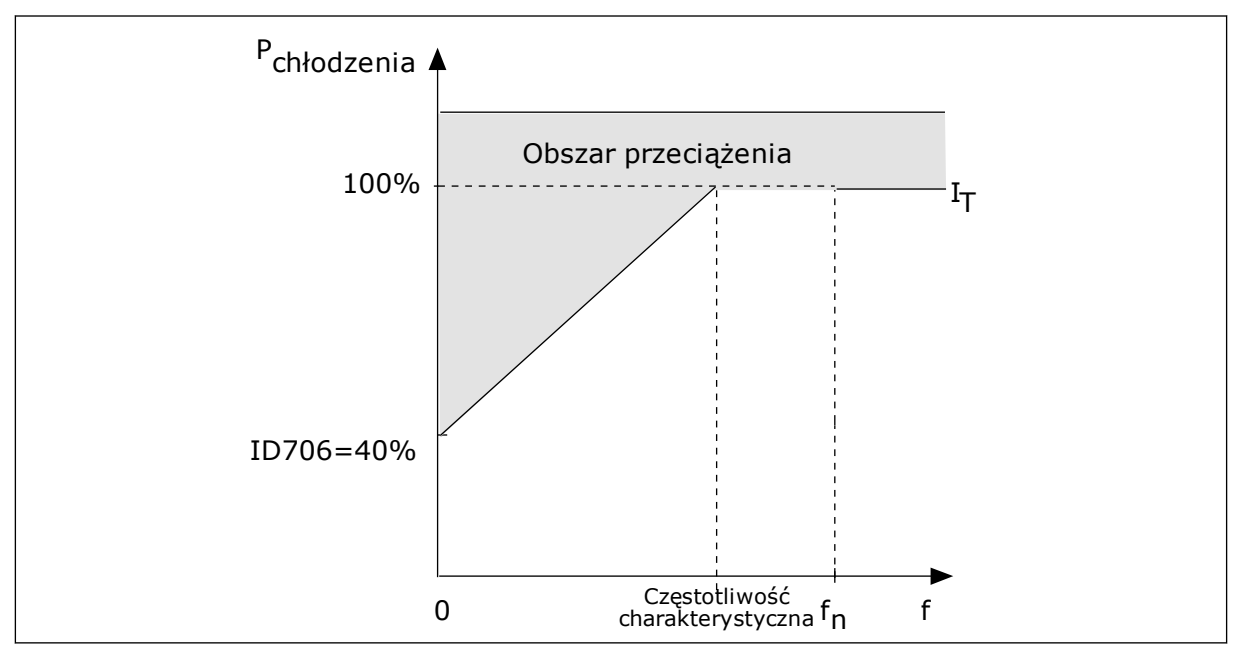

*Rys. 65: Krzywa I*T *charakterystyki cieplnej silnika*

#### *P3.9.2.4 STAŁA CZASOWA CIEPŁA SILNIKA (ID 707)*

Ten parametr służy do ustawienia stałej czasu termicznego silnika. Stała czasowa jest to czas, w ciagu którego obliczeniowy model cieplny osiąga 63% swojej wartości końcowej. Ostatni stan termiczny odpowiada ciągłej pracy silnika przy znamionowym obciążeniu ze znamionową prędkością obrotową. Długość stałej czasowej zależy od wymiarów silnika. Im większy silnik, tym dłuższa stała czasowa.

Stała czasowa ciepła silnika różni się w zależności od silnika. Jest również różna dla różnych producentów silników. Wartość domyślna parametru zależy od wymiarów.

T6 jest to czas w sekundach, przez który silnik może bezpiecznie pracować przy sześciokrotnym przekroczeniu prądu znamionowego. Producent silnika może podać ten parametr w informacjach na temat silnika. Jeśli znasz wartość parametru t6 silnika, na jego podstawie możesz ustawić stałą czasową. Zwykle stała czasowa ciepła silnika (w minutach) wynosi 2\*t6. Jeśli napęd jest w stanie zatrzymania, stała czasowa jest wewnętrznie zwiększana do potrójnej ustawionej wartości parametru, ponieważ chłodzenie opiera się na konwekcji.

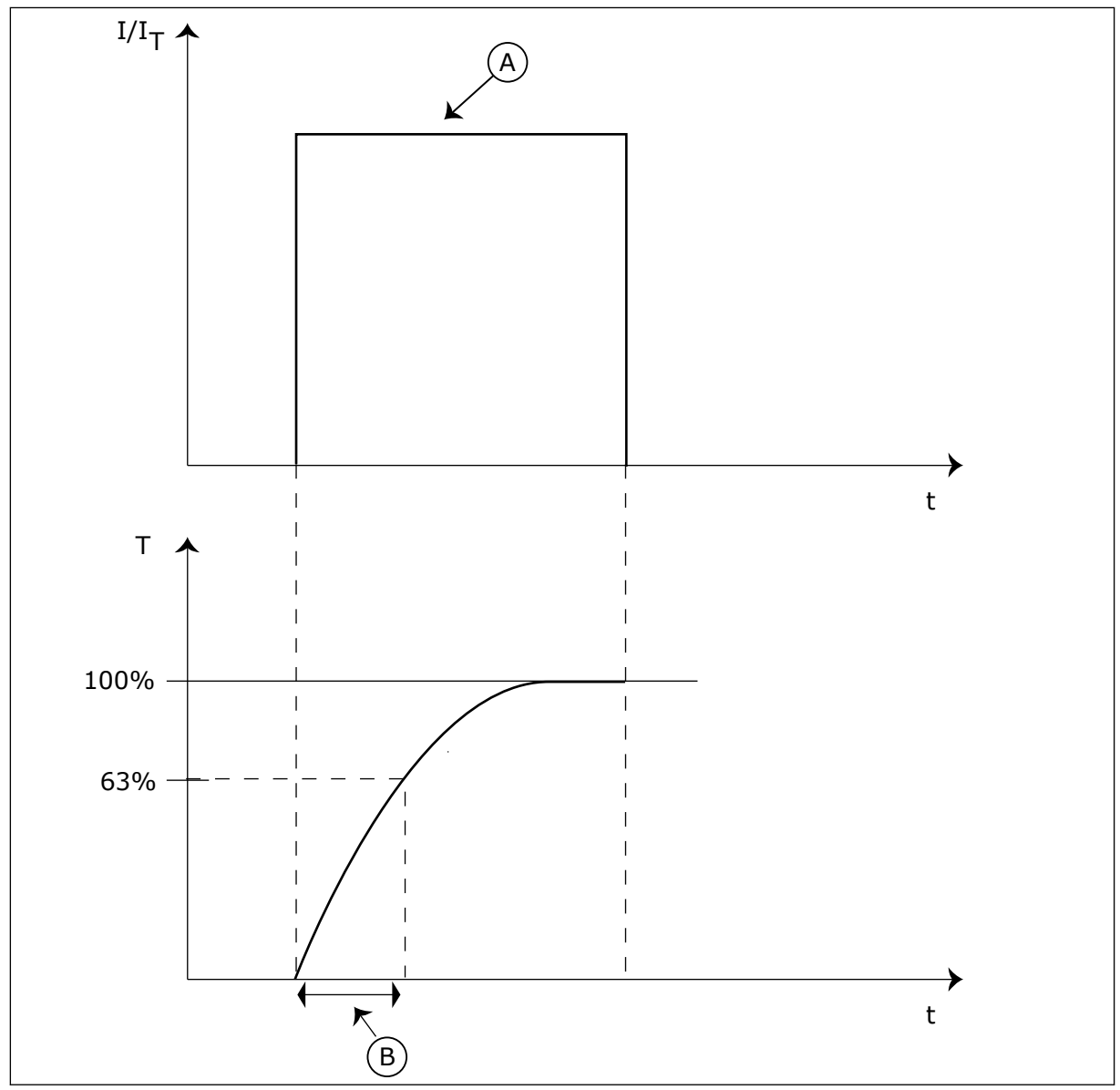

*Rys. 66: Stała czasowa ciepła silnika*

A. Current **A. Current** B. T = stała czasowa ciepła silnika

# *P3.9.2.5 OBCIĄŻALNOŚĆ CIEPLNA SILNIKA (ID 708)*

Ten parametr służy do ustawienia dopuszczalnego obciążenia termicznego silnika. Na przykład po ustawieniu wartości 130% silnik osiągnie temperaturę znamionową przy 130% wartości prądu znamionowego.

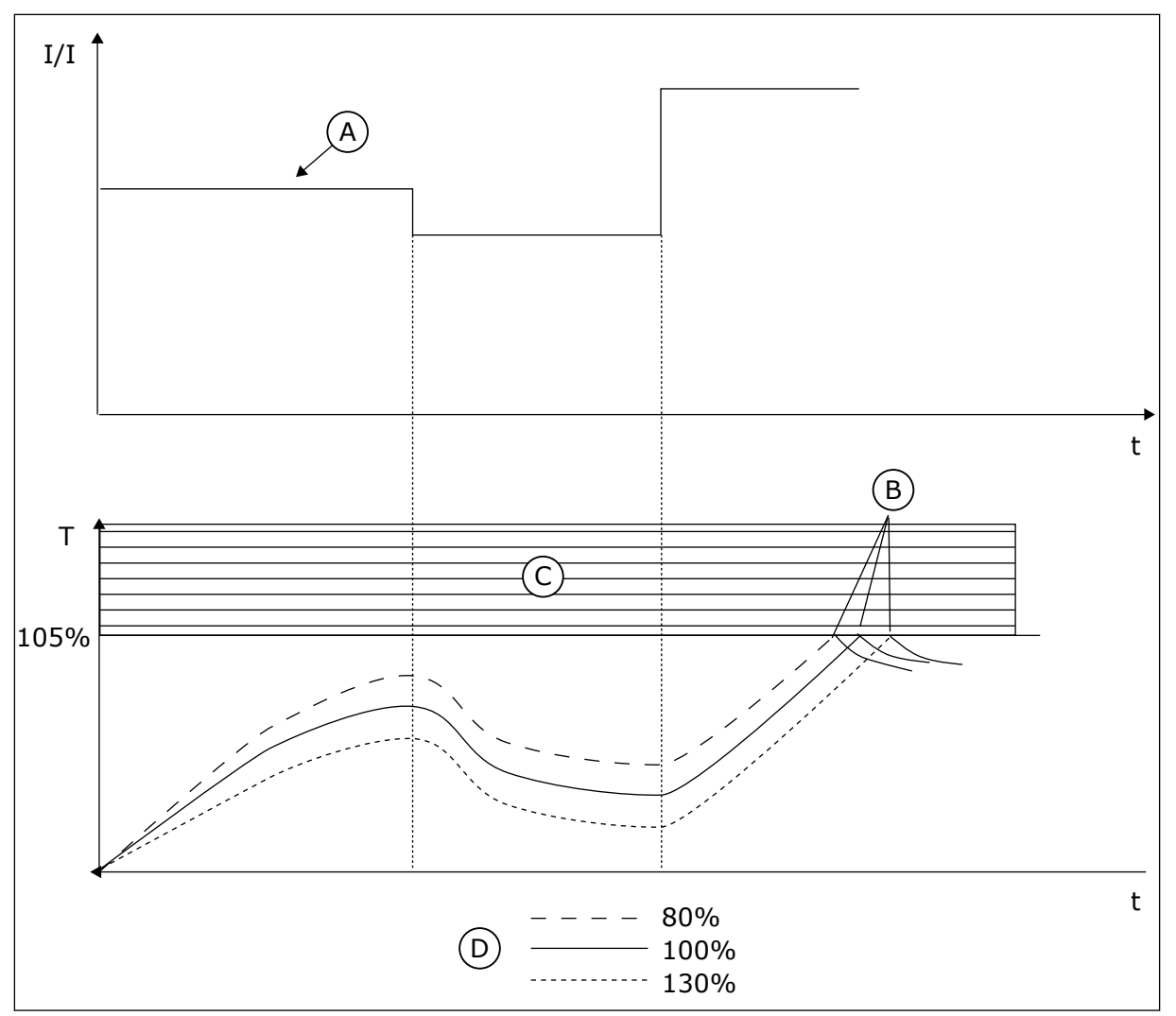

*Rys. 67: Obliczanie temperatury silnika*

- A. Current
- B. Usterka/alarm
- C. Obszar automatycznego wyłączenia
- D. Przeciążalność

## 10.10.3 ZABEZPIECZENIE SILNIKA PRZED UTYKIEM SILNIKA

Funkcja ochrony przed utykiem silnika zabezpiecza silnik przed krótkimi przeciążeniami. Przyczyną przeciążenia może być na przykład zablokowany wał. Można ustawić czas reakcji zabezpieczenia przed utykiem krótszy niż czas zabezpieczenia termicznego silnika.

Stan utyku silnika jest określany za pomocą parametrów: P3.9.3.2 Prąd utyku oraz P3.9.3.4 Limit częstotliwości utyku. Jeśli prąd jest wyższy od ustawionego limitu, a częstotliwość wyjściowa niższa od limitu, silnik znajduje się w stanie utyku.

Ochrona przed utykiem jest rodzajem zabezpieczenia przed przekroczeniem dopuszczalnej wartości pradu.

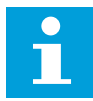

## **WSKAZÓWKA!**

W przypadku używania długich kabli silnikowych (maks. 100 m) z małymi napędami (≤1,5 kW) prąd silnika mierzony przez napęd może być znacznie wyższy od rzeczywistego prądu silnika. Powodem jest występowanie prądów pojemnościowych na kablu silnikowym.

## *P3.9.3.1 USTERKA UTYKU SILNIKA (ID 709)*

Ten parametr służy do wyboru reakcji napędu na usterkę "Utyk silnika". Jeśli funkcja zabezpieczenia silnika przed utykiem wykryje zablokowanie wału silnika, jest to interpretowane jako usterka utyku silnika.

## *P3.9.3.2 PRĄD UTYKU (ID 710)*

Za pomocą tego parametru można ustawić limit, który prąd musi przekroczyć, aby wystąpił utyk.

W przypadku zmiany wartości parametru limitu prądu silnika ten parametr zostanie automatycznie ustawiony na 90% limitu prądu.

Wartość tego parametru można ustawić w zakresie od 0,0 do 2\*IL. Aby wystąpił stan utyku, prąd musi przekroczyć ten limit. W przypadku zmiany parametru P3.1.3.1 Limit prądu silnika wartość tego parametru zostanie automatycznie obliczona na 90% limitu prądu.

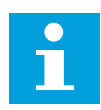

## **WSKAZÓWKA!**

Wartość pradu utyku nie może przekraczać limitu pradu silnika.

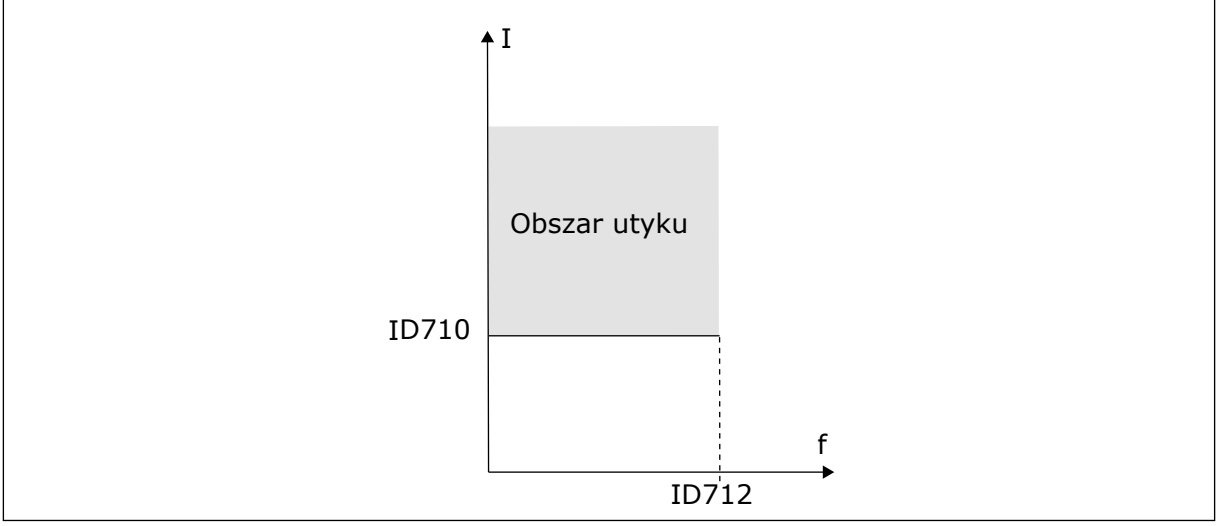

*Rys. 68: Ustawienia charakterystyki utyku*

#### *P3.9.3.3 LIMIT CZASU UTYKU (ID 711)*

Za pomocą tego parametru można określić maksymalny czas etapu utyku. Jest to maksymalny czas aktywnego stanu utyku, zanim wystąpi usterka utyku silnika. Wartość tego parametru można ustawić w zakresie od 1,0 do 120,0 s. Czas utyku jest mierzony za pomocą licznika wewnętrznego.

Jeśli licznik czasu utyku przekroczy limit, zabezpieczenie spowoduje wyłączenie napędu.

## <span id="page-314-0"></span>*P3.9.3.4 LIMIT CZĘSTOTLIWOŚCI UTYKU (ID 712)*

Za pomocą tego parametru można ustawić limit, który częstotliwość wyjściowa napędu musi przekroczyć, aby wystąpił utyk.

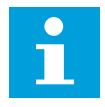

## **WSKAZÓWKA!**

Aby wystąpił utyk, częstotliwość wyjściowa musi pozostawać poniżej tego limitu przez określony czas.

#### 10.10.4 ZABEZPIECZENIE PRZED NIEDOCIĄŻENIEM (SUCHA POMPA)

Celem zabezpieczenia silnika przed niedociążeniem jest zapewnienie, że silnik jest obciążony podczas pracy napędu. Jeśli silnik traci obciążenie, być może wystąpił problem w pracy. Na przykład wystąpiło pęknięcie paska lub nastąpił suchobieg pompy.

Zabezpieczenie silnika przed niedociążeniem można dostosować za pomocą parametrów P3.9.4.2 (Zabezpieczenie przed niedociążeniem: obciążenie w obszarze osłabienia pola) i P3.9.4.3 (Zabezpieczenie przed niedociążeniem: obciążenie przy zerowej częstotliwości). Krzywa niedociążenia jest krzywą paraboliczną przebiegającą między częstotliwością zerową i punktem osłabienia pola. Ochrona jest nieaktywna poniżej 5 Hz. Licznik czasu niedociążenia nie działa poniżej 5 Hz.

Wartości parametrów zabezpieczenia przed niedociążeniem są ustawiane jako wartości procentowe odnoszące się do znamionowego momentu obrotowego silnika. Do określenia współczynnika skalowania wartości wewnętrznego momentu obrotowego użyj danych z tabliczki znamionowej silnika, parametrów znamionowy prąd silnika i znamionowy prąd napędu IH. W przypadku użycia prądu innego niż znamionowy prąd silnika spadnie dokładność obliczeń.

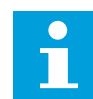

## **WSKAZÓWKA!**

W przypadku używania długich kabli silnikowych (maks. 100 m) z małymi napędami (≤1,5 kW) prąd silnika mierzony przez napęd może być znacznie wyższy od rzeczywistego prądu silnika. Powodem jest występowanie prądów pojemnościowych na kablu silnikowym.

#### *P3.9.4.1 USTERKA NIEDOCIĄŻENIA (ID 713)*

Ten parametr służy do wyboru reakcji napędu na usterkę "SilNiedoc.". Jeśli funkcja ochrony przed niedociążeniem wykryje zbyt niskie obciążenie silnika, jest to interpretowane jako usterka niedociążenia.

#### *P3.9.4.2 ZABEZPIECZENIE PRZED NIEDOCIĄŻENIEM: OBCIĄŻENIE W OBSZARZE OSŁABIENIA POLA (ID 714)*

Za pomocą tego parametru można ustawić minimalny wymagany moment silnika, gdy częstotliwość wyjściowa napędu przekroczy częstotliwość punktu osłabienia. Wartość tego parametru można ustawić w zakresie od 10,0 do 150,0% x moment obrotowy silnika. Ta wartość to minimalny dopuszczalny moment obrotowy, gdy częstotliwość wyjściowa jest powyżej punktu osłabienia pola.

W przypadku zmiany parametru P3.1.1.4 (Prąd znamionowy silnika) zostanie automatycznie przywrócona wartość domyślna tego parametru. Patrz *[10.10.4 Zabezpieczenie przed](#page-314-0)  [niedociążeniem \(sucha pompa\)](#page-314-0)*.

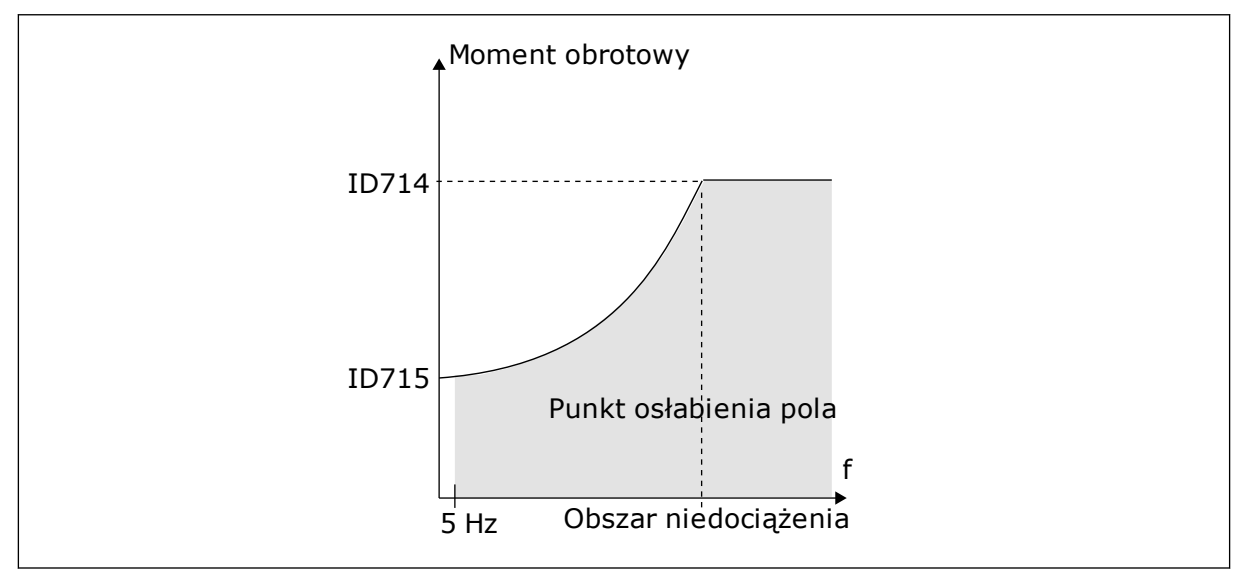

*Rys. 69: Ustawianie minimalnego obciążenia*

## *P3.9.4.3 ZABEZPIECZENIE PRZED NIEDOCIĄŻENIEM: OBCIĄŻENIE PRZY ZEROWEJ CZĘSTOTLIWOŚCI (ID 715)*

Ten parametr określa wartość minimalnego wymaganego przez silnik momentu obrotowego, gdy częstotliwość wyjściowa napędu wynosi 0.

W przypadku zmiany wartości parametru P3.1.1.4 zostanie automatycznie przywrócona wartość domyślna tego parametru.

# *P3.9.4.4 ZABEZPIECZENIE PRZED NIEDOCIĄŻENIEM: LIMIT CZASU (ID 716)*

Za pomocą tego parametru można określić maksymalny dopuszczalny czas stanu niedociążenia.

Jest to maksymalny czas aktywnego stanu niedociążenia, zanim wystąpi usterka niedociążenia.

Limit czasu można ustawić w zakresie od 2,0 do 600,0 s.

Czas niedociążenia jest mierzony za pomocą licznika wewnętrznego. Jeśli wartość licznika przekroczy ten limit, zabezpieczenie spowoduje wyłączenie napędu. Napęd wyłączy się zgodnie z ustawieniem parametru P3.9.4.1 Usterka niedociążenia. Jeśli napęd zatrzyma się, licznik niedociążenia zostanie ponownie wyzerowany.

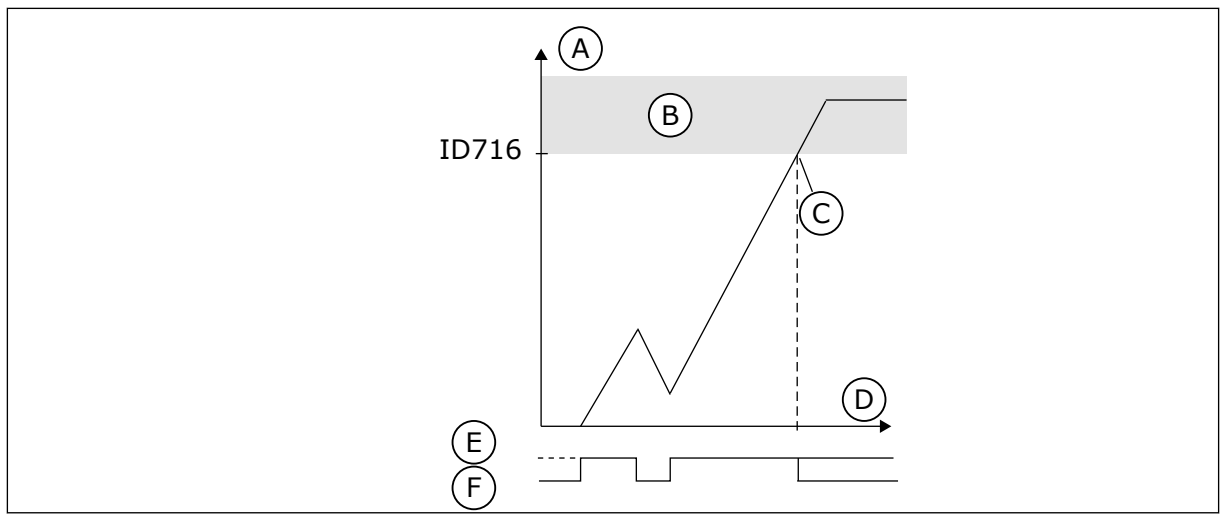

*Rys. 70: Funkcja licznika czasu niedociążenia*

- A. Licznik czasu niedociażenia
- B. Obszar automatycznego wyłączenia
- C. Wyłączenie/ostrzeżenie ID713
- D. Czas
- E. Niedociążenie
- F. Brak niedociążenia

#### 10.10.5 SZYBKIE ZATRZYMANIE

### *P3.9.5.1 TRYB SZYBKIEGO ZATRZYMANIA (ID 1276)*

Za pomocą tego parametru można wybrać sposób zatrzymania napędu po uaktywnieniu funkcji szybkiego zatrzymania z wejścia cyfrowego lub z szyny.

## *P3.9.5.2 UAKTYWNIENIE SZYBKIEGO ZATRZYMANIA (ID 1213)*

Ten parametr służy do ustawiania sygnału wejścia cyfrowego uaktywniającego funkcję szybkiego zatrzymania.

Funkcja Szybkie zatrzymanie zatrzymuje napęd niezależnie od miejsca sterowania ani stanu sygnałów sterowania.

## *P3.9.5.3 CZAS HAMOWANIA W SZYBKIM ZATRZYMANIU (ID 1256)*

Parametr ten określa czas wymagany do zmniejszenia częstotliwości wyjściowej od wartości maksymalnej do zera po wydaniu polecenia szybkiego zatrzymania. Wartość tego parametru jest stosowana tylko wtedy, gdy parametr trybu szybkiego zatrzymania ma ustawioną wartość "Czas hamowania w szybkim zatrzymaniu".

## *P3.9.5.4 ODPOWIEDŹ NA USTERKĘ SZYBKIEGO ZATRZYMANIA (ID 744)*

Ten parametr służy do wyboru reakcji napędu na usterkę "szybkie zatrzymanie". Wydanie polecenia szybkiego zatrzymania z wejścia cyfrowego lub szyny komunikacyjnej powoduje wystąpienie usterki szybkiego zatrzymania.

Za pomocą funkcji szybkiego zatrzymania można zatrzymać napęd w nadzwyczajnej sytuacji, korzystając ze specjalnej procedury z poziomu WE/WY lub magistrali. Jeśli funkcja szybkiego zatrzymania jest aktywna, można wyhamować napęd i zatrzymać go. Istnieje możliwość zaprogramowania alarmu lub usterki, aby w historii usterek została zarejestrowana informacja o wystąpieniu żądania szybkiego zatrzymania.

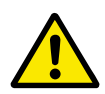

# **UWAGA!**

Szybkie zatrzymanie nie jest funkcją zatrzymania awaryjnego. Przy zatrzymaniu awaryjnym należy odłączyć zasilanie silnika. Funkcja szybkiego zatrzymania nie zapewnia tego.

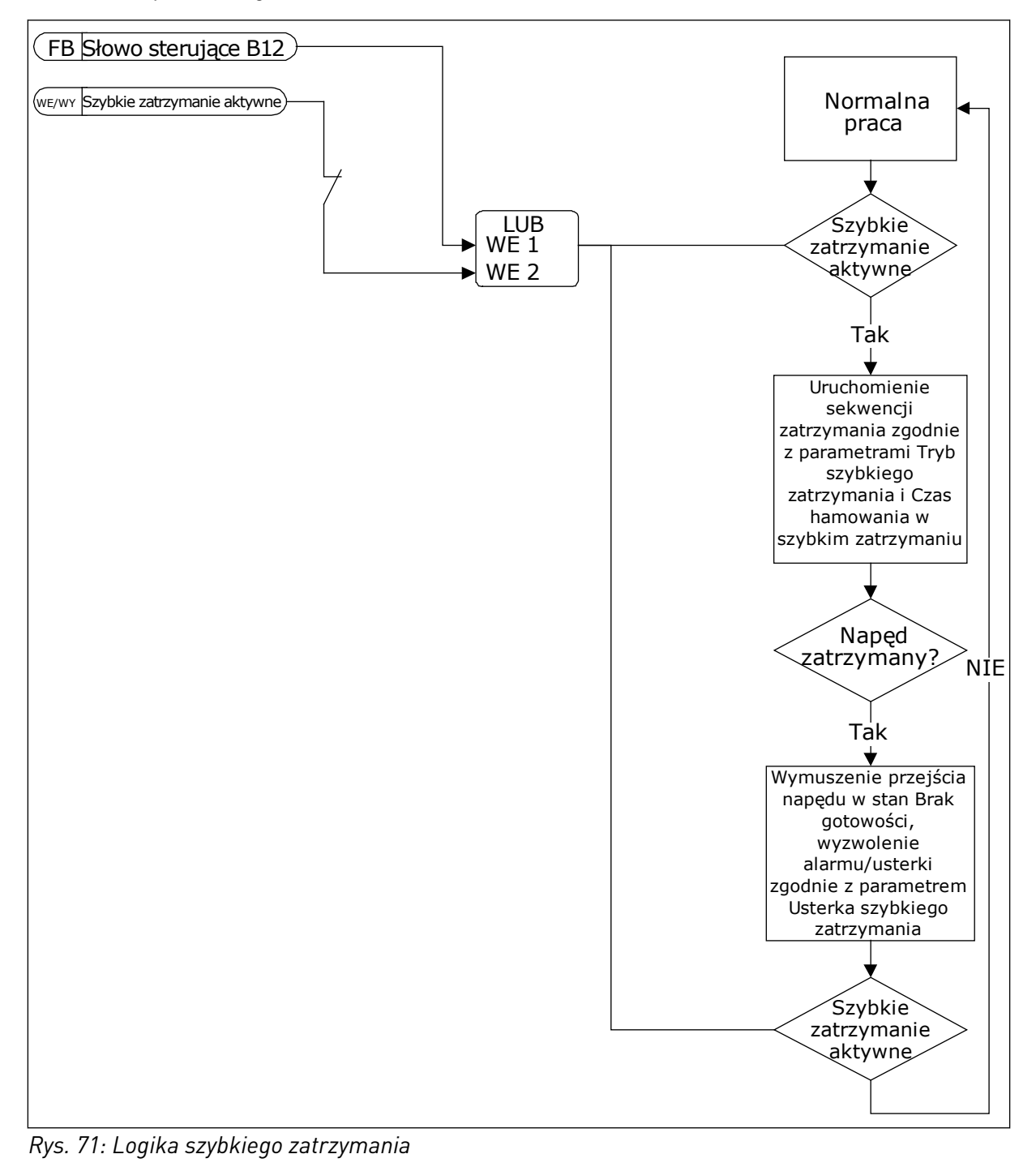

#### 10.10.6 NISKIE AI OCHRONA

### *P3.9.8.1 ZABEZPIECZENIE PRZED NISKĄ WARTOŚCIĄ ANALOGOWEGO SYGNAŁU WEJŚCIOWEGO (ID 767)*

Parametr ten umożliwia włączenie monitorow. niskiego poziomu AI. Za pomocą funkcji zabezpieczenia przed niską wartością sygnału analogowego można znaleźć nieprawidłowości w analogowych sygnałach wejściowych. Ochrona przez tę funkcję ogranicza się jedynie do wejść analogowych służących do zadawania częstotliwości lub używanych w regulatorach PID/zewnętrznych regulatorach PID.

Ochrona może być aktywna, gdy napęd znajduje się w stanie pracy lub w stanach pracy i zatrzymania.

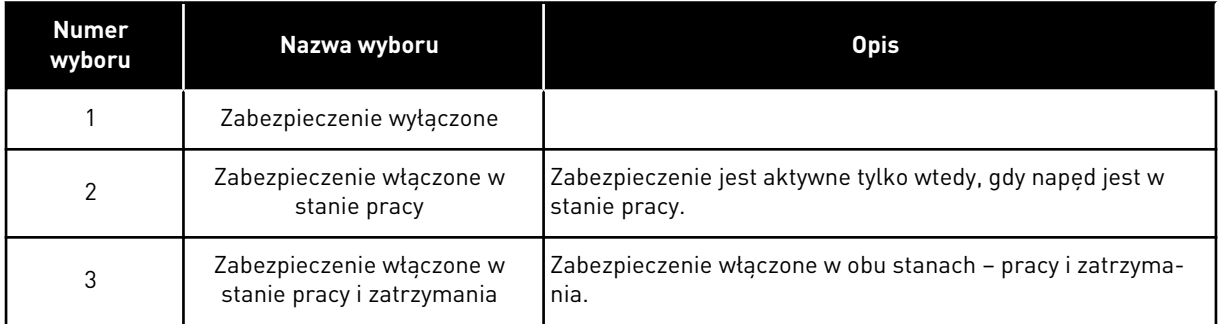

# *P3.9.8.2 USTERKA ZBYT NISKIEJ WARTOŚCI NA WEJŚCIU ANALOGOWYM (ID 700)*

Ten parametr służy do wyboru reakcji napędu na usterkę "syg. Al". Jeśli sygnał wejścia analogowego spadnie poniżej 50% sygnału minimalnego na 500 ms, jest to interpretowane jako usterka niskiego poziomu sygnału wejścia analogowego.

Ten parametr określa reakcję na usterkę o kodzie 50 (ID usterki 1050), jeśli w parametrze P3.9.8.1 włączono zabezpieczenie przed niskim sygnałem wejścia analogowego.

Funkcja zabezpieczenia przed niskim sygnałem wejścia analogowego monitoruje poziom sygnału na wejściach analogowych 1–6. Jeśli sygnał wejścia analogowego spadnie poniżej 50% sygnału minimalnego dla 500 ms, pojawi się usterka lub alarm niskiego poziomu sygnału wejścia analogowego.

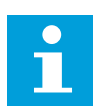

## **WSKAZÓWKA!**

Z wartości *Alarm + poprzednia częstotliwość* można korzystać tylko wtedy, gdy jako wartość zadana częstotliwości jest używany analogowy sygnał wejściowy 1 lub 2.

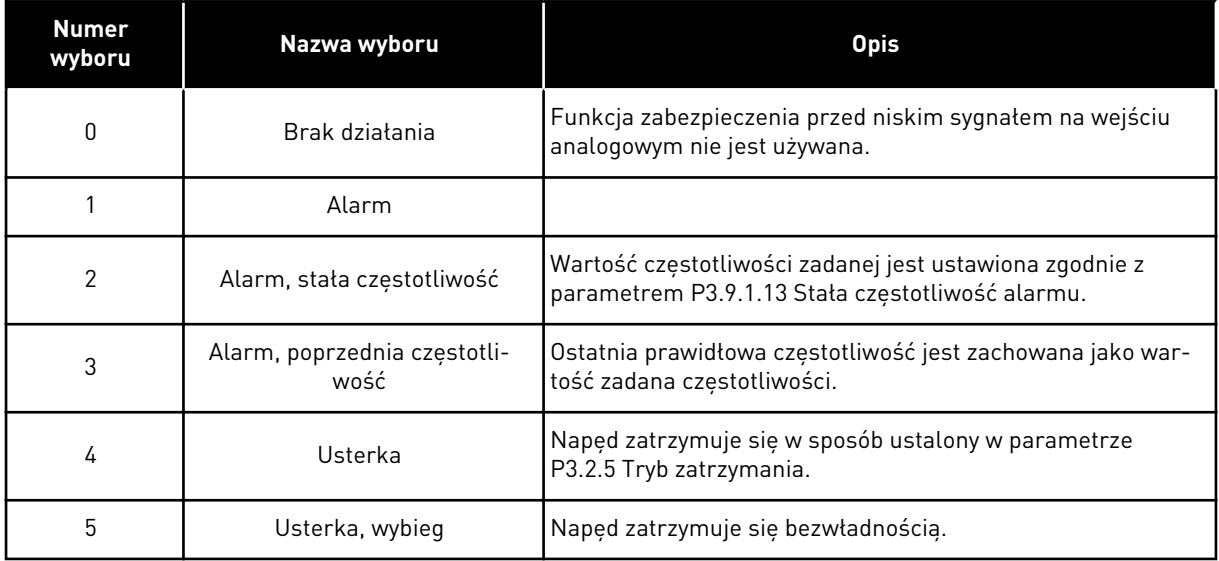

## **10.11 AUTOMATYCZNE WZNOWIENIE PRACY**

### *P3.10.1 AUTOMATYCZNE WZNOWIENIE PRACY (ID 731)*

Parametr ten umożliwia włączenie funkcji automatycznego kasowania. Aby wybrać usterki, które będą kasowane automatycznie, w parametrach od P3.10.6 do P3.10.13 wprowadź wartość *0* lub *1*.

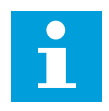

## **WSKAZÓWKA!**

Funkcja automatycznego wznowienia pracy jest dostępna tylko dla niektórych typów usterek.

#### *P3.10.2 FUNKCJA PONOWNEGO STARTU (ID 719)*

Ten parametr służy do wyboru trybu startu funkcji AutoKasowUsterki.

#### *P3.10.3 CZAS OCZEKIWANIA (ID 717)*

Ten parametr służy do ustawiania czasu zwłoki przed wykonaniem pierwszego kasowania.

#### *P3.10.4 CZAS PRÓBY (ID 718)*

Ten parametr służy do ustawiania czasu próby dla funkcji automatycznego kasowania. W czasie próby funkcja automatycznego wznowienia pracy próbuje skasować usterki, które wystąpiły. Odliczanie czasu rozpoczyna się od pierwszego automatycznego wznowienia pracy. Przy następnej usterce odliczanie czasu próby rozpoczyna się ponownie.

### *P3.10.5 LICZBA PRÓB (ID 759)*

Za pomocą tego parametru można ustawić całkowitą liczbę prób automatycznego kasowania. Jeśli liczba prób w czasie próby przekroczy wartość tego parametru, zostanie wyświetlona usterka trwała. W przeciwnym razie – po upływie czasu próby usterka zniknie z wyświetlacza. Typ usterki nie ma żadnego wpływu na maksymalną liczbę prób.

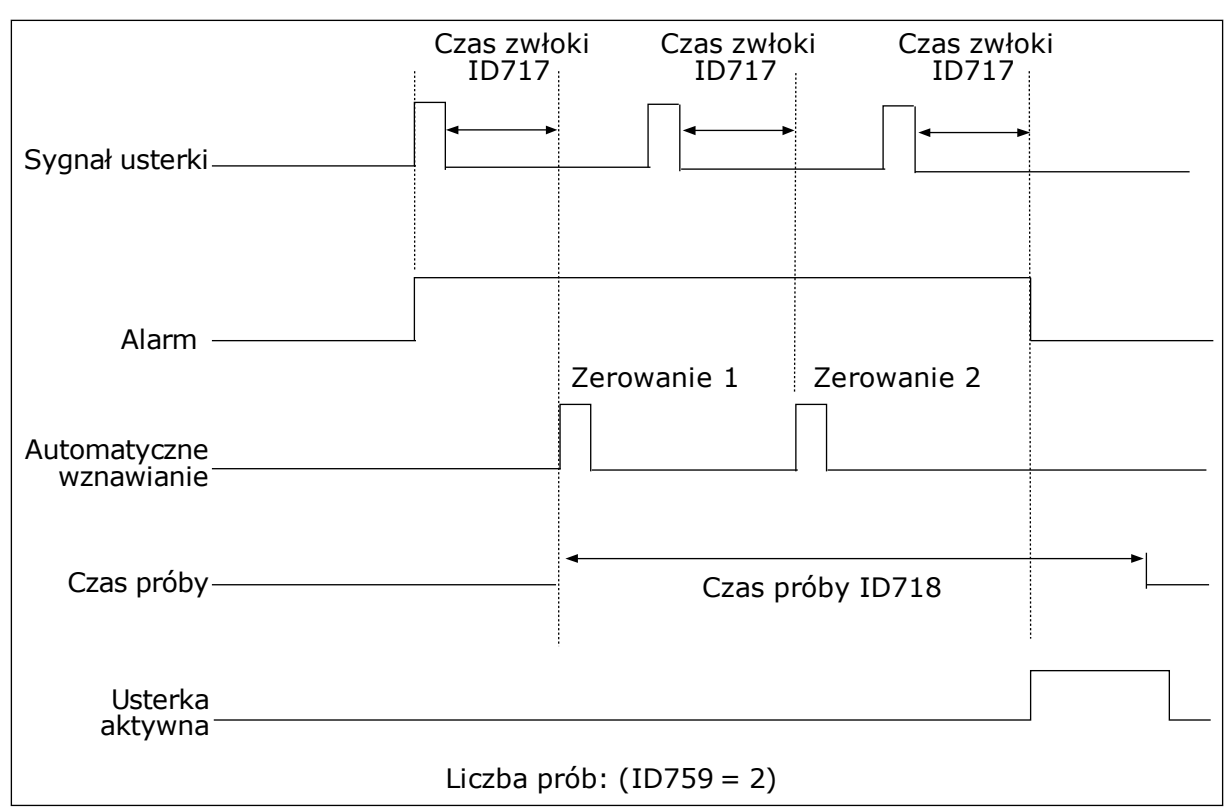

*Rys. 72: Funkcja automatycznego wznowienia pracy*

#### *P3.10.6 AUTOMATYCZNE WZNAWIANIE: ZANISKIENAP. (ID 720)*

Parametr ten umożliwia włączenie funkcji automatycznego kasowania po usterce za niskiego napięcia.

#### P3.10.7 AUTOMATYCZNE WZNAWIANIE: PRZEPIECIE (ID 721)

Parametr ten umożliwia włączenie funkcji automatycznego kasowania po usterce przek. napięcia.

#### *P3.10.8 AUTOMATYCZNE WZNAWIANIE: PRZETĘŻENIE (ID 722)*

Parametr ten umożliwia włączenie funkcji automatycznego kasowania po usterce przek. nat. prądu.

#### *P3.10.9 AUTOMATYCZNE WZNAWIANIE: NISKIE AI (ID 723)*

Parametr ten umożliwia włączenie funkcji automatycznego kasowania po usterce spowodowanej niskim poziomem sygnału AI.

#### *P3.10.10 AUTOMATYCZNE WZNAWIANIE: PRZEGRZANIE MODUŁU (ID 724)*

Parametr ten umożliwia włączenie funkcji automatycznego kasowania po usterce spowodowanej przegrzaniem jednostki.

## *P3.10.11 AUTOMATYCZNE WZNAWIANIE: PRZEGRZANIE SILNIKA (ID 725)*

Parametr ten umożliwia włączenie funkcji automatycznego kasowania po usterce spowodowanej przegrzaniem silnika.

#### *P3.10.12 AUTOMATYCZNE WZNAWIANIE: USTERKA ZEWN. (ID 726)*

Parametr ten umożliwia włączenie funkcji automatycznego kasowania po ust. zewn.

#### *P3.10.13 AUTOMATYCZNE WZNAWIANIE: USTERKA NIEDOCIĄŻENIA (ID 738)*

Parametr ten umożliwia włączenie funkcji automatycznego kasowania po usterce SilNiedoc.

#### *P3.10.14 AUTOMATYCZNE WZNAWIANIE: USTERKA MONITOROWANIA REGULATORA PID (ID 776)*

Parametr ten umożliwia włączenie funkcji automatycznego kasowania po ust. monitor. PID.

#### *P3.10.15 AUTOMATYCZNE WZNAWIANIE: USTERKA MONITOROWANIA ZEWNĘTRZNEGO REGULATORA PID (ID 777)*

Parametr ten umożliwia włączenie funkcji automatycznego kasowania po ust. zewn. monitor. PID.

## **10.12 USTAWIENIA APLIKACJI**

#### *P3.11.1 HASŁO (ID 1806)*

Ten parametr służy do ustawienia hasła administratora.

#### *P3.11.2 WYBÓR C/F (ID 1197)*

Parametr ten umożliwia ustawienie jednostki pomiaru temperatury. System wyświetla wszystkie wartości związane z temperaturą i wartości monitorowane w wybranej jednostce.

#### *P3.11.3 WYBÓR KW/HP (ID 1198)*

Parametr ten umożliwia ustawienie jednostki pomiaru mocy. System wyświetla wszystkie wartości związane z mocą i wartości monitorowane w wybranej jednostce.

#### *3.11.4 WIDOK MONITOROWANIA WIELOPOZYCYJNEGO (ID 1196)*

Za pomocą tego parametru można ustawić podział wyświetlacza panelu sterującego na sekcje w widoku monitorowania wielopozycyjnego.

## **10.13 FUNKCJE STEROWANIA CZASOWEGO**

Funkcje sterowania czasowego umożliwiają sterowanie funkcjami za pomocą wewnętrznego zegara czasu rzeczywistego. Wszystkimi funkcjami, którymi można sterować za pomocą wejścia cyfrowego, można również sterować za pomocą zegara czasu rzeczywistego z kanałami czasowymi 1–3. Sterowanie wejściem cyfrowym nie wymaga instalacji

zewnętrznego sterownika PLC. Zamknięte i otwarte przedziały czasowe wejścia można zaprogramować wewnętrznie.

Aby uzyskać najlepsze wyniki z funkcjami sterowania czasowego, zainstaluj baterię, a następnie ostrożnie wprowadź ustawienia zegara czasu rzeczywistego w kreatorze rozruchu. Bateria jest dostepna jako opcia.

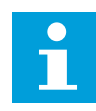

#### **WSKAZÓWKA!**

Nie jest zalecane korzystanie z funkcji sterowania czasowego bez dodatkowej baterii. Jeśli nie zostanie zainstalowana bateria zegara czasu rzeczywistego, ustawienia daty i godziny napędu będą kasowane przy każdym wyłączeniu zasilania.

#### KANAŁY CZASOWE

Wyjście przedziału czasowego i/lub funkcje sterowania czasowego można przypisać do kanałów czasowych 1–3. Za pomocą kanałów czasowych można sterować funkcjami typu włącz/wyłącz – na przykład wyjściami przekaźnikowymi lub wejściami cyfrowymi. Aby skonfigurować logikę włączania/wyłączenia kanałów czasowych, przypisz im przedziały czasu i/lub sterowania czasowe. Kanałem czasowym można sterować za pomocą wielu przedziałów czasu lub sterowań czasowych.

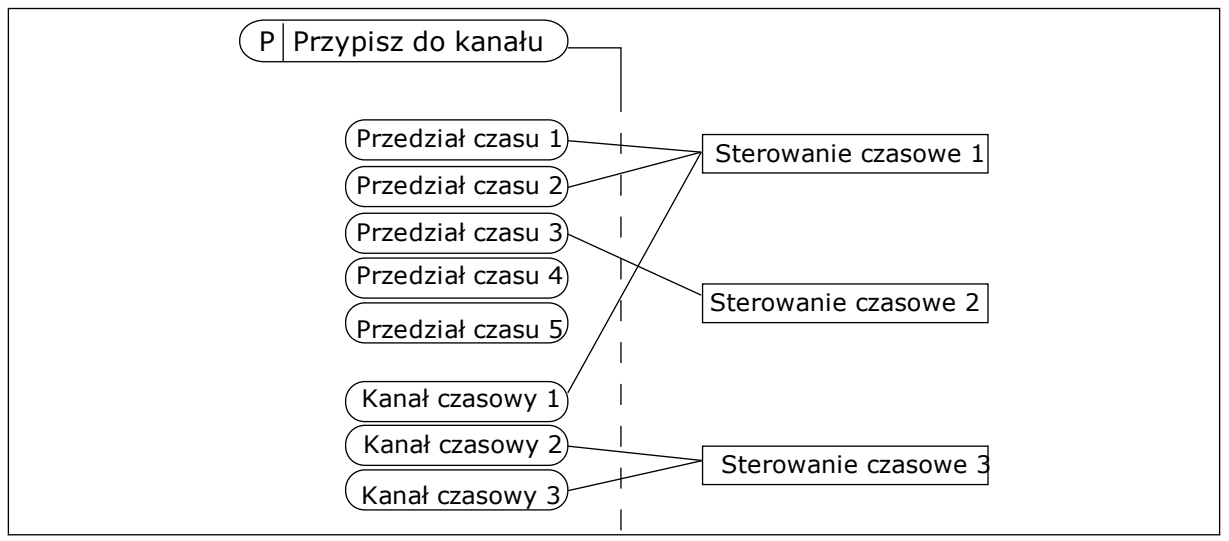

*Rys. 73: Sposób przypisywania przedziałów czasu i sterowań czasowych do kanałów czasowych jest bardzo elastyczny. Każdy przedział czasu i każde sterowanie czasowe ma parametr umożliwiający przypisanie do kanału czasowego.*

#### PRZEDZIAŁY CZASU

Za pomocą parametrów przypisz każdemu przedziałowi czas włączenia i czas wyłączenia. Jest to codzienny czas aktywności przedziału w poszczególnych dniach, które ustawiono w parametrach Od dnia i Do dnia. Na przykład poniższe ustawienia parametrów oznaczają, że przedział jest aktywny od 7:00 do 9:00 od poniedziałku do piątku. Kanał czasowy przypomina wejście cyfrowe, ale jest wirtualny.

Czas włączenia: 07:00:00 Czas wyłączenia: 09:00:00 Od dnia: Poniedziałek Do dnia: Piątek

#### STEROWANIA CZASOWE

Sterowania czasowe umożliwiają aktywację kanału czasowego w określonym czasie za pomocą polecenia z wejścia cyfrowego lub innego kanału czasowego.

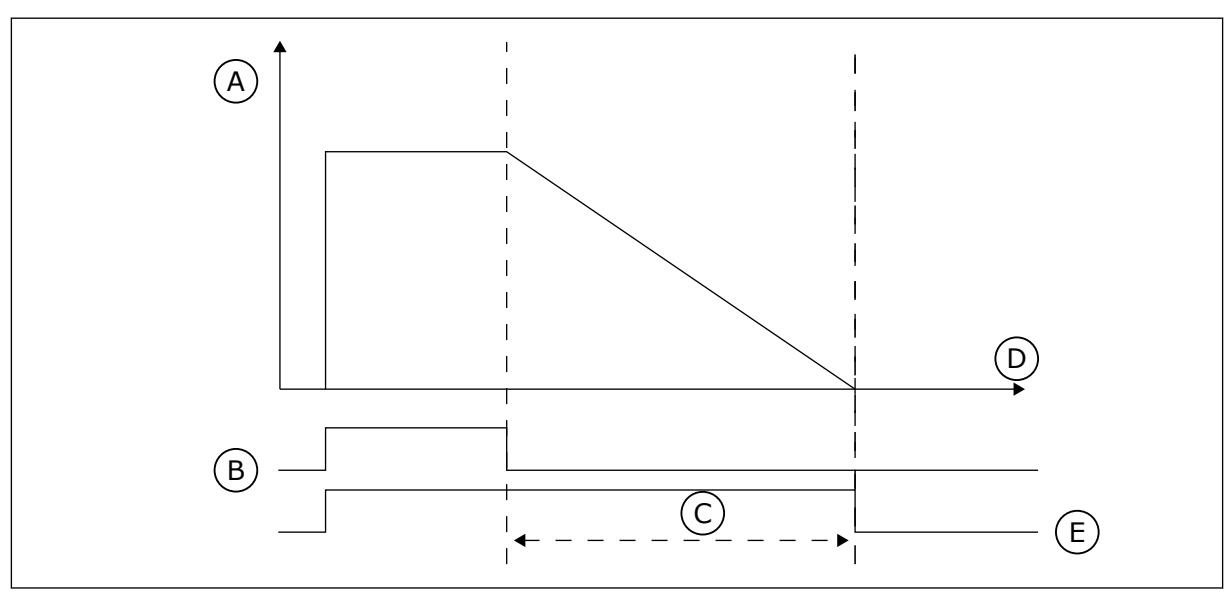

*Rys. 74: Sygnał aktywacji pochodzi z wejścia cyfrowego lub wirtualnego wejścia cyfrowego, takiego jak kanał czasowy. Sterowanie czasowe odlicza od momentu opadania zbocza.*

A. Pozostały czas

D. Czas E. WY

- B. Aktywacja
- C. Czas pracy

Parametry poniżej uaktywnia sterowanie czasowe, gdy zostanie zamkniete wejście cyfrowe 1 w gnieździe A. Spowodują również aktywację sterowania czasowego na 30 sekund po jego otwarciu.

- Czas pracy: 30 s
- Sterowanie czasowe: DigIn SlotA.1

Można ustawić czas pracy 0 sekund, aby zastąpić kanał czasowy aktywowany z wejścia cyfrowego. W ten sposób nie będzie żadnej zwłoki po zboczu opadającym.

#### **Przykład:**

#### **Problem**:

Przemiennik częstotliwości znajduje się w magazynie i steruje klimatyzacją. Musi pracować od godziny 7 do 17 w dni robocze oraz od godziny 9 do 13 w weekendy. Konieczna jest również praca napędu poza tymi godzinami, jeśli w budynku znajduje się personel. Napęd musi kontynuować pracę 30 minut po wyjściu personelu.

#### **Rozwiązanie**:
Ustaw dwa przedziały czasu – jeden dla dni roboczych i jeden dla weekendów. Do aktywacji procesu poza ustawionymi godzinami będzie również wymagane sterowanie czasowe. Patrz konfiguracja poniżej.

#### **Przedział czasu 1**

P3.12.1.1: Czas włączenia: 07:00:00 P3.12.1.2: Czas wyłączenia: 17:00:00 P3.12.1.3: Dni: Poniedziałek, Wtorek, Środa, Czwartek, Piątek P3.12.1.4: Przypisz do kanału: Kanał czasowy 1

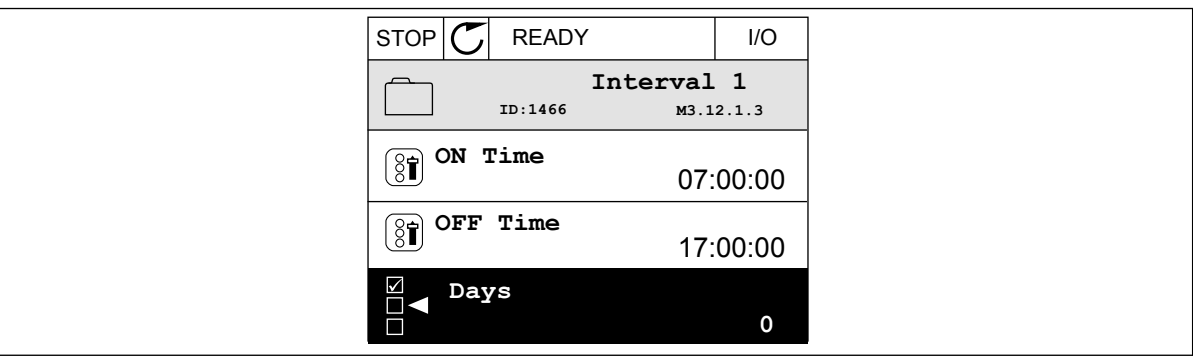

*Rys. 75: Tworzenie przedziału czasu za pomocą funkcji sterowania czasowego*

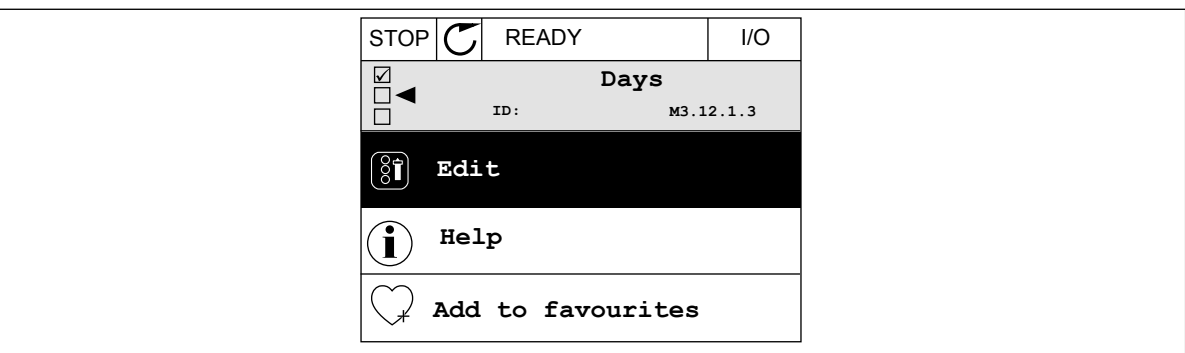

*Rys. 76: Przechodzenie do trybu edycji*

| <b>STOP</b>                                       | <b>READY</b> |             | I/O |
|---------------------------------------------------|--------------|-------------|-----|
|                                                   |              |             |     |
| $\left[\begin{matrix} 8 \\ 0 \end{matrix}\right]$ | Days         |             |     |
| ID:                                               |              | M3.12.1.3.1 |     |
| Sunday                                            |              |             |     |
| Monday                                            |              |             |     |
| Tuesday                                           |              |             |     |
|                                                   | Wednesday    |             |     |
| Thursday                                          |              |             |     |
| Friday                                            |              |             |     |

*Rys. 77: Wybór pola wyboru dla dni roboczych*

#### **Przedział czasu 2**

P3.12.2.1: Czas włączenia: 09:00:00 P3.12.2.2: Czas wyłączenia: 13:00:00 P3.12.2.3: Dni: Sobota, Niedziela P3.12.2.4: Przypisz do kanału: Kanał czasowy 1

#### **Sterowanie czasowe 1**

P3.12.6.1: Czas pracy: 1800 s (30 min)

P3.12.6.2: Sterowanie czasowe 1: DigIn SlotA.1 (Parametr znajduje się w menu wejść cyfrowych).

P3.12.6.3: Przypisz do kanału: Kanał czasowy 1

P3.5.1.1: Sygnał sterujący 1 A: Kanał czasowy 1 w poleceniu pracy WE/WY

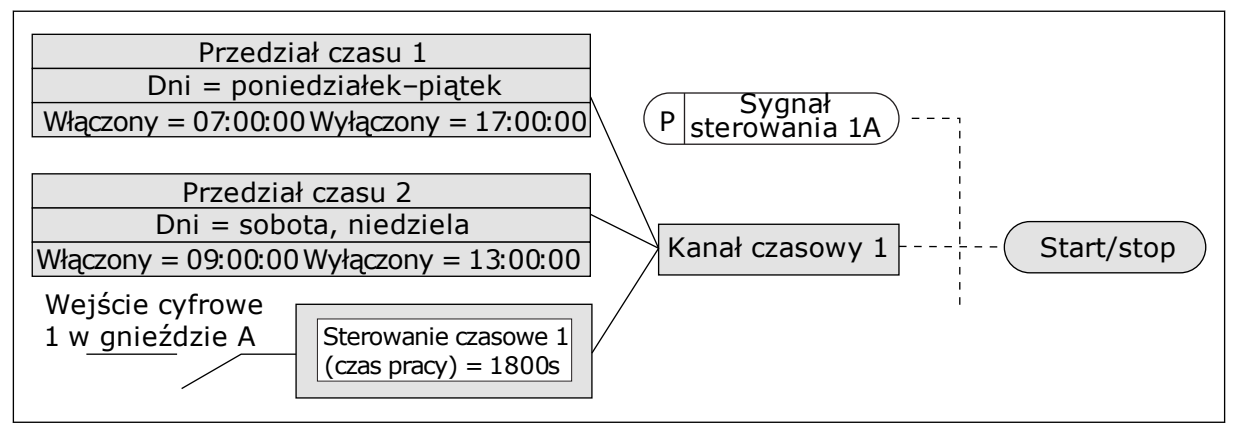

*Rys. 78: Sygnał sterujący dla polecenia startu pochodzi z kanału czasowego 1, a nie z wejścia cyfrowego*

## *P3.12.1.1 CZAS WŁĄCZENIA (ID 1464)*

Parametr ten umożliwia wybór godziny, o której wyjście funkcji przedziału czasowego jest aktywowane.

## *P3.12.1.2 CZAS WYŁĄCZENIA (ID 1465)*

Parametr ten umożliwia wybór godziny, o której wyjście funkcji przedziału czasowego jest dezaktywowane.

#### *P3.12.1.3 DNI (ID 1466)*

Za pomocą tego parametru można wybrać dni tygodnia, w które włączona będzie funkcja przedz. czasu.

## *P3.12.1.4 PRZYPISZ DO KANAŁU (ID 1468)*

Parametr ten umożliwia wybór kanału czasowego, dla którego przypisane będzie wyjście funkcji przedziału czasowego.

Za pomocą kanałów czasowych można sterować funkcjami typu włącz/wyłącz — na przykład wyjściami przekaźnikowymi lub wszystkimi funkcjami dającymi się sterować sygnałem wejścia cyfrowego.

#### *P3.12.6.1 CZAS PRACY (ID 1489)*

Za pomocą tego parametru można ustawić czas pracy ster. czasowego po usunięciu sygnału aktywacji (opóźnienie wyłączenia).

#### *P3.12.6.2 STEROWANIE CZASOWE 1 (ID 447)*

Ten parametr służy do ustawiania sygnału wejścia cyfrowego uaktywniającego ster czasowe. Wyjście sterowania czasowego uruchamia się po aktywacji sygnału. Sterowanie czasowe zaczyna odliczanie po dezaktywacji tego sygnału (zbocze opadające). Wyjście się wyłącza po upływie czasu ustawionego w parametrze czasu pracy.

Narastające zbocze powoduje uruchomienie sterowania czasowego 1 zaprogramowanego w grupie 3.12.

#### *P3.12.6.3 PRZYPISZ DO KANAŁU (ID 1490)*

Parametr ten umożliwia wybór kanału czasowego, dla którego przypisane będzie wyjście funkcji sterowania czasowego.

Za pomocą kanałów czasowych można sterować funkcjami typu włącz/wyłącz — na przykład wyjściami przekaźnikowymi lub wszystkimi funkcjami dającymi się sterować sygnałem wejścia cyfrowego.

### **10.14 REGULATOR PID**

#### 10.14.1 PARAMETRY PODSTAWOWE

#### *P3.13.1.1 WZMOCNIENIE PID (ID 118)*

Ten parametr służy do regulacji wzmocnienia gain regulatora PID. Jeśli ten parametr zostanie ustawiony na 100%, zmiana wartości uchybu o 10% powoduje zmianę wyjścia regulatora o 10%.

#### *P3.13.1.2 CZAS CAŁKOWANIA PID (ID 119)*

zmianę wyjścia regulatora o 10,00%/s.

Ten parametr określa czas całkowania regulatora PID. Jeśli ten parametr zostanie ustawiony na 1,00 s, zmiana wartości uchybu o 10% powoduje

#### *P3.13.1.3 CZAS RÓŻNICZKOWANIA PID (ID 132)*

Ten parametr służy do regulacji czasu różniczkow. regulatora PID.

Jeśli ten parametr zostanie ustawiony na 1,00 s, zmiana wartości uchybu o 10% w trakcie 1,00 s powoduje zmianę wyjścia regulatora o 10,00%.

#### *P3.13.1.4 WYBÓR JEDNOSTKI PROCESOWEJ (ID 1036)*

Za pomocą tego parametru można wybrać jednostkę dla sygnałów sprzężenia zwrotnego i wartości zadanej regulatora PID.

Wybór jednostki wartości rzeczywistej.

# *P3.13.1.5 WARTOŚĆ MINIMALNA JEDNOSTKI PROCESOWEJ (ID 1033)*

Ten parametr służy do ustawienia minimalnej wartości sygnału sprz. zwrotnego PID. Przykładowo wartość sygnału analogowego 4...20 mA odpowiada ciśnieniu 0...10 barów. Wartość w jednostkach procesowych przy sprzężeniu zwrotnym lub wartości zadanej równej 0%. To skalowanie jest wykonywane tylko do celów monitorowania. Regulator PID nadal korzysta wewnętrznie z wartości procentowej do sprzężenia zwrotnego i wartości zadanych.

# *P3.13.1.6 WARTOŚĆ MAKSYMALNA JEDNOSTKI PROCESOWEJ (ID 1034)*

Ten parametr służy do ustawienia maksymalnej wartości sygnału sprz. zwrotnego PID. Przykładowo wartość sygnału analogowego 4...20 mA odpowiada ciśnieniu 0...10 barów. Wartość w jednostkach procesowych przy sprzężeniu zwrotnym lub wartości zadanej równej 0%. To skalowanie jest wykonywane tylko do celów monitorowania. Regulator PID nadal korzysta wewnętrznie z wartości procentowej do sprzężenia zwrotnego i wartości zadanych.

## *P3.13.1.7 MIEJSCA DZIESIĘTNE JEDNOSTKI PROCESOWEJ (ID 1035)*

Ten parametr służy do ustawienia liczby miejsc po przecinku dla wartości jednostki procesowej.

Przykładowo wartość sygnału analogowego 4...20 mA odpowiada ciśnieniu 0...10 barów. Wartość w jednostkach procesowych przy sprzężeniu zwrotnym lub wartości zadanej równej 0%. To skalowanie jest wykonywane tylko do celów monitorowania. Regulator PID nadal korzysta wewnętrznie z wartości procentowej do sprzężenia zwrotnego i wartości zadanych.

## *P3.13.1.8 NEGACJAUCHYBU (ID 340)*

Ten parametr służy do zamiany wartości błędu regulatora PID.

## *P3.13.1.9 STREFA MARTWA (ID 1056)*

Ten parametr służy do wyboru obszaru strefy nieczułości wart. zadanej PID. Wartość tego parametru jest podana w wybranej jednostce procesowej. Jeśli przez ustalony czas wartość sprzężenia zwrotnego pozostaje w martwej strefie, wyjście regulatora PID jest blokowane.

## *P3.13.1.10 OPÓŹNIENIE W STREFIE MARTWEJ (ID 1057)*

Za pomocą tego parametru można ustawić czas, w którym sprz. zwrotne musi pozostać w obrębie strefy martwej zanim wyjście regulatora PID zostanie zablokowane.

Jeśli rzeczywista wartość pozostaje w obrębie strefy martwej przez określony czas, wyjście regulatora PID zostanie zablokowane. Ta funkcja zapobiega niepożądanym ruchom i zużyciu siłowników, np. zaworów.

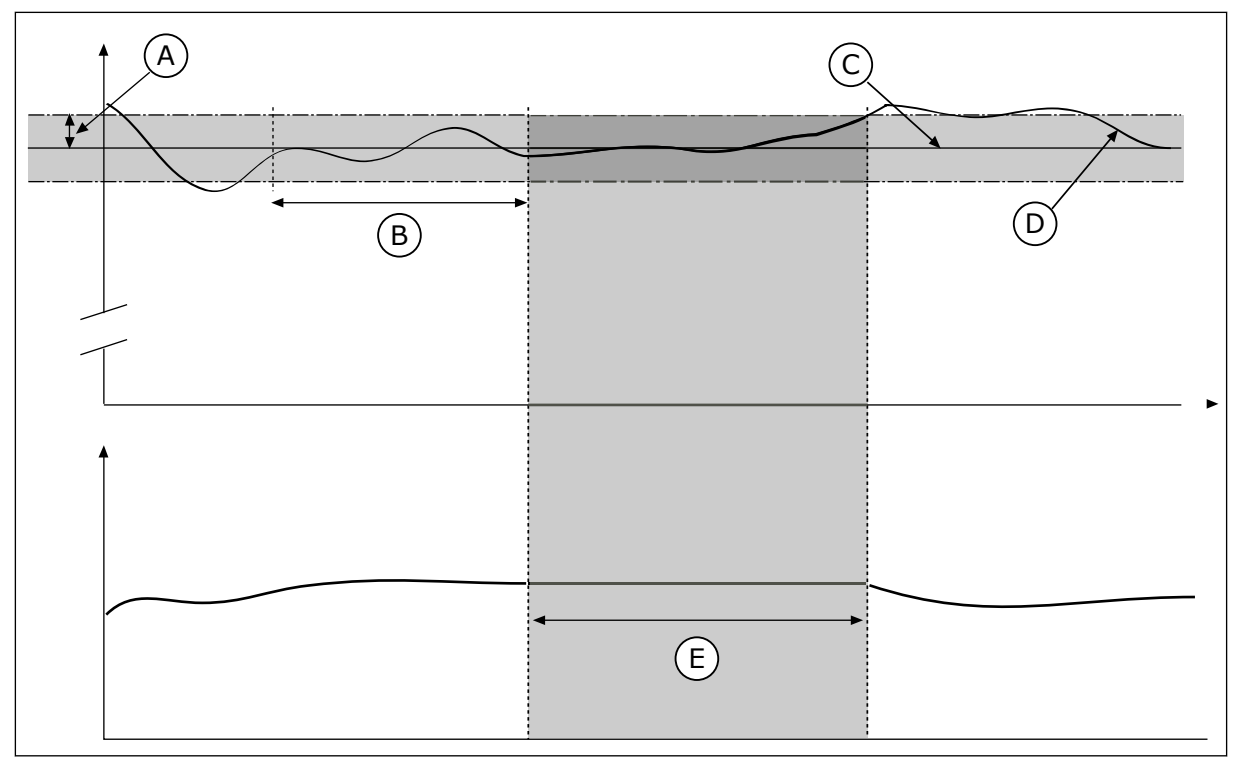

*Rys. 79: Funkcja martwej strefy*

- A. Strefa martwa (ID1056)
- B. Opóźnienie w strefie martwej (ID1057)
- C. Reference

# D. Wartość rzeczywista

E. Wyjście zablokowane

# 10.14.2 WARTOŚCI ZADANE

# *P3.13.2.1 WARTOŚĆ ZADANA Z PANELU 1 (ID 167)*

Za pomocą tego parametru można określić wartość zadaną regulatora PID, gdy źródłem wartości zadanej jest "panel sterujący SP".

Wartość tego parametru jest podana w wybranej jednostce procesowej.

# *P3.13.2.2 WARTOŚĆ ZADANA Z PANELU 2 (ID 168)*

Za pomocą tego parametru można określić wartość zadaną regulatora PID, gdy źródłem wartości zadanej jest "panel sterujący SP". Wartość tego parametru jest podana w wybranej jednostce procesowej.

# *P3.13.2.3 CZAS RAMPY DLA WARTOŚCI ZADANEJ (ID 1068)*

Parametr ten umożliwia ustawienie czasów wznoszenia i opadania rampy dla zmian wartości zadanych.

Czas rampy to czas wymagany do zmiany wartości zadanej z minimalnej do maksymalnej. Ustawienie wartości 0 w tym parametrze powoduje, że nie są używane żadne rampy.

# *P3.13.2.4 AKTYWACJA WZMOCNIENIA WARTOŚCI ZADANEJ PID (ID 1046)*

Ten parametr służy do ustawiania sygnału wejścia cyfrowego uaktywniającego wzmocnienie wartości zadanej PID.

## *P3.13.2.5 WYBÓR WARTOŚCI ZADANEJ PID (ID 1047)*

Za pomocą tego parametru można wybrać cyfrowy sygnał wejściowy, który będzie używany do wybierania wartości zadanej PID.

# *P3.13.2.6 WYBÓR ŹRÓDŁA WARTOŚCI ZADANEJ 1 (ID 332)*

Ten parametr służy do wyboru źródła sygnału wart. zadanej PID. Wejścia analogowe i wejścia danych procesowych są obsługiwane jako wartości procentowe (0,00–100,00%) i skalowane według minimum i maksimum wartości zadanej.

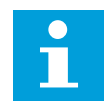

# **WSKAZÓWKA!**

Sygnały wejściowe danych procesowych są określane z dokładnością do dwóch miejsc dziesiętnych.

Jeśli zostaną wybrane wejścia temperaturowe, należy tak ustawić wartości parametrów P3.13.1.5 Wartość minimalna jednostki procesowej i P3.13.1.6 Wartość maksymalna jednostki procesowej, aby odpowiadały skali karty pomiaru temperatury: MinJednostProc = -50°C i MaksJednostProc = 200°C.

# *P3.13.2.7 WARTOŚĆ ZADANA 1 — MINIMUM (ID 1069)*

Ten parametr służy do ustawienia minimalnej wartości sygnału wartości zadanej.

## *P3.13.2.8 WARTOŚĆ ZADANA 1 — MAKSIMUM (ID 1070)*

Ten parametr służy do ustawienia maksymalnej wartości sygnału wartości zadanej.

## *P3.13.2.9 WZMOCNIENIE WARTOŚCI ZADANEJ 1 (ID 1071)*

Ten parametr służy do ustawiania mnożnika dla funkcji wzmocnienia wartości zadanej. Po wydaniu polecenia wzmocnienia wartości zadanej jest ona mnożona o współczynnik określony w tym parametrze.

## 10.14.3 SPRZĘŻENIE ZWROTNE

## *P3.13.3.1 FUNKCJA SPRZĘŻENIA ZWROTNEGO (ID 333)*

Za pomocą tego parametru można wybrać, czy wartość sprz. zwrotnego jest brana z jednego czy z dwóch sygnałów.

Można wybrać funkcję matematyczną, która będzie używana przy łączeniu dwóch sygnałów sprzężenia zwrotnego.

## *P3.13.3.2 WZMOCNIENIE FUNKCJI SPRZĘŻENIA ZWROTNEGO (ID 1058)*

Ten parametr służy do regulacji wzmocnienia gain sygnału sprzęż. zwrotnego. Jest używany na przykład z wartością 2 w funkcji sprzężenia zwrotnego.

## *P3.13.3.3 WYBÓR ŹRÓDŁA SPRZĘŻENIA ZWROTNEGO 1 (ID 334)*

Ten parametr służy do wyboru źródła sygnału sprz. zwrotnego PID. Wejścia analogowe i wejścia danych procesowych są obsługiwane jako wartości procentowe (0,00–100,00%) i skalowane według minimum i maksimum wartości sprzężenia zwrotnego.

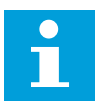

### **WSKAZÓWKA!**

Sygnały wejściowe danych procesowych są określane z dokładnością do dwóch miejsc dziesiętnych.

Jeśli zostaną wybrane wejścia temperaturowe, należy tak ustawić wartości parametrów P3.13.1.5 Wartość minimalna jednostki procesowej i P3.13.1.6 Wartość maksymalna jednostki procesowej, aby odpowiadały skali karty pomiaru temperatury: MinJednostProc = -50°C i MaksJednostProc = 200°C.

#### *P3.13.3.4 SPRZĘŻENIE ZWROTNE 1 — MINIMUM (ID 336)*

Ten parametr służy do ustawienia minimalnej wartości sygnału sprz. zwrotnego.

#### *P3.13.3.5 SPRZĘŻENIE ZWROTNE 1 — MAKSIMUM (ID 337)*

Ten parametr służy do ustawienia maksymalnej wartości sygnału sprz. zwrotnego.

### 10.14.4 SPRZĘŻENIE WYPRZEDZAJĄCE

#### *P3.13.4.1 FUNKCJA SPRZĘŻENIA WYPRZEDZAJĄCEGO (ID 1059)*

Za pomocą tego parametru można wybrać, czy wartość sprz. wyprzedz. jest brana z jednego czy z dwóch sygnałów.

Można wybrać funkcję matematyczną, która będzie używana przy łączeniu dwóch sygnałów sprzężenia wyprzedzającego.

Funkcja sprzężenia wyprzedzającego wymaga zwykle dokładnych modeli procesów. W niektórych przypadkach wystarcza sprzężenie typu wzmocnienie + przesunięcie. W sprzężeniu wyprzedzającym nie korzysta się z żadnych pomiarów sprzężenia zwrotnego odnoszących się do rzeczywistej wartości sterowanej procesu. W sterowaniu sprzężeniem wyprzedzającym stosuje się inne pomiary, które wpływają na wartość sterowanego procesu.

#### PRZYKŁAD 1:

Poziom wody w zbiorniku można kontrolować za pomocą sterowania przepływem. Docelowy poziom wody został ustawiony jako wartość zadana, a rzeczywisty poziom jako sprzężenie zwrotne. Sygnał sterujący umożliwia monitorowanie przypływu.

Odpływ można uznać za możliwe do zmierzenia zakłócenie. Na podstawie pomiaru zakłócenia można podjąć próbę jego regulacji za pomocą funkcji sterowania sprzężeniem wyprzedzającym (wzmocnienie i przesunięcie), którą dodaje się do wyjścia regulatora PID. Regulator PID reaguje szybciej na zmiany poziomu odpływu niż w przypadku bezpośredniego pomiaru tego poziomu.

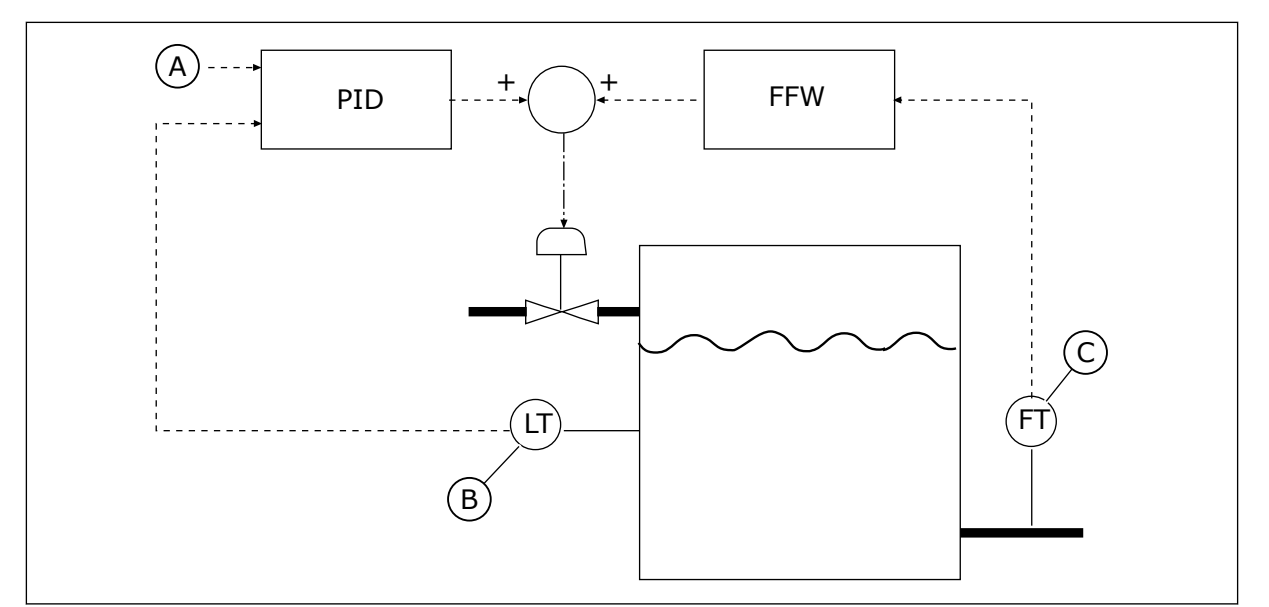

*Rys. 80: Sterowanie sprzężeniem wyprzedzającym*

A. Zadany poziom

C. Sterowanie odpływem

B. Sterowanie poziomem

# *P3.13.4.2 WZMOCNIENIE SPRZĘŻENIA WYPRZEDZAJĄCEGO (ID 1060)*

Ten parametr służy do regulacji wzmocnienia gain sygnału sprzęż. wyprzedz.

# *P3.13.4.3 WYBÓR ŹRÓDŁA SPRZĘŻENIA WYPRZEDZAJĄCEGO 1 (ID 1061)*

Ten parametr służy do wyboru źródła sygnału sprzęż. wyprzedz. PID.

# *P3.13.4.4 SPRZĘŻENIE WYPRZEDZAJĄCE 1 — MINIMUM (ID 1062)*

Ten parametr służy do ustawienia minimalnej wartości sygnału sprzęż. wyprzedz.

# *P3.13.4.5 SPRZĘŻENIE WYPRZEDZAJĄCE 1 — MAKSIMUM (ID 1063)*

Ten parametr służy do ustawienia maksymalnej wartości sygnału sprzęż. wyprzedz.

# 10.14.5 FUNKCJA UŚPIENIA

# *P3.13.5.1 CZĘSTOTLIWOŚĆ UŚPIENIA SP1 (ID 1016)*

Za pomocą tego parametru można ustawić limit, poniżej którego utrzymująca się przez określony czas częstotliwość wyjściowa napędu spowoduje przejście w stan uśpienia.

Wartość tego parametru jest używana w sytuacji, gdy sygnał wartości zadanej regulatora PID jest pobierany ze źródła 1 wartości zadanej.

#### **Kryteria przejścia do trybu uśpienia**

- Częstotliwość wyjściowa utrzymuje się poniżej częstotliwości uśpienia dłużej niż ustawiony czas opóźnienia uśpienia
- Sygnał sprzężenia zwrotnego regulatora PID utrzymuje się powyżej ustawionego poziomu budzenia

#### **Kryteria wybudzenia z uśpienia**

• Sygnał sprzężenia zwrotnego regulatora PID spadnie poniżej ustawionego poziomu budzenia

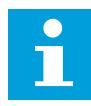

## **WSKAZÓWKA!**

Nieprawidłowe ustawienie poziomu budzenia uniemożliwi napędowi przechodzenie w tryb uśpienia

# *P3.13.5.2 OPÓŹNIENIE UŚPIENIA SP1 (ID 1017)*

Za pomocą tego parametru można ustawić minimalny czas, w jakim częstotliwość wyjściowa napędu musi pozostać poniżej określonego limitu, co spowoduje przejście w stan uśpienia. Wartość tego parametru jest używana w sytuacji, gdy sygnał wartości zadanej regulatora PID jest pobierany ze źródła 1 wartości zadanej.

## *P3.13.5.3 POZIOM BUDZENIA SP1 (ID 1018)*

Za pomocą tego parametru można określić moment wybudzenia napędu ze stanu uśpienia. Gdy wartość sprzężenia zwrotnego regulatora PID spadnie poniżej poziomu określonego tym parametrem, napęd wybudzi się ze stanu uśpienia. Działanie tego parametru wybiera się za pomocą parametru trybu budzenia.

## *P3.13.5.4 TRYB BUDZENIA SP1 (ID 1019)*

Za pomocą tego parametru można wybrać konfigurację parametru poziomu wybudzenia.

Napęd wybudzi się z trybu uśpienia, gdy wartość sprzężenia zwrotnego regulatora PID spadnie poniżej poziomu budzenia.

Ten parametr określa, czy poziom budzenia działa jako statyczny poziom bezwzględny czy też jako poziom względny zależny od wartości zadanej regulatora PID.

Wybór 0 = poziom bezwzględny (poziom budzenia to poziom statyczny niezależny od wartości zadanej).

Wybór 1 = względna wartość zadana (poziom budzenia jest przesunięty poniżej rzeczywistej wartości zadanej i jest z nią skorelowany).

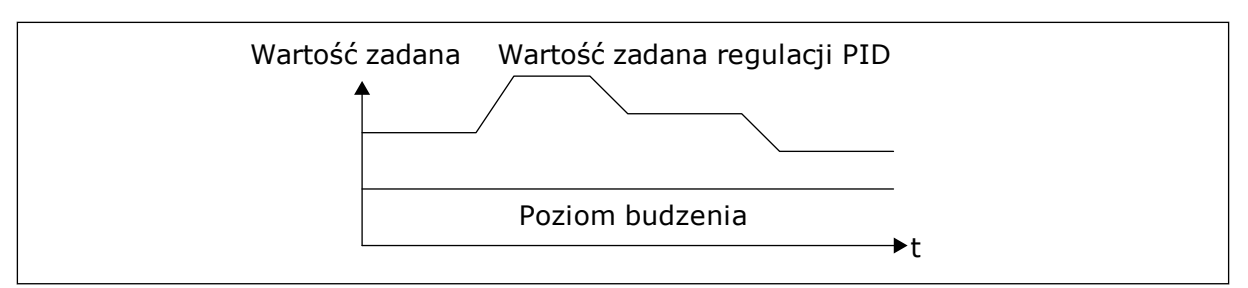

*Rys. 81: Tryb budzenia: poziom bezwzględny*

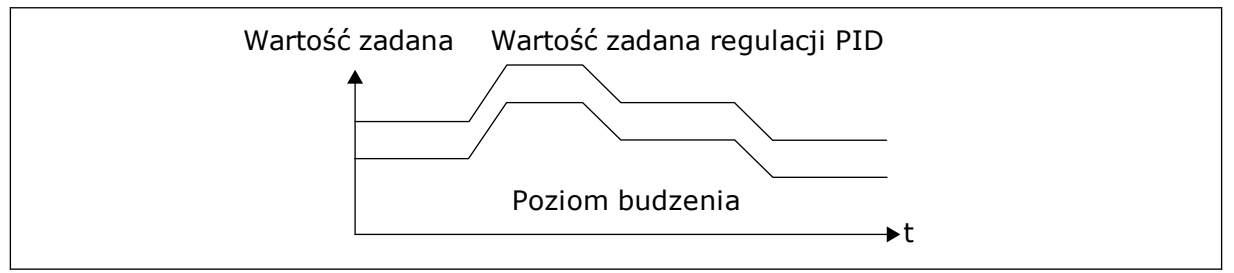

*Rys. 82: Tryb budzenia: względna wartość zadana*

## *P3.13.5.5 WARTOŚĆ ZADANA 1 WZMOCNIENIA UŚPIENIA (ID 1793)*

Ten parametr określa wartość dodawaną do faktycznej wartości zadanej, gdy jest aktywna funkcja wzmocnienia uśpienia.

Zanim napęd przejdzie do stanu uśpienia, wartość zadana regulacji PID automatycznie wrasta, co zapewnia wyższą wartość procesu. Stan uśpienia trwa wtedy dłużej, nawet w przypadku umiarkowanego przecieku.

Po stwierdzeniu progu częstotliwości i opóźnienia jest stosowany poziom wzmocnienia i napęd przechodzi do stanu uśpienia. Gdy wartość rzeczywista zrówna się z wartością zadaną zmodyfikowaną o przyrost, przyrost wzmocnienia wartości zadanej jest zerowany, a napęd przechodzi w stan uśpienia, co zatrzymuje silnik. Przyrost wzmocnienia jest dodatni w przypadku bezpośredniej regulacji PID (P3.13.1.8 = normalny), a ujemny w przypadku odwrotnej regulacji PID (P3.13.1.8 = odwrócony).

Jeśli wartość rzeczywista nie osiągnie wartości zadanej zmodyfikowanej o przyrost, wartość wzmocnienia zostanie i tak wyzerowana po upływie czasu ustawionego w parametrze P3.13.5.5. W napędzie jest wtedy przywracana normalna regulacja z normalną wartością zadaną.

W konfiguracji z wieloma pompami, jeśli podczas wzmacniania zostanie uruchomiona pompa pomocnicza, sekwencja wzmacniania jest przerywana i następuje wznowienie normalnej regulacji.

## *P3.13.5.6 WARTOŚĆ ZADANA SP1 MAKSYMALNEGO CZASU WZMOCNIENIA UŚPIENIA (ID 1795)*

Ten parametr służy do ustawiania czasu powrotu dla funkcji wzmocnienia uśpienia.

#### *P3.13.5.7 CZĘSTOTLIWOŚĆ UŚPIENIA SP2 (ID 1075)*

Za pomocą tego parametru można ustawić limit, poniżej którego utrzymująca się przez określony czas częstotliwość wyjściowa napędu spowoduje przejście w stan uśpienia.

### *P3.13.5.8 OPÓŹNIENIE UŚPIENIA SP2 (ID 1076)*

Za pomocą tego parametru można ustawić minimalny czas, w jakim częstotliwość wyjściowa napędu musi pozostać poniżej określonego limitu, co spowoduje przejście w stan uśpienia.

#### *P3.13.5.9POZIOM BUDZENIA SP2 (ID 1077)*

Za pomocą tego parametru można określić moment wybudzenia napędu ze stanu uśpienia.

#### *P3.13.5.10 TRYB BUDZENIA SP2 (ID 1020)*

Za pomocą tego parametru można wybrać konfigurację parametru poziomu wybudzenia.

#### *P3.13.5.11 WARTOŚĆ ZADANA 2 WZMOCNIENIA UŚPIENIA (ID 1794)*

Ten parametr określa wartość dodawaną do faktycznej wartości zadanej, gdy jest aktywna funkcja wzmocnienia uśpienia.

#### *P3.13.5.12 WARTOŚĆ ZADANA SP2 MAKSYMALNEGO CZASU WZMOCNIENIA UŚPIENIA (ID 1796)*

Ten parametr służy do ustawiania czasu powrotu dla funkcji wzmocnienia uśpienia.

#### 10.14.6 MONITOROWANIE SPRZĘŻENIA ZWROTNEGO

Dzięki monitorowaniu sprzężenia zwrotnego można upewnić się, że wartość sprzężenia zwrotnego regulatora PID (wartość procesowa lub wartość rzeczywista) mieści się w ustalonych limitach. Za pomocą tej funkcji można na przykład odnaleźć uszkodzoną rurę i zatrzymać wyciek.

Te parametry określają zakres, w którym wartość sygnału sprzężenia zwrotnego regulatora PID pozostanie prawidłowa. Jeśli sygnał sprzężenia zwrotnego PID przekroczy zakres i taki stan będzie się utrzymywać dłużej niż czas opóźnienia, zostanie wyświetlona usterka monitorowania sprzężenia zwrotnego (kod usterki 101).

#### *P3.13.6.1 WŁĄCZ MONITOROWANIE SPRZĘŻENIA ZWROTNEGO (ID 735)*

Parametr ten umożliwia włączenie funkcji monitorow. sprz. zwrotnego. Można skonfigurować funkcję monitorowania sprzężenia zwrotnego w taki sposób, aby wartość sprzężenia zwrotnego z regulatora PID pozostawała w ustawionych granicach.

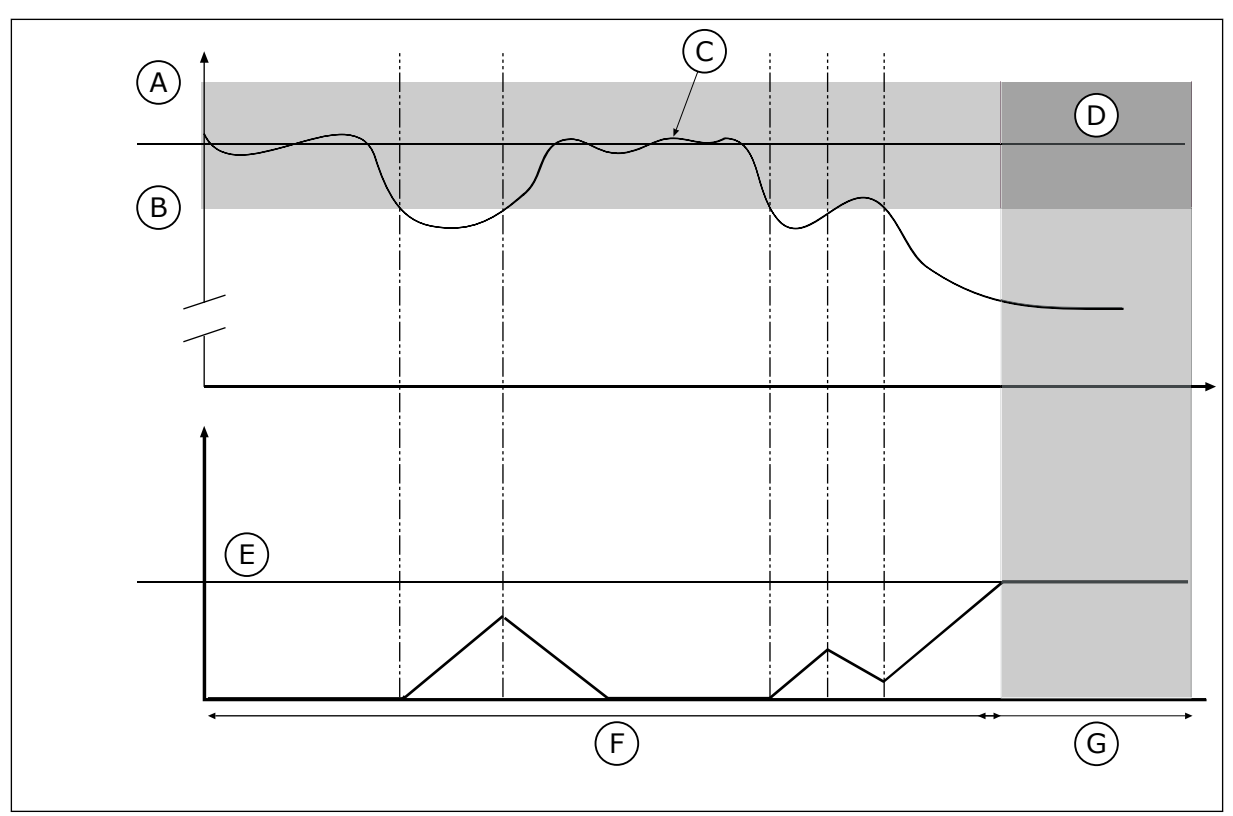

*Rys. 83: Funkcja monitorowania sprzężenia zwrotnego*

- A. Górny limit (ID736)
- B. Dolny limit (ID758)
- C. Wartość rzeczywista
- E. Opóźnienie (ID737)
- F. Tryb regulacji
- G. Alarm lub usterka

D. Reference

## *P3.13.6.2 GÓRNY LIMIT (ID 736)*

Ten parametr służy do ustawiania górnego limitu dla sygnału sprz. zwrotnego PID. Jeśli wartość sygnału sprzężenia zwrotnego z regulatora PID przekroczy ten limit dłużej niż przez ustawiony czas, jest to interpretowane jako usterka monitorowania sprzężenia zwrotnego.

## *P3.13.6.3 DOLNY LIMIT (ID 758)*

Ten parametr służy do ustawiania dolnego limitu dla sygnału sprz. zwrotnego PID. Jeśli wartość sygnału sprzężenia zwrotnego z regulatora PID nie osiągnie tego limitu dłużej niż przez ustawiony czas, jest to interpretowane jako usterka monitorowania sprzężenia zwrotnego.

Ustawienie górnego i dolnego limitu wokół wartości zadanej. Jeśli wartość rzeczywista przekroczy limit, licznik zaczyna zliczać czas w górę. Gdy wartość rzeczywista mieści się w dozwolonym zakresie, licznik zlicza czas w dół. Gdy licznik osiągnie wartość większą niż wartość parametru P3.13.6.4 Opóźnienie, pojawi się alarm lub usterka. Wyboru odpowiedzi można dokonać za pomocą parametru P3.13.6.5 (Odpowiedź na usterkę monitorowania PID1).

# *P3.13.6.4 OPÓŹNIENIE (ID 737)*

Za pomocą tego parametru można określić maksymalny czas pozostawania sygnału sprz. zwrotnego PID poza limitami monitorow. zanim wystąpi usterka sprzęż. zwrotnego monitorow.

Jeśli w tym okresie nie zostanie osiągnięta wartość docelowa, pojawi się usterka lub alarm.

## *P3.13.6.5 ODPOWIEDŹ NA USTERKĘ MONITOROWANIA PID (ID 749)*

Ten parametr służy do wyboru reakcji napędu na usterkę "monitorowanie PID". Jeśli wartość sprzężenia zwrotnego z regulatora PID nie mieści się w limitach monitorowania dłużej niż ustawione opóźnienie monitorowania, jest to interpretowane jako usterka monitorowania PID.

### 10.14.7 KOMPENSACJA SPADKU CIŚNIENIA

W przypadku zwiększania ciśnienia w długiej rurze z wieloma wylotami najlepszym miejscem ustawienia czujnika będzie połowa długości rury (pozycja 2 na rysunku). Czujnik można również umieścić bezpośrednio za pompą. W ten sposób prawidłowe ciśnienie zostanie osiągnięte bezpośrednio za pompą, jednak na dalszych odcinkach rury spadnie ono wraz z przepływem.

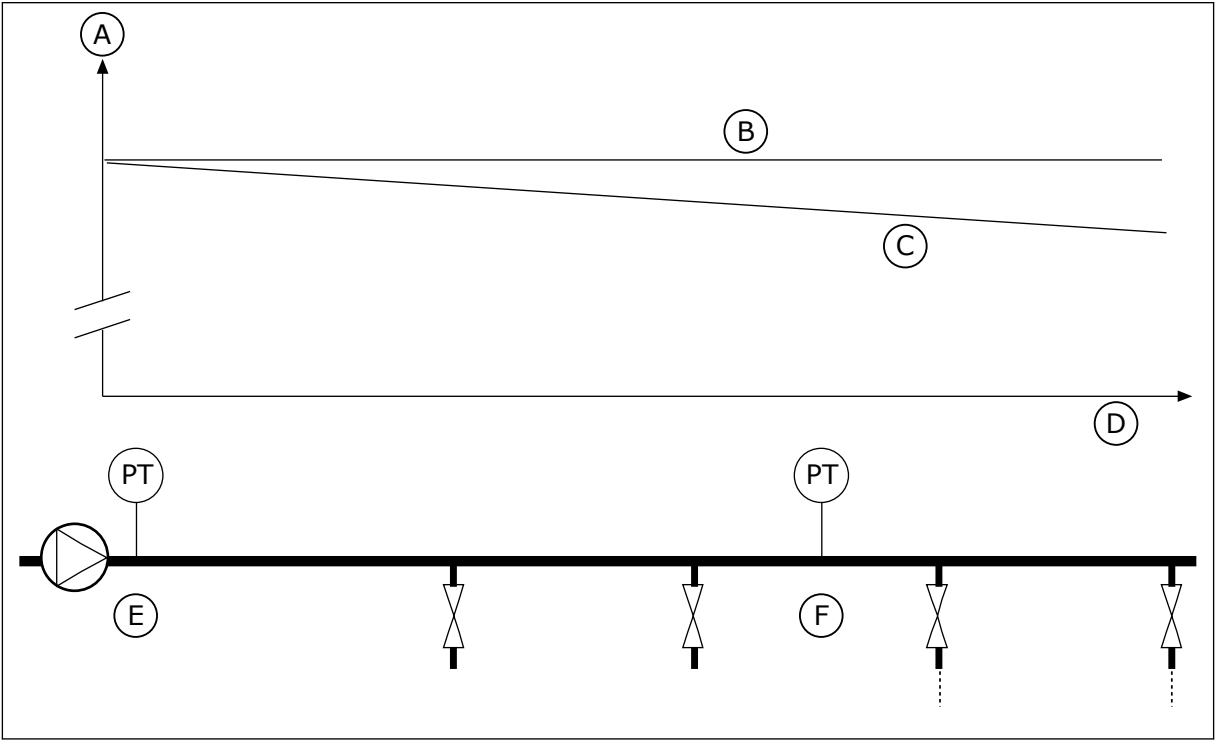

*Rys. 84: Pozycja czujnika ciśnienia*

- A. Ciśnienie
- B. Brak przepływu
- C. Przepływ
- D. Długość rury
- E. Pozycja 1
- F. Pozycja 2

## *P3.13.7.1 WŁĄCZ WARTOŚĆ ZADANĄ 1 (ID 1189)*

Parametr ten umożliwia włączenie kompensacji utraty ciśnienia w systemie pomp.

W układzie z regulacją ciśnienia ta funkcja kompensuje spadek ciśnienia występujący na końcu rurociągu wskutek przepływu cieczy.

## *P3.13.7.2 MAKS. KOMPENSACJA WARTOŚCI ZADANEJ 1 (ID 1190)*

Za pomocą tego parametru można ustawić maksymalną kompensację wartości zadanej PID stosowanej, gdy częstotliwość wyjściowa napędu jest na maksymalnym poziomie. Wartość kompensacji jest dodawana do faktycznej wartości zadanej jako funkcja częstotliwości wyjściowej.

Kompensacja wartości zadanej = maksymalna kompensacja \* (częstotliwość wyjściowaczęstotliwość minimalna)/(częstotliwość maksymalna-częstotliwość minimalna).

Czujnik jest umieszczony w pozycji 1. Ciśnienie w rurze będzie utrzymywać się na stałym poziomie w przypadku braku przepływu. Jednak wraz z przepływem ciśnienie spada na dalszych odcinkach rury. Aby skompensować spadek ciśnienia, można zwiększać wartość zadaną w miarę wzrostu natężenia przepływu. Przepływ jest obliczany za pomocą częstotliwości wyjściowej, a wartość zadana zwiększa się liniowo wraz ze wzrostem natężenia przepływu.

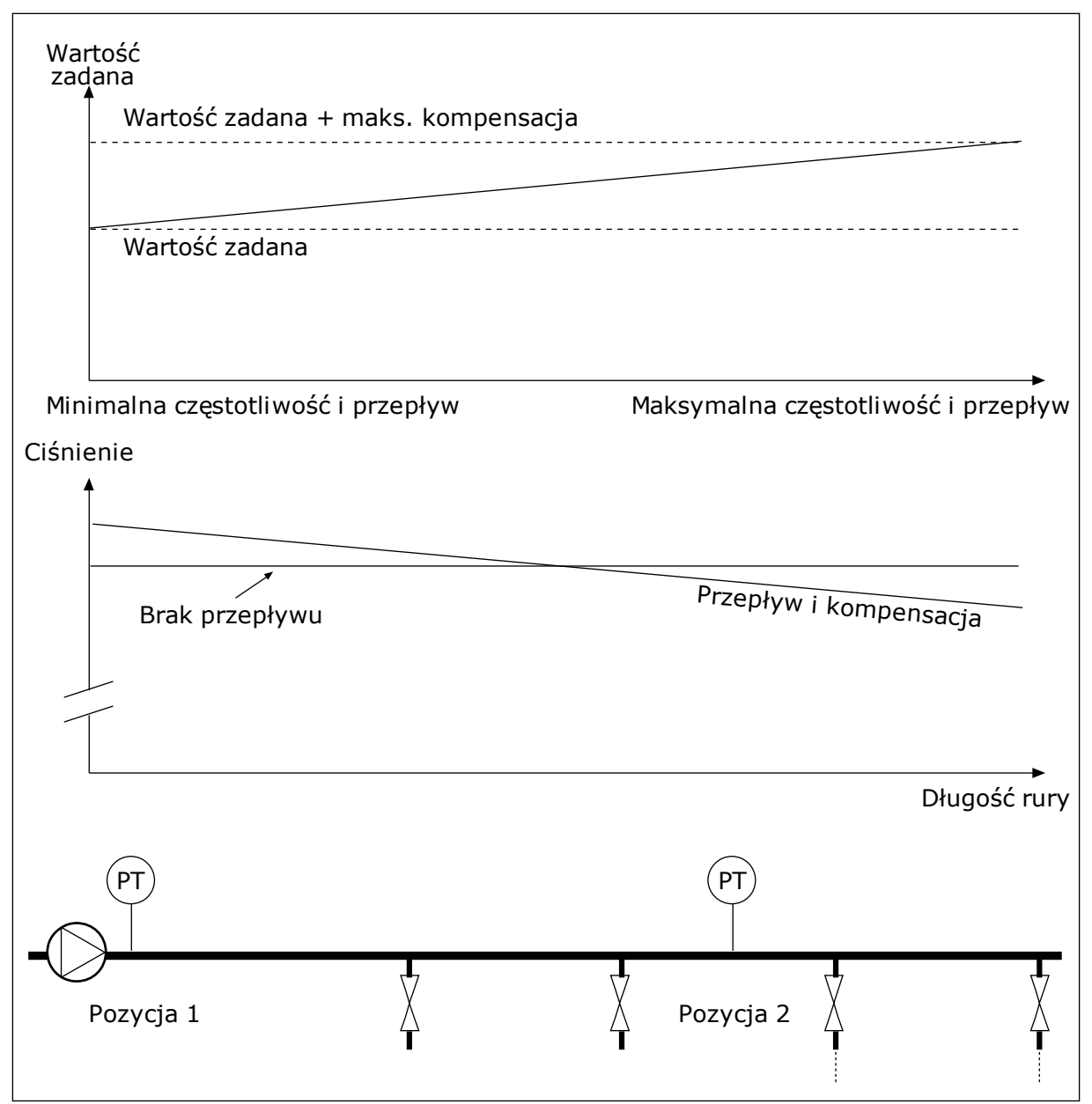

*Rys. 85: Włączanie wartości zadanej 1 w celu kompensacji spadku ciśnienia*

## 10.14.8 ŁAGODNY START

Funkcja łagodnego startu pozwala osiągnąć określony poziom wartości procesowej przy niskiej prędkości przed rozpoczęciem sterowania przez regulator PID. Jeśli proces nie osiągnie określonego poziomu w ramach limitu czasu, zostanie wyświetlona usterka.

Za pomocą funkcji można powoli napełniać pustą rurę, aby zapobiec jej uszkodzeniu przez silny strumień wody.

Zalecane jest używanie funkcji łagodnego startu zawsze po wybraniu funkcji sterowania wielopompowego.

# *P3.13.8.1 FUNKCJA ŁAGODNEGO STARTU (ID 1094)*

Parametr umożliwia włączenie funkcji łagodnego startu. Za pomocą funkcji można powoli napełniać pustą rurę, aby zapobiec jej uszkodzeniu przez silny strumień płynu.

### *Tabela 120: Tabela wyboru*

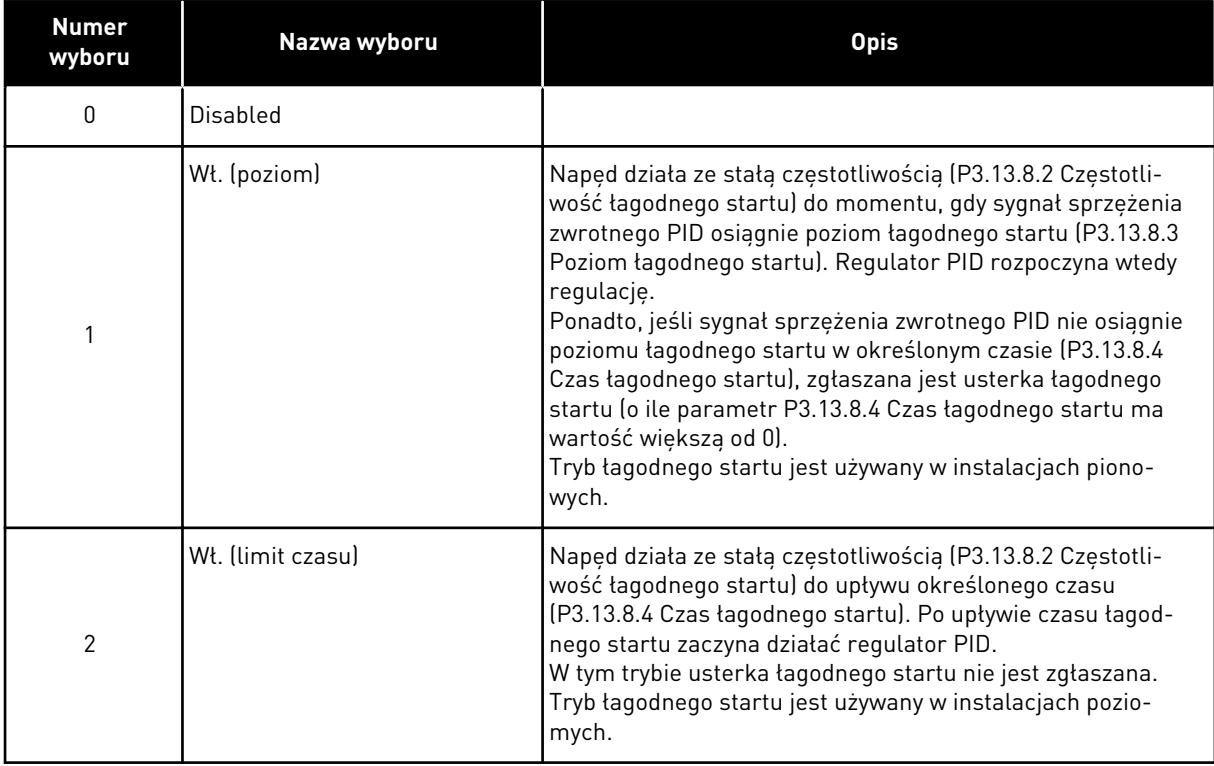

## *P3.13.8.2 CZĘSTOTLIWOŚĆ ŁAGODNEGO STARTU (ID 1055)*

Za pomocą tego parametru można ustawić częstotliwość zadaną napędu, używaną po uaktywnieniu funkcji łagodnego startu.

## *P3.13.8.3 POZIOM ŁAGODNEGO STARTU (ID 1095)*

Za pomocą tego parametru można ustawić poziom, poniżej którego sterowanie łagodnym startem jest włączone podczas uruchamiania napędu.

Napęd pracuje przy częstotliwości startu PID do momentu osiągnięcia ustawionej wartości przez sprzężenie zwrotne. Następnie regulator PID rozpocznie sterowanie napędem. Parametr jest stosowany po zaznaczeniu opcji "Wł. (poziom)" w funkcji łagodnego startu.

## *P3.13.8.4 LIMIT CZASU ŁAGODNEGO STARTU (ID 1096)*

Ten parametr służy do ustawiania czasu powrotu dla funkcji łagodnego startu. Kiedy w funkcji łagodnego startu jest zaznaczona wartość *"Wł. (poziom)"*, ten parametr określa czas, po którym niepowodzenie łagodnego startu będzie powodowało zarejestrowanie usterki. Jeśli funkcja łagodnego startu ma ustawiona wartość "Wł. (limit czasu)", napęd pracuje z częstotliwością łagodnego startu aż do upływu czasu ustawionego w tym parametrze.

Jeśli w parametrze P3.13.8.1 Funkcja łagodnego startu jest wybrana opcja *Wł. (limit czasu)*, parametr Limit czasu łagodnego startu określa czas działania napędu ze stałą częstotliwością łagodnego startu (P3.13.8.2 Częstotliwość łagodnego startu), po którym rozpoczyna działanie regulator PID.

### *P3.13.8.5 USTERKA ŁAGODNEGO NAPEŁNIANIA PID (ID 748)*

Ten parametr służy do wyboru reakcji napędu na usterkę "łagodne napeł. PID". Jeśli wartość sprzężenia zwrotnego z regulatora PID nie osiągnie ustawionego poziomu w ramach limitu czasu, jest to interpretowane jako usterka łagodnego napełniania.

0 = brak reakcji

 $1 =$ alarm

2 = usterka (zatrzymaj zgodnie z trybem stopu)

3 = usterka (zatrzymaj wybiegiem)

# 10.14.9 MONITOROWANIE CIŚNIENIA WEJŚCIOWEGO

Za pomocą funkcji monitorowania ciśnienia wejściowego można upewnić się, czy na wlocie pompy jest wystarczająca ilość wody. Jeśli tak jest, pompa nie będzie zasysać powietrza i nie wystąpi kawitacja. Aby korzystać z tej funkcji, należy zainstalować czujnik ciśnienia na wlocie pompy.

Jeśli ciśnienie wejściowe pompy spadnie poniżej ustawionego limitu alarmu, pojawi się alarm. Zostanie zredukowane ciśnienie wyjściowe pompy poprzez zmniejszenie wartości zadanej regulatora PID. Jeśli ciśnienie spadnie poniżej limitu usterki, pompa zostanie zatrzymana i pojawi się usterka.

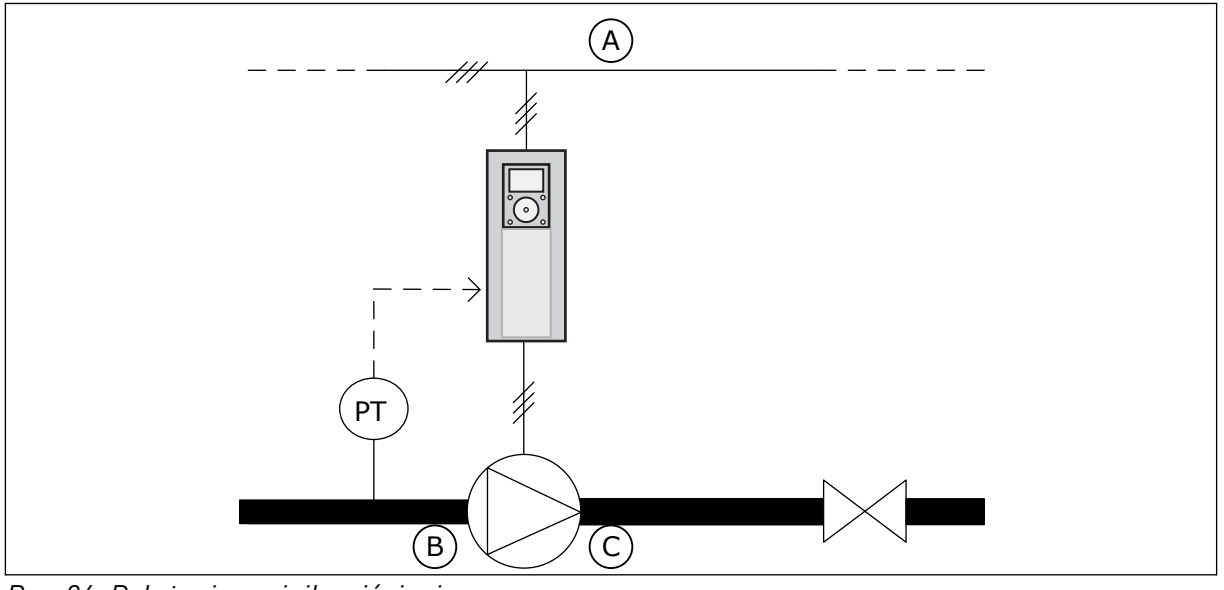

*Rys. 86: Położenie czujnika ciśnienia*

A. Zasilanie sieciowe

C. Wylot

B. Wlot

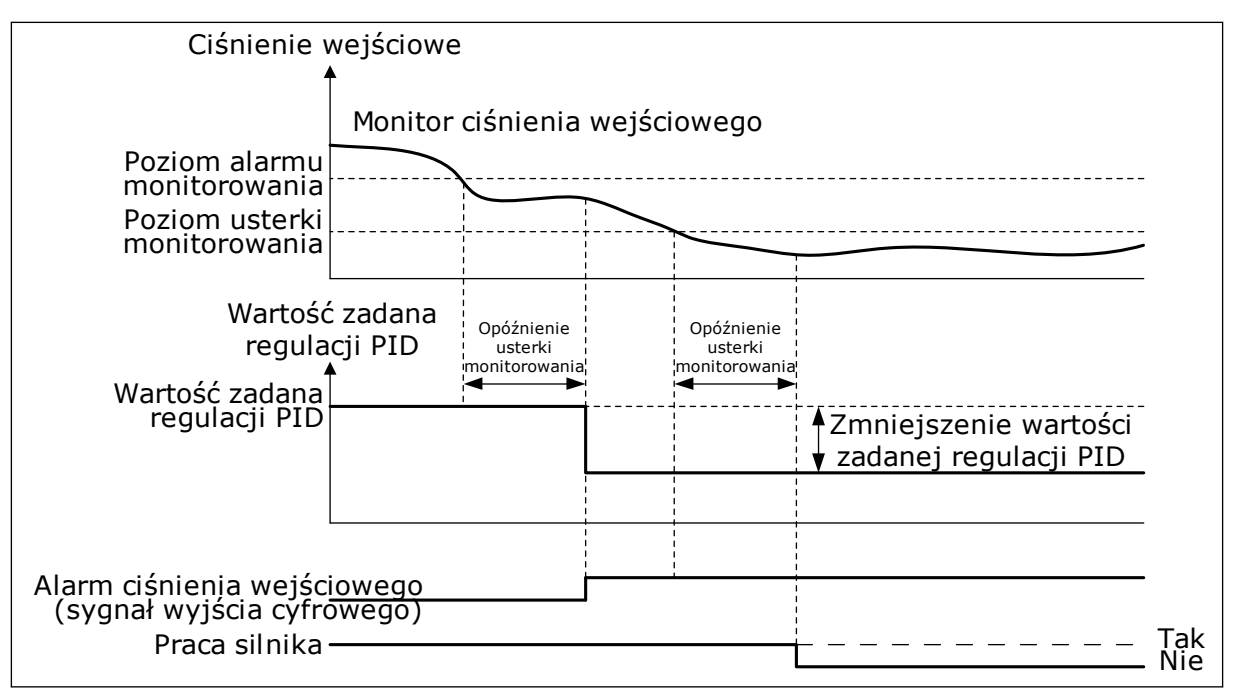

*Rys. 87: Funkcja monitorowania ciśnienia wejściowego*

## *P3.13.9.1 WŁĄCZ MONITOROWANIE (ID 1685)*

Parametr ten umożliwia włączenie funkcji monitor. ciśn. wejś. Za pomocą tej funkcji można upewnić się, czy na wlocie pompy jest wystarczająca ilość płynu.

### *P3.13.9.2 SYGNAŁ MONITOROWANIA (ID 1686)*

Ten parametr służy do wyboru źródła sygnału ciśnienia wejściowego.

#### *P3.13.9.3 WYBÓR JEDNOSTKI MONITOROWANIA (ID 1687)*

Ten parametr służy do wyboru jednostki sygnału ciśnienia wejściowego. Sygnał monitorowania (P3.13.9.2) można przeskalować do jednostek procesowych w panelu sterującym.

#### *P3.13.9.4 MIEJSCA DZIESIĘTNE JEDNOSTKI MONITOROWANIA (ID 1688)*

Ten parametr służy do ustawienia liczby miejsc po przecinku dla jednostki sygnału ciśnienia wej.

Sygnał monitorowania (P3.13.9.2) można przeskalować do jednostek procesowych w panelu sterującym.

### *P3.13.9.5 MINIMALNA WARTOŚĆ JEDNOSTKI MONITOROWANIA (ID 1689)*

Ten parametr służy do ustawienia minimalnej wartości sygnału ciśnienia wej. Wprowadzić wartość w wybranej jednostce procesowej. Przykładowo wartość sygnału analogowego 4...20 mA odpowiada ciśnieniu 0...10 barów.

## *P3.13.9.6 MAKSYMALNA WARTOŚĆ JEDNOSTKI MONITOROWANIA (ID 1690)*

Ten parametr służy do ustawienia maksymalnej wartości sygnału ciśnienia wej.

Wprowadzić wartość w wybranej jednostce procesowej. Przykładowo wartość sygnału analogowego 4...20 mA odpowiada ciśnieniu 0...10 barów.

### *P3.13.9.7 POZIOM ALARMU MONITOROWANIA (ID 1691)*

Parametr ten umożliwia ustawienie limitu alarmu dla ciśnienia wej. Jeśli zmierzone ciśnienie wejściowe pompy spadnie poniżej tego limitu, zostanie wygenerowany alarm ciśnienia wejściowego.

### *P3.13.9.8 POZIOM USTERKI MONITOROWANIA (ID 1692)*

Parametr ten umożliwia ustawienie limitu dla usterki ciśnienia wej. Jeśli zmierzone ciśnienie wejściowe pompy pozostaje poniżej tego limitu dłużej niż ustawiony czas, jest to interpretowane jako usterka ciśnienia wejściowego.

### *P3.13.9.9 OPÓŹNIENIE USTERKI MONITOROWANIA (ID 1693)*

Za pomocą tego parametru można określić maksymalny czas pozostawania ciśnienia wej. pod limitem usterki zanim wystąpi usterka ciśnienia wej.

### *P3.13.9.10 ZMNIEJSZENIE WARTOŚCI ZADANEJ REGULACJI PID (ID 1694)*

Parametr ten określa stopień zmniejszenia wartości zadanej regulatora PID, gdy zmierzone ciśnienie wej. znajduje się poniżej limitu alarmu.

### 10.14.10 FUNKCJA UŚPIENIA W RAZIE WYKRYCIA BRAKU ZAPOTRZEBOWANIA

Ta funkcja gwarantuje, że pompa nie będzie działała z dużą prędkością, jeśli w układzie nie ma na to zapotrzebowania.

Funkcja uaktywnia się, gdy sygnał sprzężenia zwrotnego PID oraz częstotliwość wyjściowa w napędzie pozostają w określonych obszarach histerezy dłużej, niż określa to parametr P3.13.10.4 Czas monitorowania SNDD.

Sygnał zwrotny regulatora PID i częstotliwość wyjściowa mają różne ustawienia histerezy. Histereza sprzężenia zwrotnego PID (P3.13.10.2 Histereza błędu SNDD) jest podawana w wybranych jednostkach procesowych wokół wartości zadanej PID.

Gdy funkcja zostanie włączona, do wartości sprzężenia zwrotnego jest wewnętrznie dodawana wartość tymczasowego modyfikatora dopasowania (Dod. rzecz. SNDD.

- Jeśli w układzie nie występuje zapotrzebowanie, wartość wyjściowa regulatora PID i częstotliwość wyjściowa napędu spadają w kierunku 0. Jeśli wartość sprzężenia zwrotnego PID pozostaje w obszarze histerezy, napęd przechodzi w tryb uśpienia.
- Jeśli wartość sprzężenia zwrotnego PID wychodzi poza obszar histerezy, funkcja jest wyłączana i napęd wraca do normalnego działania.

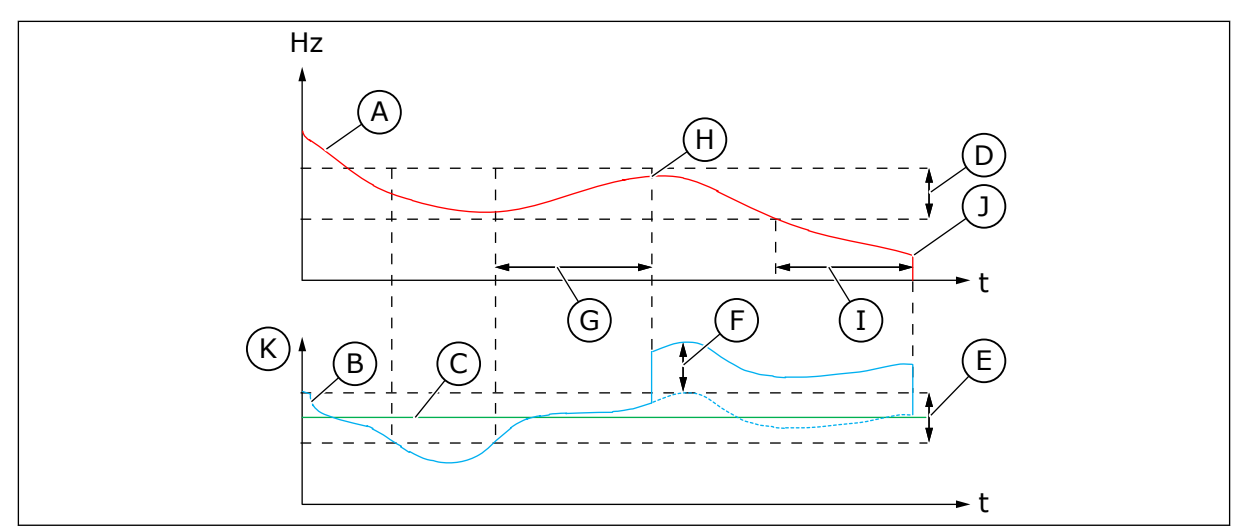

*Rys. 88: Uśpienie, nie wykryto zapotrzebowania*

- A. Częstotliwość wyjściowa napędu
- B. Wartość sprzężenia zwrotnego PID
- C. Wartość zadana regulatora PID
- D. Histereza częstotliwości SNDD (P3.13.10.3)
- E. Histereza błędu SNDD (P3.13.10.2) Obszar histerezy wokół wartości zadanej regulatora PID.
- F. Dod. rzecz. SNDD (P3.13.10.5)
- G. Czas monitorowania SNDD (P3.13.10.4)
- H. Wartość sprzężenia zwrotnego PID i częstotliwość wyjściowa w napędzie pozostają w obszarach histerezy przez ustalony czas (czas monitorowania SNDD). Do wartości sprzężenia zwrotnego PID jest dodawana wartość modyfikatora dopasowania (Dod. rzecz. SNDD).
- I. Wartość zadana 1 czasu opóźnienia uśpienia (P3.13.5.2)
- J. Napęd przechodzi w tryb uśpienia.
- K. Jednostka procesowa (P3.13.1.4)

## *P3.13.10.1 WŁĄCZ FUNKCJĘ UŚPIENIE — BRAK WYKRYCIA ZAPOTRZEBOWANIA (ID 1649)*

Ten parametr służy do włączania funkcji Szcz. braku wym. uśp. (SNDD)

## *P3.13.10.2 HISTEREZA BŁĘDU SNDD (ID 1658)*

Ten parametr służy do ustawienia histerezy wartości błędu regulatora PID.

## *P3.13.10.3 HISTEREZA CZĘSTOTLIWOŚCI SNDD (ID 1663)*

Ten parametr służy do ustawienia histerezy częstotliwości wyjściowej napędu.

## *P3.13.10.4 CZAS MONITOROWANIA SNDD (ID 1668)*

Ten parametr służy do ustawiania czasu, przez który częstotliwość wyjściowa napędu i wartość błędu regulatora PID muszą pozostawać w obszarach histerezy przed uaktywnieniem funkcji SNDD.

## *P3.13.10.5 DOD. RZECZ. SNDD (ID 1669)*

Ten parametr określa wartość dodawaną do faktycznej wartości sprz. zwrot. PID przez krótki czas, gdy jest aktywna funkcja SNDD.

# **10.15 ZEWNĘTRZNY REGULATOR PID**

### *P3.14.1.1 WŁĄCZ ZEWNĘTRZNĄ REGULACJĘ PID (ID 1630)*

Parametr umożliwia włączenie regulatora PID.

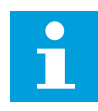

#### **WSKAZÓWKA!**

Regulator jest przeznaczony tylko do użytku zewnętrznego. Można go podłączyć do wyjścia analogowego.

#### *P3.14.1.2 SYGNAŁ STARTU (ID 1049)*

Ten parametr służy do ustawiania sygnału uruchamiania i zatrzymywania regulatora PID 2 używanego zewnętrznie.

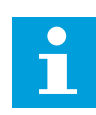

### **WSKAZÓWKA!**

Ten parametr nie będzie działać, jeśli regulator PID2 nie zostanie włączony w menu podstawowym dla PID2.

## *P3.14.1.3 WYJŚCIE W STOP (ID 1100)*

Ten parametr służy do ustawiania wartości wyjściowej regulatora PID jako procentu jego maksymalnej wartości wyjściowej w przypadku zatrzymania za pomocą wyjścia cyfrowego. Jeśli wartość parametru zostanie ustawiona na 100%, zmiana wartości błędu o 10% powoduje zmianę wyjścia regulatora o 10%.

## **10.16 FUNKCJA STEROWANIA WIELOPOMPOWEGO**

Funkcja sterowania wielopompowego umożliwia kontrolowanie systemu, w którym równolegle działa do 8 silników, napędzających np. pompy, wentylatory lub sprężarki. Wewnętrzny regulator PID napędu obsługuje niezbędną liczbę silników oraz steruje ich prędkością silników odpowiednio do zapotrzebowania.

#### 10.16.1 LISTA KONTROLNA ROZRUCHU WIELU POMP (WIELU NAPĘDÓW)

Poniższa lista kontrolna pomoże w konfigurowaniu podstawowych ustawień systemu wielopompowego (wielonapędowego). Jeśli do parametryzacji jest używany panel sterujący, do konfigurowania podstawowych ustawień można używać także kreatora aplikacji.

Zacznij pierwsze uruchomienie od napędów, w których sygnał sprzężenia zwrotnego z regulatora PID (np. czujnika ciśnienia) jest podłączony do wejścia analogowego (domyślnie: AI2). Wykonaj to dla wszystkich napędów w systemie.

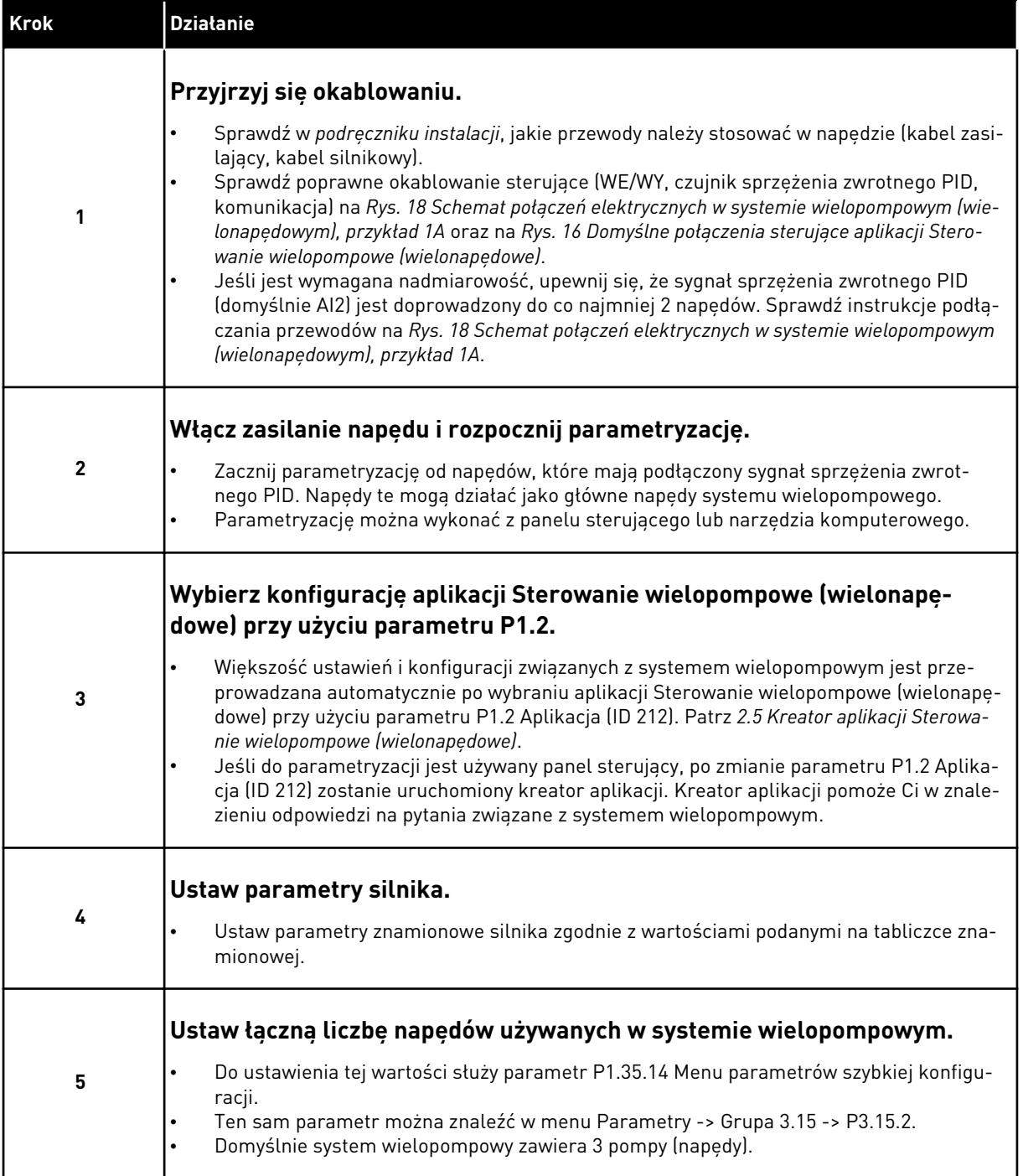

a dhe ann an 1970.<br>Bhuailtean

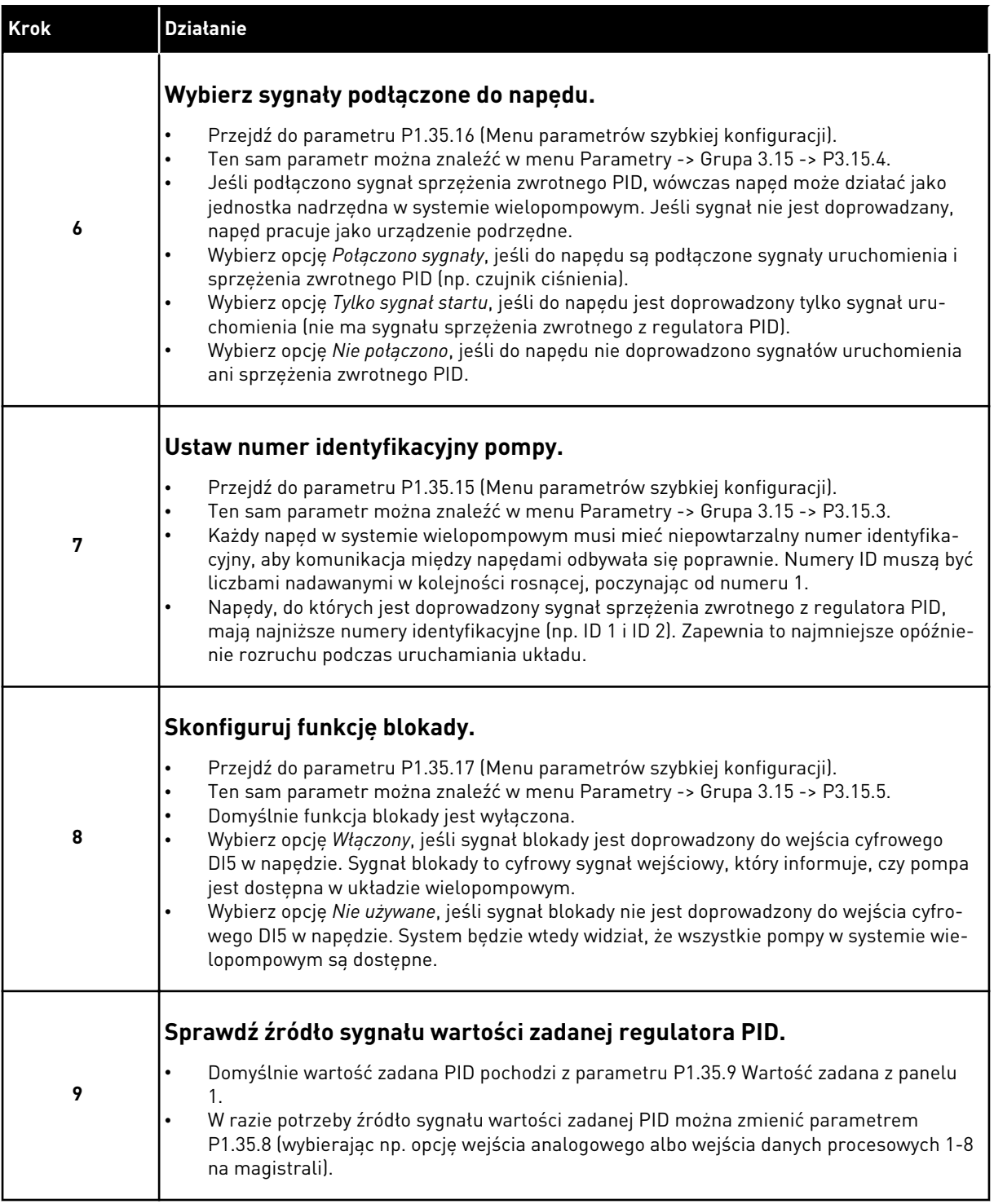

Podstawowe ustawienia systemu wielopompowego zostały skonfigurowane. Ta sama lista kontrolna może posłużyć do konfiguracji kolejnych napędów w systemie.

# 10.16.2 KONFIGURACJA SYSTEMU

Funkcja sterowania wielopompowego ma 2 różne konfiguracje. Wybór konfiguracji zależy od liczby napędów w układzie.

### KONFIGURACJA Z JEDNYM NAPĘDEM

Tryb z jednym napędem kontruje system z 1 pompą o zmiennej prędkości i maksymalnie 7 pompami pomocniczymi. Wewnętrzny regulator PID napędu steruje prędkością 1 pompy i podaje za pośrednictwem wyjść przekaźnikowych sygnały sterujące uruchomienia lub zatrzymania do pomp pomocniczych. Do podłączenia zasilania pomp pomocniczych niezbędne są styczniki zewnętrzne.

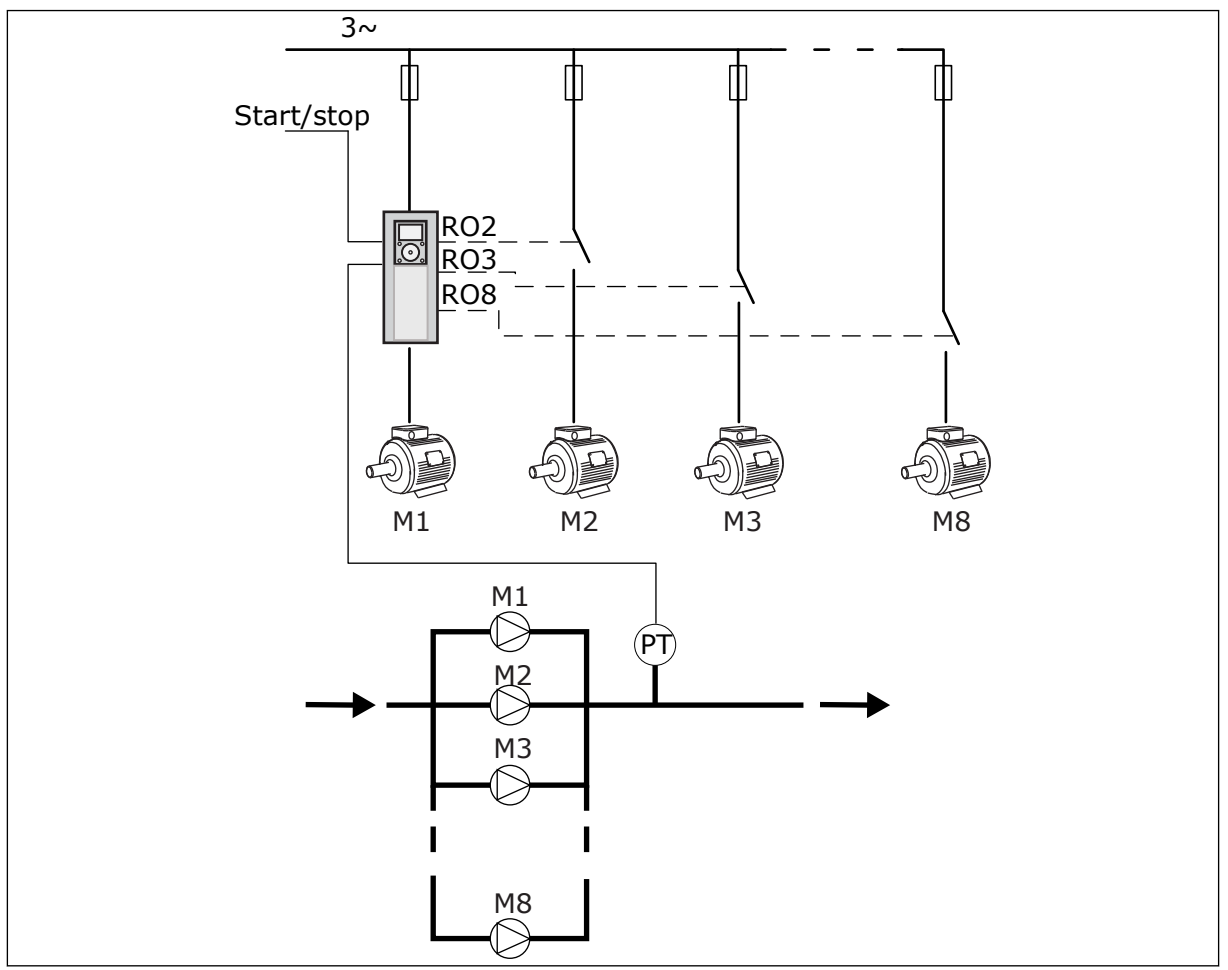

*Rys. 89: Konfiguracja z jednym napędem (PT = czujnik ciśnienia)*

#### KONFIGURACJA Z WIELOMA NAPĘDAMI

Tryby z wieloma napędami (wieloma nadrzędnymi i wieloma napędzanymi) służą do kontroli systemu zawierającego maksymalnie 8 pomp o zmiennej prędkości. Każda pompa jest sterowana własnym napędem. Wszystkie pompy są sterowane wewnętrznym regulatorem PID napędu. Napędy komunikują się przy użyciu magistrali komunikacyjnej (Modbus RTU). Na poniższym rysunku przedstawiono zasadę konfiguracji z wieloma napędami. Patrz również ogólny schemat elektryczny układu wielopompowego na *[Rys. 18 Schemat połączeń](#page-50-0)  [elektrycznych w systemie wielopompowym \(wielonapędowym\), przykład 1A](#page-50-0)*.

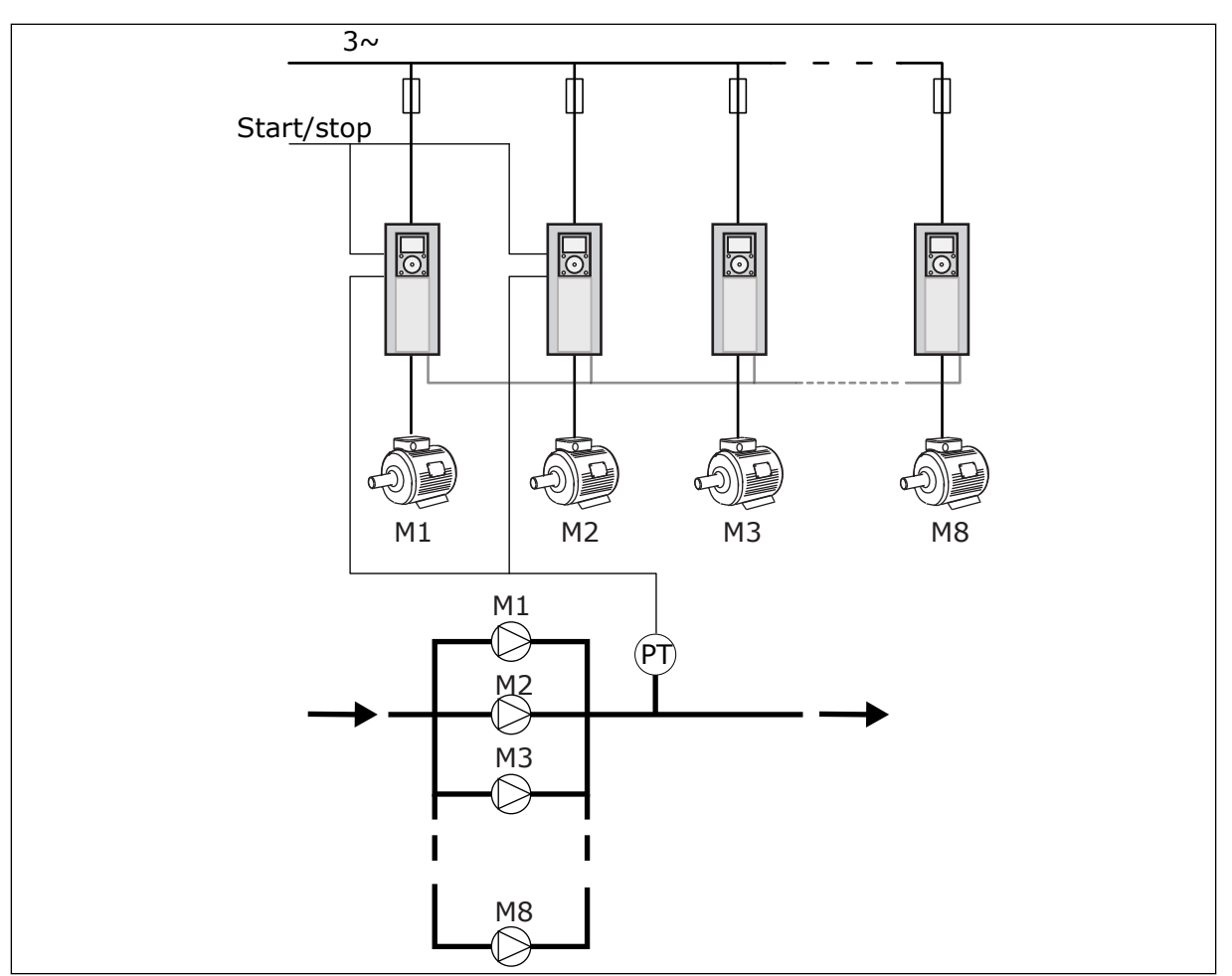

*Rys. 90: Konfiguracja z wieloma napędami (PT = czujnik ciśnienia)*

## *P3.15.1 TRYB STER. WIELOPOMP. (ID 1785)*

Ten parametr określa konfigurację i tryb sterowania systemu wielopompowego. Funkcja sterowania wielopompowego umożliwia sterowanie maksymalnie 8 silnikami (to znaczy pompami, wentylatorami lub kompresorami) za pomocą regulatora PID.

## 0 = JEDEN NAPĘD

Tryb z jednym napędem kontruje system zawierający 1 pompę o zmiennej prędkości i maksymalnie 7 pomp pomocniczych. Wewnętrzny regulator PID napędu steruje prędkością 1 pompy i podaje za pośrednictwem wyjść przekaźnikowych sygnały sterujące uruchomienia lub zatrzymania do pomp pomocniczych. Do podłączenia zasilania pomp pomocniczych niezbędne są styczniki zewnętrzne.

1 z pomp jest podłączona do napędu i steruje całym układem. Kiedy pompa sterująca wykryje zapotrzebowanie na większą wydajność (sama działa przy maksymalnej częstotliwości), napęd wysyła przez wyjście przekaźnikowe sygnał do uruchomienia następnej pompy pomocniczej. Po uruchomieniu pompy pomocniczej pompa sterująca kontynuuje działanie regulacyjne, zaczynając od minimalnej częstotliwości.

Jeśli pompa sterująca układem wykryje, że aktualna wydajność jest zbyt duża w stosunku do zapotrzebowania (sama pracuje z minimalną częstotliwością), wysyła sygnał zatrzymania pompy pomocniczej. Jeśli w momencie, gdy pompa sterująca wykryje zbyt dużą wydajność,

nie działają żadne pompy pomocnicze, przechodzi ona do trybu uśpienia (jeżeli włączono funkcję uśpienia).

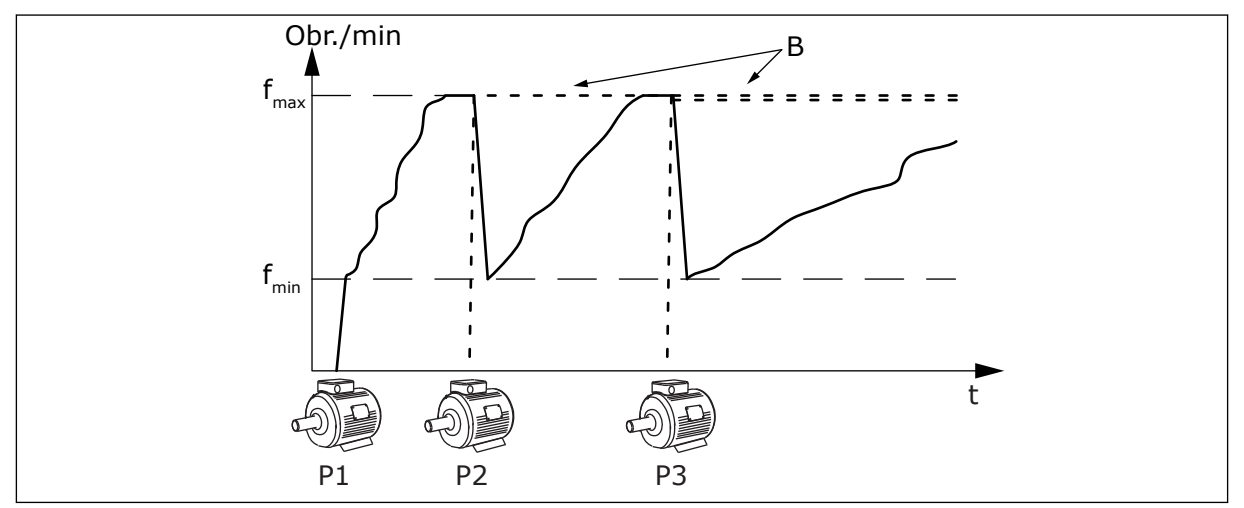

*Rys. 91: Sterowanie w trybie z jednym napędem*

P1 Pompa sterująca systemem B Pompy pomocnicze podłączone do sieci zasilającej (z bezpośrednim rozruchem)

# 1 = WIELE UZUPEŁNIAJĄCYCH

Tryb z wieloma urządzeniami napędzanymi kontruje system zawierający maksymalnie 8 pomp o zmiennej prędkości. Każda pompa jest sterowana własnym napędem. Wszystkie pompy są sterowane wewnętrznym regulatorem PID napędu.

1 pompa zawsze steruje całym systemem. Kiedy pompa sterująca wykryje zapotrzebowanie na większą wydajność (sama działa przy maksymalnej częstotliwości), przez magistralę komunikacyjną wysyła ona sygnał uruchomienia do następnej pompy. Następna pompa zwiększa prędkość i zaczyna pracować z tą samą prędkością, co pompa sterująca. Pompy pomocnicze działają z prędkością pompy sterującej układem.

Jeśli pompa sterująca układem wykryje, że aktualna wydajność jest zbyt duża w stosunku do zapotrzebowania (sama pracuje z minimalną częstotliwością), wysyła sygnał nakazujący zatrzymanie pompy pomocniczej. Jeśli w momencie, gdy pompa sterująca wykryje zbyt dużą wydajność, nie działają żadne pompy pomocnicze, przechodzi ona do trybu uśpienia (jeżeli włączono funkcję uśpienia).

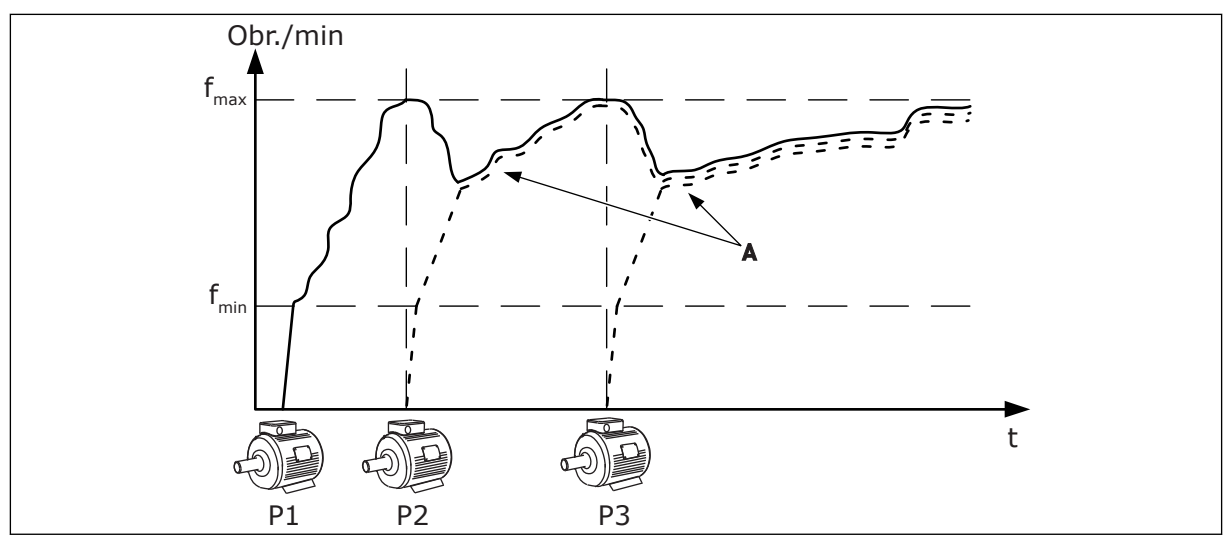

*Rys. 92: Sterowanie w trybie z wieloma urządzeniami napędzanymi*

- P1 Pompa steruje systemem.
- P2 Pompa przejmuje prędkość pompy P1.
- P3 Pompa przejmuje prędkość pompy P1.

## A Krzywa A pokazuje pompy pomocnicze, które pracują z taką samą prędkością jak pompa 1.

#### $1 = WIFIF$  GŁÓWNYCH

Tryb z wieloma urządzeniami nadrzędnymi kontruje system zawierający maksymalnie 8 pomp o zmiennej prędkości. Każda pompa jest sterowana własnym napędem. Wszystkie pompy są sterowane wewnętrznym regulatorem PID napędu.

1 pompa zawsze steruje całym systemem. Kiedy pompa sterująca wykryje zapotrzebowanie na większą wydajność (sama działa przy maksymalnej częstotliwości), stabilizuje się na poziomie stałej prędkości produkcyjnej, a następnie uruchamia następną pompę i przekazuje jej kontrolę nad układem.

Jeśli pompa sterująca układem stwierdzi, że aktualna wydajność jest zbyt duża w stosunku do zapotrzebowania (sama pracuje z minimalną częstotliwością), zatrzymuje się. Pompa działająca ze stałą prędkością produkcyjną zaczyna sterować całym układem. Jeśli istnieje wiele pomp działających ze stałą prędkością produkcyjną, sterowanie układem przejmuje ostatnio uruchomiona pompa. Jeśli w momencie, gdy pompa sterująca stwierdzi zbyt dużą wydajność, żadna pompa nie pracuje ze stałą prędkością produkcyjną, przechodzi ona do trybu uśpienia (jeśli jest włączona funkcja uśpienia).

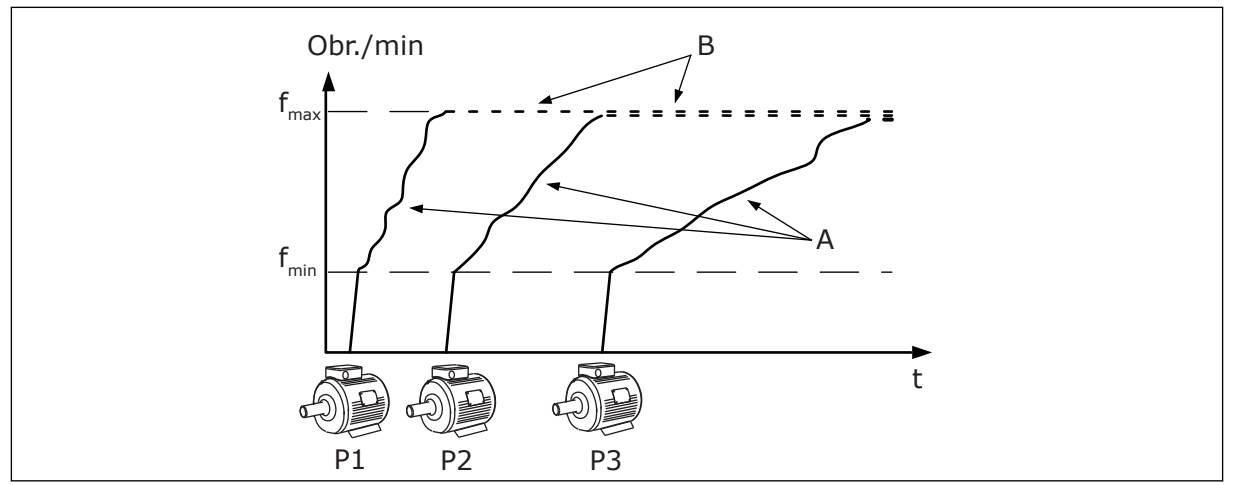

*Rys. 93: Sterowanie w trybie z wieloma urządzeniami nadrzędnymi*

A. Krzywe A pokazują sterowanie pompami B. Pompy pracują ze stałą częstotliwością

produkcyjną

# *P3.15.2 LICZBA POMP (ID 1001)*

Za pomocą tego parametru można ustawić łączną liczbę silników/pomp używanych w systemie wielopompowym. Maksymalna liczba pomp w systemie wielopompowym wynosi 8.

Ten parametr jest ustawiany podczas instalacji. Jeśli na przykład 1 napęd zostanie usunięty na potrzeby serwisowania pompy, nie trzeba zmieniać tego parametru.

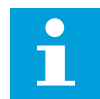

## **WSKAZÓWKA!**

W trybach z wieloma urządzeniami napędzanymi i wieloma urządzeniami nadrzędnymi ten parametr musi mieć identyczną wartość dla wszystkich napędów, aby mogły się one poprawnie komunikować.

#### *P3.15.3 NUMER IDENTYFIKACYJNY POMPY (ID 1500)*

Parametr ten umożliwia określenie numeru ID napędu. Ten parametr jest używany tylko w trybach z wieloma urządzeniami napędzanymi i wieloma urządzeniami nadrzędnymi.

Każdy napęd w systemie pomp musi mieć niepowtarzalny numer kolejny (ID). Numeracja zawsze zaczyna się od 1.

Pompa 1 jest zawsze główną pompą w systemie wielopompowym. Napęd nr 1 kontroluje proces i obsługuje regulator PID. Do napędu nr 1 muszą być doprowadzane sygnały sprzężenia zwrotnego PID i wartości zadanej PID.

Jeśli w systemie nie ma napędu nr 1 (np. jest on wyłączony), następny zacznie pracę jako zapasowy napęd nadrzędny systemu wielopompowego.

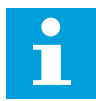

#### **WSKAZÓWKA!**

Komunikacja między napędami nie działa poprawnie w następujących sytuacjach:

- numery identyfikacyjne pomp nie są określone w kolejności rosnącej (poczynając od 1) lub
- dwa napędy mają ten sam numer ID.

#### *P3.15.4 SYGNAŁY STARTU I SPRZĘŻENIA ZWROTNEGO (ID 1782)*

Ten parametr służy do ustawiania monitorowanego sygnałów podłączonych do napędu.

0 = sygnały startu i sprzężenia zwrotnego PID nie są doprowadzone do napędu

1 = tylko sygnały startu są doprowadzone do napędu

2 = sygnały startu i sprzężenia zwrotnego PID są doprowadzone do napędu

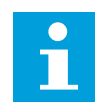

#### **WSKAZÓWKA!**

Parametr ten określa tryb pracy napędu (nadrzędny lub podrzędny) w systemie wielopompowym. Napędy, do których są doprowadzone sygnały poleceń uruchomienia i sprzężenia zwrotnego PID, mogą działać jako napędy nadrzędne w systemie wielopompowym. Jeśli wielopompowy system zawiera kilka napędów, do których są doprowadzone wszystkie sygnały, rolę nadrzędnego przejmuje napęd o najniższym numerze identyfikacyjnym pompy (P3.15.3).

#### 10.16.3 BLOKADY

Blokady informują układ wielopompowy, że silnik jest niedostępny. Może się zdarzyć, że silnik został usunięty z układu w celach konserwacyjnych lub przełączony na sterowanie ręczne.

#### *P3.15.5 BLOKADA POMPY (ID 1032)*

Za pomoca tego parametru można właczać i wyłaczać blokady. Sygnał blokady informuje system sterowania wielopompowego, czy silnik jest dostępny, czy nie. Sygnały blokady są podawane za pomocą sygnałów DI.

Aby korzystać z blokad, należy włączyć parametr P3.15.2. Wybierz stan poszczególnych silników za pomocą wejścia cyfrowego (parametry od P3.5.1.34 do P3.5.1.39). Jeśli wejście ma wartość ZAMKNIĘTY, czyli jest aktywne, logika sterowania wielopompowego łączy silnik z układem wielopompowym.

#### 10.16.4 PODŁĄCZENIE CZUJNIKA SPRZĘŻENIA ZWROTNEGO W SYSTEMIE WIELOPOMPOWYM

Największą dokładność i nadmiarowość systemu wielopompowego można uzyskać, używając osobnych czujników sprzężenia zwrotnego do każdego napędu.

|                                              |   |                     | Napęd 1: Standardowa karta WE/WY |
|----------------------------------------------|---|---------------------|----------------------------------|
|                                              |   | <b>Zacisk</b>       | <b>Sygnał</b>                    |
| Wartość<br>rzeczywista<br>$\pm$<br>(0)4–20mA | 4 | $A12+$              | Wejście analogowe 2+             |
|                                              | 5 | $A12-$              | Wejście analogowe 2-             |
|                                              | 6 | 24 $V_{\text{out}}$ | Napięcie pomocnicze 24 V         |
|                                              | 7 | GND                 | Masa dla WE/WY                   |
|                                              |   |                     |                                  |
|                                              |   |                     | Napęd 2: Standardowa karta WE/WY |
|                                              |   | <b>Zacisk</b>       | Sygnał                           |
| Wartość<br>rzeczywista<br>$\pm$<br>(0)4–20mA | 4 | $A12+$              | Wejście analogowe 2+             |
|                                              | 5 | $A12-$              | Wejście analogowe 2-             |
|                                              | 6 | 24 $V_{\text{out}}$ | Napięcie pomocnicze 24 V         |
|                                              | 7 | <b>GND</b>          | Masa dla WE/WY                   |
|                                              |   |                     |                                  |
|                                              |   |                     | Napęd 3: Standardowa karta WE/WY |
|                                              |   | <b>Zacisk</b>       | Sygnał                           |
| Wartość<br>rzeczywistą<br>(0)4–20mA<br>+     | 4 | $A12+$              | Wejście analogowe 2+             |
|                                              | 5 | $A12-$              | Wejście analogowe 2-             |
|                                              |   |                     |                                  |
|                                              | 6 | 24 $V_{\text{out}}$ | Napięcie pomocnicze 24 V         |
|                                              | 7 | <b>GND</b>          | Masa dla WE/WY                   |

*Rys. 94: Okablowanie czujników sprzężenia zwrotnego dla każdego napędu*

Można również podłączyć ten sam czujnik do wszystkich napędów. Czujnik (przetwornik) może być zasilany przy użyciu zewnętrznego źródła zasilania 24 V lub z karty sterowania napędem.

L

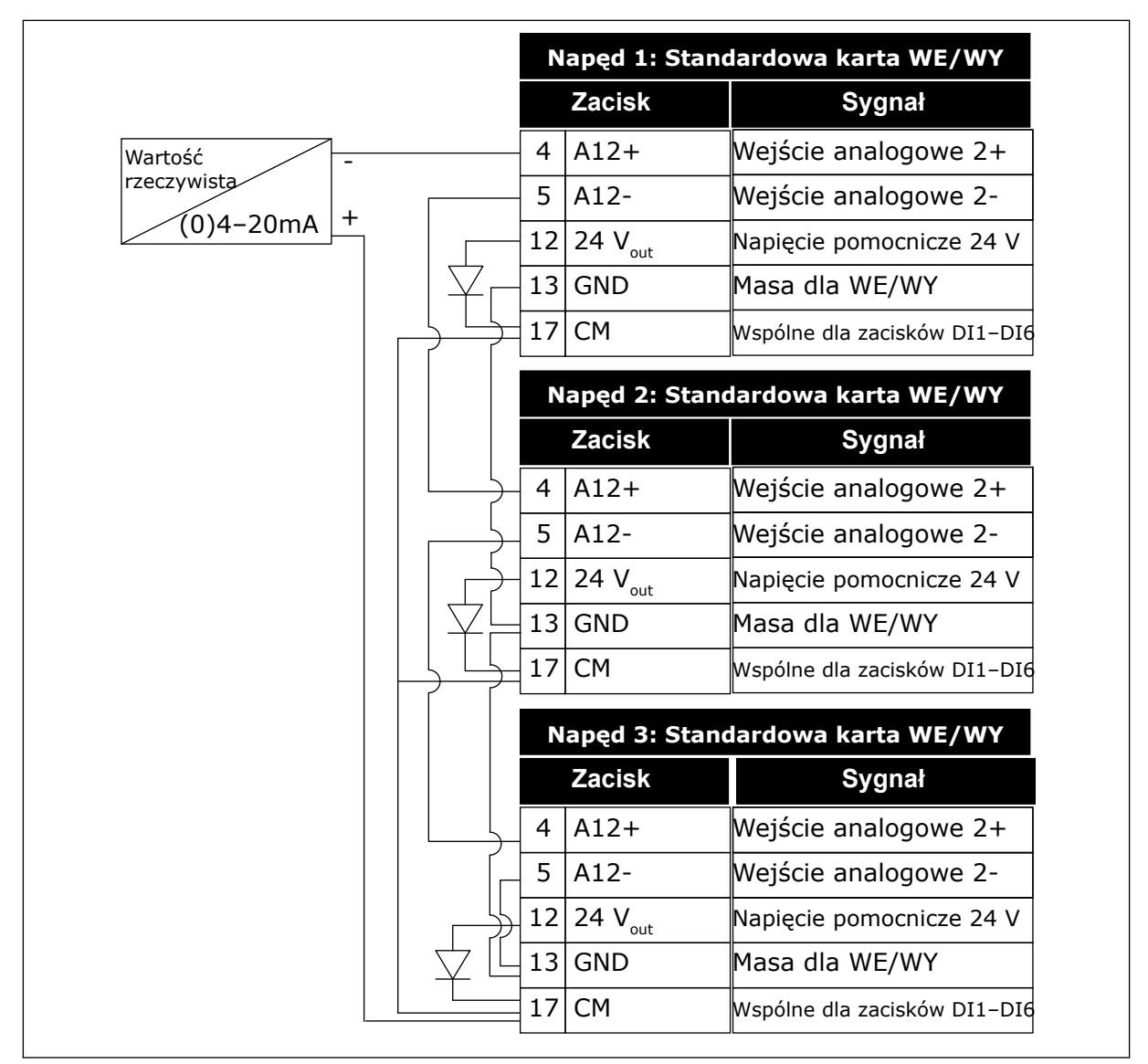

*Rys. 95: Okablowanie jednego czujnika dla wszystkich napędów (zasilane z karty WE/WY napędu)*

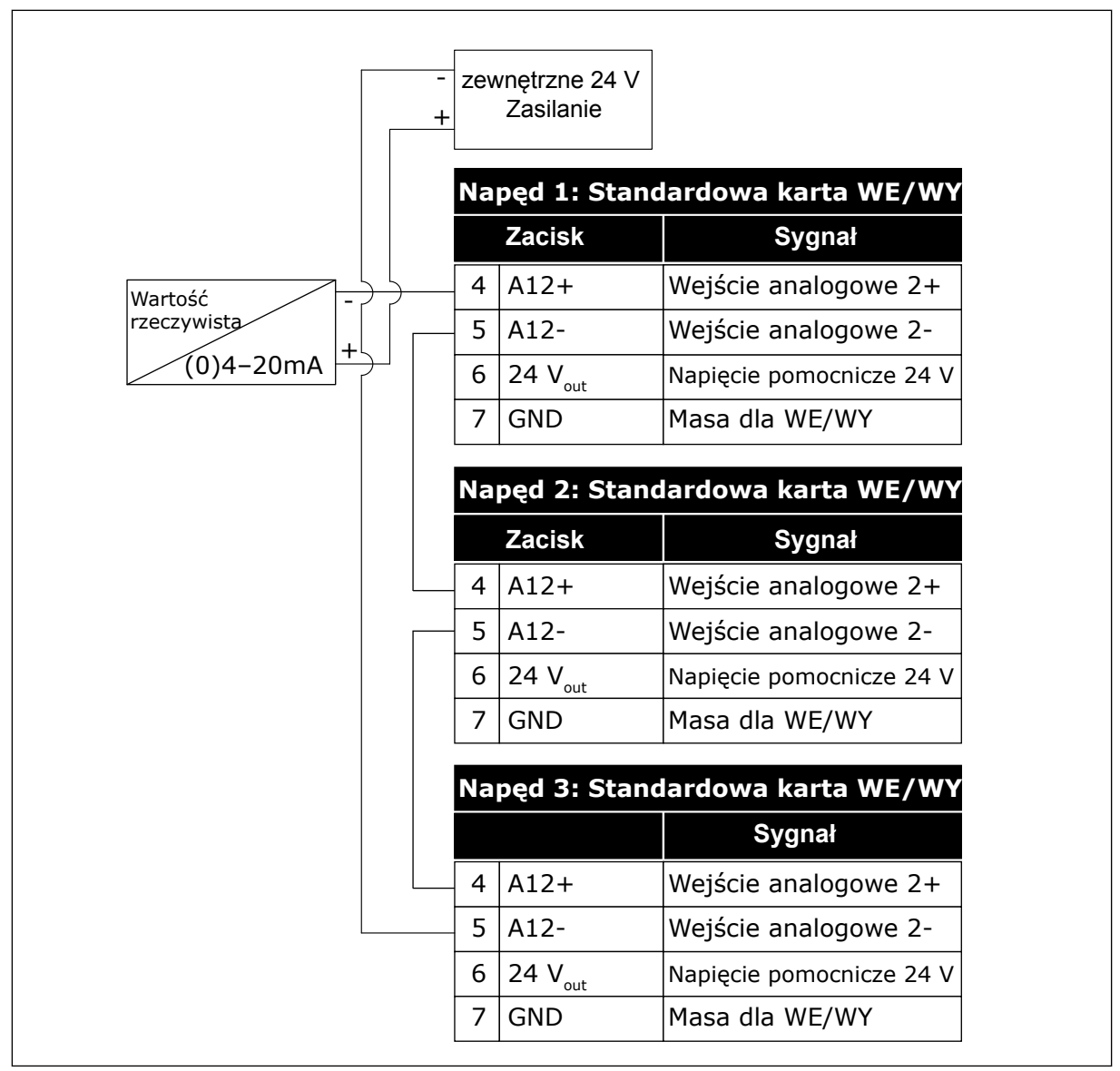

*Rys. 96: Okablowanie jednego czujnika dla wszystkich napędów (zasilane z zewnętrznego źródła 24 V)*

Jeśli czujnik jest zasilany z karty WE/WY napędu, a między zaciskami 12 i 17 zamocowano diody, wejścia cyfrowe należy odizolować od uziemienia. Ustaw przełącznik DIP izolacji na pozycję *Nieuziemiony*.

Wejścia cyfrowe staną się aktywne po podłączeniu do bieguna *GND*, co jest stanem domyślnym.

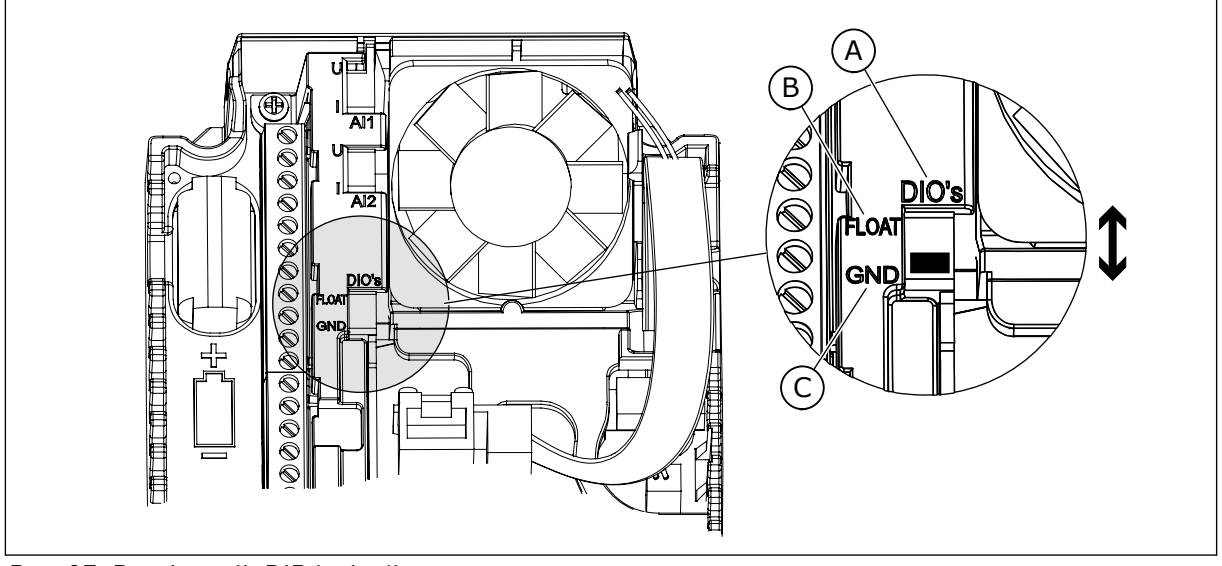

*Rys. 97: Przełącznik DIP izolacji*

- A. Wejścia cyfrowe
- B. Nieuziemione

C. Połączone z zaciskiem GND (wartość domyślna)

# *P3.15.6 AUTOMATYCZNA ZMIANA KOLEJNOŚCI (ID 1027)*

Parametr ten umożliwia włączenie lub wyłączenie rotacji kolejności rozruchu i priorytetu silników.

Funkcja automatycznej zmiany kolejności silników zmienia kolejność ich uruchamiania, aby zapewnić równomierne zużycie.

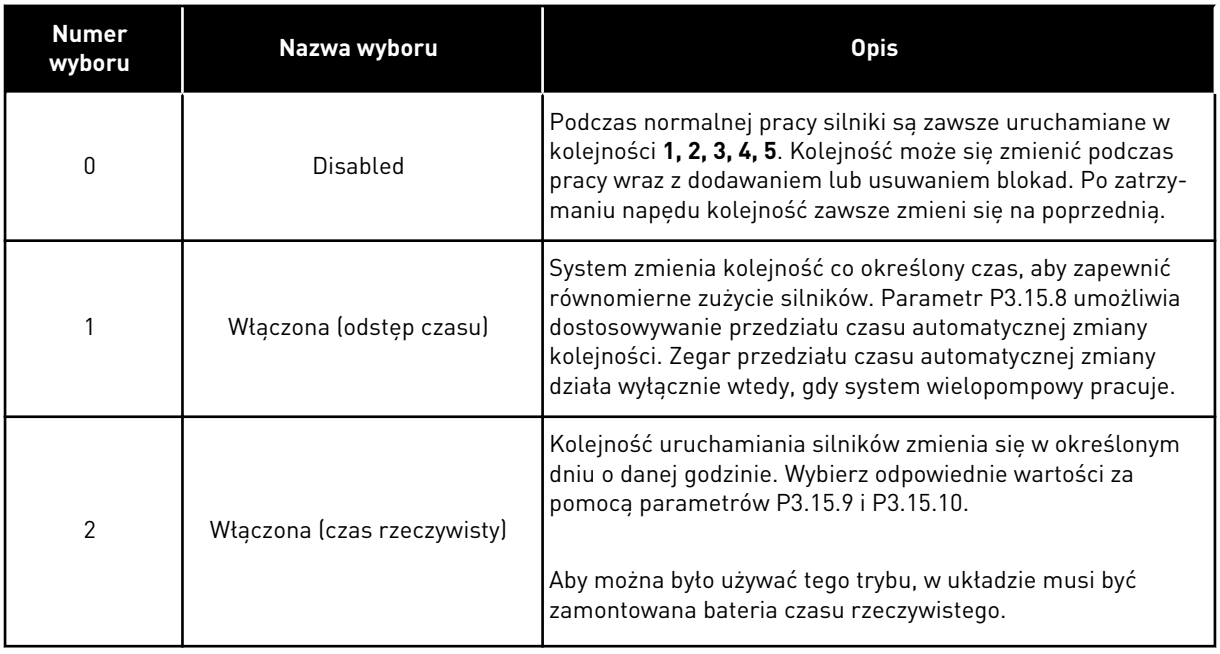

#### **Przykład**

Po automatycznej zmianie kolejności pierwszy silnik zostanie ustawiony jako ostatni. Pozostałe silniki zostaną przesunięte o 1 pozycję w górę.

Kolejność uruchamiania silników: 1, 2, 3, 4, 5 --> Automatyczna zmiana kolejności --> Kolejność uruchamiania silników: 2, 3, 4, 5, 1 --> Automatyczna zmiana kolejności -->

Kolejność uruchamiania silników: 3, 4, 5, 1, 2

### *P3.15.7 POMPY ZMIENIONE AUTOMATYCZNIE (ID 1028)*

Parametr ten umożliwia uwzględnienie sterowanego silnika/pompy w układzie automatycznej zmiany kolejności napędów i blokowania napędu.

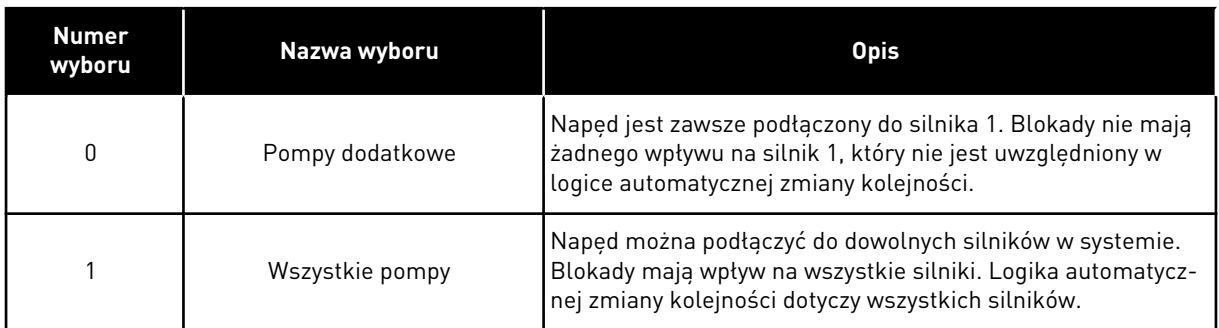

#### OKABLOWANIE

Połączenia różnią się w zależności od wartości parametrów – *0* i *1*.

#### WYBRANA WARTOŚĆ *0*, POMPY POMOCNICZE

Napęd jest podłączony bezpośrednio do silnika 1. Pozostałe silniki pełnią funkcję dodatkowych. Są one podłączone do zasilania poprzez styczniki i sterowane za pomocą przekaźników w napędzie. Logika automatycznej zmiany kolejności lub blokady nie dotyczy silnika 1.

#### WYBRANA WARTOŚĆ *1*, WSZYSTKIE POMPY

Aby w logice automatycznej zmiany kolejności napędów i blokad uwzględnić silnik sterujący, należy postępować zgodnie z instrukcjami na rysunku poniżej. 1 przekaźnik umożliwia sterowanie jednym silnikiem. W logice styczników napęd jest zawsze podłączony do pierwszego silnika, a kolejne silniki do sieci.

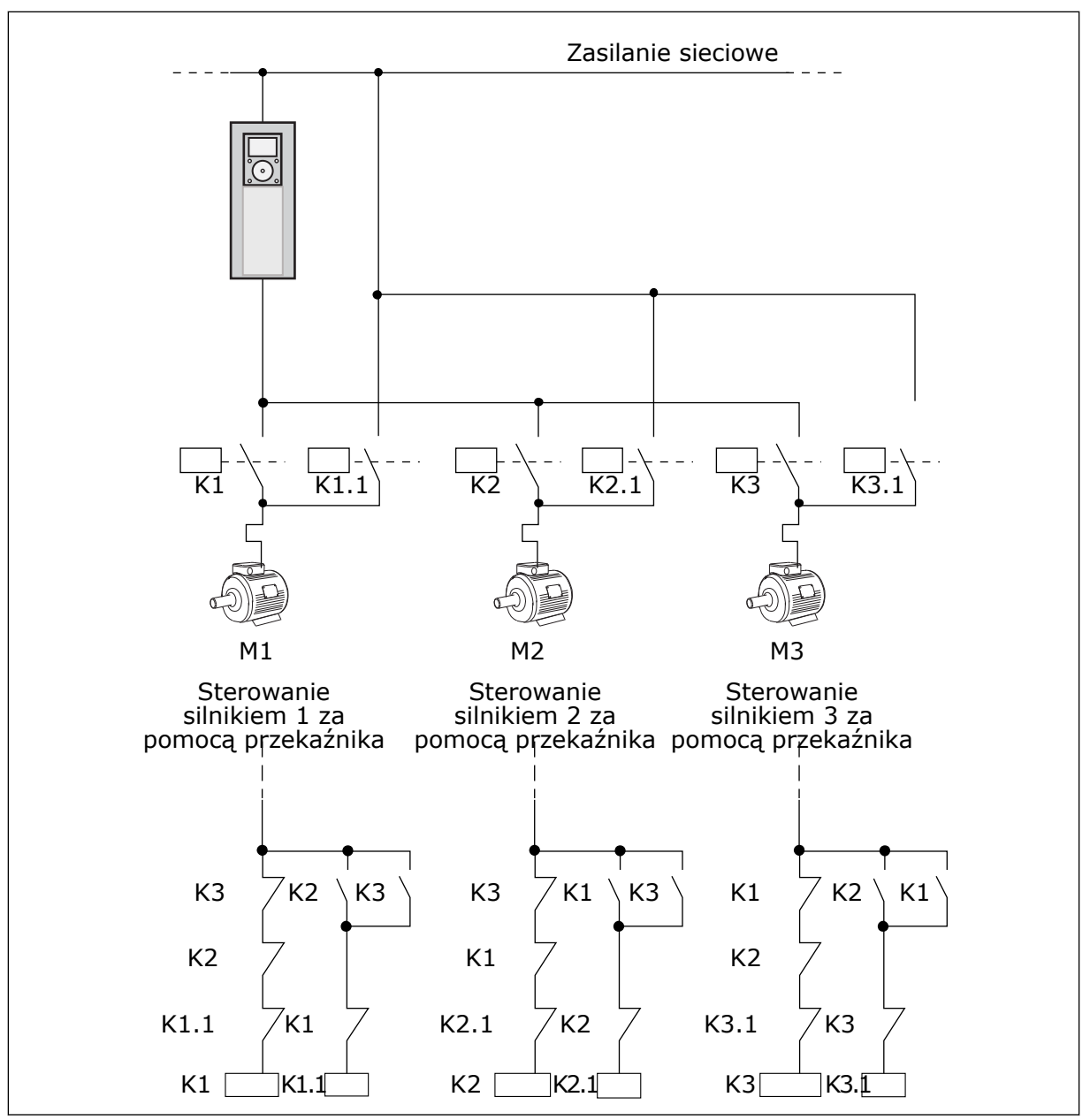

*Rys. 98: Wybór 1*

#### *P3.15.8 PRZEDZIAŁ CZASU AUTOMATYCZNEJ ZMIANY (ID 1029)*

Parametr ten umożliwia dostosowywanie przedziału czasu automatycznej zmiany kolejności. Interwał funkcji AutoZmKolSilnik jest to czas, po którym zostaje uruchomiona funkcja automatycznej zmiany, jeśli wykorzystywana wydajność jest poniżej ustawionego poziomu. Wartość tego licznika nie zmienia się w czasie, gdy system sterowania wielopompowego jest zatrzymany lub pozostaje w trybie uśpienia. Aby używać tego parametru, zaznacz wartość *Wł. (przedział)* w parametrze P3.15.6 Tryb AutoZmKolSilnik.

Automatyczna zmiana następuje pod następującymi warunkami:

- System wielopompowy działa (polecenie uruchomienia jest aktywne).
- Upłynął przedział czasu automatycznej zmiany.
- Pompa sterująca układem działa z częstotliwością niższą od określonej w parametrze P3.15.11 Limit częstotliwości auto zmiany.
- Liczba działających pomp jest co najwyżej równa limitowi określonemu w parametrze P3.15.12 Limit pompy auto zmiany.

#### *P3.15.9 LICZBA DNI AUTO ZMIANY (ID 1786)*

Za pomocą tego parametru można wybrać dni tygodnia, w które włączona będzie funkcja AutoZmKolSilnik. Wartość tego parametru jest stosowana, jeśli tryb auto zmiany jest ustawiony jako Wł. (dni tygodnia).

#### *P3.15.10 GODZINA AUTO ZMIANY (ID 1787)*

Za pomocą tego parametru można wybrać godzinę, o której włączona będzie funkcja AutoZmKolSilnik. Wartość tego parametru jest stosowana, jeśli tryb auto zmiany jest ustawiony jako Wł. (dni tygodnia).

Aby używać tych parametrów, zaznacz wartość *Wł. (czas rzeczywisty)* w parametrze P3.15.6 AutoZmKolSilnik.

Automatyczna zmiana następuje pod następującymi warunkami:

- System wielopompowy działa (polecenie uruchomienia jest aktywne).
- Ustawiono dzień tygodnia i godzinę jako czas automatycznej zmiany.
- Pompa sterująca układem działa z częstotliwością niższą od określonej w parametrze P3.15.11 Limit częstotliwości auto zmiany.
- Liczba działających pomp jest co najwyżej równa limitowi określonemu w parametrze P3.15.12 Limit pompy auto zmiany.

#### *P3.15.11 LIMIT CZĘSTOTLIWOŚCI AUTO ZMIANY (ID 1031)*

Parametr ten umożliwia ustawienie limitu częstotliwości auto zmiany. Limit częstotliwości automatycznej zmiany jest to limit, poniżej którego musi pozostać częstotliwość wyjściowa napędu regulującego, aby automatyczna zmiana została uruchomiona.

#### *P3.15.12 LIMIT POMPY AUTO ZMIANY (ID 1030)*

Za pomocą tego parametru można ustawić liczbę pomp używanych w funkcji sterowania wielopompowego.

Limit pompy auto zmiany jest to limit, poniżej którego musi pozostać liczba działających silników, aby automatyczna zmiana została uruchomiona.

Automatyczna zmiana jest możliwa, jeśli liczba działających pomp w systemie wielopompowym jest równa co najwyżej limitowi określonemu w parametrze P3.15.12, a pompa sterująca układem pracuje poniżej częstotliwości określonej w parametrze P3.15.11.
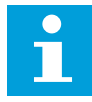

### **WSKAZÓWKA!**

Parametry te są używane w trybie jednonapędowym, ponieważ automatyczna zmiana może powodować ponowne uruchamianie całego systemu (zależnie od liczby działających silników).

W trybach z wieloma urządzeniami napędzanymi i wieloma urządzeniami nadrzędnymi ustaw maksymalne wartości tych parametrów, aby umożliwić automatyczną zmianę dokładnie w zdefiniowanym czasie. W trybach z wieloma urządzeniami napędzanymi i nadrzędnymi liczba działających pomp nie wpływa na działanie funkcji automatycznej zmiany.

# *P3.15.13 SZEROKOŚĆ PASMA (ID 1097)*

Za pomocą tego parametru można ustawić obszar przepustowości wokół zart. zadanej PID dla startu i zatrzymywania zewnętrznych silników.

Jeśli wartość sprzężenia zwrotnego regulatora PID pozostaje w granicach pasma, silniki pomocnicze nie są uruchamiane ani zatrzymywane. Wartość tego parametru jest podana jako procent wartości zadanej.

### *P3.15.14 OPÓŹNIENIE SZEROKOŚCI PASMA (ID 1098)*

Ten parametr służy do ustawienia czasu pracy przed startem lub zatrzymaniem zewnętrznych silników.

Jeśli wartość sprzężenia zwrotnego PID wykracza poza szerokość pasma, za pomocą tego parametru ustawiany jest czas, jaki musi upłynąć przed uruchomieniem lub zatrzymaniem silników pomocniczych. Liczba pracujących pomp jest zwiększana lub zmniejszana, jeśli regulator PID nie może utrzymać wartości procesu (sprzężenia zwrotnego) w podanej szerokości pasma wokół wartości zadanej.

Szerokość pasma jest określana jako procent wartości zadanej PID. Gdy wartość sprzężenia zwrotnego PID pozostaje w obrębie szerokości pasma, nie trzeba zwiększać ani zmniejszać liczby pracujących pomp.

Gdy wartość sprzężenia znajdzie się poza szerokością pasma, liczba pracujących pomp zostanie zwiększona lub zmniejszona po upływie czasu określonego w parametrze P3.15.14. Musi być dostępna większa liczba pomp.

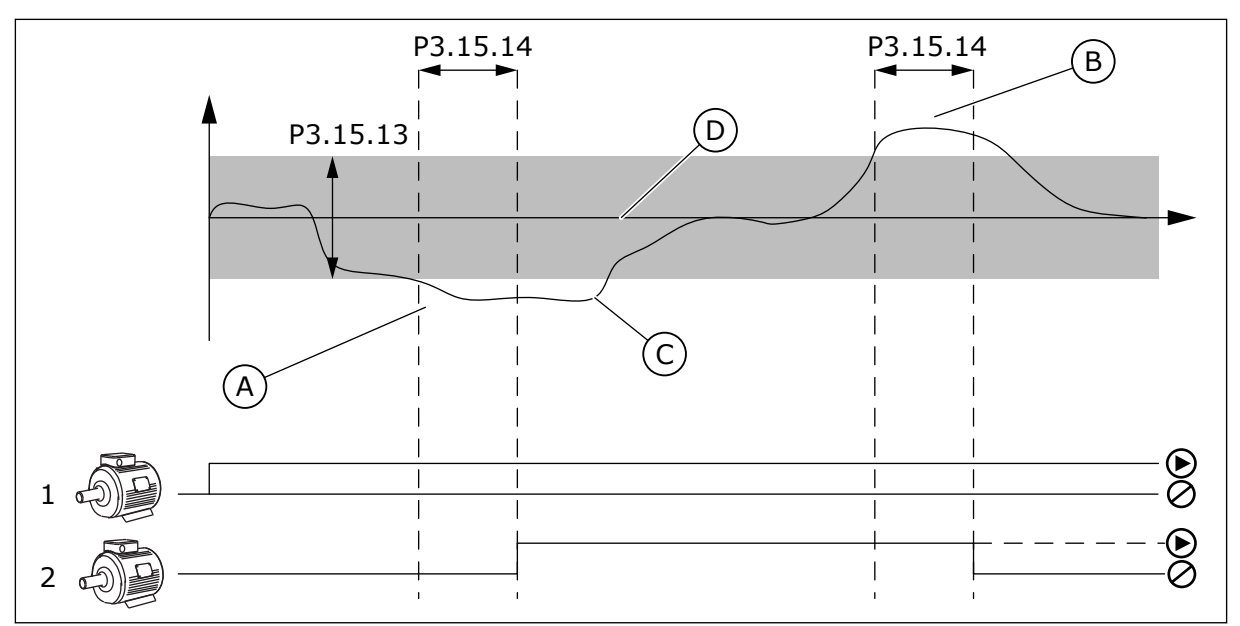

*Rys. 99: Uruchamianie lub zatrzymywanie pomp pomocniczych (P3.15.13 = szerokość pasma, P3.15.14 = opóźnienie szerokości pasma)*

- A. Pompa sterująca układem pracuje na częstotliwości zbliżonej do maksymalnej (-2 Hz). Powoduje do zwiększenie liczby działających pomp.
- B. Pompa sterująca układem pracuje na częstotliwości zbliżonej do minimalnej (+2 Hz). Powoduje do zmniejszenie liczby działających pomp.
- C. Liczba pracujących pomp jest zwiększana lub zmniejszana, jeśli regulator PID nie może utrzymać wartości procesu (sprzężenia zwrotnego) w podanej szerokości pasma wokół wartości zadanej.
- D. Podana szerokość pasma wokół wartości zadanej.

# *P3.15.15 STAŁA PRĘDKOŚĆ PRODUKCYJNA (ID 1513)*

Za pomocą tego parametru można ustawić stałą prędkość, przy której silnik zostaje zablokowany po uruchomieniu następnego silnika w systemie z wieloma urządzeniami nadrzędnymi.

Wartość tego parametru jest podawana jako procent minimalnej i maksymalnej częstotliwości.

### *P3.15.16 LIMIT DZIAŁAJ. POMP (ID 1187)*

Parametr ten określa maksymalną liczbę silników, jakie mogą pracować w tym samym czasie w systemie wielopompowym.

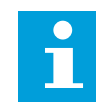

# **WSKAZÓWKA!**

W przypadku zmiany wartości parametru P3.15.2 Liczba pomp nowa wartość jest automatycznie ustawiana także w tym parametrze.

### **Przykład:**

System wielopompowy zawiera 3 pompy, ale równocześnie mogą działać maksymalnie 2. Trzecia pompa pełni rolę rezerwową. Liczba pomp mogących pracować równocześnie:

• Limit działających pomp = 2

### *P3.15.17.1 BLOKADA POMPY 1 (ID 426)*

Za pomocą tego parametru można wybrać cyfrowy sygnał wejściowy pełniący funkcję sygnału blokady w konfiguracji z wieloma pompami.

Jeśli funkcja Blokada pompy (P3.15.5) jest włączona, napęd odczytuje stany wejść cyfrowych blokady pompy (sprzężenia zwrotnego). Gdy wejście ma wartość ZAMKNIĘTY, silnik jest dostępny w układzie wielopompowym.

Jeśli funkcja Blokada pompy (P3.15.5) jest wyłączona, napęd nie odczytuje stanu wejść cyfrowych blokady pompy (sprzężenia zwrotnego). System sterowania wielopompowego widzi pompy w systemie jako dostępne.

- W trybie jednonapędowym cyfrowy sygnał wejściowy wybrany w tym parametrze wskazuje stan blokady pompy 1 w systemie wielopompowym.
- W trybach z wieloma urządzeniami napędzanymi i wieloma urządzeniami nadrzędnymi cyfrowy sygnał wejściowy wybrany w tym parametrze wskazuje stan blokady pompy podłączonej do tego napędu.

### *P3.15.17.2 BLOKADA POMPY 2 (ID 427)*

Za pomocą tego parametru można wybrać cyfrowy sygnał wejściowy pełniący funkcję sygnału blokady w konfiguracji z wieloma pompami.

### *P3.15.17.3 BLOKADA POMPY 3 (ID 428)*

Za pomocą tego parametru można wybrać cyfrowy sygnał wejściowy pełniący funkcję sygnału blokady w konfiguracji z wieloma pompami.

### *P3.15.17.4 BLOKADA POMPY 4 (ID 429)*

Za pomocą tego parametru można wybrać cyfrowy sygnał wejściowy pełniący funkcję sygnału blokady w konfiguracji z wieloma pompami.

### *P3.15.17.5 BLOKADA POMPY 5 (ID 430)*

Za pomocą tego parametru można wybrać cyfrowy sygnał wejściowy pełniący funkcję sygnału blokady w konfiguracji z wieloma pompami.

### *P3.15.17.6 BLOKADA POMPY 6 (ID 486)*

Za pomocą tego parametru można wybrać cyfrowy sygnał wejściowy pełniący funkcję sygnału blokady w konfiguracji z wieloma pompami.

### *P3.15.17.7 BLOKADA POMPY 7 (ID 487)*

Za pomocą tego parametru można wybrać cyfrowy sygnał wejściowy pełniący funkcję sygnału blokady w konfiguracji z wieloma pompami.

# *P3.15.17.8 BLOKADA POMPY 8 (ID 488)*

Za pomocą tego parametru można wybrać cyfrowy sygnał wejściowy pełniący funkcję sygnału blokady w konfiguracji z wieloma pompami.

# **WSKAZÓWKA!**

Parametry te są używane wyłącznie w trybie jednonapędowym.

Jeśli funkcja Blokada pompy (P3.15.5) jest włączona, napęd odczytuje stany wejść cyfrowych blokady pompy. Gdy wejście ma wartość ZAMKNIĘTY, silnik jest dostępny w układzie wielopompowym.

Jeśli funkcja Blokada pompy (P3.15.5) jest wyłączona, napęd nie odczytuje stanu wejść cyfrowych blokady pompy. System sterowania wielopompowego widzi pompy w systemie jako dostępne.

### 10.16.5 MONITOROWANIE NADMIERNEGO CIŚNIENIA

Z funkcji monitorowania nadmiernego ciśnienia można korzystać w systemie wielopompowym. Na przykład po szybkim zamknięciu zaworu głównego w systemie pompy szybko wzrasta ciśnienie w instalacji rurowej. Ciśnienie może rosnąć zbyt szybko dla regulatora PID. Aby zapobiec uszkodzeniu rur, funkcja monitorowania nadmiernego ciśnienia zatrzyma silniki dodatkowe w systemie wielopompowym.

# *P3.15.18.1 WŁĄCZ MONITOROWANIE NADMIERNEGO CIŚNIENIA (ID 1698)*

Parametr umożliwia włączenie funkcji monitorowania za wysokiego ciśnienia.

Funkcja monitorowania nadmiernego ciśnienia analizuje sygnał sprzężenia zwrotnego regulatora PID (ciśnienie). Jeśli wartość sygnału przekroczy poziom nadmiernego ciśnienia, natychmiast zostaną zatrzymane wszystkie pompy pomocnicze. Nadal pracować będzie tylko silnik sterujący. Po spadku ciśnienia system będzie nadal pracować i ponownie podłączy silniki dodatkowe po jednym naraz.

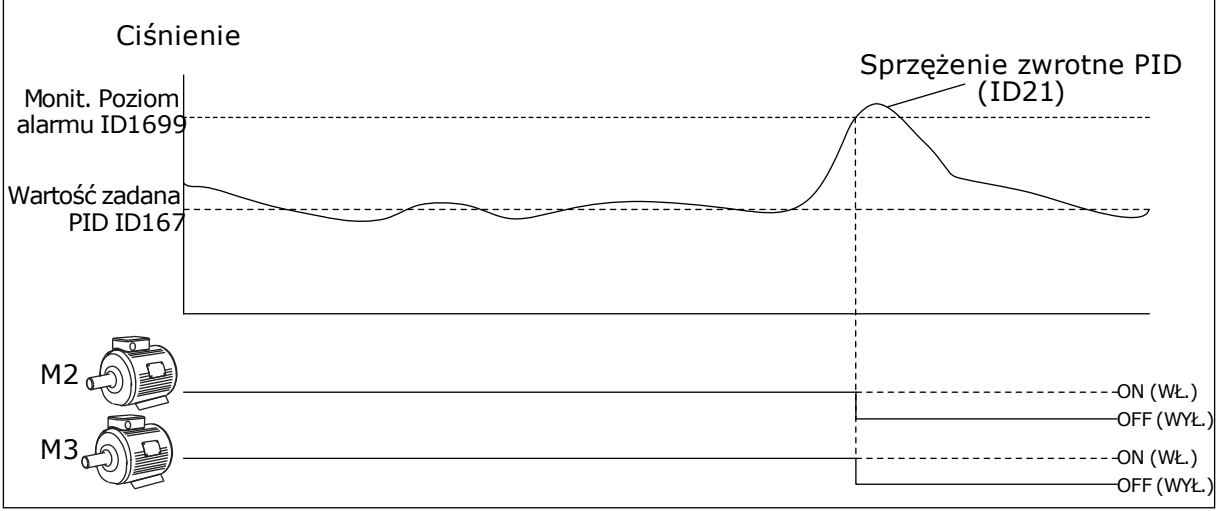

*Rys. 100: Funkcja monitorowania nadmiernego ciśnienia*

# *P3.15.18.2 POZIOM ALARMU MONITOROWANIA (ID 1699)*

Parametr ten umożliwia ustawienie limitu za wysokiego ciśnienia dla monitorowania za wysokiego ciśnienia.

Jeśli wartość sprzężenia zwrotnego regulatora PID przekroczy ustawiony limit nadmiernego ciśnienia, natychmiast zostaną zatrzymane wszystkie silniki pomocnicze. Nadal pracować bedzie tylko silnik sterujący.

### 10.16.6 LICZNIKI CZASU DZIAŁANIA POMP

W systemie wielopompowym czas działania każdej pompy jest monitorowany przez osobny licznik. Od wartości liczników czasu działania zależy np. kolejność uruchamiania pomp, co ma na celu zrównoważenie zużycia wszystkich pomp w systemie.

Liczniki czasu działania mogą posłużyć też do wskazania operatorowi, że pompa wymaga konserwacji (patrz parametry P3.15.19.4 i P3.15.19.5 poniżej).

Liczniki czasu działania pomp znajdują się w menu monitorowania — patrz *[Tabela 23](#page-131-0)  [Monitorowanie sterowania wielopompowego](#page-131-0)*.

# *P3.15.19.1 USTAW LICZNIK CZASU DZIAŁANIA (ID 1673)*

Ten parametr służy do ustawiania wartości określonej przez "ustaw licznik uruch.: wartość". Parametr wartości licznika uruchamiania wybranej pompy.

# *P3.15.19.2 USTAW LICZNIK CZASU DZIAŁANIA: WARTOŚĆ (ID 1087)*

Parametr ten określa wartość licznika czasu działania wybranej pompy, gdy wybrany jest parametr "Ustaw licznik uruch.: wartość".

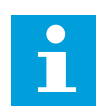

# **WSKAZÓWKA!**

W trybach z wieloma urządzeniami nadrzędnymi i wieloma urządzeniami napędzanymi można wyzerować lub ustawić żądaną wartość wyłącznie w liczniku Czas działania pompy (1). W trybach z wieloma urządzeniami nadrzędnymi i wieloma urządzeniami napędzanymi wartość monitorowania Czas działania pompy (1) pokazuje liczbę godzin pracy pompy podłączonej do danego napędu. Numer identyfikacyjny pompy nie ma znaczenia.

### PRZYKŁAD

W systemie wielopompowym (jednonapędowym) pompa nr 4 została zastąpiona nową pompą. Należy wyzerować wartość licznika Czas działania pompy 4.

- 1. Wybierz wartość *Pompa 4* w parametrze P3.15.19.3.
- 2. Ustaw wartość parametru P3.15.19.2 na *0 godz.*.
- 3. Naciśnij przycisk parametru P3.15.19.1.
- 4. Wartość Czas działania pompy 4 została wyzerowana.

### *P3.15.19.3 USTAW LICZNIK CZASU DZIAŁANIA: WYBÓR POMPY (ID 1088)*

Parametr ten umożliwia wybór pomp. dla których parametr "ustaw licznik uruch: wartość" określa wartość licznika czasu działania.

Jeśli wybrany jest tryb wielopompowy (jednonapędowy), dostępne do wyboru są następujące opcje:

0 = wszystkie pompy

- $1 =$  pompa $(1)$
- $2 =$ pompa 2
- $3 =$  pompa  $3$
- $4 =$  pompa  $4$
- $5 =$ pompa  $5$
- $6 =$ pompa  $6$
- $7 =$ pompa $7$
- $8 =$  pompa  $8$

Jeśli wybrany jest tryb z wieloma urządzeniami napędzanymi lub wieloma urządzeniami nadrzędnymi, do wyboru jest dostępna wyłącznie następująca opcja:

 $1 = pompa(1)$ 

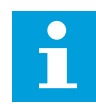

# **WSKAZÓWKA!**

W trybach z wieloma urządzeniami nadrzędnymi i wieloma urządzeniami napędzanymi można wyzerować lub ustawić żądaną wartość wyłącznie w liczniku Czas działania pompy (1). W trybach z wieloma urządzeniami nadrzędnymi i wieloma urządzeniami napędzanymi wartość monitorowania Czas działania pompy (1) pokazuje liczbę godzin pracy pompy podłączonej do danego napędu. Numer identyfikacyjny pompy nie ma znaczenia.

### PRZYKŁAD

W systemie wielopompowym (jednonapędowym) pompa nr 4 została zastąpiona nową pompą. Należy wyzerować wartość licznika Czas działania pompy 4.

- 1. Wybierz wartość *Pompa 4* w parametrze P3.15.19.3.
- 2. Ustaw wartość parametru P3.15.19.2 na *0 godz.*.
- 3. Naciśnij przycisk parametru P3.15.19.1.
- 4. Wartość Czas działania pompy 4 została wyzerowana.

### *P3.15.19.4 LIMIT ALARMÓW PRZY URUCHOMIENIU POMPY (ID 1109)*

Parametr ten umożliwia ustawienie limitu alarmu dla licznika czasu pracy pompy.

Przekroczenie limitu przez czas działania pompy powoduje wygenerowanie alarmu czasu działania.

### *P3.15.19.5 LIMIT USTEREK PRZY URUCHOMIENIU (ID 1110)*

Parametr ten umożliwia ustawienie limitu usterki dla licznika czasu pracy pompy.

Przekroczenie limitu przez czas działania pompy powoduje wygenerowanie alarmu usterki przy uruchomieniu.

### 10.16.7 USTAWIENIA ZAAWANSOWANE

### *P3.15.22.1 CZĘST.WŁ.POMPY POM. (ID 15545)*

Ten parametr służy do regulowania poziomu częstotliwości wyjściowej, przy którym w systemie wielopompowym następuje uruchomienie silnika pomocniczego.

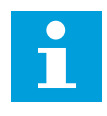

### **WSKAZÓWKA!**

Parametr nie działa, jeśli ustawiona w nim wartość przekracza wartość parametru Maksymalna wartość zadana częstotliwości (P3.3.1.2).

Domyślnie pompa pomocnicza jest uruchamiana (włączana) w sytuacji, gdy wartość sygnału sprzężenia zwrotnego PID spadnie poniżej określonej szerokości pasma, a pompa sterująca układem pracuje przy maksymalnej częstotliwości.

Pompa pomocnicza może też być uruchamiana przy niższej częstotliwości, aby uzyskać lepsze wartości procesu lub obniżyć zużycie energii. W takich sytuacjach parametr służy do ustawiania częstotliwości startu pompy pomocniczej na poziomie poniżej częstotliwości maksymalnej.

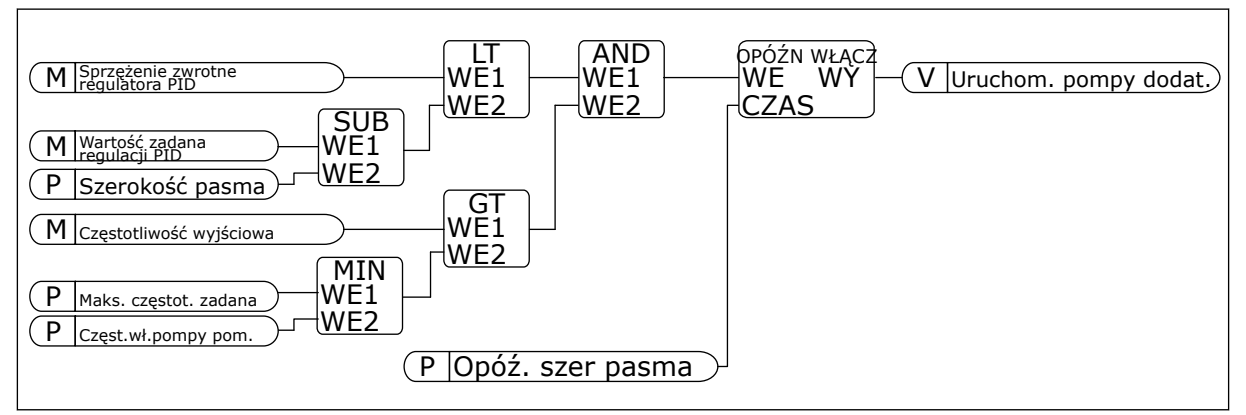

*Rys. 101: Częst.wł.pompy pom.*

### *P3.15.22.2 CZĘST.WYŁ.POMPY POM. (ID 15546)*

Ten parametr służy do regulowania poziomu częstotliwości wyjściowej, przy którym w systemie wielopompowym następuje zatrzymanie silnika pomocniczego.

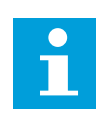

### **WSKAZÓWKA!**

Parametr nie działa, jeśli ustawiona w nim wartość jest niższa niż parametru Minimalna częstotliwość zadana (P3.3.1.1).

Domyślnie pompa pomocnicza jest zatrzymywana (wyłączana) w sytuacji, gdy wartość sygnału sprzężenia zwrotnego PID wzrośnie powyżej określonej szerokości pasma, a pompa sterująca układem pracuje przy minimalnej częstotliwości.

Pompa pomocnicza może też być zatrzymywana przy wyższej częstotliwości, aby uzyskać lepsze wartości procesu lub zmniejszyć zużycie energii. W takich sytuacjach parametr służy do ustawiania częstotliwości startu pompy dodatkowej na poziomie powyżej częstotliwości minimalnej.

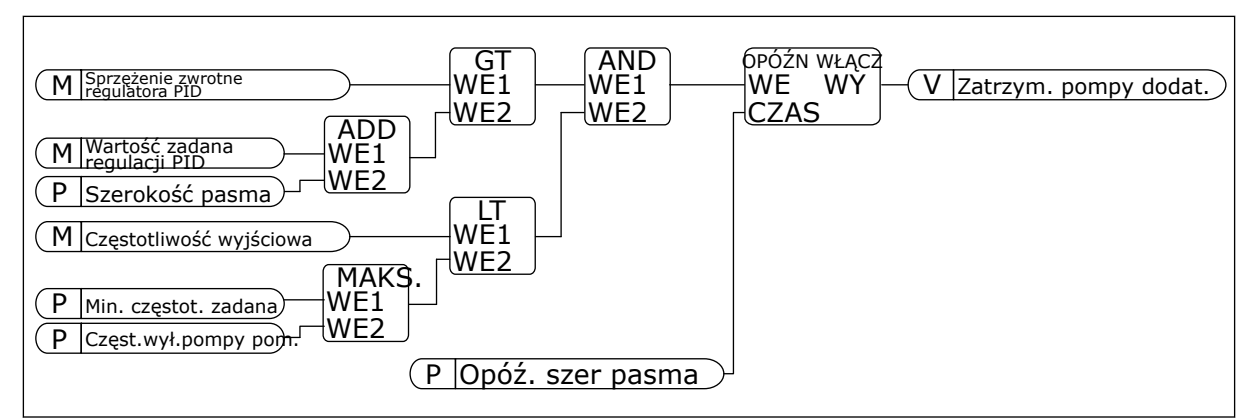

*Rys. 102: Częst.wył.pompy pom.*

# **10.17 LICZNIKI CZASU KONSERWACJI**

Licznik czasu konserwacji informujący o konieczności przeprowadzenia konserwacji. Na przykład może być wymagana wymiana paska lub oleju w skrzyni biegów. Dostępne są dwa różne tryby pracy liczników czasu konserwacji: w godzinach lub w obrotach mnożonych przez 1000. Wartość liczników zwiększa się tylko w stanie pracy napędu.

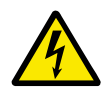

# **OSTRZEŻENIE!**

Nie należy przeprowadzać konserwacji, nie mając odpowiednich uprawnień. Czynności konserwacyjne może wykonywać tylko elektryk z odpowiednimi uprawnieniami. Istnieje ryzyko odniesienia obrażeń.

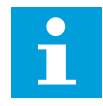

# **WSKAZÓWKA!**

Tryb liczby obrotów opiera się na prędkości obrotowej silnika, która jest tylko szacunkowa. Prędkość napędu jest mierzona co sekundę.

Gdy wartość licznika przekroczy ustalony limit, pojawi się alarm lub usterka. Poszczególne sygnały alarmów lub usterek można podłączyć do wyjścia cyfrowego lub przekaźnikowego.

Po zakończeniu konserwacji należy wyzerować licznik za pomocą wejścia cyfrowego lub parametru P3.16.4 Zerowanie licznika 1.

### *P3.16.1 TRYB LICZNIKA 1 (ID 1104)*

Parametr umożliwia włączenie licznika konserwacji. Przekroczenie ustawionego limitu przez licznik czasu konserwacji informuje o konieczności przeprowadzenia konserwacji.

### *P3.16.2 LIMIT ALARMU LICZNIKA 1 (ID 1105)*

Parametr ten umożliwia ustawienie limitu alarmu dla licznika konserw. Przekroczenie tego limitu przez wartość licznika powoduje wygenerowanie alarmu konserwacji.

### *P3.16.3 LIMIT USTERKI LICZNIKA 1 (ID 1106)*

Parametr ten umożliwia ustawienie limitu usterki dla licznika konserw.

Przekroczenie tego limitu przez wartość licznika powoduje zarejestrowanie usterki konserwacji.

### *P3.16.4 KASUJ LICZNIK 1 (ID 1107)*

Parametr umożliwia skasowanie licznika konserwacji.

### *P3.16.5 ZEROWANIE LICZNIKA 1 PRZEZ WEJŚCIE CYFROWE (ID 490)*

Parametr ten określa cyfrowy sygnał wejściowy, który zeruje wartość licznika konserwacji.

# **10.18 TRYB POŻAROWY**

Po uaktywnieniu trybu pożarowego w napędzie będą kasowane wszystkie pojawiające się usterki i napęd będzie kontynuować pracę z tą samą prędkością tak długo, jak to możliwe. Napęd będzie ignorować wszystkie polecenia z panelu sterującego, magistral i narzędzia komputerowego. Obsługiwane będą tylko sygnały aktywacji trybu pożarowego, cofania w trybie pożarowym, włączenia pracy, blokady napędu 1 oraz blokady napędu 2 z WE/WY.

Funkcja trybu pożarowego ma dwa tryby pracy: tryb Test i tryb Włączony. Aby wybrać tryb, wpisz hasło w parametrze P3.17.1 (Hasło trybu pożarowego). W trybie Test pojawiające się usterki nie będą kasowane automatycznie i napęd zatrzyma się po wystąpieniu usterki.

Tryb pożarowy można również skonfigurować przy użyciu kreatora trybu pożarowego. Kreator ten można uaktywnić w menu Szybka konfiguracja za pomocą parametru B.1.1.4.

Po uaktywnieniu funkcji Tryb pożarowy na wyświetlaczu pojawi się alarm.

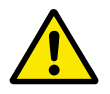

### **UWAGA!**

Aktywacja funkcji Tryb pożarowy powoduje unieważnienie gwarancji! Aby sprawdzić działanie trybu pożarowego bez unieważniania gwarancji, należy użyć trybu Test.

### *P3.17.1 HASŁO TRYBU POŻAROWEGO (ID 1599)*

Parametr umożliwia włączenie funkcji trybu pożarowego.

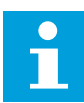

### **WSKAZÓWKA!**

Wszystkie pozostałe parametry trybu pożarowego będą zablokowane, jeśli zostanie włączony tryb pożarowy, a w parametrze podano poprawne hasło.

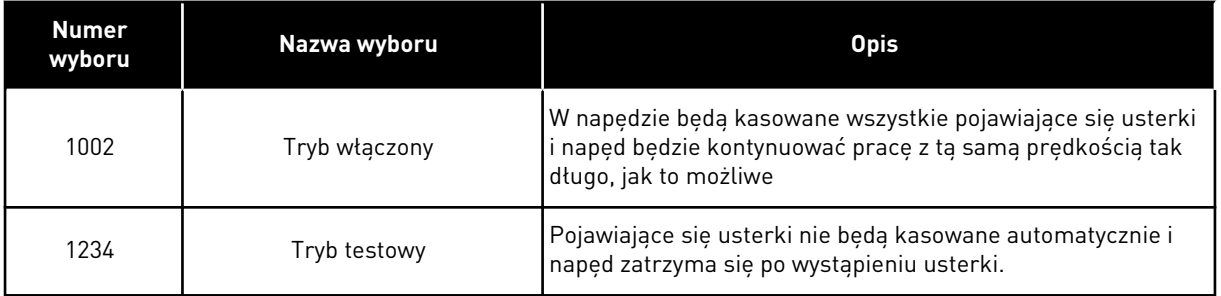

# *P3.17.2 ŹRÓDŁO ZADAWANIA CZĘSTOTLIWOŚCI TRYBU POŻAROWEGO (ID 1617)*

Parametr ten umożliwia wybór źródła wartości zadanej częstotliwości, gdy jest aktywny tryb pożarowy.

Parametr umożliwia wybór na przykład wejścia AI1 lub regulatora PID jako źródła wartości zadanej podczas pracy w trybie pożarowym.

### *P3.17.3 CZĘSTOTLIWOŚĆ TRYBU POŻAROWEGO (ID 1598)*

Za pomocą tego parametru można ustawić częstotliwość, która będzie używana po uaktywnieniu trybu pożarowego.

Napęd będzie korzystać z tej częstotliwości, gdy parametr P3.17.2 Źródło zadawania częstotliwości trybu pożarowego zostanie ustawiony na wartość *Częstotliwość trybu pożarowego*.

### *P3.17.4 AKTYWACJA TRYBU POŻAROWEGO PRZY OTWARCIU (ID 1596)*

Ten parametr służy do ustawiania sygnału wejścia cyfrowego uaktywniającego funkcję trybu pożarowego.

Po aktywacji sygnału wejścia cyfrowego na wyświetlaczu pojawi się alarm, a gwarancja zostanie unieważniona. Jest to sygnał wejścia cyfrowego typu NC (zwykle zamknięte).

Można przetestować tryb pożarowy, wpisując hasło aktywujące tryb testowy. W ten sposób gwarancja nie zostanie unieważniona.

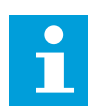

### **WSKAZÓWKA!**

Jeśli zostanie włączony tryb pożarowy i podane prawidłowe hasło w parametrze Hasło trybu pożarowego, wszystkie parametry trybu pożarowego zostaną zablokowane. Aby zmienić parametry trybu pożarowego, należy najpierw ustawić parametr P3.17.1 Hasło trybu pożarowego na wartość 0.

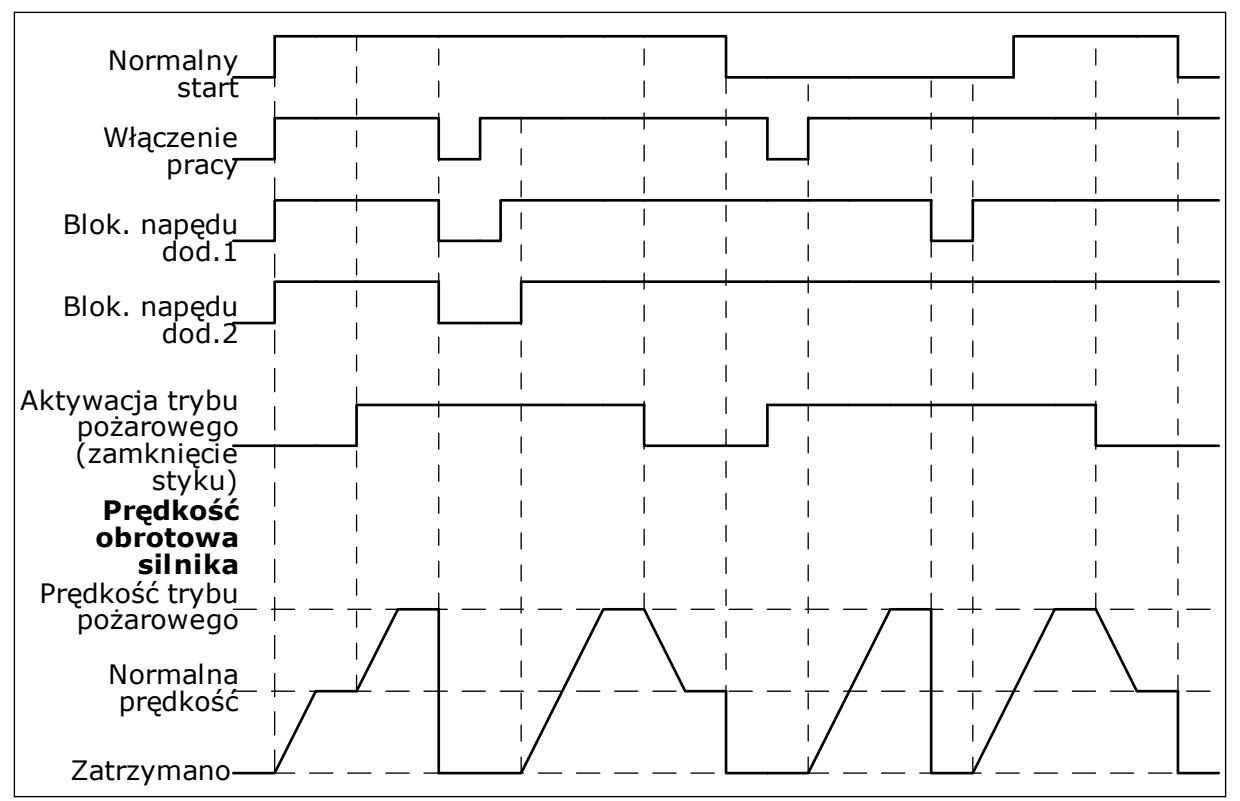

*Rys. 103: Funkcja trybu pożarowego*

### *P3.17.5 AKTYWACJA TRYBU POŻAROWEGO PRZY ZAMKNIĘCIU (ID 1619)*

Ten parametr służy do ustawiania sygnału wejścia cyfrowego uaktywniającego funkcję trybu pożarowego.

Jest to sygnał wejścia cyfrowego typu NO (zwykle otwarte). Patrz opis parametru P3.17.4 Aktywacja trybu pożarowego przy otwarciu.

### *P3.17.6 WSTECZ W TRYBIE POŻAROWYM (ID 1618)*

Ten parametr umożliwia wybór sygnału wejścia cyfrowego przesyłającego polecenie pracy wstecznej po uaktywnieniu funkcji trybu pożarowego. Parametr nie jest uwzględniany podczas normalnej pracy.

Jeśli konieczne jest, aby silnik w trybie pożarowym pracował zawsze DO PRZODU lub zawsze DO TYŁU, należy wybrać odpowiednie wejście cyfrowe.

DigIn Slot0.1 = zawsze DO PRZODU DigIn Slot0.2 = zawsze DO TYŁU

### *V3.17.7 STATUS TRYBU POŻAROWEGO (ID 1597)*

Ta wartość monitorowana określa stan funkcji trybu pożarowego.

### *V3.17.8 LICZNIK TRYBU POŻAROWEGO (ID 1679)*

Ta wartość monitorowana określa liczbę wł. trybu pożarowego.

 $\bullet$ П

# **WSKAZÓWKA!**

Tego licznika nie można wyzerować.

# **10.19 FUNKCJA WSTĘPNEGO PODGRZEWANIA SILNIKA**

### *P3.18.1 FUNKCJA WSTĘPNEGO PODGRZEWANIA SILNIKA (ID 1225)*

Parametr umożliwia włączenie lub wyłączenie funkcji podgrz. silnika. Funkcja wstępnego podgrzewania silnika utrzymuje ciepło napędu i silnika podczas stanu zatrzymania. Podczas wstępnego podgrzewania silnika system podaje do silnika prąd o stałym napięciu. Wstępne podgrzewanie silnika zapobiega na przykład kondensacji.

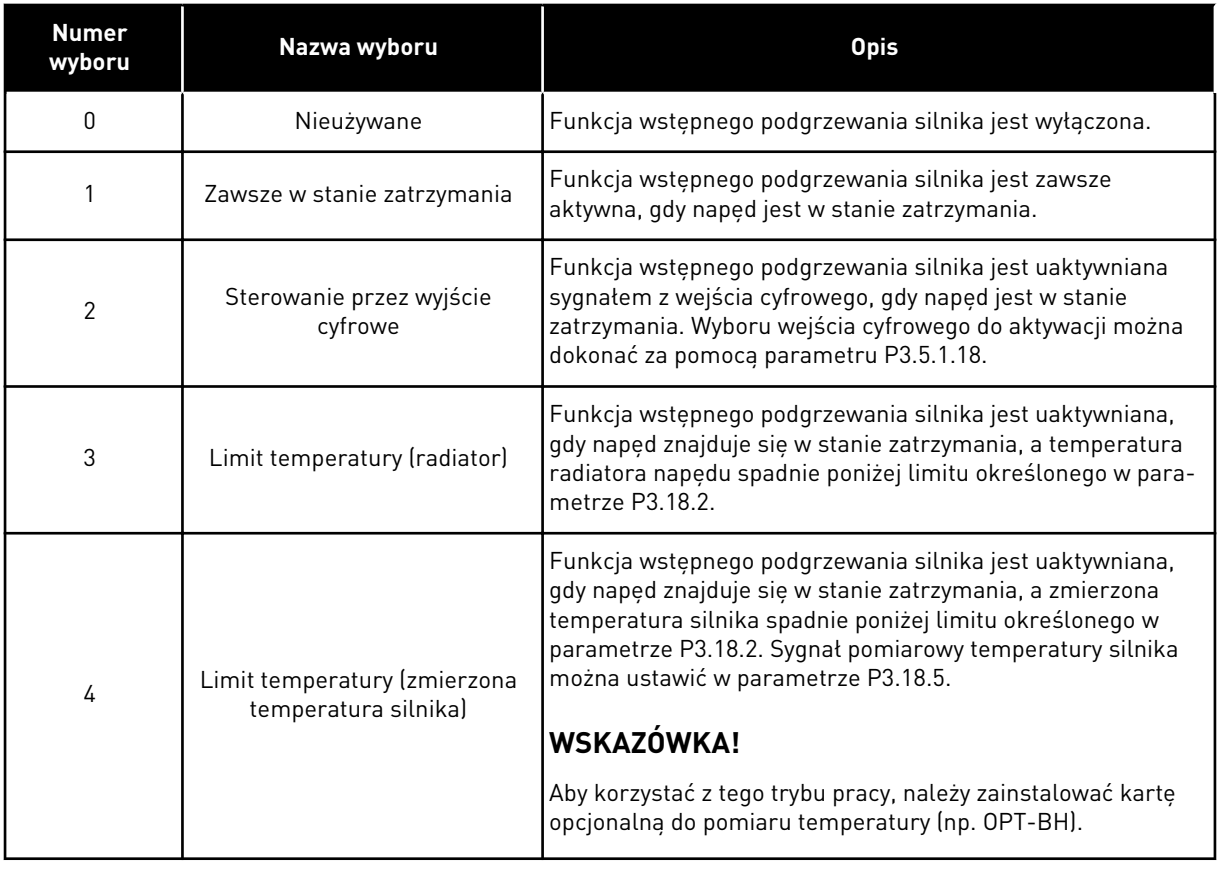

### *P3.18.2 LIMIT TEMPERATURY PODGRZEWANIA (ID 1226)*

Ten parametr służy do ustawienia limitu temperatury funkcji podgrz. silnika. Włączenie funkcji wstępnego podgrzewania silnika następuje w sytuacji spadku temperatury radiatora lub zmierzonej temperatury silnika poniżej tego poziomu przy założeniu, że parametr P3.18.1 ma wartość 3 lub 4.

### *P3.18.3 PRĄD PODGRZEWANIA SILNIKA (ID 1227)*

Ten parametr służy do ustawienia prądu DC funkcji podgrz. silnika.

Prąd stały do wstępnego podgrzewania silnika i napędu w stanie zatrzymania. Aktywacja identyczna jak w parametrze P3.18.1

### P3.18.4 PODGRZEWANIE SILNIKA WŁACZONE (ID 1044)

Ten parametr służy do ustawiania sygnału wejścia cyfrowego uaktywniającego funkcję podgrz. silnika.

Jest używany, gdy parametr P3.18.1 ma wartość 2. Jeśli tak jest, do tego parametru można także dołączyć kanały czasowe.

# **10.20 DOSTOSOWANIE NAPĘDU**

### *P3.19.1 TRYB PRACY (ID 15001)*

Za pomocą tego parametru można wybrać tryb pracy narzędzia Dostosowanie napędu.

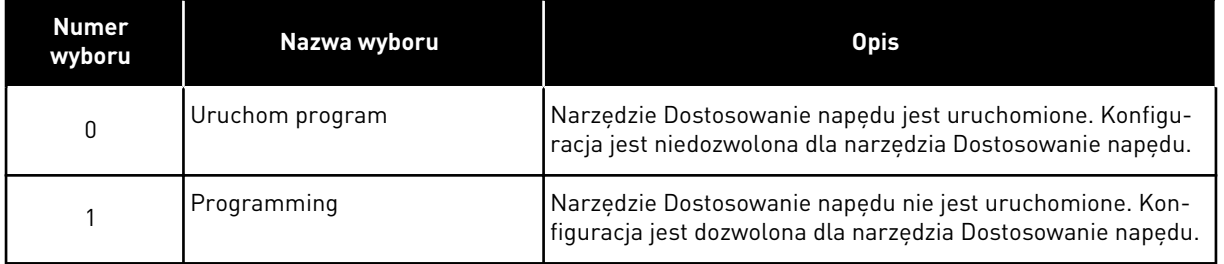

# **10.21 STEROWANIE POMPĄ**

### 10.21.1 AUTOMATYCZNE CZYSZCZENIE

Funkcja automatycznego czyszczenia służy do usuwania zanieczyszczeń lub innych substancji z wirnika pompy. Można jej także użyć do oczyszczenia zatkanej rury lub zaworu. Funkcja automatycznego czyszczenia jest używana przykładowo w instalacjach kanalizacyjnych do utrzymania zadowalającej wydajności pompy.

### *P3.21.1.1 FUNKCJA CZYSZCZENIA (ID 1714)*

Parametr umożliwia włączenie funkcji automatycznego czyszczenia.

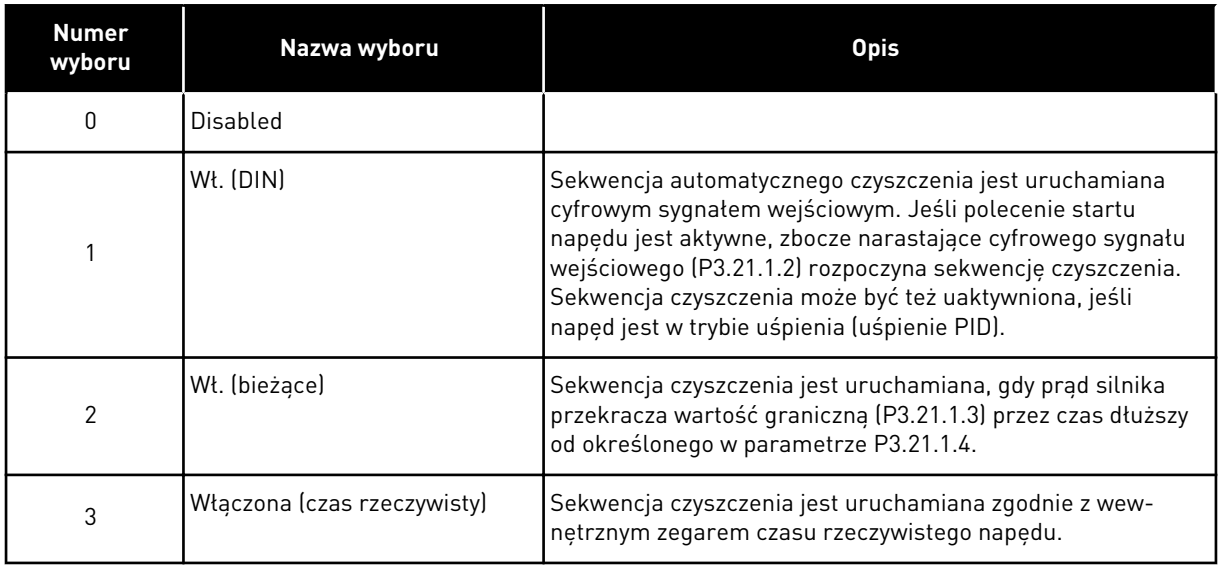

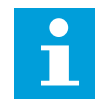

# **WSKAZÓWKA!**

Zegar czasu rzeczywistego musi mieć zamontowaną baterię.

Sekwencja czyszczenia jest uruchamiana w wybrane dni tygodnia (P3.21.1.5) o określonej godzinie (P3.21.1.6), jeśli polecenie uruchomienia napędu jest aktywne. Sekwencja czyszczenia może być też uaktywniona, jeśli napęd jest w trybie uśpienia (uśpienie PID).

Aby zatrzymać sekwencję czyszczenia, wyłącz polecenie uruchomienia napędu. W przypadku ustawienia wartości 0 funkcja czyszczenia nie jest używana.

# *P3.21.1.2 AKTYWACJA CZYSZCZENIA (ID 1715)*

Za pomocą tego parametru można wybrać cyfrowy sygnał wejściowy rozpoczynający sekwencję automatycznego czyszczenia.

Jeśli sygnał aktywacji zostanie wyłączony przed zakończeniem sekwencji, automatyczne czyszczenie zatrzyma się.

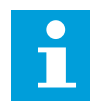

### **WSKAZÓWKA!**

Jeśli wejście jest aktywne, napęd uruchomi się.

### *P3.21.1.3 LIMIT PRĄDU CZYSZCZENIA (ID 1712)*

Za pomocą tego parametru można ustawić limit prądu rozpoczynający sekwencję automatycznego czyszczenia.

Jeśli prąd silnika przekracza ten limit przez czas dłuższy niż ustawiony, zostaje uruchomiona sekwencja automatycznego czyszczenia.

### *P3.21.1.4 OPÓŹNIENIE PRĄDU CZYSZCZENIA (ID 1713)*

Za pomocą tego parametru można ustawić czas, w którym prąd silnika musi pozostać powyżej limitu zanim włączy się funkcja autom. czyszczenia.

Parametry P3.21.1.3 i P3.21.1.4 są używane pod warunkiem, że parametr P3.21.1.1 = 2.

Sekwencja czyszczenia jest uruchamiana, gdy prąd silnika przekracza wartość graniczną (P3.21.1.3) przez czas dłuższy od określonego w parametrze P3.21.1.4. Limit prądu jest określany jako procent prądu znamionowego silnika.

### *P3.21.1.5 CZYSZCZENIE — DNI TYGODNIA (ID 1723)*

Za pomocą tego parametru można wybrać dni tygodnia, w które włączona będzie funkcja autom. czyszczenia.

Ten parametr jest używany, tylko jeśli P3.21.1.1 = 3.

### *P3.21.1.6 GODZINA CZYSZCZENIA (ID 1700)*

Za pomocą tego parametru można wybrać godzinę, o której włączona będzie funkcja autom. czyszczenia.

Ten parametr jest używany, tylko jeśli P3.21.1.1 = 3.

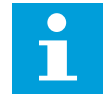

# **WSKAZÓWKA!**

Zegar czasu rzeczywistego musi mieć zamontowaną baterię.

### *P3.21.1.7 CYKLE CZYSZCZENIA (ID 1716)*

Ten parametr służy do ustawienia liczby cykli czyszczenia w obu kierunkach.

### *P3.21.1.8 CZĘSTOTLIWOŚĆ CZYSZCZENIA DO PRZODU (ID 1717)*

Ten parametr określa zadaną częstotliwość napędu w kierunku do przodu w cyklu autom. czyszczenia.

Częstotliwość i czas cykli czyszczenia można ustawić za pomocą parametrów P3.21.1.4, P3.21.1.5, P3.21.1.6 i P3.21.1.7.

### *P3.21.1.9 CZAS CZYSZCZENIA DO PRZODU (ID 1718)*

Ten parametr określa czas pracy dla częstotliwości w kierunku do przodu w cyklu autom. czyszczenia.

Patrz parametr P3.21.1.8 Częstotliwość czyszczenia do przodu.

### *P3.21.1.10 CZĘSTOTLIWOŚĆ CZYSZCZENIA WSTECZNEGO (ID 1719)*

Ten parametr określa logikę zerowania zadanej częstotliwości napędu w kierunku wstecznym w cyklu autom. czyszczenia. Patrz parametr P3.21.1.8 Częstotliwość czyszczenia do przodu.

### *P3.21.1.11 CZAS CZYSZCZENIA WSTECZNEGO (ID 1720)*

Ten parametr określa czas pracy dla częstotliwości w kierunku wstecznym w cyklu autom. czyszczenia.

Patrz parametr P3.21.1.8 Częstotliwość czyszczenia do przodu.

# *P3.21.1.12 CZAS PRZYSPIESZANIA PRZY CZYSZCZENIU (ID 1721)*

Za pomocą tego parametru można ustawić czas przyspieszania silnika, gdy aktywna jest funkcja autom. czyszczenia.

Użytkownik może także zdefiniować oddzielne rampy przyspieszania i hamowania w funkcji automatycznego czyszczenia przy użyciu parametrów P3.21.1.12 i P3.21.1.13.

### *P3.21.1.13 CZAS HAMOWANIA PRZY CZYSZCZENIU (ID 1722)*

Za pomocą tego parametru można ustawić czas zwalniania silnika, gdy aktywna jest funkcja autom. czyszczenia.

Użytkownik może także zdefiniować oddzielne rampy przyspieszania i hamowania w funkcji automatycznego czyszczenia przy użyciu parametrów P3.21.1.12 i P3.21.1.13.

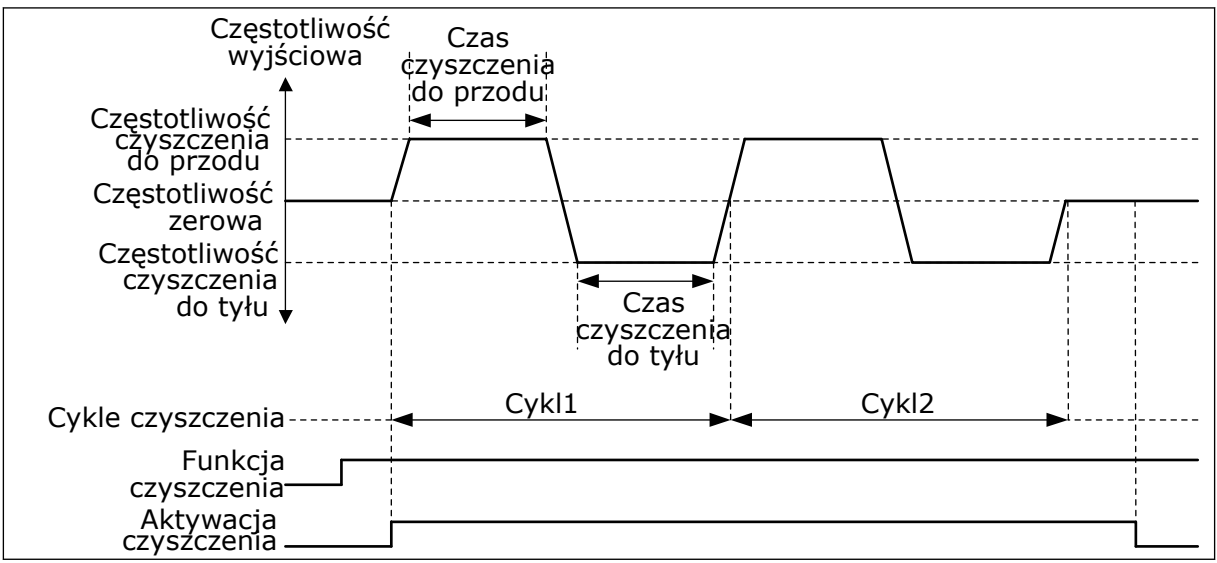

*Rys. 104: Funkcja automatycznego czyszczenia*

### 10.21.2 POMPA JOCKEY

### *P3.21.2.1 FUNKCJA JOCKEY (ID 1674)*

Parametr umożliwia sterowanie funkcją pompy jockey.

Pompa jockey to mniejsza, pomocnicza pompa, której zadaniem jest utrzymanie ciśnienia w instalacji rurowej, gdy pompa główna znajduje się w trybie uśpienia. Może się tak zdarzyć na przykład w nocy.

Funkcja pompy jockey umożliwia sterowanie pompą jockey przy użyciu sygnału wyjścia cyfrowego. Z pompy jockey można korzystać, jeśli do sterowania główną pompą jest używany regulator PID. Funkcja ma trzy tryby pracy.

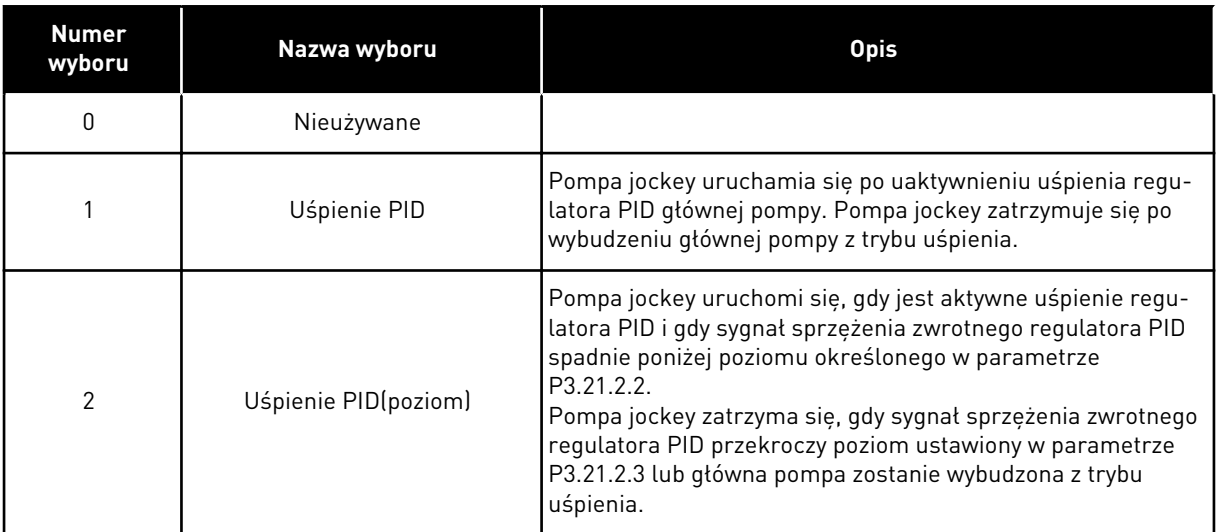

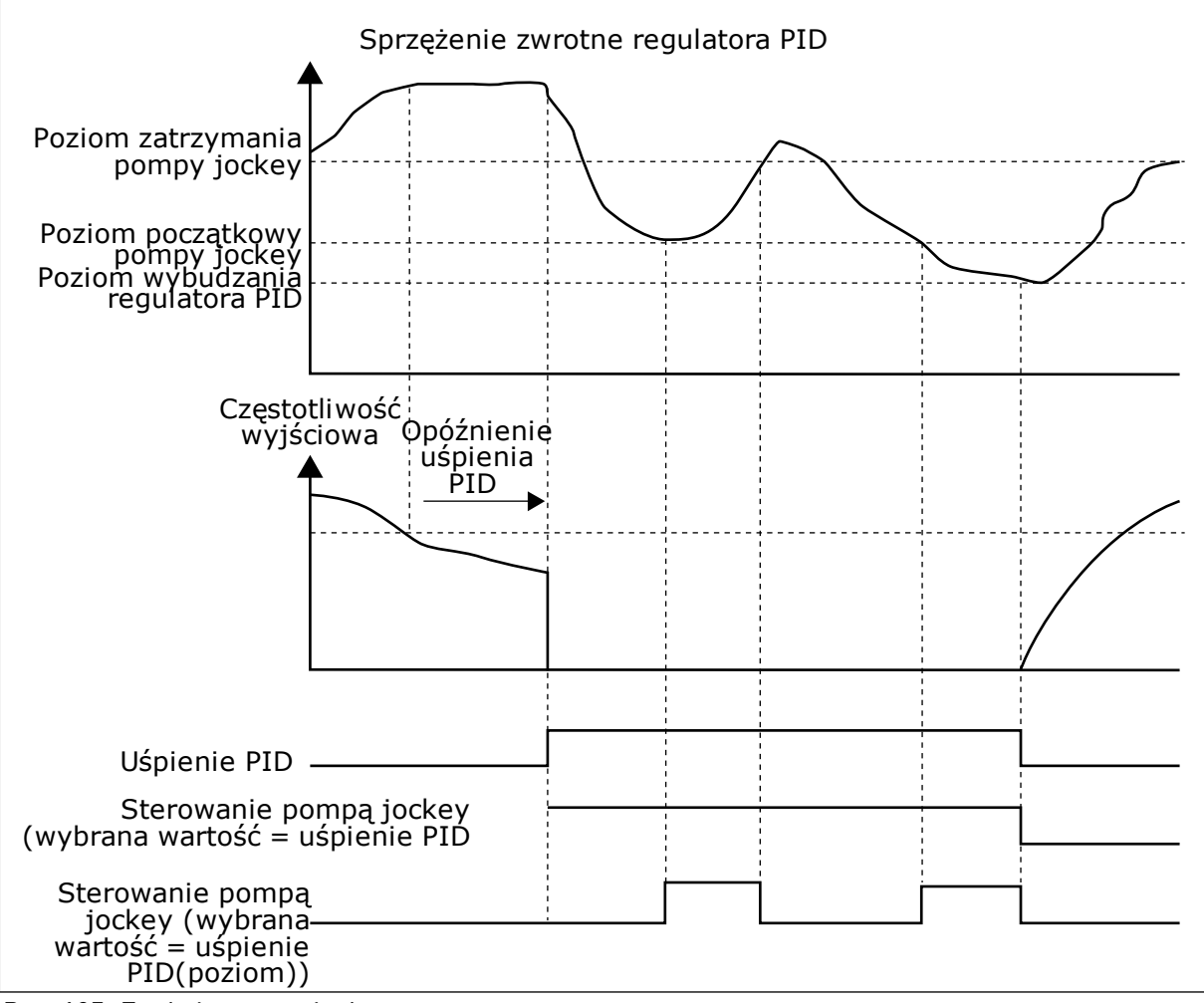

*Rys. 105: Funkcja pompy jockey*

### *P3.21.2.2 POZIOM POCZĄTKOWY POMPY JOCKEY (ID 1675)*

Za pomocą tego parametru można ustawić poziom sygnału sprz. zwrot. PID, przy którym pompa jockey uruchamia się, gdy główna pompa znajduje się w stanie uśpienia.

Pompa jockey uruchomi się, gdy jest aktywne uśpienie regulatora PID i gdy sygnał sprzężenia zwrotnego spadnie poniżej poziomu określonego w tym parametrze.

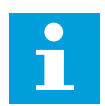

# **WSKAZÓWKA!**

Ten parametr jest używany tylko wtedy, gdy P3.21.2.1 = 2 (poziom uśpienia PID).

# *P3.21.2.3 POZIOM ZATRZYMANIA POMPY JOCKEY (ID 1676)*

Za pomocą tego parametru można ustawić poziom sygnału sprz. zwrot. PID, przy którym pompa jockey zatrzymuje się, gdy główna pompa znajduje się w stanie uśpienia. Pompa jockey zatrzyma się, gdy jest aktywne uśpienie regulatora PID i gdy sygnał sprzężenia zwrotnego przekroczy poziom ustawiony w tym parametrze lub regulator PID zostanie wybudzony z trybu uśpienia.

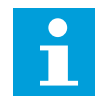

# **WSKAZÓWKA!**

Ten parametr jest używany tylko wtedy, gdy P3.21.2.1 = 2 (poziom uśpienia PID).

### 10.21.3 POMPA ZALEWANIA

Pompa zalewania to mniejsza pompa, której zadaniem jest wstępne napełnianie wlotu do większej, głównej pompy, aby zapobiec zassaniu przez nią powietrza.

Funkcja pompy zalewania umożliwia sterowanie pompą zalewania przy użyciu sygnału wyjścia cyfrowego. Można ustawić opóźnienie, aby uruchomić pompę zalewania przed uruchomieniem pompy głównej. Jeśli pracuje pompa główna, pompa zalewania pracuje w sposób ciągły. W przypadku przejścia pompy głównej w tryb uśpienia, pompa zalewania jest również zatrzymywana na ten okres. Po wyjściu ze stanu uśpienia pompa główna i pompa zalewania są uruchamiane jednocześnie.

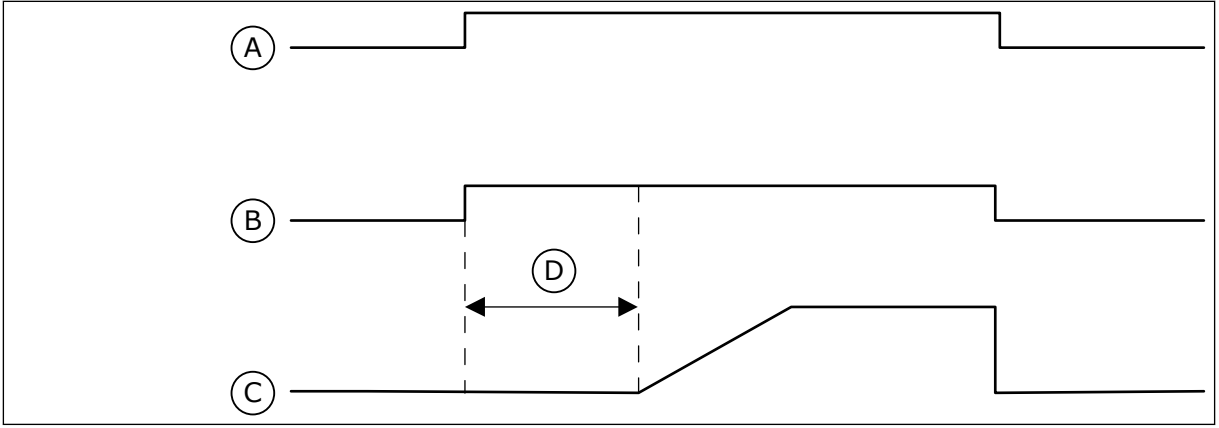

*Rys. 106: Funkcja pompy zalewania*

- A. Polecenie uruchomienia (pompa główna)
- B. Sterowanie pompą zalewania (sygnał wyjścia cyfrowego)
- C. Częstotliwość wyjściowa (pompa główna)
- D. Czas zalewania

### *P3.21.3.1 FUNKCJA ZALEWANIA (ID 1677)*

Parametr umożliwia włączenie funkcji pompy zalewania.

10 LOCAL CONTACTS: HTTP://DRIVES.DANFOSS.COM/DANFOSS-DRIVES/LOCAL-CONTACTS/

Pompa zalewania to mniejsza pompa, której zadaniem jest wstępne napełnianie wlotu do większej, głównej pompy, aby zapobiec zassaniu przez nią powietrza. Funkcja pompy zalewania umożliwia sterowanie pompą zalewania przy użyciu sygnału wyjścia przekaźnikowego.

### *P3.21.3.2 CZAS ZALEWANIA (ID 1678)*

Parametr ten określa czas pracy pompy zalewania przed uruchomieniem pompy głównej.

### 10.21.4 FUNKCJA PRZECIWDZIAŁANIA BLOKOWANIU

Funkcja zapobiegania blokowaniu przeciwdziała zablokowaniu pompy, jeśli pozostaje zatrzymana w trybie uśpienia przez długi czas. Dzięki temu parametrowi pompa będąca w trybie uśpienia jest co pewien czas uruchamiana. Dla funkcji zapobiegania blokowaniu można skonfigurować odstęp czasu, czas działania i prędkość.

### *P3.21.4.1 PRZEDZIAŁ ZAPOBIEGANIA BLOKOWANIU (ID 1696)*

Parametr ten definiuje wartości przedziału czasu w funkcji zapob. blok. Parametr ten określa czas, po jakim pompa jest uruchamiana ze wskazaną prędkością (P3.21.4.3 Częstotliwość zapobiegania blokowaniu) na wskazany czas (P3.21.4.2 Czas działania przy zapobieganiu blokowaniu).

Funkcja zapobiegania blokowaniu może być używana w systemach jednonapędowych i wielonapędowych, gdy pompy znajdują się w stanie uśpienia, oraz w systemach wielonapędowych, gdy pompy są w stanie gotowości.

Funkcja zapobiegania blokowaniu zostaje włączona po ustawieniu w tym parametrze wartości większej od 0, a wyłączona po ustawieniu wartości 0.

### *P3.21.4.2 CZAS DZIAŁANIA PRZY ZAPOBIEGANIU BLOKOWANIU (ID 1697)*

Ten parametr określa czas, przez jaki pompa pracuje z zadaną prędkością, gdy jest aktywna funkcja zapobiegania blokowaniu.

### *P3.21.4.3 CZĘSTOTLIWOŚĆ ZAPOBIEGANIA BLOKOWANIU (ID 1504)*

Ten parametr określa wartość zadaną częstotliwości napędu używanego wtedy, gdy jest aktywna funkcja zapobiegania blokowaniu.

### 10.21.5 ZABEZPIECZENIE PRZED ZAMARZANIEM

Funkcja zabezpieczenia przed zamarzaniem chroni pompę przed uszkodzeniem w wyniku zamarznięcia. Jeśli temperatura zmierzona wewnątrz pompy znajdującej się w trybie uśpienia spadnie poniżej zdefiniowanej temperatury ochrony, pompa zostanie uruchomiona stałą częstotliwością (ustawioną w parametrze P3.13.10.6 Częstotliwość zabezpieczenia przed zamarzaniem). Aby można było korzystać z tej funkcji, należy zainstalować przetwornik lub czujnik temperatury na osłonie pompy lub na rurze w pobliżu pompy.

### *P3.21.5.1 ZABEZPIECZENIE PRZED ZAMARZANIEM (ID 1704)*

Parametr umożliwia włączenie funkcji zab. przed zamarzan.

Jeśli zmierzona wartość temperatury pompy spadnie poniżej ustawionego poziomu, gdy napęd jest w stanie uśpienia, funkcja zabezpieczenia przed zamarzaniem uruchomi pompę i ustawi jej pracę ze stałą częstotliwością.

### *P3.21.5.2 SYGNAŁ TEMPERATUROWY (ID 1705)*

Za pomocą tego parametru można wybrać źródło sygnału temperaturowego funkcji zabezpieczenia przed zamarzaniem.

### *P3.21.5.3 WARTOŚĆ MINIMALNA SYGNAŁU TEMPERATUROWEGO (ID 1706)*

Ten parametr służy do ustawienia minimalnej wartości sygnału temperatury. Przykładowo zakres sygnału temperaturowego 4...20 mA odpowiada temperaturze  $-50...200$  °C.

### *P3.21.5.4 WARTOŚĆ MAKSYMALNA SYGNAŁU TEMPERATUROWEGO (ID 1707)*

Ten parametr służy do ustawienia maksymalnej wartości sygnału temperatury. Przykładowo zakres sygnału temperaturowego 4...20 mA odpowiada temperaturze  $-50.200$ °C.

### *P3.21.5.5 LIMIT TEMPERATURY ZABEZPIECZENIA PRZED ZAMARZANIEM (ID 1708)*

Za pomocą tego parametru można ustawić limit temperatury, przy której napęd uruchamia się.

Jeśli wartość temperatury pompy spadnie poniżej tego limitu, gdy napęd jest w stanie uśpienia, funkcja zabezpieczenia przed zamarzaniem uruchomi napęd.

### *P3.21.5.6 CZĘSTOTLIWOŚĆ ZABEZPIECZENIA PRZED ZAMARZANIEM (ID 1710)*

Ten parametr określa wartość zadaną częstotliwości napędu używanego wtedy, gdy jest aktywna funkcja zab. przed zamarzan.

### *V3.21.5.7 MONITOROWANIE TEMPERATURY ZAMARZANIA (ID 1711)*

Ta wartość monitorowania określa wartość sygnału temperaturowego funkcji zabezpieczenia przed zamarzaniem.

# **10.22 LICZNIKI**

Przemiennik częstotliwości VACON® jest wyposażony różne liczniki mierzące czas jego pracy i zużycie energii. Niektóre z tych liczników mierzą wartości łączne, a niektóre można wyzerować.

Liczniki energii mierzą energię pobraną z sieci zasilającej. Inne liczniki służą na przykład do pomiaru czasu pracy napędu lub czasu działania silnika.

Wszystkie wartości liczników można monitorować z poziomu aplikacji, panelu sterującego lub magistrali. W przypadku korzystania z panelu sterującego lub komputera wartości liczników można monitorować w menu Diagnostyka. W przypadku korzystania z magistrali wartości liczników można odczytywać pod odpowiednimi numerami ID. W tym rozdziale znajdują się informacje dotyczące tych numerów ID.

### 10.22.1 LICZNIK CZASU PRACY

Nie można wyzerować licznika czasu pracy modułu sterującego. Licznik znajduje się w podmenu Liczniki główne. Licznik może wskazywać 5 różnych wartości 16-bitowych. Aby odczytać wartość licznika z magistrali, należy użyć tych numerów ID.

- **ID 1754 Licznik godzin pracy (w latach)**
- **ID 1755 Licznik godzin pracy (w dniach)**
- **ID 1756 Licznik godzin pracy (w godzinach)**
- **ID 1757 Licznik godzin pracy (w minutach)**
- **ID 1758 Licznik godzin pracy (w sekundach)**

Przykład: Pojawi się wartość *1a 143d 02:21* licznika czasu pracy z magistrali.

- ID1754: 1 (rok)
- ID1755: 143 (dni)
- ID1756: 2 (godziny)
- ID1757: 21 (minut)
- ID1758: 0 (sekund)

### 10.22.2 KASOWALNY LICZNIK CZASU PRACY

Kasowalny licznik czasu pracy modułu sterującego można wyzerować. Znajduje się on w podmenu Liczniki kasowalne. Licznik można wyzerować z poziomu komputera, panelu sterującego lub magistrali. Licznik może wskazywać 5 różnych wartości 16-bitowych. Aby odczytać wartość licznika z magistrali, należy użyć tych numerów ID.

- **ID 1766 Kasowalny licznik czasu pracy (w latach)**
- **ID 1767 Kasowalny licznik czasu pracy (w dniach)**
- **ID 1768 Kasowalny licznik godzin pracy (w godzinach)**
- **ID 1769 Kasowalny licznik czasu pracy (w minutach)**
- **ID 1770 Kasowalny licznik czasu pracy (w sekundach)**

Przykład: Pojawi się wartość *1a 143d 02:21* kasowalnego licznika czasu pracy z magistrali.

- ID1766: 1 (rok)
- ID1767: 143 (dni)
- ID1768: 2 (godziny)
- ID1769: 21 (minut)
- ID1770: 0 (sekund)

#### ID 2311 ZEROWANIE KASOWALNEGO LICZNIKA GODZIN PRACY

Kasowalny licznik czasu pracy można wyzerować z poziomu komputera, panelu sterującego lub magistrali. W przypadku korzystania z komputera lub panelu sterującego licznik można wyzerować w menu Diagnostyka.

W przypadku korzystania z magistrali licznik można wyzerować, ustawiając zbocze narastania (0 => 1) na ID2311 Zerowanie kasowalnego licznika czasu pracy.

### 10.22.3 LICZNIK CZASU DZIAŁANIA

Licznika czasu działania silnika nie można wyzerować. Znajduje się on w podmenu Liczniki główne. Licznik może wskazywać 5 różnych wartości 16-bitowych. Aby odczytać wartość licznika z magistrali, należy użyć tych numerów ID.

- **ID 1772 Licznik czasu działania (w latach)**
- **ID 1773 Licznik czasu działania (w dniach)**
- **ID 1774 Licznik czasu działania (w godzinach)**
- **ID 1775 Licznik czasu działania (w minutach)**
- **ID 1776 Licznik czasu działania (w sekundach)**

Przykład: Pojawi się wartość *1a 143d 02:21* licznika czasu działania z magistrali.

- ID1772: 1 (rok)
- ID1773: 143 (dni)
- ID1774: 2 (godziny)
- ID1775: 21 (minut)
- ID1776: 0 (sekund)

### 10.22.4 LICZNIK CZASU ZASILANIA

Licznik czasu zasilania modułu mocy znajduje się w podmenu Liczniki główne. Tego licznika nie można wyzerować. Licznik może wskazywać 5 różnych wartości 16-bitowych. Aby odczytać wartość licznika z magistrali, należy użyć tych numerów ID.

- **ID 1777 Licznik czasu zasilania (w latach)**
- **ID 1778 Licznik czasu zasilania (w dniach)**
- **ID 1779 Licznik czasu zasilania (w godzinach)**
- **ID 1780 Licznik czasu zasilania (w minutach)**
- **ID 1781 Licznik czasu zasilania (w sekundach)**

Przykład: Pojawi się wartość *1a 240d 02:18* licznika czasu zasilania z magistrali.

- ID1777: 1 (rok)
- ID1778: 240 (dni)
- ID1779: 2 (godziny)
- ID1780: 18 (minut)
- ID1781: 0 (sekund)

### 10.22.5 LICZNIK ENERGII

Licznik energii zlicza całkowitą ilość energii pobraną przez napęd z sieci zasilającej. Tego licznika nie można wyzerować. Aby odczytać wartość licznika z magistrali, należy użyć tych numerów ID.

### **ID 2291 Licznik energii**

Wartość jest zawsze 4-cyfrowa. Format i jednostkę licznika można zmienić zgodnie z wartością licznika energii. Patrz przykład poniżej.

Przykład:

- 0,001 kWh
- 0,010 kWh
- 0,100 kWh
- 1,000 kWh
- 10,00 kWh
- 100,0 kWh
- 1,000 MWh
- 10,00 MWh
- 100,0 MWh
- 1,000 GWh
- itd.

### **ID2303 Format licznika energii**

Format licznika energii określa miejsce przecinka dziesiętnego w wartości licznika energii.

- $40 = 4$  cyfry, 0 miejsc po przecinku
- 41 = 4 cyfry, 1 miejsce po przecinku
- 42 = 4 cyfry, 2 miejsca po przecinku
- $43 = 4$  cyfry, 3 miejsca po przecinku

Przykład:

- 0,001 kWh (Format = 43)
- 100,0 kWh (Format = 41)
- 10,00 MWh (Format = 42)

### **ID2305 Jednostka licznika energii**

Jednostka licznika energii określa jednostkę wartości licznika energii.

- $0 =$  kWh
- $1 = MWh$
- $2 = GWh$
- $3 = TWh$
- $4 = PWh$

Przykład: Jeśli parametr ID2291 ma wartość *4500*, parametr ID2303 ma wartość *42*, a parametr ID2305 ma wartość *0*, wynikiem jest 45,00 kWh.

### 10.22.6 KASOWALNY LICZNIK ENERGII

Kasowalny licznik energii zlicza ilość energii pobraną przez napęd z sieci zasilającej. Licznik znajduje się w podmenu Liczniki kasowalne. Licznik można wyzerować z poziomu komputera, panelu sterującego lub magistrali. Aby odczytać wartość licznika z magistrali, należy użyć tych numerów ID.

### **ID 2296 Kasowalny licznik energii**

Wartość jest zawsze 4-cyfrowa. Format i jednostkę licznika można zmienić zgodnie z wartością kasowalnego licznika energii. Patrz przykład poniżej. Format i jednostkę licznika energii można monitorować przy użyciu parametru ID2307 Format kasowalnego licznika energii i ID2309 Jednostka kasowalnego licznika energii.

### Przykład:

- 0,001 kWh
- 0,010 kWh
- 0,100 kWh
- 1,000 kWh
- 10,00 kWh
- 100,0 kWh
- 1,000 MWh
- 10,00 MWh
- 100,0 MWh
- 1,000 GWh
- itd.

### **ID2307 Format kasowalnego licznika energii**

Format kasowalnego licznika energii określa miejsce przecinka dziesiętnego w wartości kasowalnego licznika energii.

- $40 = 4$  cyfry, 0 miejsc po przecinku
- 41 = 4 cyfry, 1 miejsce po przecinku
- 42 = 4 cyfry, 2 miejsca po przecinku
- 43 = 4 cyfry, 3 miejsca po przecinku

Przykład:

- 0,001 kWh (Format = 43)
- 100,0 kWh (Format =  $41$ )
- 10,00 MWh (Format = 42)

### **ID2309 Jednostka kasowalnego licznika energii**

Jednostka kasowalnego licznika energii określa jednostkę wartości kasowalnego licznika energii.

- $0 =$  kWh
- $1 = MWh$
- $2 =$  GWh
- $3 = TWh$
- $4 = PWh$

### **ID2312 Zerowanie kasowalnego licznika energii**

Kasowalny licznik energii można wyzerować z poziomu komputera, panelu sterującego lub magistrali. W przypadku korzystania z komputera lub panelu sterującego licznik można wyzerować w menu Diagnostyka. W przypadku korzystania z magistrali należy ustawić zbocze narastania na ID2312 Zerowanie kasowalnego licznika energii.

# **10.23 ZAAWANSOWANY FILTR HARMONICZNYCH**

### *P3.23.1 LIMIT ODŁĄCZANIA KONDENSATORA (ID 15510)*

Parametr ten umożliwia ustawienie limitu odłaczania dla zaawansowanego filtra harmonicznych. Wartość jest wyrażona w procentach nominalnej mocy napędu.

### *P3.23.2 HISTEREZA ODŁĄCZANIA KONDENSATORA (ID 15511)*

Parametr ten umożliwia ustawienie histerezy odłączania dla zaawansowanego filtru harmonicznych. Wartość jest wyrażona w procentach nominalnej mocy napędu.

### *P3.23.3 ZBYT WYSOKA TEMPERATURA AHF (ID 15513)*

Ten parametr służy do ustawiania sygnału wejścia cyfrowego uaktywniającego sygnał zbyt wysokiej temperatury zaawansowanego filtra harmonicznych (usterka ID 1118).

### *P3.23.4 REAKCJA NA USTERKĘ AHF (ID 15512)*

Ten parametr służy do wyboru reakcji przemiennika na usterkę AHF zbyt wysokiej temperatury zaawansowanego filtra harmonicznych.

# **11 ŚLEDZENIE USTEREK**

W przypadku wykrycia nietypowych warunków pracy przez układ diagnostyczny sterowania przemiennika częstotliwości zostanie wyświetlone odpowiednie powiadomienie. Powiadomienie pojawi się na wyświetlaczu panelu sterującego. Na wyświetlaczu pojawią się kod, nazwa i krótki opis usterki lub alarmu.

Informacje o źródle mówią użytkownikowi o pochodzeniu usterki, jej przyczynie, miejscu wystąpienia i innych szczegółach.

### **Istnieją trzy różne typy powiadomień.**

- Informacja nie jest uwzględniana podczas pracy napędu. Należy ją skasować.
- Alarm informujący o nietypowej pracy napędu. Napęd nie zostanie zatrzymany. Należy skasować alarm.
- Usterka zatrzymująca napęd. Należy ponownie uruchomić napęd i znaleźć rozwiązanie problemu.

W aplikacji można zaprogramować różne reakcje na niektóre usterki. Więcej informacji znajduje się w rozdziale *[5.9 Grupa 3.9: Zabezpieczenia](#page-163-0)*.

Usterkę można skasować przyciskiem Reset na panelu sterującym, poprzez WE/WY sterujące lub przy użyciu magistrali albo narzędzia komputerowego. Informacje o usterkach pozostaną w historii usterek, skąd można będzie je pobrać i przeanalizować. Różne kody usterek znajdują się w rozdziale *[11.3 Kody usterek](#page-391-0)*.

Przed kontaktem z dystrybutorem lub producentem z powodu nietypowego działania sprzętu należy przygotować odpowiednie informacje. Należy zawsze zapisać wszelkie informacje tekstowe pojawiające się na wyświetlaczu: kod oraz ID usterki, informacje o źródle, listę aktywnych usterek i historię usterek.

# **11.1 NA WYŚWIETLACZU POJAWIA SIĘ USTERKA**

W przypadku wystąpienia usterki i zatrzymania napędu należy zbadać przyczynę usterki oraz skasować usterkę.

Istnieją dwie procedury kasowania usterki: za pomocą przycisku Reset lub za pomocą odpowiedniego parametru.

# KASOWANIE ZA POMOCĄ PRZYCISKU RESET

1 Na panelu sterującym naciśnij przycisk Reset i przytrzymaj go 2 sekundy.

### KASOWANIE ZA POMOCĄ PARAMETRU NA WYŚWIETLACZU GRAFICZNYM

1 Przejdź do menu Diagnostyka.

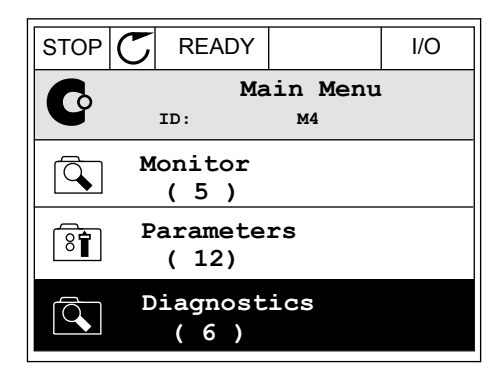

2 Przejdź do podmenu Kasowanie usterek.

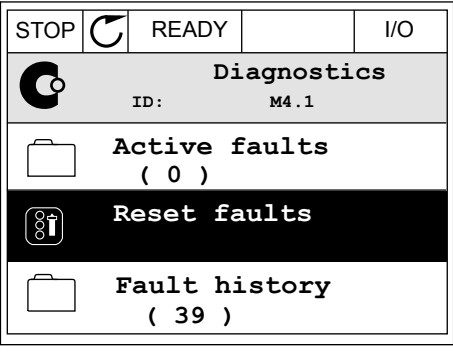

3 Wybierz wartość parametru Kasuj usterki.

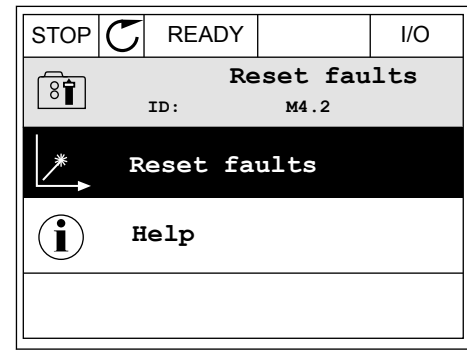

### KASOWANIE ZA POMOCĄ PARAMETRU NA WYŚWIETLACZU TEKSTOWYM

1 Przejdź do menu Diagnostyka Karl III READY RUN STOP ALARM FAULT

- 2 Znajdź parametr Kasuj usterki za pomocą znajuż paramieli Nasuj usterki za pomocą<br>przycisków ze strzałkami w górę i w dół.
	- RESET FAUL

11 L J i I İ

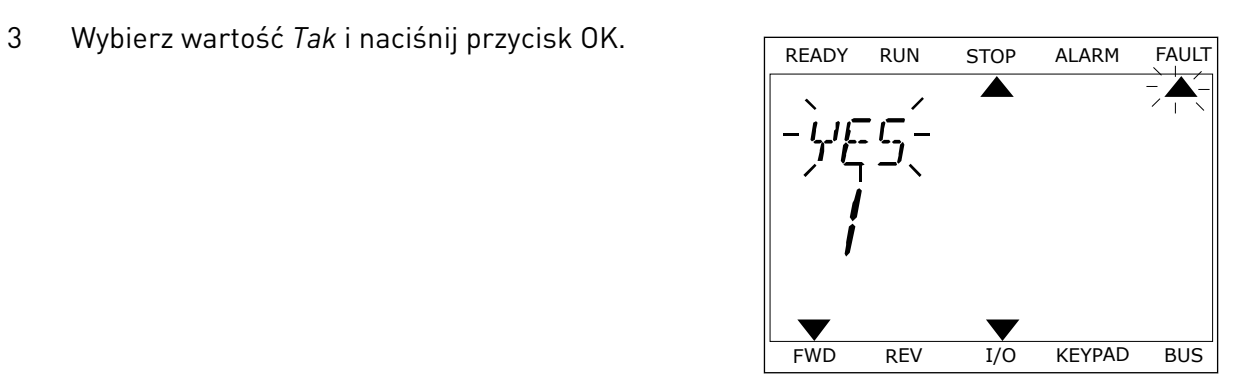

FWD REV I/O KEYPAD BUS

 $\blacktriangledown$ 

FWD REV I/O KEYPAD BUS

*11 AGNOST I É* 

# **11.2 HISTORIA USTEREK**

W historii usterek znajduje się więcej informacji na temat usterek. Może ona zawierać informacje o maksymalnie 40 usterkach.

### ANALIZOWANIE HISTORII USTEREK NA WYŚWIETLACZU GRAFICZNYM

1 Aby wyświetlić więcej informacji na temat usterki, przejdź do historii usterek.

2 Aby przeanalizować informacje na temat usterki, naciśnij przycisk ze strzałką w prawo.

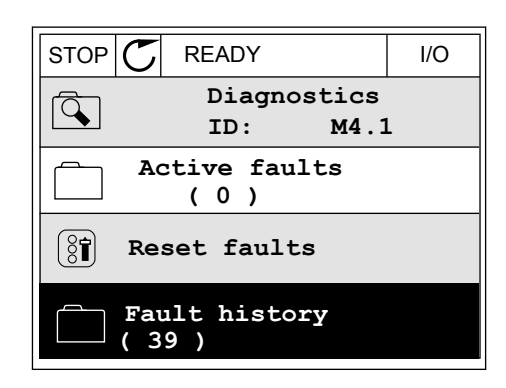

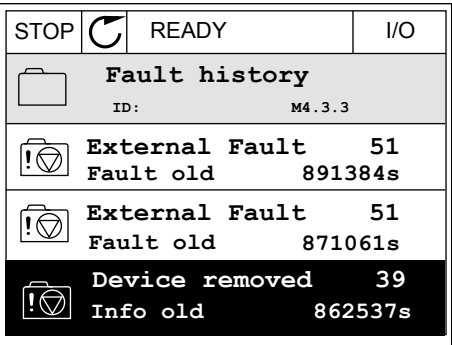

3 Pojawi się lista informacji.

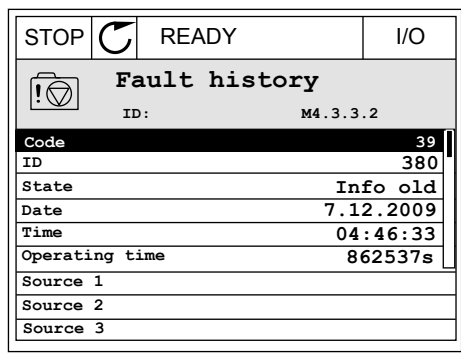

### ANALIZOWANIE HISTORII USTEREK NA WYŚWIETLACZU TEKSTOWYM

1 Naciśnij przycisk OK, aby przejść do historii usterek.

2 Aby przeanalizować informacje na temat usterki, Aby przeanauzować informacje na temat usterki, ktere konzulstwa Robota Alarm FAULT ponownie naciśnij przycisk OK.

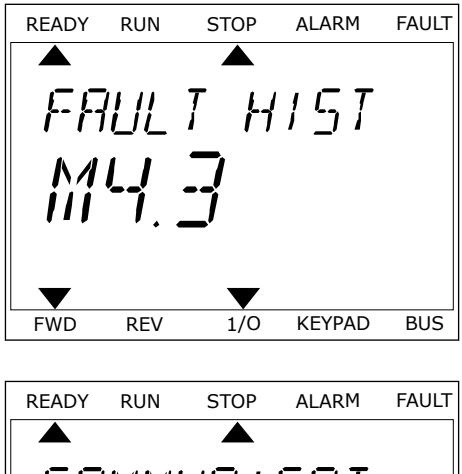

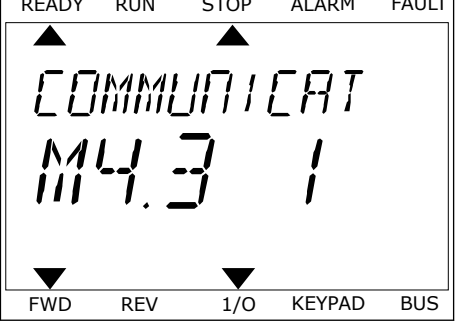

3 Aby przeanalizować wszystkie informacje, użyj ADY DIZE ATALIZOWAŁY WSZYSTKIE THIOTTIACJE, UZYJ NEADY RUN STOP ALARM FAULT PRZYCISKU ZE STRZAŁKĄ W DÓŁ.

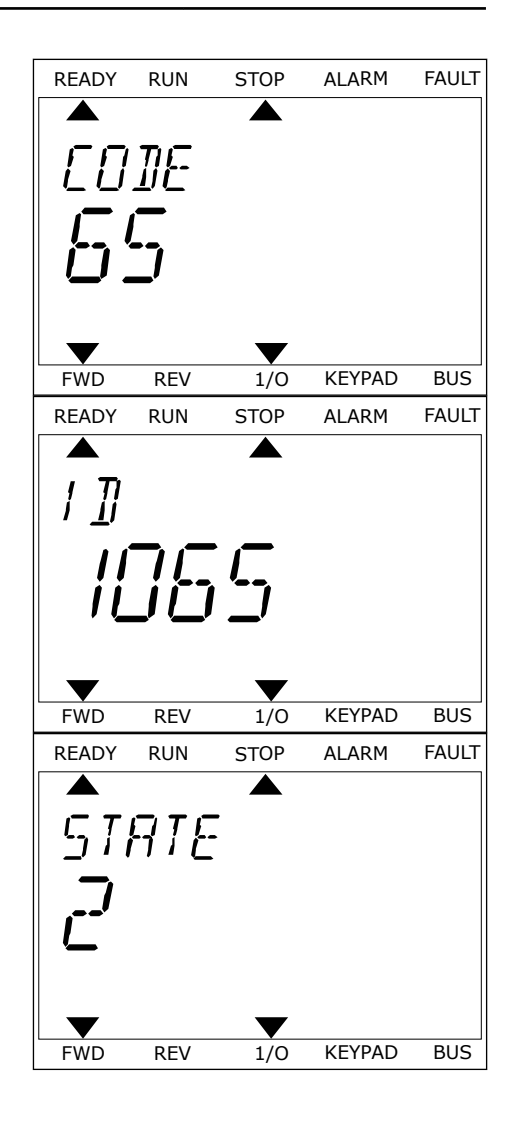

# <span id="page-391-0"></span>**11.3 KODY USTEREK**

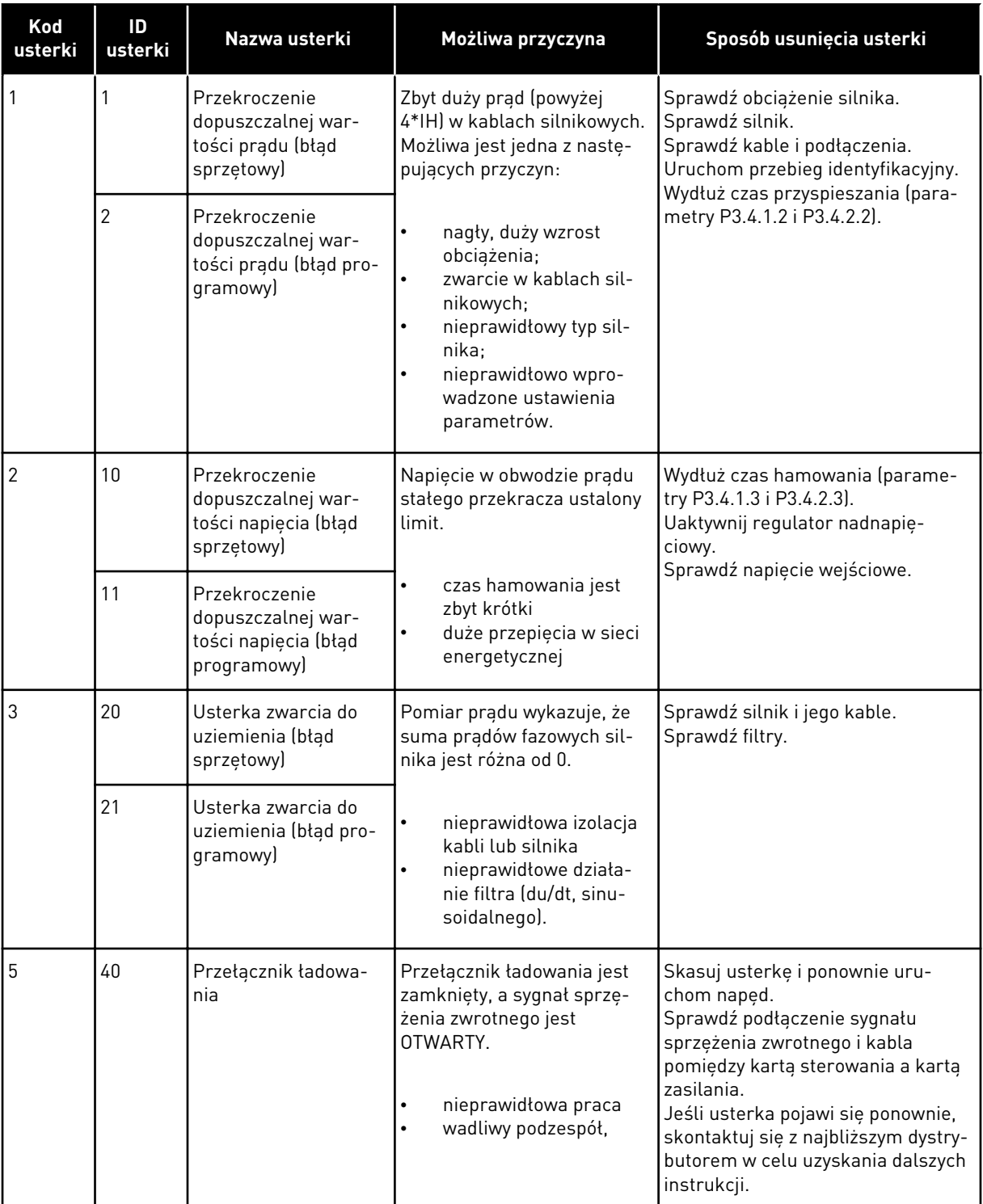

a dhe ann an 1970.<br>Chuir ann an 1970, ann an 1970, ann an 1970.

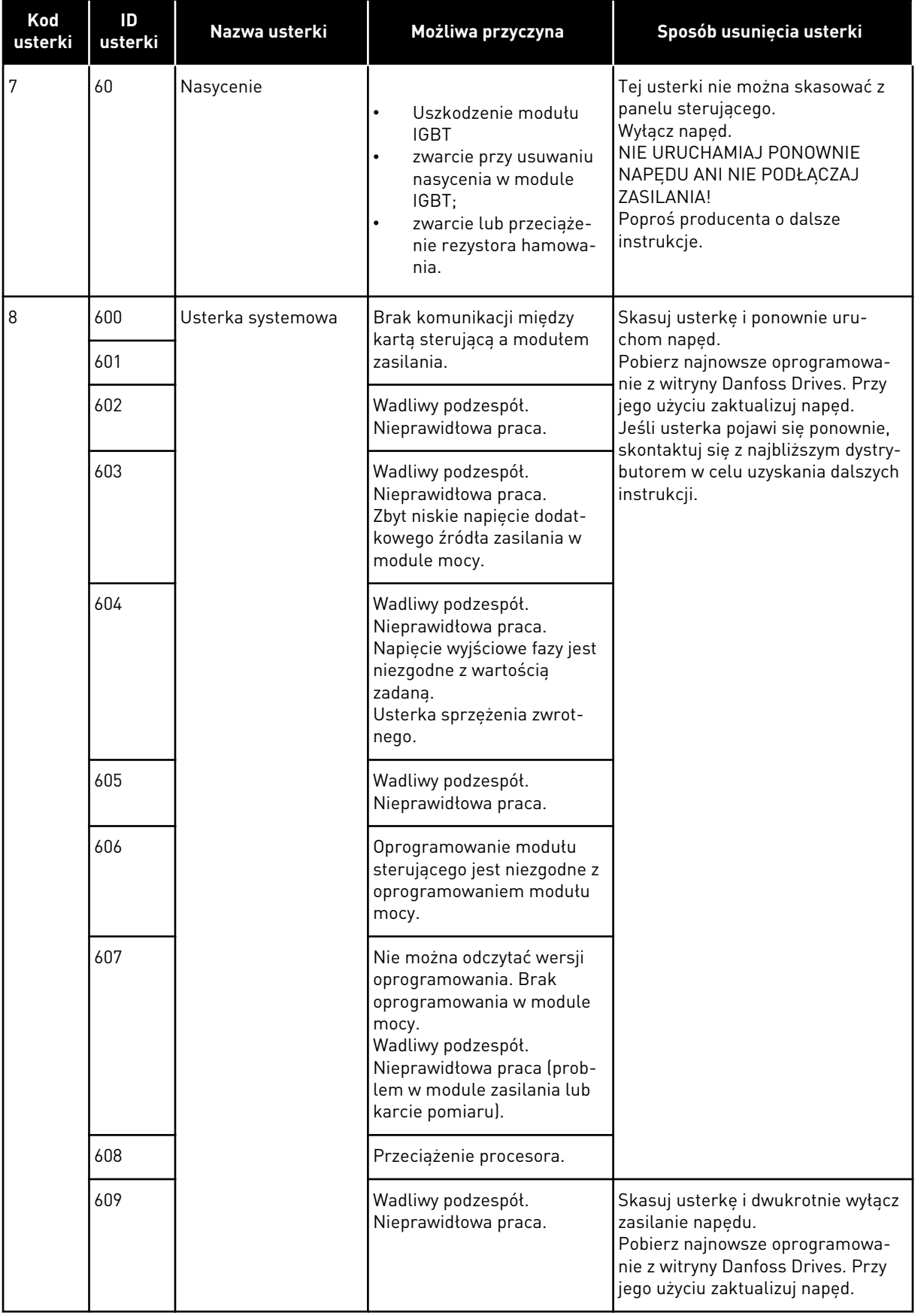

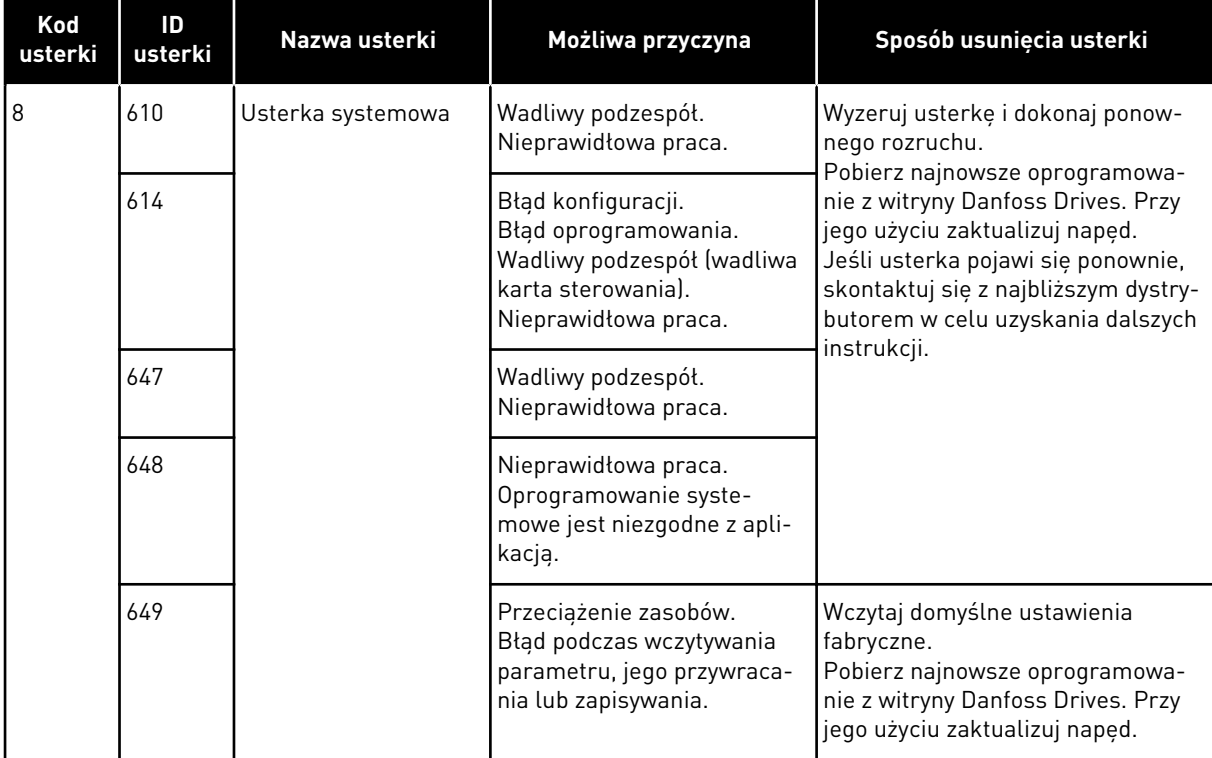

a dhe ann an 1970.

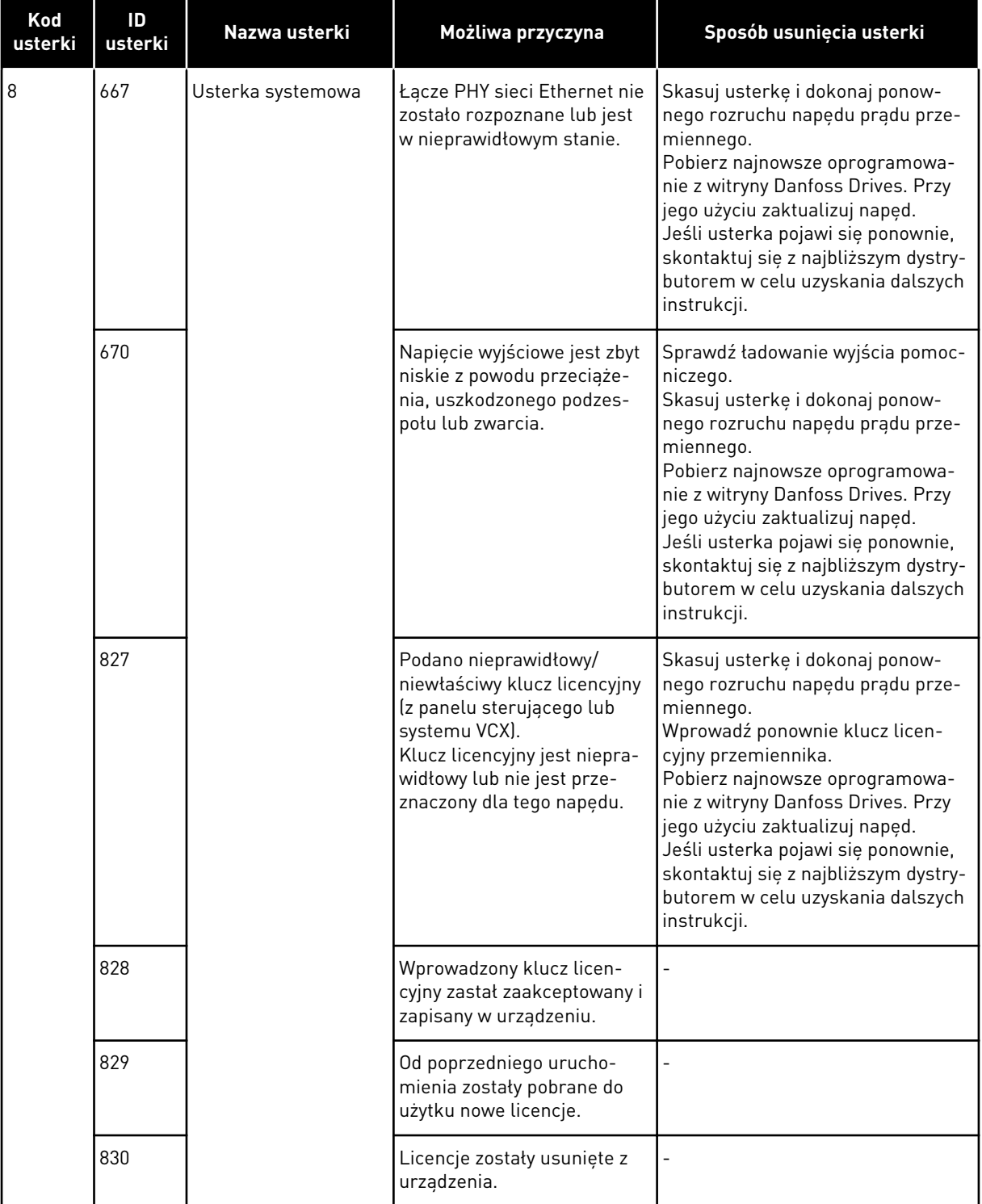

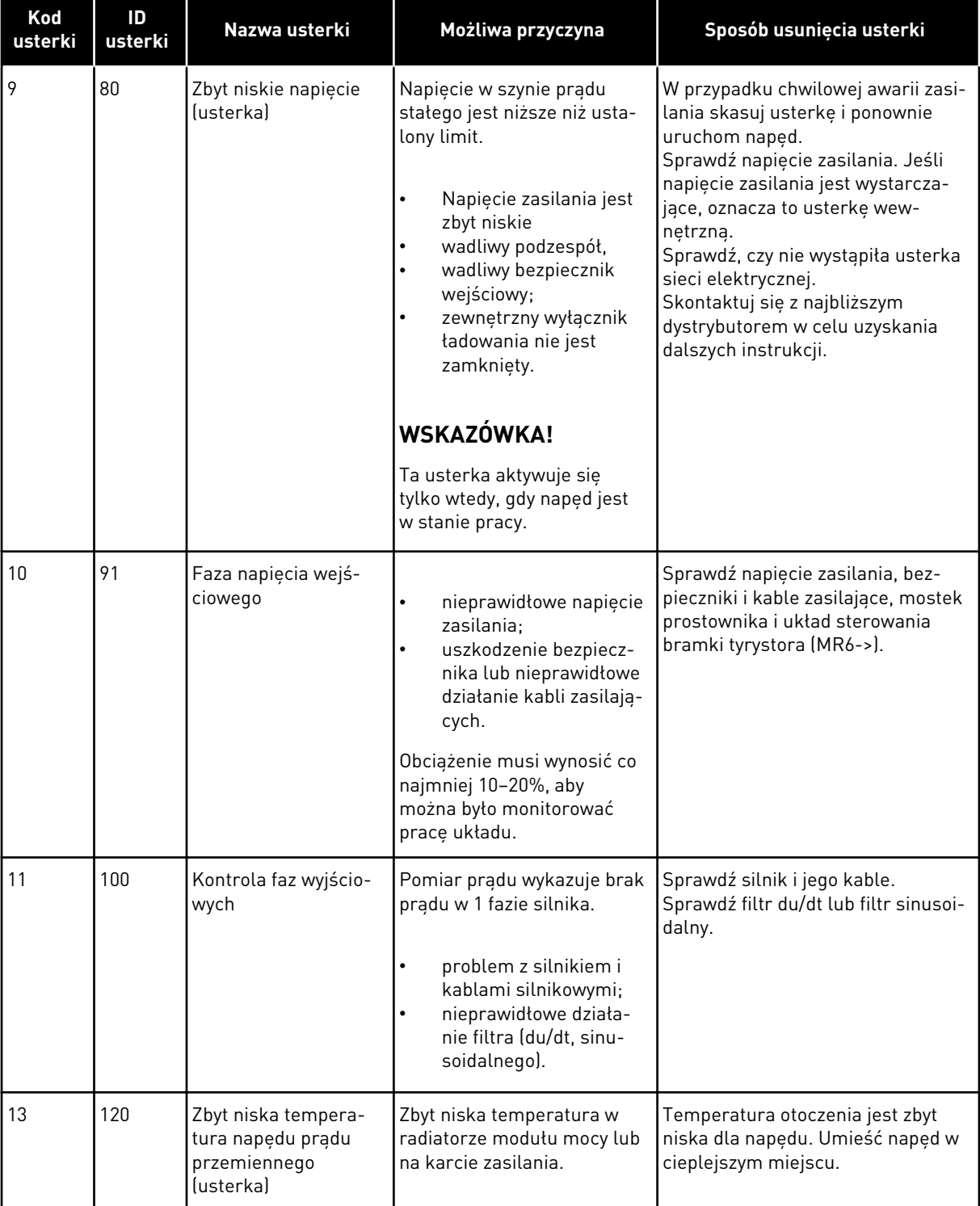

a dhe ann an 1970.
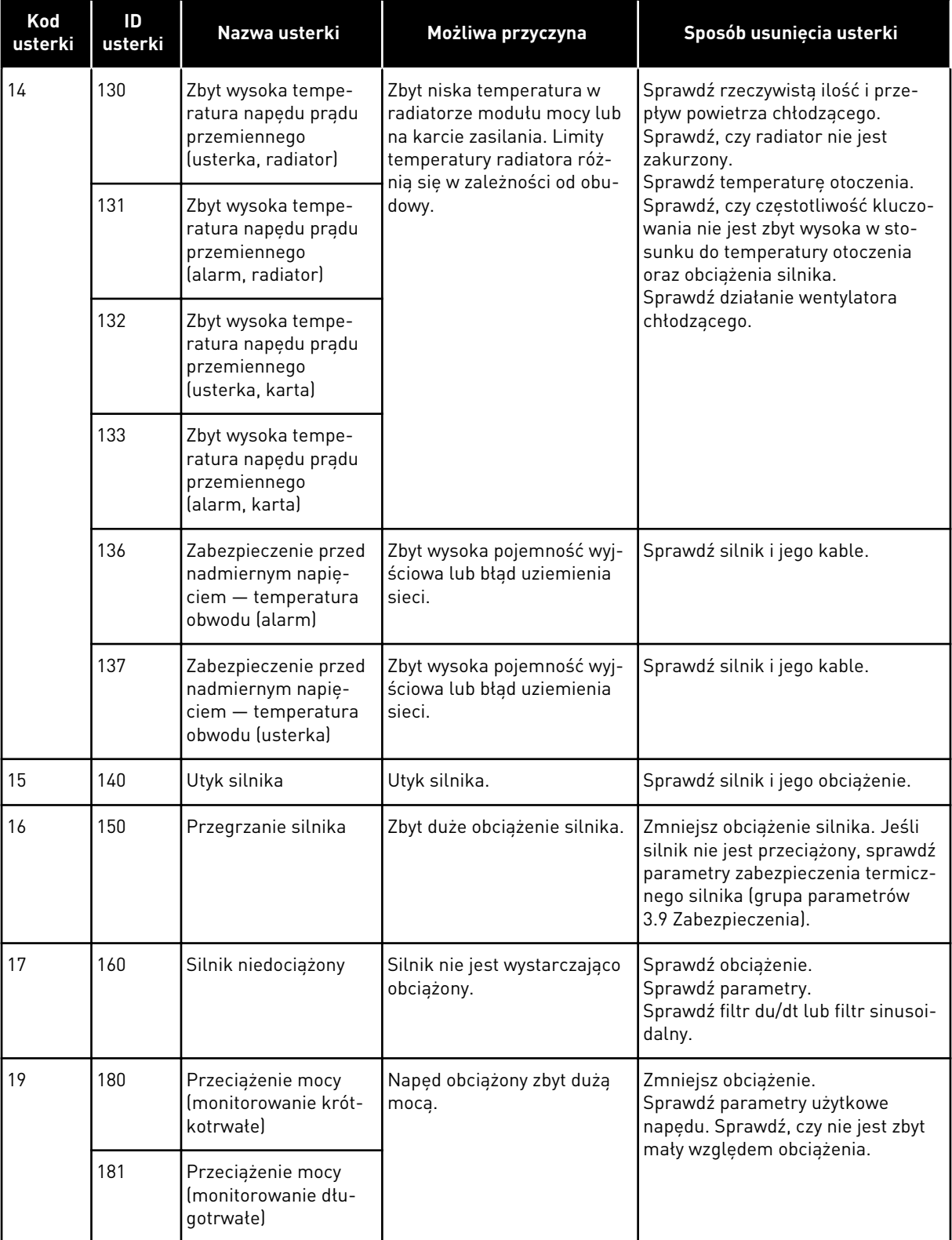

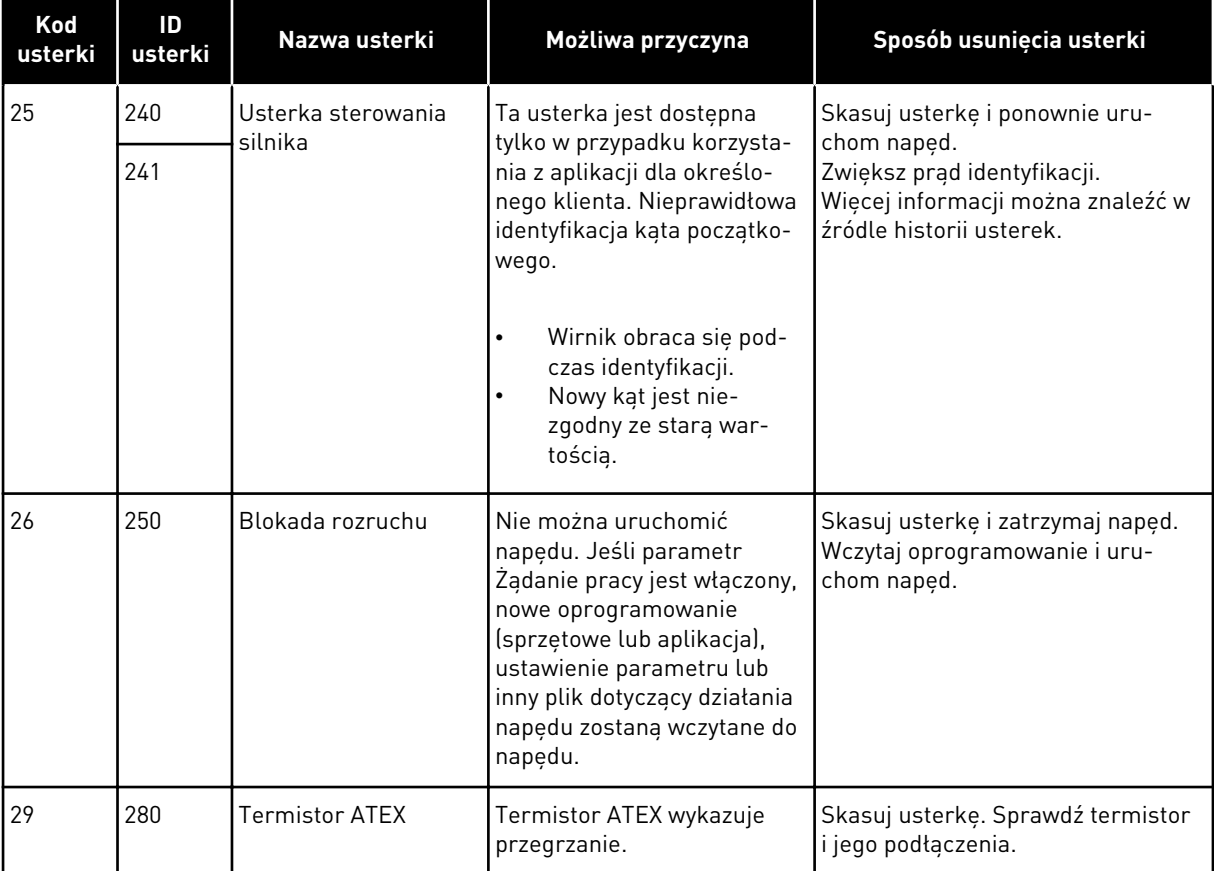

a dhe ann an 1970.<br>Chuirtean

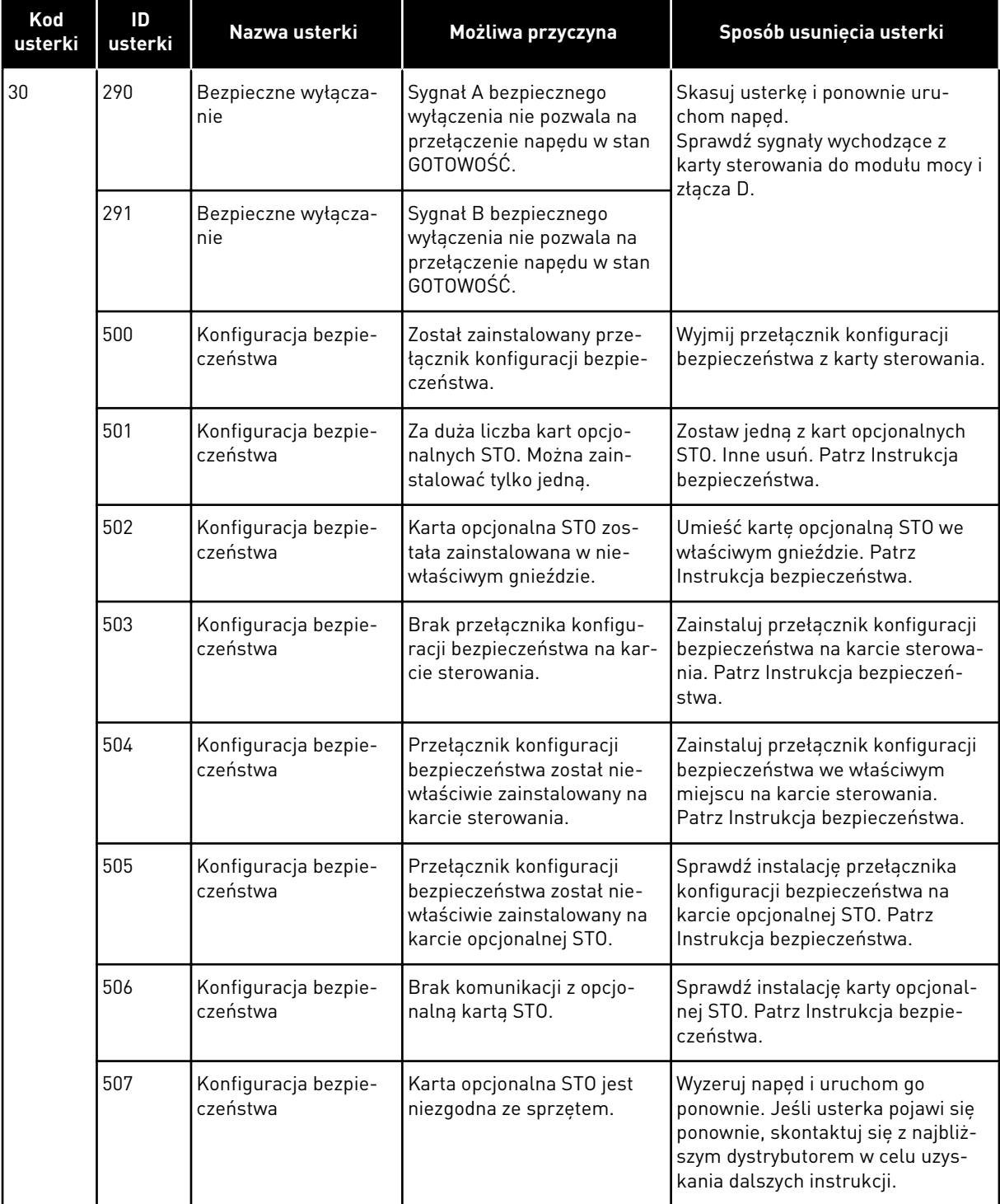

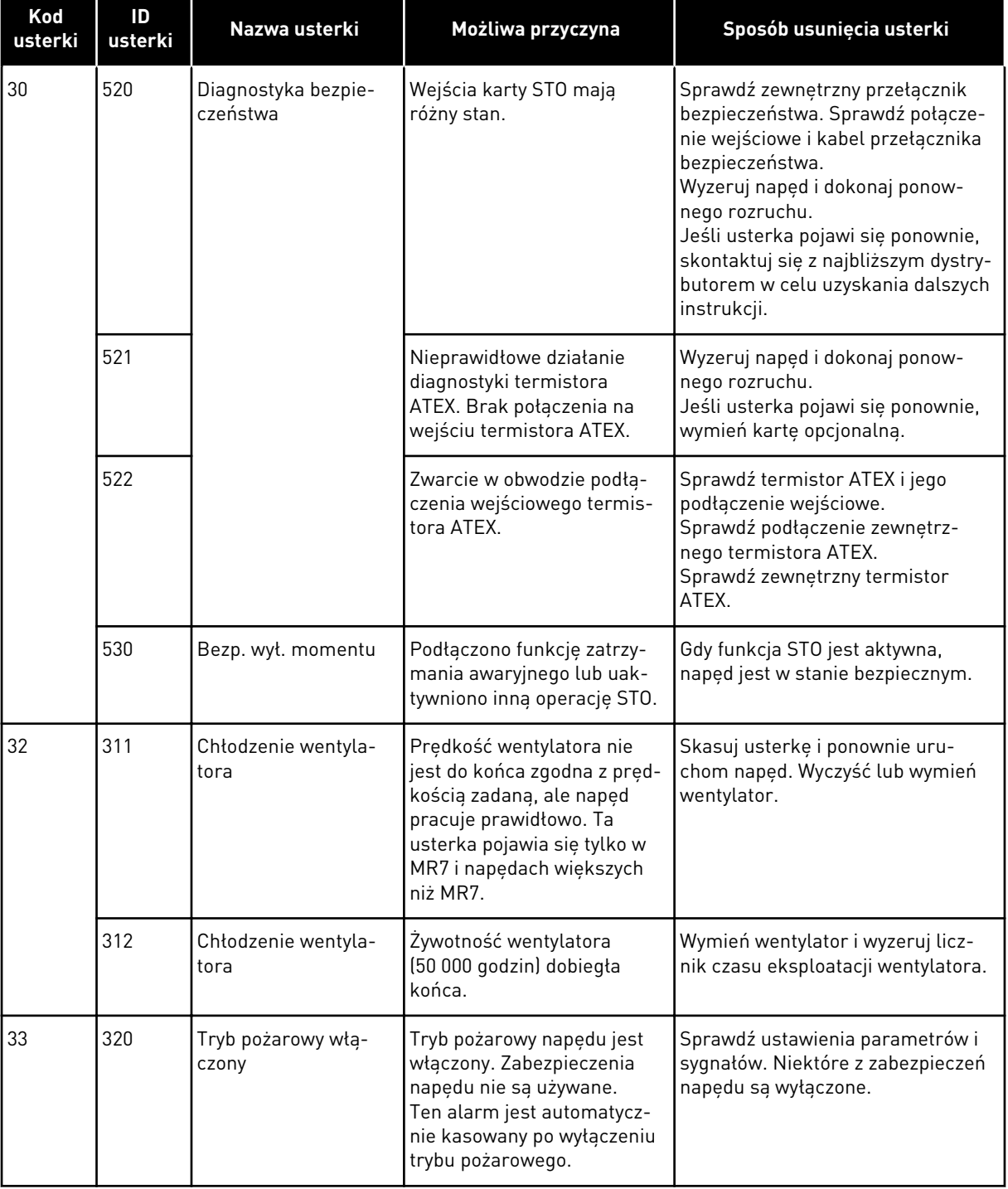

a dhe ann an 1970.<br>Bhuailtean

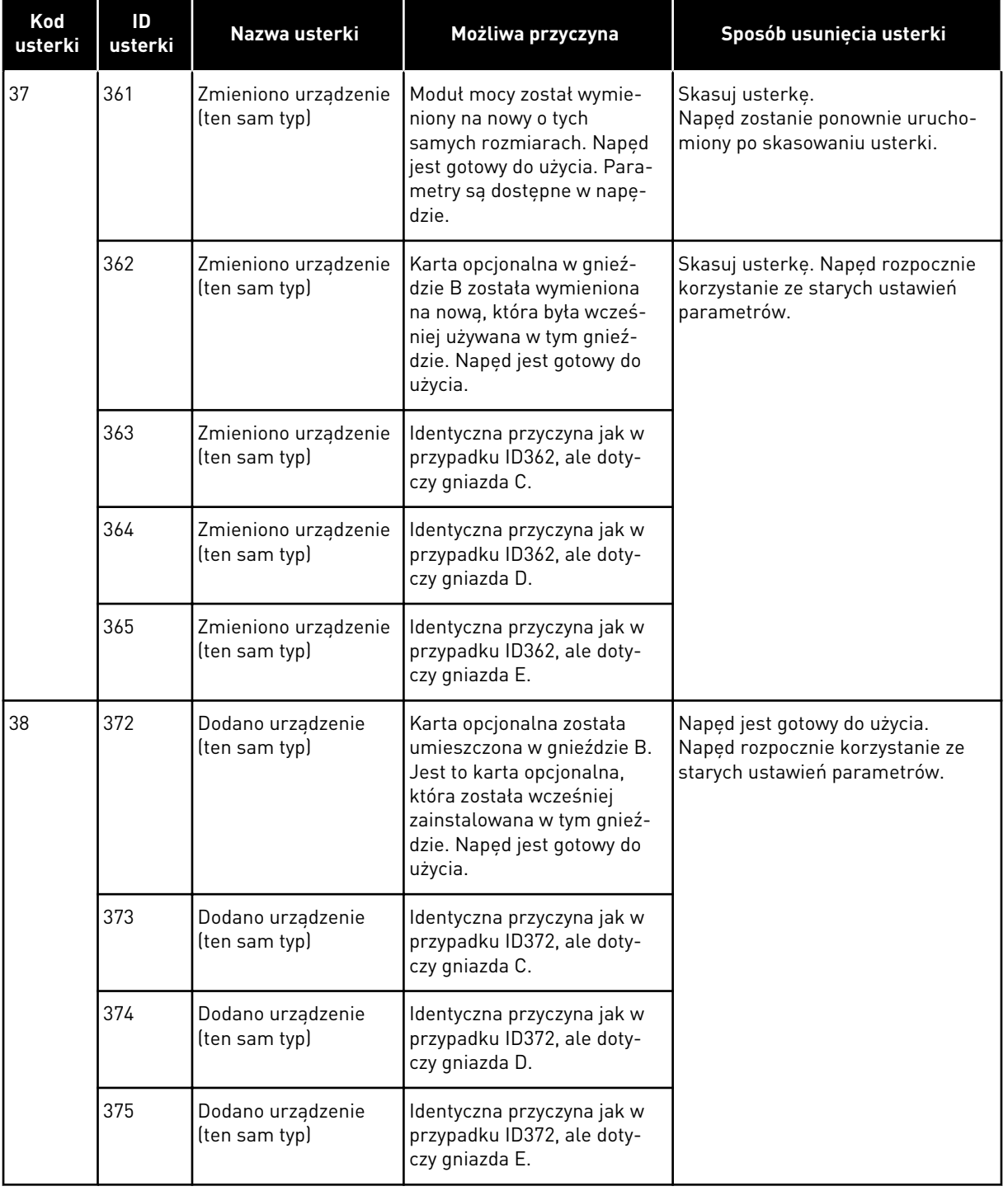

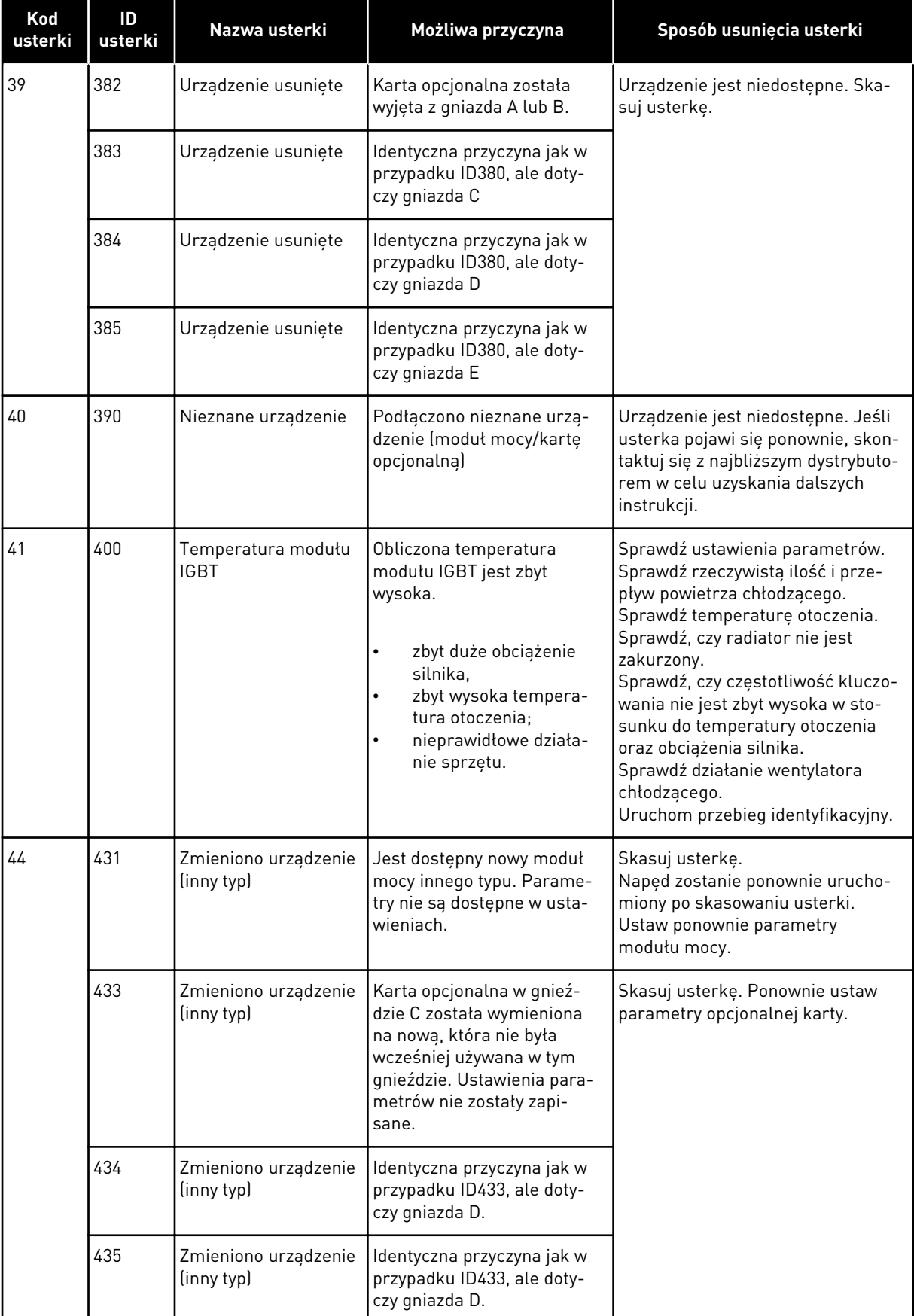

a dhe ann an 1970.<br>Bhuailtean

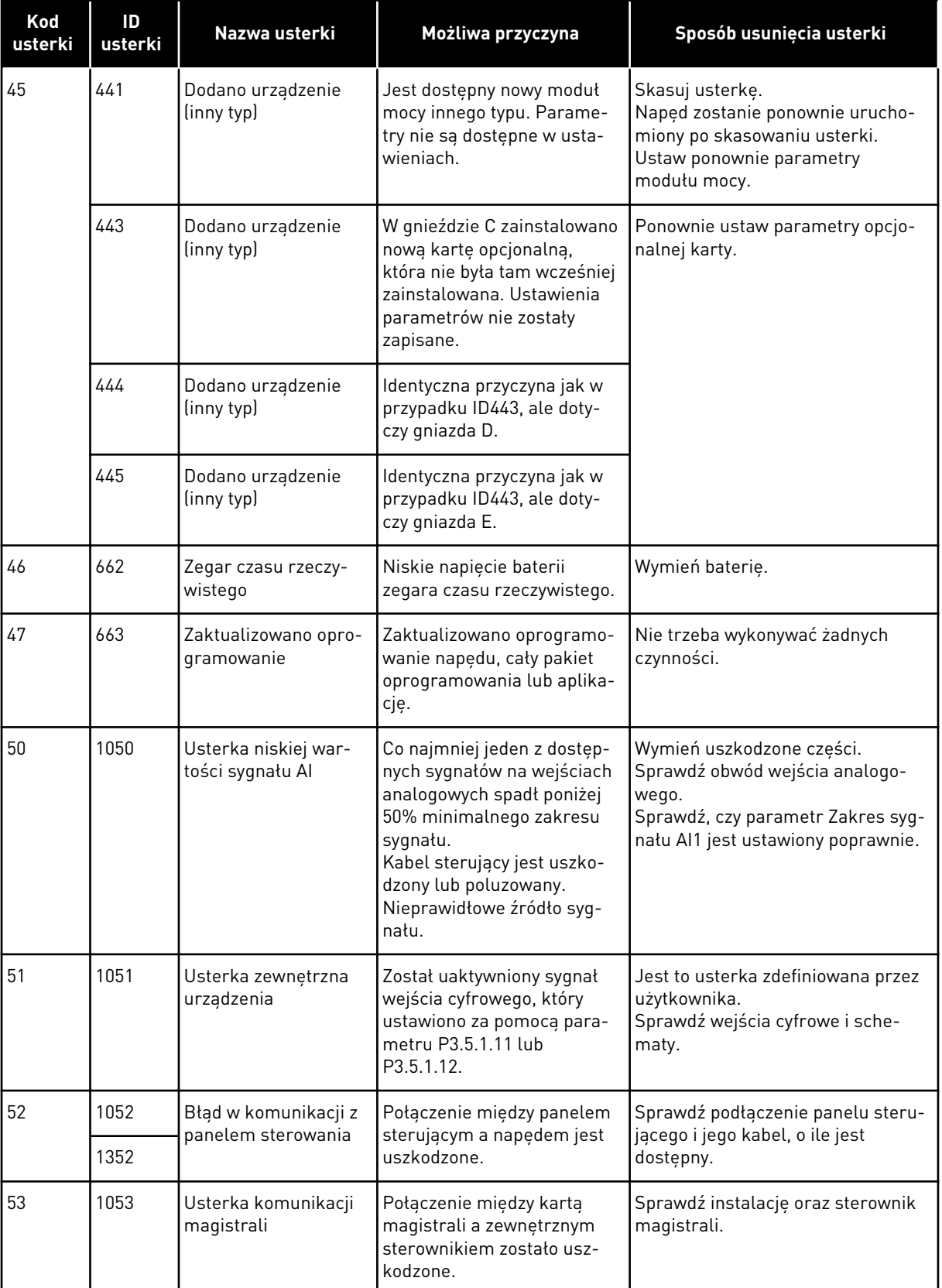

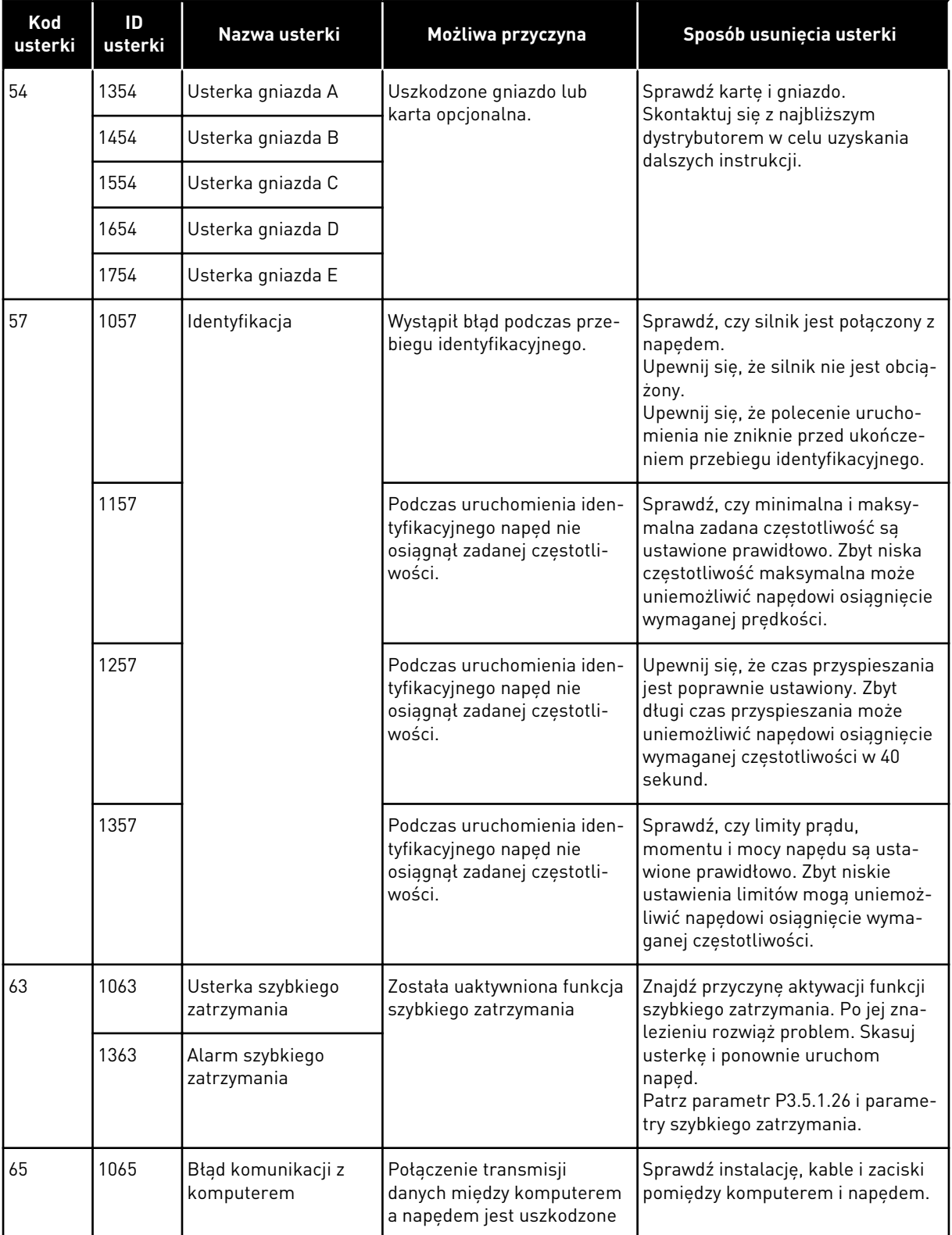

a dhe ann an 1970.<br>Bhuailtean

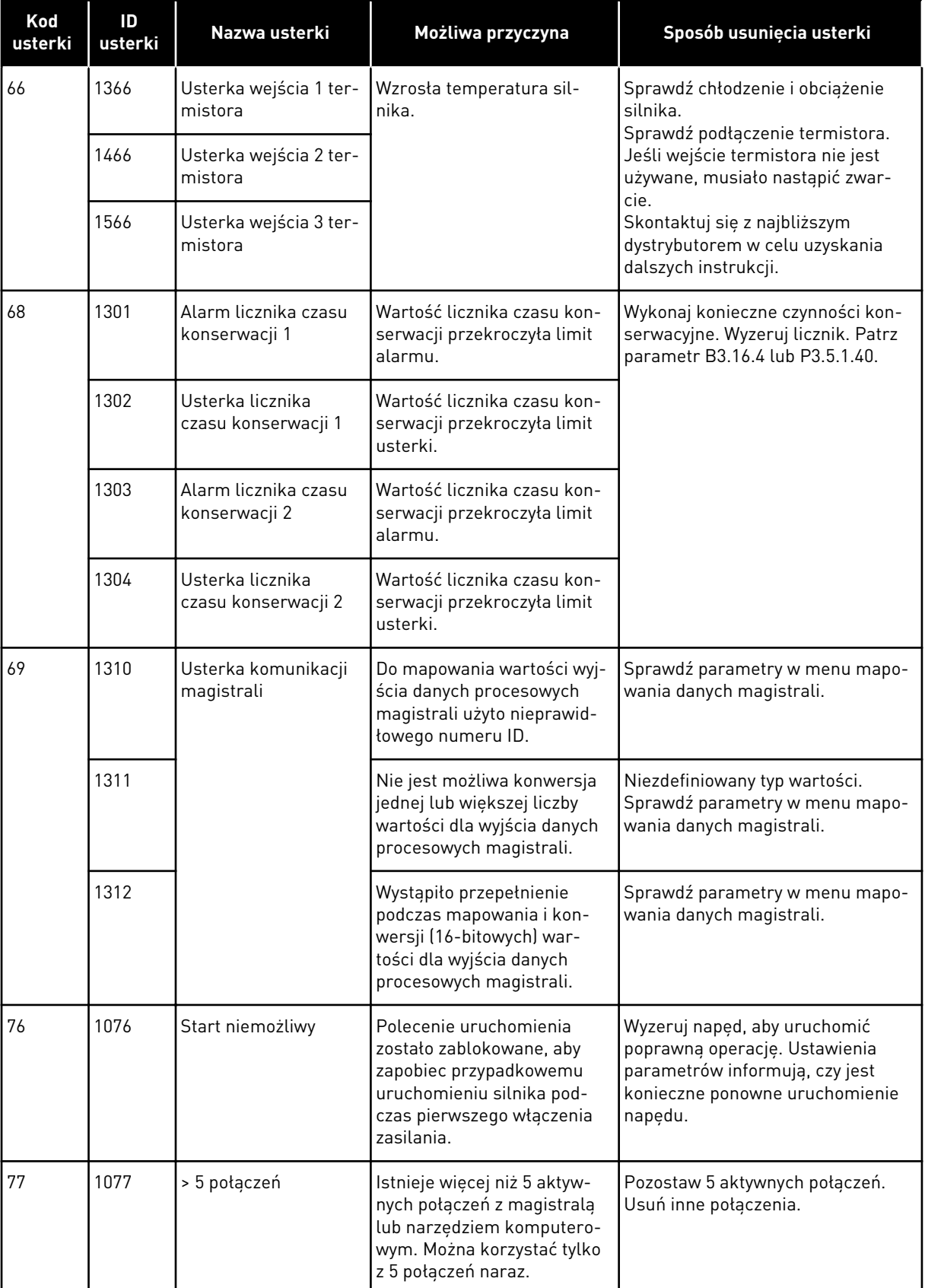

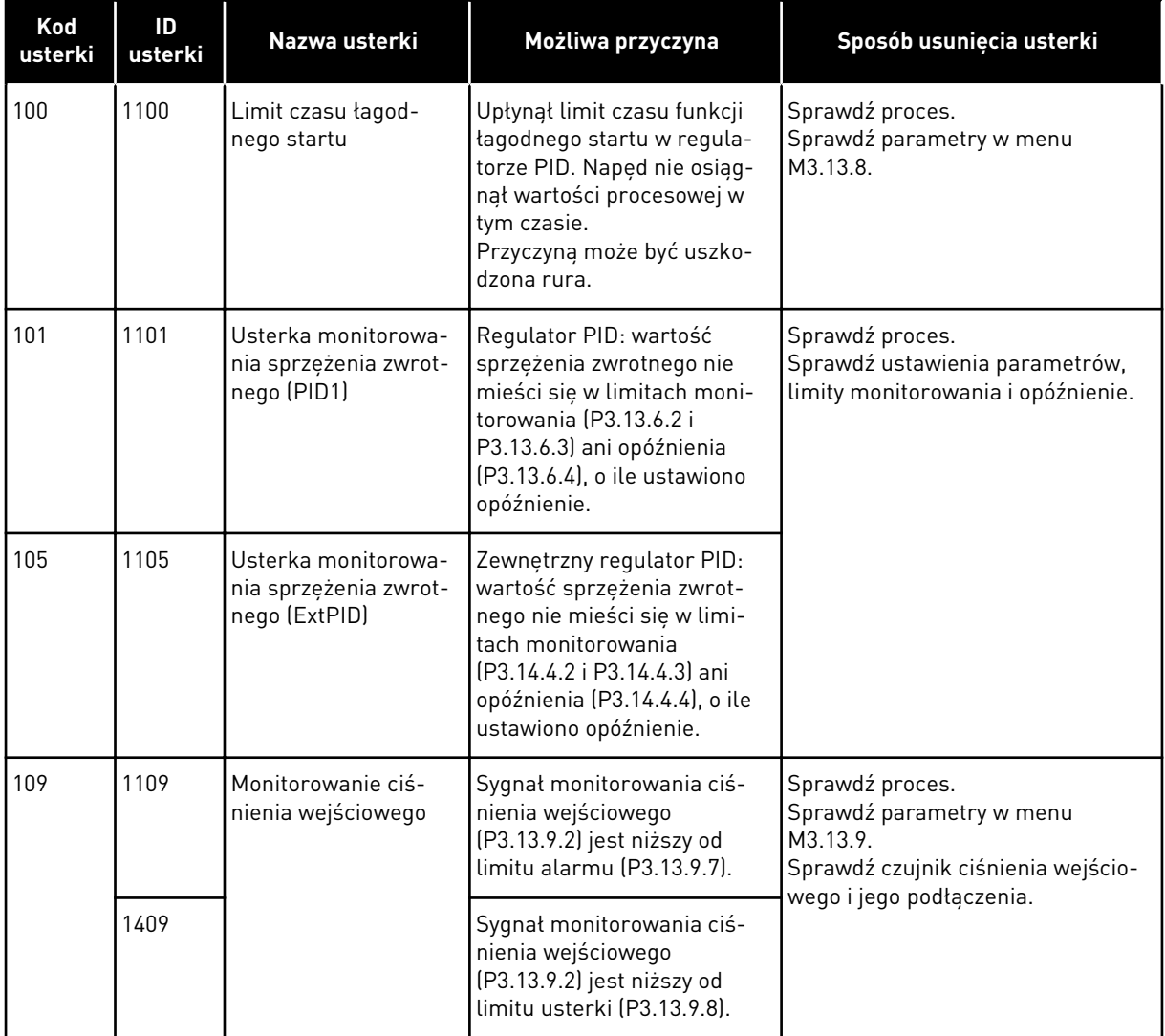

a dhe ann an 1970.<br>Chuir ann an 1970, ann an 1970, ann an 1970.

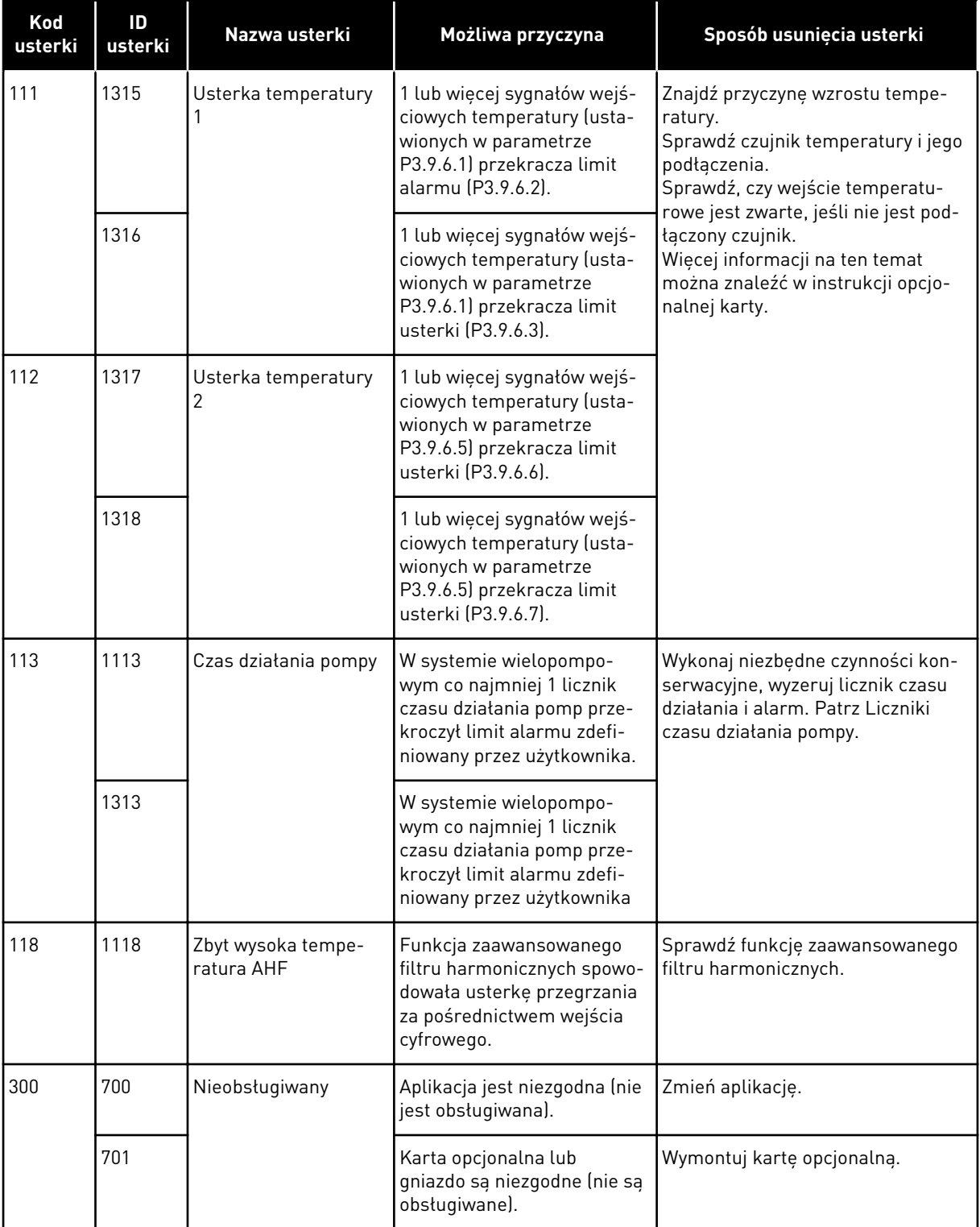

## **12 DODATEK 1**

### **12.1 WARTOŚCI DOMYŚLNE PARAMETRÓW W INNYCH APLIKACJACH**

#### **Objaśnienie symboli w tabeli**

- A = aplikacja standardowa
- B = aplikacja HVAC
- C = aplikacja Sterowanie PID
- D = Aplikacja Sterowanie wielopompowe (jednonapędowe)
- E = Aplikacja Sterowanie wielopompowe (wielonapędowe)

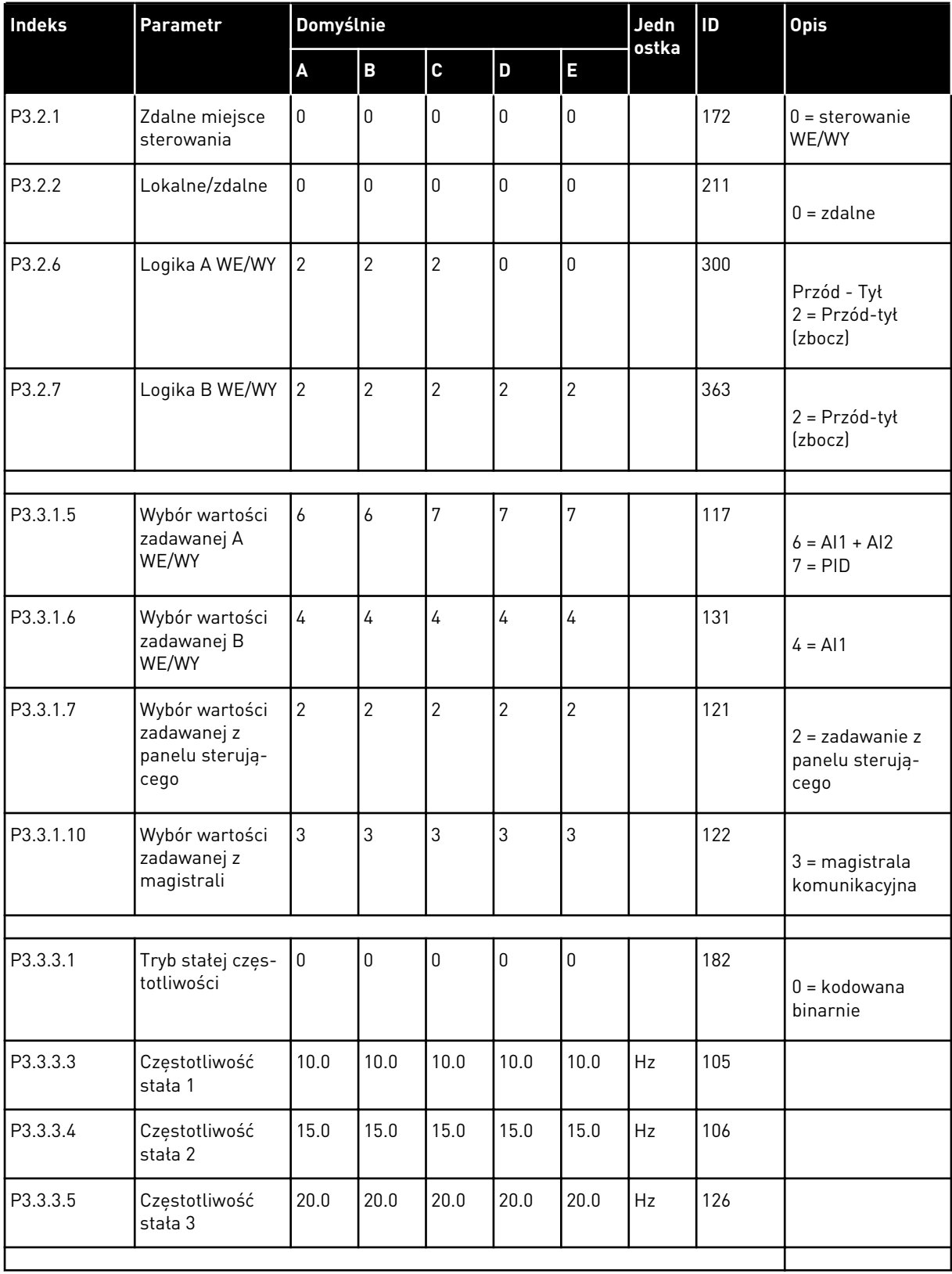

#### *Tabela 121: Wartości domyślne parametrów w innych aplikacjach*

| Indeks    | Parametr                                               | Domyślnie          |                         |                  |                  |                  | Jedn  | ID.  | <b>Opis</b> |
|-----------|--------------------------------------------------------|--------------------|-------------------------|------------------|------------------|------------------|-------|------|-------------|
|           |                                                        | $\pmb{\mathsf{A}}$ | $\overline{\mathbf{B}}$ | $\mathbf{C}$     | D                | E                | ostka |      |             |
| P3.3.6.1  | Uaktywnij war-<br>tość zadaną<br>przepłukiwania        | $\boldsymbol{0}$   | $\mathbf 0$             | $\boldsymbol{0}$ | $\boldsymbol{0}$ | 101              |       | 532  |             |
| P3.3.6.2  | Wart. zad. prze-<br>płuk.                              | $\overline{0}$     | $\overline{0}$          | $\overline{0}$   | $\overline{0}$   | 101              |       | 530  |             |
| P3.3.6.4  | Wartość zadana<br>impulsowania 1                       | 0.0                | 0.0                     | 0.0              | 0.0              | 50.0             | Hz    | 1239 |             |
| P3.3.6.6  | Rampa impulso-<br>wania                                | 10.0               | 10.0                    | 10.0             | 10.0             | 3.0              | s     | 1257 |             |
| P3.5.1.1  | Sygnał ster 1 A                                        | 100                | 100                     | 100              | 100              | 100              |       | 403  |             |
| P3.5.1.2  | Sygnał ster 2 A                                        | 101                | 101                     | $\mathsf 0$      | $\mathbf 0$      | $\overline{0}$   |       | 404  |             |
| P3.5.1.4  | Sygnał ster 1 B                                        | $\mathsf 0$        | $\overline{0}$          | 103              | 101              | $\mathbf 0$      |       | 423  |             |
| P3.5.1.7  | Wymuszenie<br>miejsca stero-<br>wania WE/WY B          | $\overline{0}$     | $\mathbf 0$             | 105              | 102              | 0                |       | 425  |             |
| P3.5.1.8  | Wymuszenie<br>źródła wartości<br>zadanej wg<br>WE/WY B | $\mathbf 0$        | $\mathsf 0$             | 105              | 102              | $\mathbf 0$      |       | 343  |             |
| P3.5.1.9  | Wymuszenie<br>sterowania z<br>magistrali               | $\overline{0}$     | $\boldsymbol{0}$        | $\mathbf 0$      | $\mathsf 0$      | $\mathbf 0$      |       | 411  |             |
| P3.5.1.10 | Wymuszenie<br>sterowania z<br>panelu                   | $\overline{0}$     | 0                       | $\mathbf 0$      | 0                | $\boldsymbol{0}$ |       | 410  |             |
| P3.5.1.11 | Usterka zew-<br>nętrzna (zestyk<br>zamknięty)          | 102                | 102                     | 101              | $\mathbf 0$      | 105              |       | 405  |             |
| P3.5.1.13 | Kasowanie<br>usterki (zestyk<br>zamknięty)             | 105                | 105                     | 102              | $\mathsf 0$      | 103              |       | 414  |             |
| P3.5.1.21 | Wybór częstotli-<br>wości stałej 0                     | 103                | 103                     | 104              | $\overline{0}$   | $\overline{0}$   |       | 419  |             |
| P3.5.1.22 | Wybór częstotli-<br>wości stałej 1                     | 104                | 104                     | $\pmb{0}$        | $\mathbf 0$      | $\mathsf 0$      |       | 420  |             |
| P3.5.1.23 | Wybór częstotli-<br>wości stałej 2                     | $\mathsf 0$        | $\mathsf 0$             | $\boldsymbol{0}$ | $\mathsf 0$      | $\overline{0}$   |       | 421  |             |

*Tabela 121: Wartości domyślne parametrów w innych aplikacjach*

a dhe ann ann an 1970.<br>Tha ann an 1970, ann an 1970, ann an 1970.

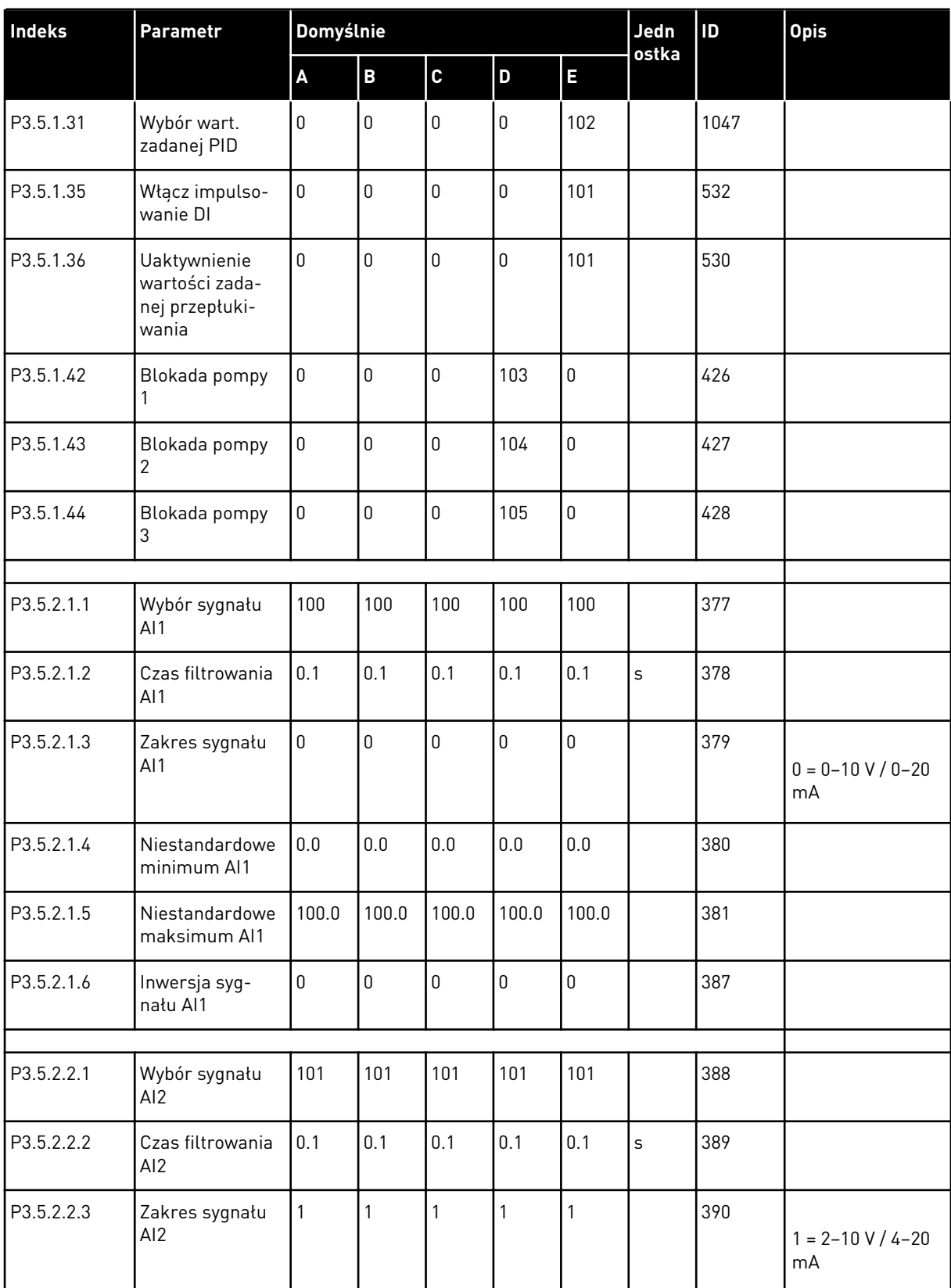

#### *Tabela 121: Wartości domyślne parametrów w innych aplikacjach*

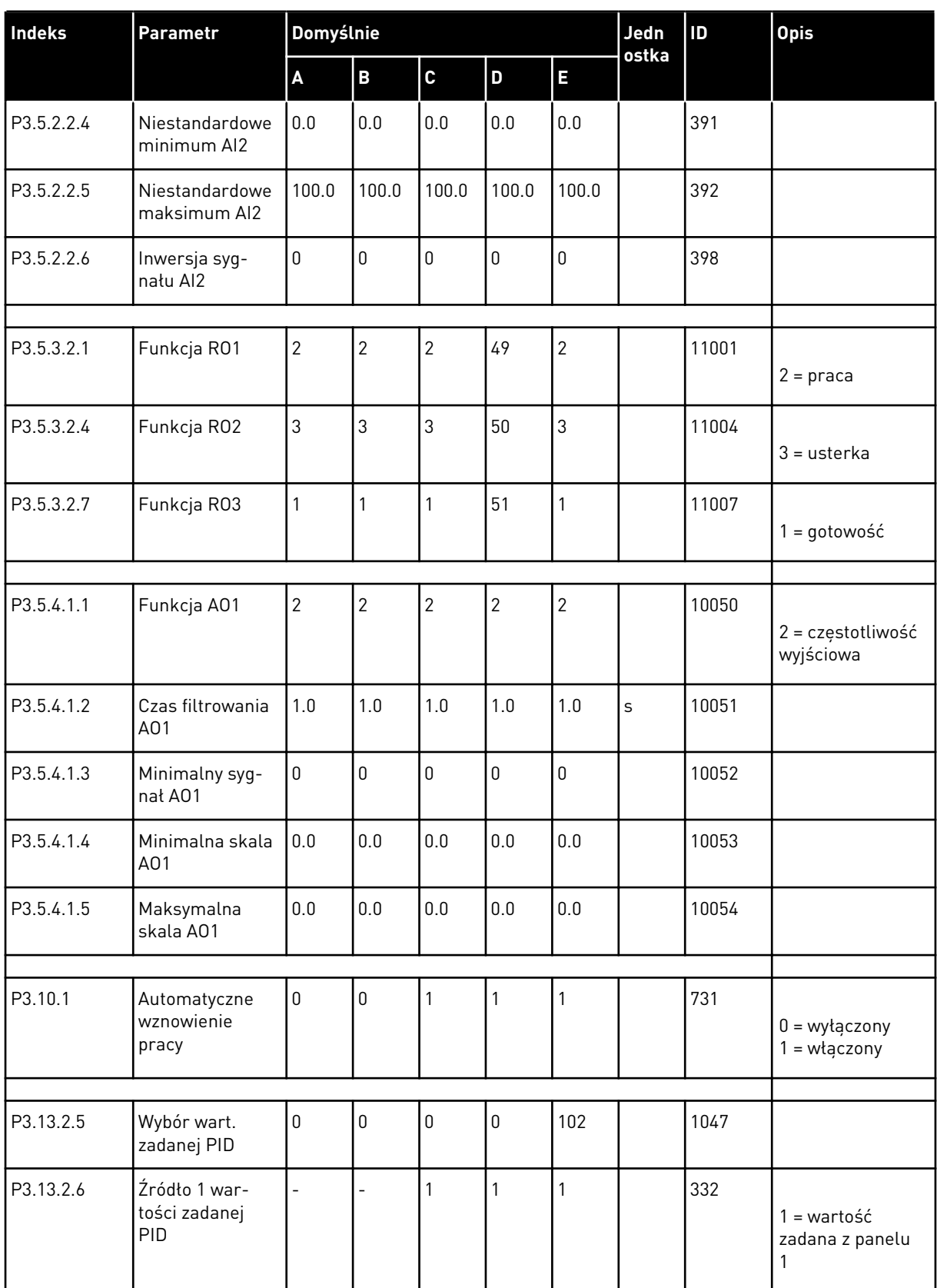

#### *Tabela 121: Wartości domyślne parametrów w innych aplikacjach*

a dhe ann ann an 1970.<br>Tha ann an 1970, ann an 1970, ann an 1970.

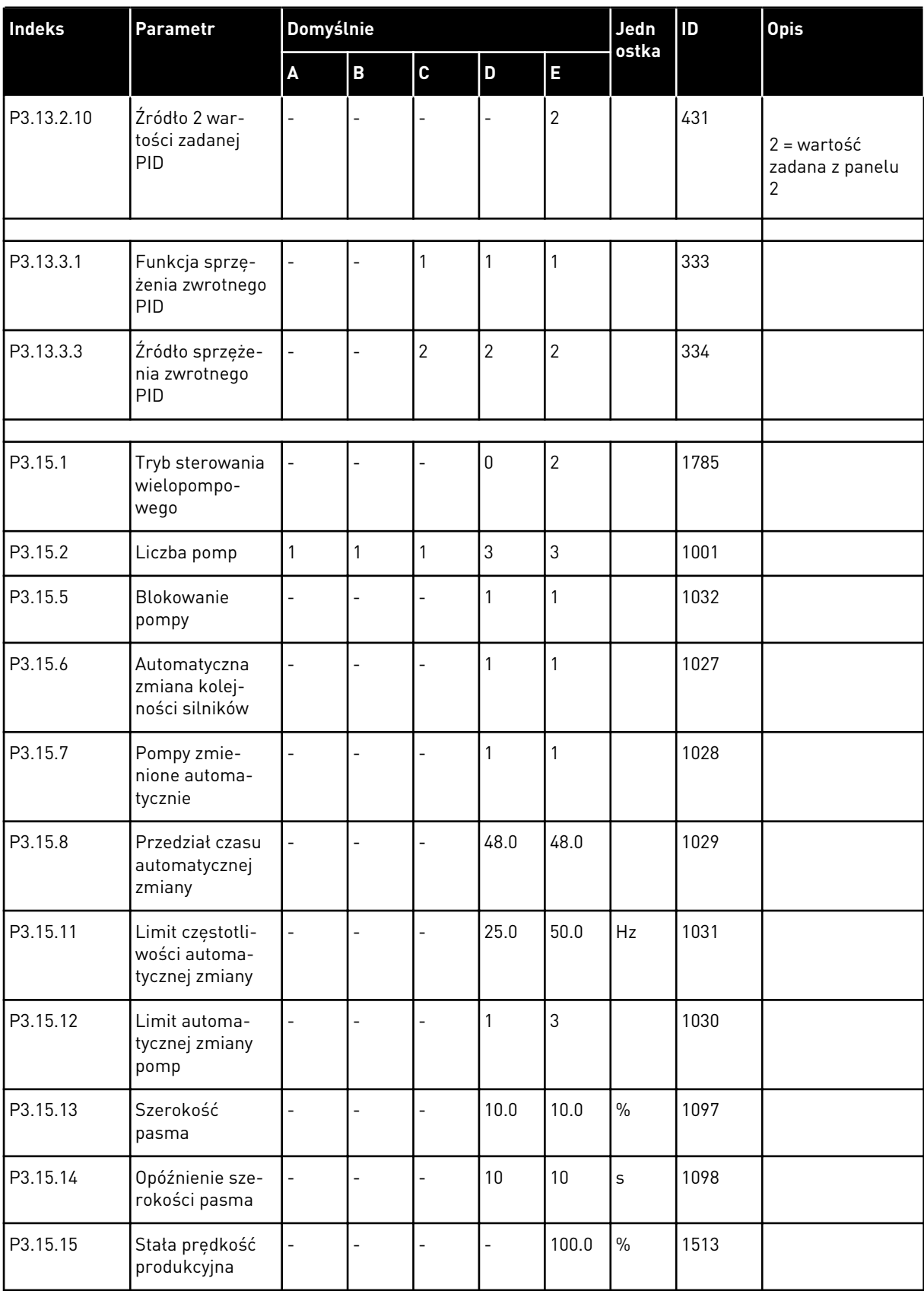

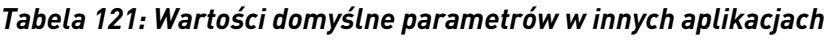

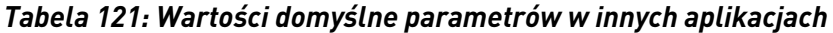

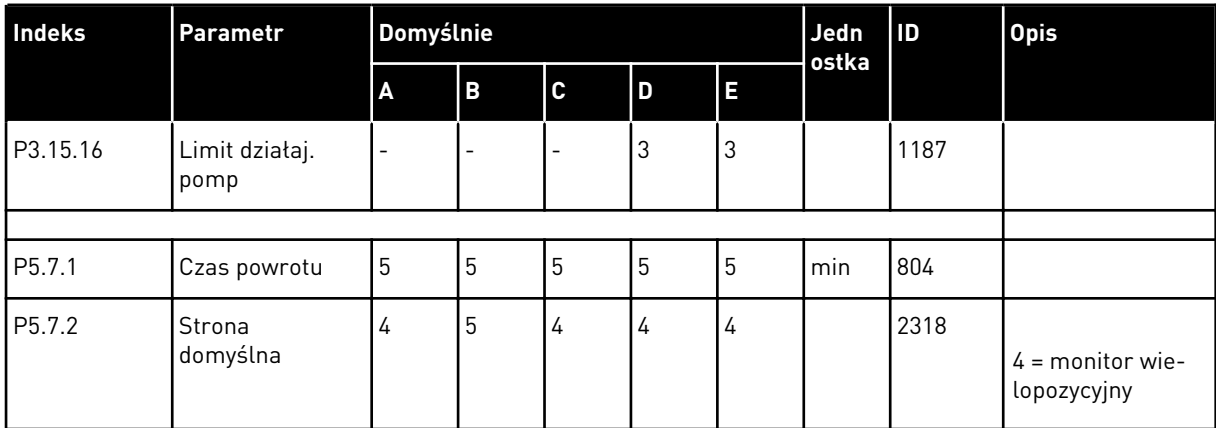

a dhe ann an 1970.

# VAGON®

www.danfoss.com

Document ID:

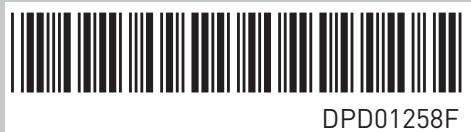

Rev. F

Vacon Ltd Member of the Danfoss Group Runsorintie 7 65380 Vaasa Finland

Sales code: DOC-APP100FLOW+DLPL